# **PsychoPy Builder**

リリース *2.1*

**12 18, 2018**

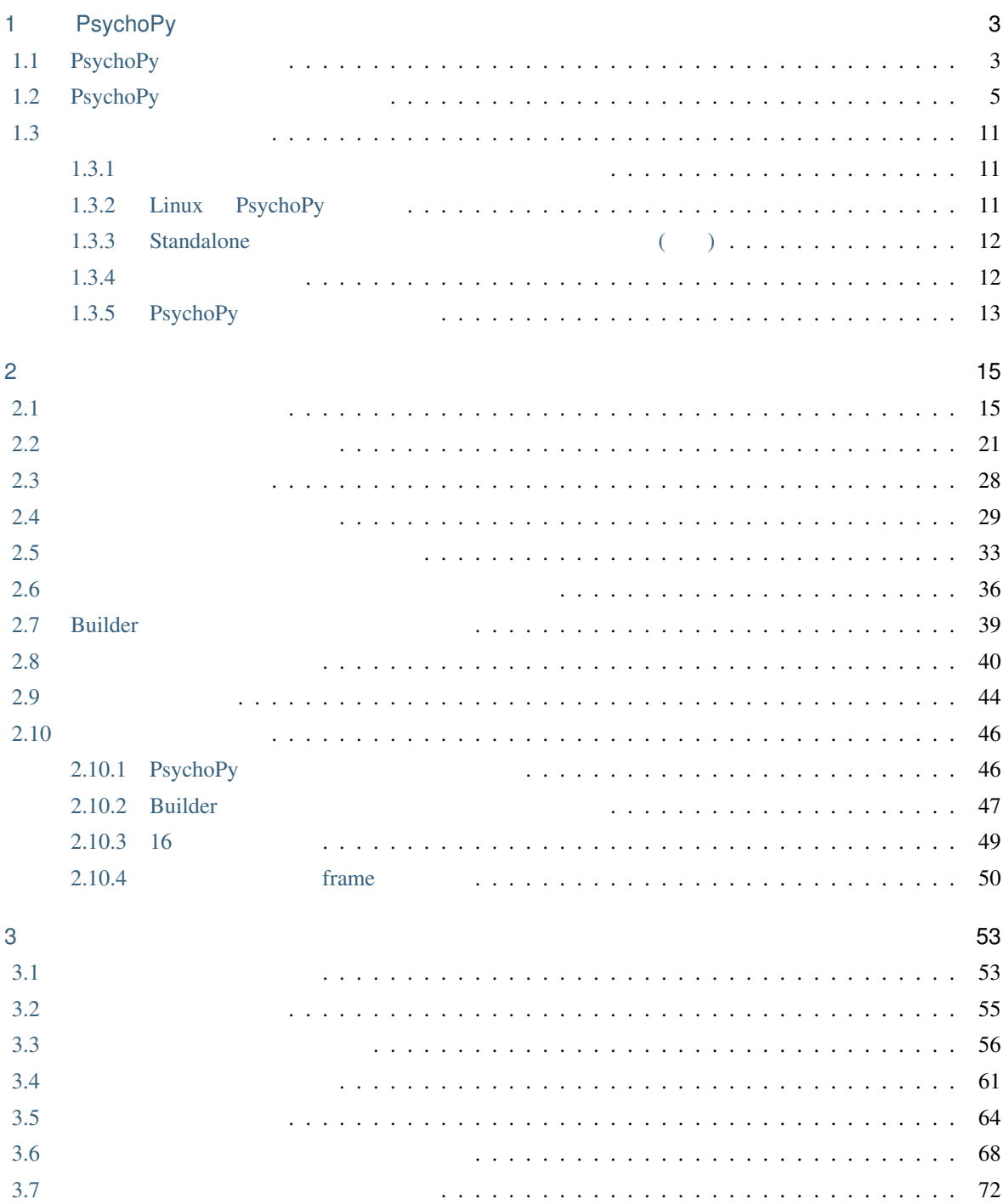

i

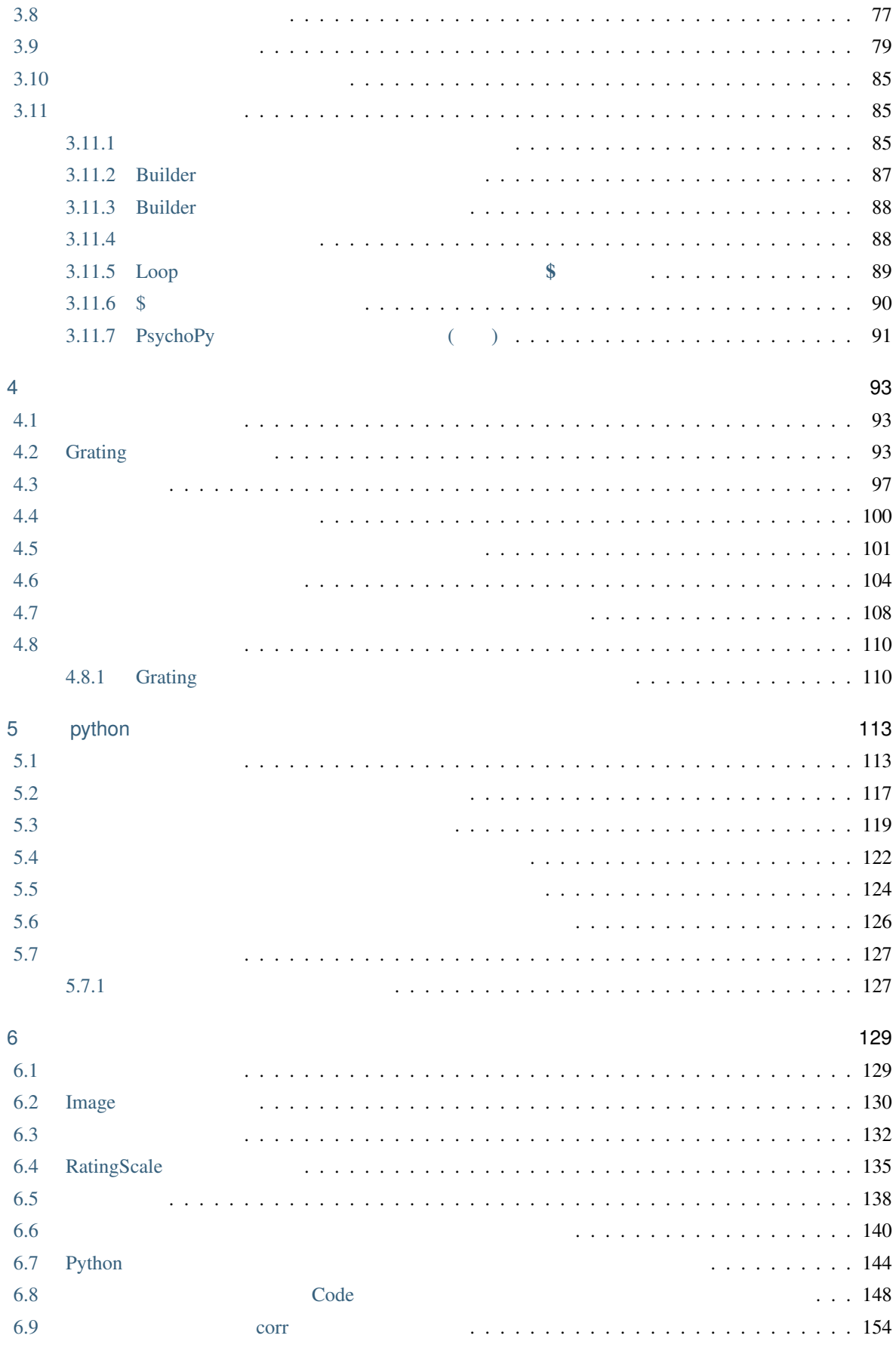

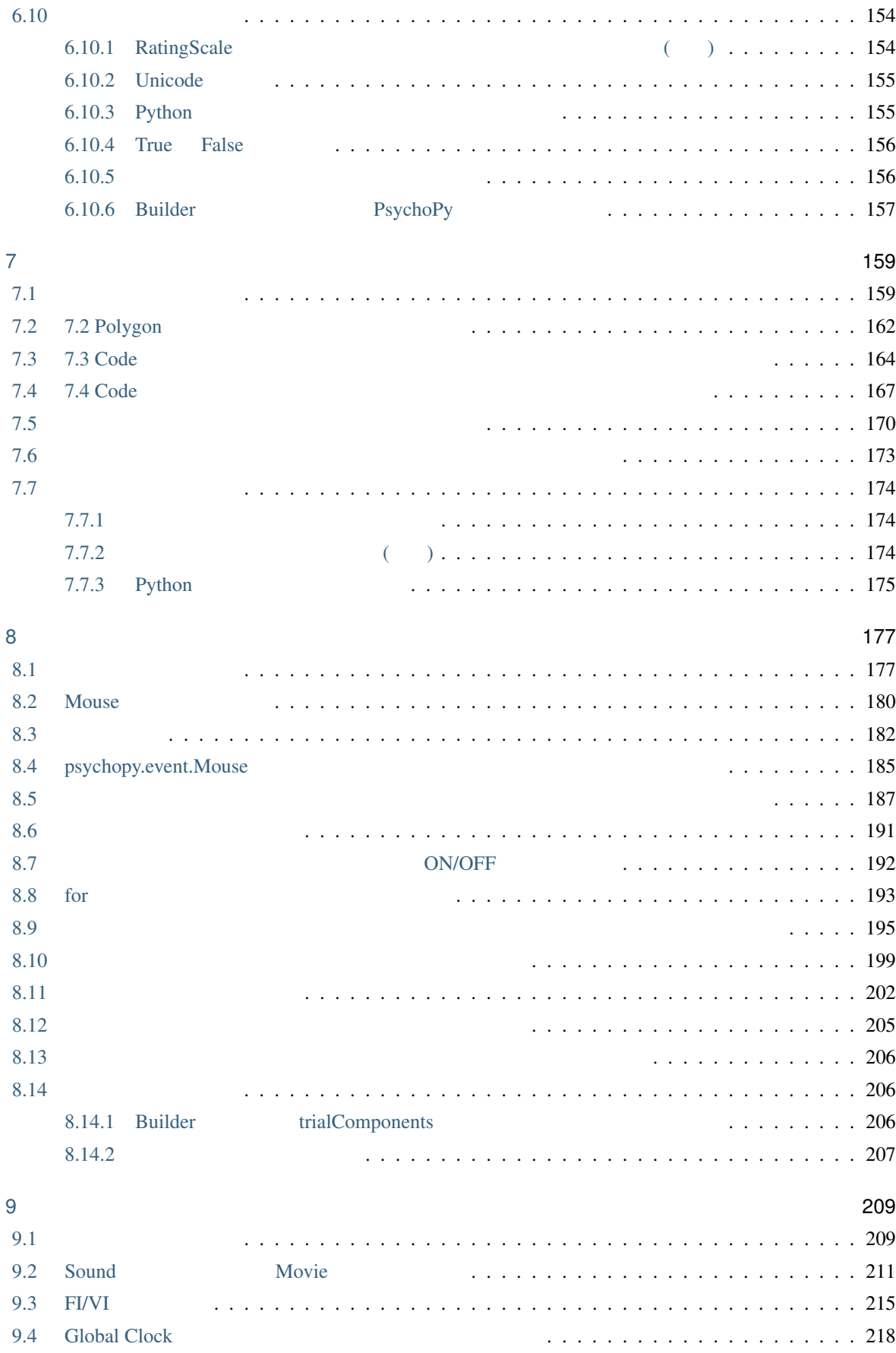

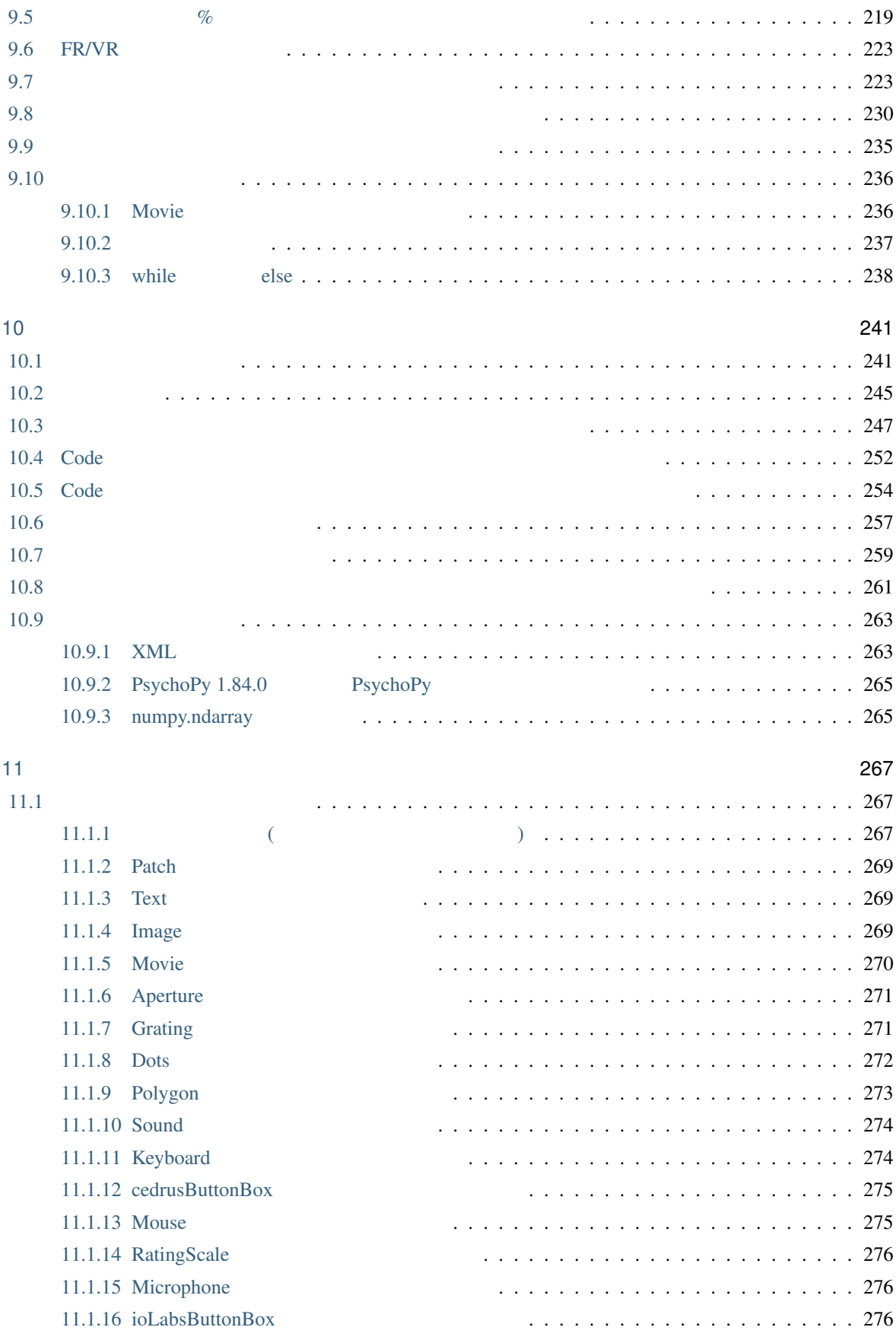

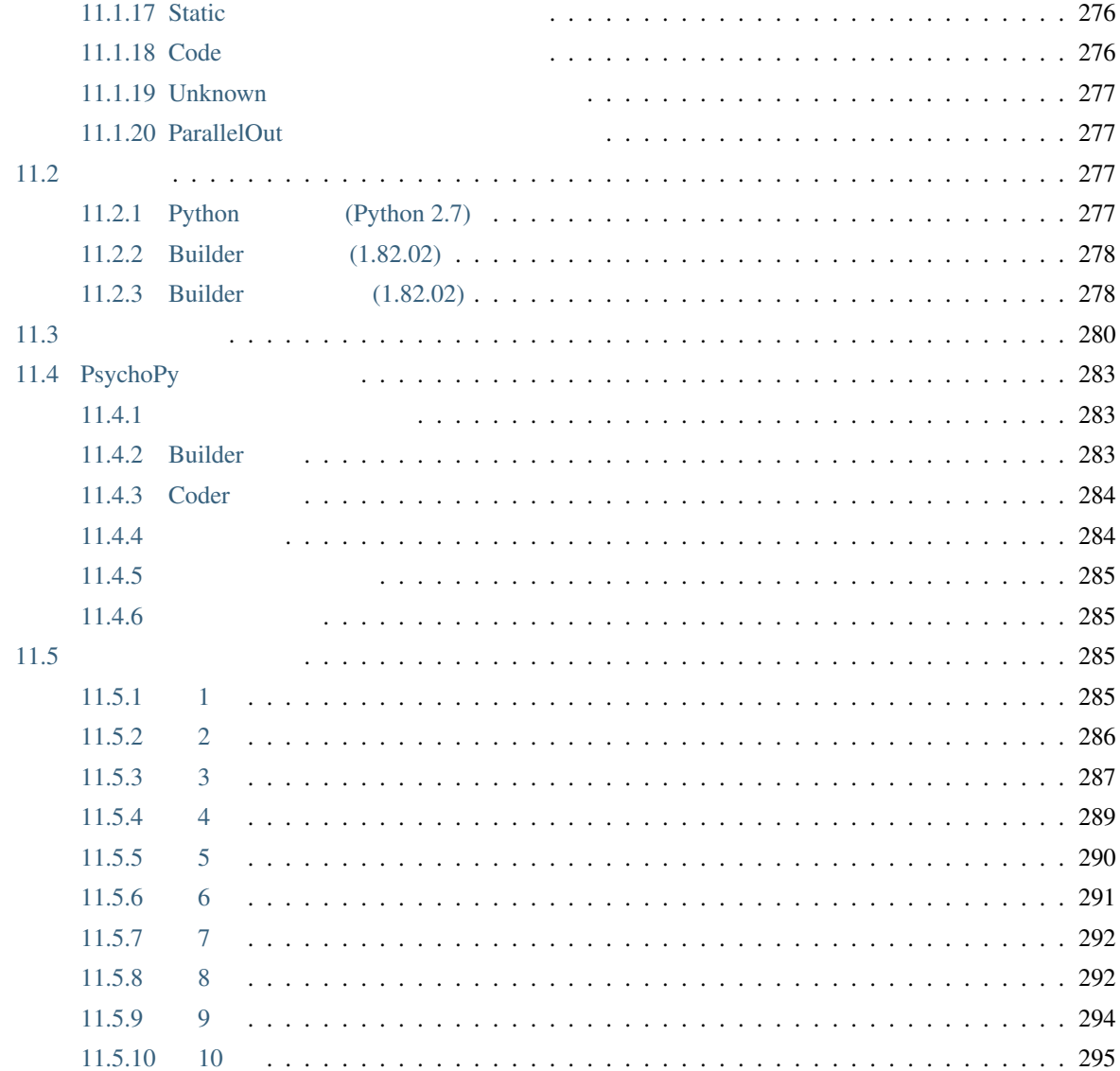

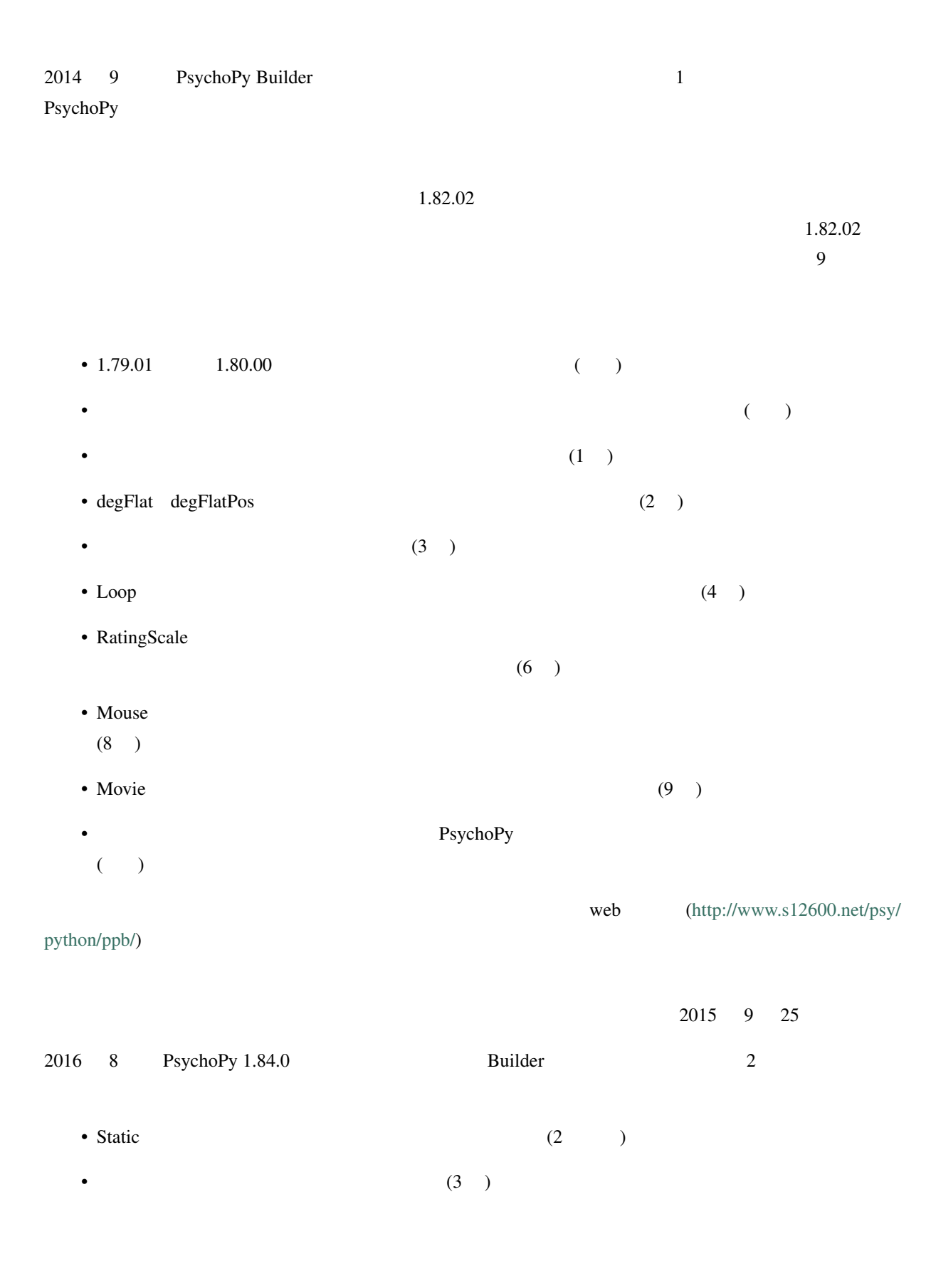

あと、HTML で表示したときにマイナス記号が非常に判別しにくかったため、HTML 表示用のフォントを変

 $2016$  11 09

# <span id="page-10-0"></span>1

# PsychoPy

## **1.1 PsychoPy**

<span id="page-10-1"></span>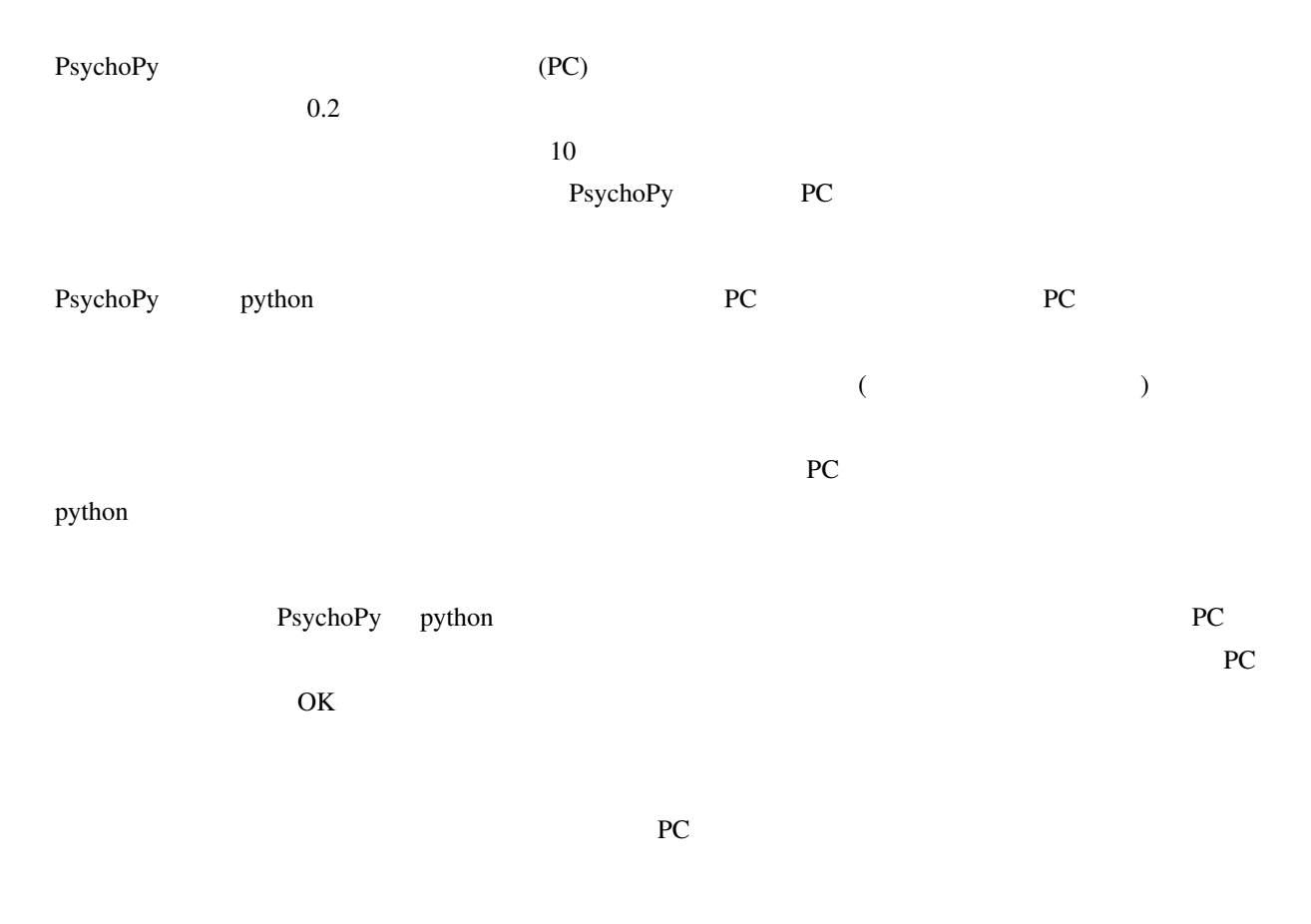

 $PC$ 

 $\Gamma$ 

 $\mathbf{3}$ 

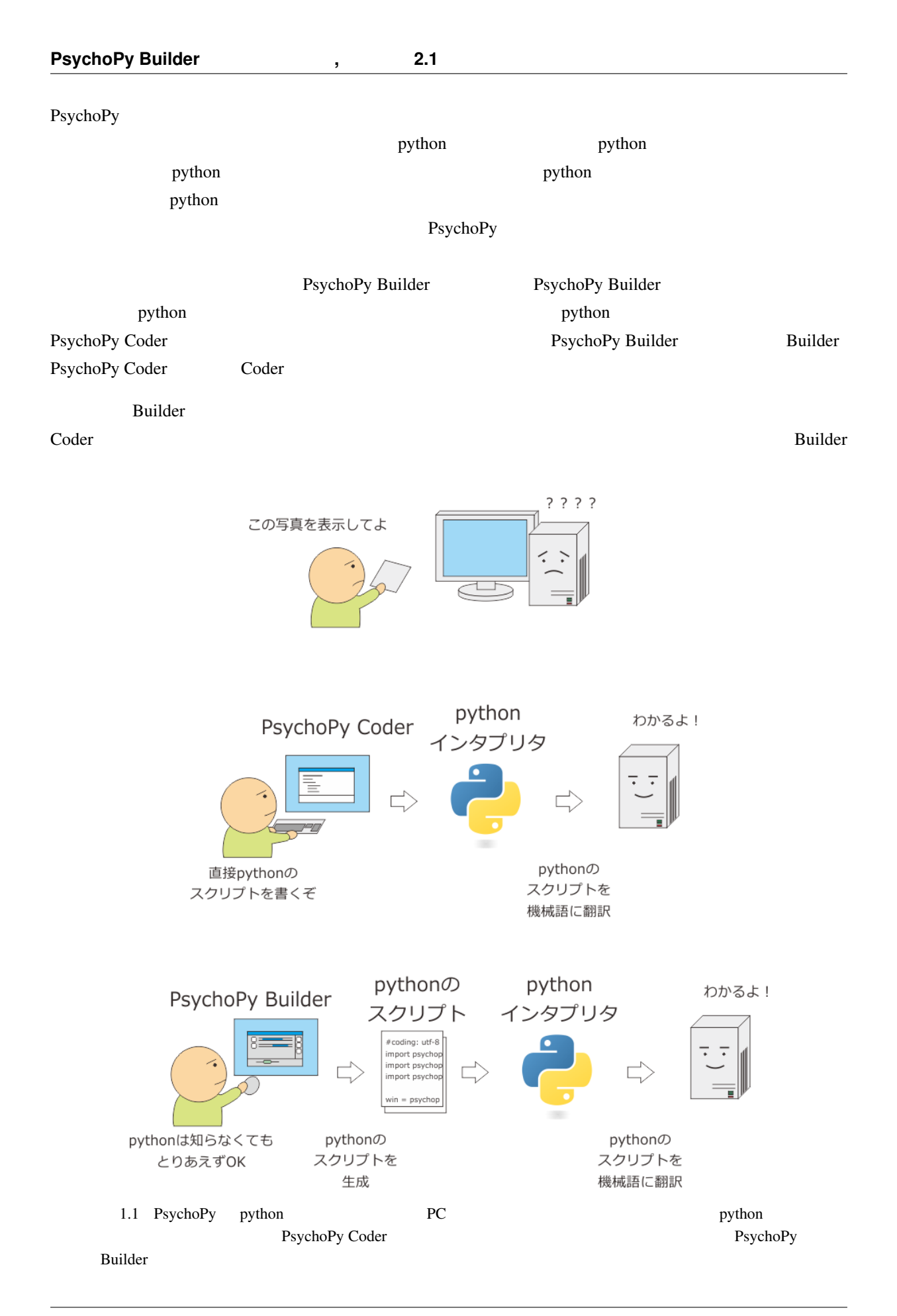

## **1.2 PsychoPy**

<span id="page-12-0"></span>PsychoPy Standalone PsychoPy **Python PsychoPy python PsychoPy** python web  $\sim$  $\mathsf{python}$ Standalone *Standalone PsychoPy PsychoPy PsychoPy PsychoPy PsychoPy PsychoPy* **PsychoPy PsychoPy PsychoPy PsychoPy**  $S$ tandalone  $\mathcal{S}$ tandalone  $\mathcal{S}$ SourceForge web  $URL$ 

• http://sourceforge.net/projects/psychpy/files/PsychoPy/

<span id="page-12-1"></span>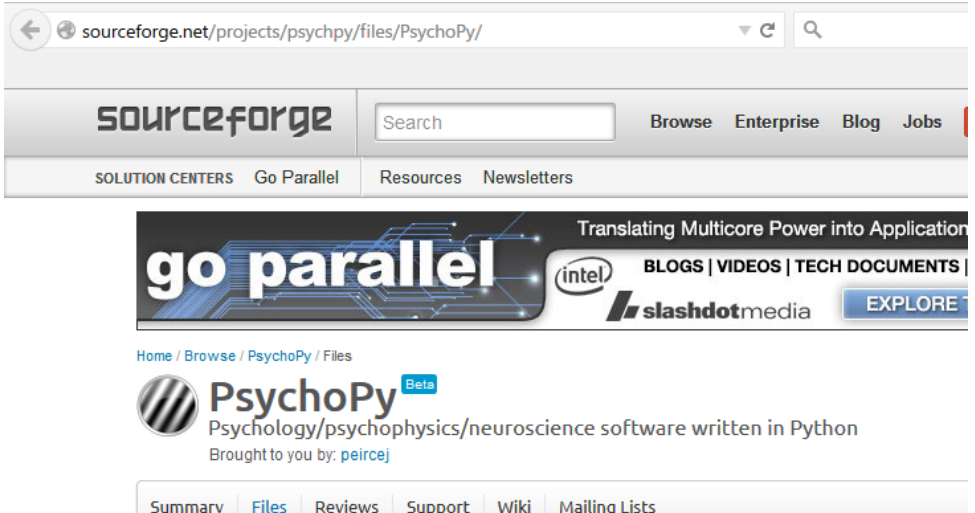

Looking for the latest version? Download StandalonePsychoPy-1.82.01-win32.exe (201.3 MB)

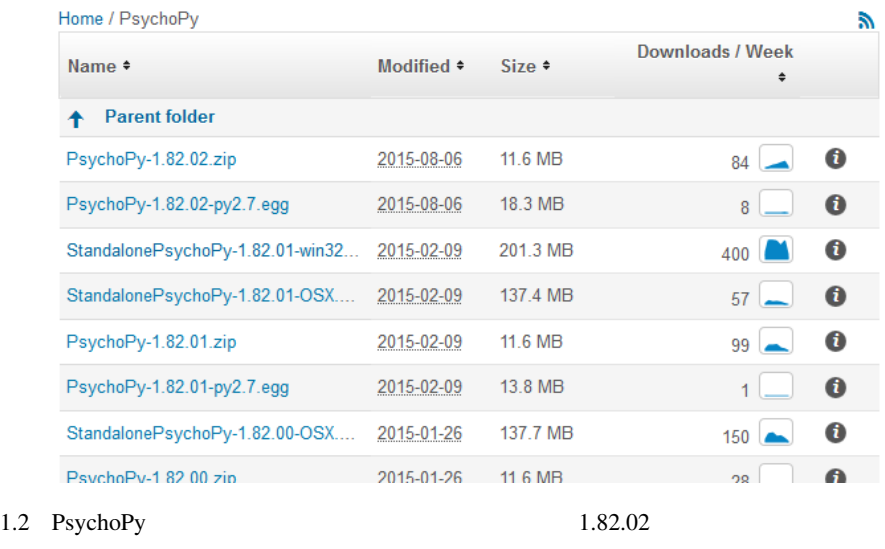

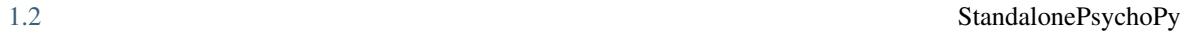

 $Stand alone$  (and  $1.82.01$ )

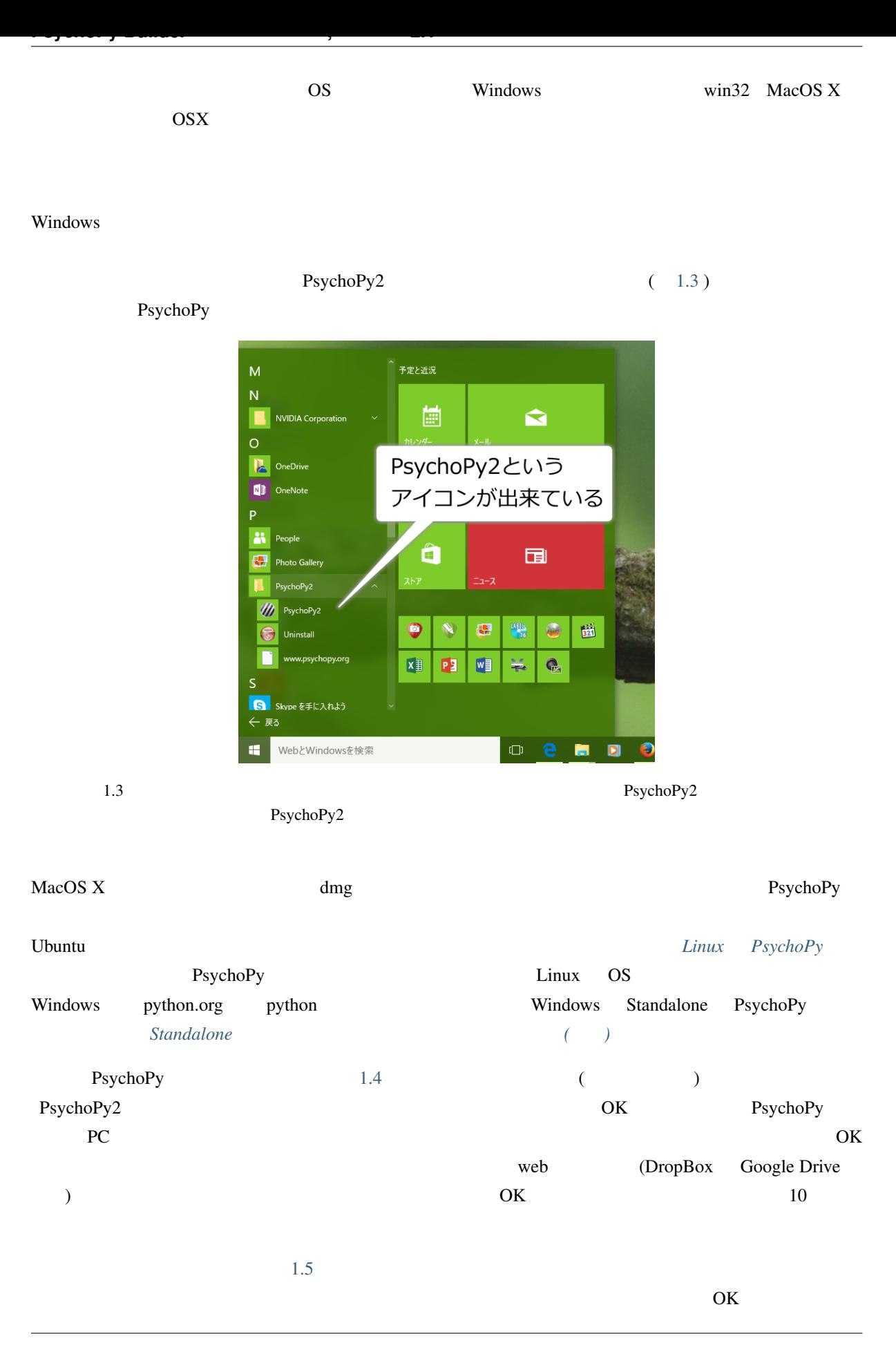

<span id="page-14-0"></span>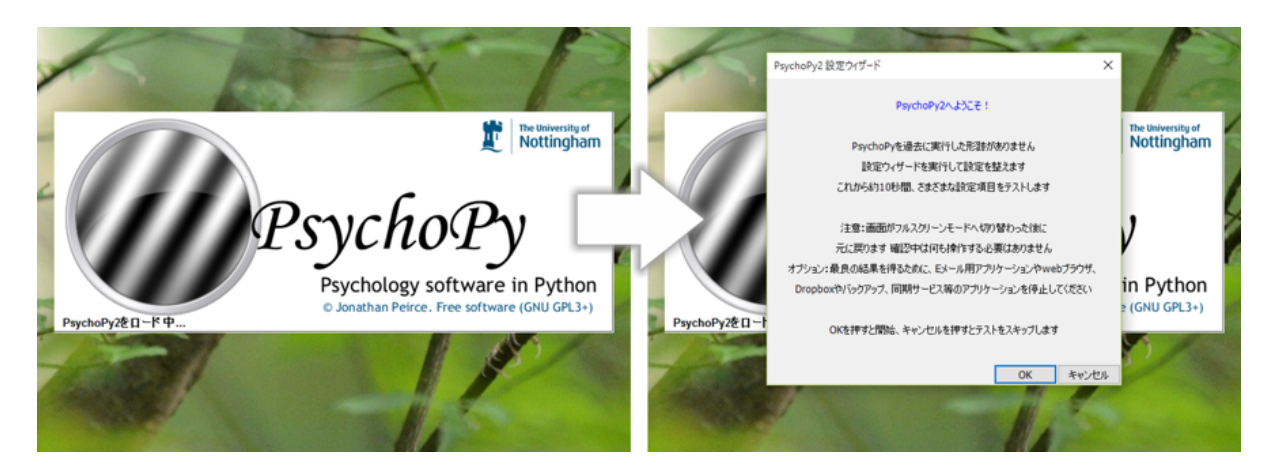

1.4 PsychoPy PsychoPy2

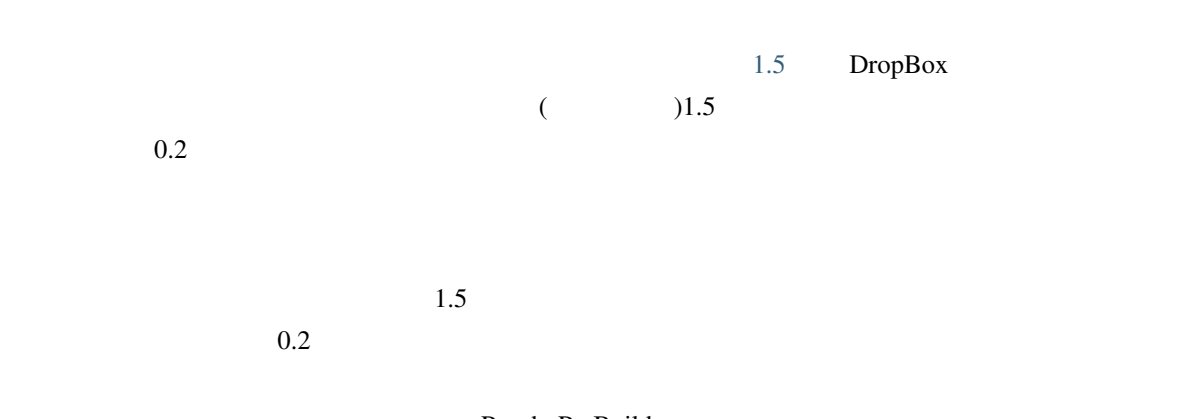

PsychoPy Builder

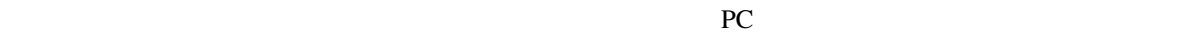

<span id="page-14-1"></span>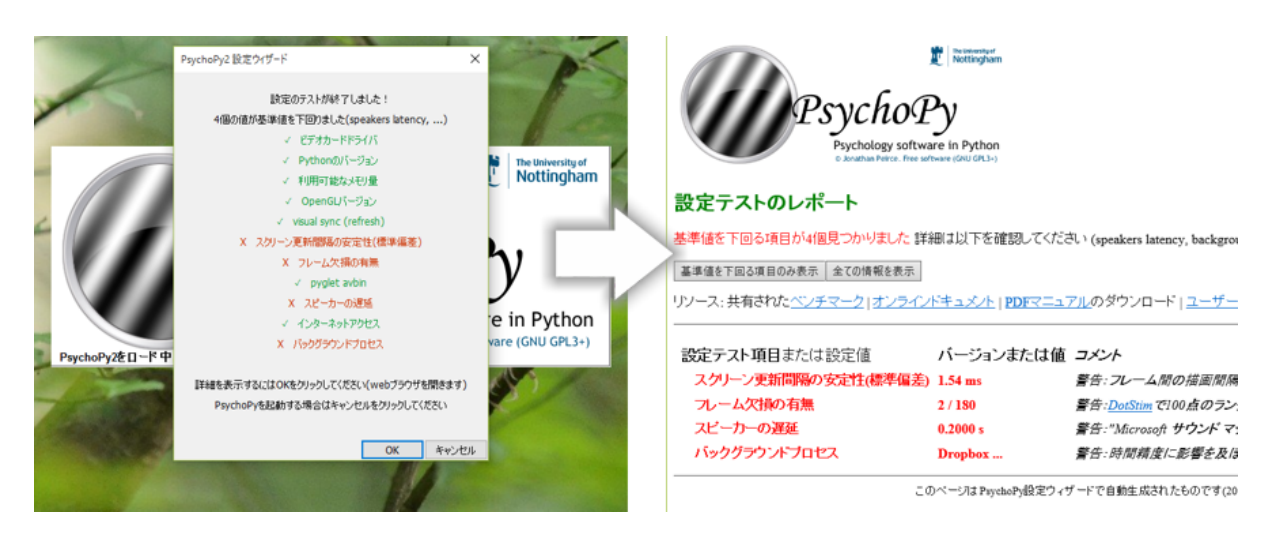

1.5  $\,$ 

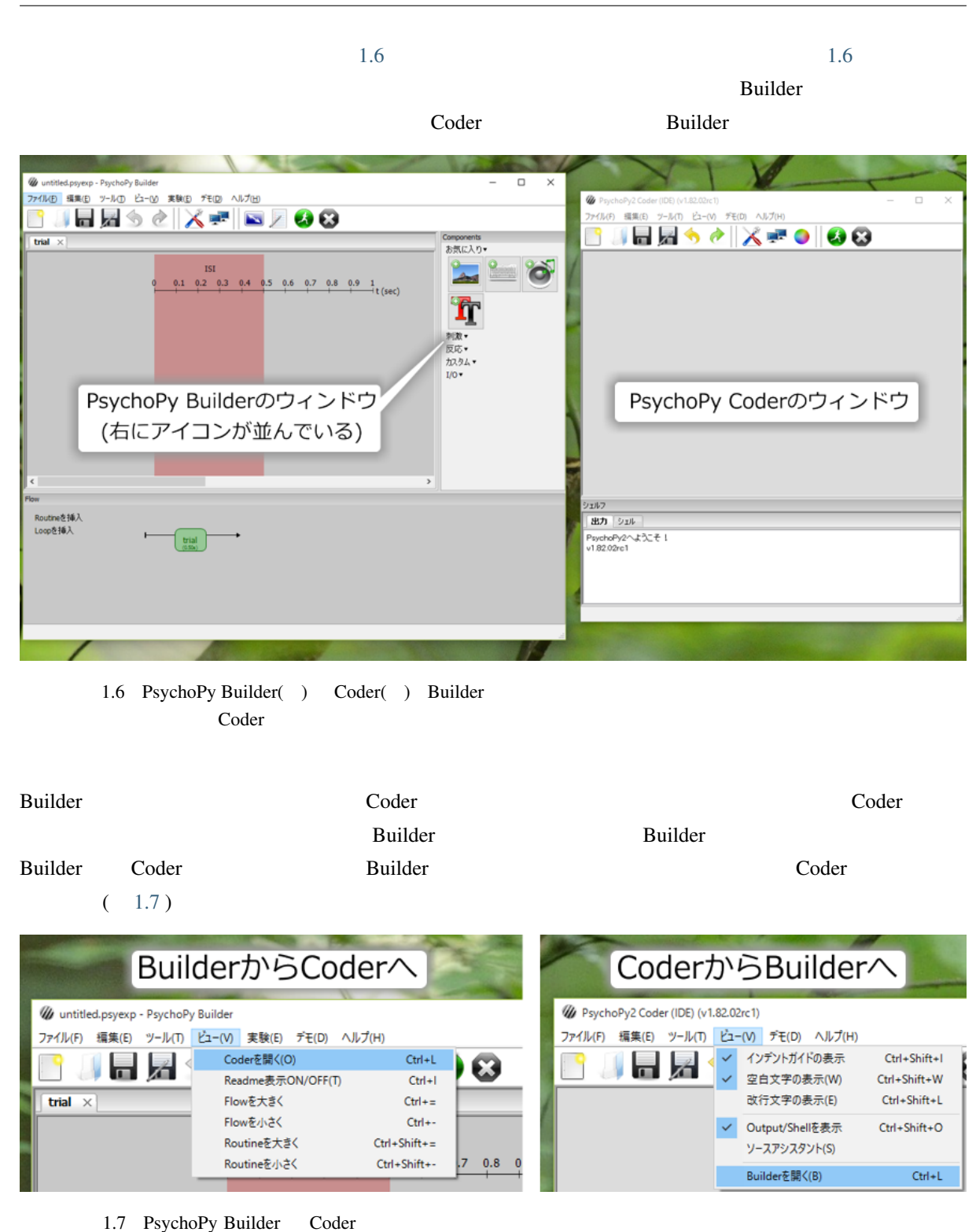

<u>Coder</u> Builder **Example Builder** 

<span id="page-16-0"></span>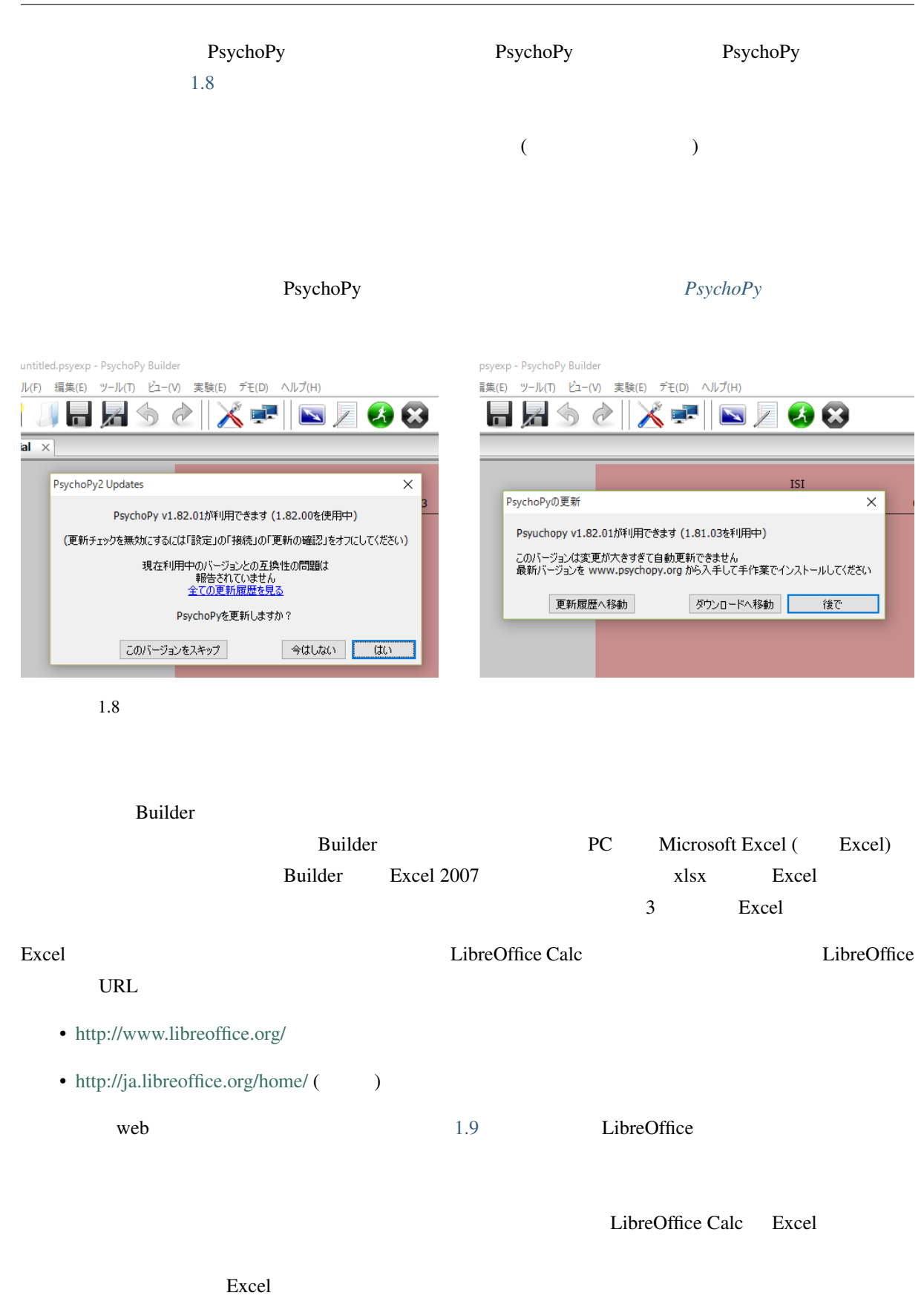

<span id="page-17-0"></span>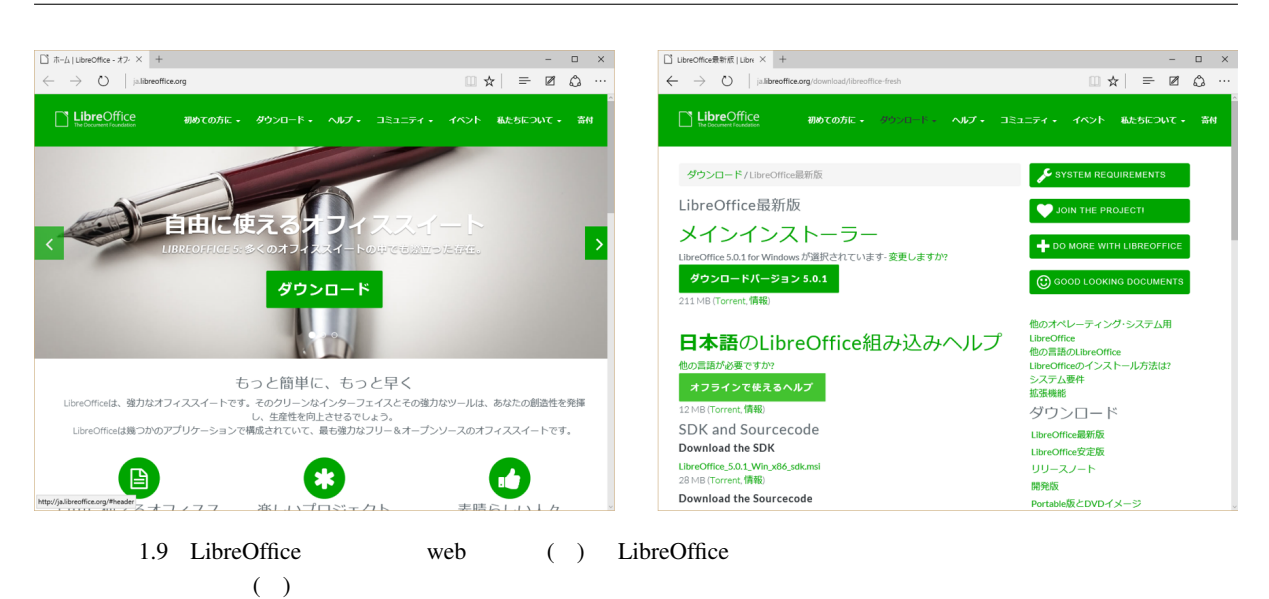

Windows **Excel** Section 2. The section of the section of the section  $\mathbb{E}$  section  $\mathbb{E}$  section  $\mathbb{E}$  section  $\mathbb{E}$  section  $\mathbb{E}$  section  $\mathbb{E}$  section  $\mathbb{E}$  section  $\mathbb{E}$  section  $\mathbb{E}$  section  $\rm Excel$  $x\text{lsx}$   $($  $(1.10)$ 

#### $W$ indows  $\mathcal{L}$

Windows 0.000 to the state of the state of the state of the state of the state of the state of the state of the state of the state of the state of the state of the state of the state of the state of the state of the state

Windows10

**Example 3** Builder

• PsychoPy

Windows8.1

- Coder Builder
- Builder Coder
- Excel LibreOffice Calc
- ファイルの拡張子を表示できる。

<span id="page-18-3"></span>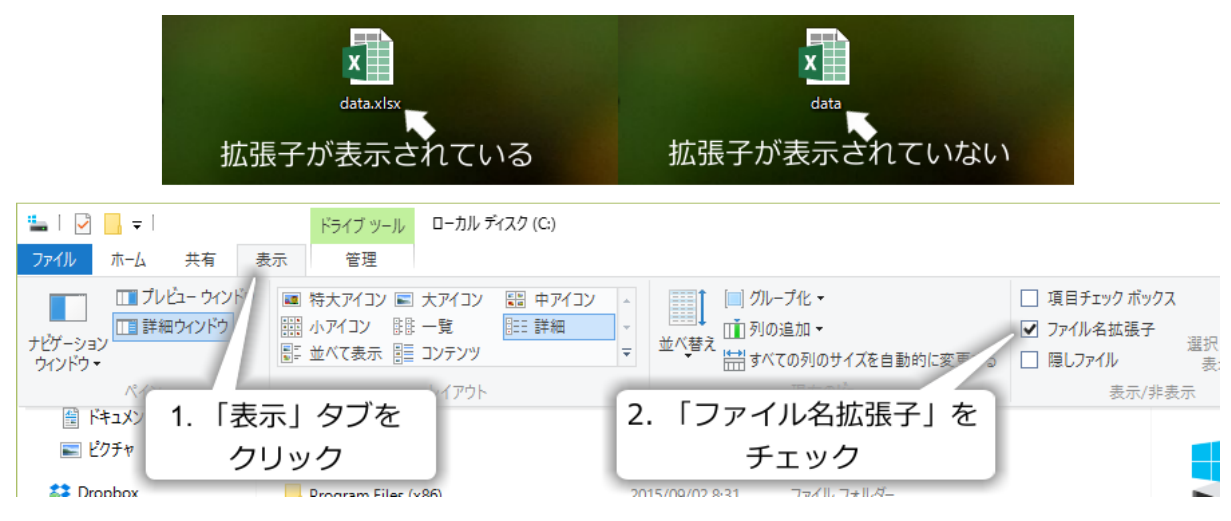

 $1.10$  Windows $10$ 

## <span id="page-18-0"></span>**1.3** この章のトピックス

<span id="page-18-1"></span>**1.3.1**  $\blacksquare$ 

<span id="page-18-2"></span>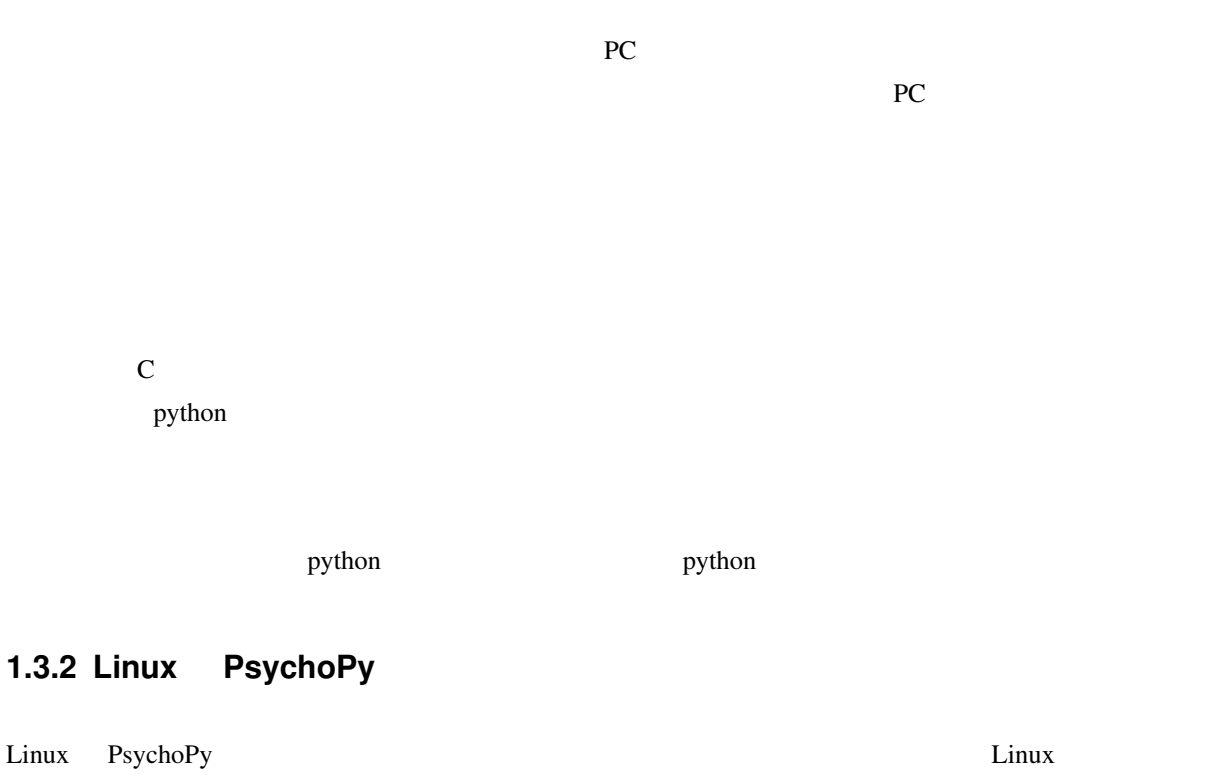

<span id="page-19-1"></span><span id="page-19-0"></span>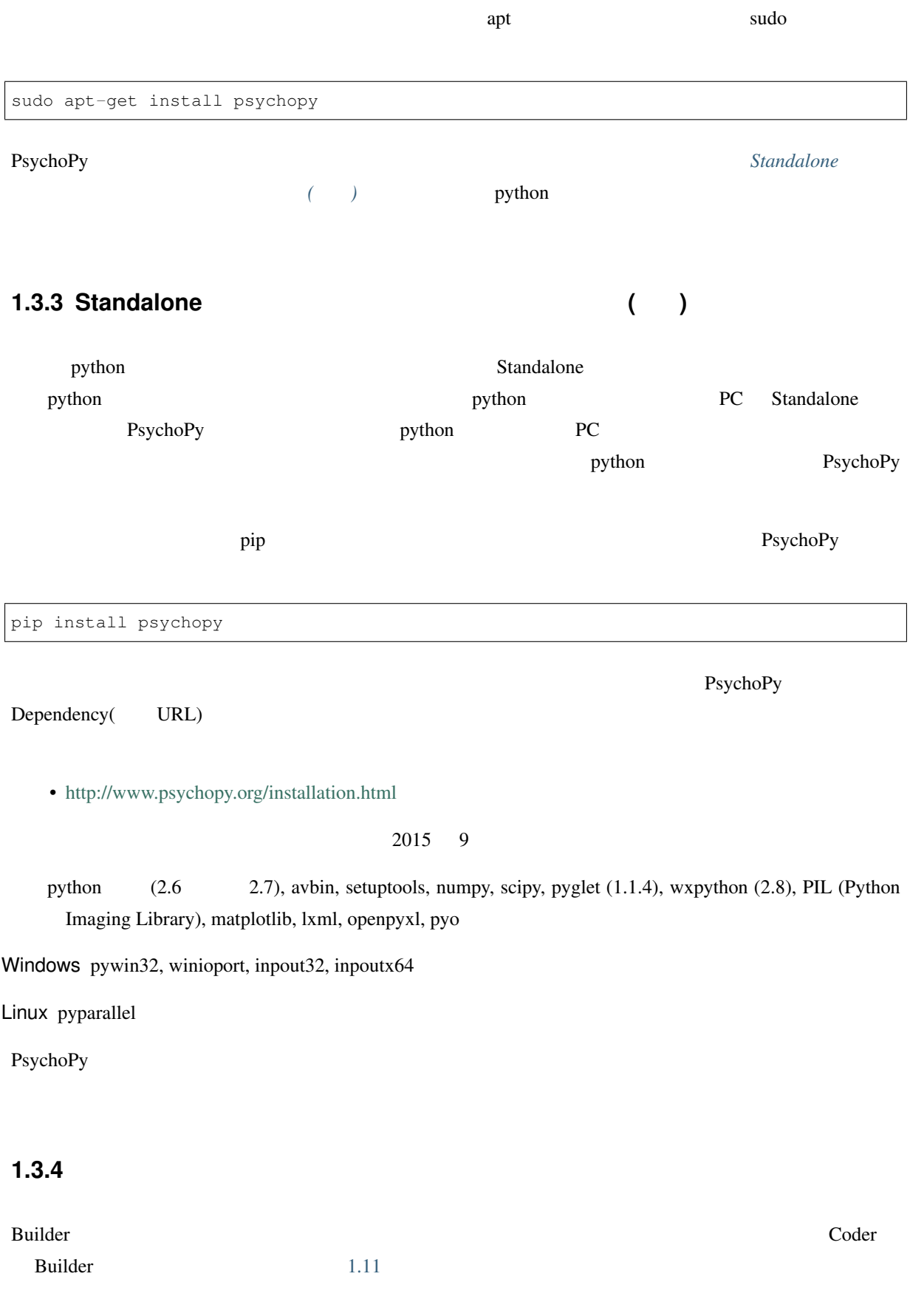

#### PsychoPy  $\overline{P}$

#### $P$ sycho $P$ y  $\rightarrow$

#### $\rho_{\text{sychoPy}}$

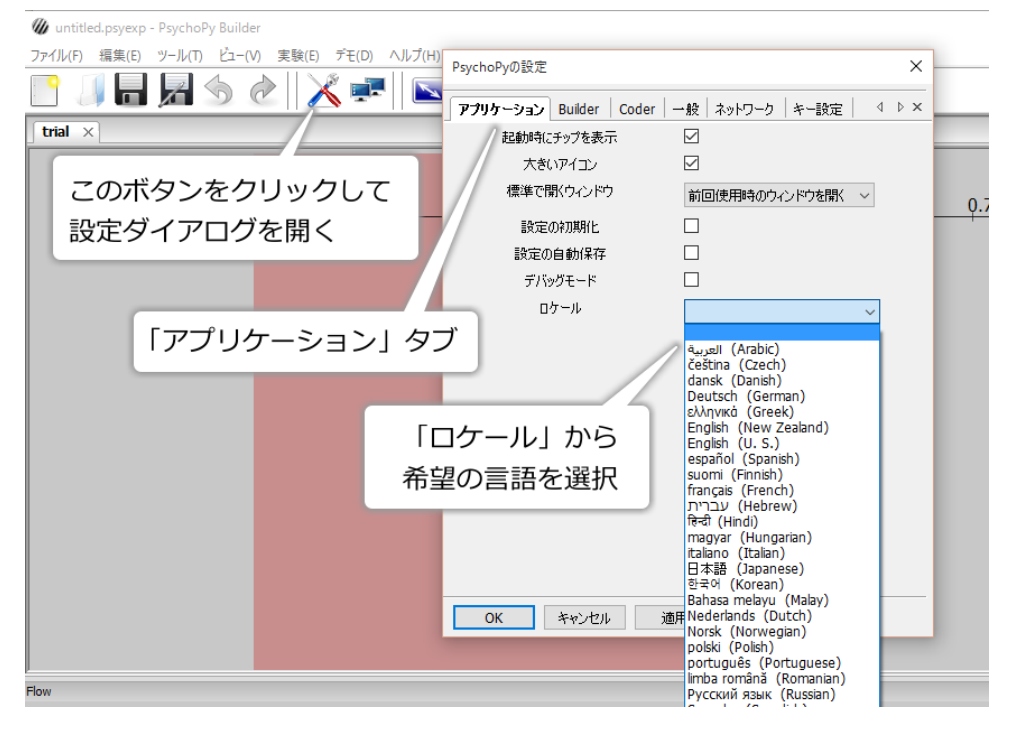

1.11

### 1.3.5 PsychoPy

<span id="page-20-0"></span>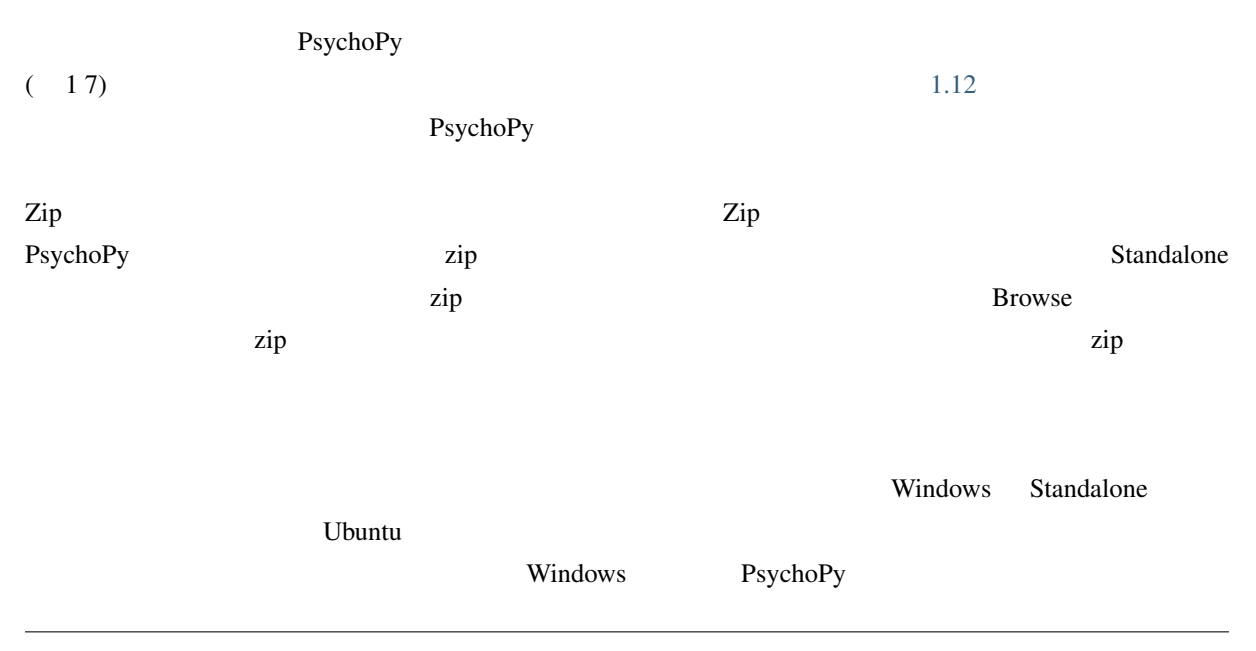

<span id="page-21-0"></span>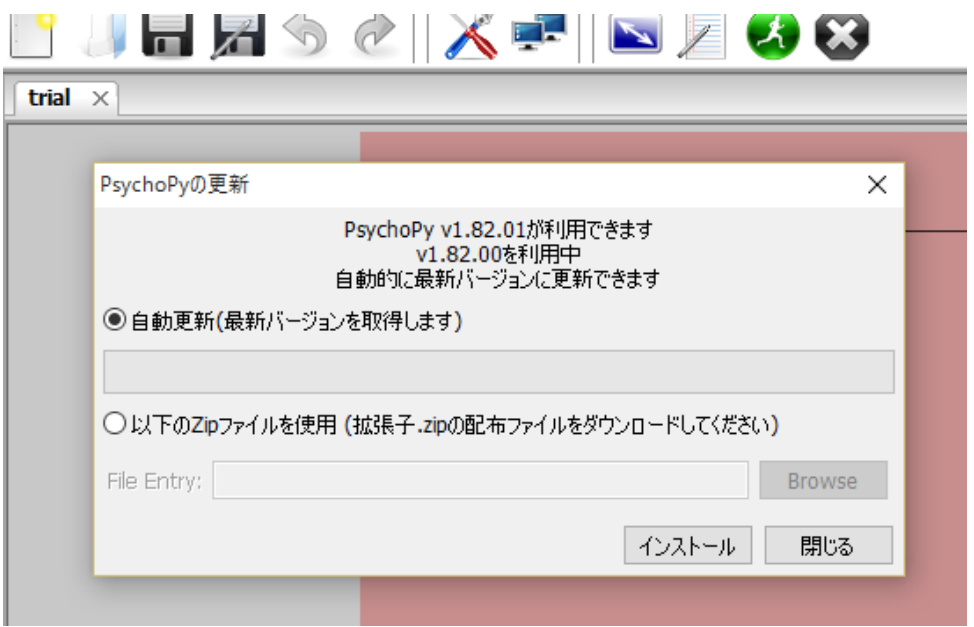

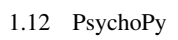

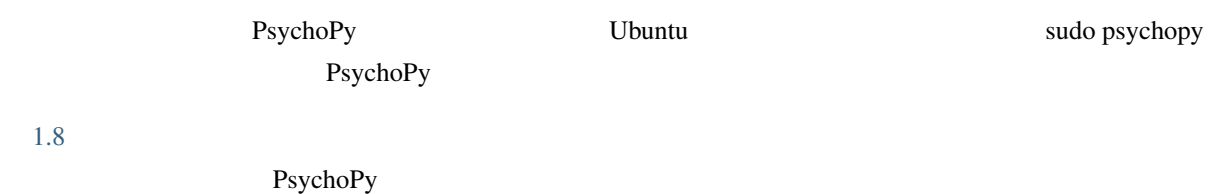

**Standalone** Standalone

## <span id="page-22-0"></span> $2.1$

<span id="page-22-1"></span> $PC$  Builder  $(pain)$  $(\text{panel})$  $(2.1)$ 品のようなもので、コンポーネントペインには Builder で使用できるコンポーネントを表すアイコンが並んで

 $I/O$ 

Polygon PC Polygon  $\blacksquare$  $(2.2)$  $(2.3)$ 

 $\rm OK$  expecting the original polygon  $\rm p$  olygon  $\rm p$ 

 $\text{Builder}$ 

15

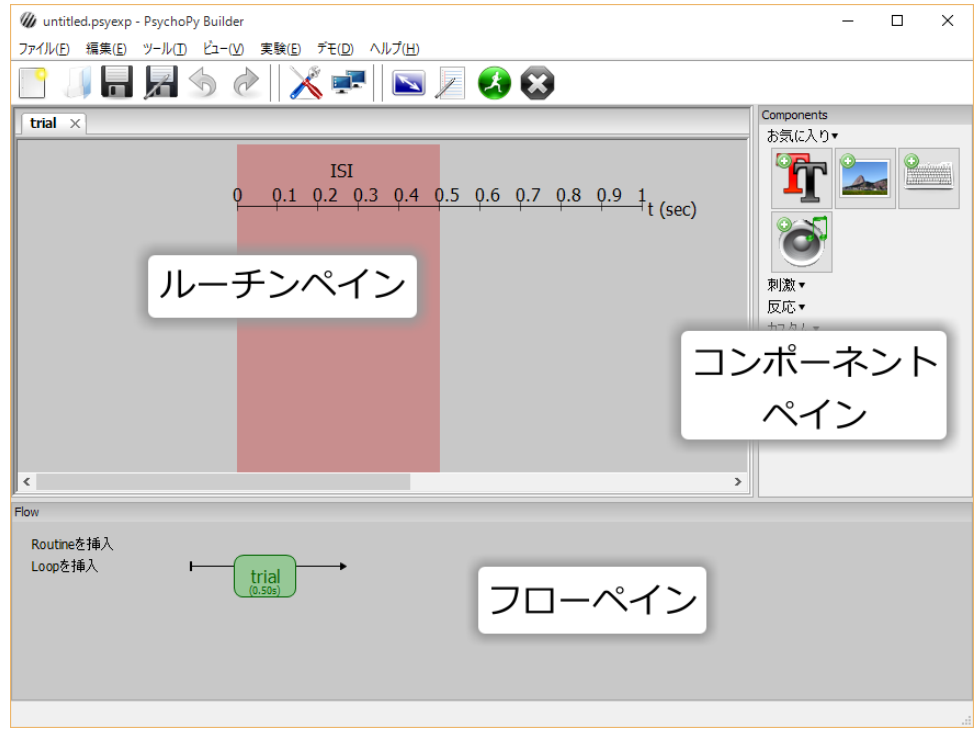

2.1 Builder 3

PsychoPy 1.84.0

<span id="page-23-0"></span>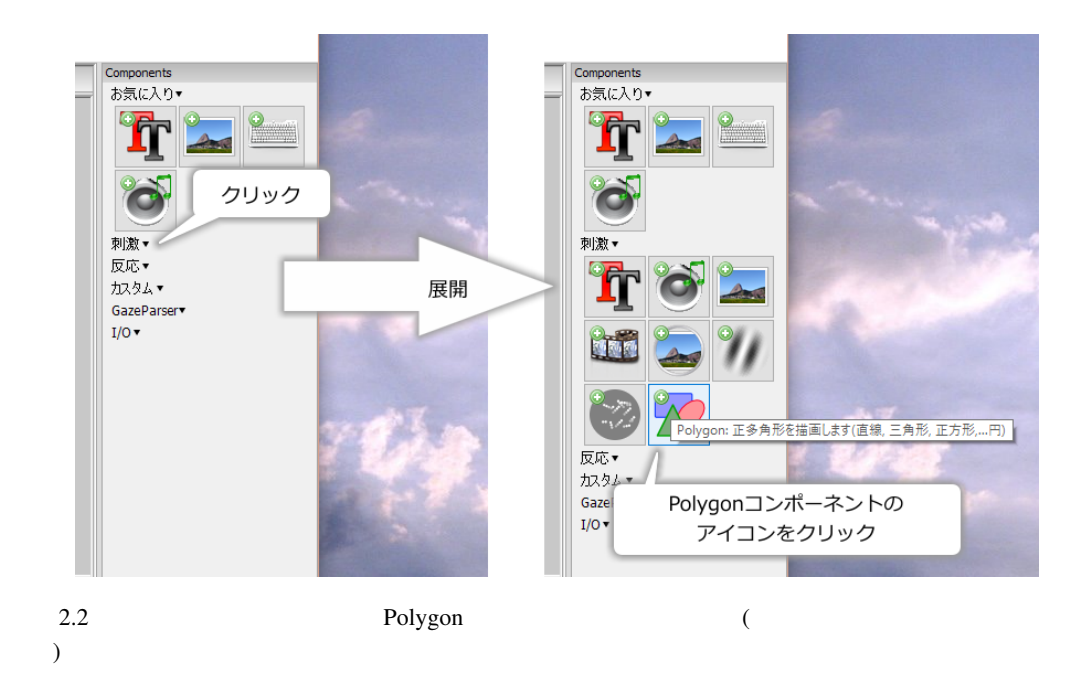

**16 2** 章 刺激の位置や提示時間の指定方法を覚えよう

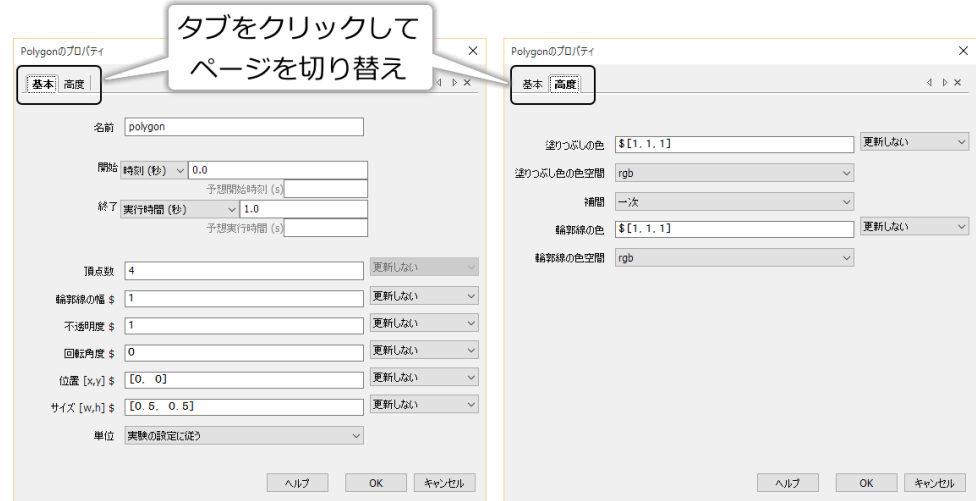

### 2.3 Polygon

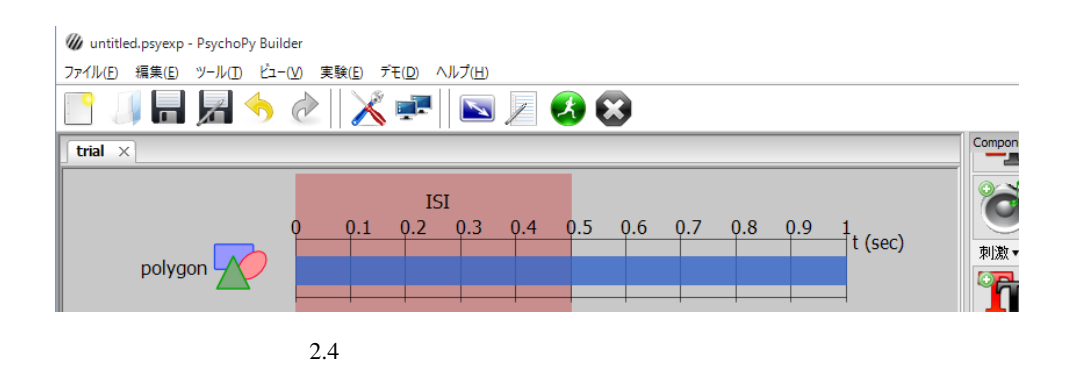

Polygon **Polygon** コンポー<del>ネントを見ていることになって、これはそれではなります。こ</del>れるのか

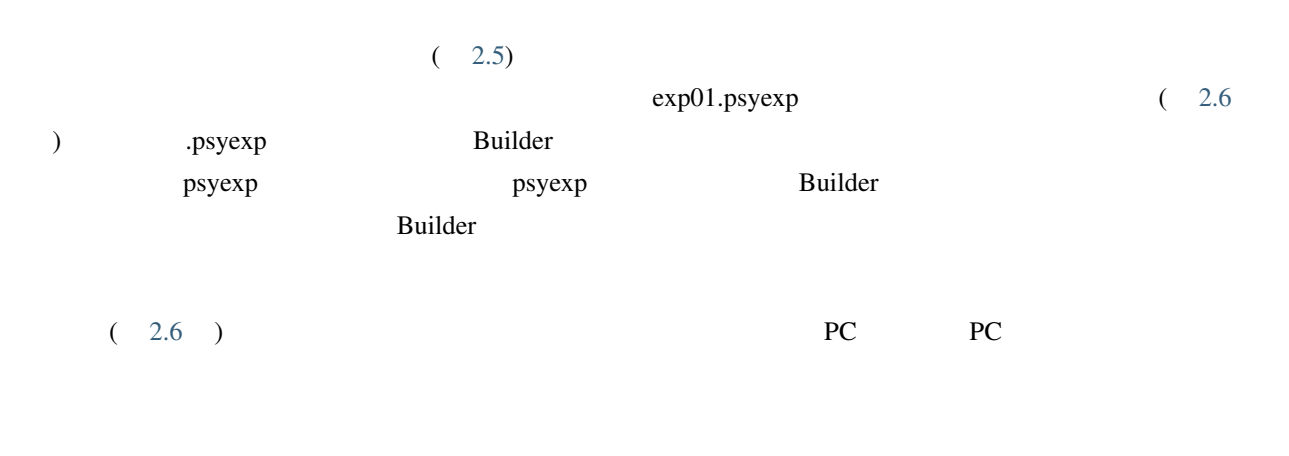

session participant

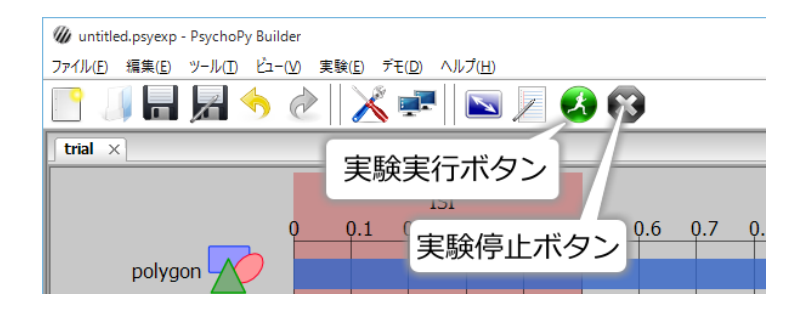

<span id="page-25-0"></span>2.5  $\mu$ 

<span id="page-25-1"></span>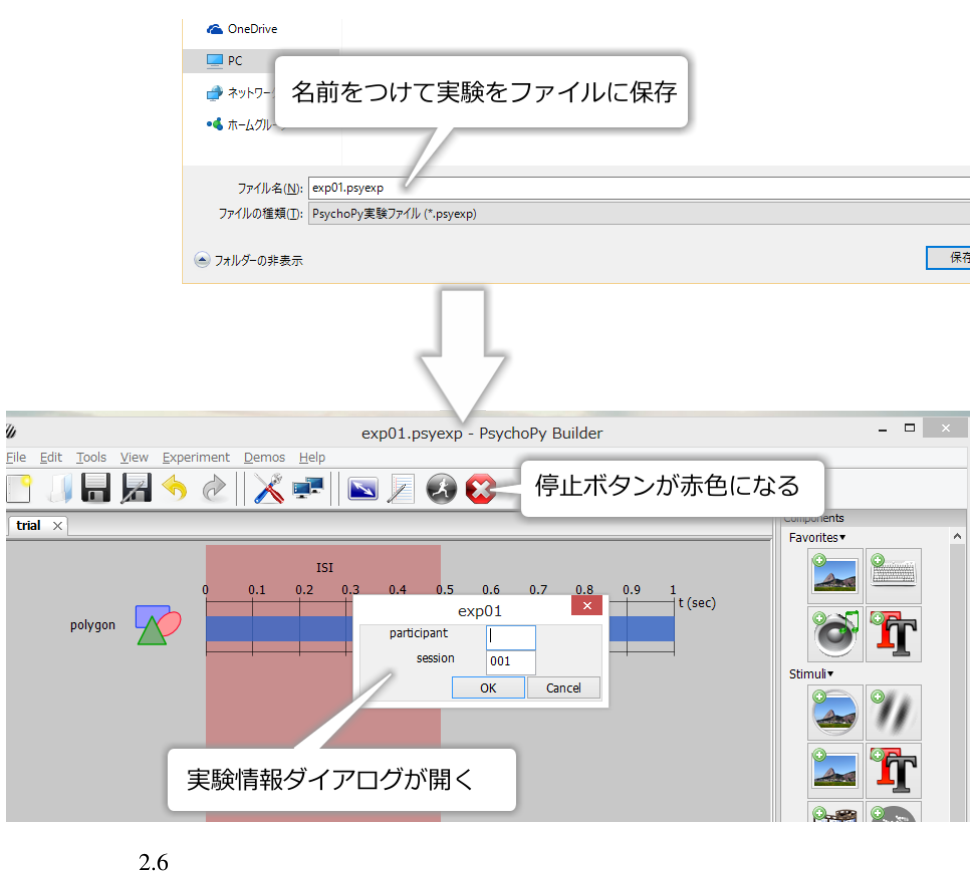

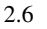

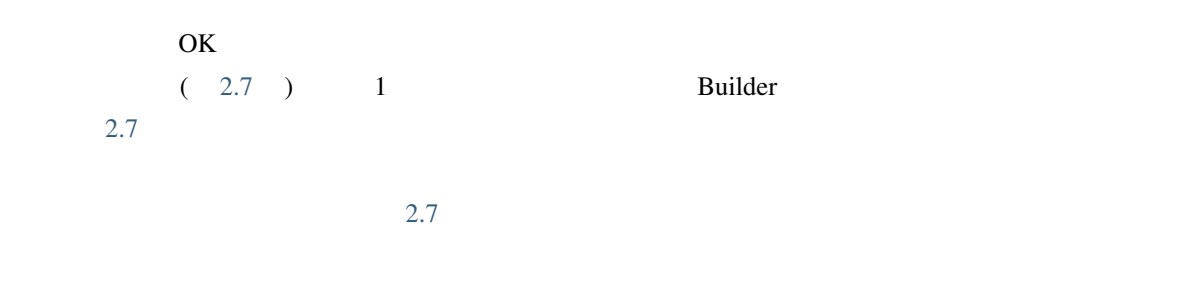

 $\mathbf{Polygon}$ 

<span id="page-26-0"></span>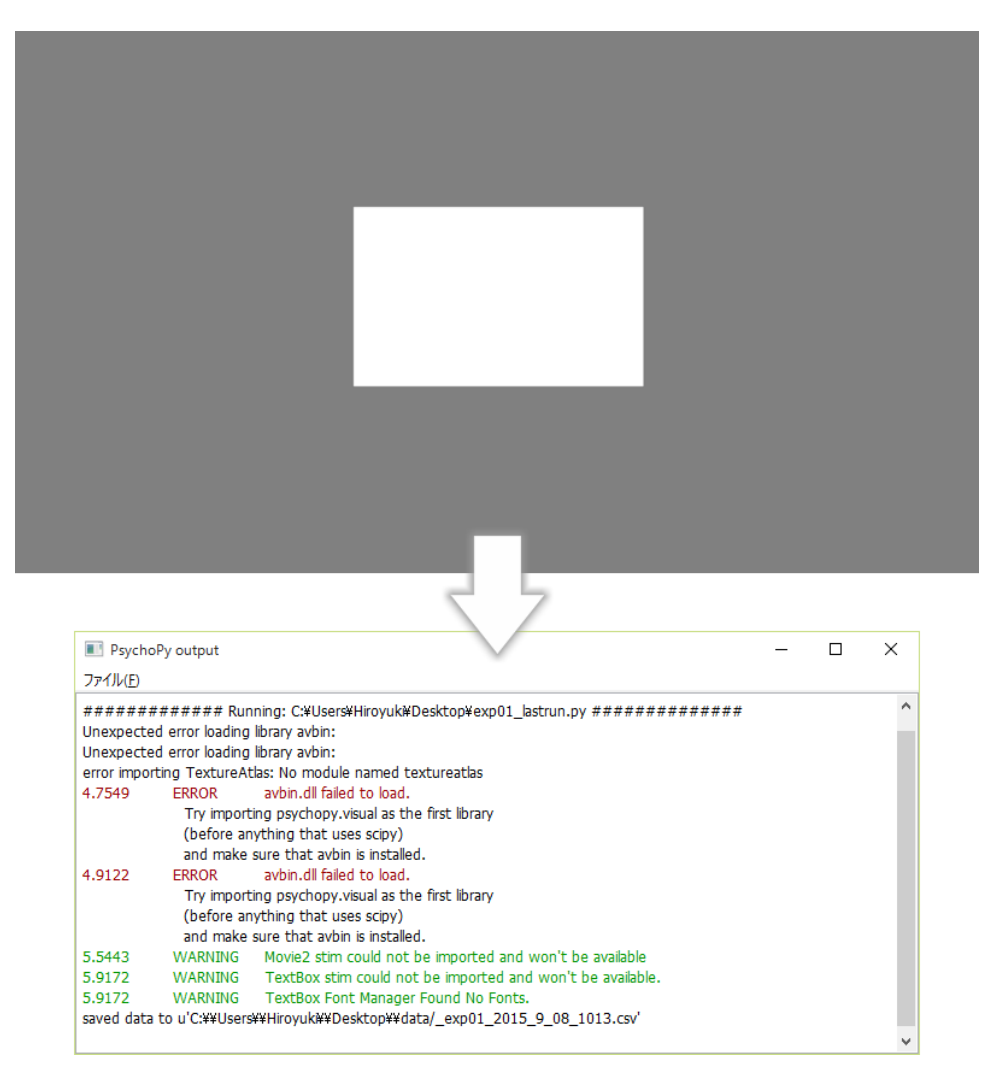

2.7  $1$ 

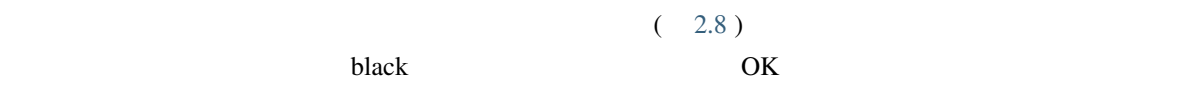

Polygon 2.9  $2.9$ 

PsychoPy 1.78.00 1.83.04 PsyhcoPy

Static 2008 Static 2008 Static 30 Static 30 Static 30 Static 30 Static 30 Static 30 Static 30 Static 30 Static 30 Static 30 Static 30 Static 30 Static 30 Static 30 Static 30 Static 30 Static 30 Static 30 Static 30 Static 3

<span id="page-27-0"></span>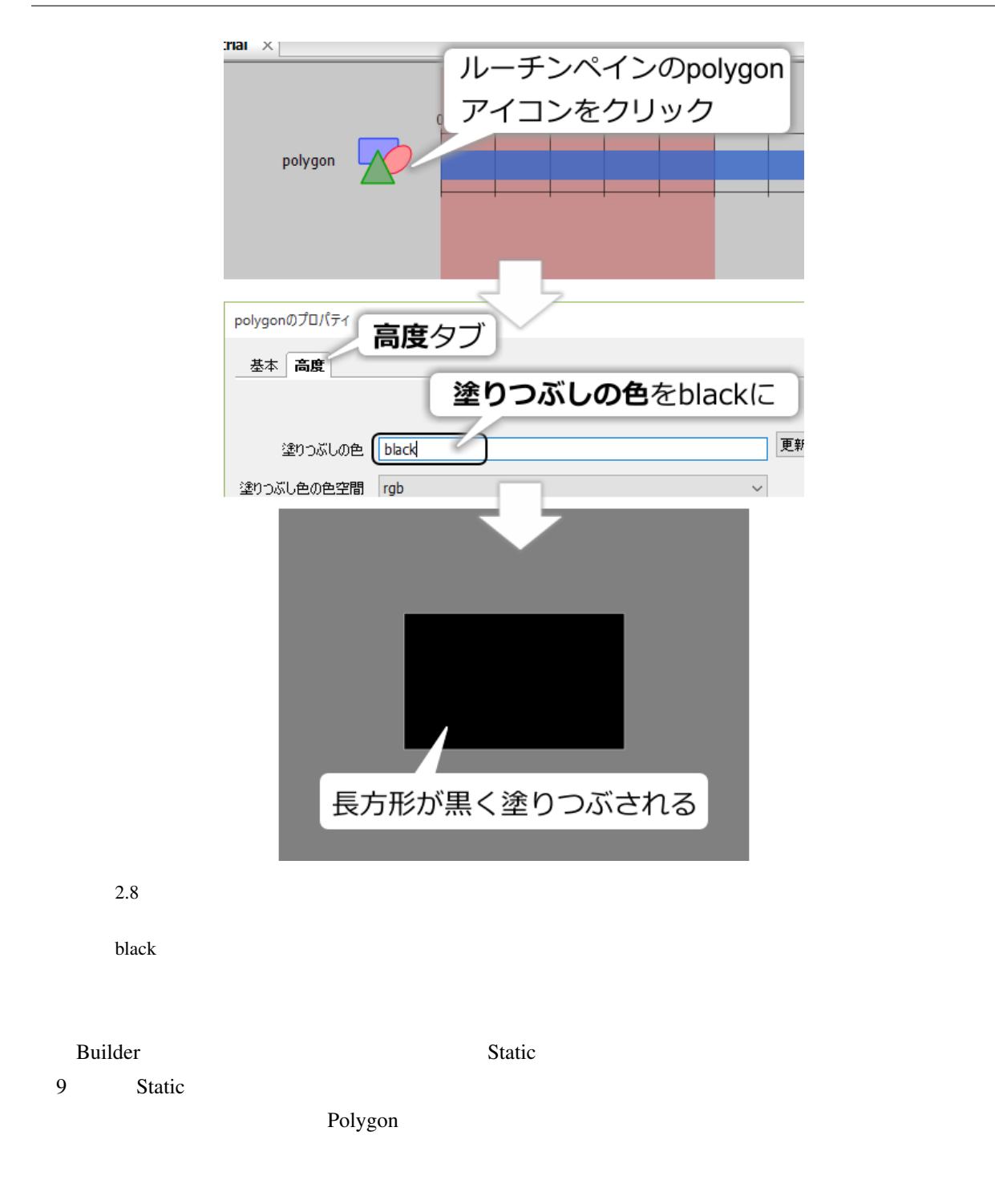

 $\bullet$ 

• 作成した実験を実行できる。

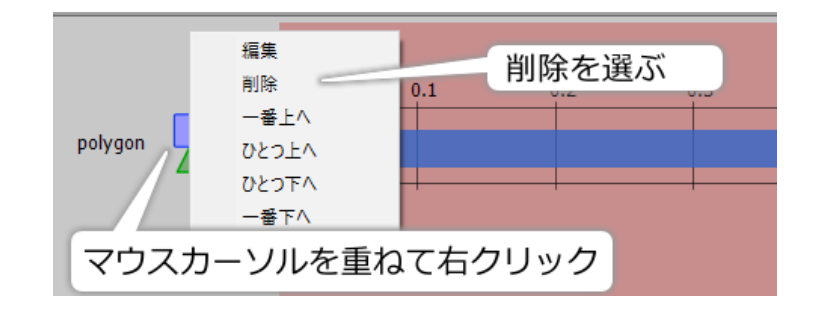

<span id="page-28-1"></span> $2.9$ 

- $\blacksquare$
- 
- $\blacksquare$
- $\bullet$

## $2.2$

<span id="page-28-0"></span>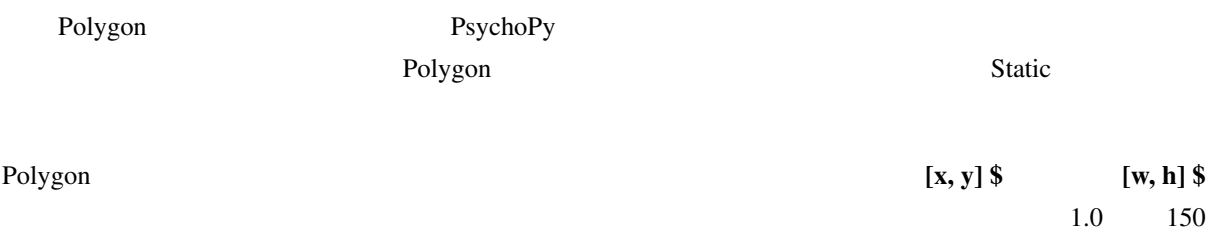

## PsychoPy

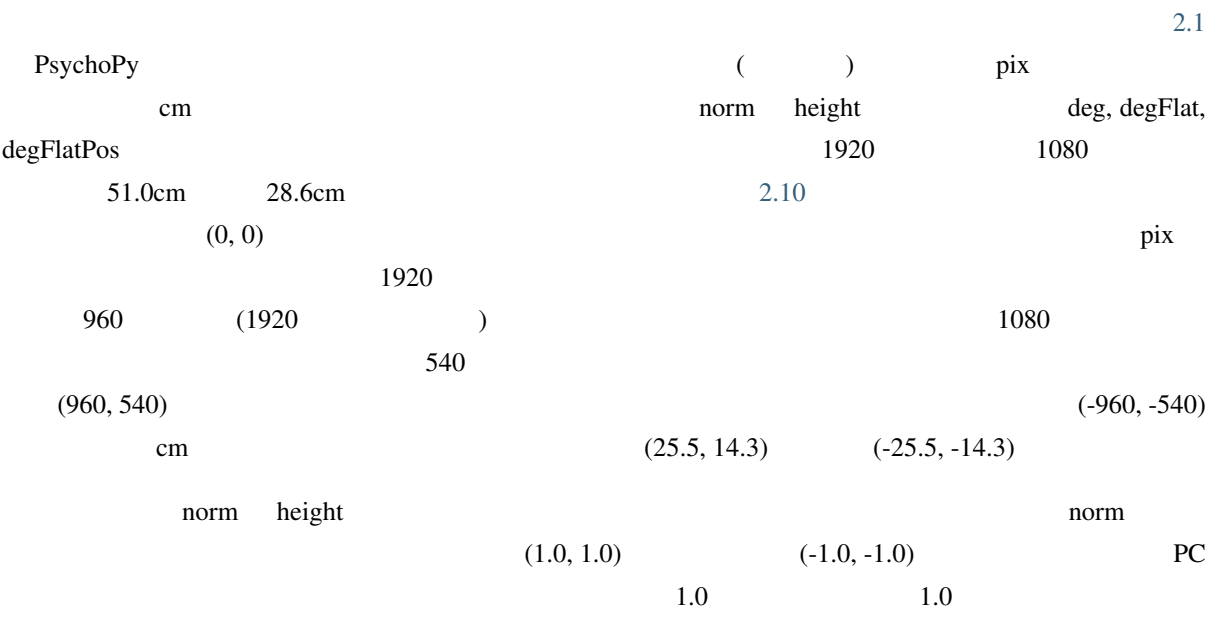

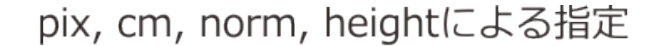

<span id="page-29-0"></span>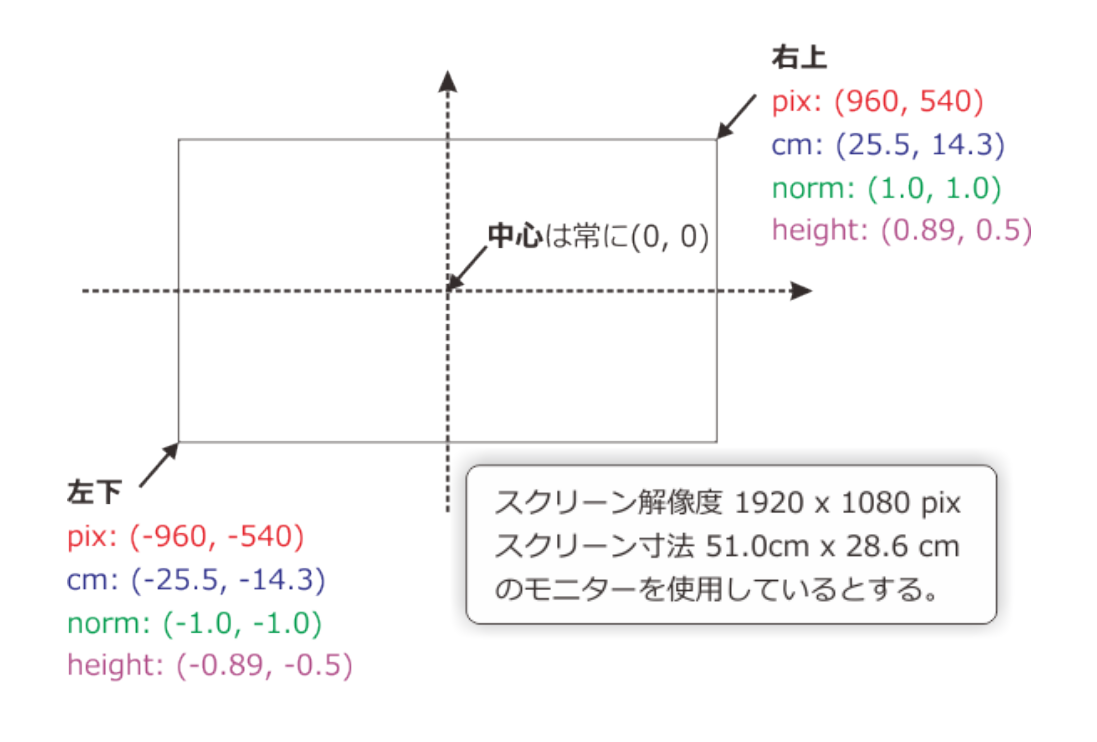

degによる指定

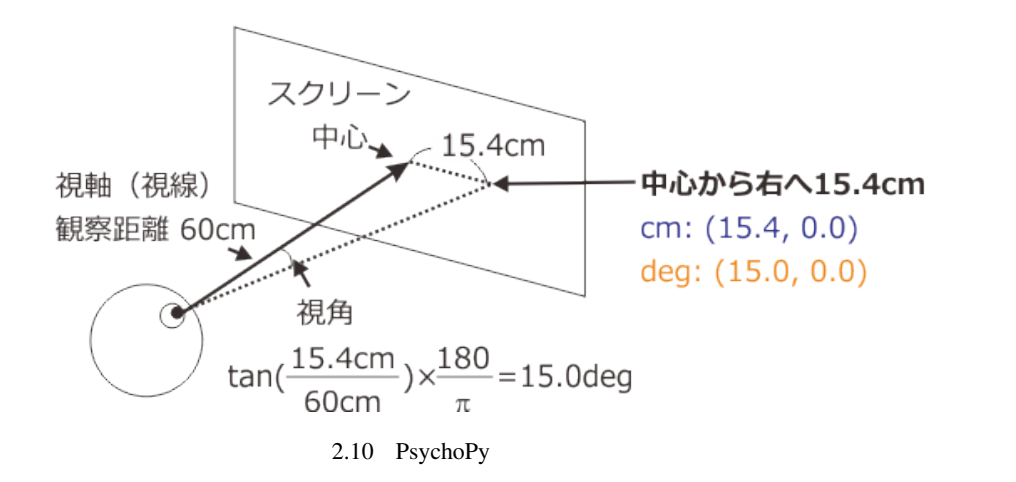

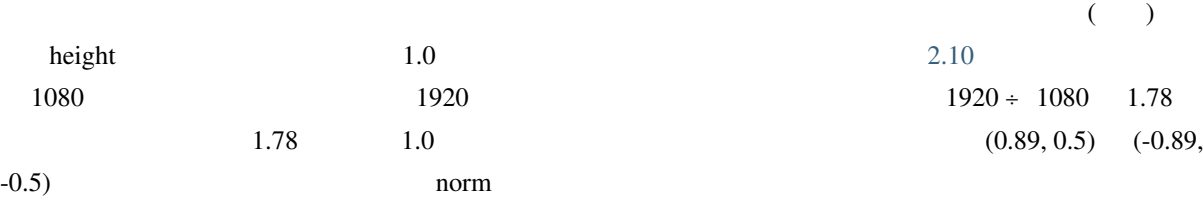

 $\blacksquare$  horm height  $\blacksquare$ 

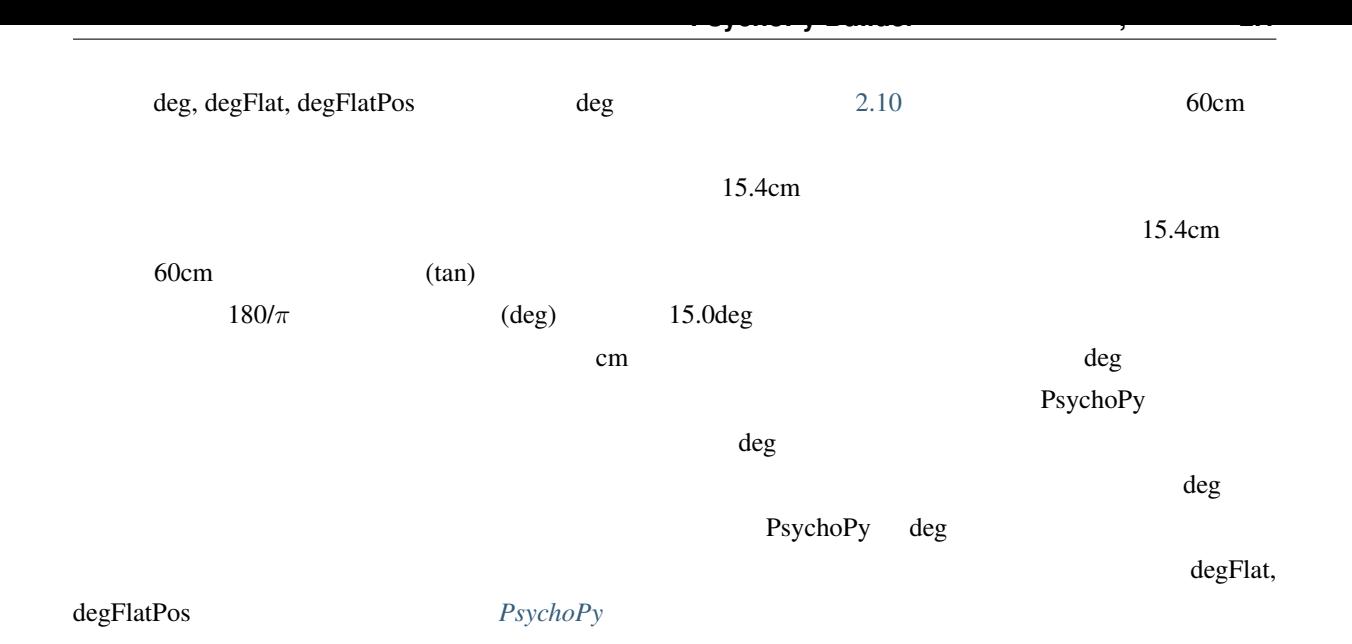

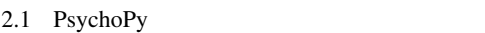

<span id="page-30-0"></span>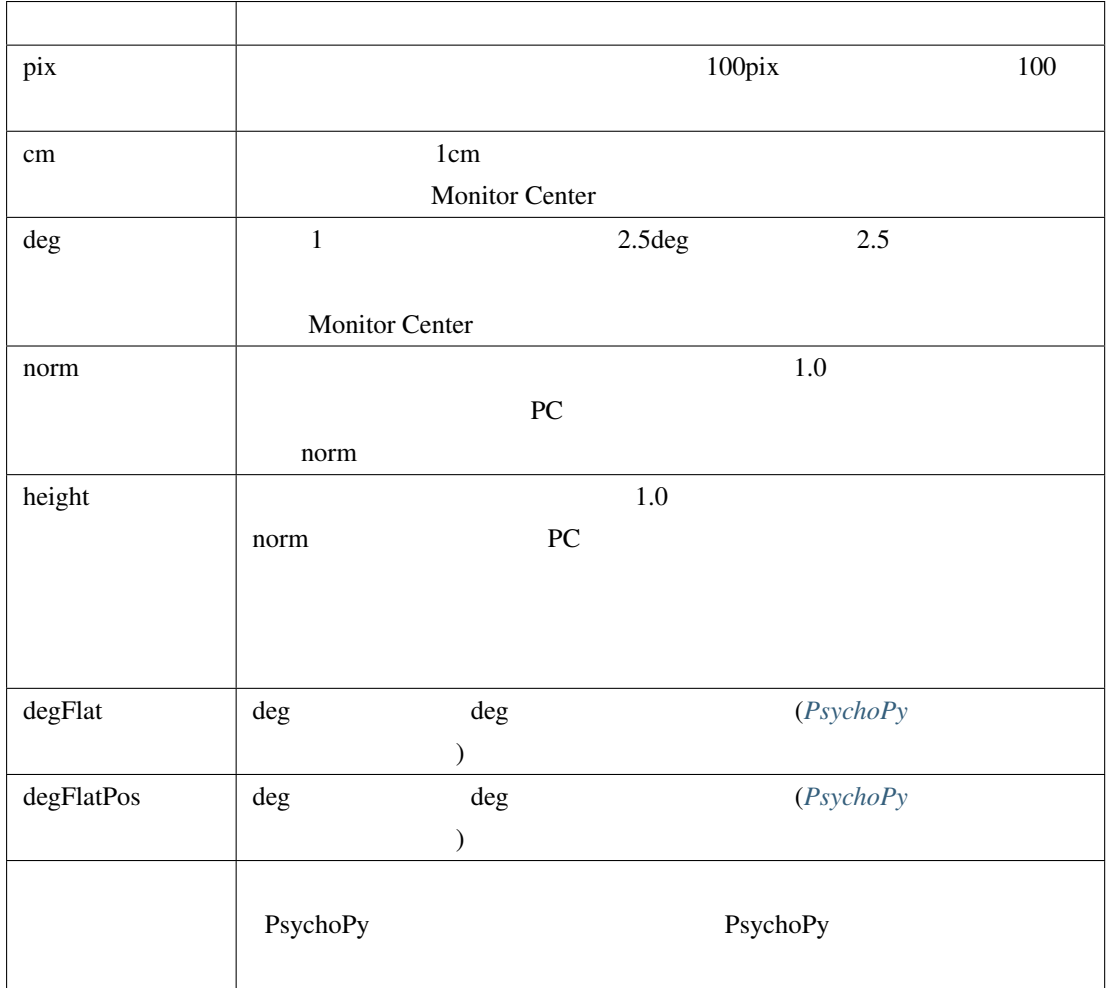

 $\text{Polygon}$ 

<span id="page-31-0"></span>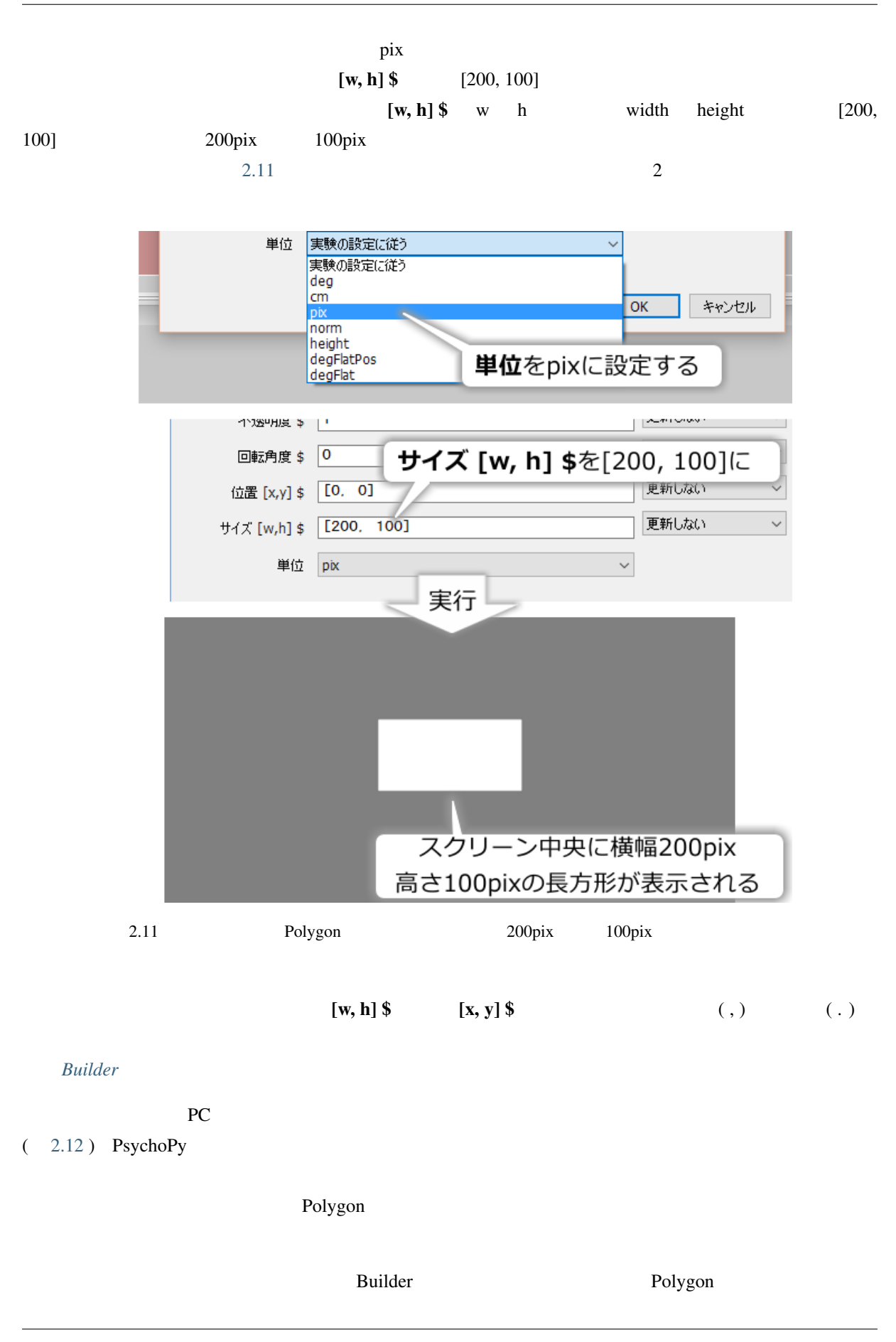

<span id="page-32-0"></span>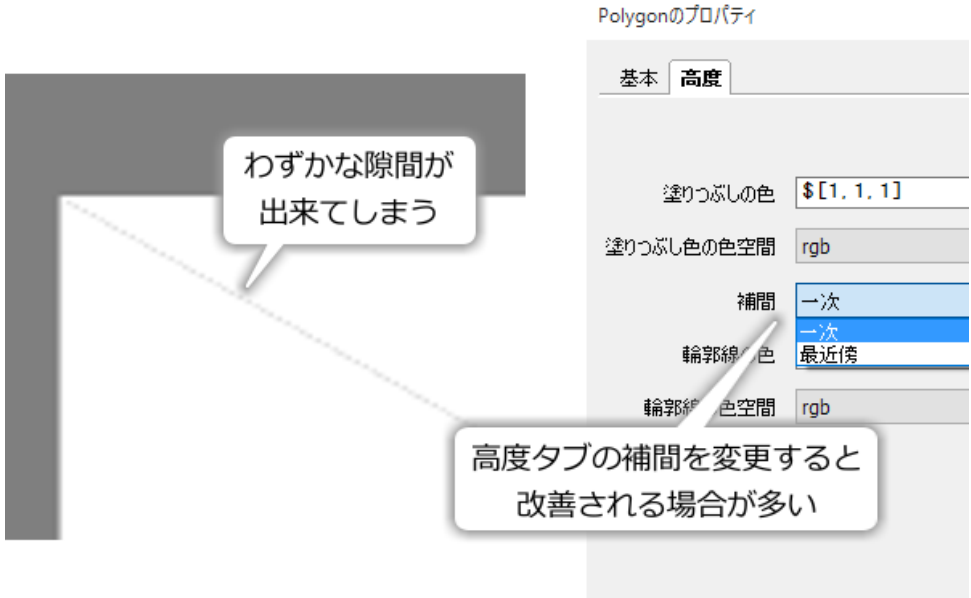

2.12 Polygon

<span id="page-32-1"></span>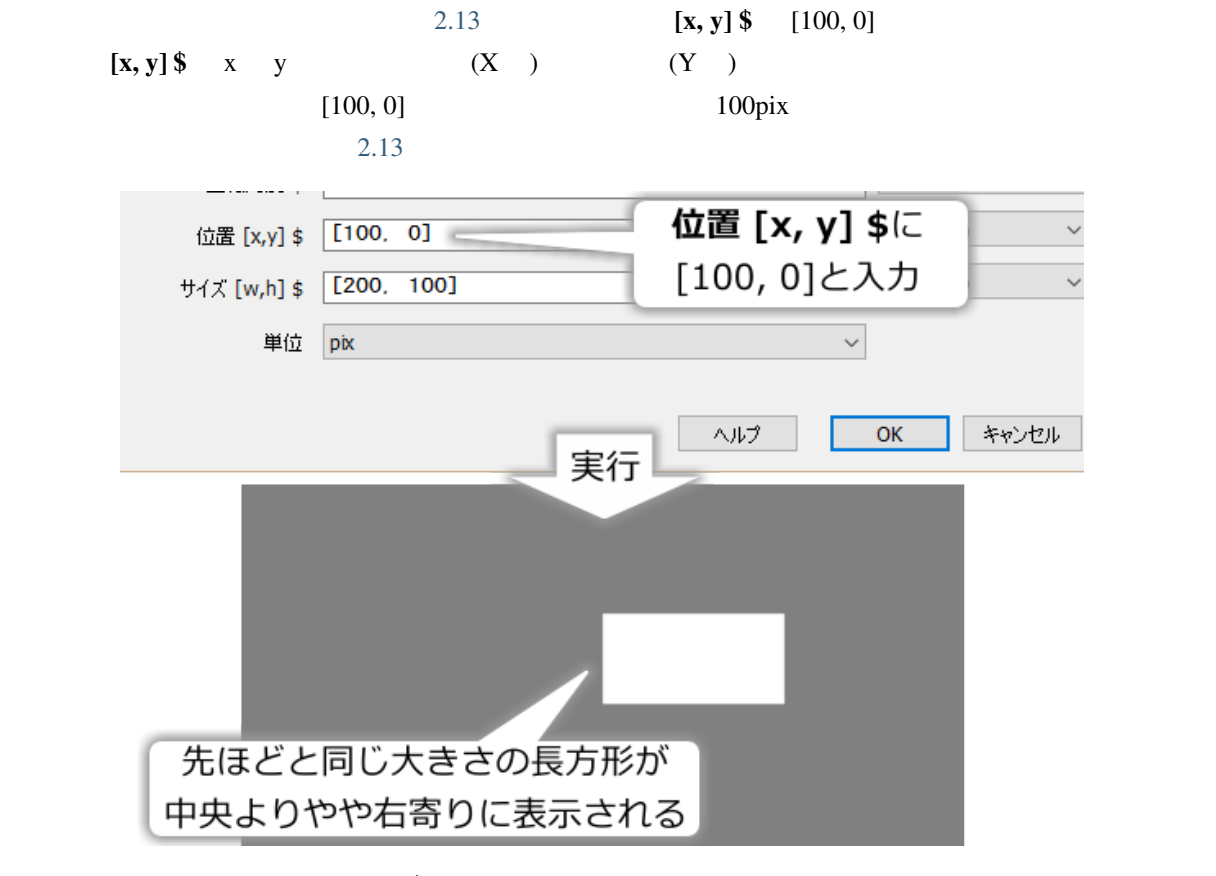

<sup>2.13</sup>  $[x, y]$  \$  $[100, 0]$ 

**PsychoPy Builder** で作る心理学実験**,** リリース **2.1**

 $2.13$   $100\text{pix}$  $[x, y]$  \$ (100, 0)  $\text{Polygon}$ 

<span id="page-33-0"></span>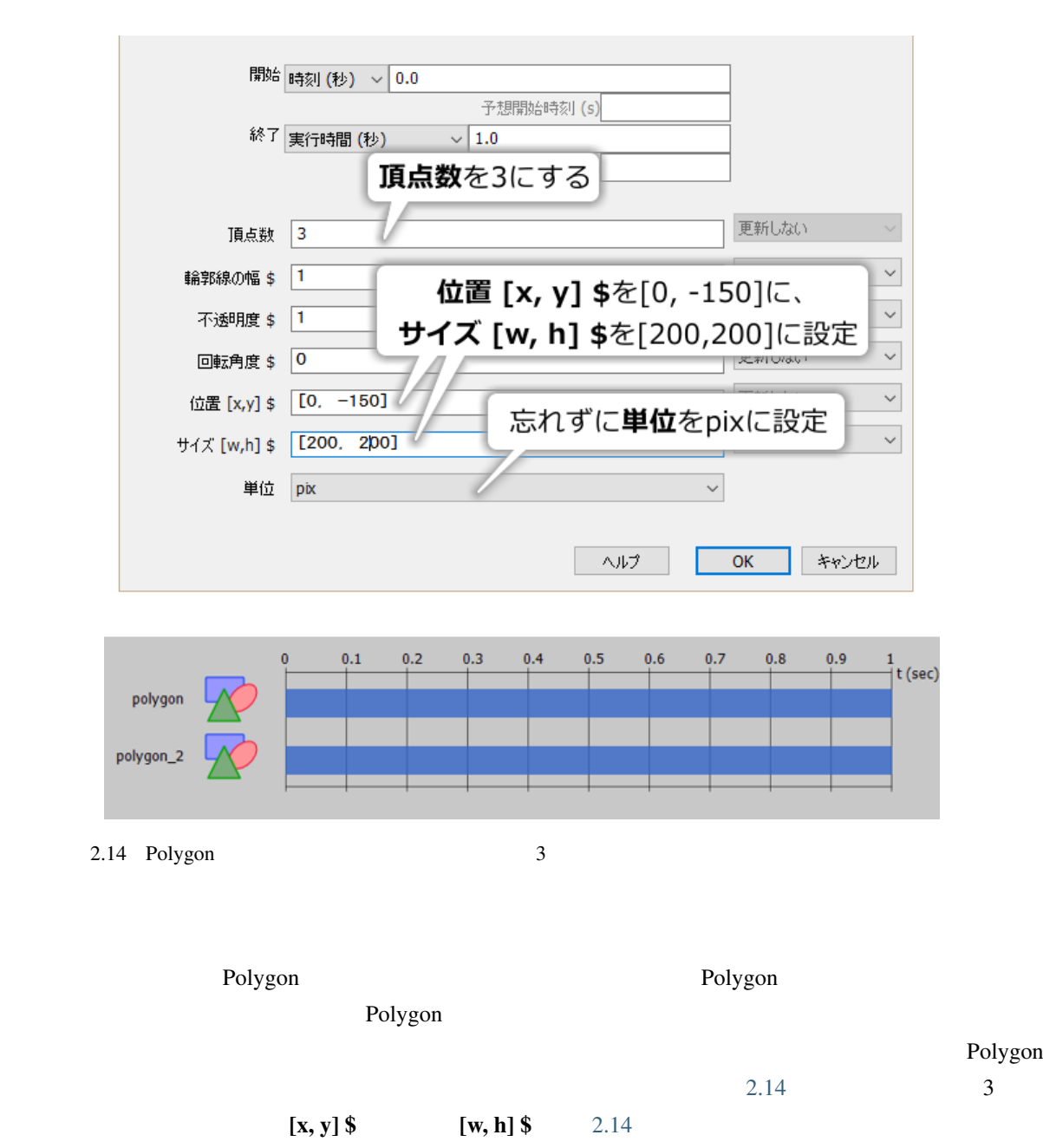

 $\gamma$  pix 2.14

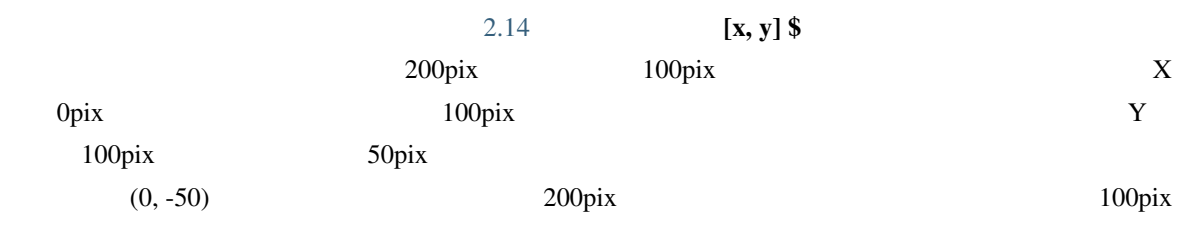

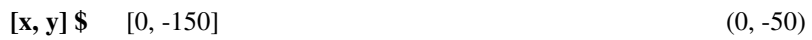

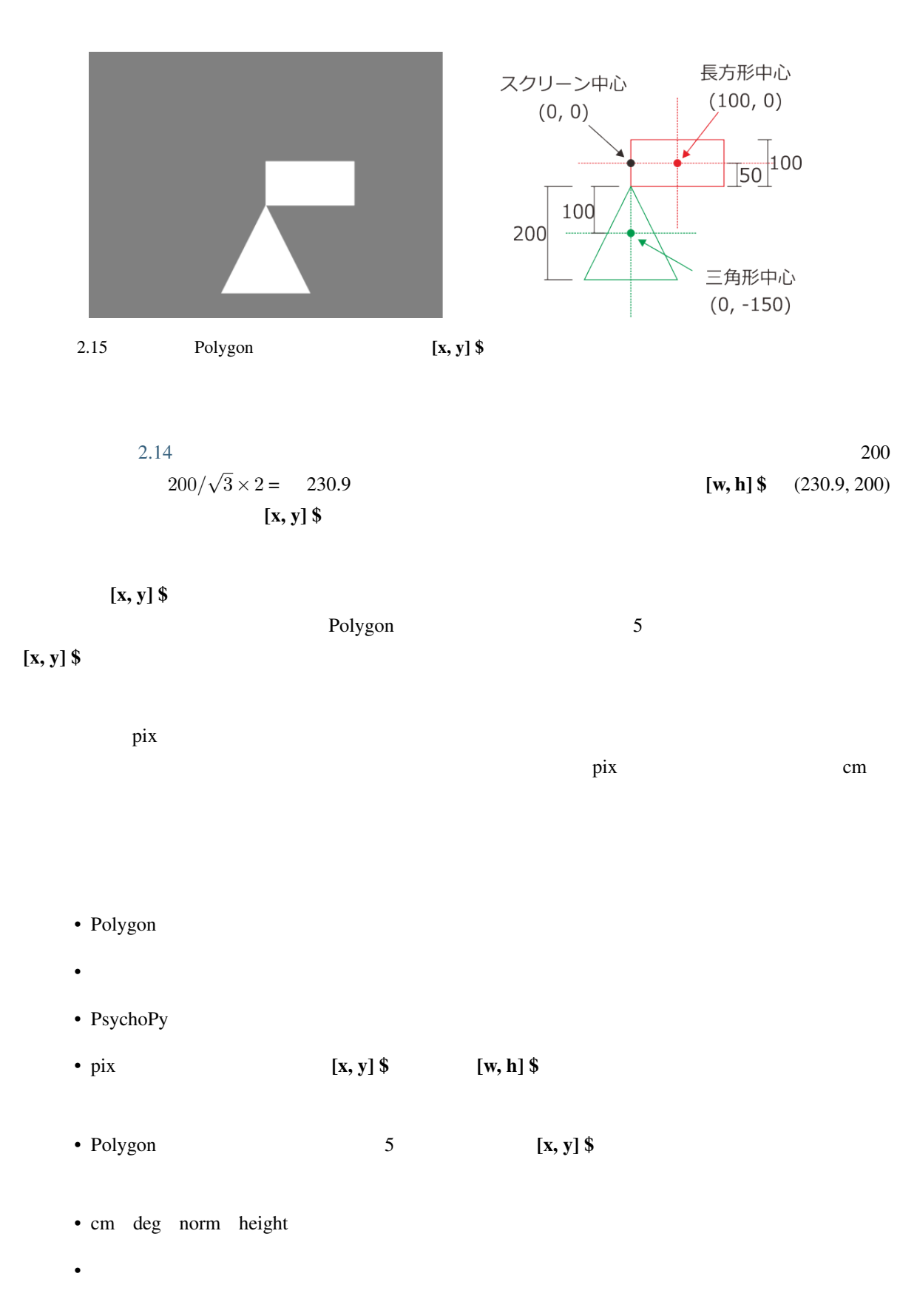

## $2.3$

<span id="page-35-0"></span>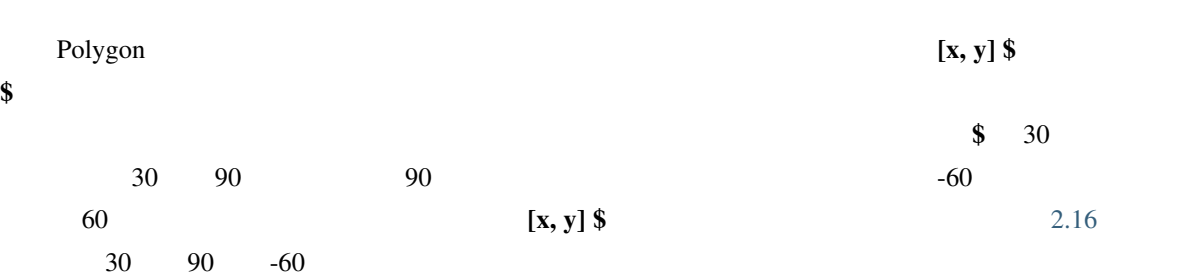

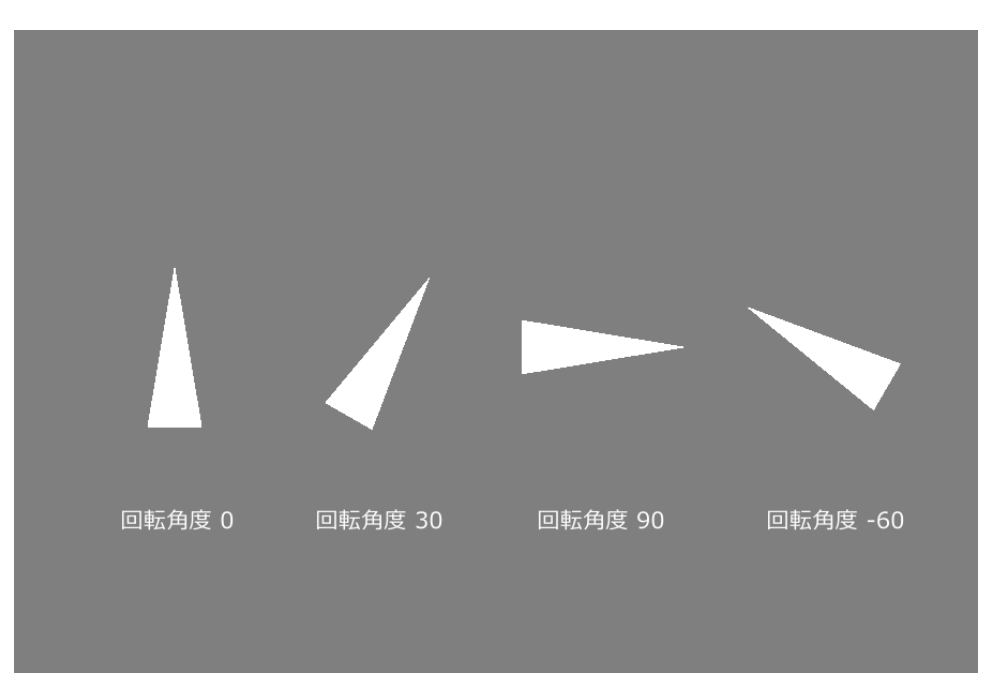

2.16 回転角度 \$ の指定による図形の回転。

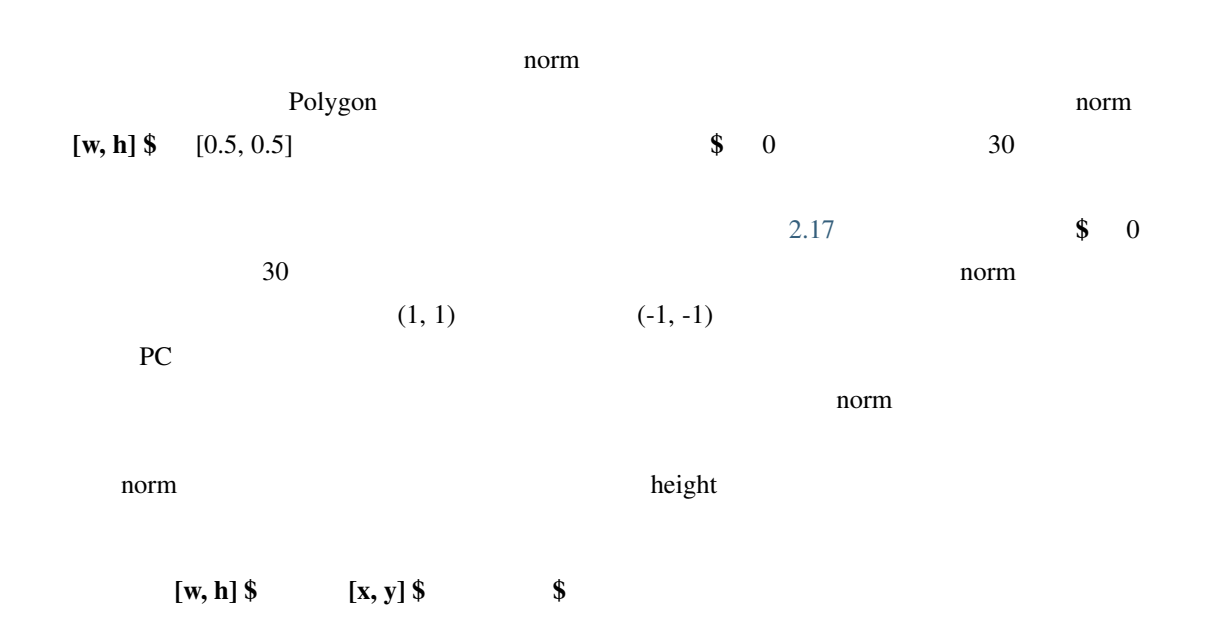
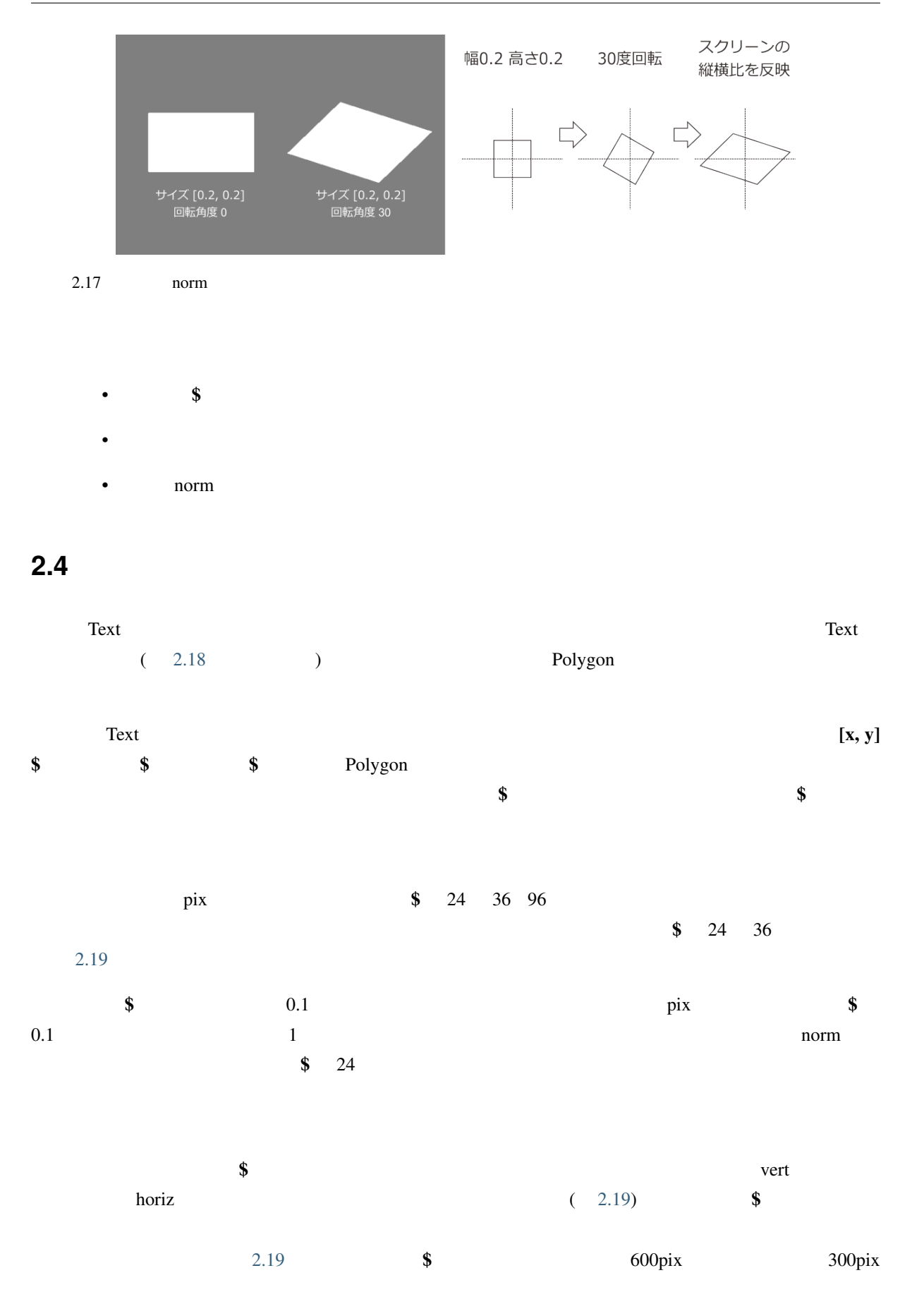

<span id="page-37-0"></span>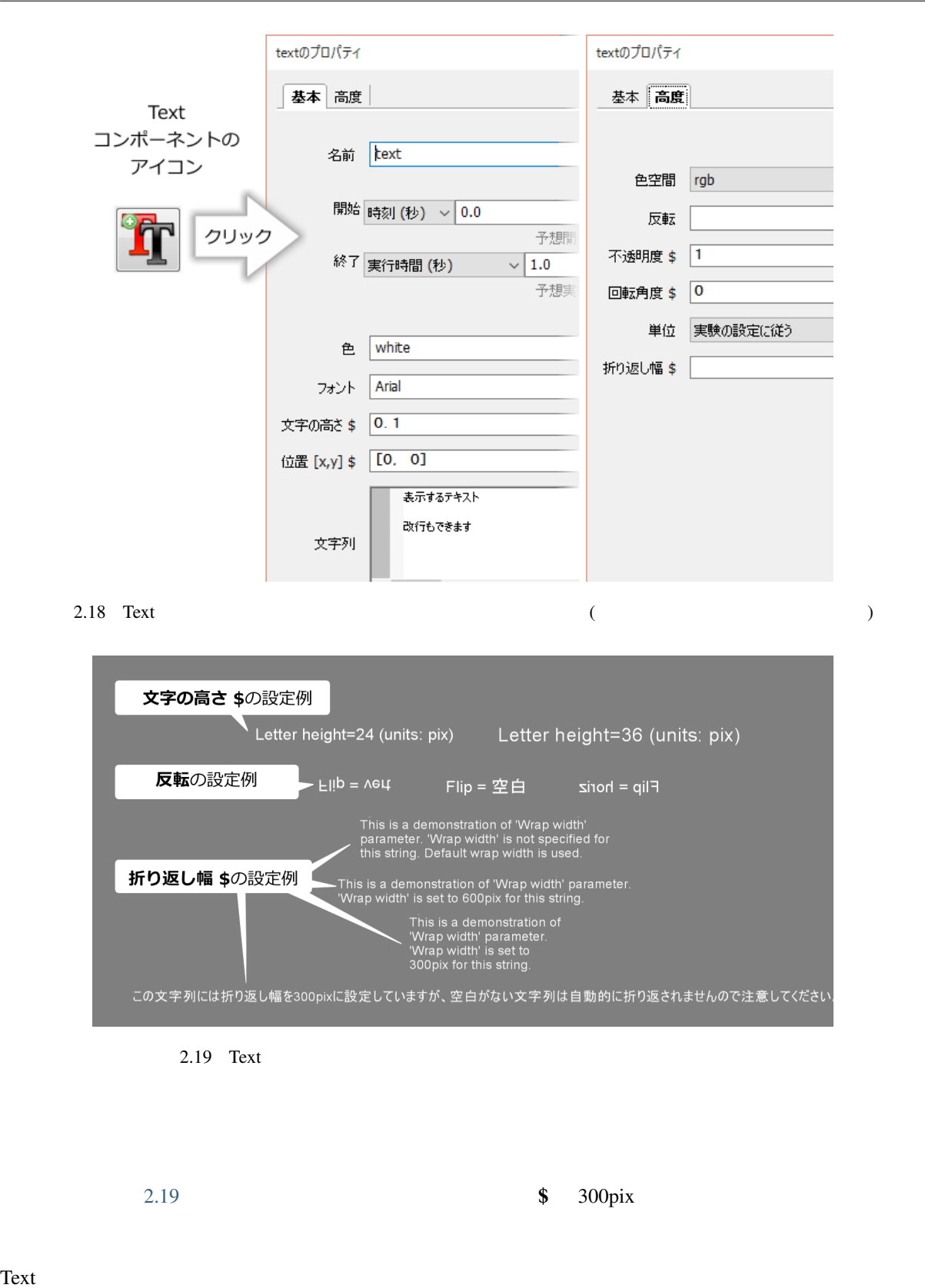

<span id="page-37-1"></span>PsychoPy web/X11 Color name  $16$  web  $2.20$ web/X11 Color name Polygon

 $2.20$  Text

#### black web/X11 Color name

<span id="page-38-0"></span>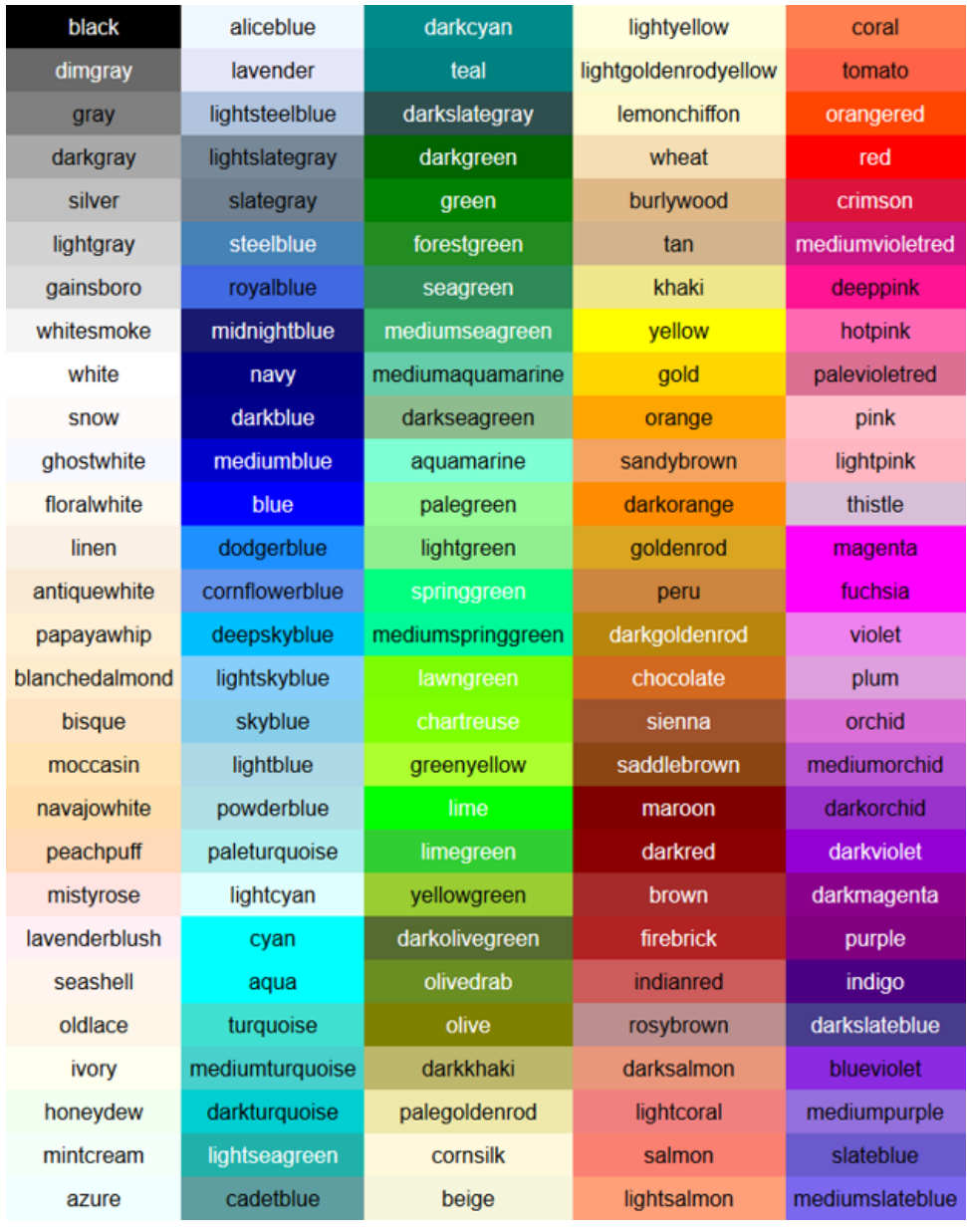

 $2.20$  PsychoPy (web/x11 color name)

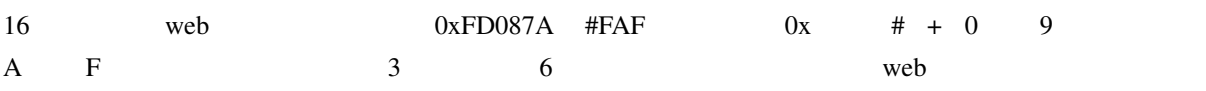

ご存じでない方は次に紹介する色空間における座標値を指定する方法を覚えた方が良いと思います。web

ラーによる色指定については *16* 進数と色表現 で解説していますので詳しくはそちらをご覧ください。

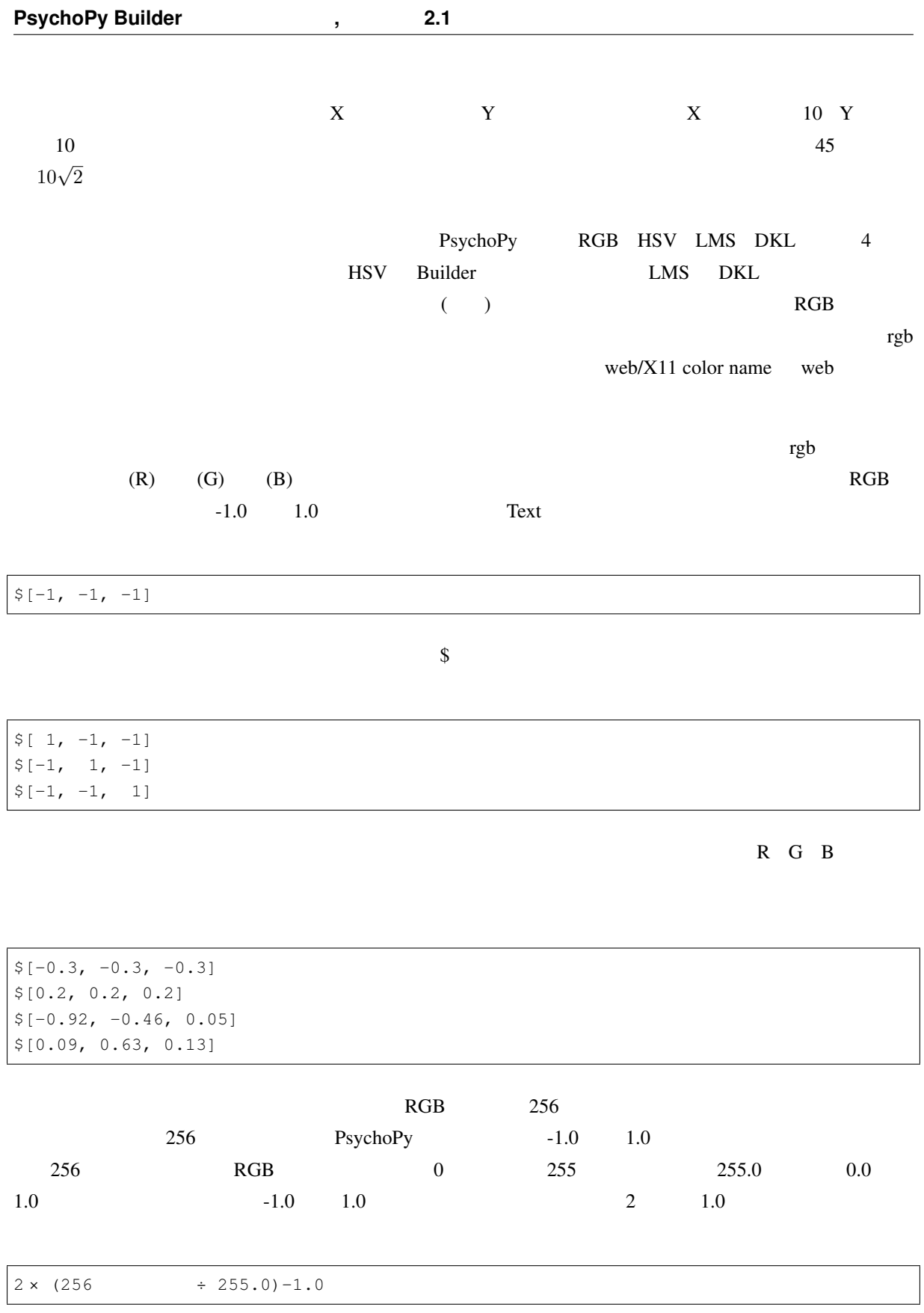

Polygon 2009 Polygon 2009 Polygon 2009 Polygon 2009 Polygon 2009 Polygon 2009 Polygon 2009 Polygon 2009 Polygon  $\overline{c}$ None  $\mathbb{R}$  $N$ one  $\mathbb{R}$  $\mathbf{None}$ 

#### • Text

- Zene in the set of the set of the set of the set of the set of the set of the set of the set of the set of the set of the set of the set of the set of the set of the set of the set of the set of the set of the set of the
- Zene version of the set of the set of the set of the set of the set of the set of the set of the set of the
- 
- 文字列を上下反転、左右反転表示することが出来る。
- 文字列の自動折り返し幅を設定できる。どのような文字列では自動折り返しが起きないか説明で

### • web/X11 color name

- extended regions and the contract of the contract of the contract of the contract of the contract of the contract of the contract of the contract of the contract of the contract of the contract of the contract of the con
- Polygon
- Polygon

## <span id="page-40-0"></span>**2.5**  $\blacksquare$

Polygon **Text** Text コンポー<del>ス</del>

- Polygon
	- $-$  pix
	- $-$  [w, h] \$ [200, 200]
	- $-$  red
	- $-$  (which are the state  $\sim$
- Text
	- $-$  pix
	- $\frac{\$}{\$}$  24
	- PsychoPy Builder
	- $-$  (which are the state  $\sim$

 $2.21$  Builder

<span id="page-41-0"></span>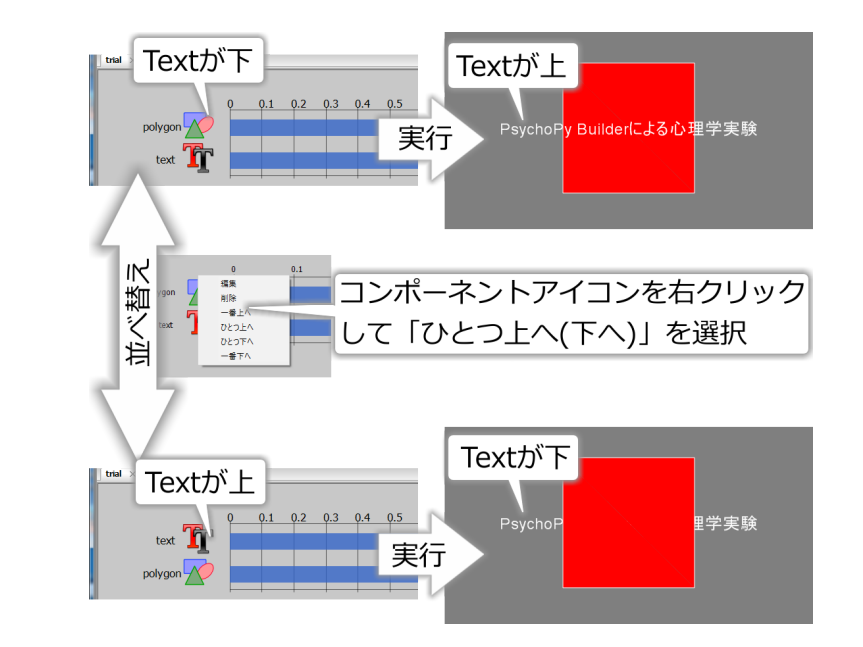

 $2.21$ 

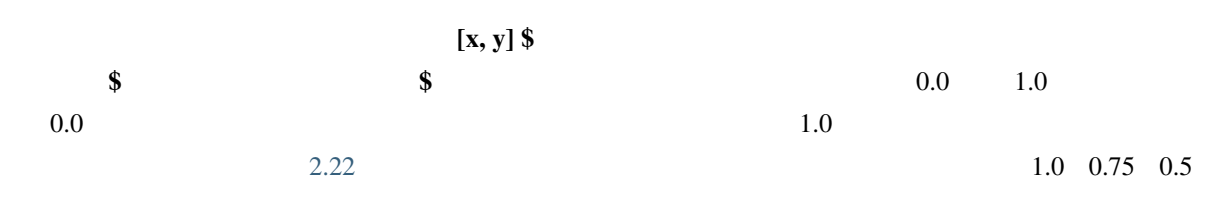

 $0.25 \quad 0.0$ 

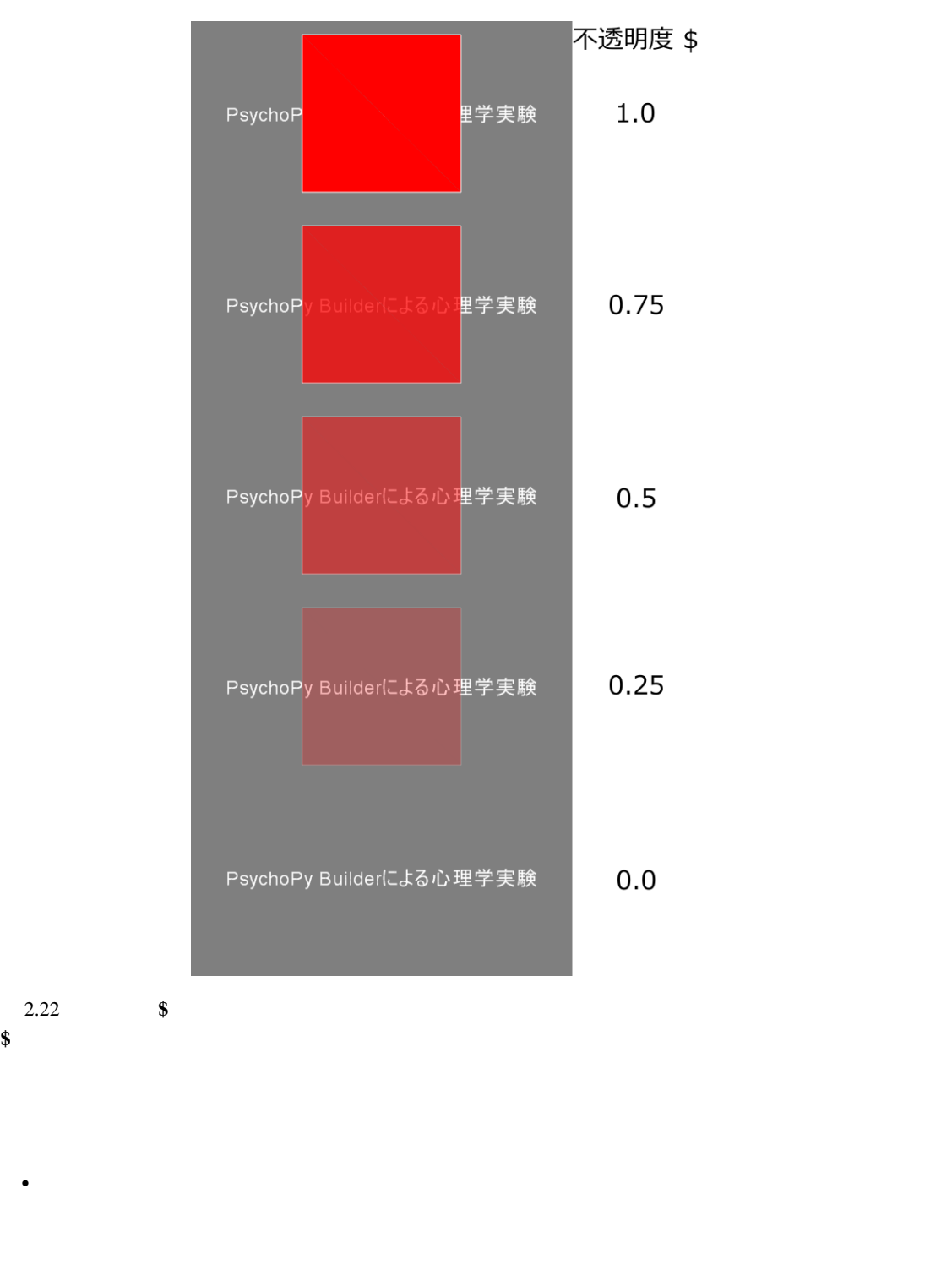

 $\bullet$   $\bullet$ 

• 視覚刺激コンポーネントの透明度を設定して完全な透明、完全な不透明とその中間の透明度で刺激

## **2.6** 刺激の提示開始と終了時刻の指定方法を理解しよう

<span id="page-43-1"></span><span id="page-43-0"></span>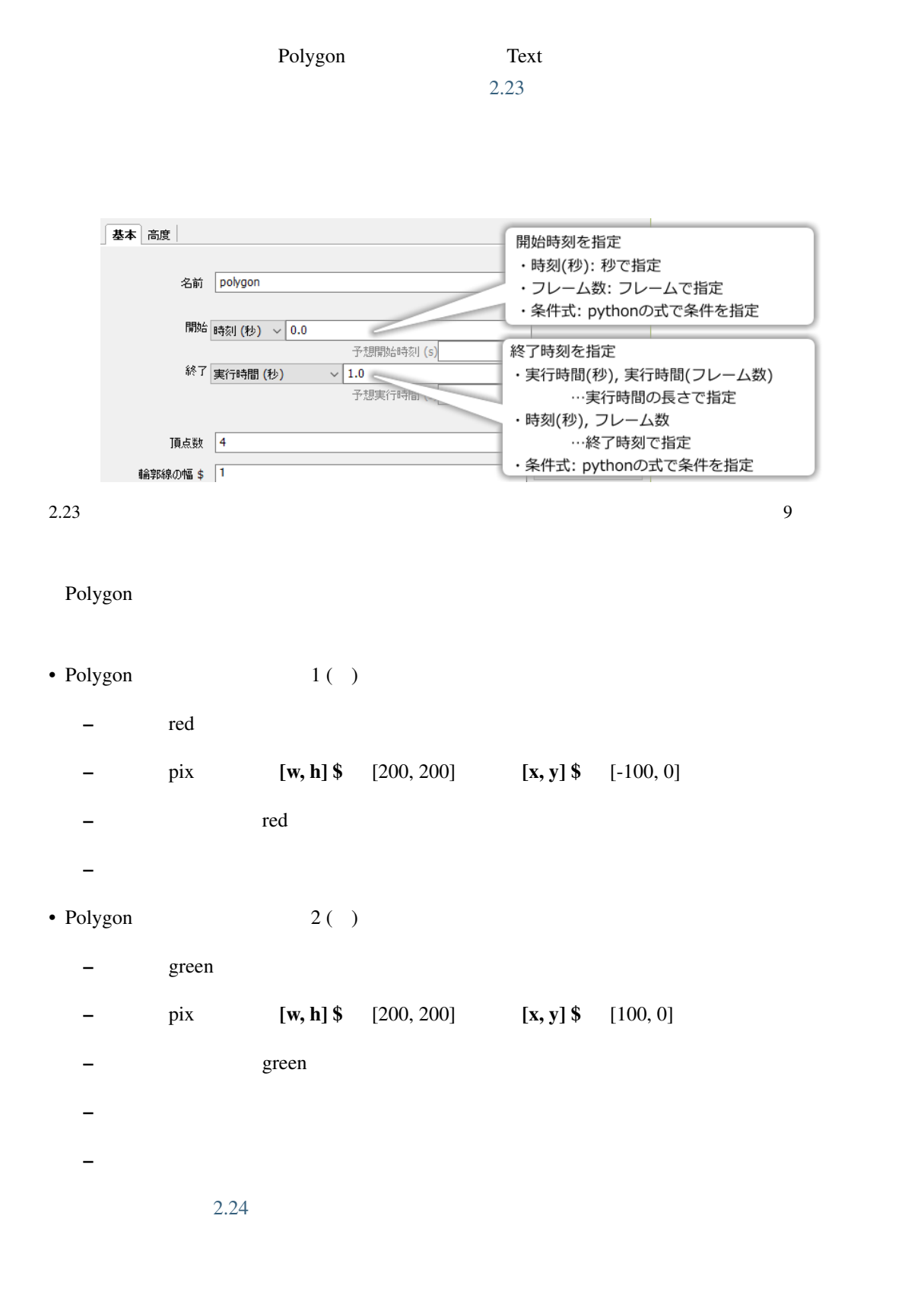

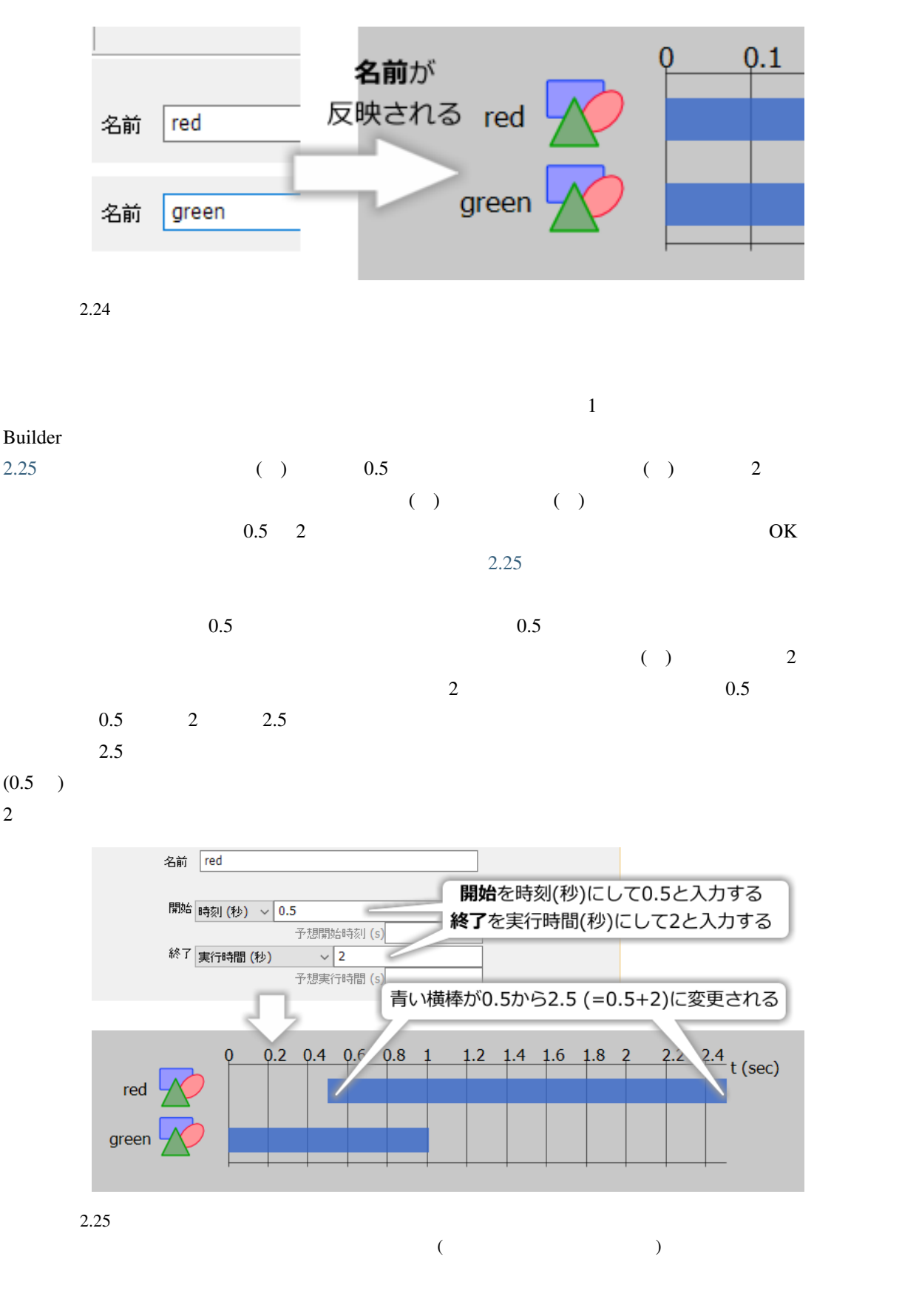

<span id="page-44-0"></span>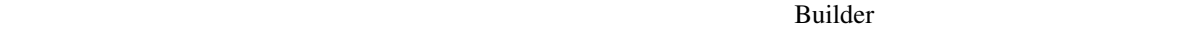

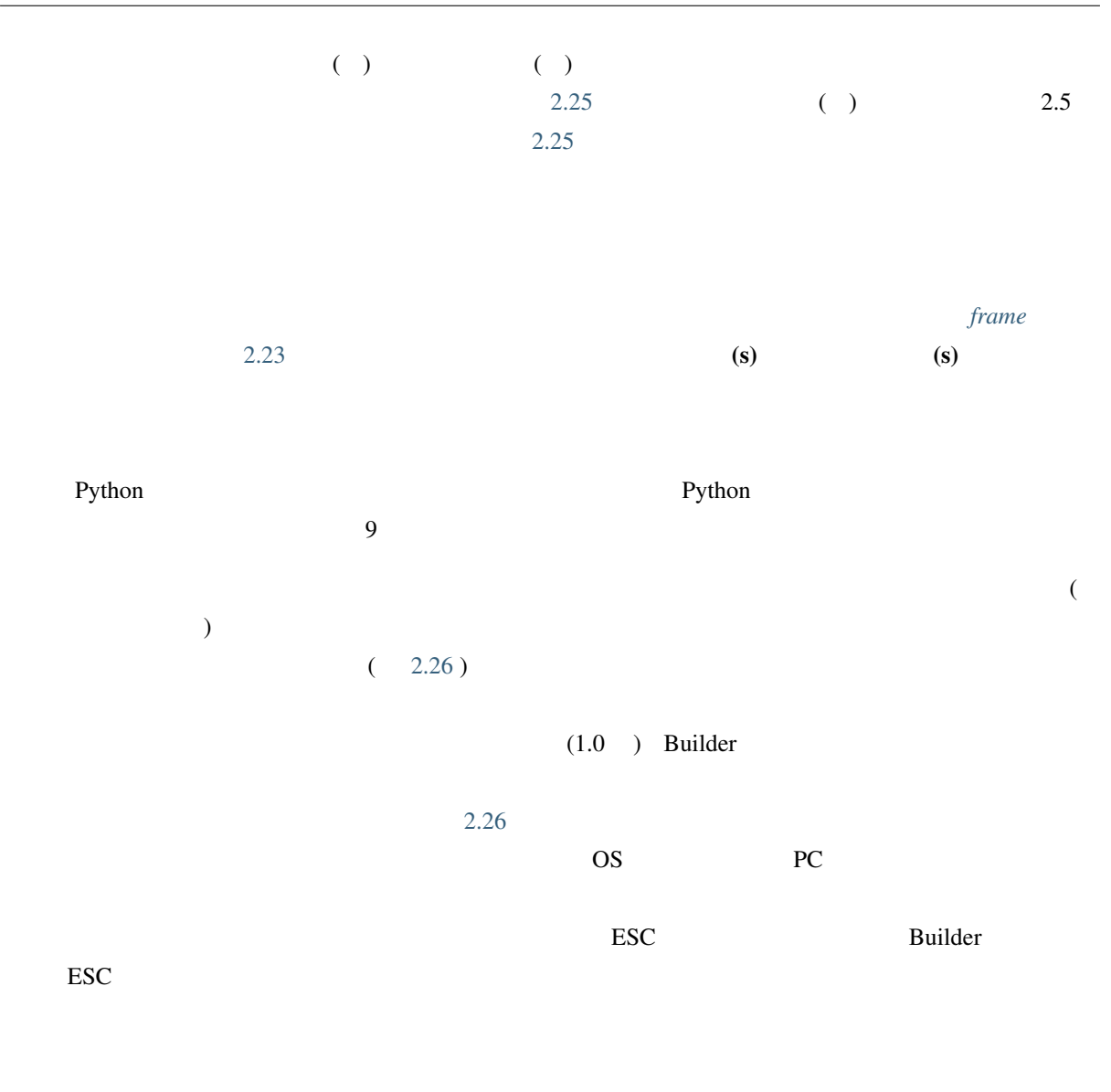

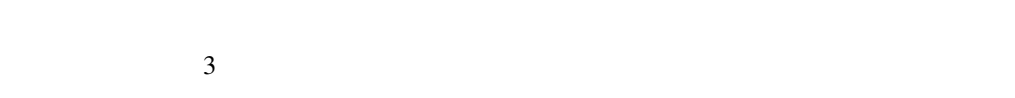

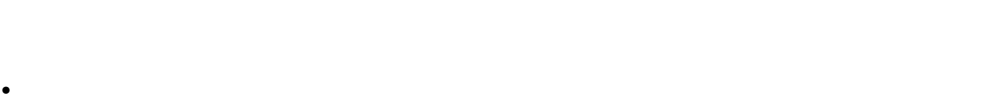

- $\bullet$
- 刺激の表示終了時刻を定めずに表示させることが出来る。 •  $\bullet$

<span id="page-46-0"></span>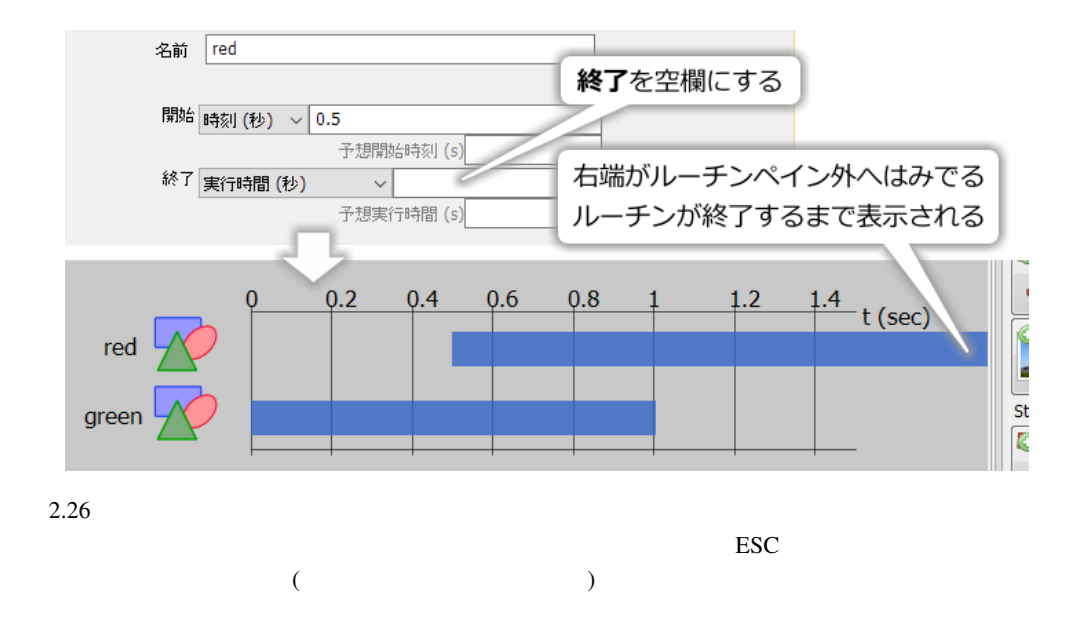

 $\mathbf E$ uilder  $\mathbf B$ uilder  $\mathbf E$ 

# **2.7 Builder**

exp01.psyexp data exp01\_lastrun.py exposes psyexp exp01  $\_lastlan.py$ exp01\_lastrun.py Builder psyexp Python **Extra Figure 1** Python **Python**  ${\rm Psychopy}$ Builder the contract of Builder the Builder is the Builder state of the Suite of the Suite of the Suite of the Suite of the Suite of the Suite of the Suite of the Suite of the Suite of the Suite of the Suite of the Suite o data  $\alpha$  $data$  $3$ psyexp **2 Definition Definition Definition Definition Definition Definition Definition Definition Definition Definition Definition Definition Definition Definition Definition Definition De** psyexp 3 3 3 a psyexp psyexp 3 3 a psyexp psyexp 2 a  $\frac{3}{2}$  psyexp and  $\frac{3}{2}$  a  $\frac{3}{2}$  and  $\frac{3}{2}$  and  $\frac{3}{2}$  and  $\frac{3}{2}$  and  $\frac{3}{2}$  and  $\frac{3}{2}$  and  $\frac{3}{2}$  and  $\frac{3}{2}$  and  $\frac{3}{2}$  and  $\frac{3}{2}$  psyexp **XML**  $\mathbf{Bulider}$ 

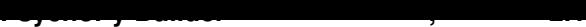

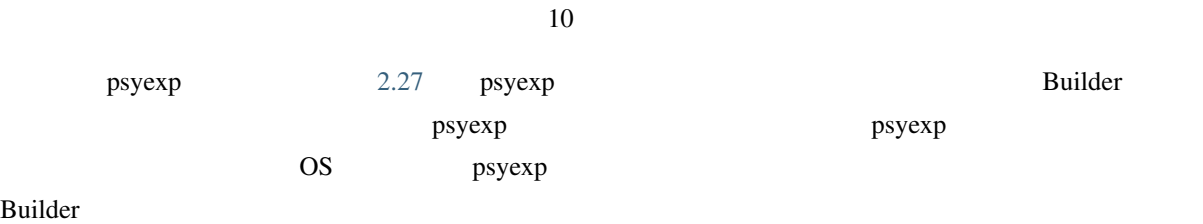

<span id="page-47-0"></span>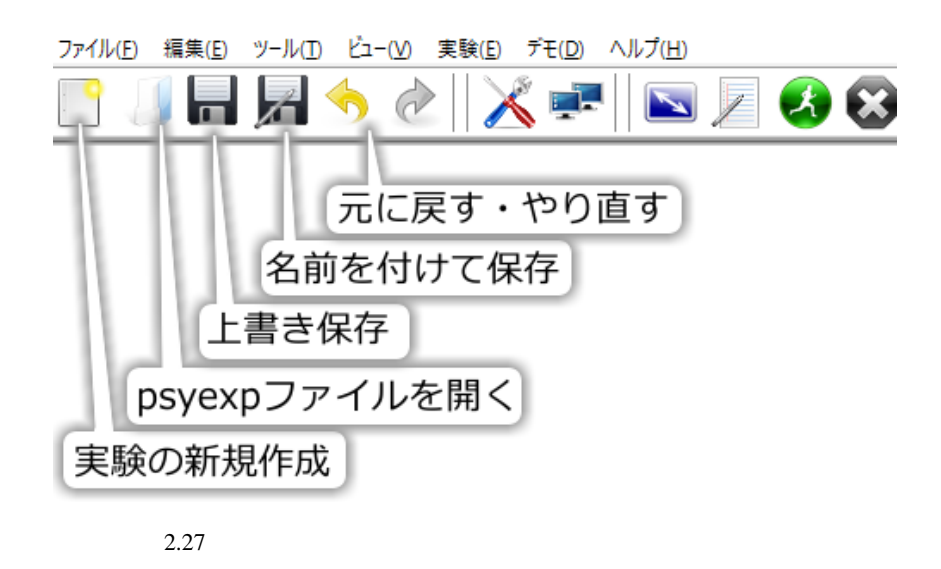

- foo\_lastrun.py (foo psyexp )
- data
- 実験結果を保存する必要がない場合、どのファイルを削除しても問題ないかを判断できる。
- psyexp Builder
- psyexp

## **2.8** 実験の設定を変更しよう

 $\text{Builder}$  2.28

<span id="page-48-0"></span>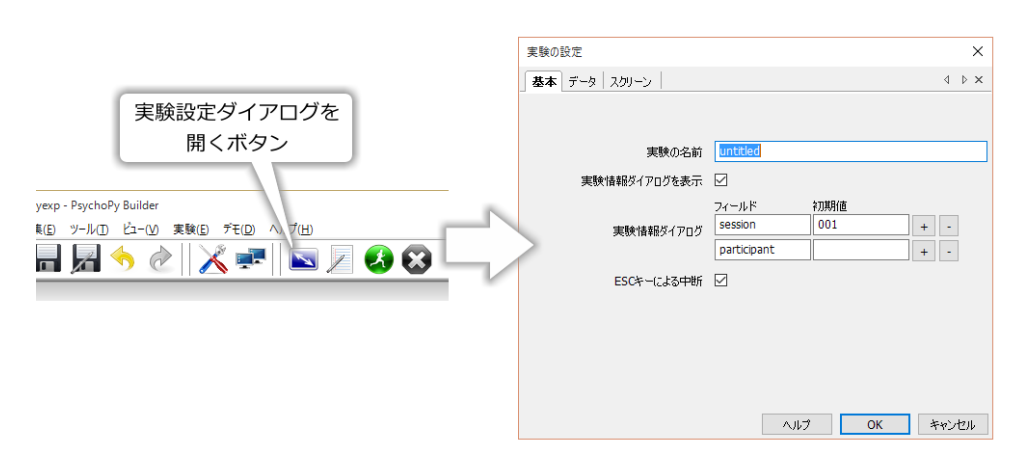

2.28 Builder

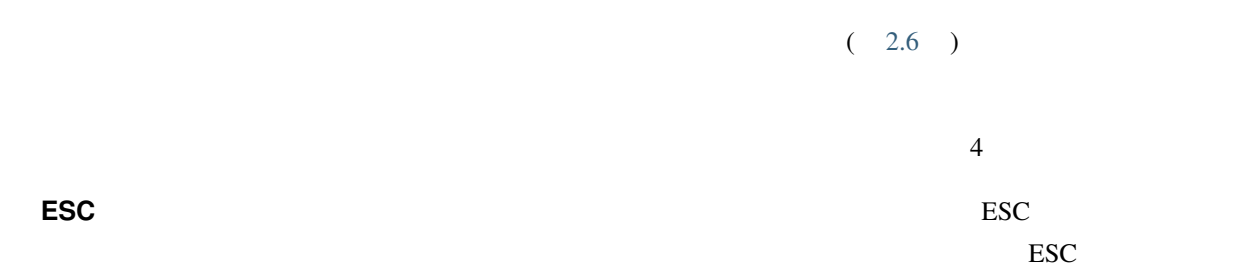

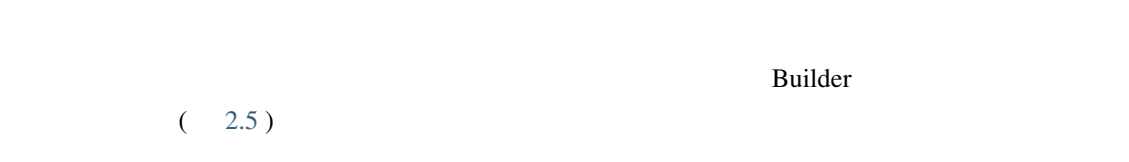

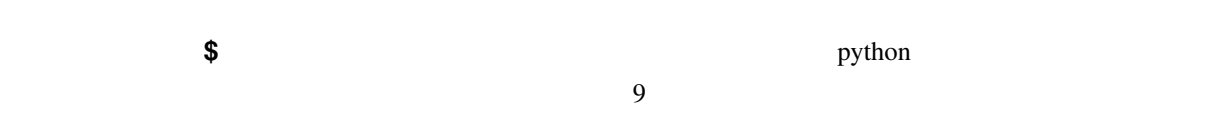

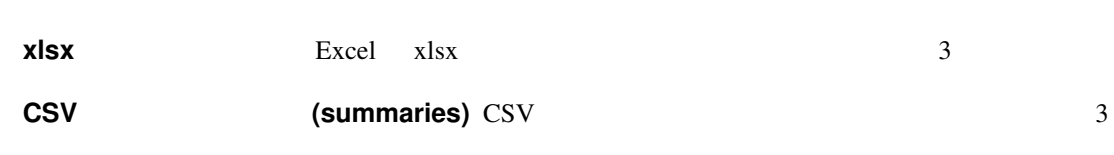

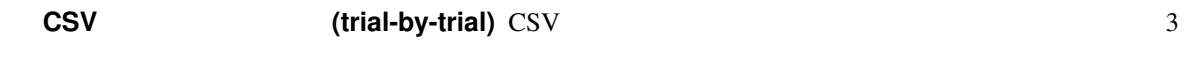

# **pydat python** pydat

 $(1.82.02)$ 

PsychoPy

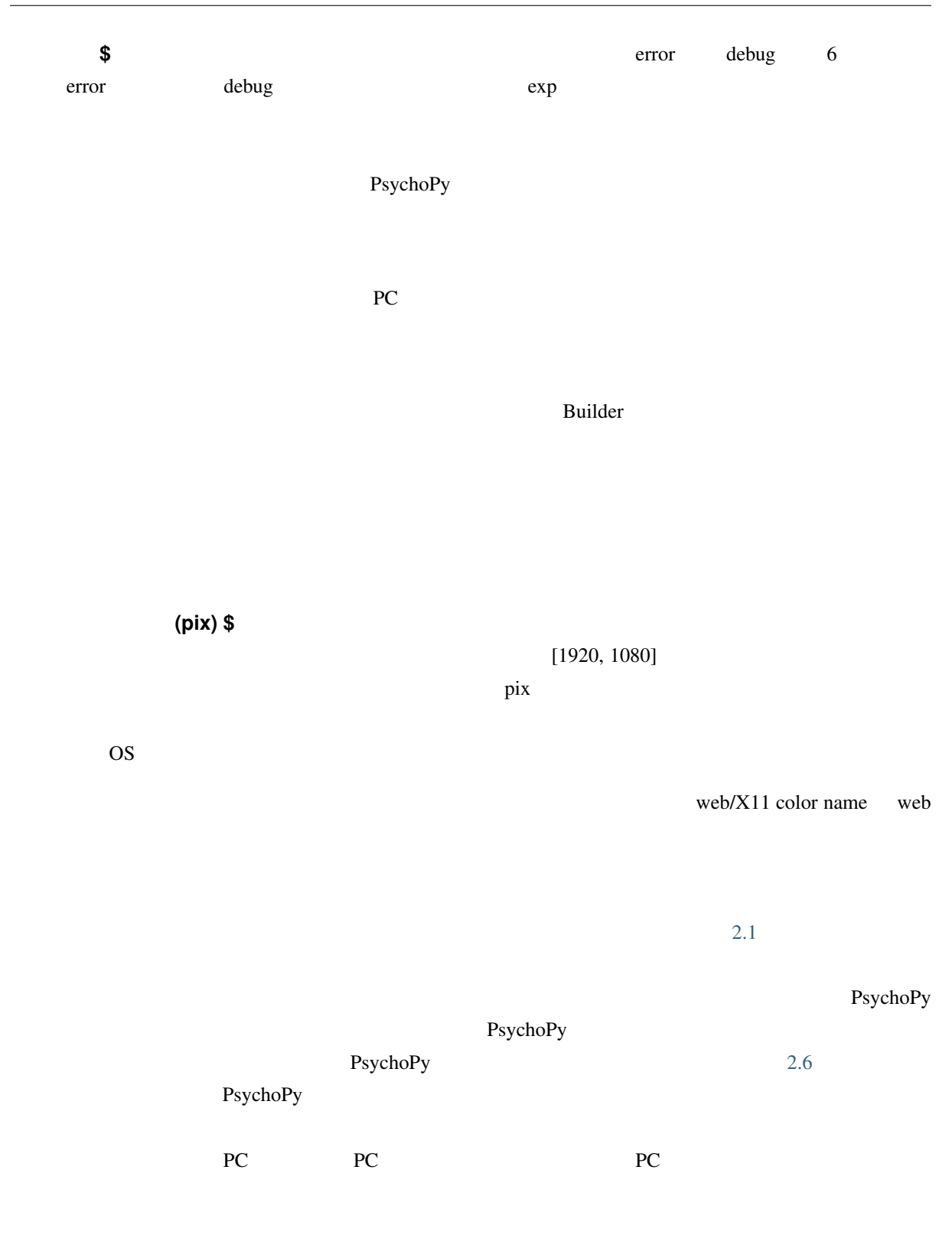

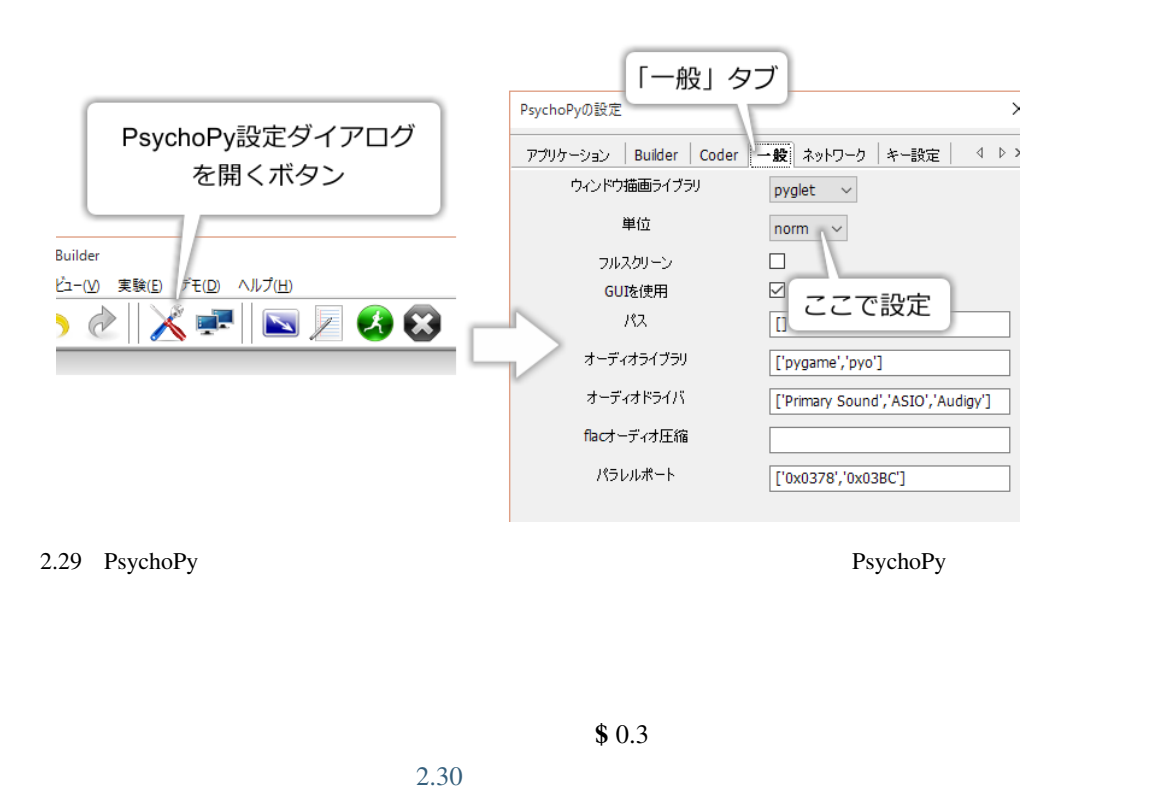

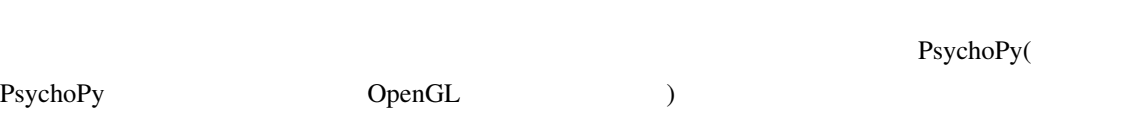

<span id="page-50-0"></span>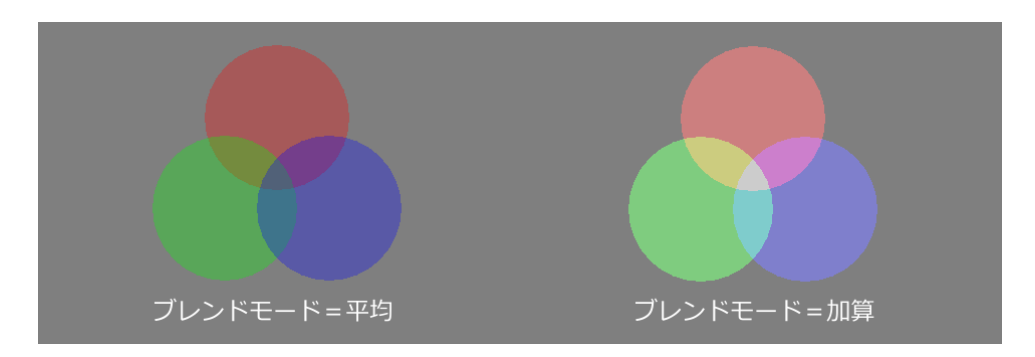

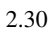

•<br>• The state  $\sim$  the state  $\sim$  the state  $\sim$  the state  $\sim$ 

•  $\blacksquare$ 

• 実験設定ダイアログを開くことが出来る。

- $\bullet$
- 登録済みのモニターのうちどれを実験に使用するかを実験設定ダイアログで設定できる。
- $\bullet$
- 
- フルスクリーンモードを使用しない時に、視覚刺激提示ウィンドウの幅と高さを指定できる。
- $\bullet$
- $\blacksquare$
- ESC  $\overline{C}$
- 
- $\bullet$
- フルスクリーンモード時にマウスカーソルを表示するか否かを指定することが出来る。

# **2.9** モニターの設定

 $\deg$  cm extended contract to the state of  $\deg$ 

# PsychoPy

 $2.31$ 上に登録されたモニターの一覧が表示されており、その横の「新規…」ボタンで新たなモニターを登録、「保

# $PC$

## $(2.32)$

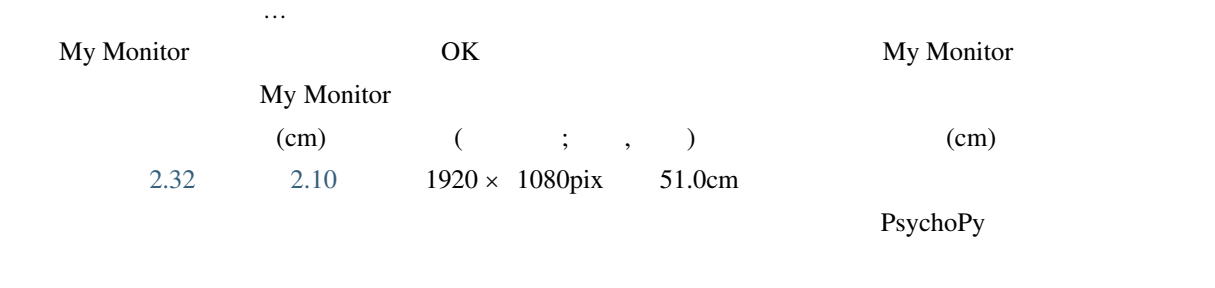

 $2.32$  [57.3cm](#page-29-0)

<span id="page-52-0"></span>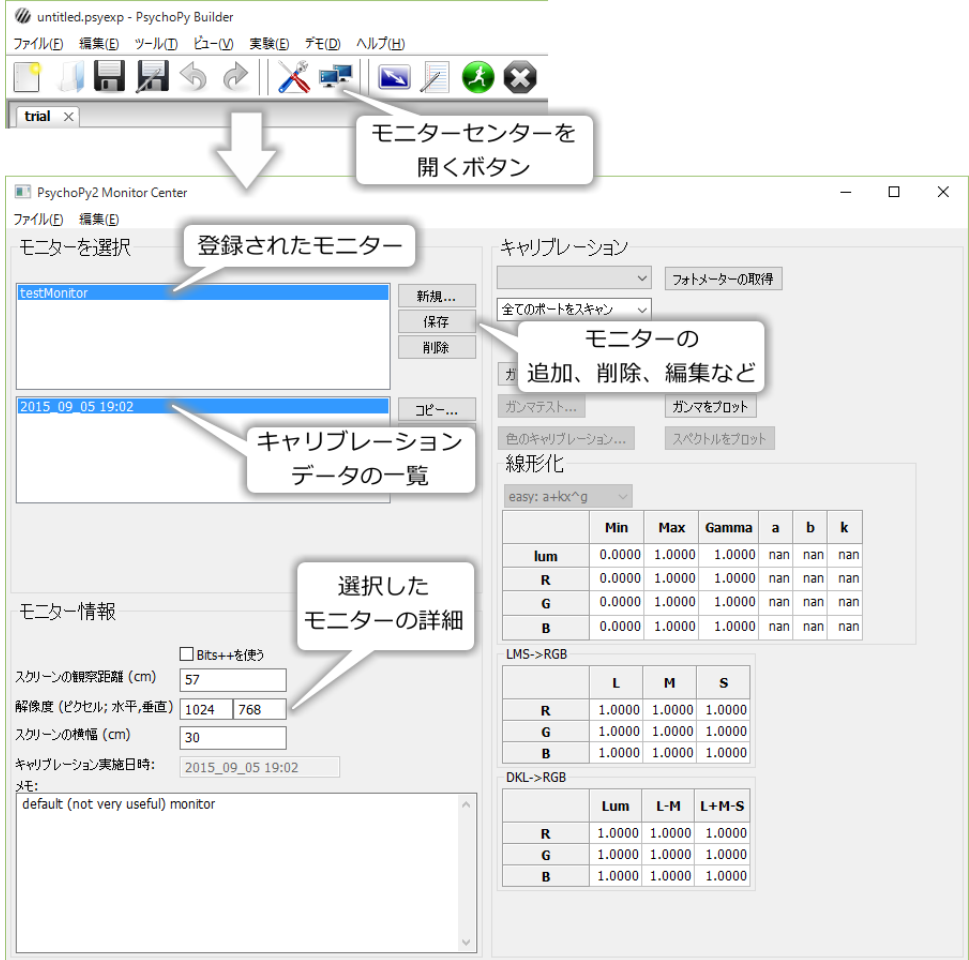

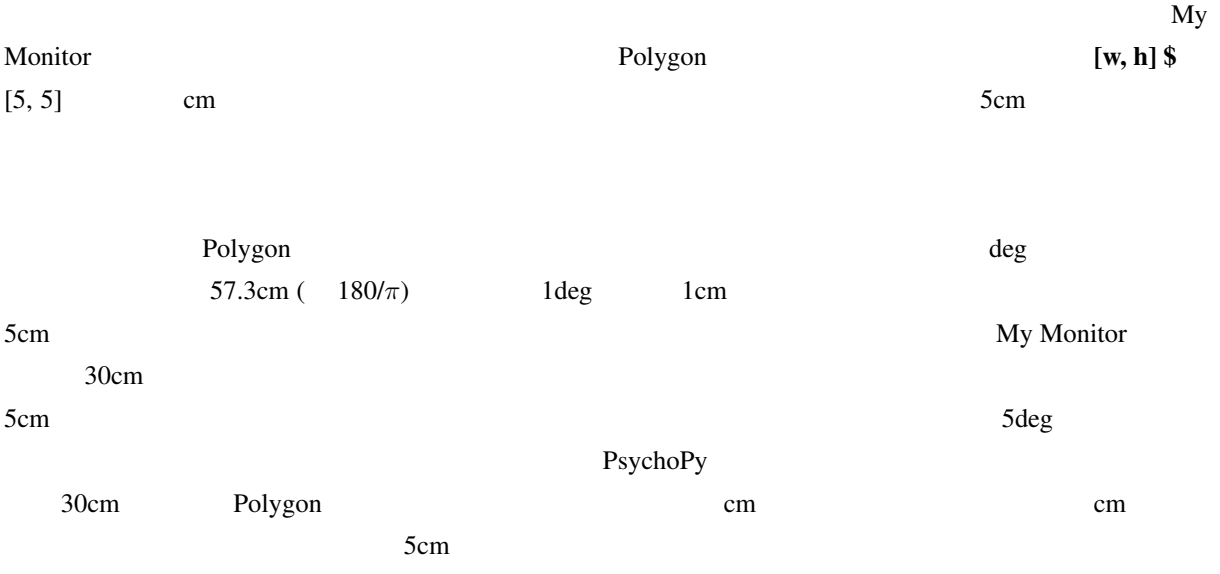

<span id="page-53-0"></span>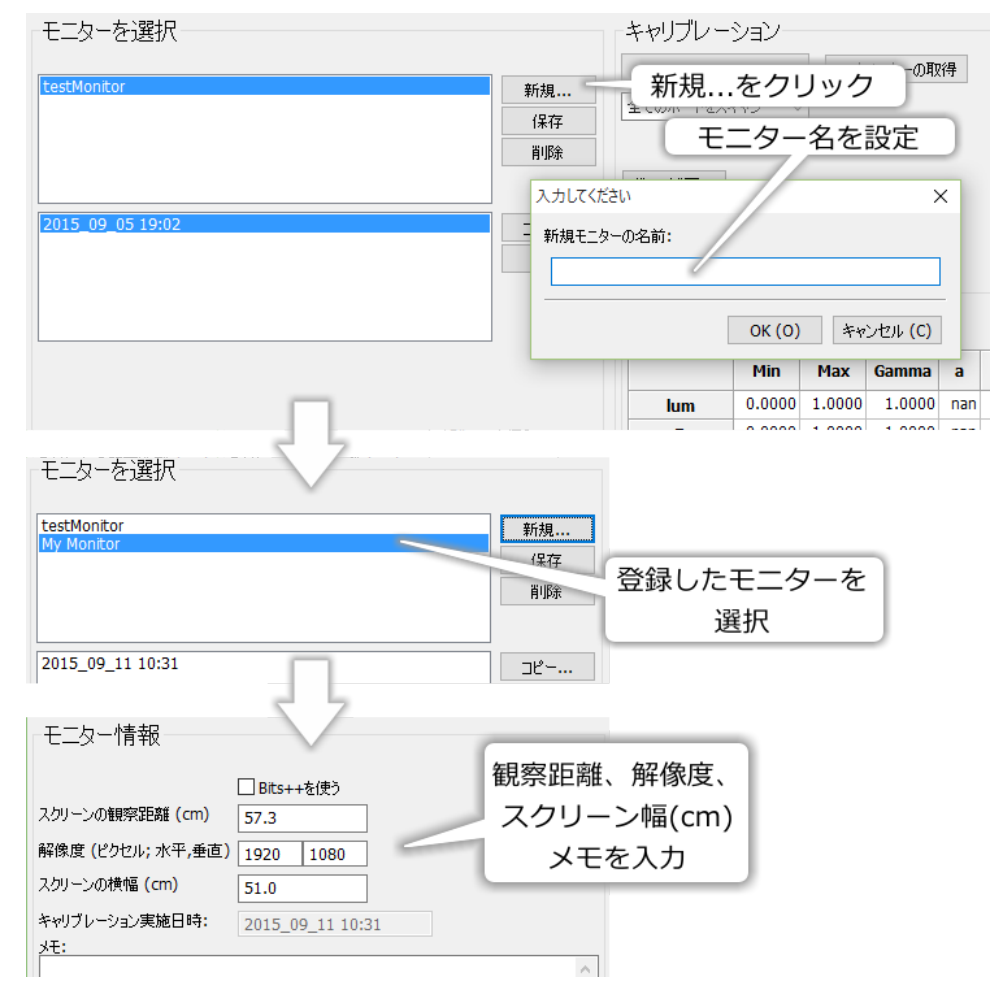

• モニターの観察距離、解像度、スクリーン幅を登録することが出来る。

• <u>• センターセンターとは新しい</u>モニターを受賞することが出来る。

• <sub>ບ້</sub>

# **2.10**

## **2.10.1 PsychoPy**

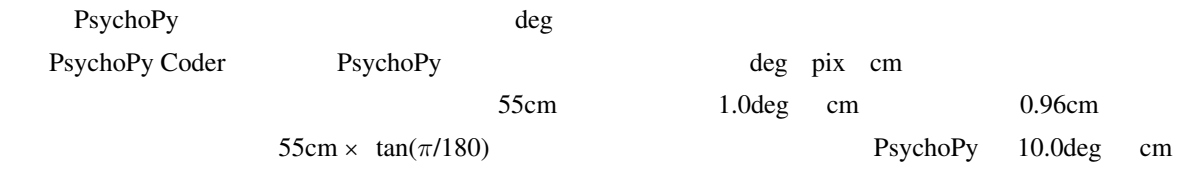

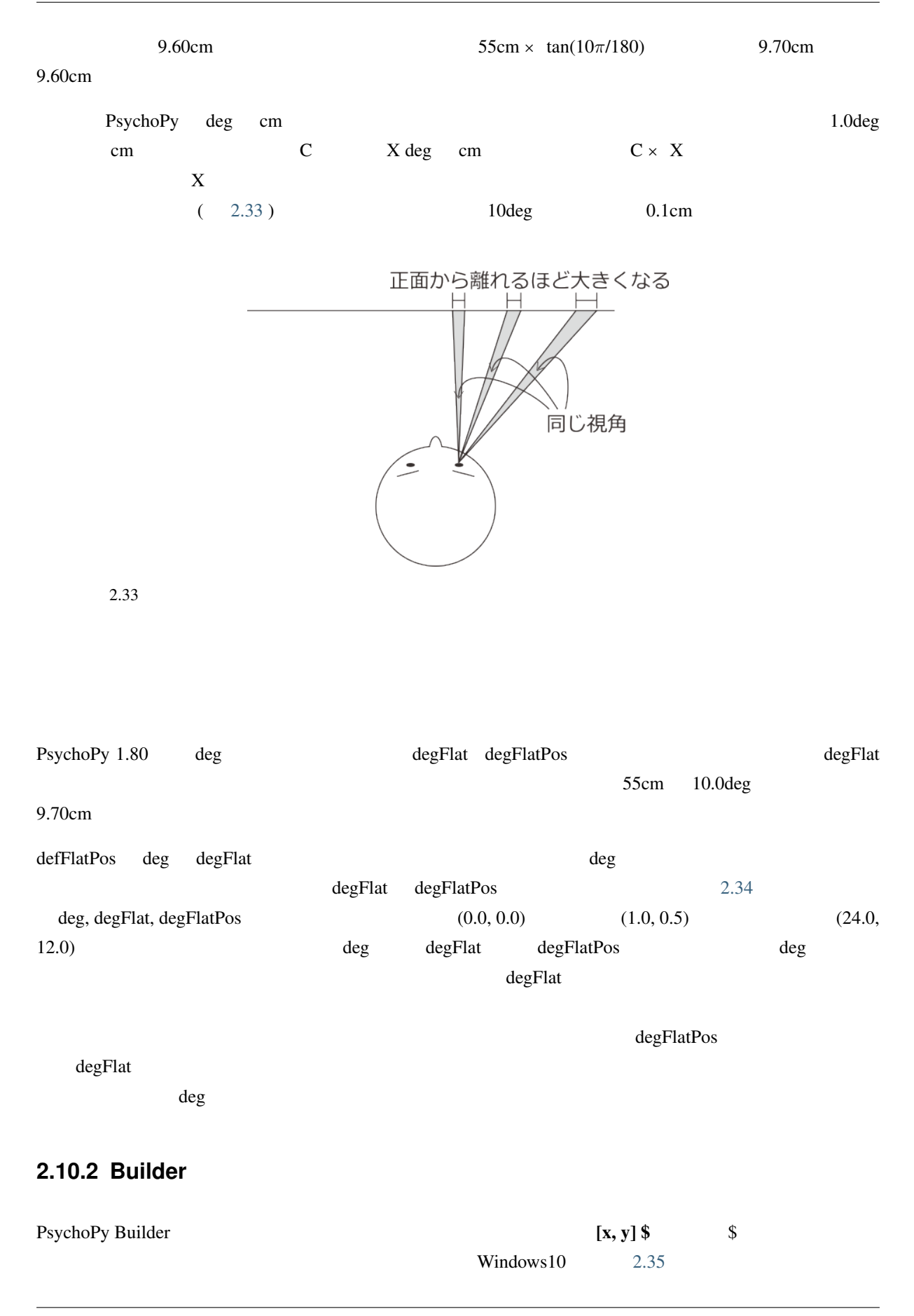

<span id="page-55-0"></span>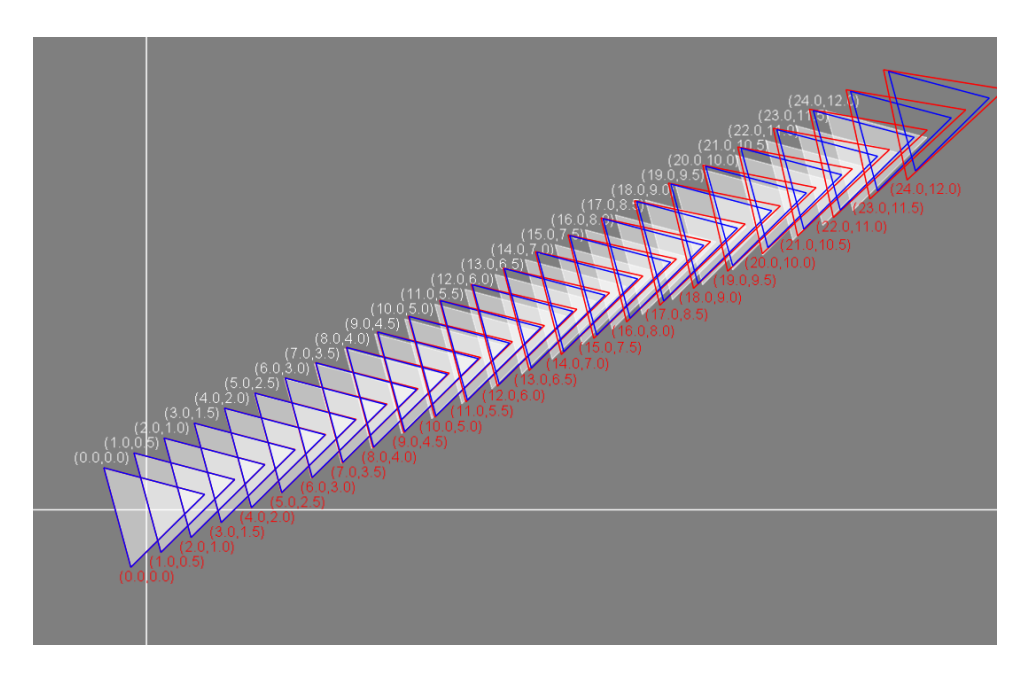

 $2.34 \text{ deg}$  degFlat $($  ) deg $FlatPos( )$ 

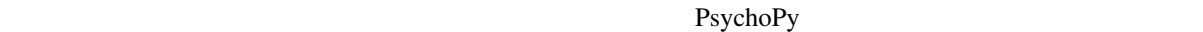

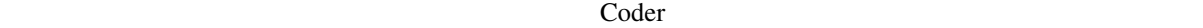

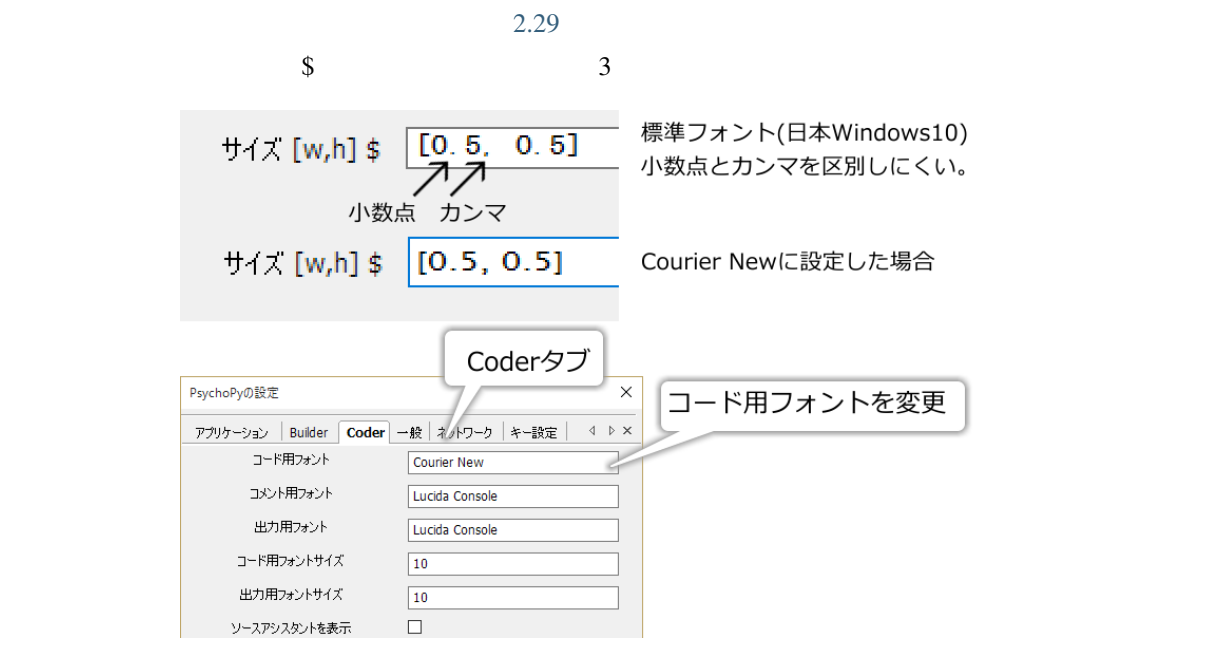

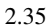

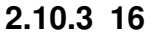

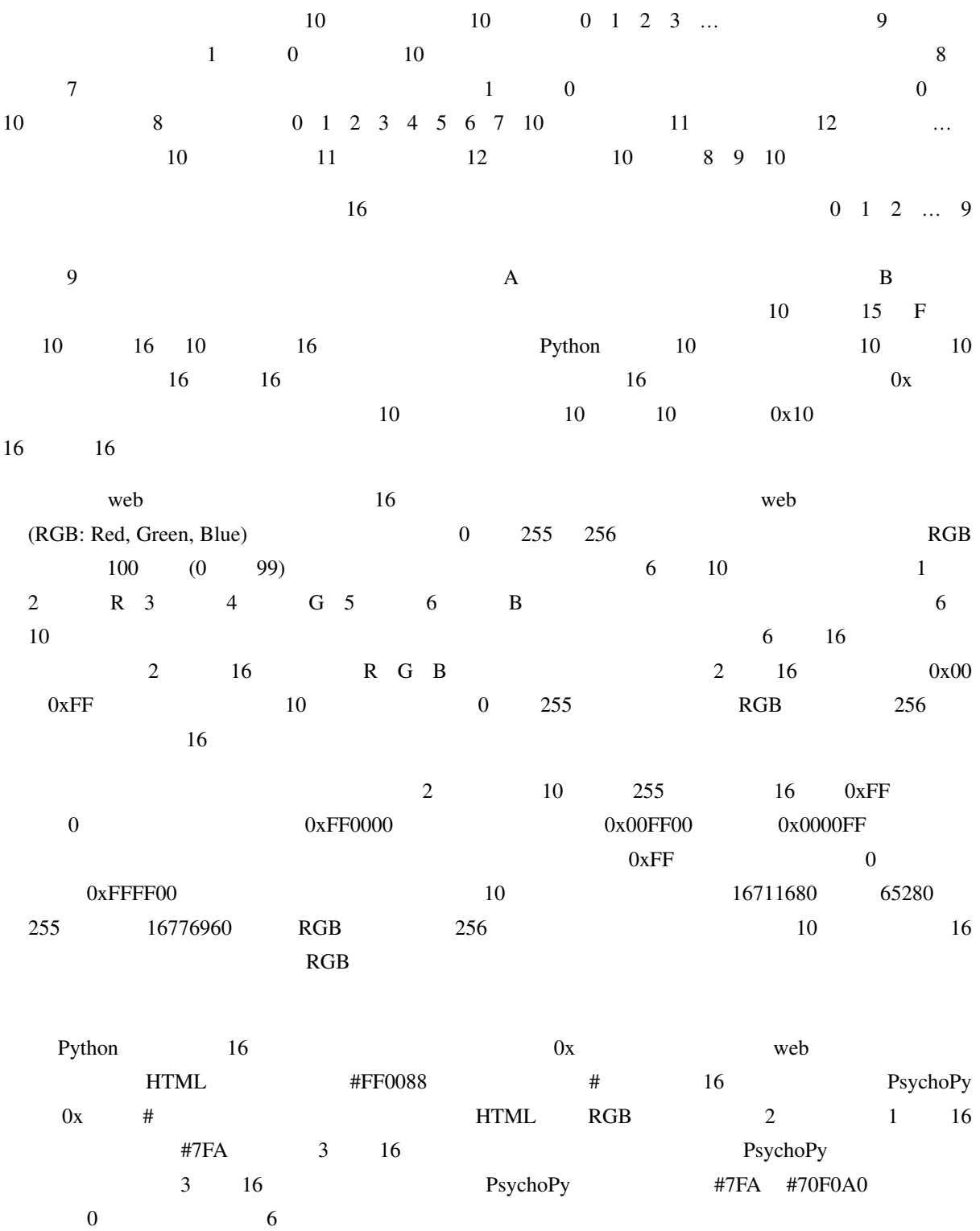

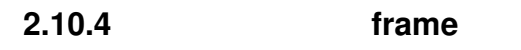

<span id="page-57-0"></span>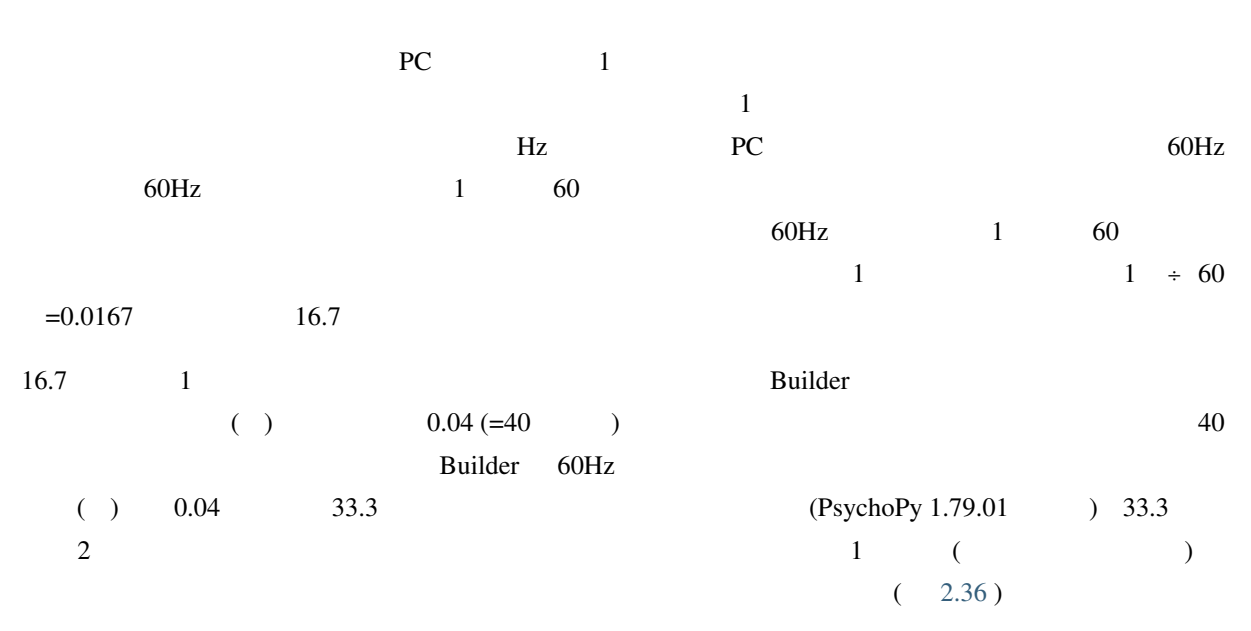

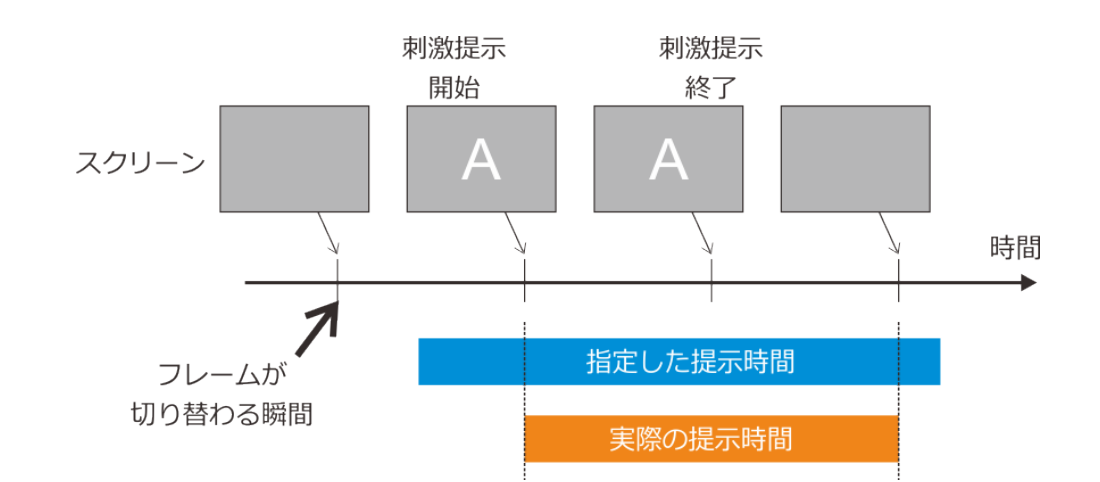

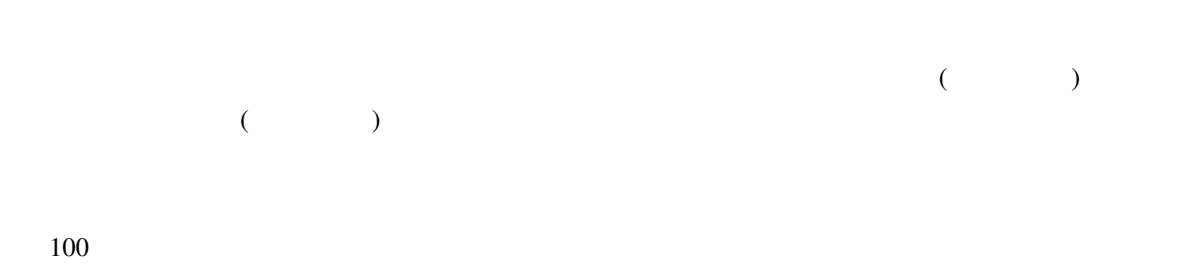

Builder the transformation of the transformation of the transformation of the transformation of the transformation of the transformation of the transformation of the transformation of the transformation of the transformati

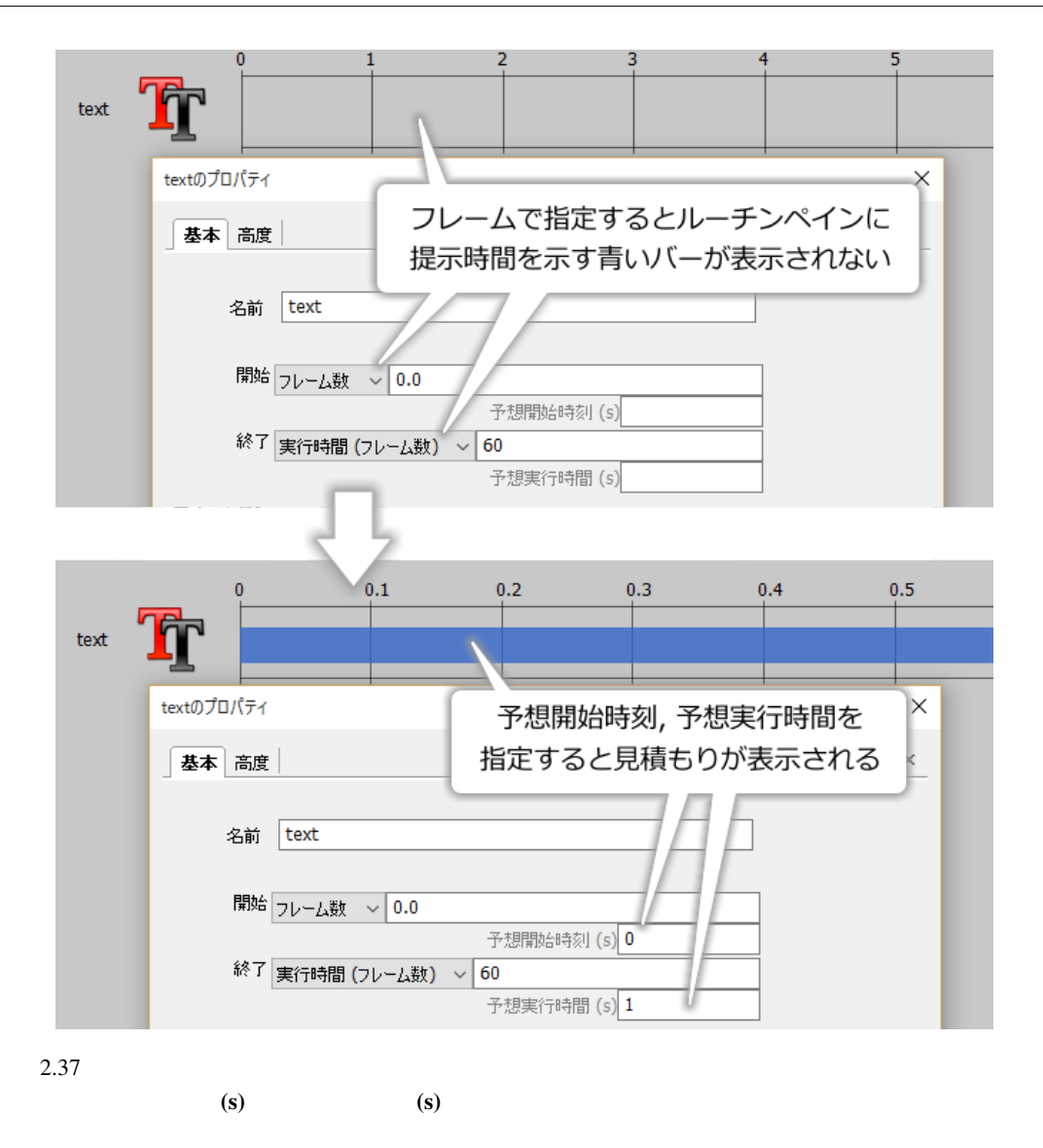

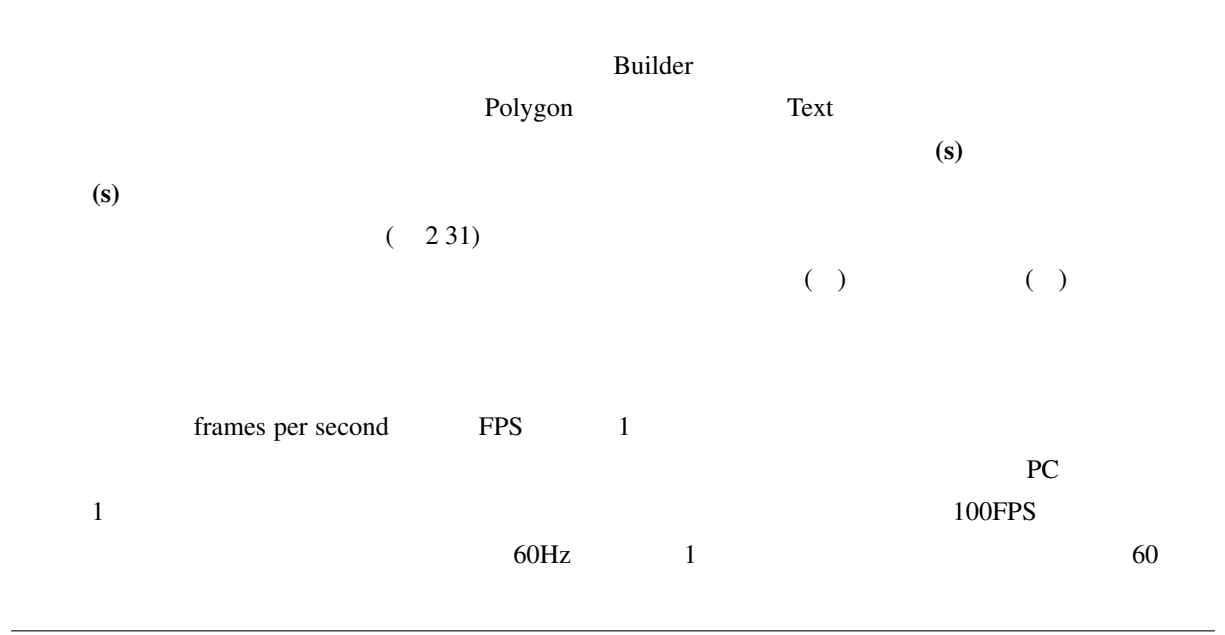

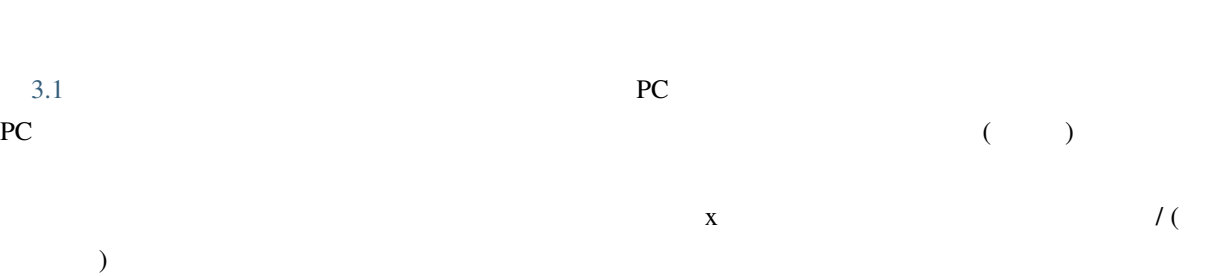

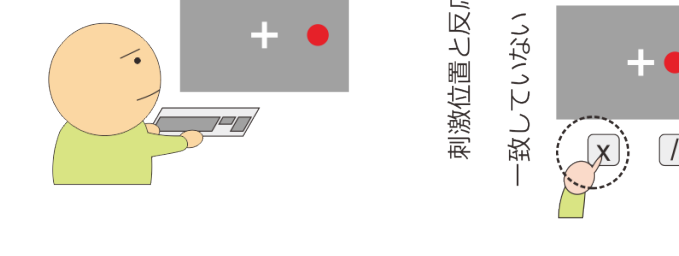

<span id="page-60-0"></span>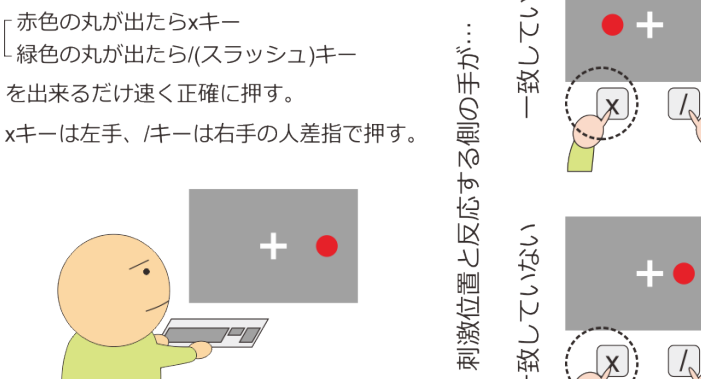

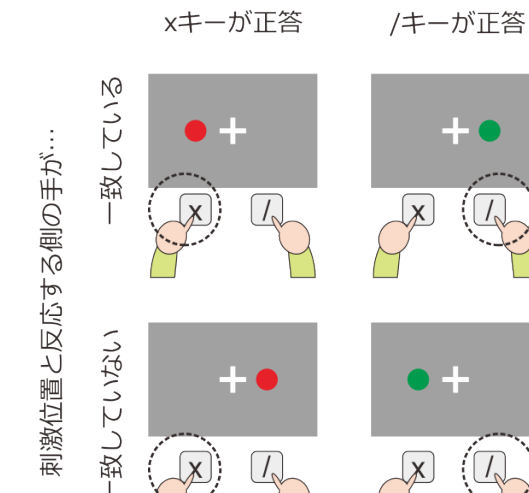

反応の速さや正確さに違いはあるか?

 $3.1$ 

<span id="page-61-0"></span>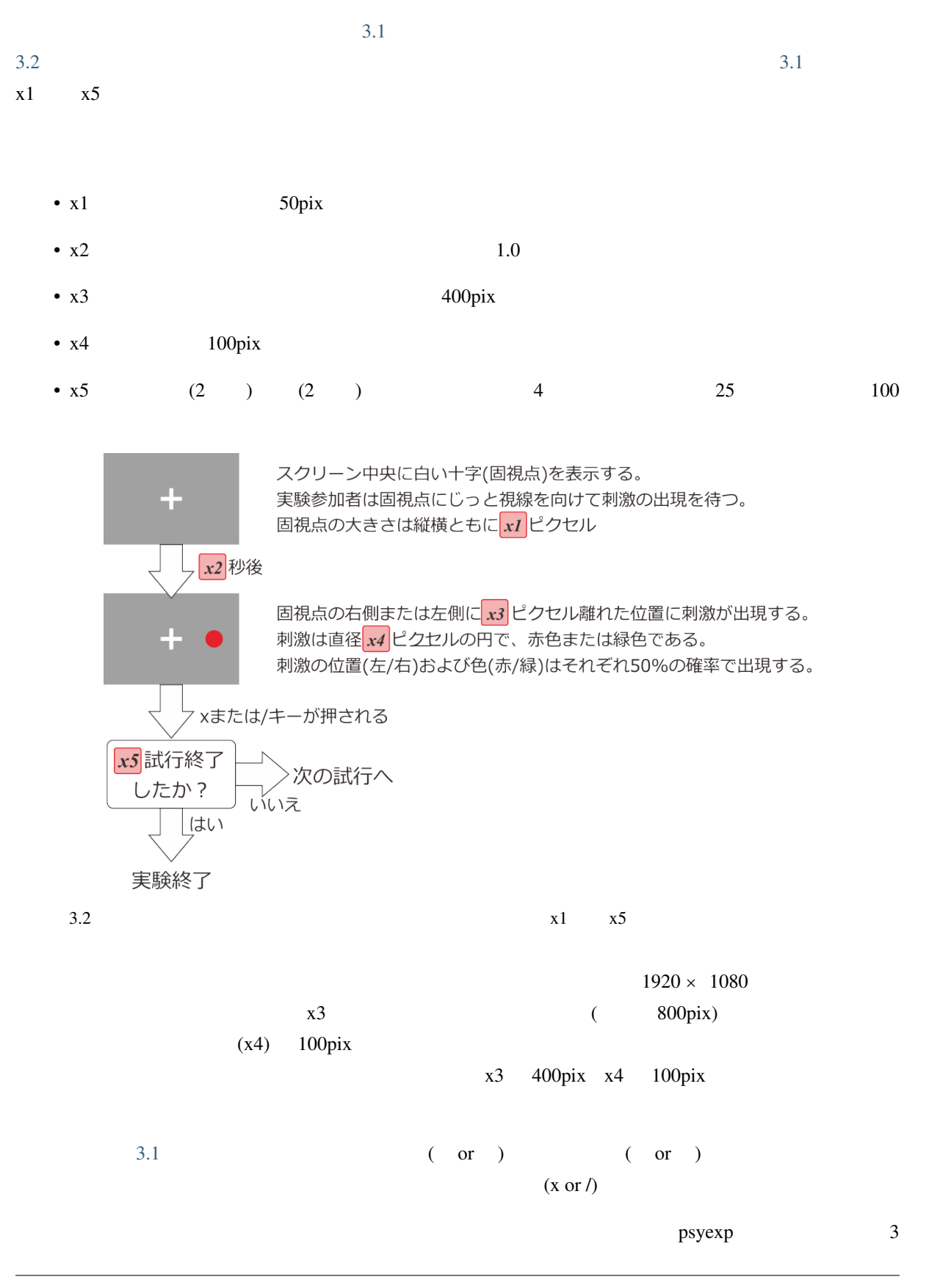

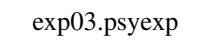

# **3.2** 視覚刺激を配置しよう

- $2$ しょう。まず、刺激の円は Polygon コンポーネントで頂点の数を大きくすることで表示できます。小さい円で  $20 \t\t 40 \t 80$  $(3.3)$  PC  $[400, 0]$   $\qquad \qquad$   $\qquad \qquad$   $\q$ 
	- stimulus
	- 40
	- $[x, y]$  \$  $[400, 0]$
	- $[w, h]$  \$  $[100, 100]$
	- The red None None
	- $\sum_{i=1}^{\infty}$  pix  $\sum_{i=1}^{\infty}$

<span id="page-62-0"></span>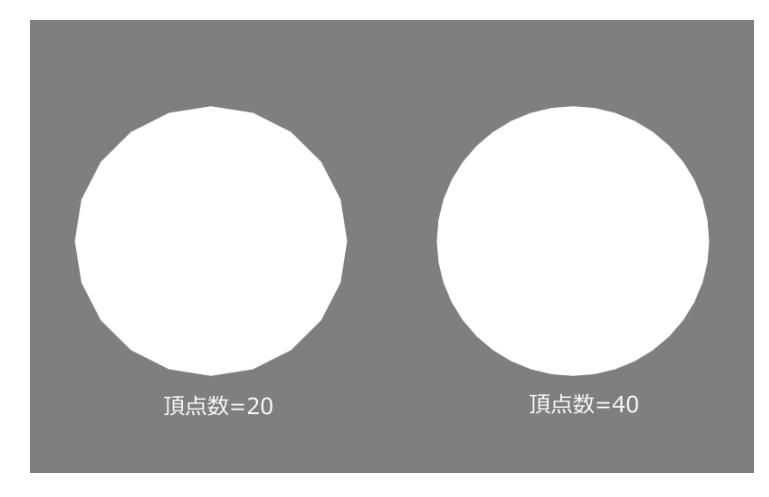

3.3 polygon

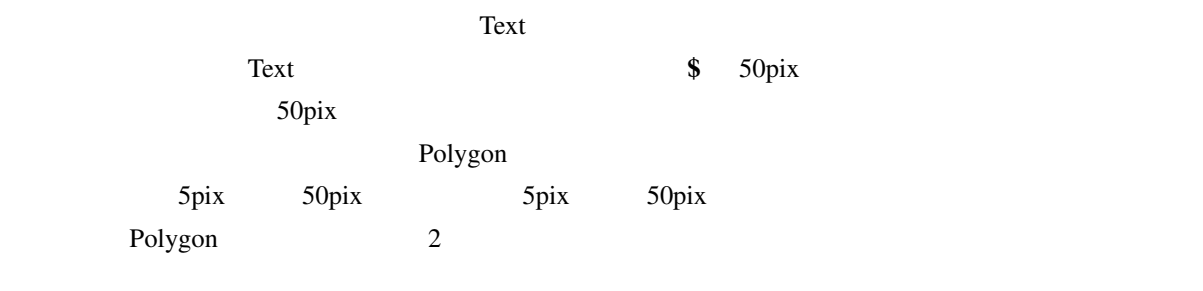

<sup>•</sup>  $\cos 1$   $\cos 2$ 

<span id="page-63-0"></span>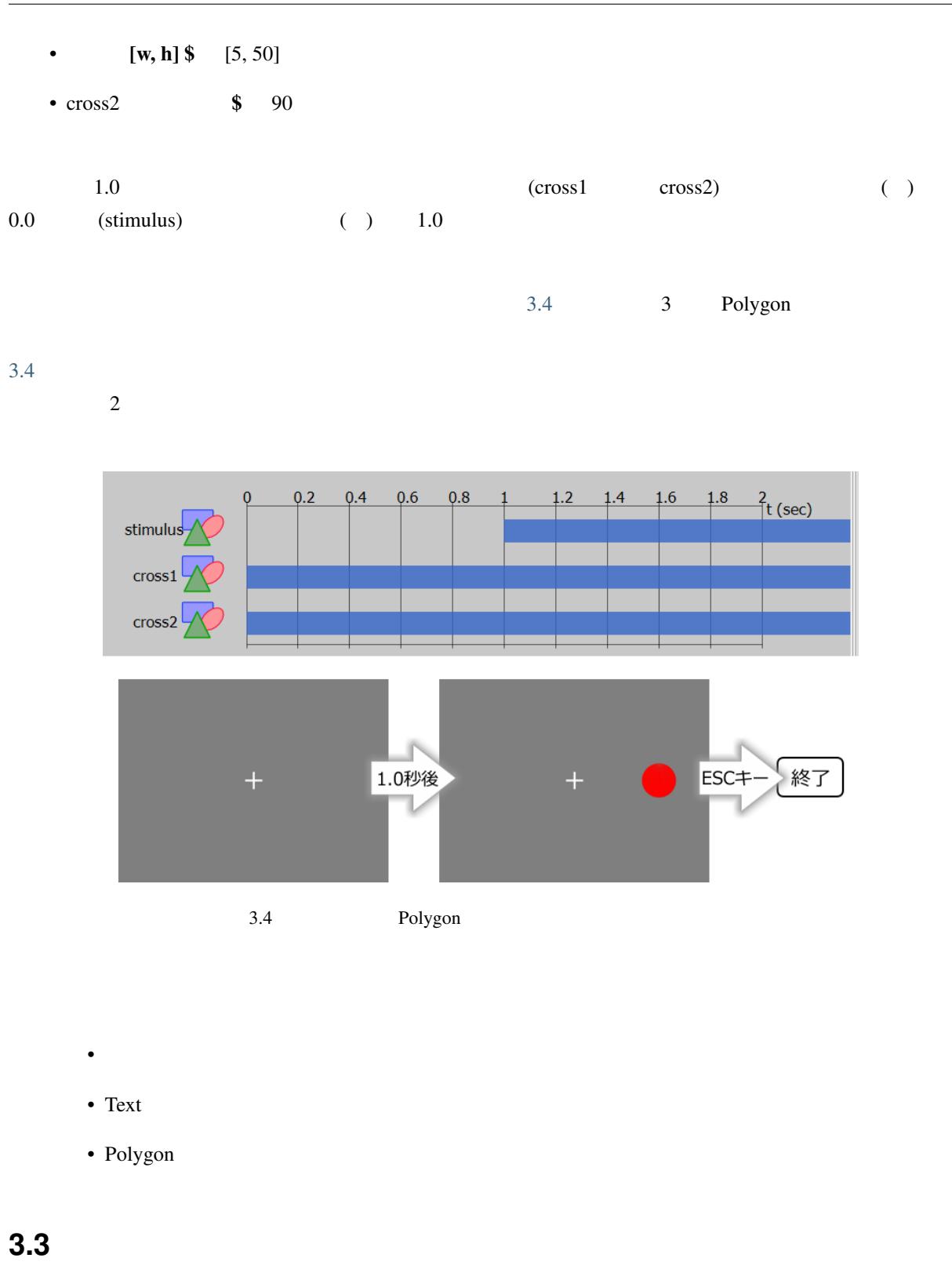

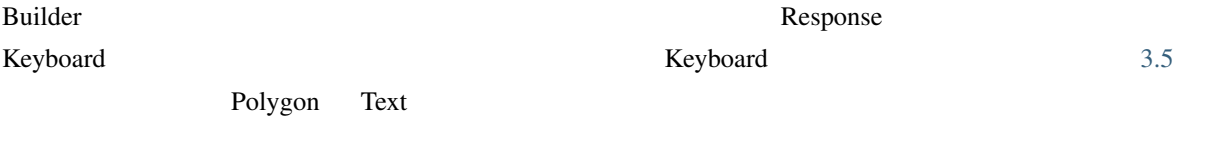

#### Keyboard 2.5 Keyboard 2.5 Keyboard 2.5 Keyboard 3.5 Keyboard 2.5 Keyboard 2.5 Keyboard 2.5 Keyboard 2.5 Keyboard 2.5 Keyboard 2.5 Keyboard 2.5 Keyboard 2.7 Keyboard 2.7 Keyboard 2.7 Keyboard 2.7 Keyboard 2.7 Keyboard 2.7 K

<span id="page-64-0"></span>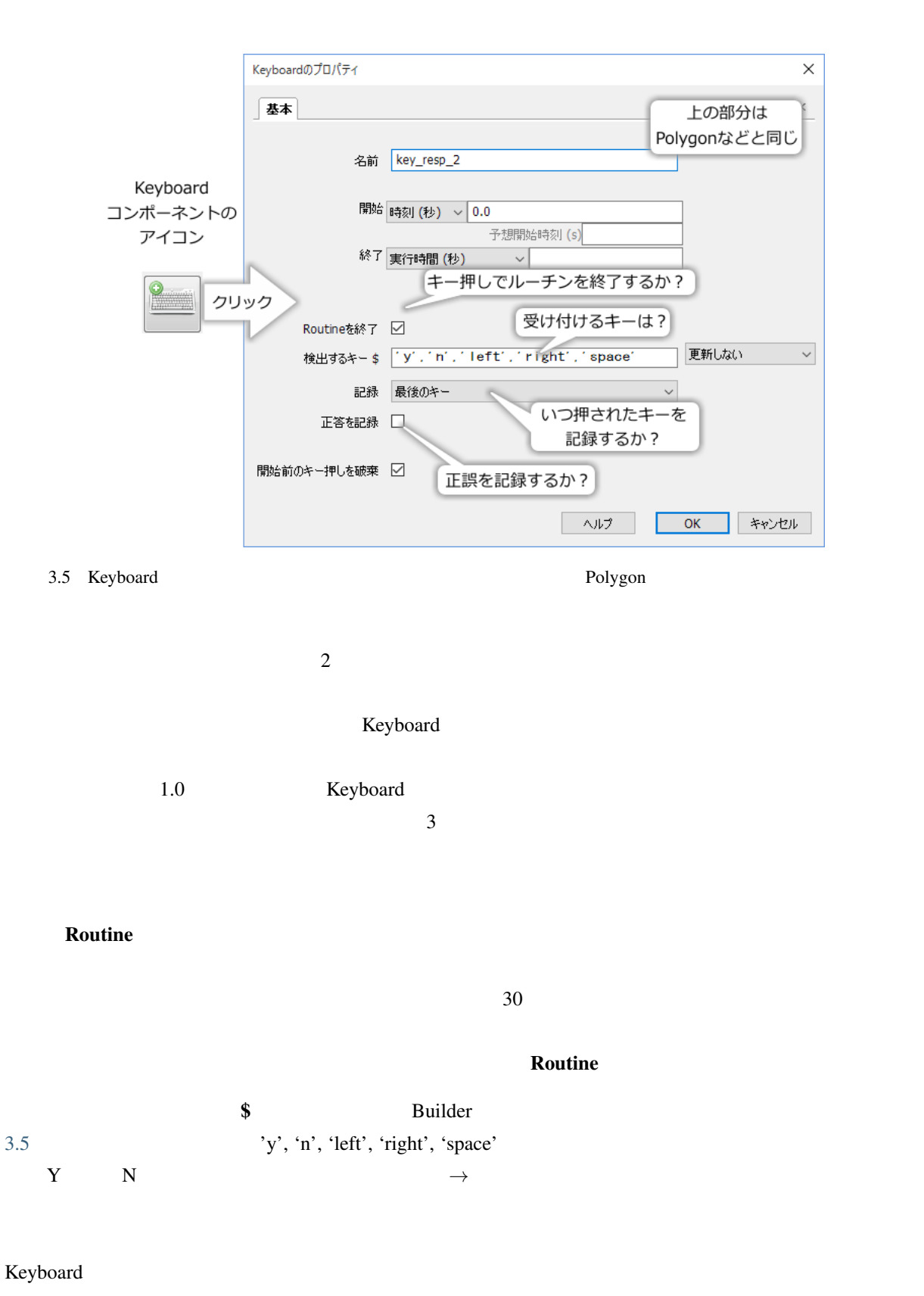

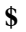

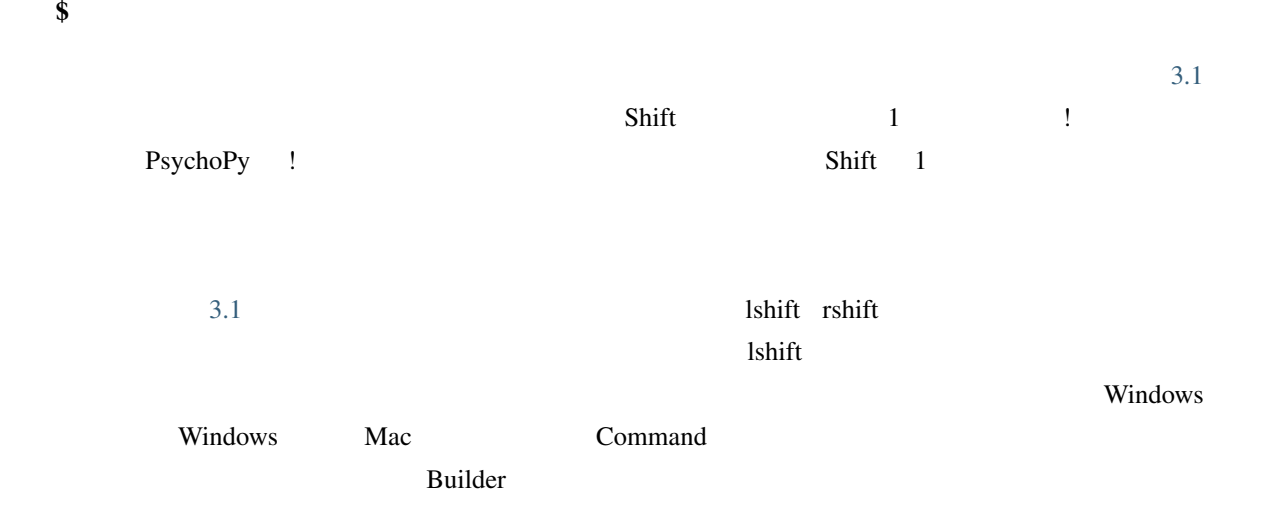

 $3.1:$ 

<span id="page-65-0"></span>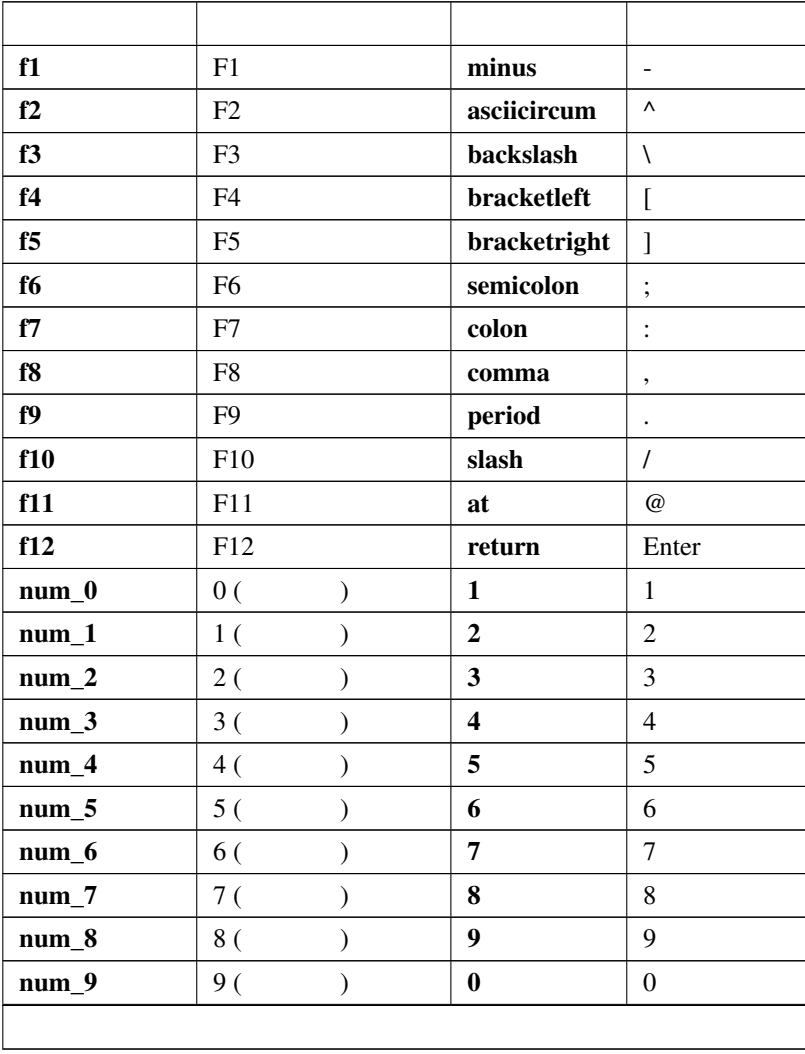

**58 3** 章 最初の実験を作ってみよう―サイモン効果

| num_add       | $+$ (<br>$\mathcal{E}$         | a            | A                     |
|---------------|--------------------------------|--------------|-----------------------|
| num_subtract  | $-$ (<br>$\mathcal{E}$         | $\mathbf b$  | $\overline{B}$        |
| num_multiply  | $*$ (<br>$\mathcal{E}$         | $\mathbf c$  | $\overline{C}$        |
| num_divide    | $\frac{1}{2}$<br>$\mathcal{E}$ | d            | D                     |
| num_decimal   | $\cdot$ (<br>$\mathcal{E}$     | e            | E                     |
| left          |                                | f            | $\overline{F}$        |
| down          |                                | g            | G                     |
| right         | $\rightarrow$                  | $\mathbf h$  | H                     |
| up            |                                | $\mathbf{i}$ | $\mathbf I$           |
| escape        | <b>ESC</b>                     | ${\bf j}$    | $\mathbf J$           |
| pageup        | PageUp                         | $\bf k$      | $\bf K$               |
| pagedown      | PageDown                       | $\mathbf{l}$ | L                     |
| end           | End                            | $\mathbf{m}$ | M                     |
| home          | Home                           | $\mathbf n$  | $\overline{N}$        |
| delete        | Del                            | $\bf{0}$     | $\mathbf O$           |
| insert        | Ins                            | $\mathbf{p}$ | $\mathbf P$           |
| backspace     |                                | $\mathbf q$  | Q                     |
| tab           |                                | r            | $\overline{\text{R}}$ |
| <b>Ishift</b> |                                | $\bf{s}$     | S                     |
| rshift        |                                | t            | T                     |
| lctrl         | Ctrl                           | $\mathbf u$  | U                     |
| rctrl         | Ctrl                           | $\mathbf{V}$ | $\overline{V}$        |
| lalt          | Alt                            | W            | W                     |
| ralt          | Alt                            | $\mathbf X$  | $\mathbf X$           |
|               |                                | $\mathbf y$  | Y                     |
|               |                                | Z            | Z                     |

 $3.1 -$ 

## Keyboard

- ( )  $1.0$
- 終了 を空白にする。

## • Routine

- $\bullet$   $\bullet$  'x', 'slash'
- その他の項目は初期設定のままにする。
- $\kappa$ eyboard  $\kappa$ 3.6  $\kappa$  $\mathbf{x}$  /  $\mathbf{x}$

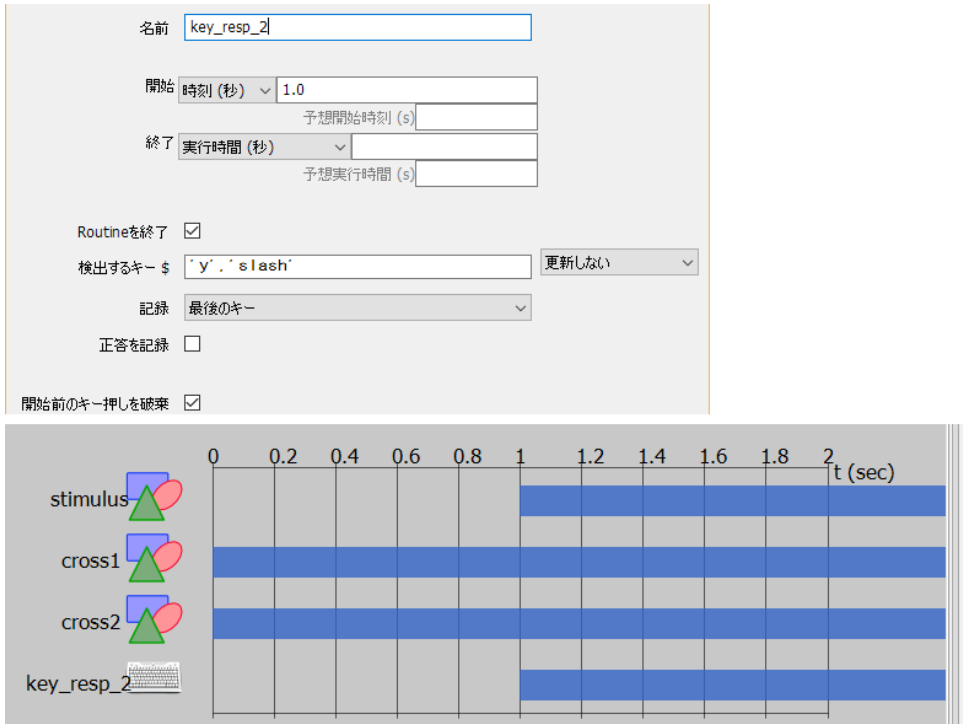

3.6 Keyboard

- (a)  $\bar{x}$  /  $\bar{z}$
- (a)  $x = \frac{1}{2}$
- 

• x / ESC  $\overline{X}$  / ESC 2012  $\overline{X}$  = 2013  $\overline{X}$  = 2014  $\overline{X}$  = 2014  $\overline{X}$  = 2015  $\overline{X}$  = 2015  $\overline{X}$  = 2015  $\overline{X}$  = 2015  $\overline{X}$  = 2015  $\overline{X}$  = 2015  $\overline{X}$  = 2015  $\overline{X}$  = 2015  $\overline{X}$  = 2015

- $\bullet$
- 
- $\bullet$  +  $\bullet$  +  $\bullet$
- **For the absolute and the absolute**
- $\bullet$  + the following the following term  $\bullet$  the following term  $\bullet$

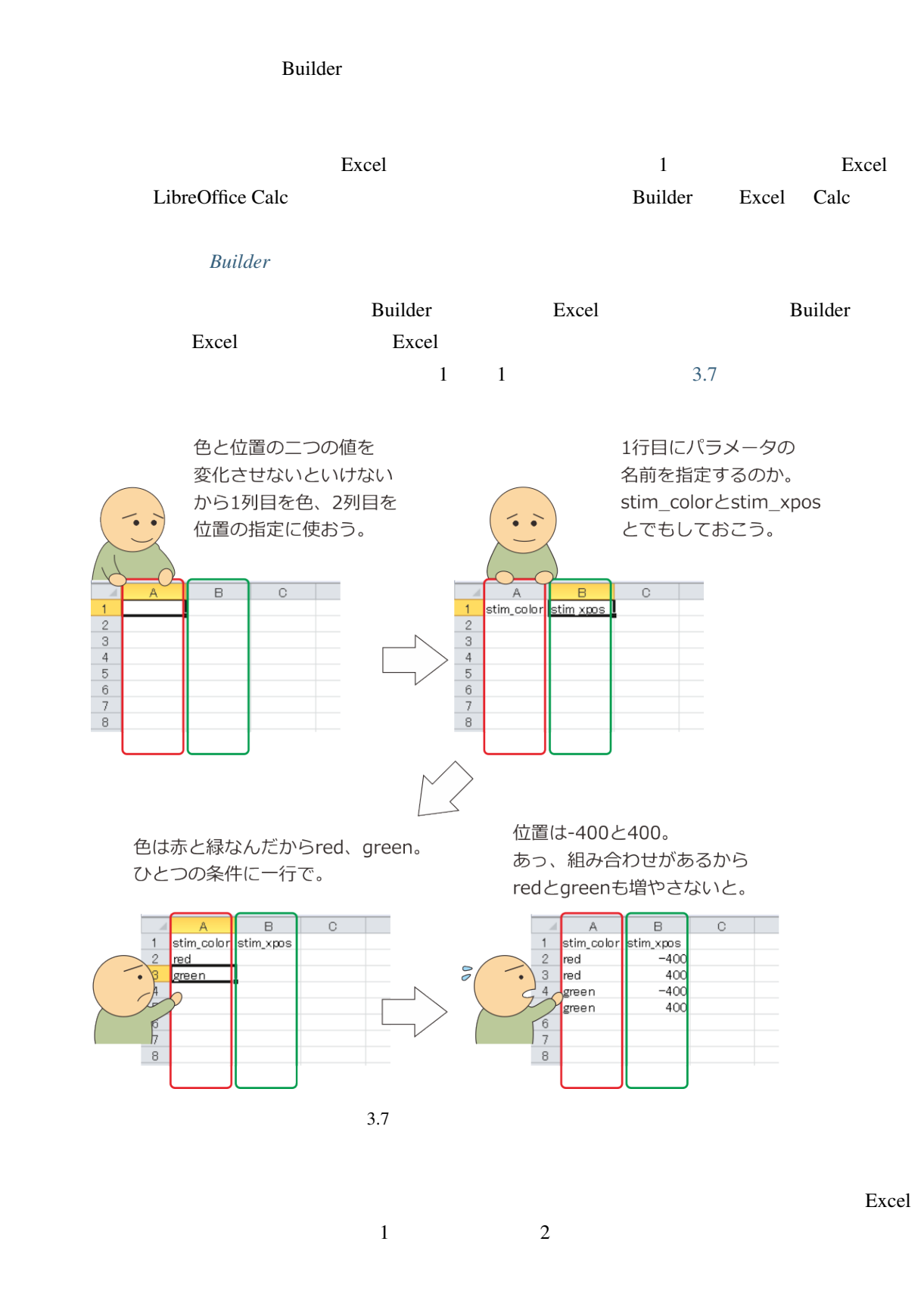

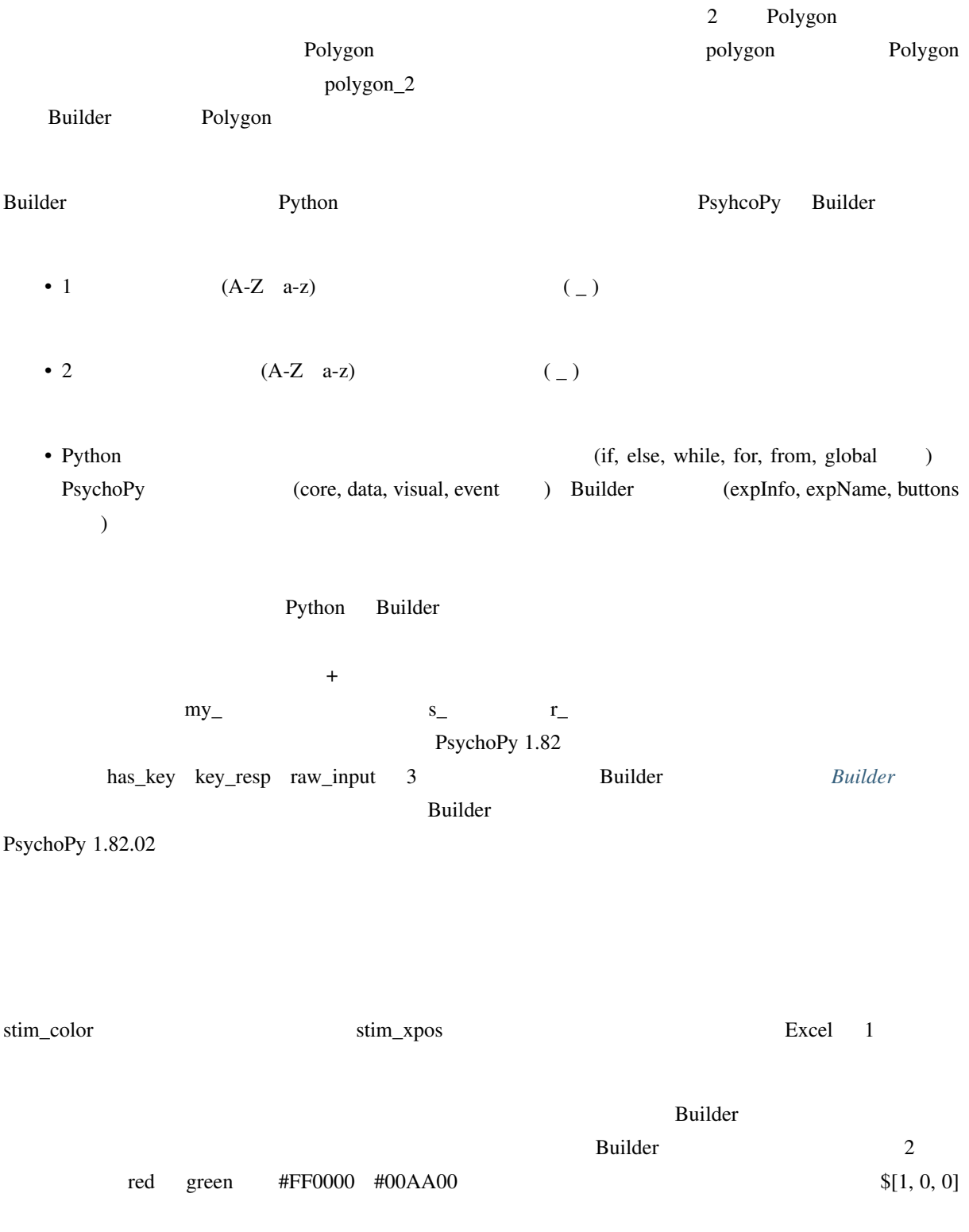

 $[x, y]$  \$

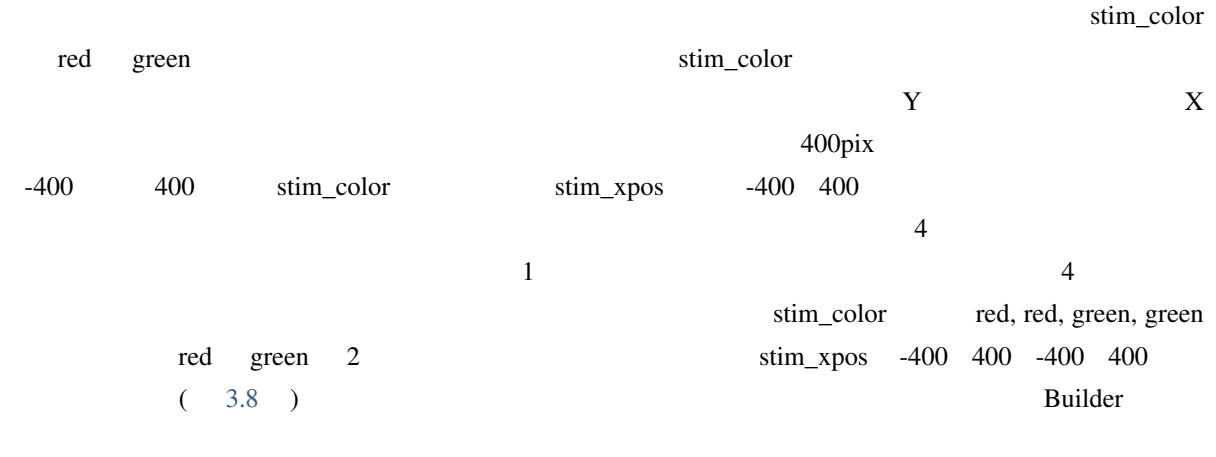

 $\S$  [1, 0, 0]

 $\overline{2}$  2  $\overline{3.8}$ 

red 400 [gree](#page-70-0)n -400

<span id="page-70-0"></span>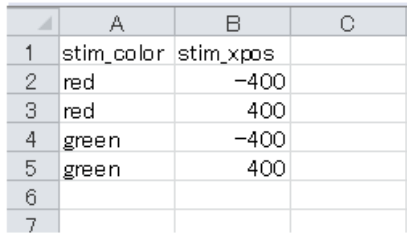

[赤,緑]と[-400,400]の全ての 組み合わせを呈示する場合

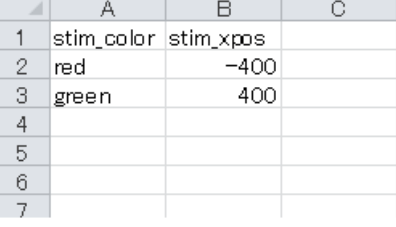

赤と400、緑と-400の 組み合わせだけを呈示する場合

 $3.8$ 

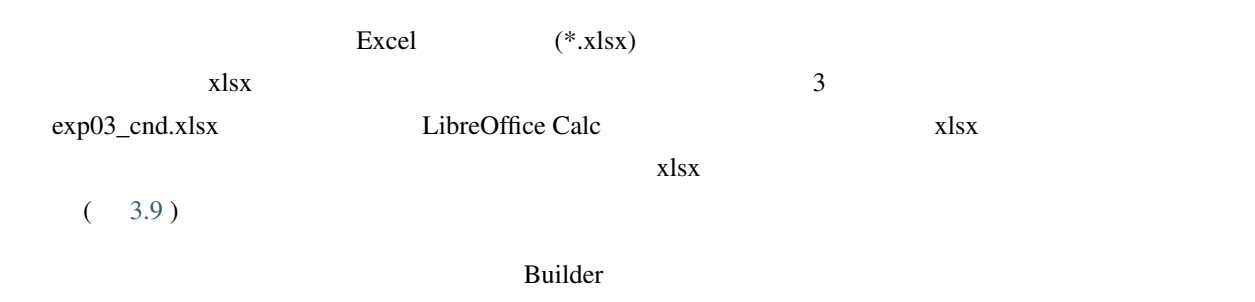

<span id="page-71-0"></span>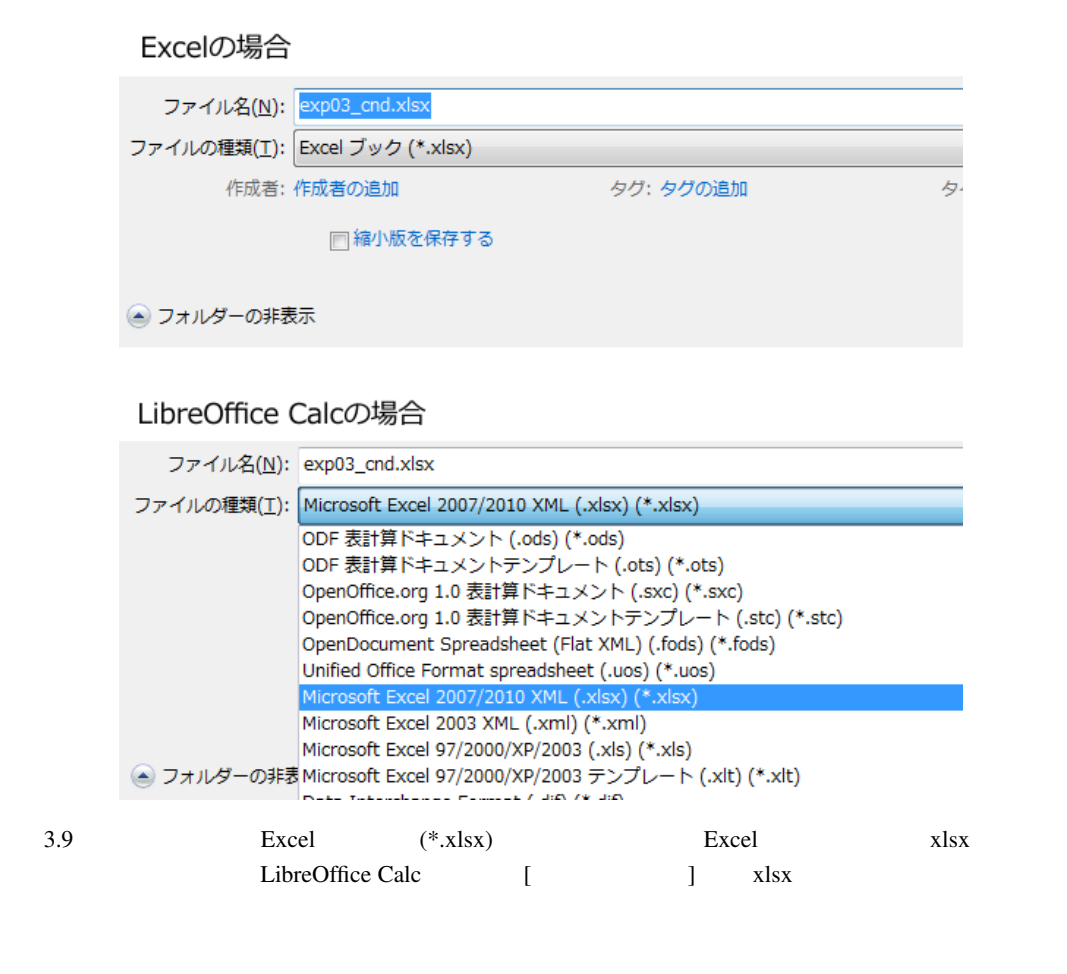

• Excel LibreOffice Calc

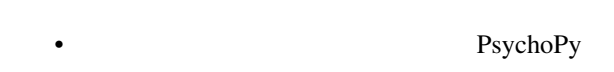

## **3.5** 繰り返しを設定しよう

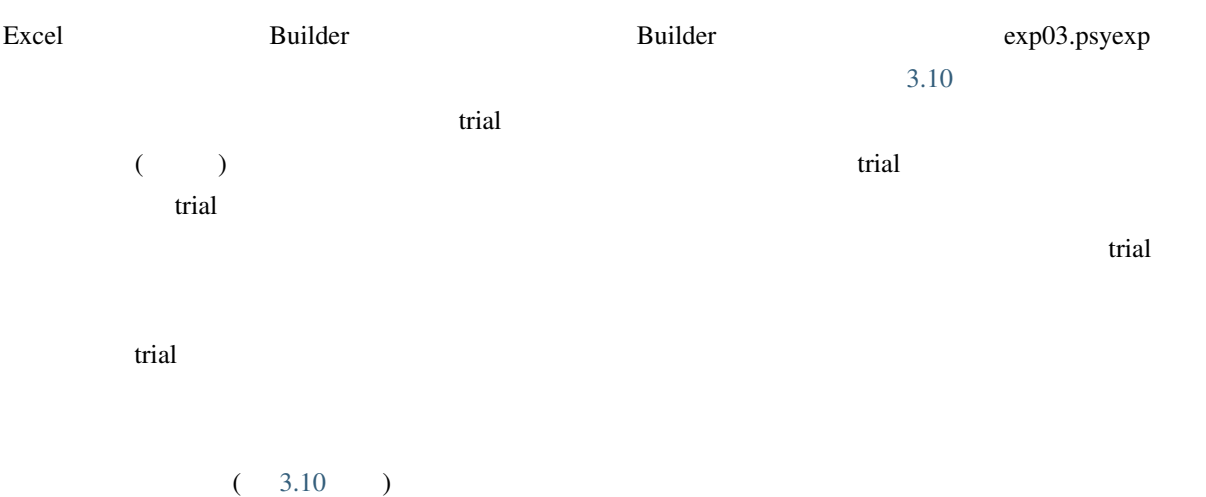
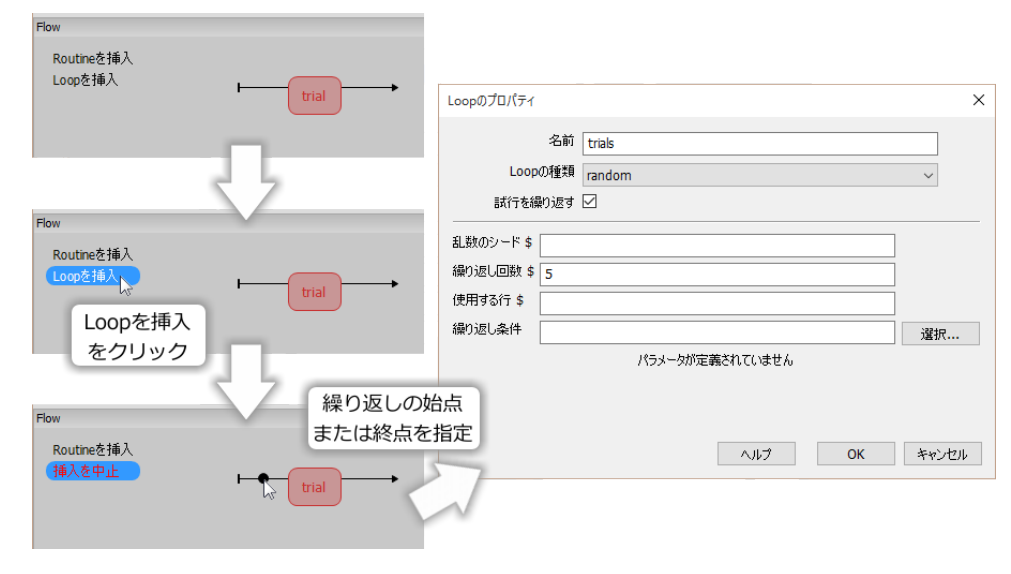

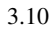

 ${\bf Builder}$  $\bf{Loop}$  the component control sequential sequential sequential sequential sequential sequential sequential sequential random fullRandom  $3.11 \exp 03$ \_cnd.xlsx 4 sequential random fullRandom  $\frac{1}{2}$  3 sequential  $\frac{1}{2}$  $\frac{2}{3}$  (1  $\frac{1}{3}$ )  $\frac{2}{3}$ \$ states we are the state with the state and states and contract with the state  $\sim$  random fullRandom full  $r$ andom  $\frac{r}{2}$  $\mathfrak s$  $1 \t 3.11 \t random \t 1 \t 2 \t 3$  $\overline{4}$  1  $\overline{1}$  $\mathfrak{g}$  fullRandom  $\mathfrak{g}$ 3.11 random full[Random](#page-73-0) random  $(n \t n+1)$  $\mathcal{V}$  is the full Random that  $\mathcal{V}$  is the full Random contribution  $\mathcal{V}$  and  $\mathcal{V}$  is the full Random contribution of  $\mathcal{V}$ <u>Builder</u> Builder  $\bullet$ 

 $P$ sycho $P$ y  $\blacksquare$ 

 $498202$ 

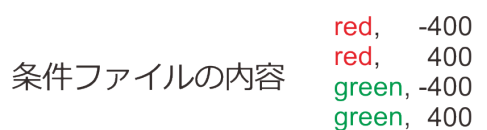

<span id="page-73-0"></span>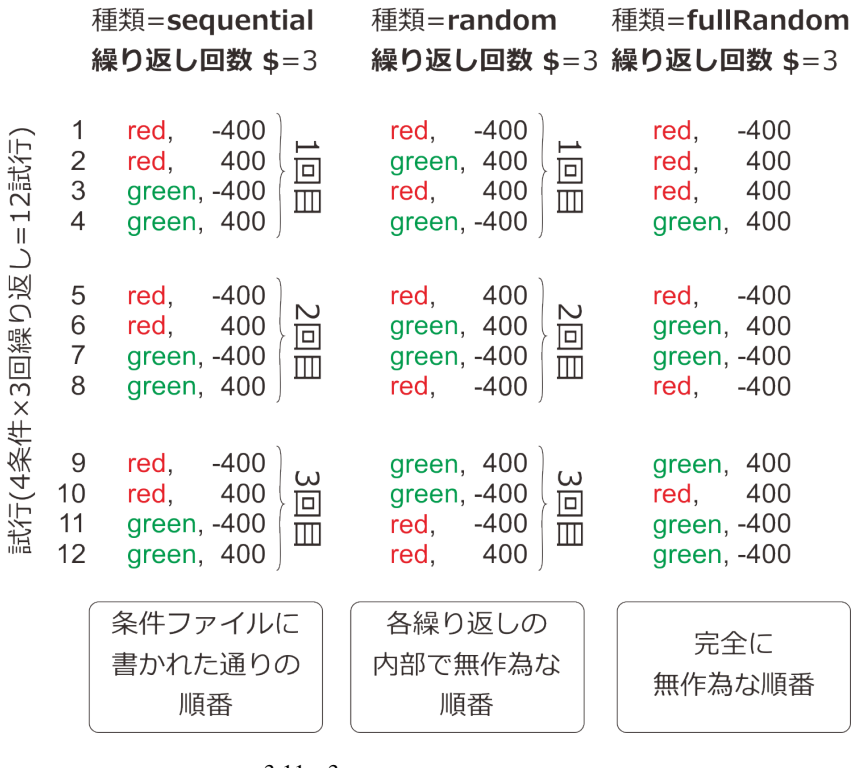

 $3.11 \quad 3$ 

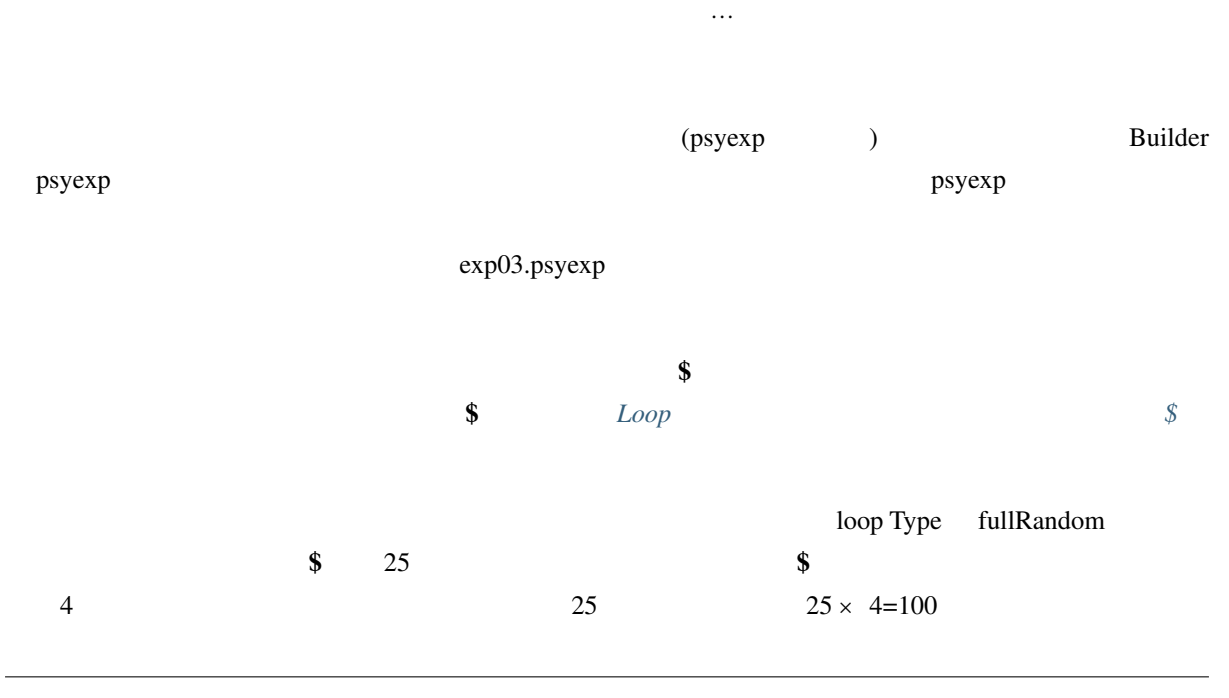

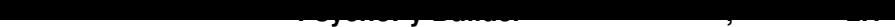

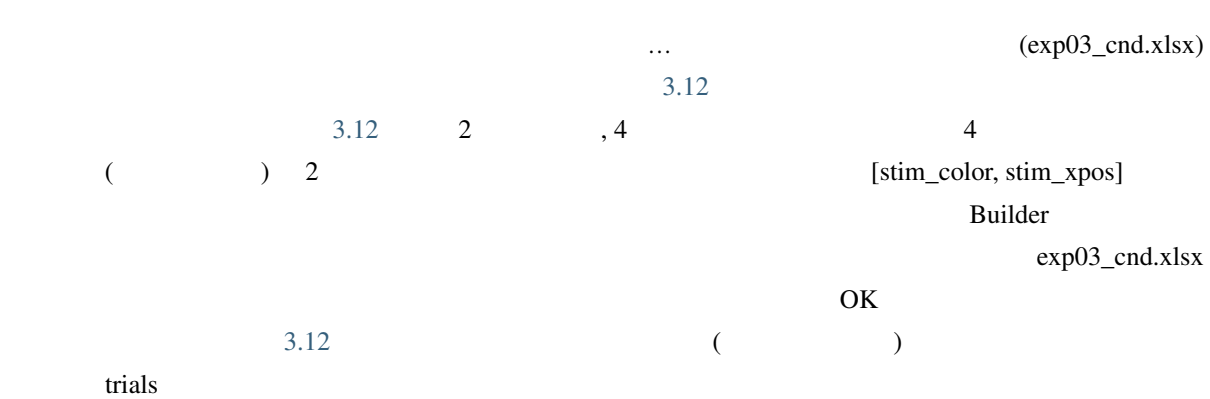

<span id="page-74-0"></span>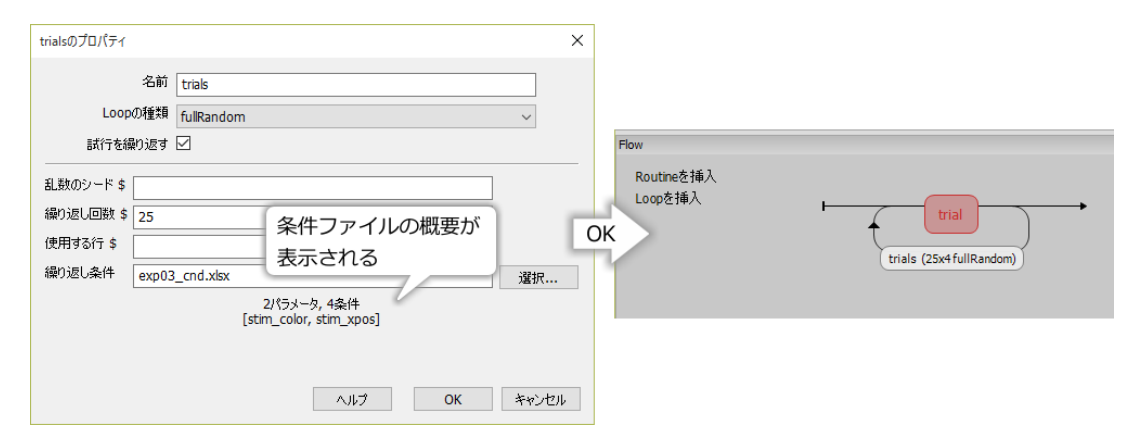

 $3.12$ 

 $\sim$  3.13

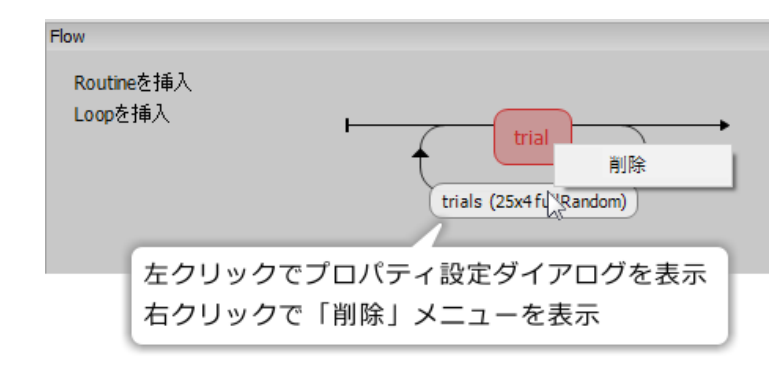

 $3.13$ 

 $\sim$  Builder  $\sim$ 

)

 $\bullet$ 

• ループのプロパティ設定ダイアログで条件ファイルを指定し、表示された条件ファイルの概要が適 • Loop sequential random fullRandom •  $\bullet$  8  $\bullet$  0  $\bullet$  3  $\bullet$  0  $\bullet$  0  $\$ •  $\bullet$   $\bullet$ 

• ループを挿入する際、フローペインの矢印上に表示される黒い円の意味を説明できる。

• 条件ファイルを 繰り返し条件 に指定する前に psyexp ファイルを保存すべき理由を説明できる。

#### **3.6**  $\blacksquare$

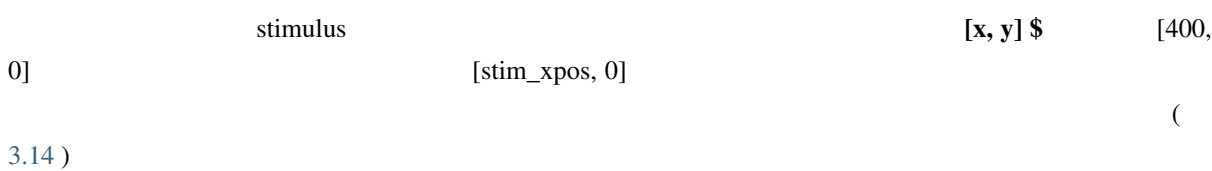

<span id="page-75-0"></span>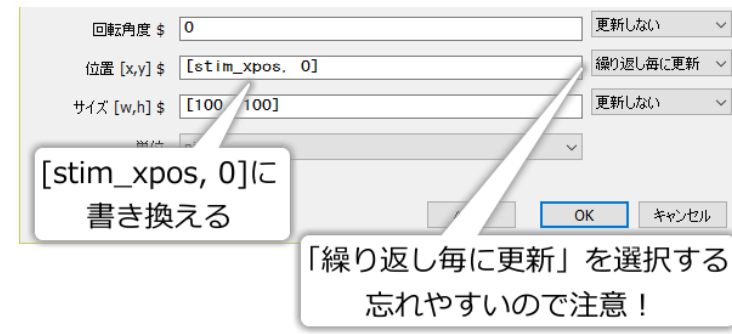

 $3.14$ 

 $\Box$ Builder  $\Box$ 

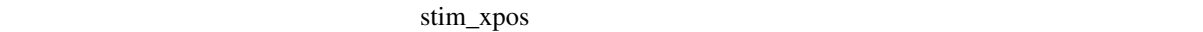

<span id="page-76-0"></span>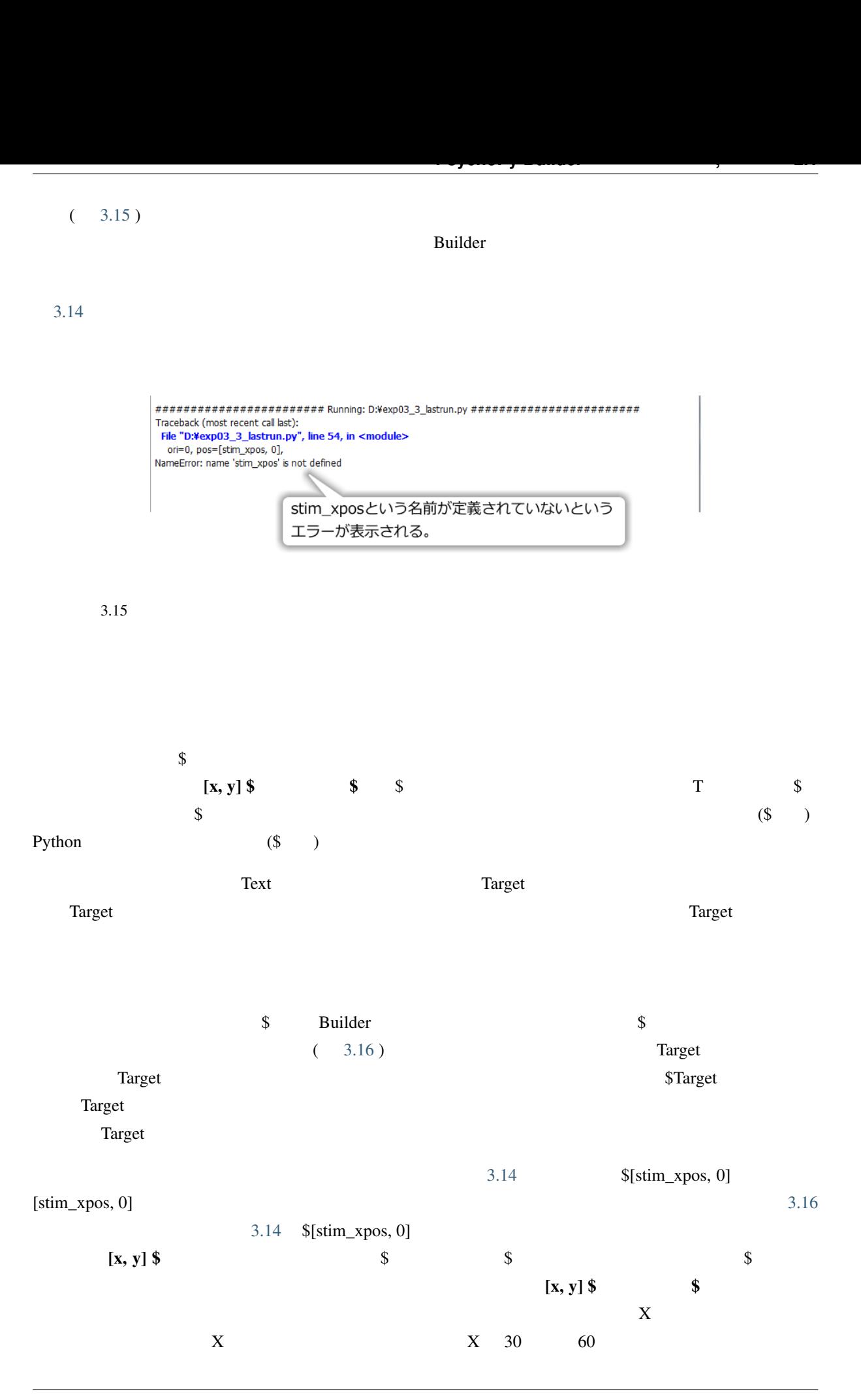

<span id="page-77-0"></span>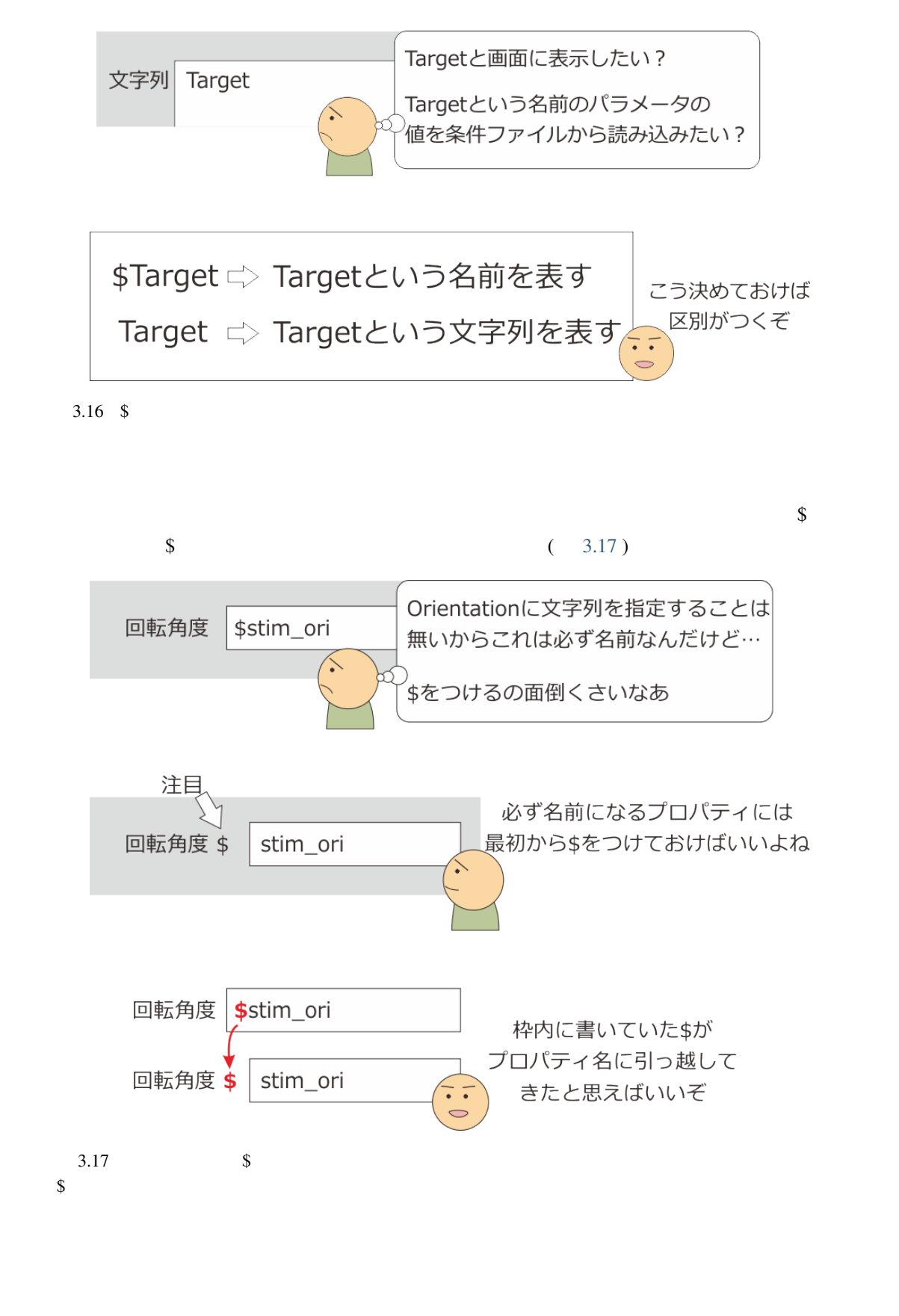

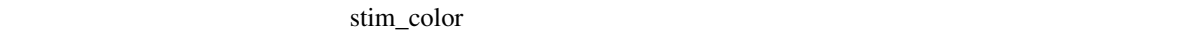

 $\sim$  3.18 2.18

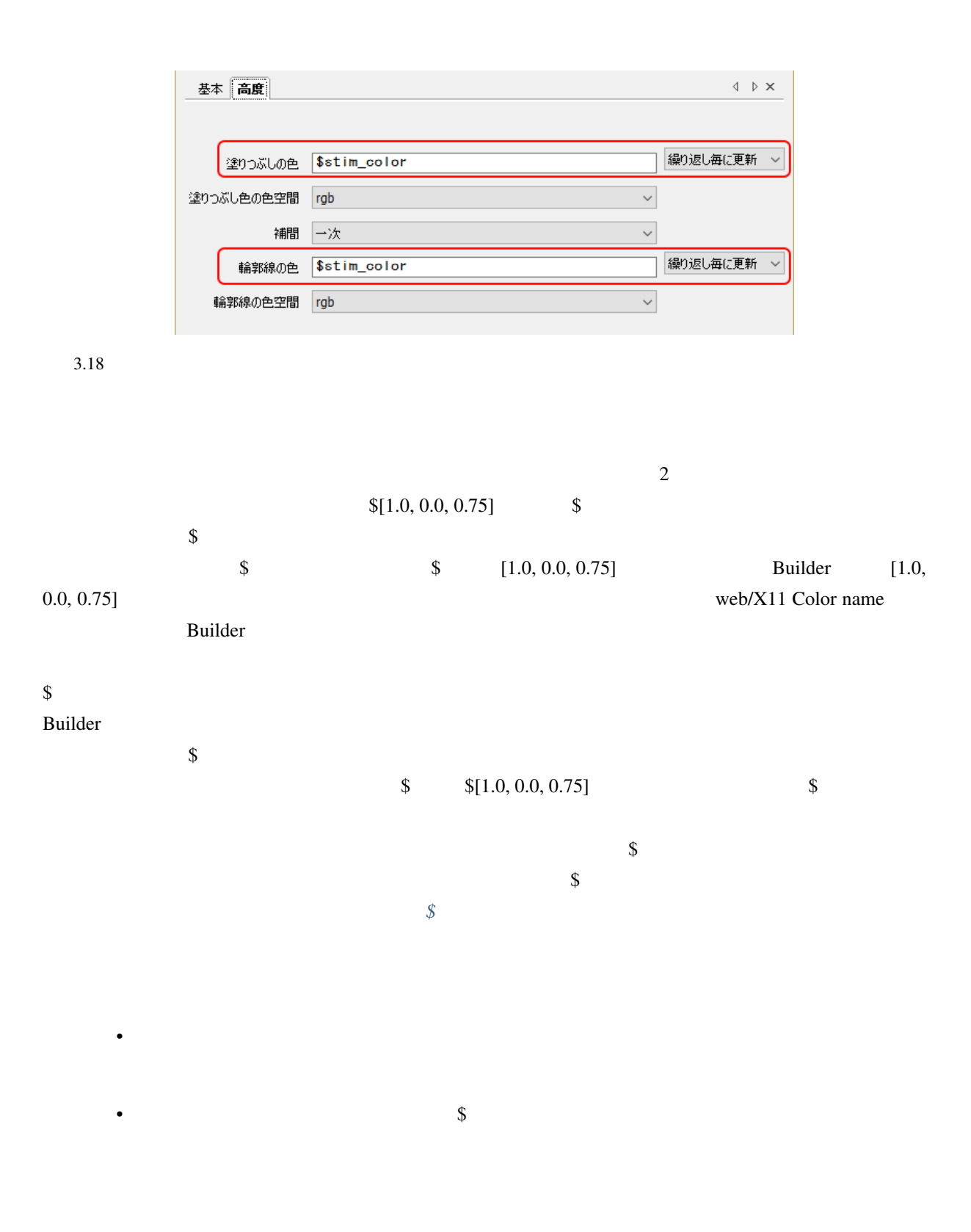

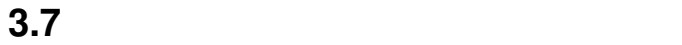

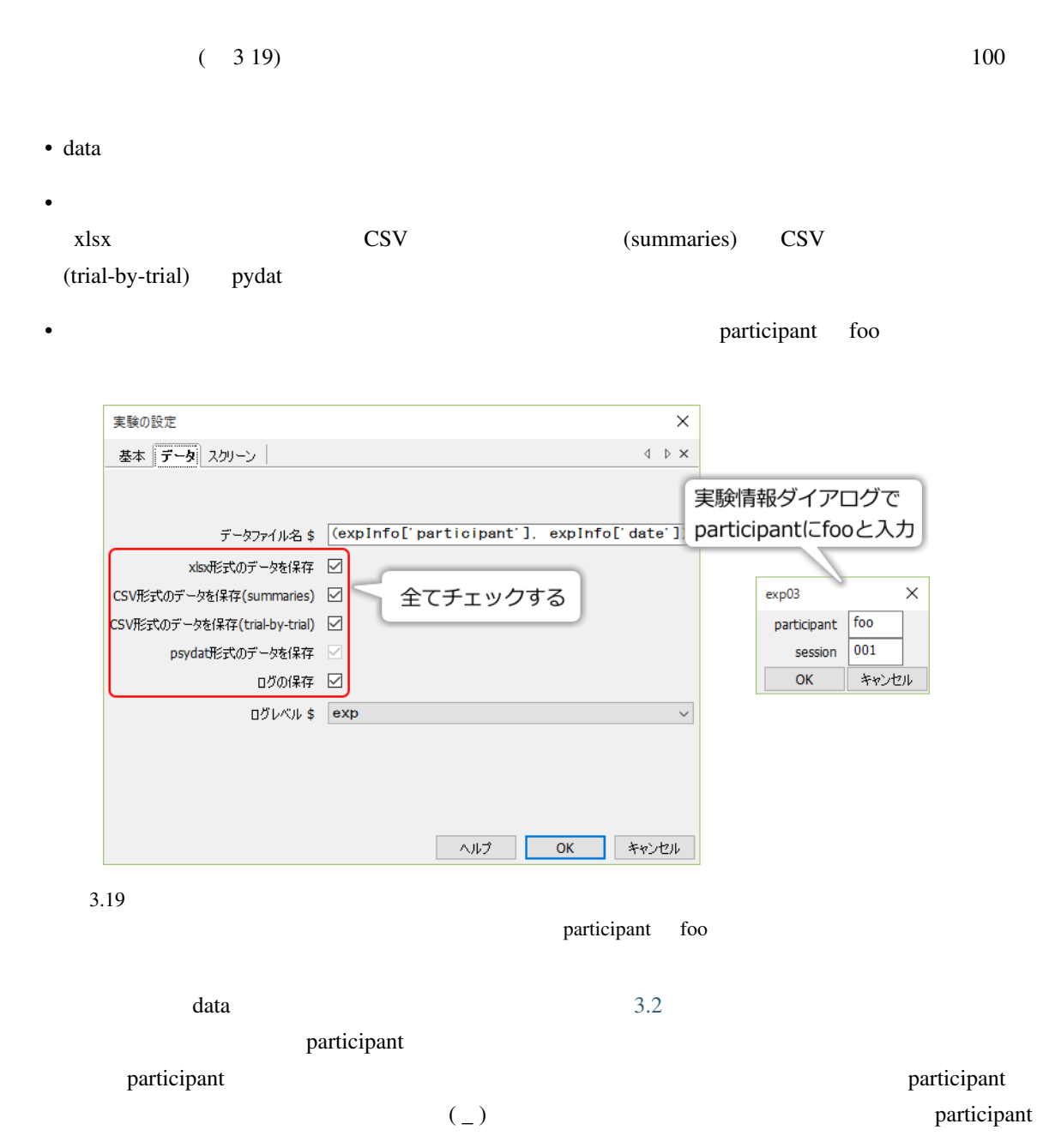

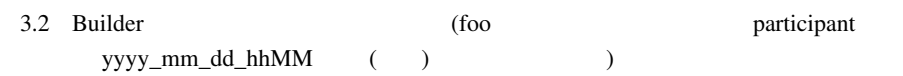

<span id="page-80-0"></span>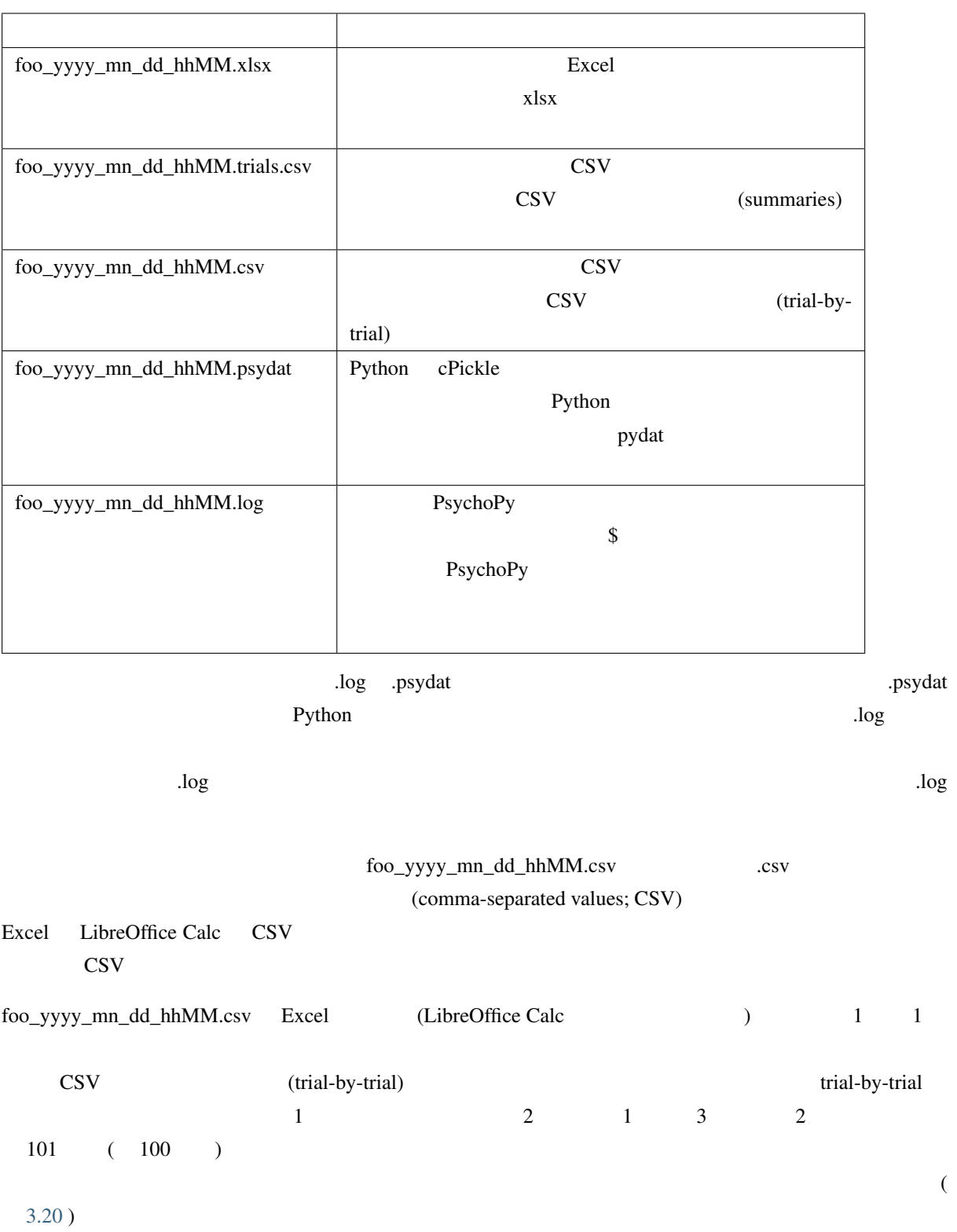

<span id="page-81-0"></span>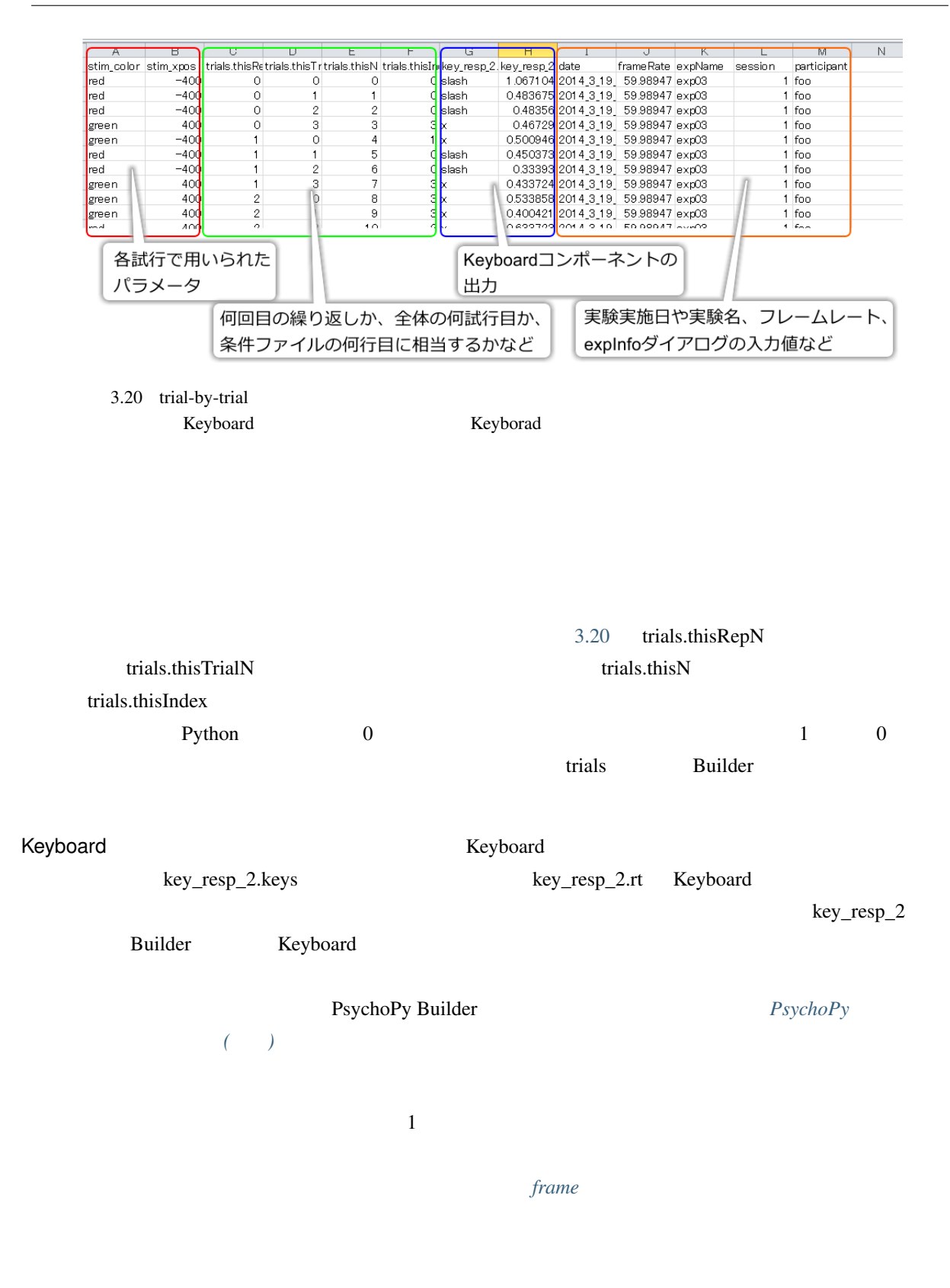

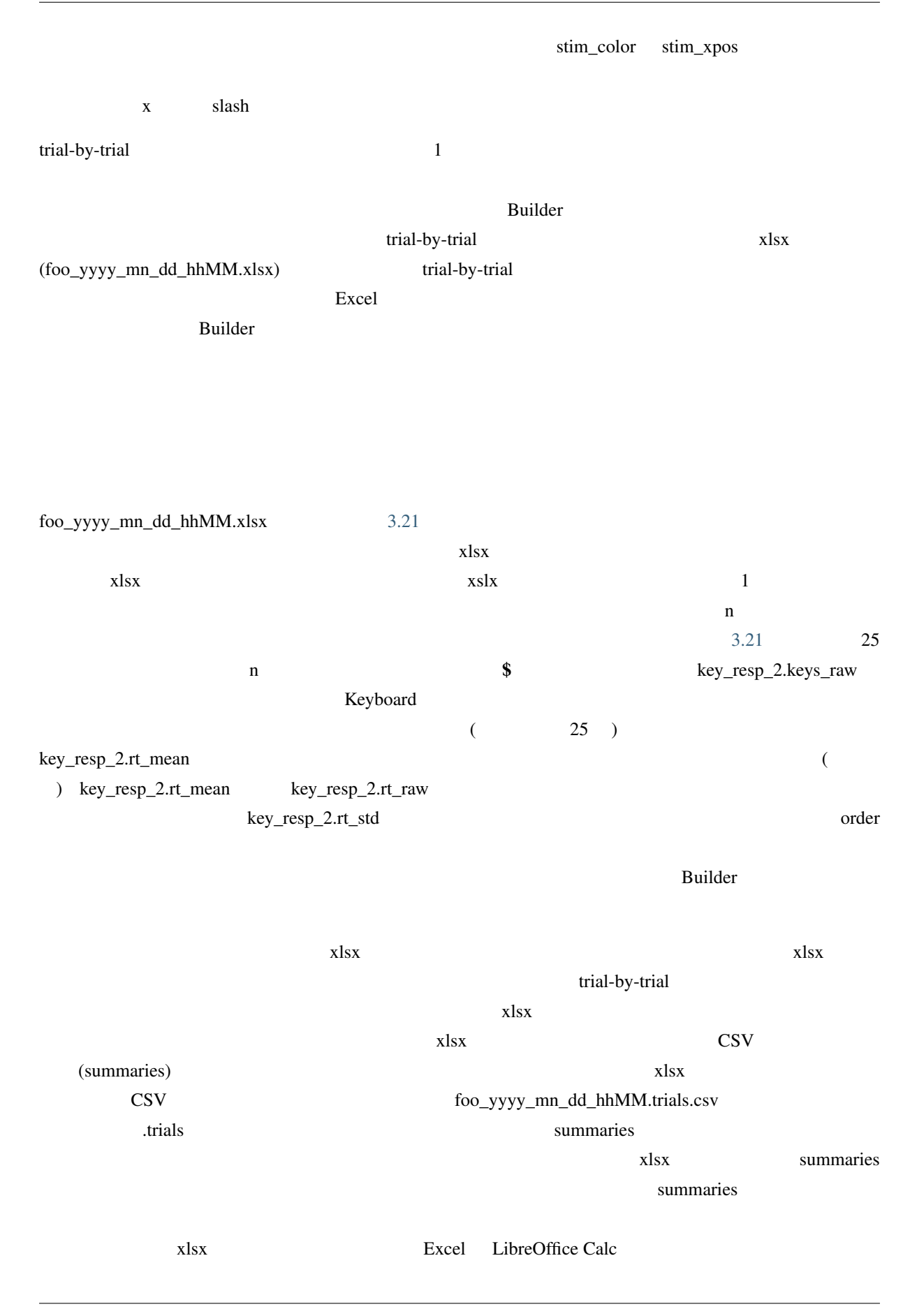

<span id="page-83-0"></span>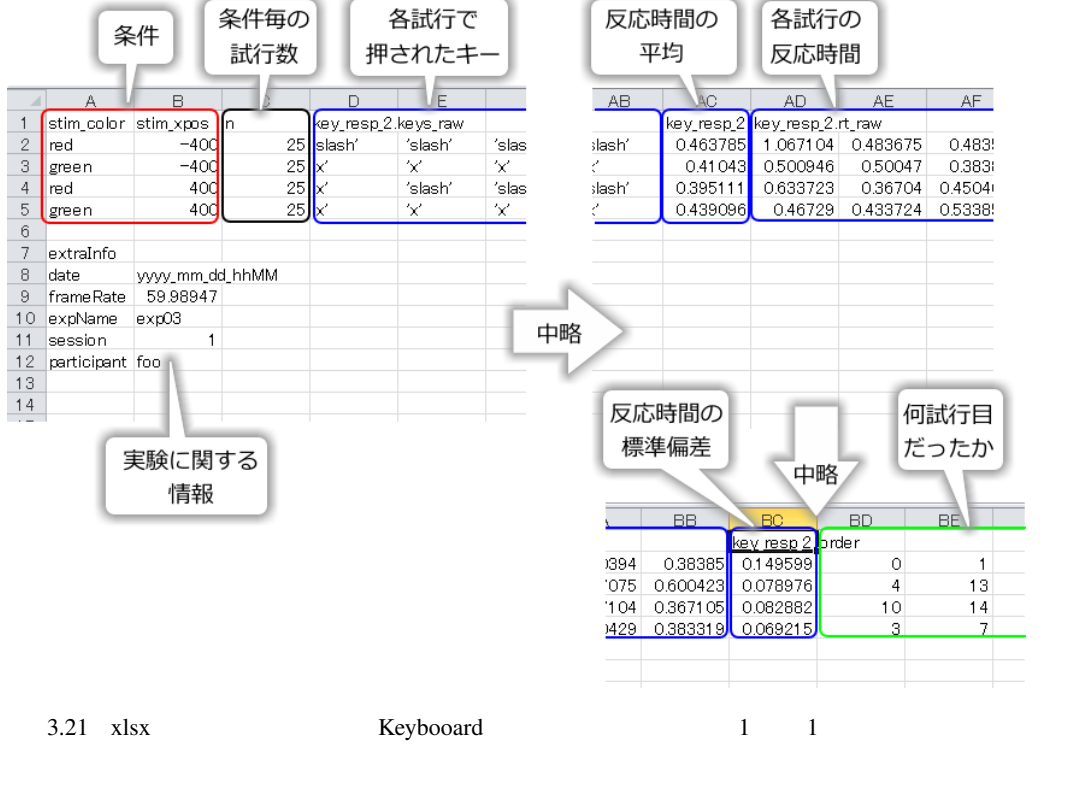

 $x$ ls $x$  $\frac{1}{1}$   $\frac{x}{1}$  slash  $\frac{1}{x}$  slash  $\frac{1}{x}$  slash  $\frac{1}{x}$  slash  $\frac{1}{x}$  slash  $\frac{1}{x}$  slash  $\frac{1}{x}$  slash  $\frac{1}{x}$  slash  $\frac{1}{x}$  slash  $\frac{1}{x}$  slash  $\frac{1}{x}$  slash  $\frac{1}{x}$  slash  $\frac{1}{x}$  slash  $\frac{$ 

#### Builder the contract of the state of the state of the state of the state of the state of the state of the state of the state of the state of the state of the state of the state of the state of the state of the state of the

- expInfo participant
- data **log** psydat log psydat or a log psydat or a log psydat or a log psydat or a log psydat or a log psydat or a log psydat or a log psydat or a log psydat or a log psydat or a log psydat or a log psydat or a log psydat
- CSV  $CSV$
- trial-by-trial xlsx summaries
- trial-by-trial
- trial-by-trial
- trial-by-trial xlsx summaries  $(0.0)$
- trial-by-trial xlsx summaries

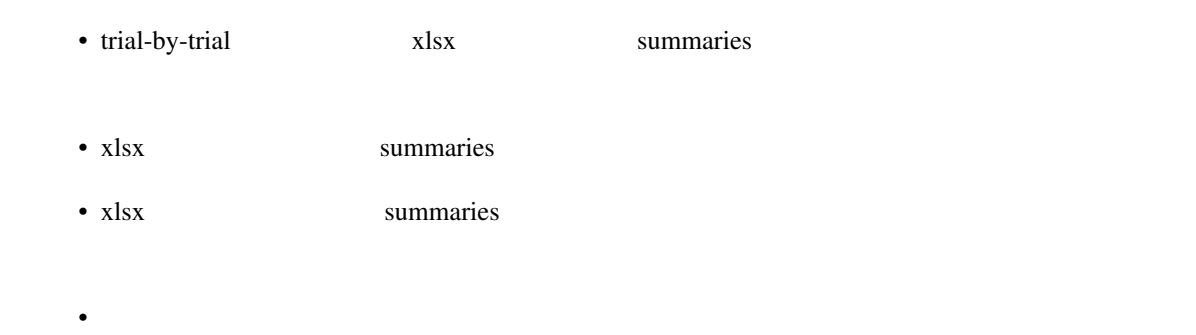

# **3.8** 反応の正誤を記録しよう

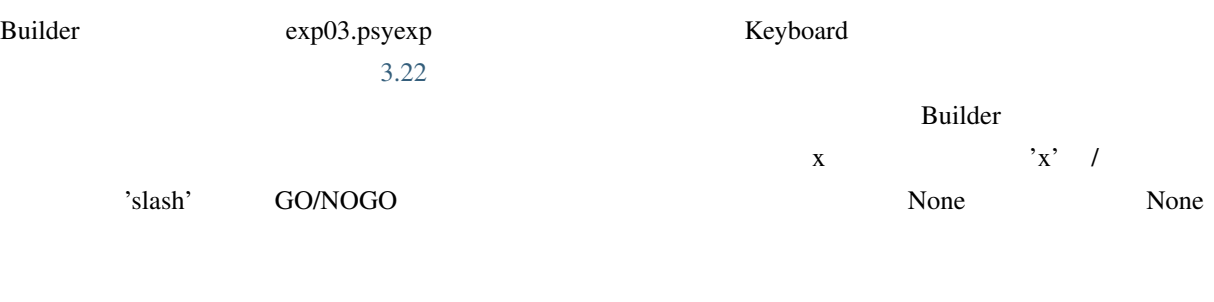

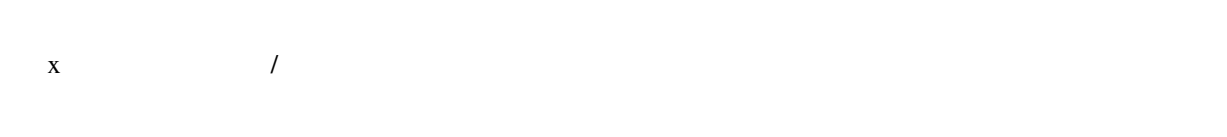

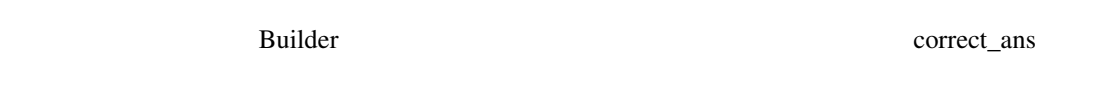

# Keyboard 2000 correct\_ans 2000 correct\_ans 2000 correct\_ans 2000 correct\_ans 3000 correct\_ans 3000 correct\_ans 3000 correct\_ans 3000 correct\_ans 3000 correct\_ans 3000 correct\_ans 3000 correct\_ans 3000 correct\_ans 3000 corr

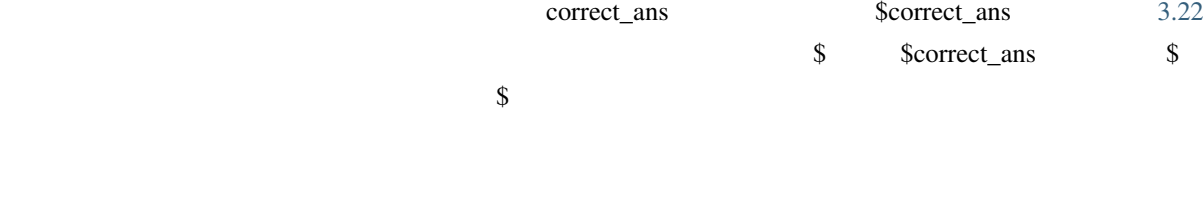

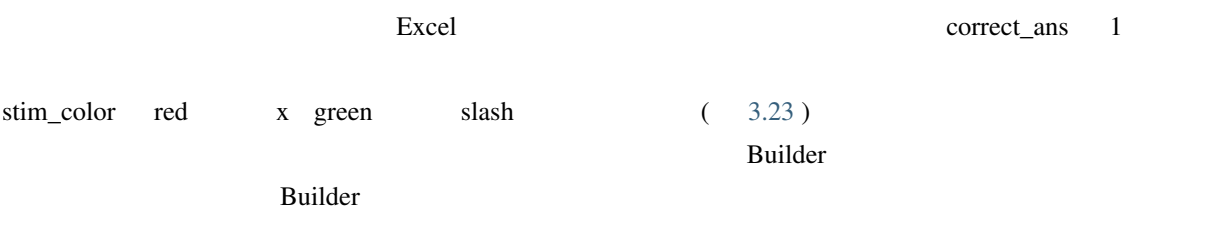

stim\_color [stim\\_x](#page-85-1)pos

<span id="page-85-0"></span>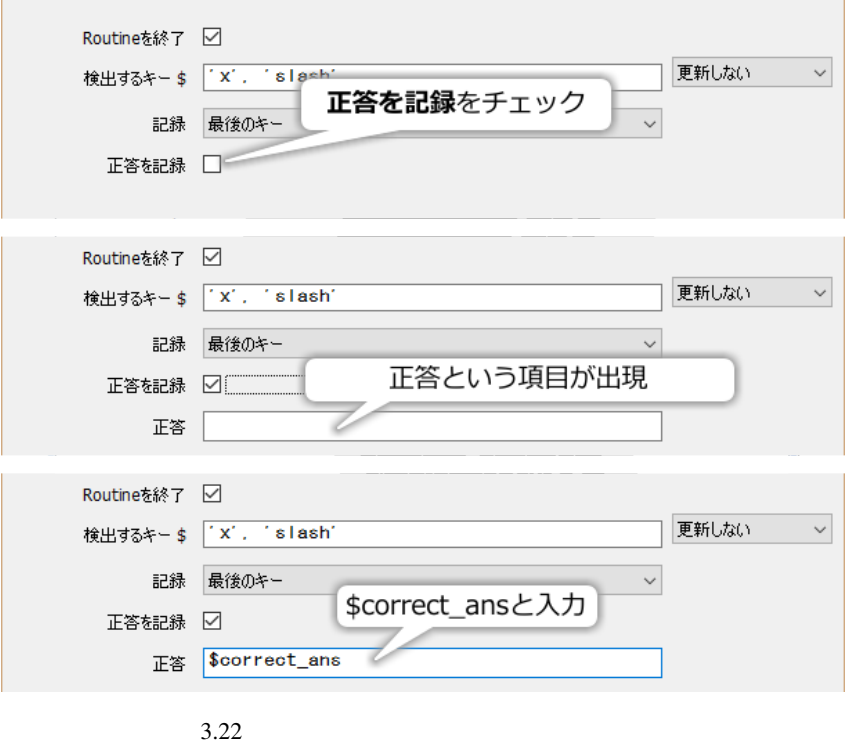

stim\_color stim\_xpos correct\_ans 3

|   |       |                 | 63                                |  |
|---|-------|-----------------|-----------------------------------|--|
|   |       |                 | stim_color stim_xpos  correct_ans |  |
| 2 | red   | $-400$ $\times$ |                                   |  |
| 3 | green |                 | −400 Islash                       |  |
|   | red   | $400 \times$    |                                   |  |
| 5 | green |                 | 400 slash                         |  |
|   |       |                 |                                   |  |

3.23 correct\_ans

<span id="page-85-1"></span>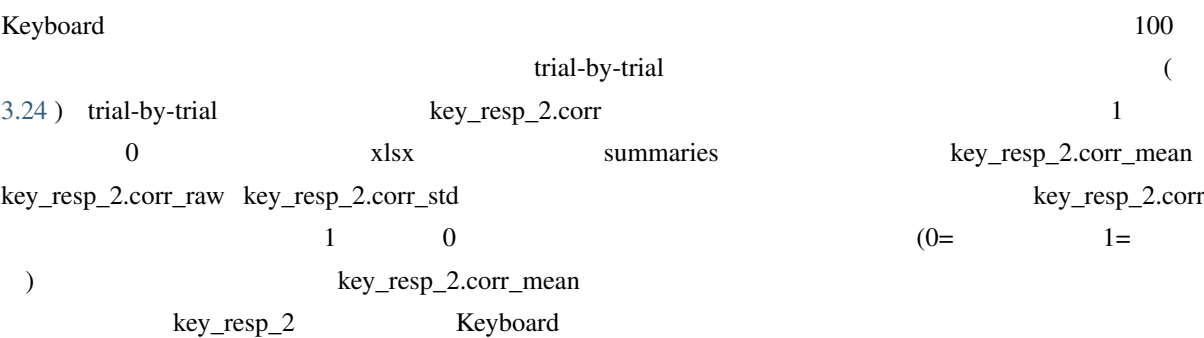

 $_{\rm{psyexp}}$ 

<span id="page-86-0"></span>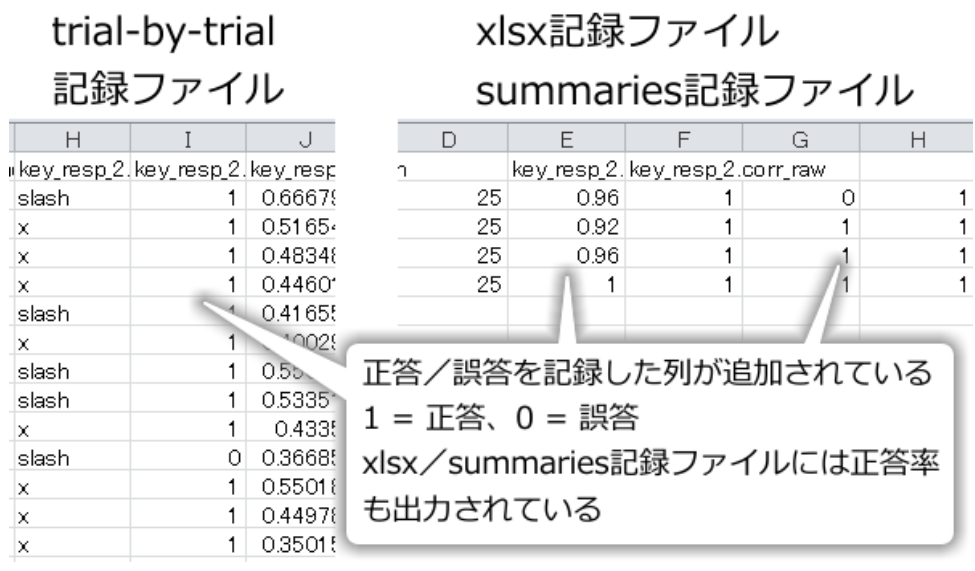

 $3.24$ 

 $Bulider$ 

- The Legislation of the Keyboard Test Section and Test Section 1.1 and Test Section 1.1 and Test Section 1.1 and Test Section 1.1 and Test Section 1.1 and Test Section 1.1 and Test Section 1.1 and Test Section 1.1 and Tes
- $\bullet$  +  $\bullet$  +  $\bullet$
- 
- ことなるキー名を条件については、これが出来る事を発見します。
- trial-by-trial
- xlsx summaries

# **3.9** 教示などを追加しよう

exp03.psyexp

 $\overline{\text{Text}}$ 

 $\text{Text}$ 

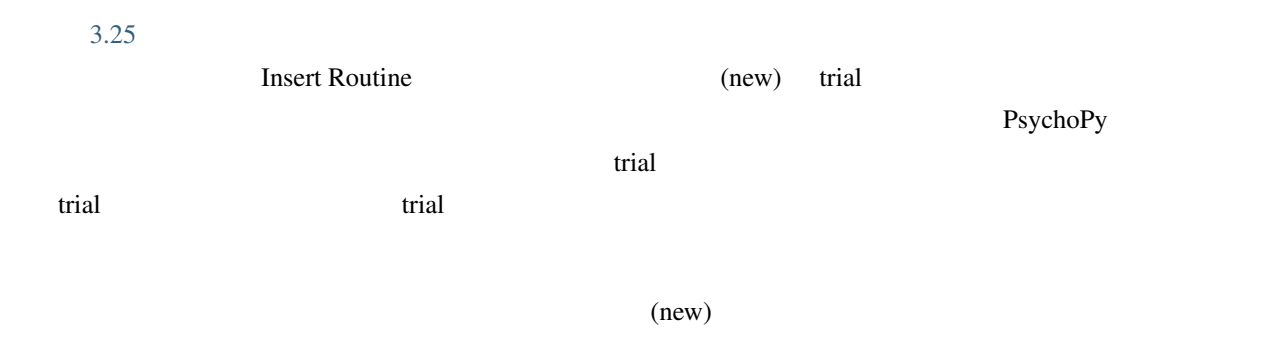

<span id="page-87-0"></span>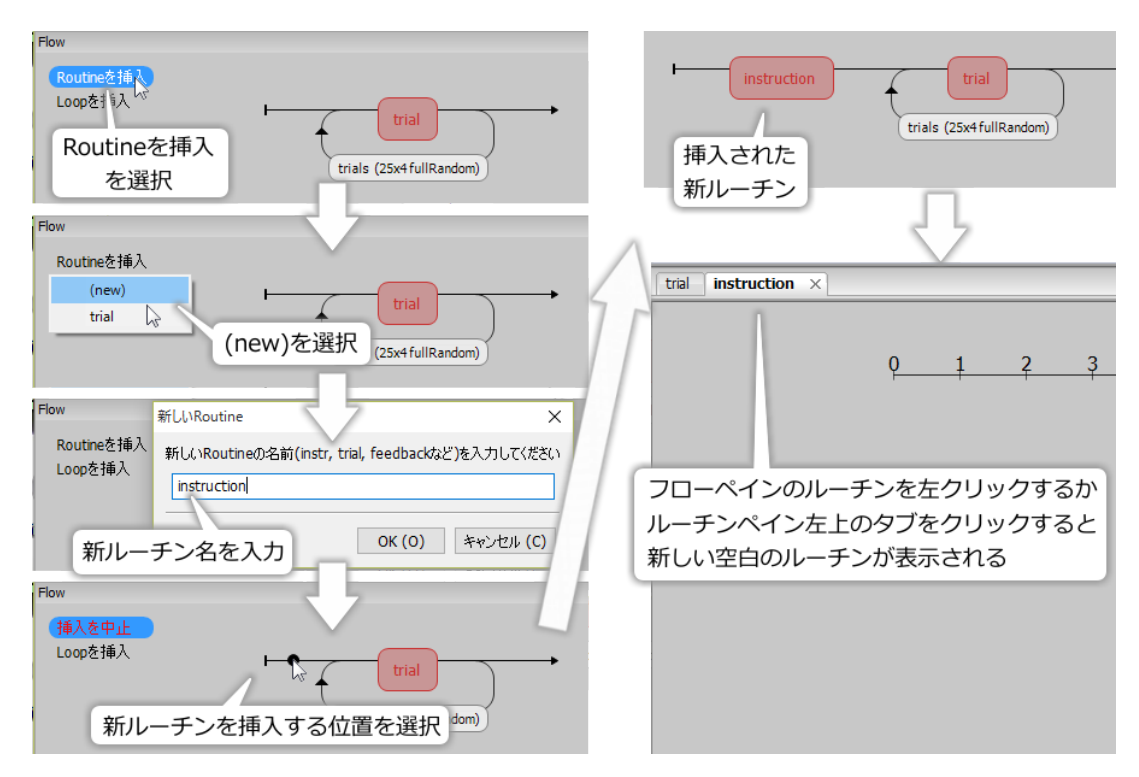

instruction

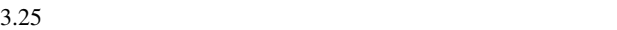

instruction

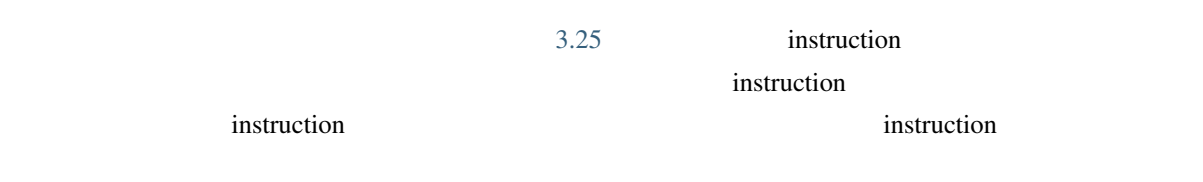

instruction レーチンの編集を掲載している。これは、それでは、それでは、それでは、それでは、それでは、実験を検討している。

<span id="page-88-0"></span>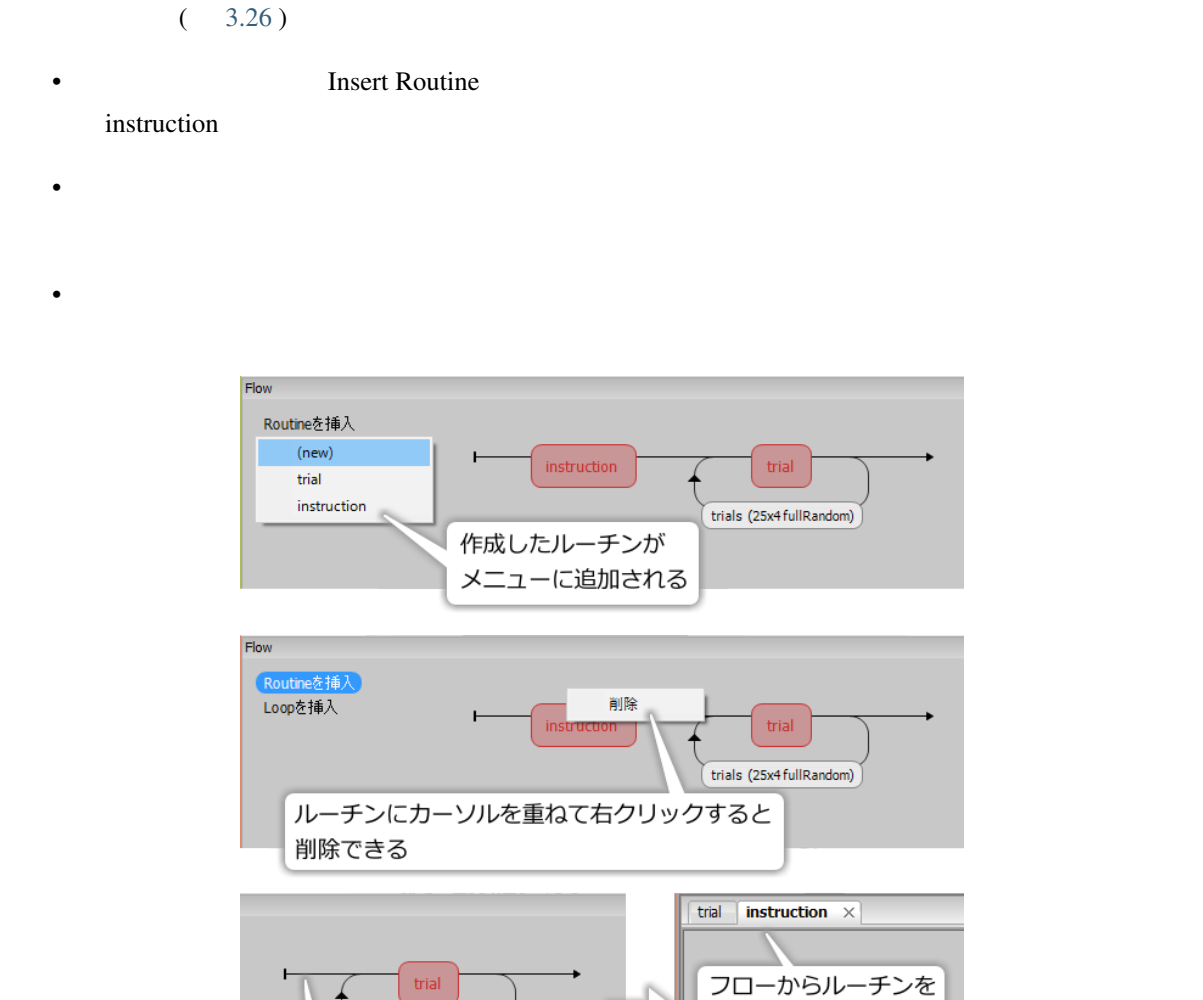

 ${\rm thanks}$ 

 $3.26$ 

 $1.82.02$  Builder

trials (25x4 fullRandom)

フローからルーチンを削除

instruction thanks  $\mu$ instruction

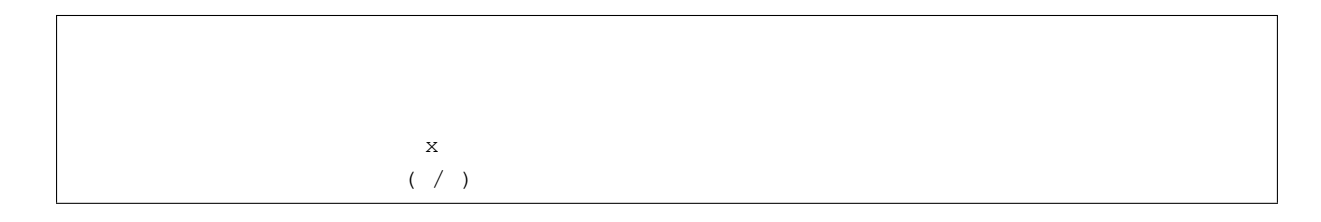

削除してもルーチン

自体は削除されない

<span id="page-89-0"></span>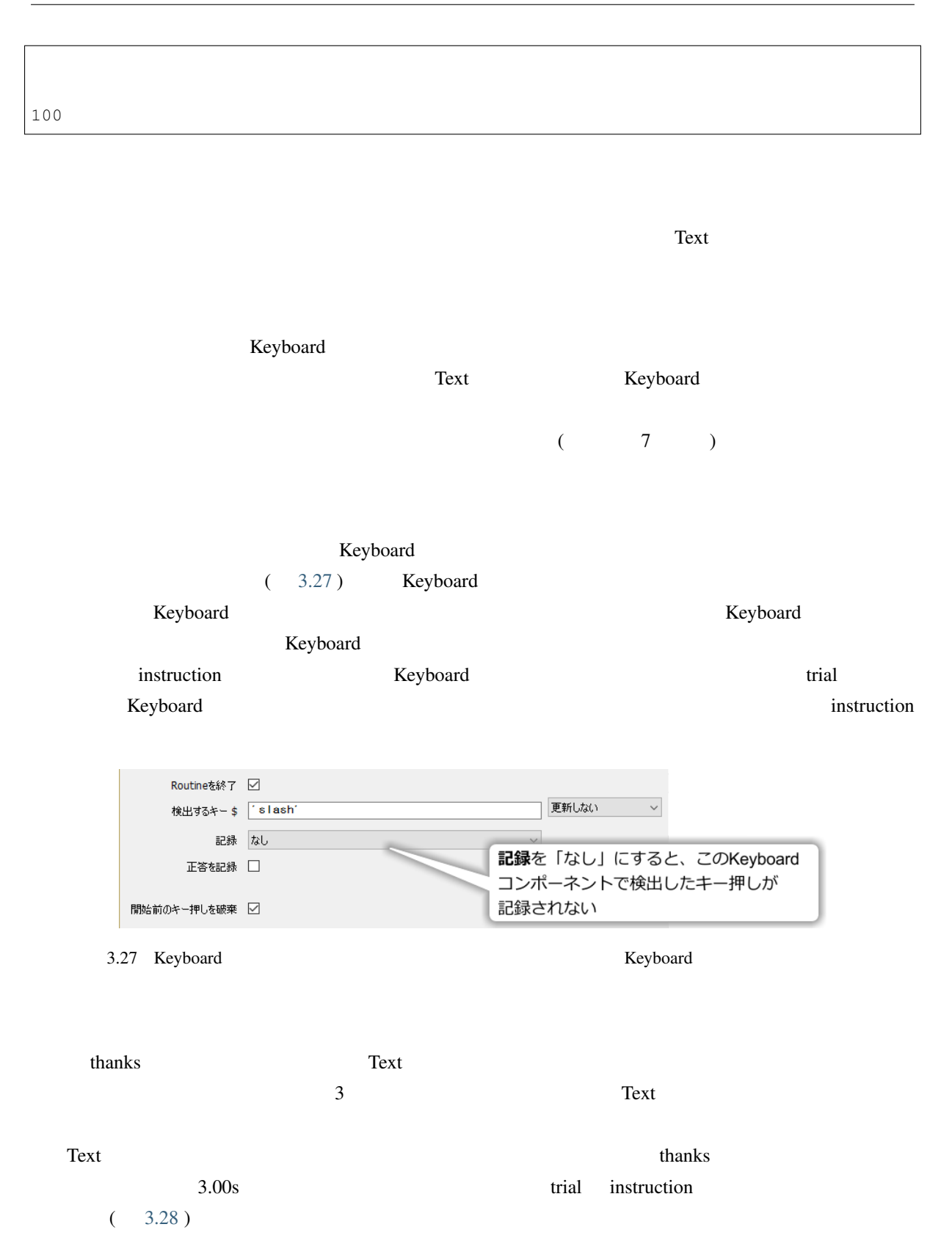

<span id="page-90-0"></span>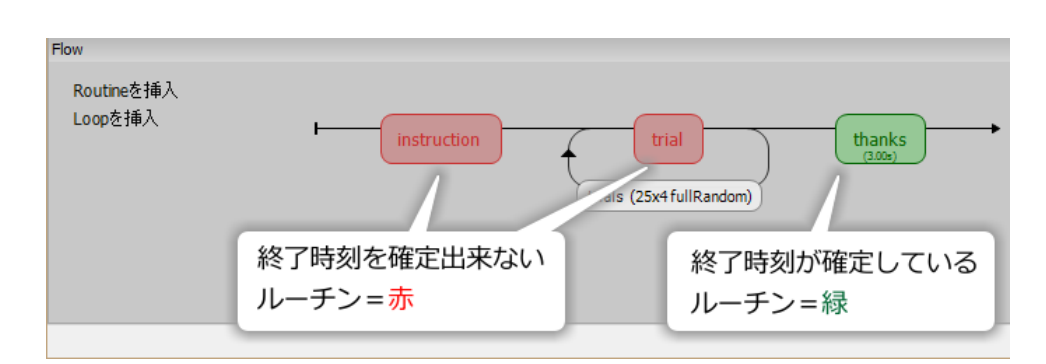

 $3.28$ 

Builder (3.29 ) Routine Loop examples and the Loop examples are the Loop and  $\alpha$  $\alpha$  trial  $\alpha$  $\sim$  Routine  $\sim$  $\alpha$  trial  $\alpha$ Builder  $\frac{1}{\sqrt{2\pi}}$ + ( 3.29 )  $\times$  $\begin{array}{ccc}\n \times & & & \\
\end{array}$  $1.84.0$  Builder  $_{\rm psvexp}$ 10 **PsychoPy 1.84.0**  $R$ outine  $\alpha$  $(3.31)$  $\frac{3}{3}$  $3$ 

 $\bullet$ 

<span id="page-91-0"></span>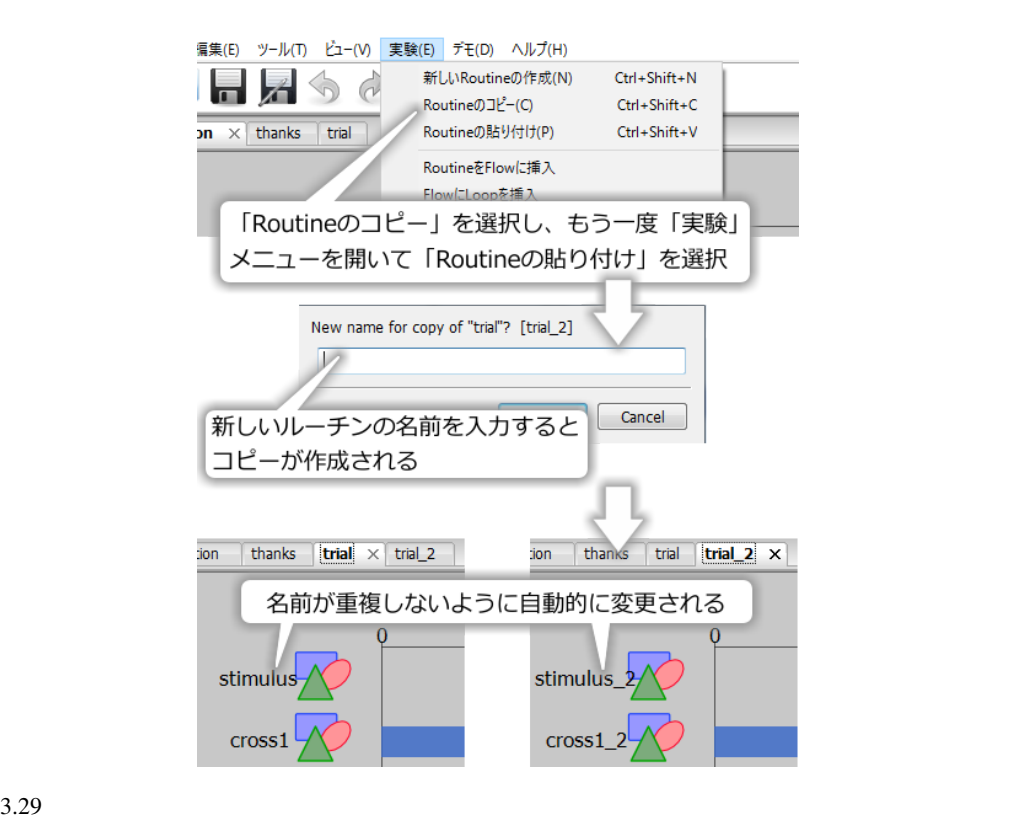

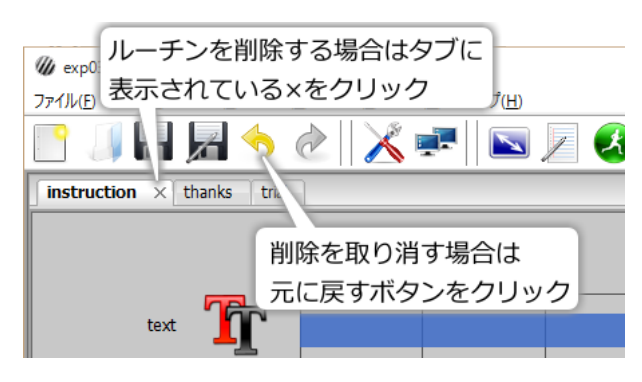

<span id="page-91-1"></span>されたルーチン内のコンポーネント名には元のコンポーネント名にアンダーバー + 数字が自動的につけら

3.30  $\times$ 

- 
- $\bullet$
- $\bullet$
- フローペインの赤いルーキンと線のルーチンと線のルーチンと線のルーチンと線のルーチンと線のルーチンと線のルーチンと線のルーチンと線のルーチンと線のルー
- 
- Keyboard
- 既存のルーチンと同一の内容を持つ新しいルーチンをコピー&ペーストの機能を使って作成するこ

<span id="page-92-0"></span>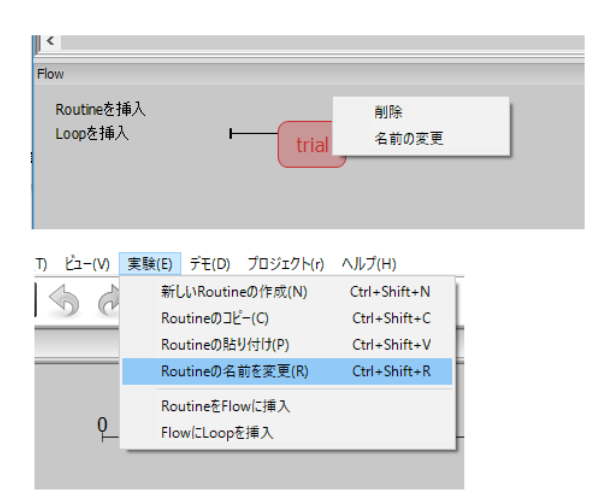

 $3.31$  Routine

# **3.10** 練習問題:練習試行を追加しよう

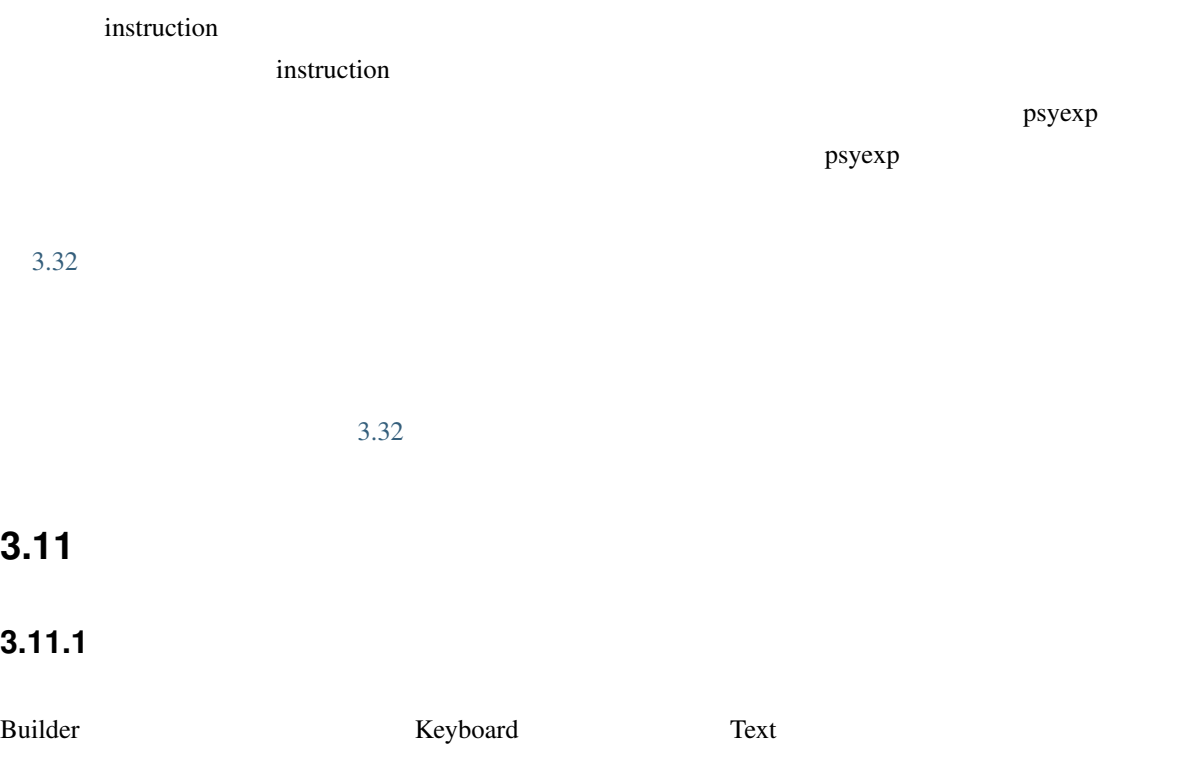

#### • Keyboard

- test\_keyboard
- 終了 を空白にする。
- Routine

<span id="page-93-0"></span>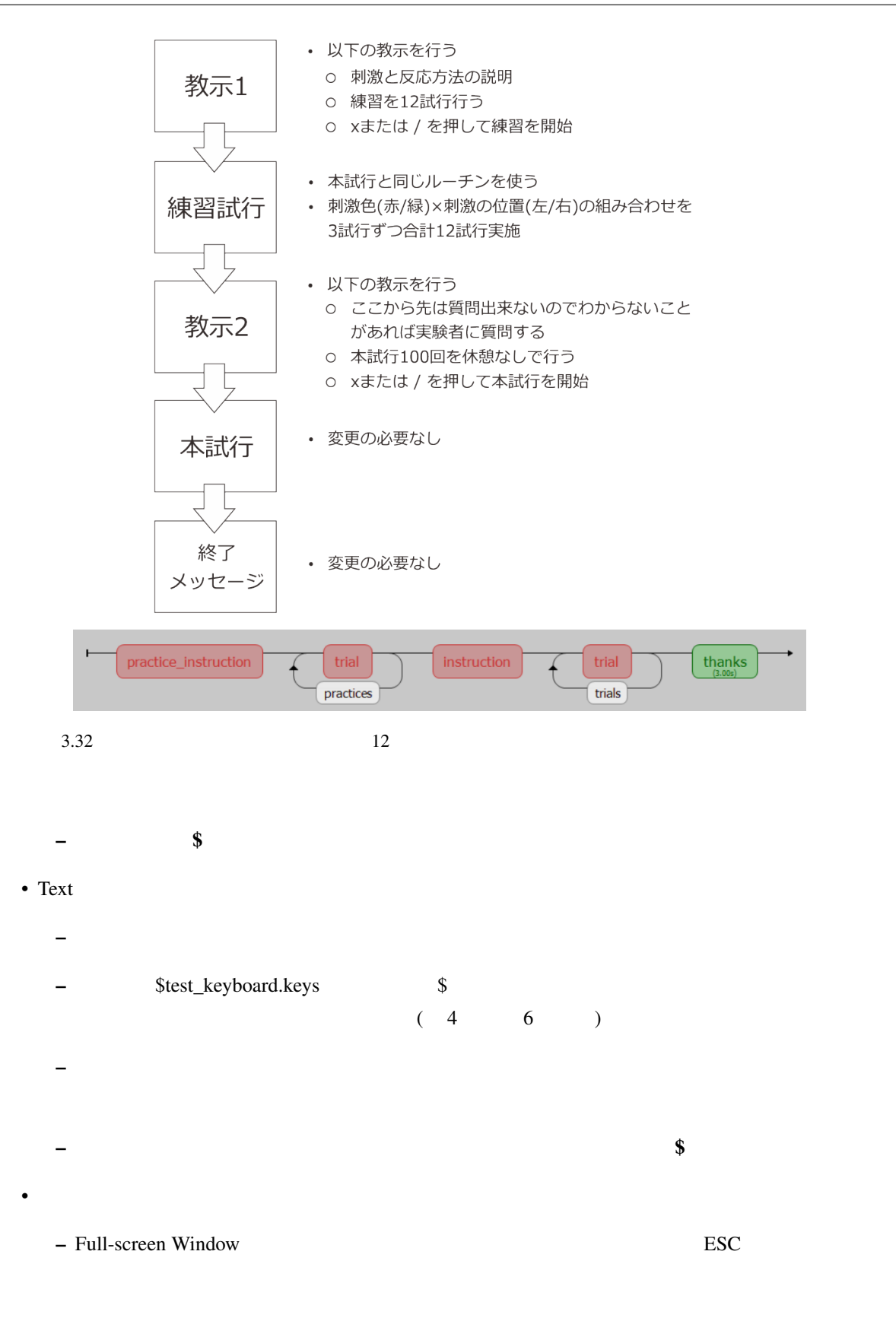

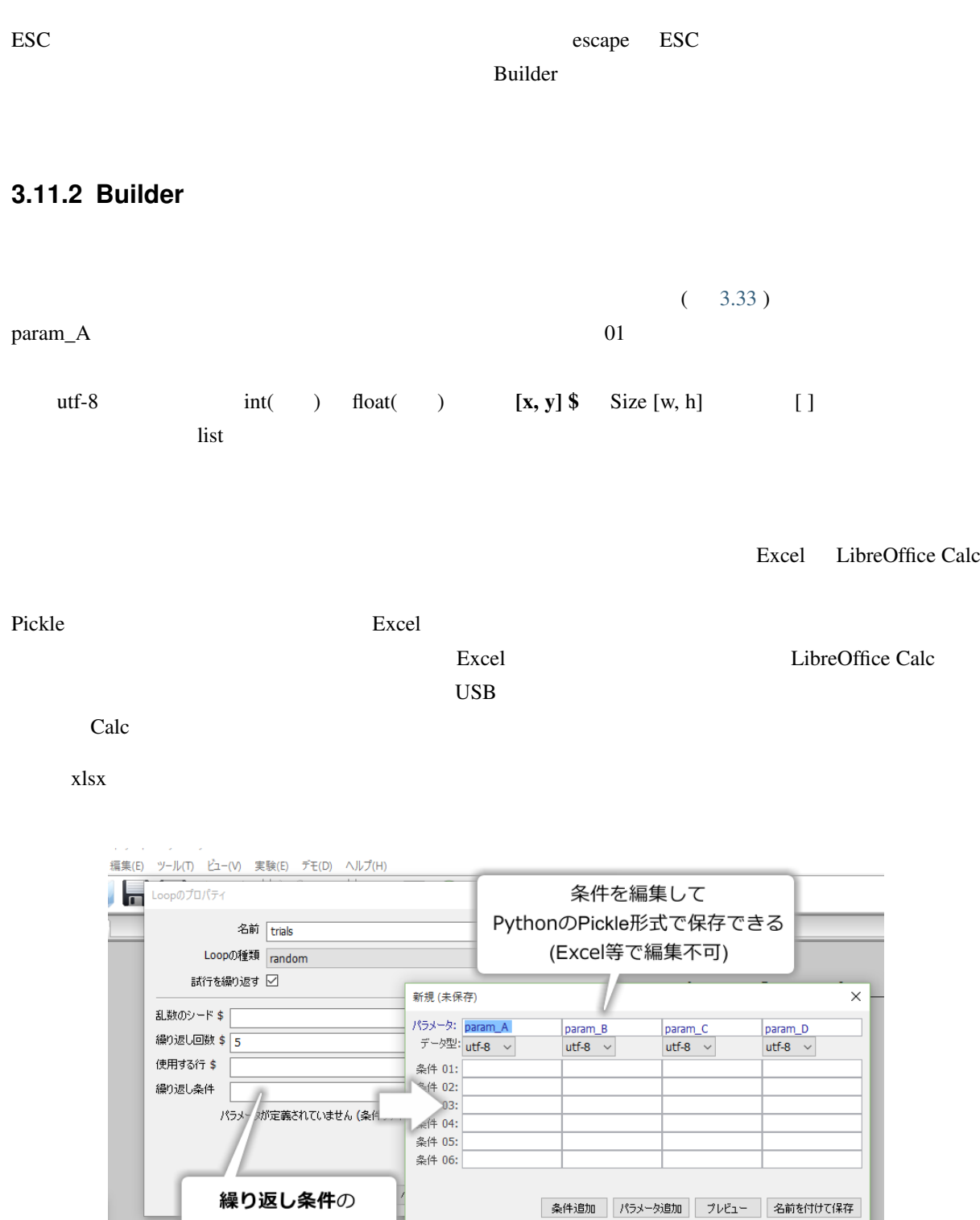

<span id="page-94-0"></span>入力欄を右クリック

 $3.33$  Builder  $\blacksquare$ 

■ ヘルプ ■ <mark>OK ■</mark> キャンセル

#### **3.11.3 Builder**

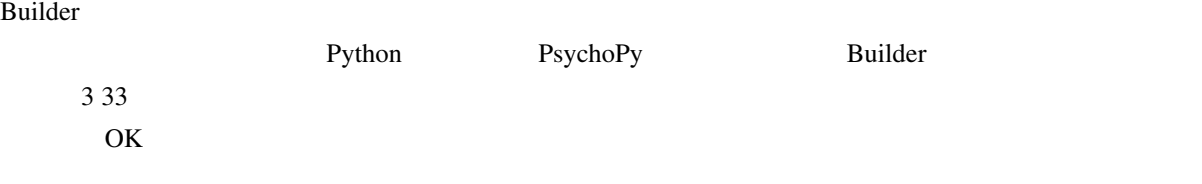

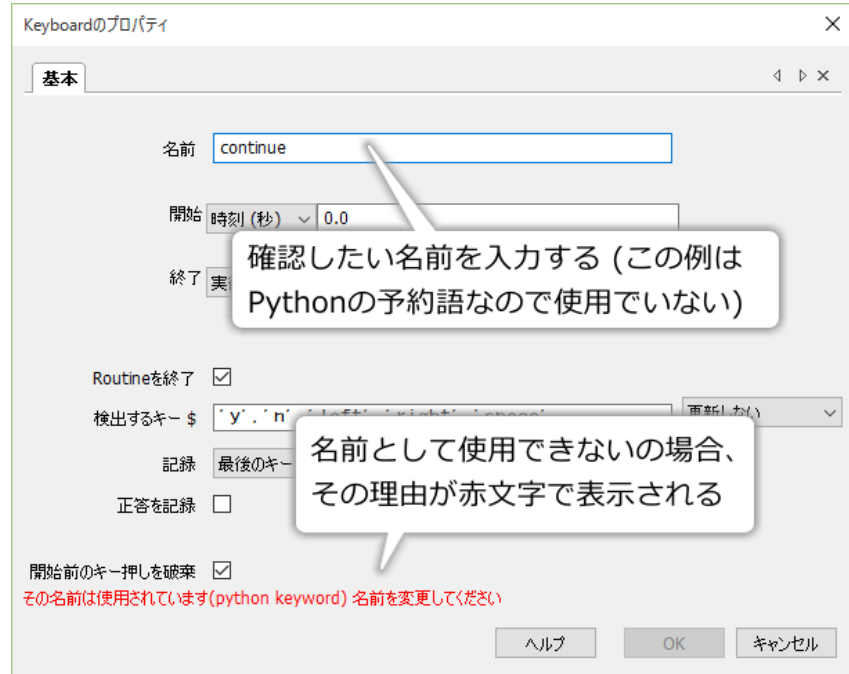

3.34 Builder

<span id="page-95-0"></span>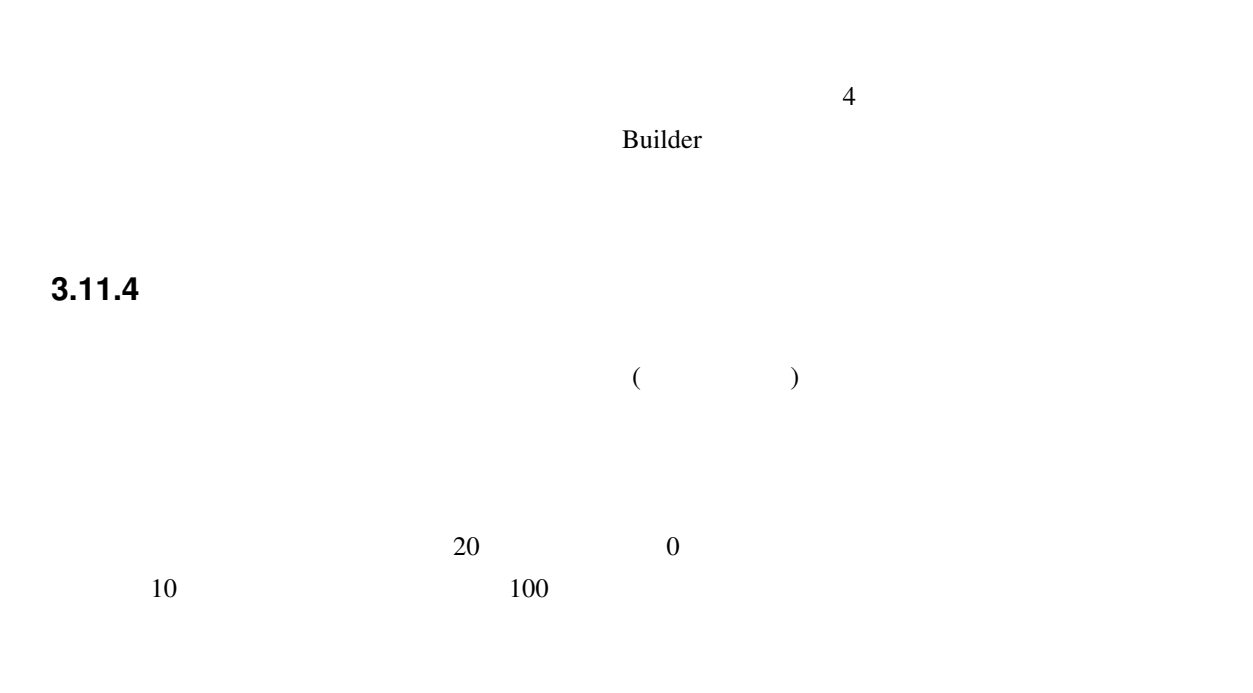

<span id="page-96-0"></span>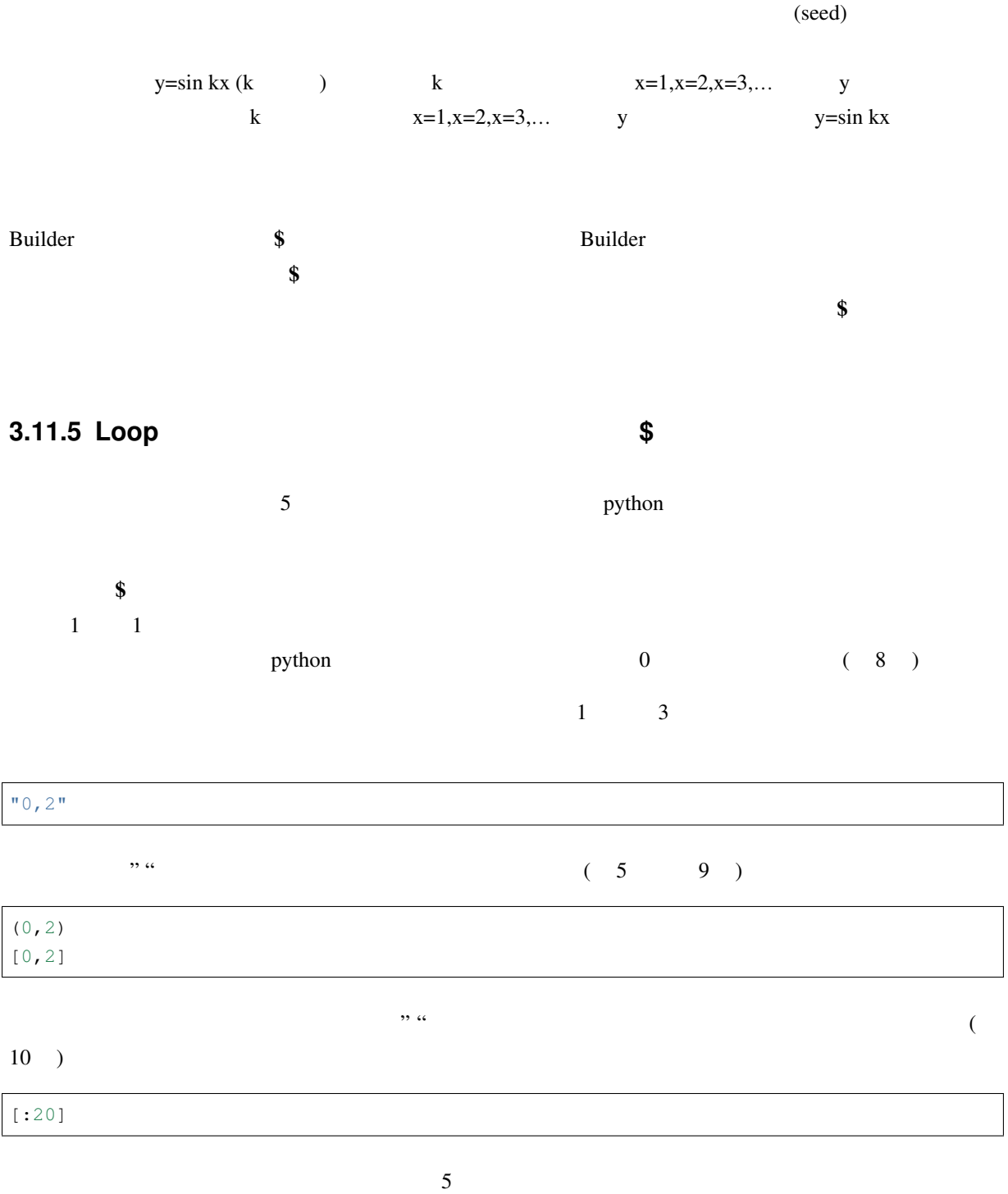

### **3.11.6 \$**を含む文字列を提示する

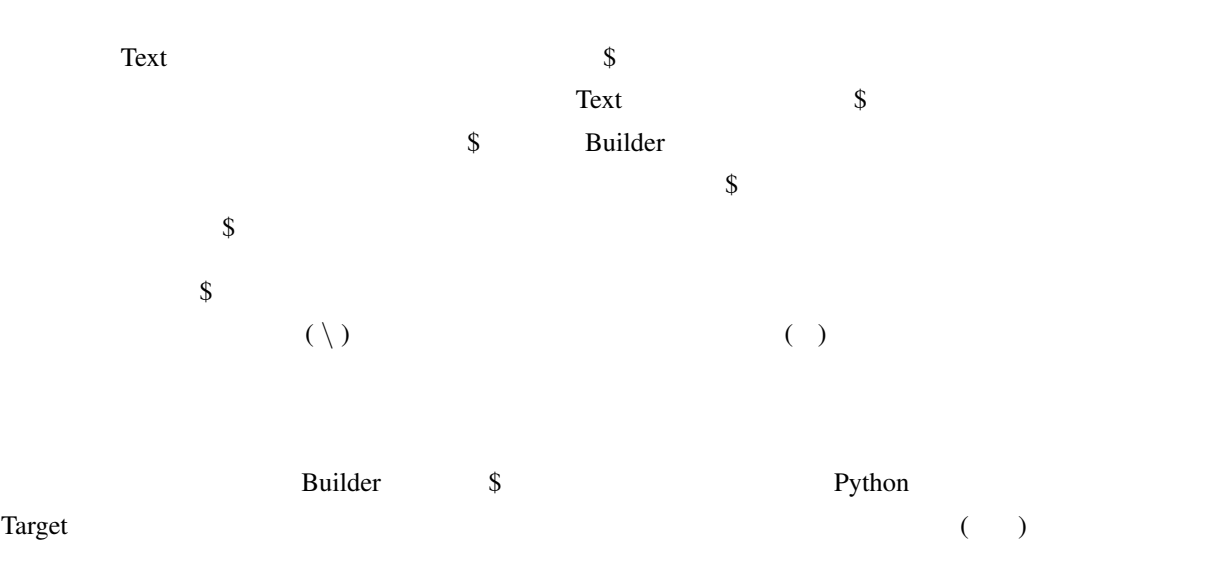

3.3 変数と文字列の区別

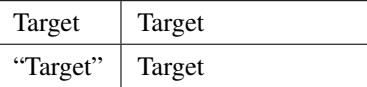

#### Python 2000 Python 2000 Python 2000 Python 2000 Python 2000 Python 2000 Python 2000 Python 2000 Python 2000 Python 2000 Python 2000 Python 2000 Python 2000 Python 2000 Python 2000 Python 2000 Python 2000 Python 2000 Python

 $\lambda$ 

He said, "Please respond as quickly and precisely as possible."

"He said, " Please respond as quickly and precisely as possible. ""

Please possible  $\blacksquare$ 

Python the system of  $\mathcal{L}$ 

"He said,  $\mathcal{V}'$  Please respond as quickly and precisely as possible.  $\mathcal{V}'$  "

 $\lambda$  ( ) example  $\lambda$  ( ) and  $\lambda$  ( ) and  $\lambda$  $\lambda$  $($   $\vee$  $\text{He said,} \dots$   $\qquad \qquad \vee$  "

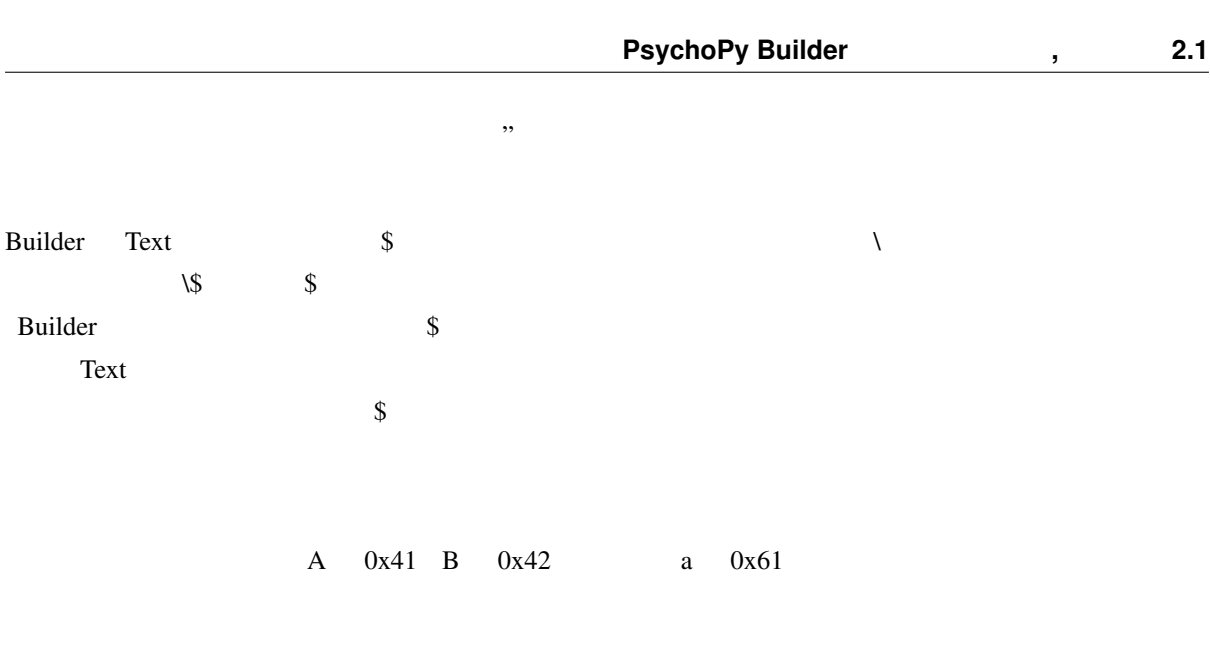

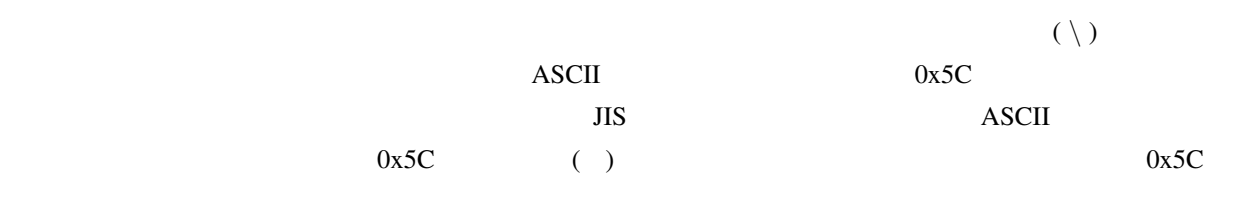

<span id="page-98-0"></span>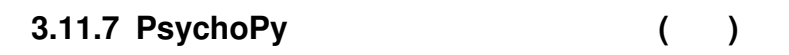

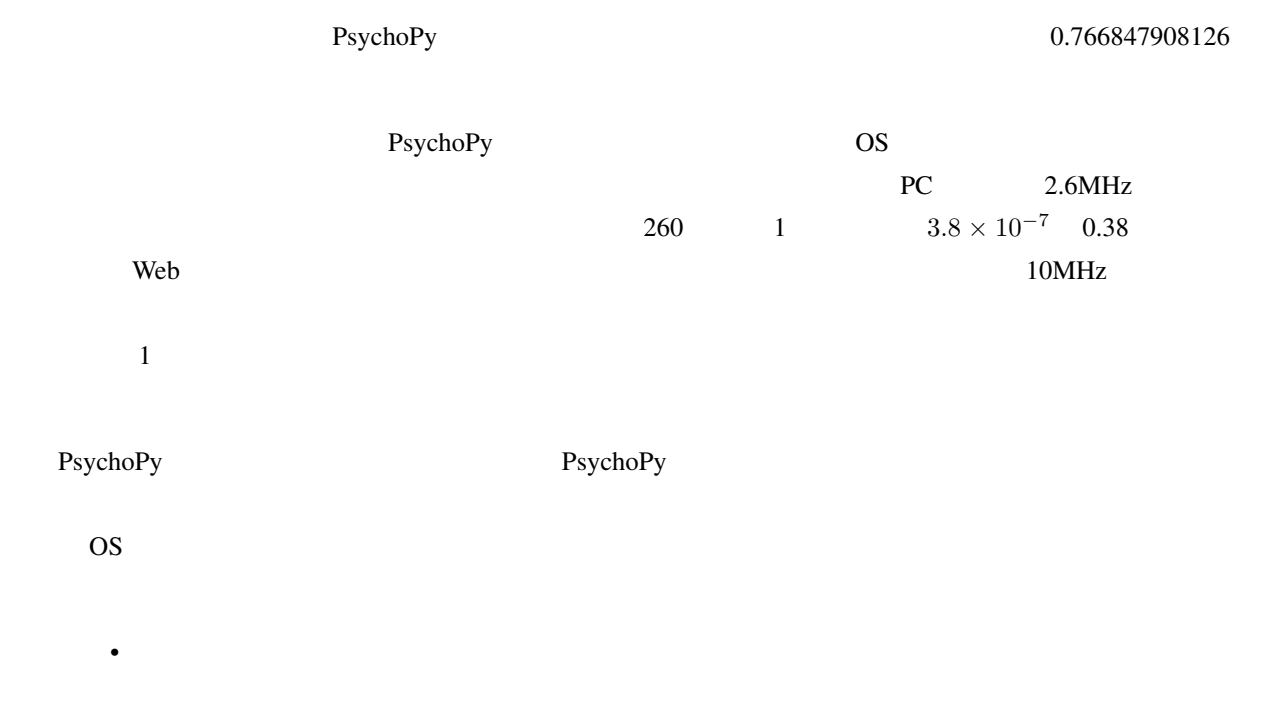

• 複数の実験参加者を呼んで並行して実験を行う場合、実験に使用するハードウェアやソフトウェアは可

 $4.1$  $\overline{c}$  $4.1$  $\overline{\Omega}$  $\sim$  20  $\sim$  $\begin{array}{ccc} 0 & \pm 5 & 0 \\ \end{array}$ Grating  $\qquad \qquad \qquad$   $\qquad \qquad$   $\qquad \qquad$   $\qquad \qquad$   $\qquad \qquad$   $\qquad \qquad$   $\qquad \qquad$   $\qquad \qquad$   $\qquad \qquad$   $\qquad \qquad$   $\qquad \qquad$   $\qquad \qquad$   $\qquad \qquad$   $\qquad \qquad$   $\qquad \qquad$   $\qquad \qquad$   $\qquad \qquad \qquad$   $\qquad \qquad \qquad$   $\qquad \qquad \qquad$   $\qquad \qquad \qquad$   $\qquad \qquad \qquad \qquad$   $\q$ **Grating**  $\alpha$ 

# **4.2 Grating**

4

**4.1** この章の実験の概要

Grating コンポーネントです。<br>コンポー<del>ネントです。</del>

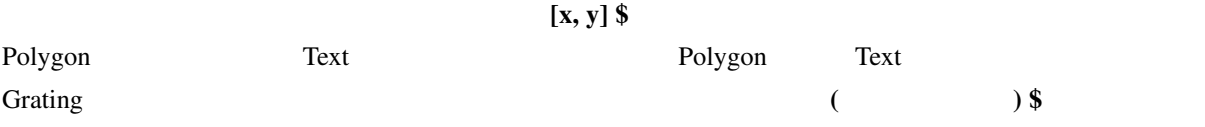

<span id="page-101-0"></span>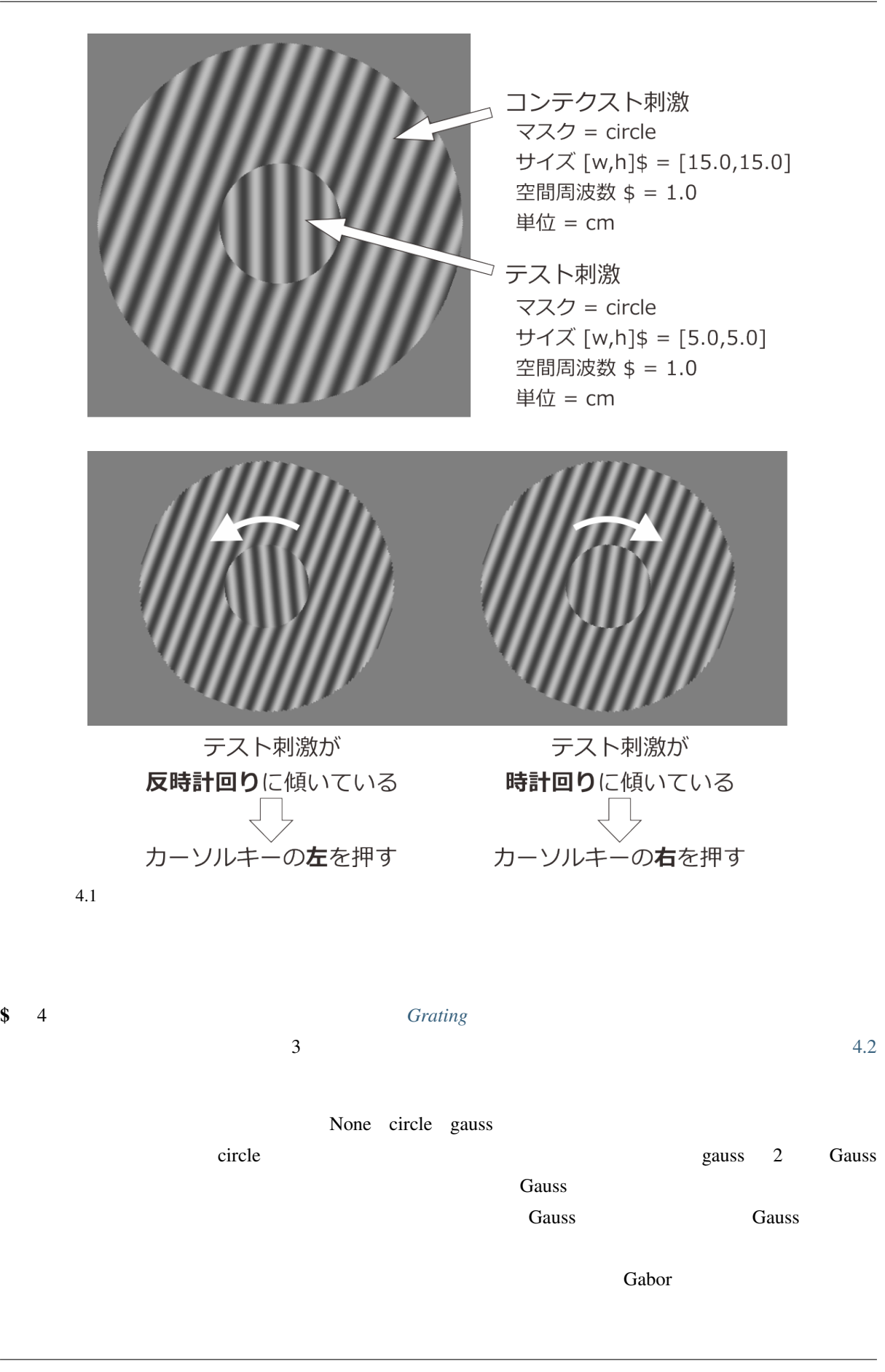

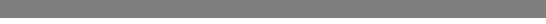

<span id="page-102-0"></span>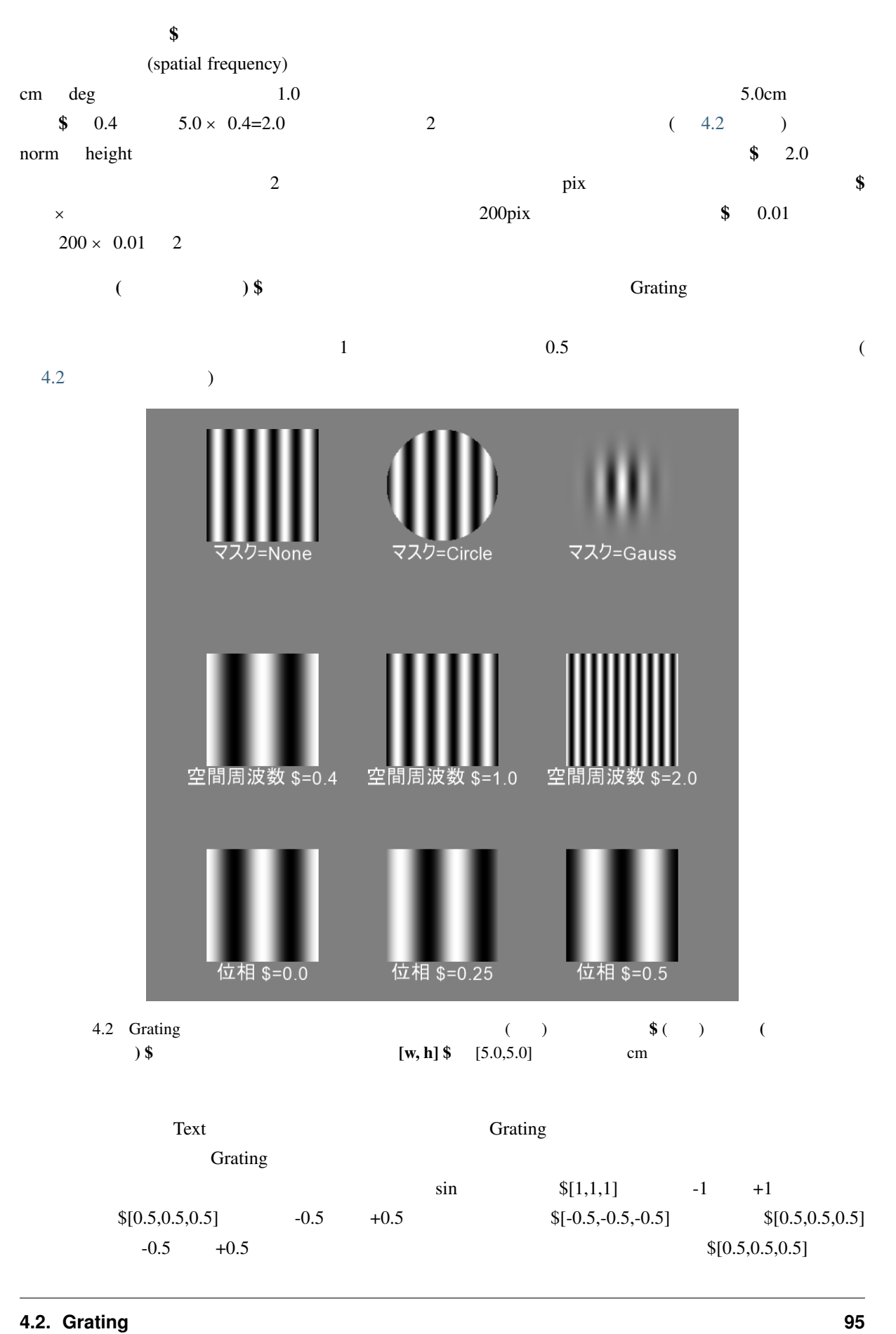

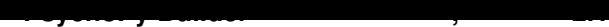

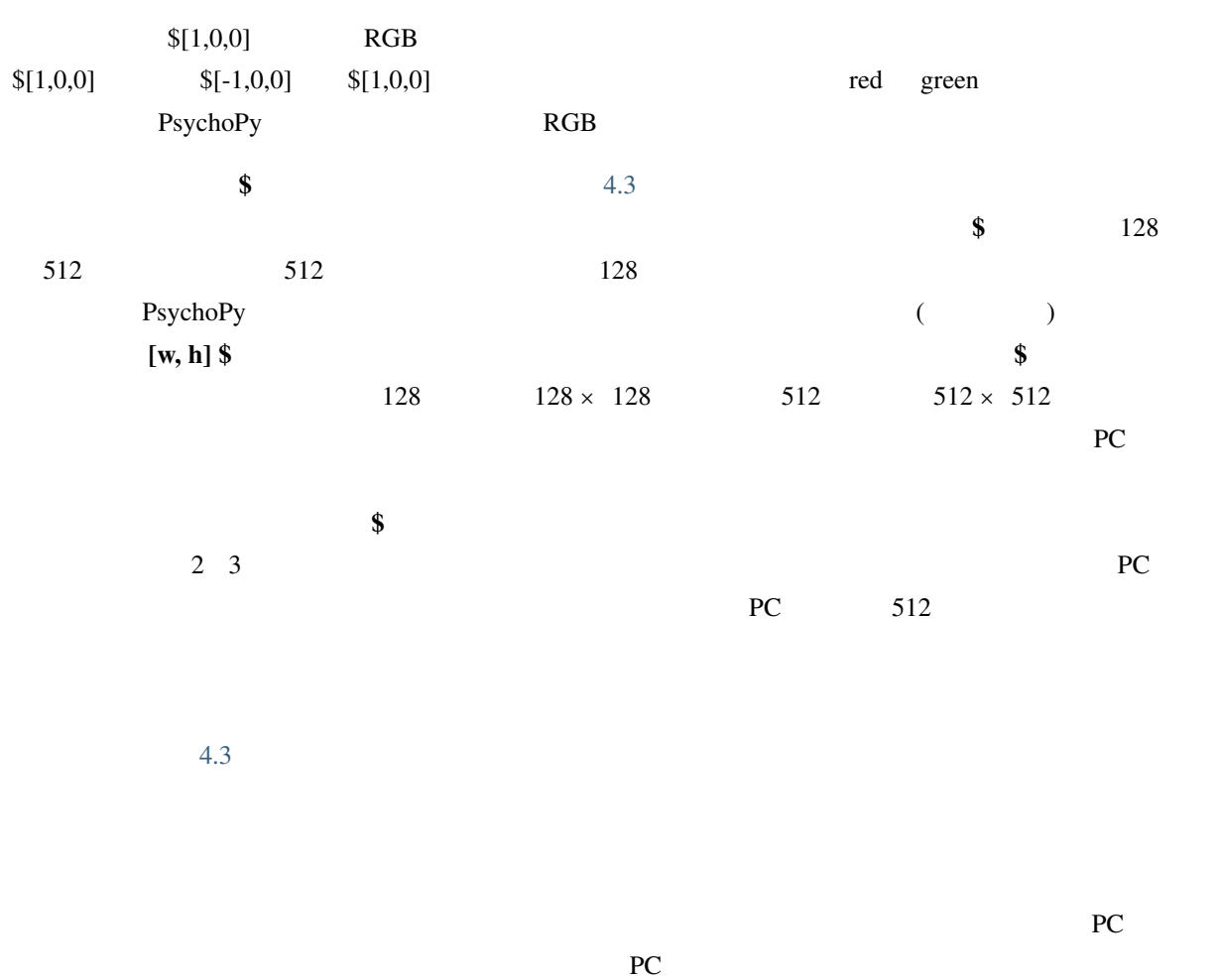

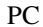

<span id="page-103-0"></span>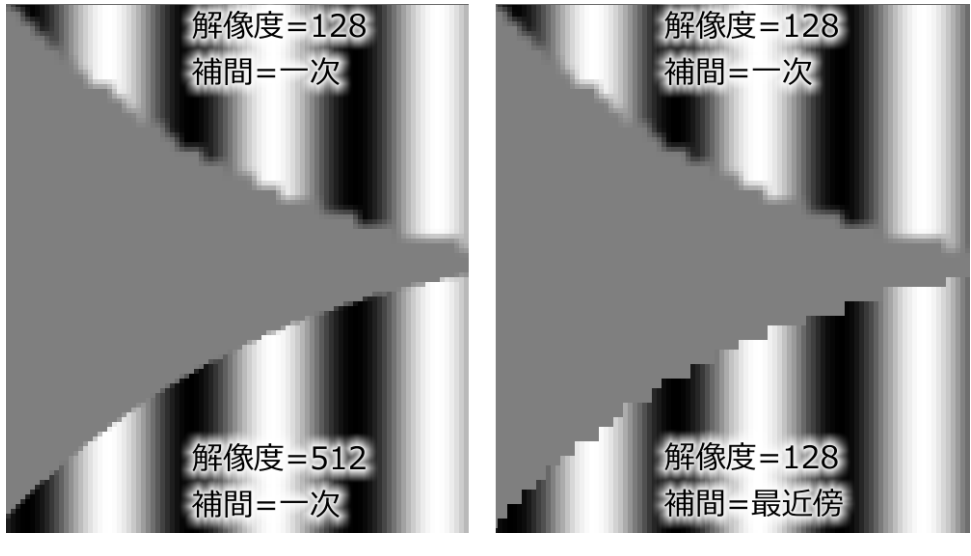

4.3 Grating \$

• Grating  $\overline{\phantom{a}}$ 

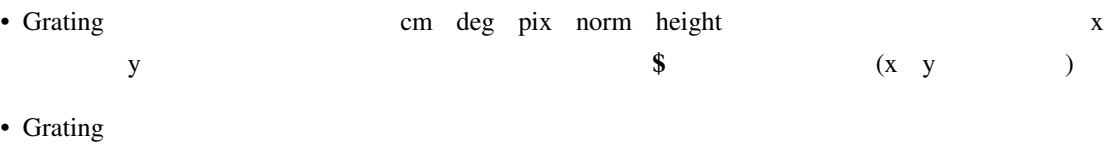

- Grating  $\overline{a}$
- Grating  $\overline{a}$
- Grating  $\overline{a}$

# **4.3** 実験の作成

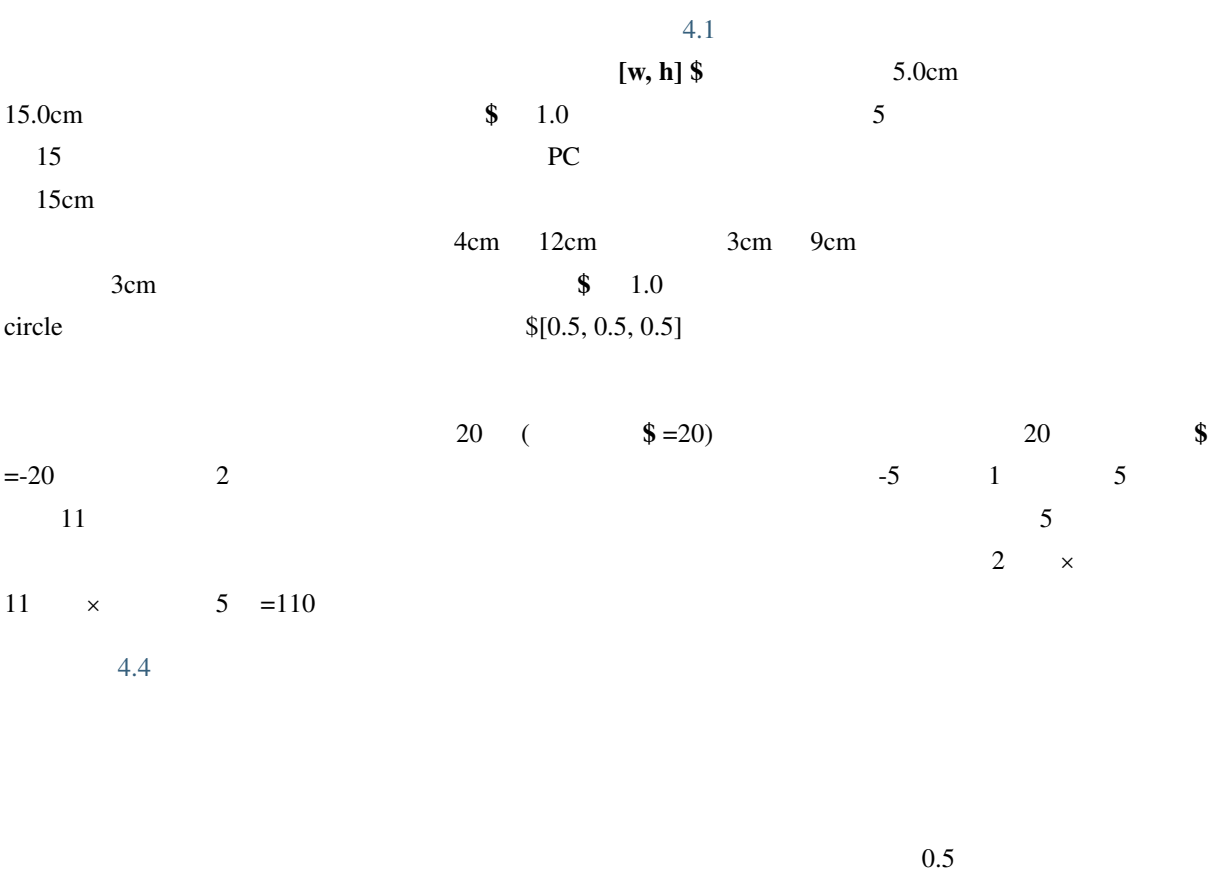

 $4.4$ 

<span id="page-105-0"></span>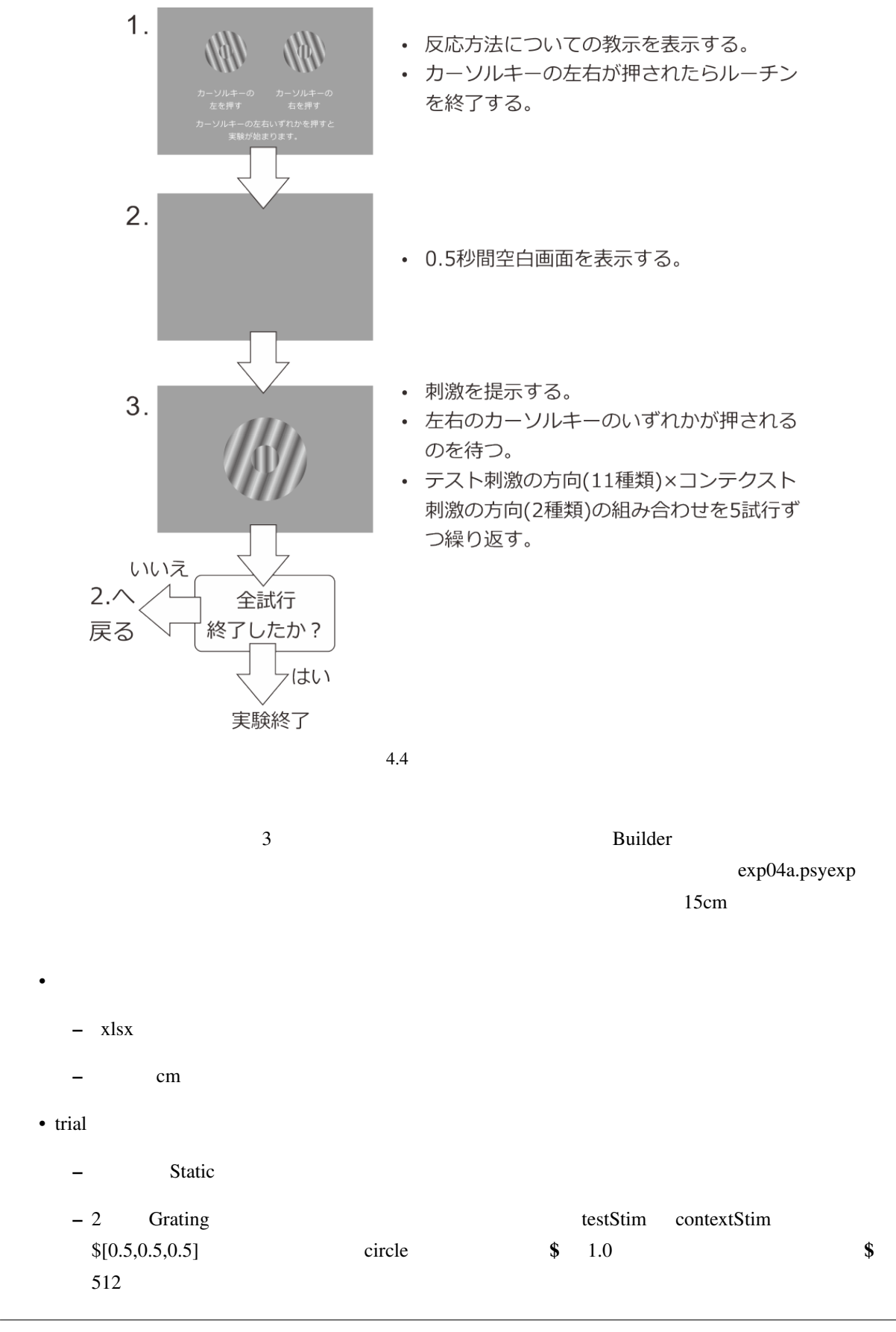

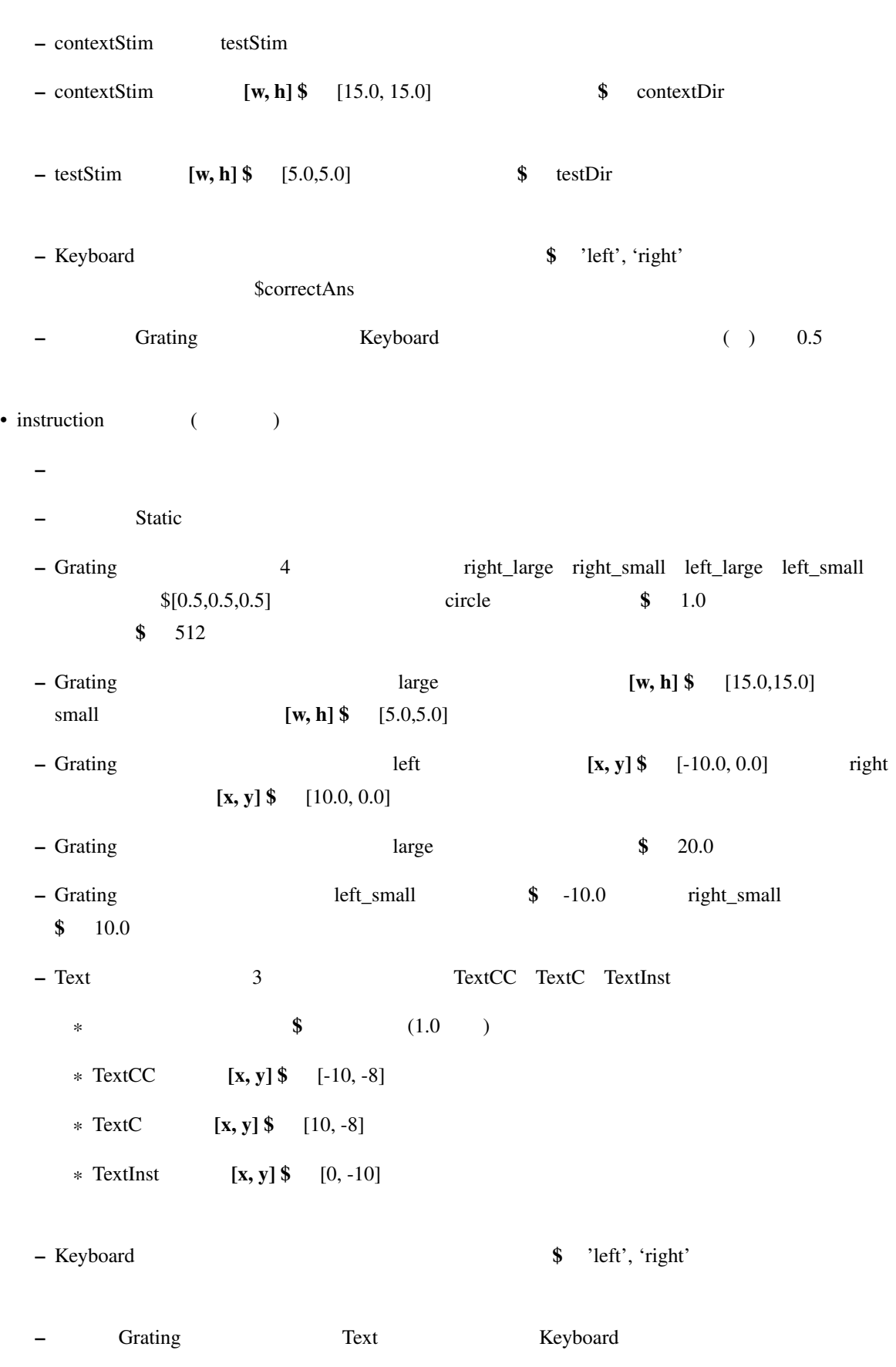

- trials  $($ 
	- $-$  trial
	- $\frac{1}{2}$   $\frac{1}{2}$   $\frac{1}{2$
	- $-$  exp04\_20.xlsx
- $exp04_20.x$ lsx ( $)$ 
	- $-$  testDir contextDir correctAns 3
	- $\text{testDir}$  11  $\text{contextDir}$  2
	- correctAns right

correctAns right <u>restDir</u> testDir in the right in the right in the right in the right in the set  $\sum$  in the right in the right in the set of the set of the set of the set of the set of the set of the set of the set of the set of the set  $\Gamma$ 

### **4.4** 反応の記録方法を工夫しよう

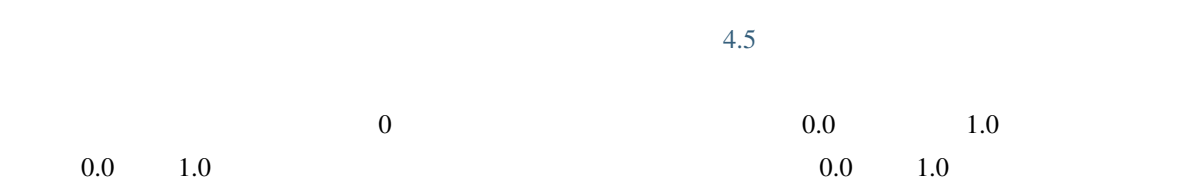

## PsychoPy  $\overline{P}$  $\text{right} (=$  and  $\text{right}(\text{=})$ xlsx summaries 200

 $x$ ls $x$ trial-by-trial

• The contract of the summaries and  $x$ lsx and  $x$
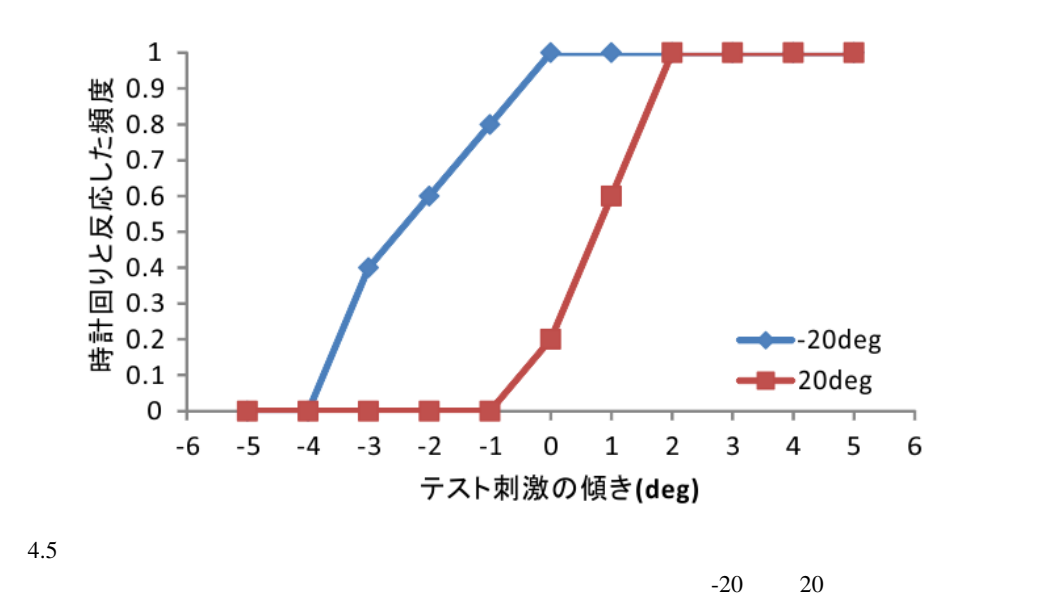

#### **4.5** 実験情報ダイアログで条件ファイルを指定しよう

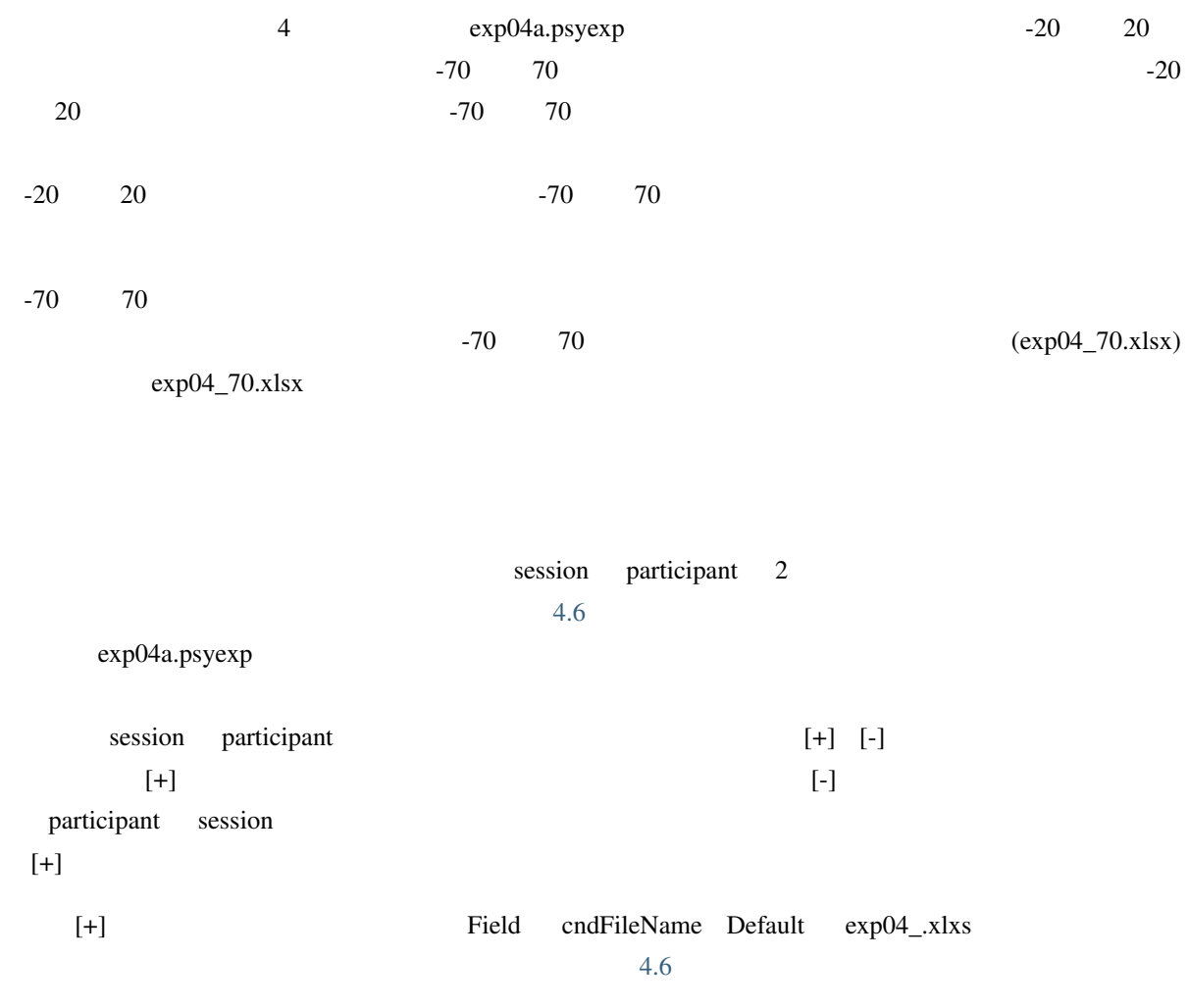

<span id="page-109-0"></span>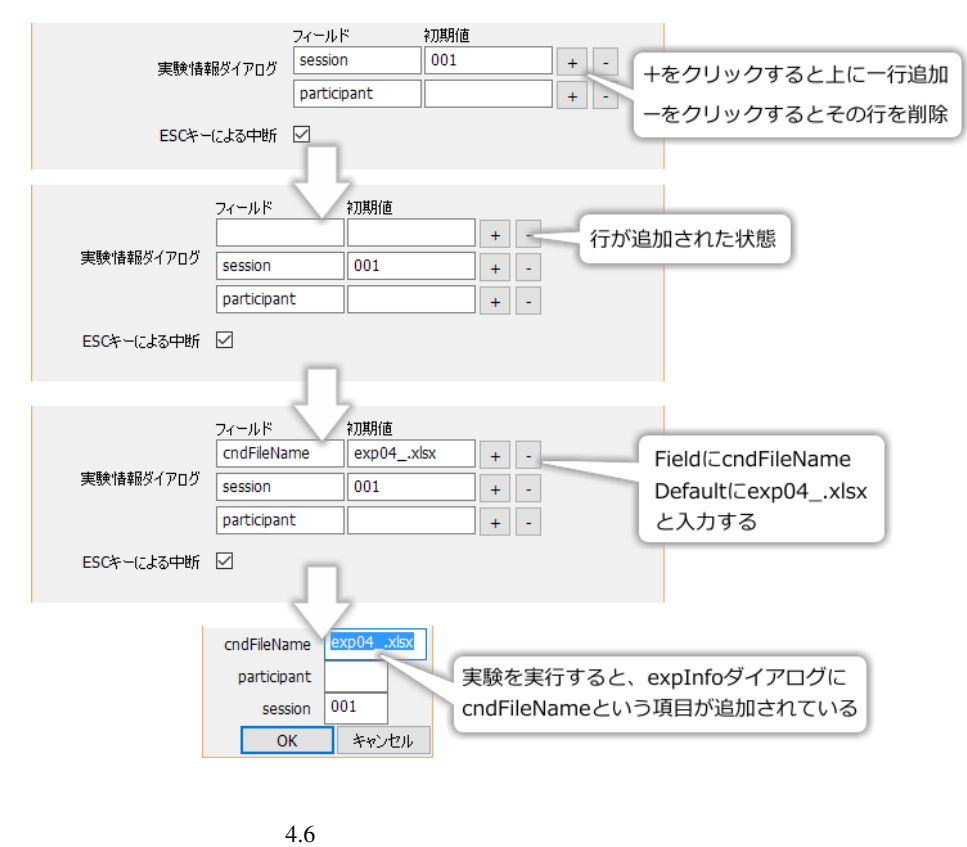

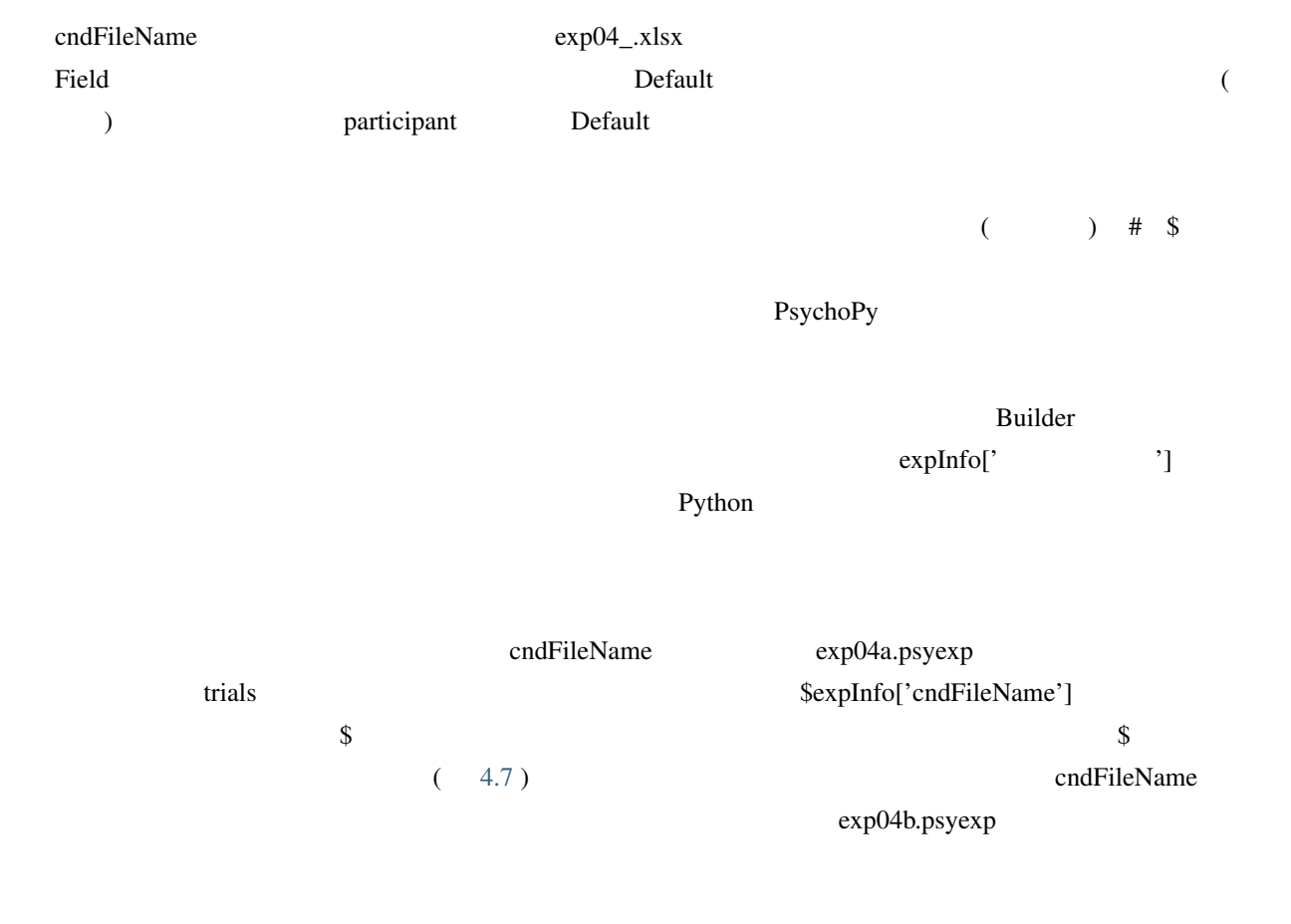

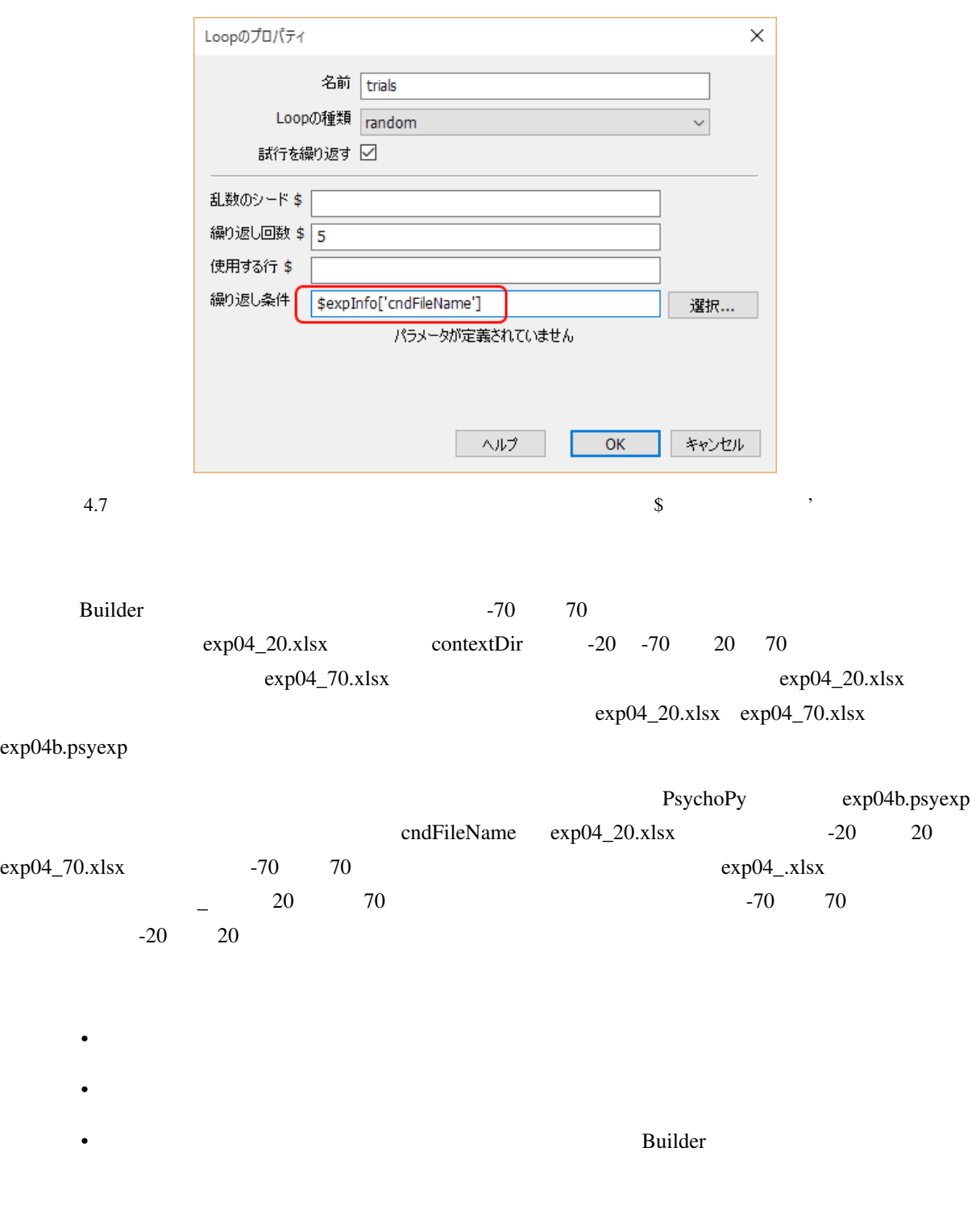

• 条件ファイル名を実験情報ダイアログの項目から取り出してループのプロパティに設定することが

<span id="page-111-0"></span>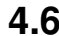

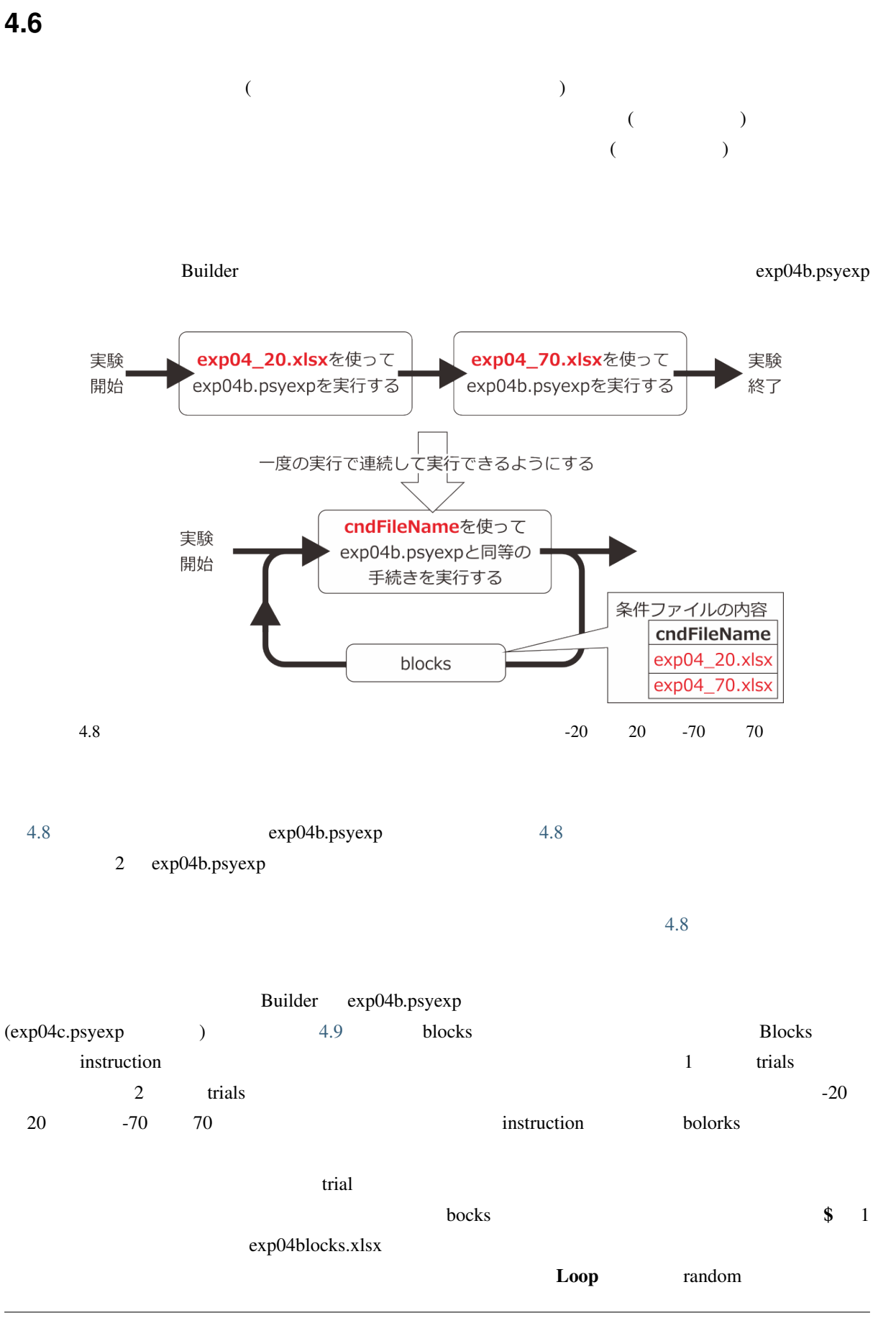

<span id="page-112-0"></span>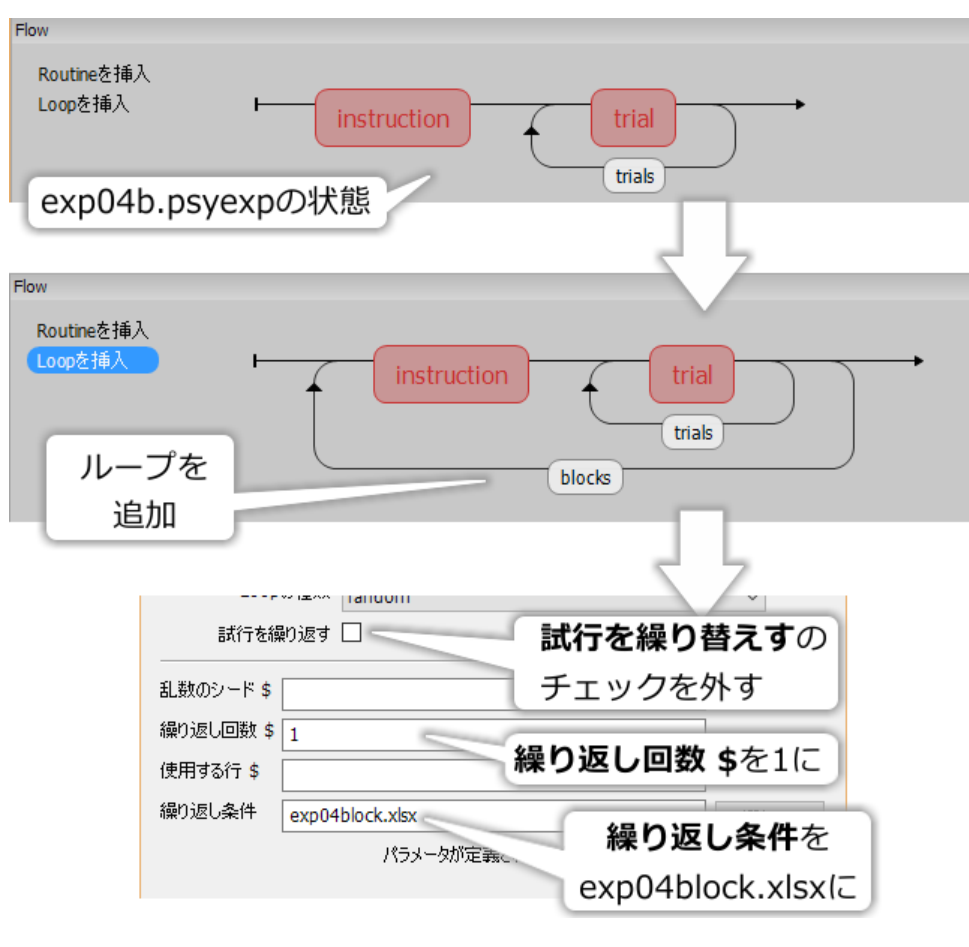

 $4.9$ 

blocks exp04blocks.xlsx 4.10 exp04\_20.xlsx exp04\_70.xlsx cndFileName trials cndFileName cndets trials trials trials trials trials trials trials trials trials trials trials trials trials trials trials trials trials trials trials trials trials trials trials trials trials trials trials trials  $$cndFileName$  ( 4.10 ) cndFileName  $(4.10)$ exp04c.psyexp -20 20 -70 70 blocks **Loop** random  $-20$  $20 \t -70 \t 70$ exp04c.psyexp を実行することによって作成される xlsx 記録ファイルの例を 4.11 に示します。trials trials 1  $\frac{1}{2}$  trials  $\frac{1}{2}$   $\frac{2}{3}$  trials  $\frac{1}{2}$   $\frac{2}{3}$  $4.11$  trial contextDir 20  $-20$  1  $-20$  20  $20$   $\text{trial}$  $\text{contextDir}$  2  $\text{-70}$  $\text{-70}$  $\text{-70}$  70 blocks trials 2 blocks

<span id="page-113-0"></span>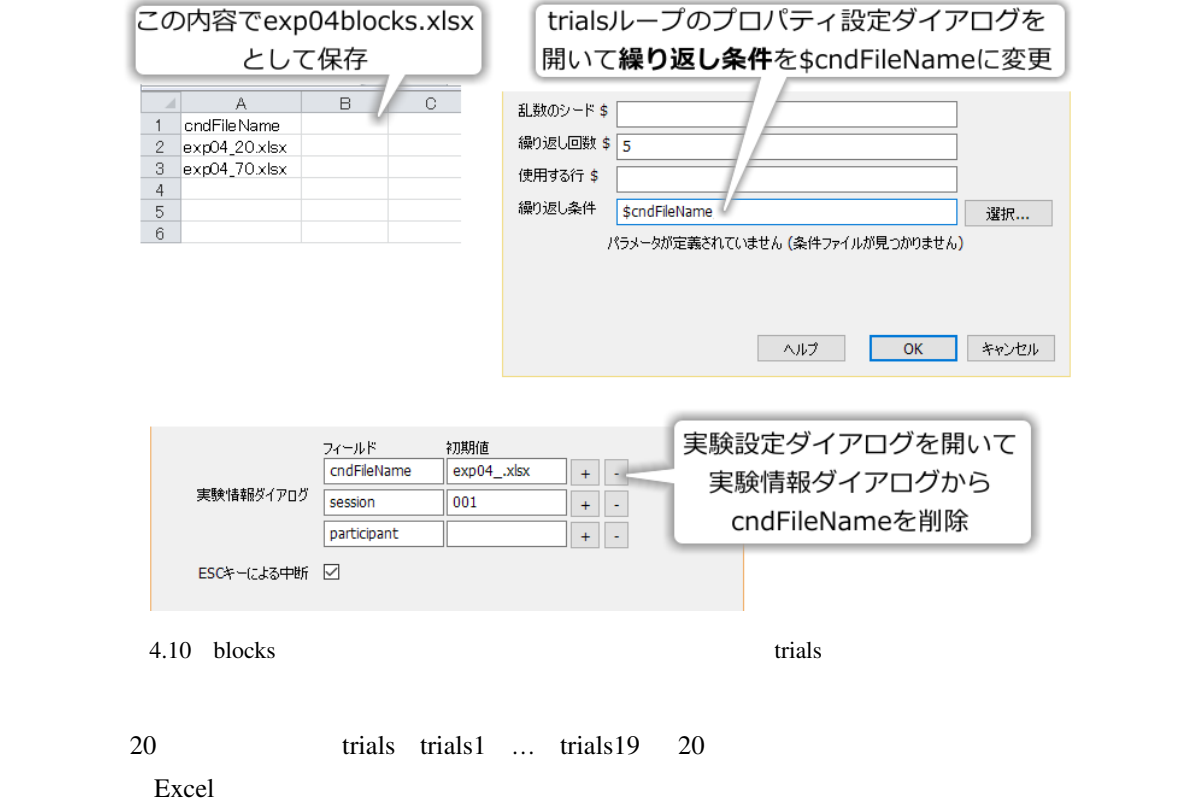

<span id="page-113-1"></span>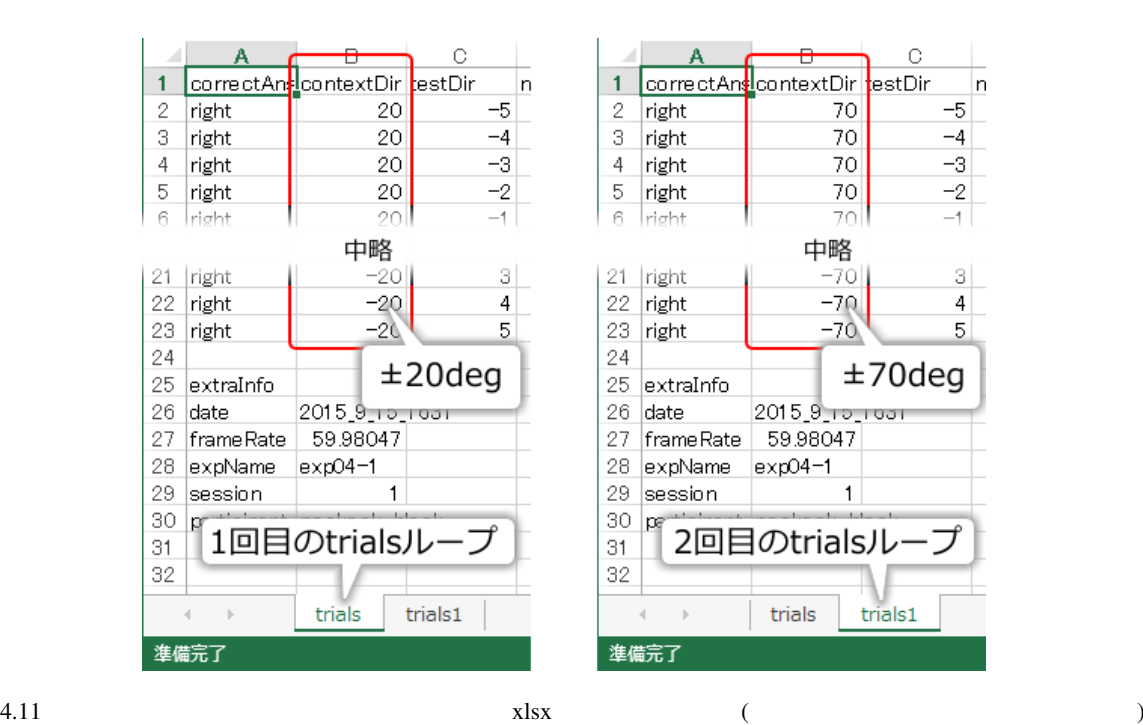

<span id="page-114-1"></span><span id="page-114-0"></span>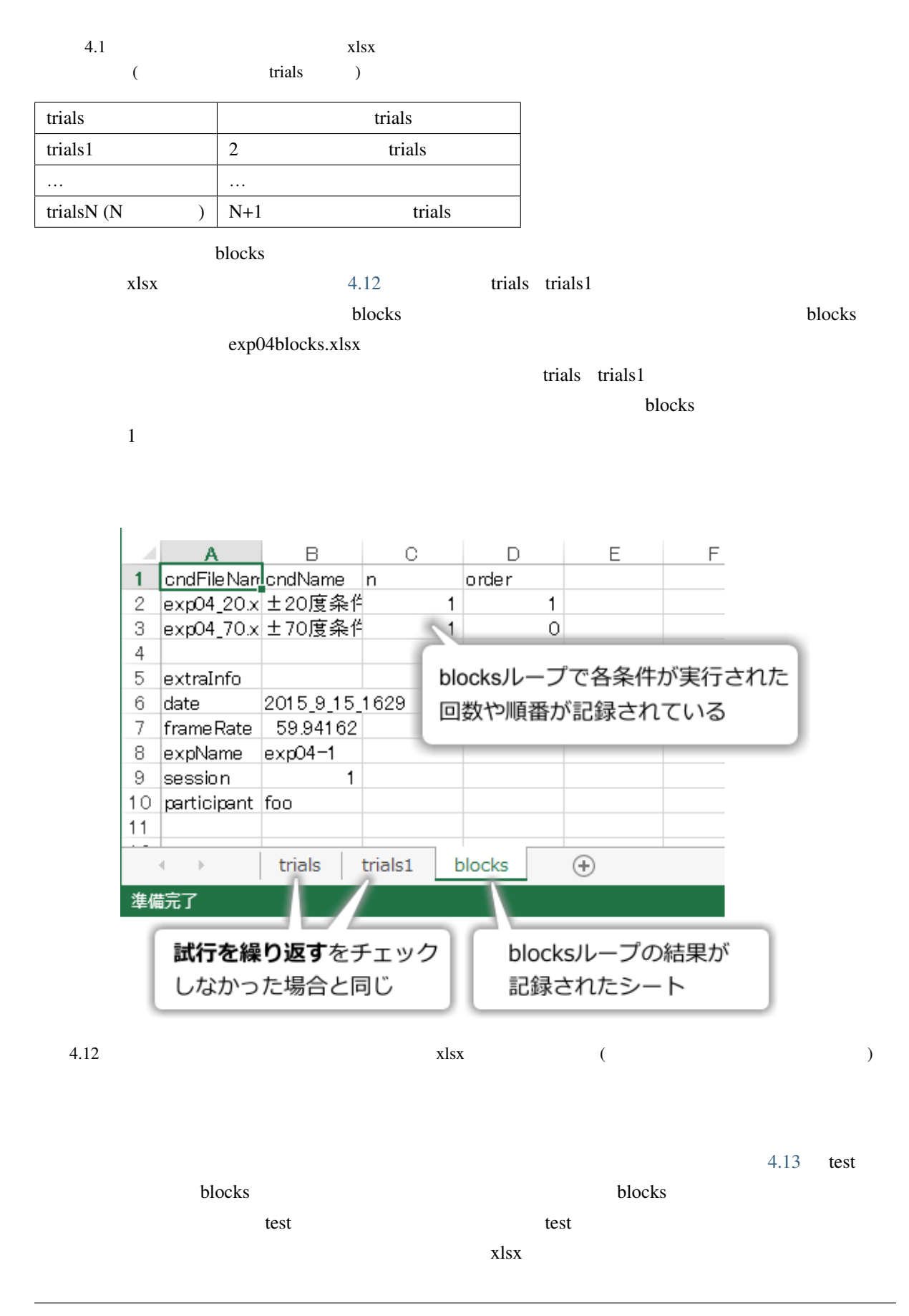

<span id="page-115-0"></span>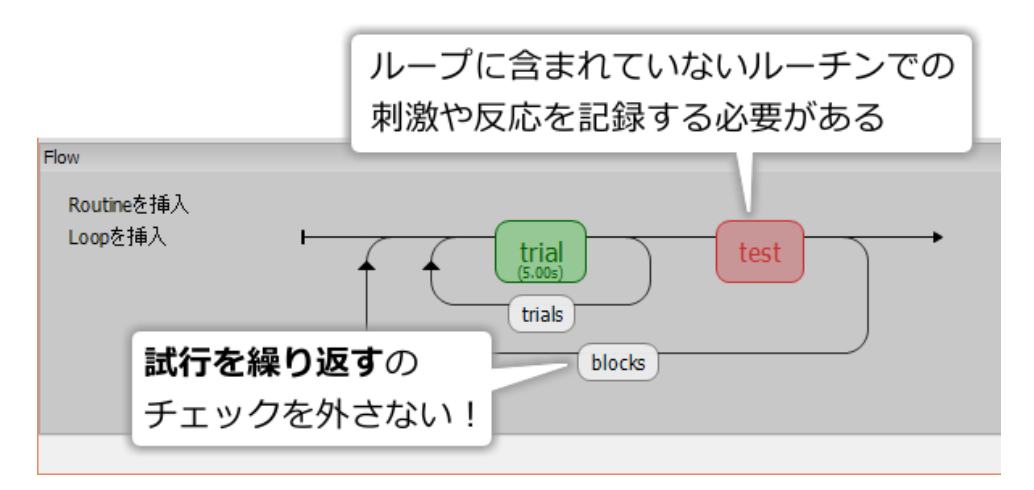

 $4.13$ 

- $4$ 
	- 多重繰り返しを挿入できる。
	- 多重繰り返しの内側のループで条件ファイル名を外側のループの条件ファイルから読み込んで設定
	- $x$ lsx  $x$

#### **4.7**  $\blacksquare$

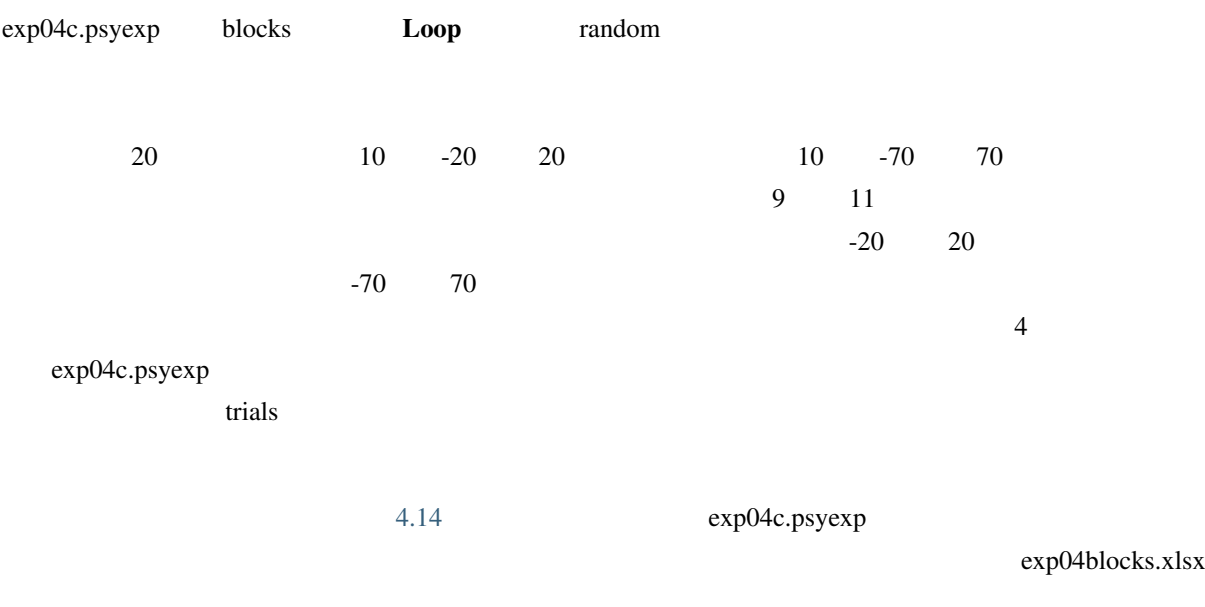

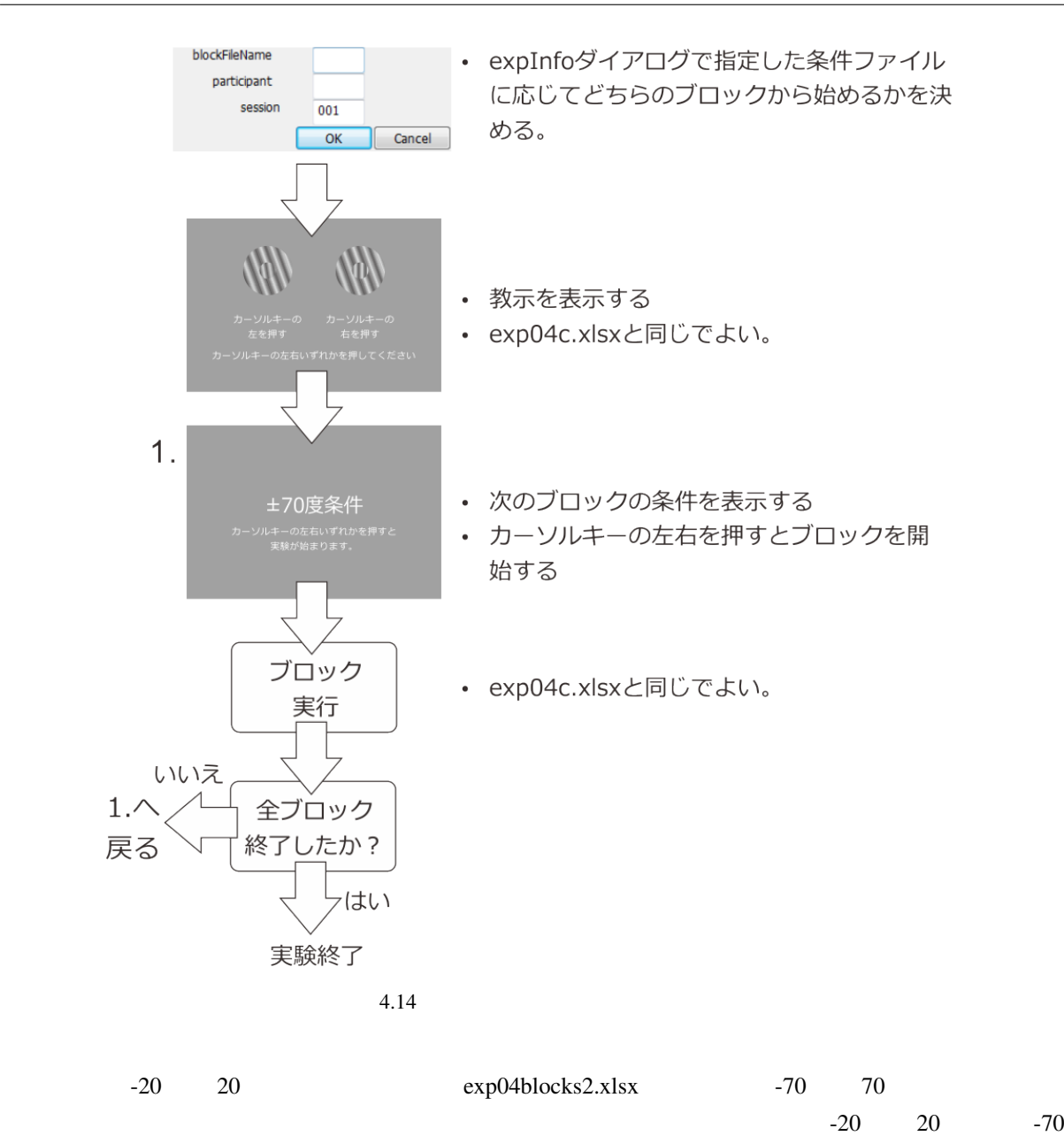

 $70$ 

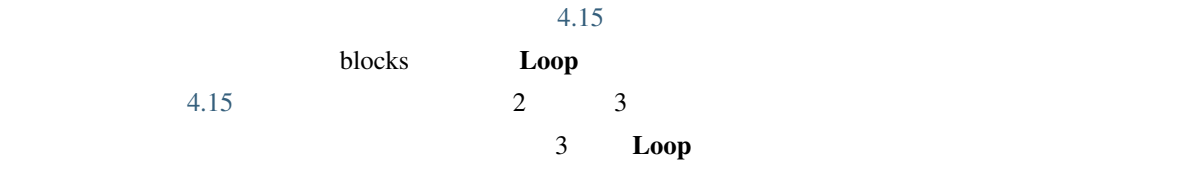

<span id="page-117-0"></span>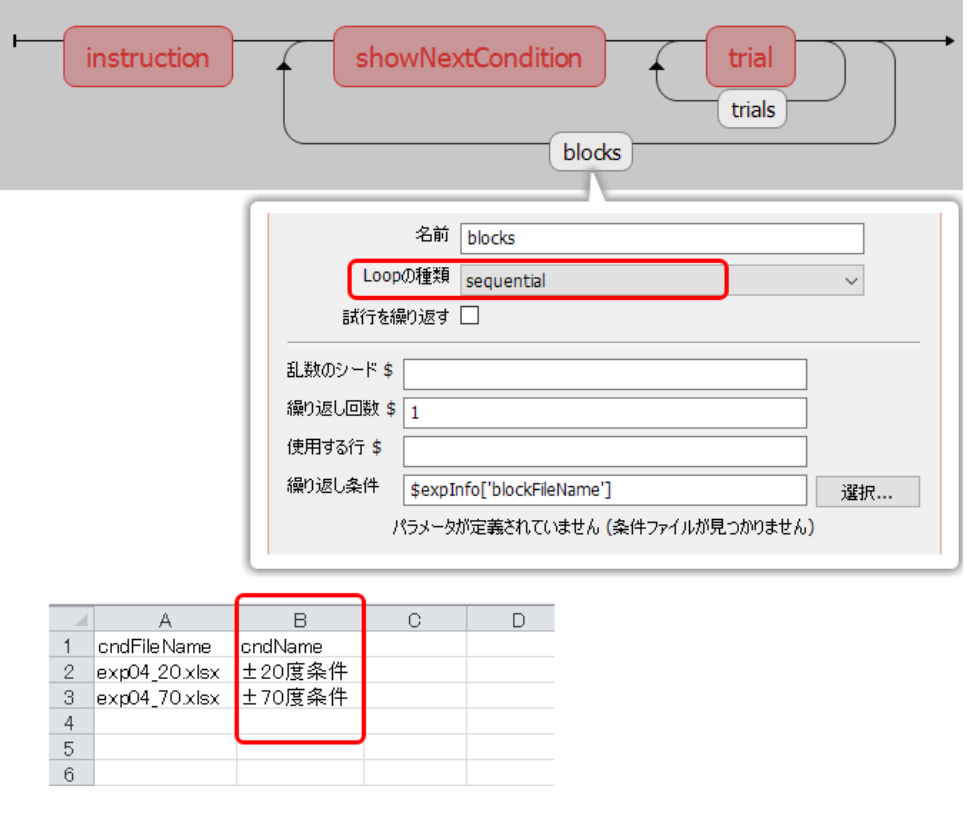

 $4.15$ 

## **4.8** この章のトピックス

## **4.8.1 Grating**

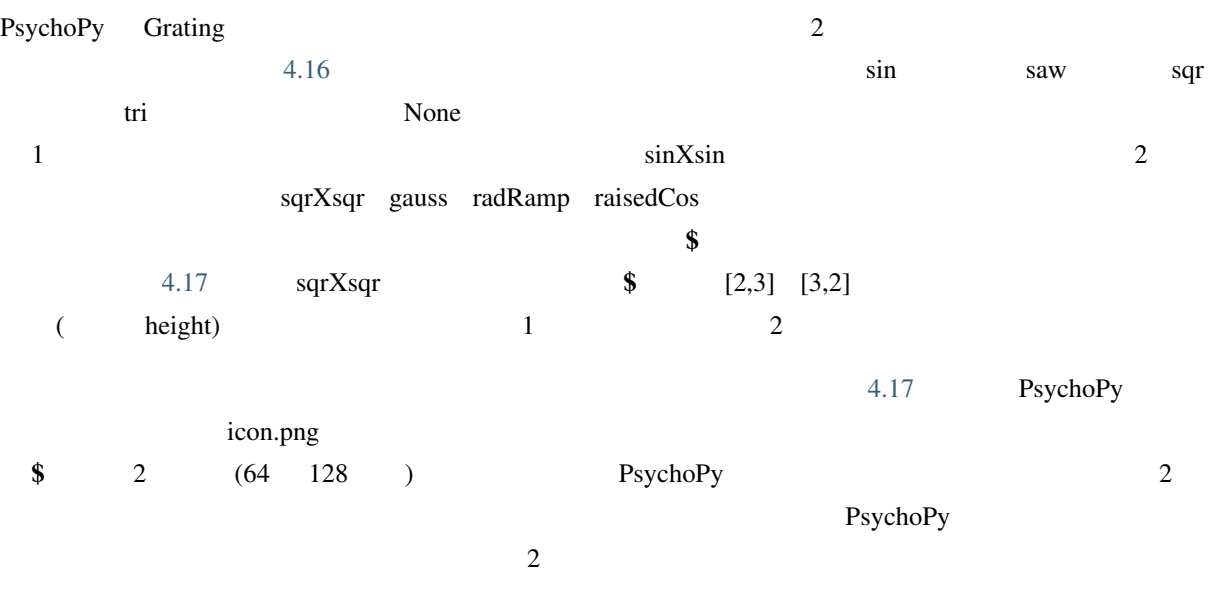

<span id="page-118-0"></span>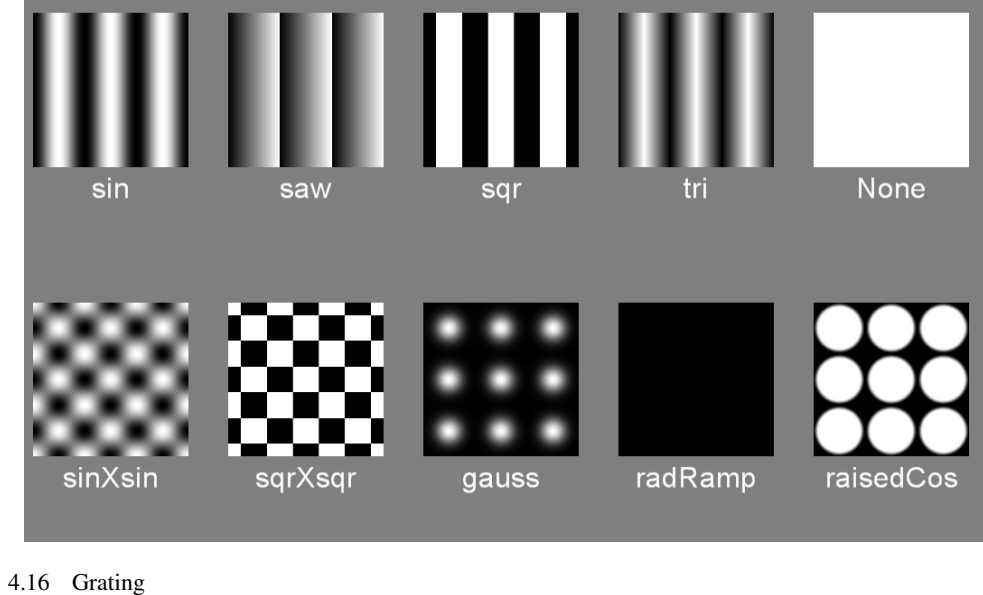

height  $\qquad$   $\qquad$   $\qquad$   $\qquad$  3.0

<span id="page-118-1"></span>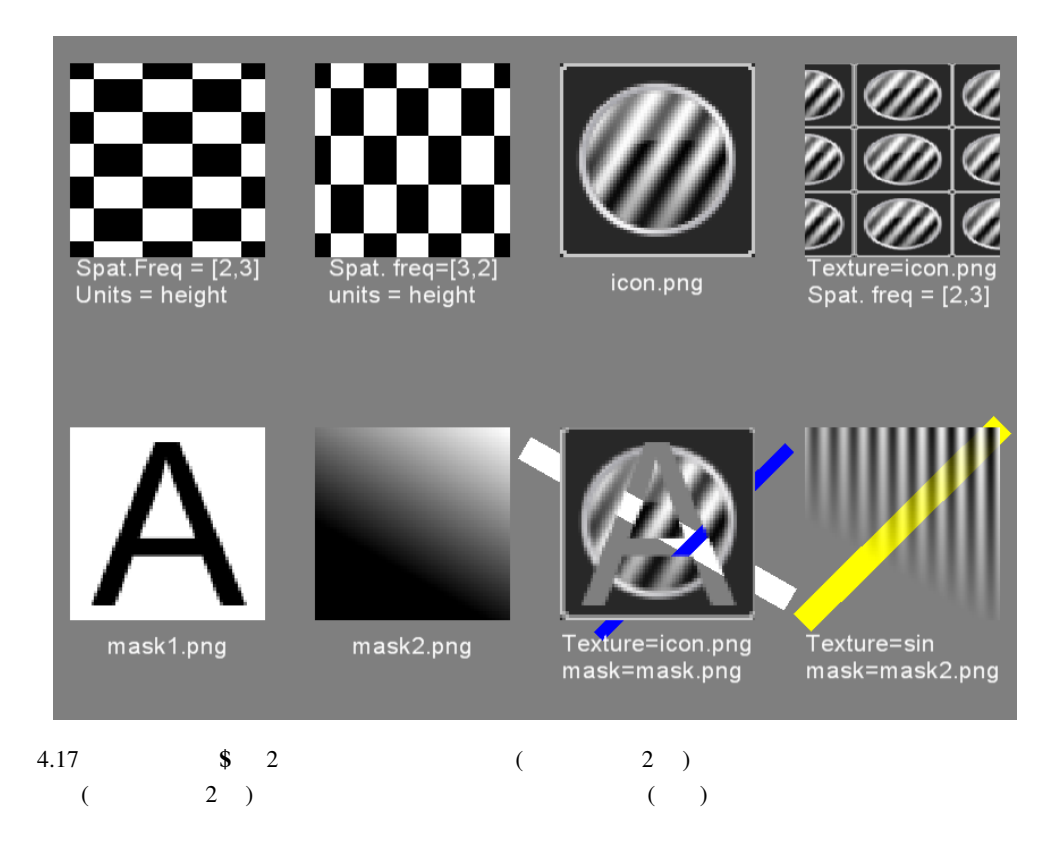

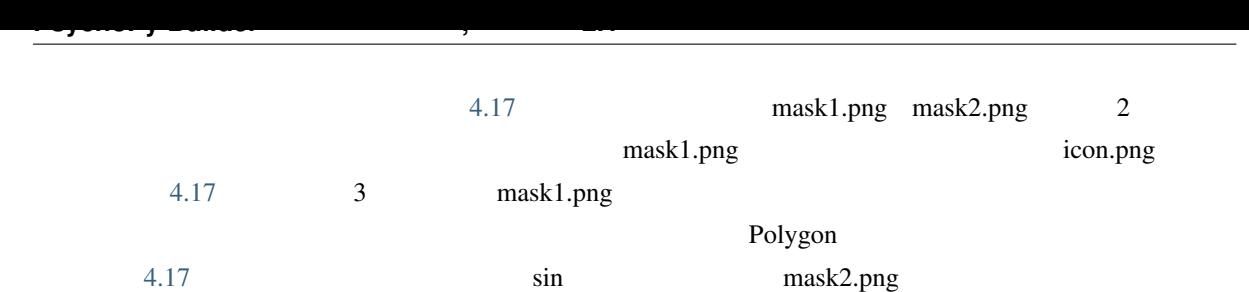

mask2.png

# python

 $5.1$ 

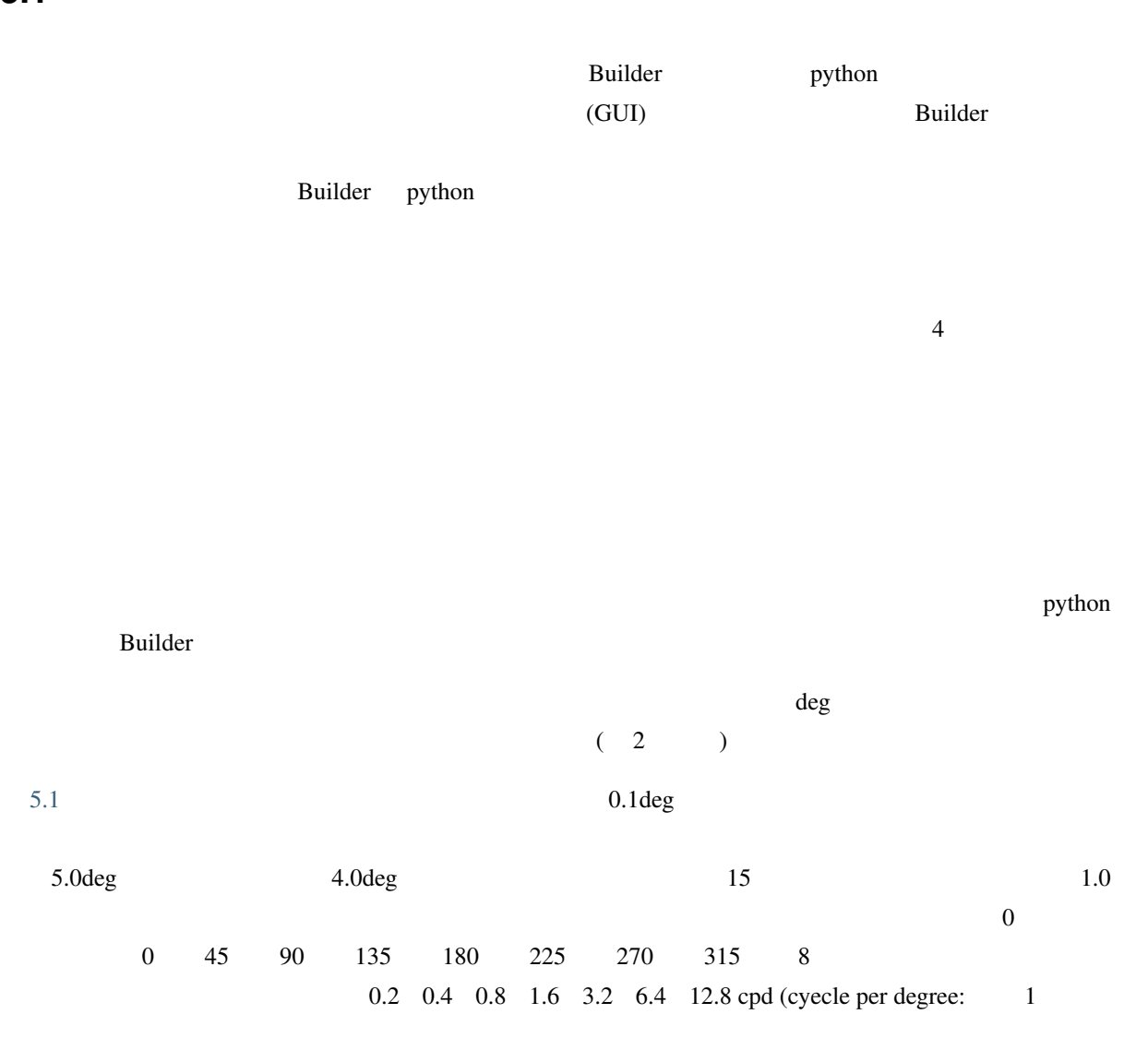

<span id="page-121-0"></span>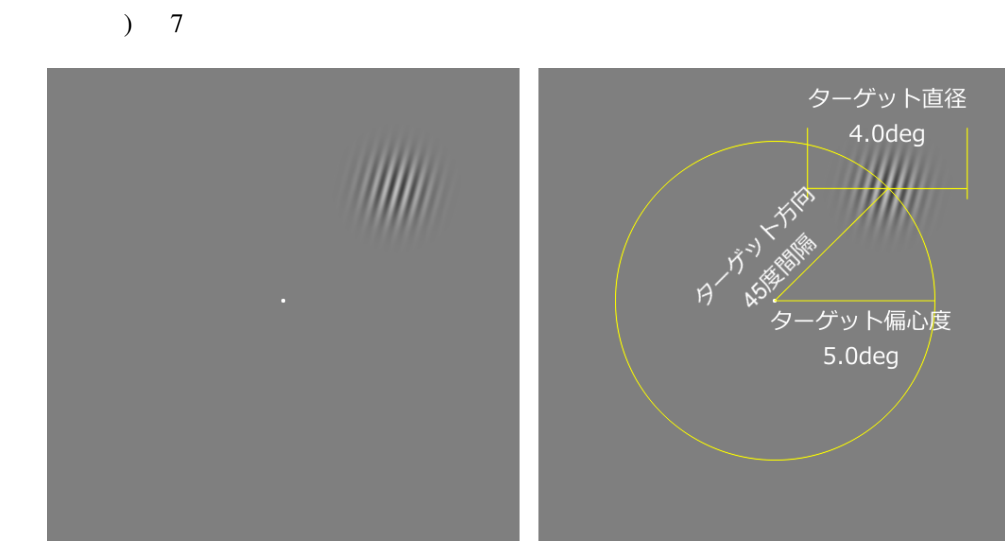

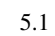

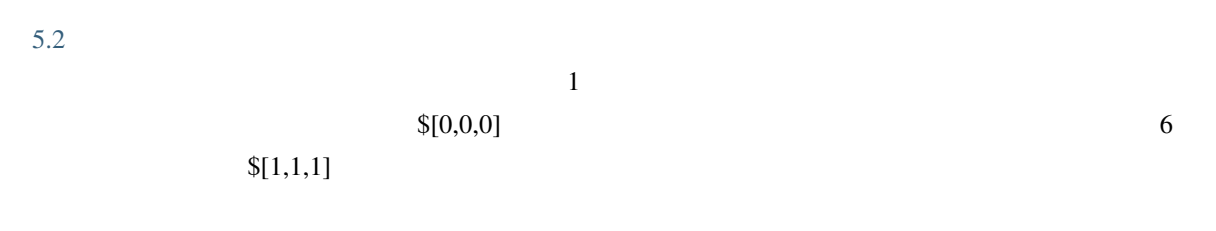

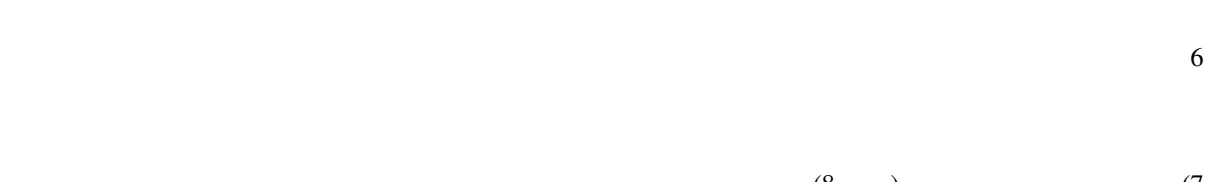

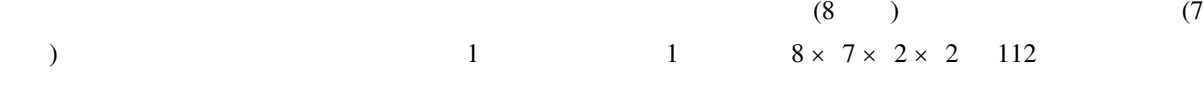

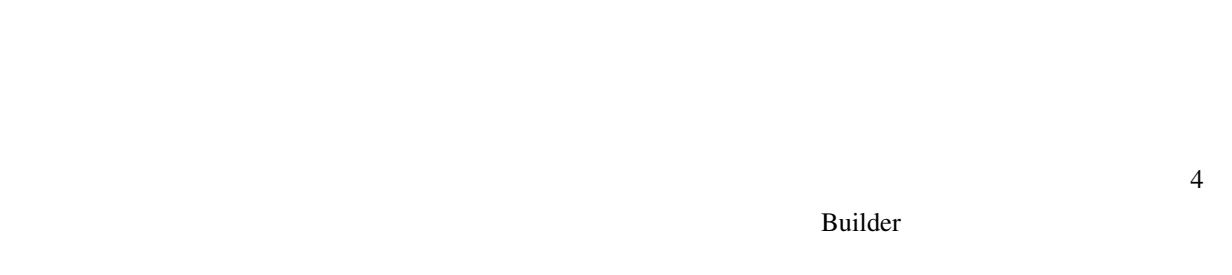

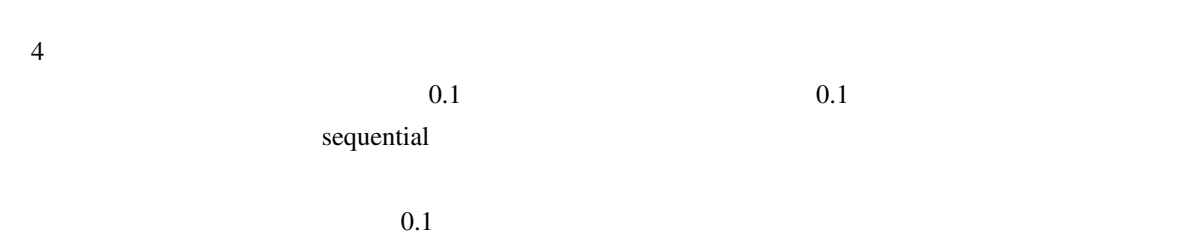

 $\text{Builder}$  python  $\text{Builder}$ 

<span id="page-122-0"></span>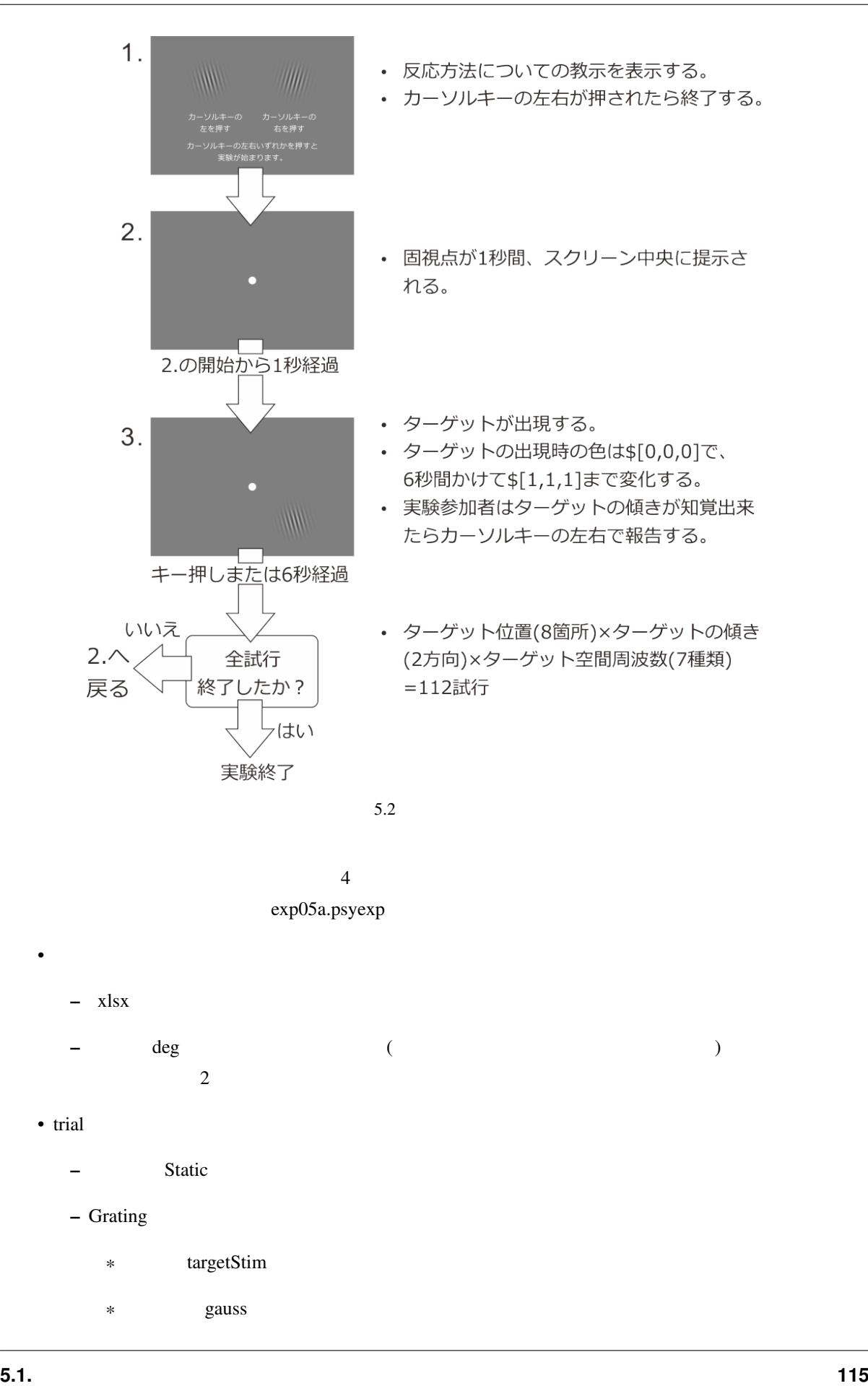

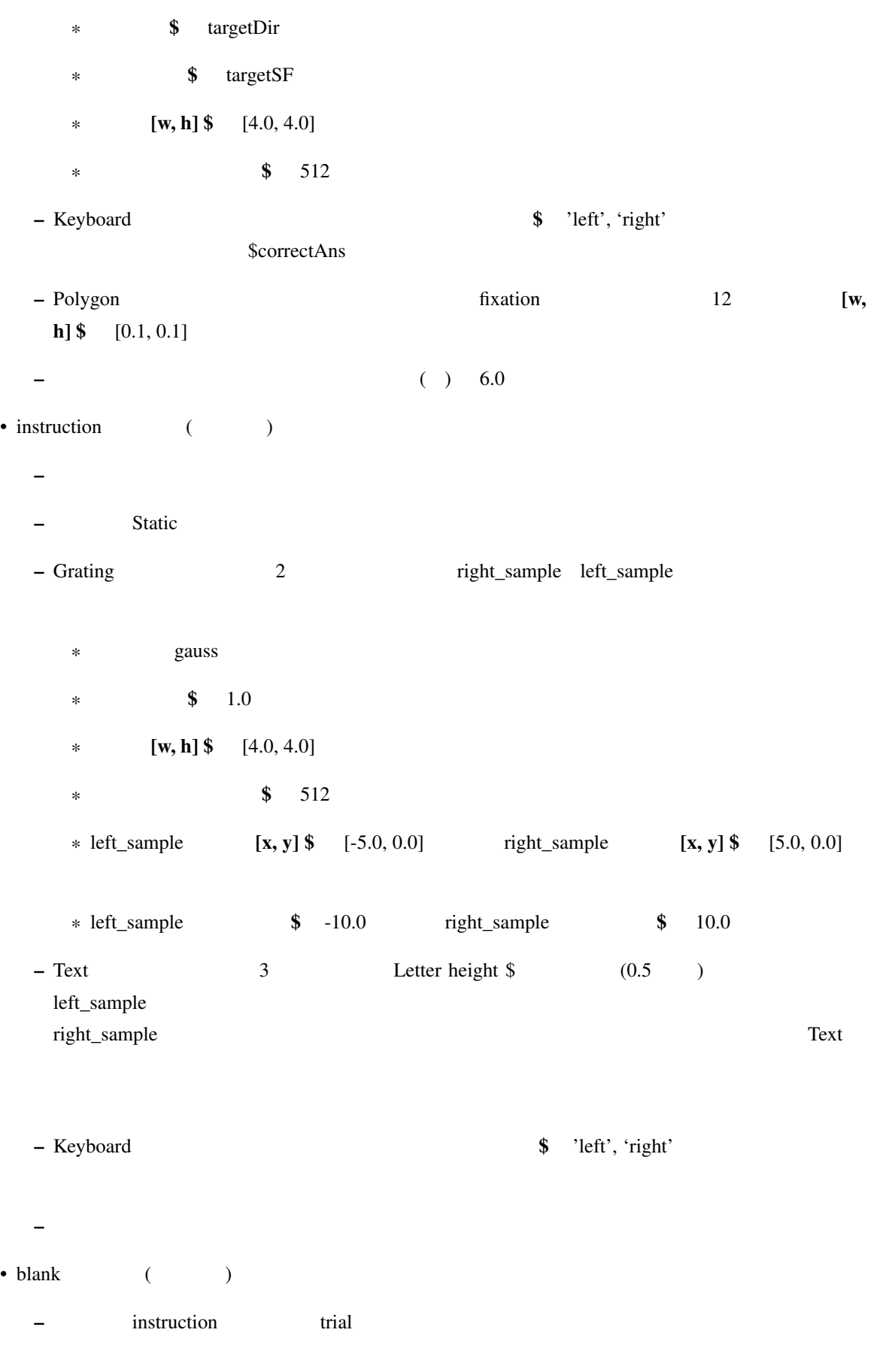

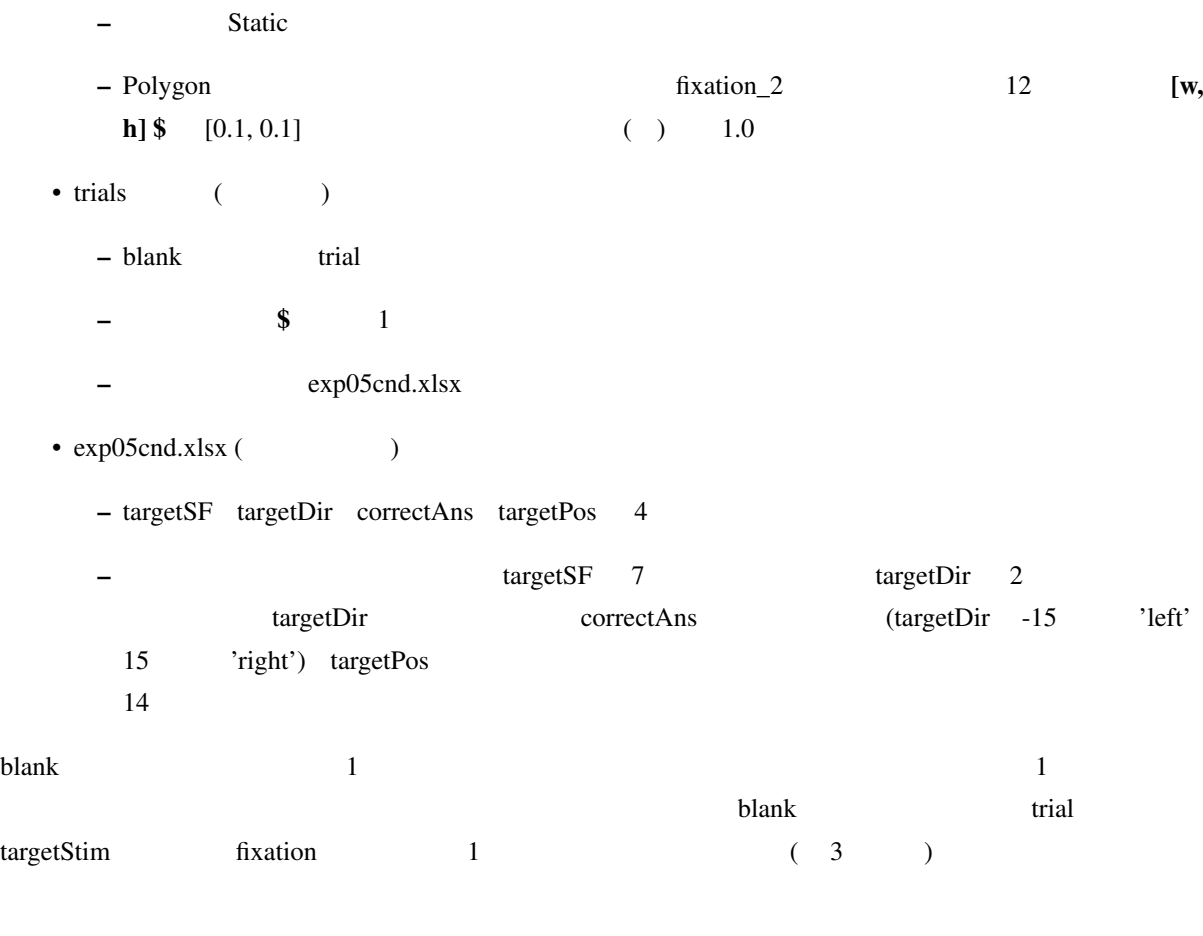

<u>python Builder</u> Example bython Builder that the Builder control and in the second second second second second second second second second second second second second second second second second second second second second

#### **5.2** 変数、データ型、関数といった用語を覚えよう

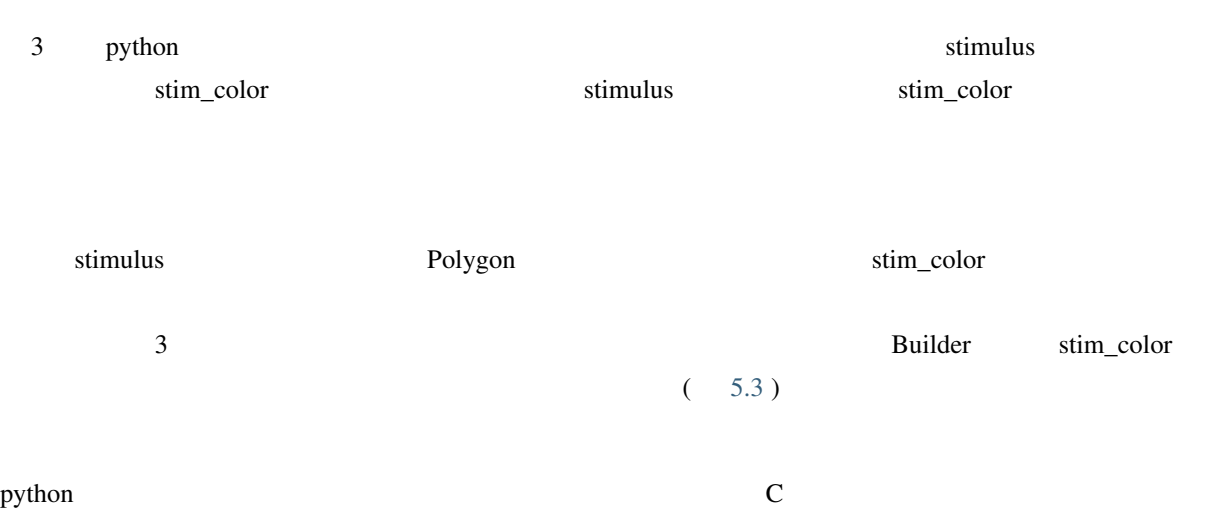

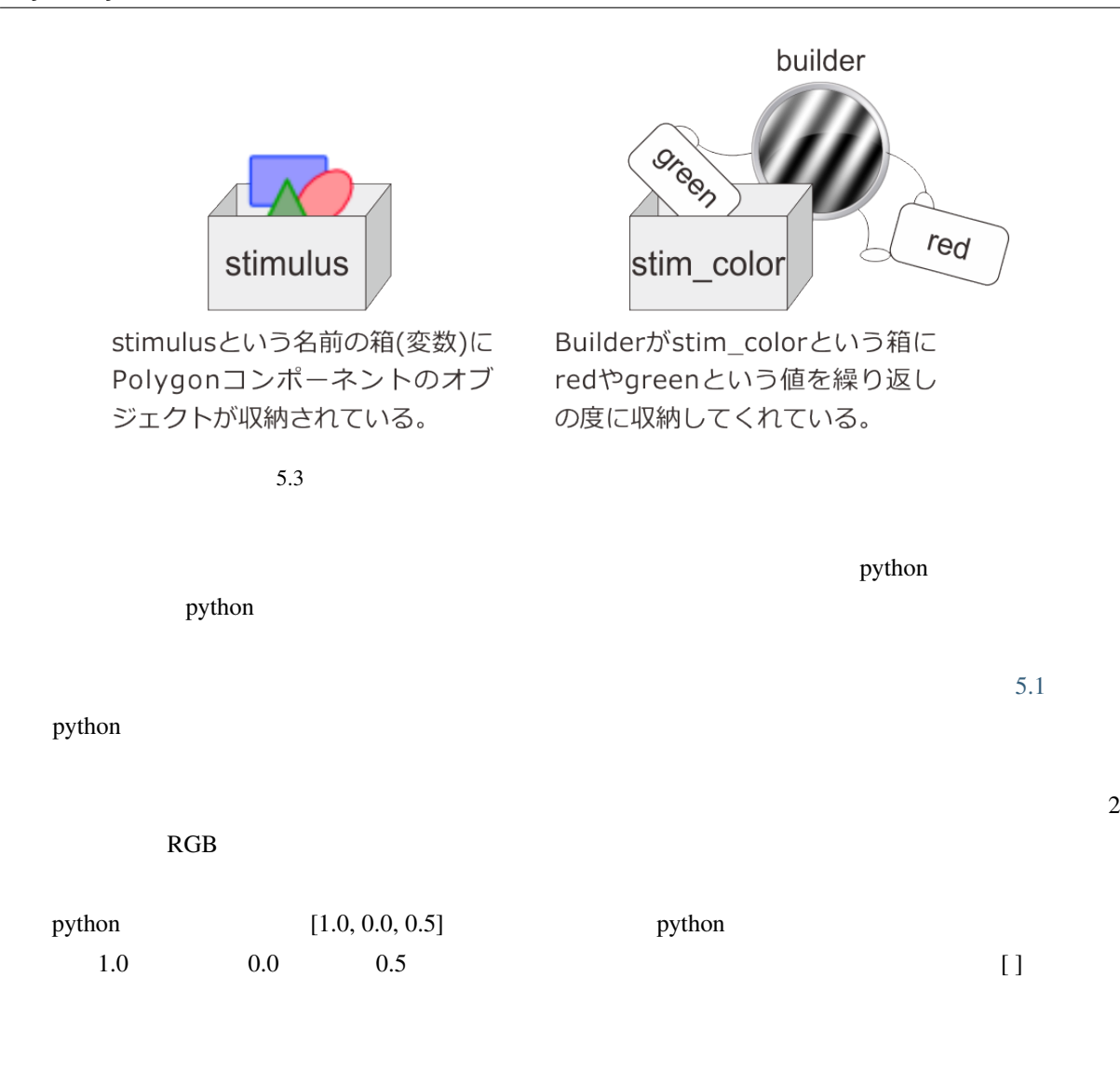

#### 5.1 python

<span id="page-125-0"></span>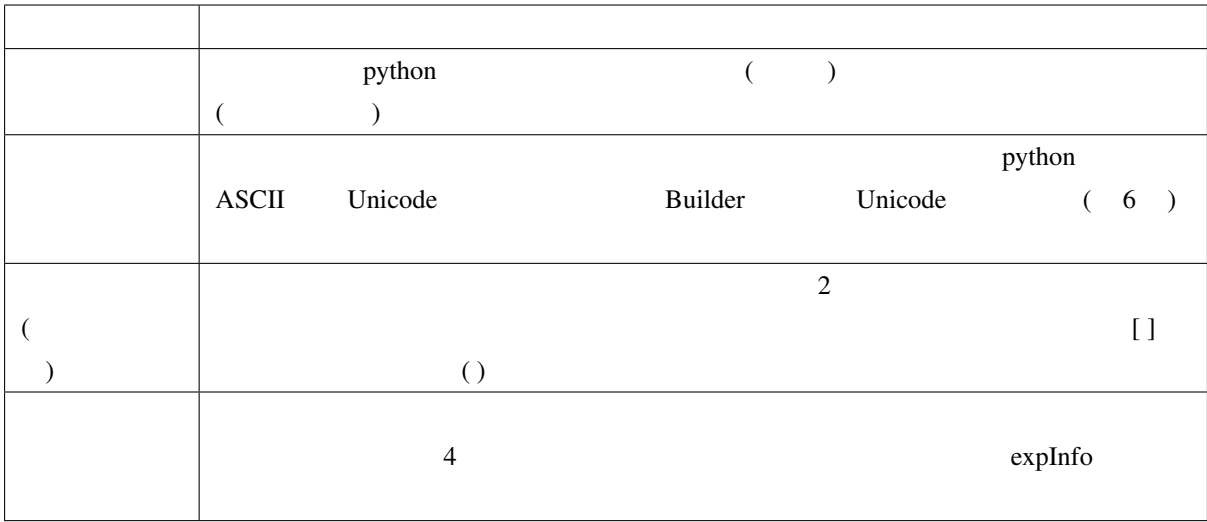

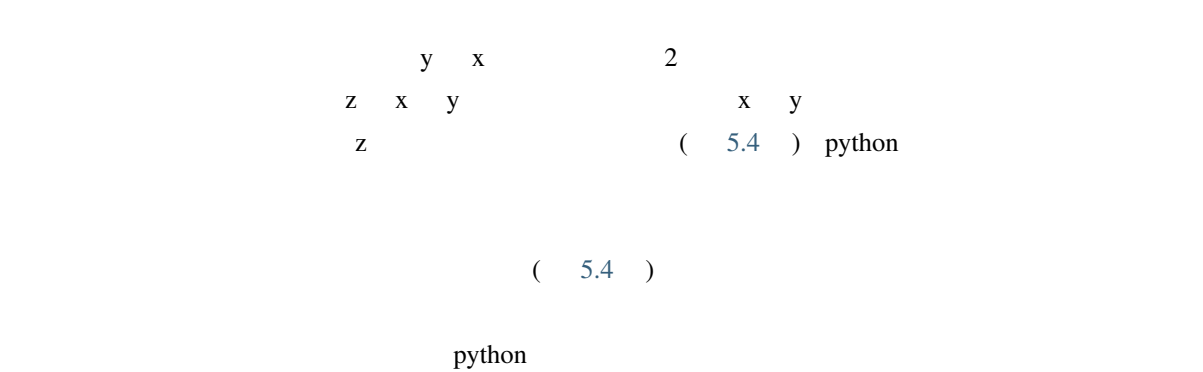

<span id="page-126-0"></span>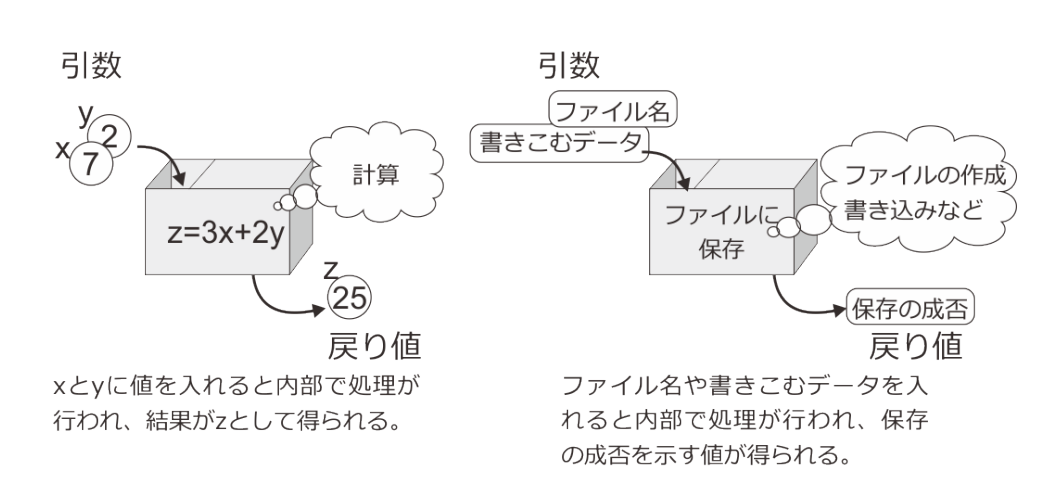

5.4 python

•  $\blacksquare$ 

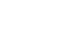

• 変数の役割を説明できる。

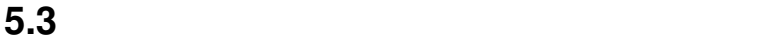

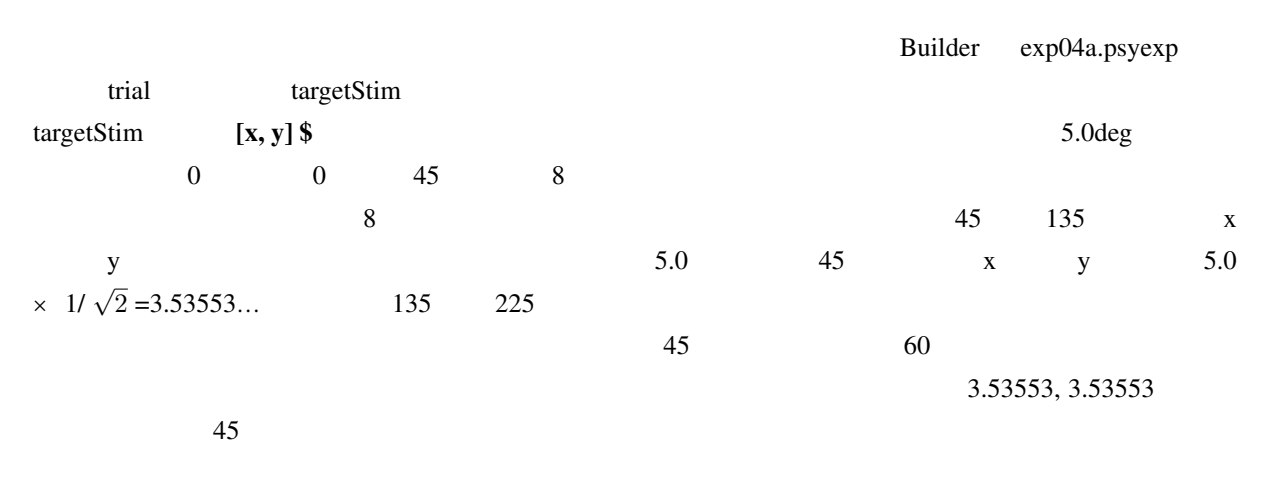

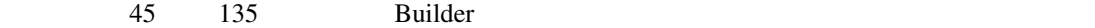

5.2 Builder min max

<span id="page-127-0"></span>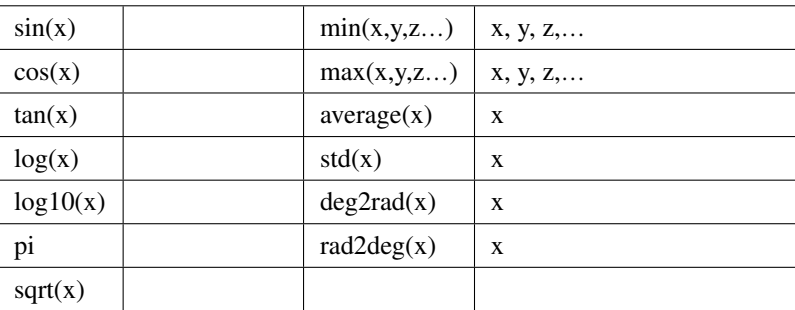

Builder  $5.2$ 

 $\epsilon$ 

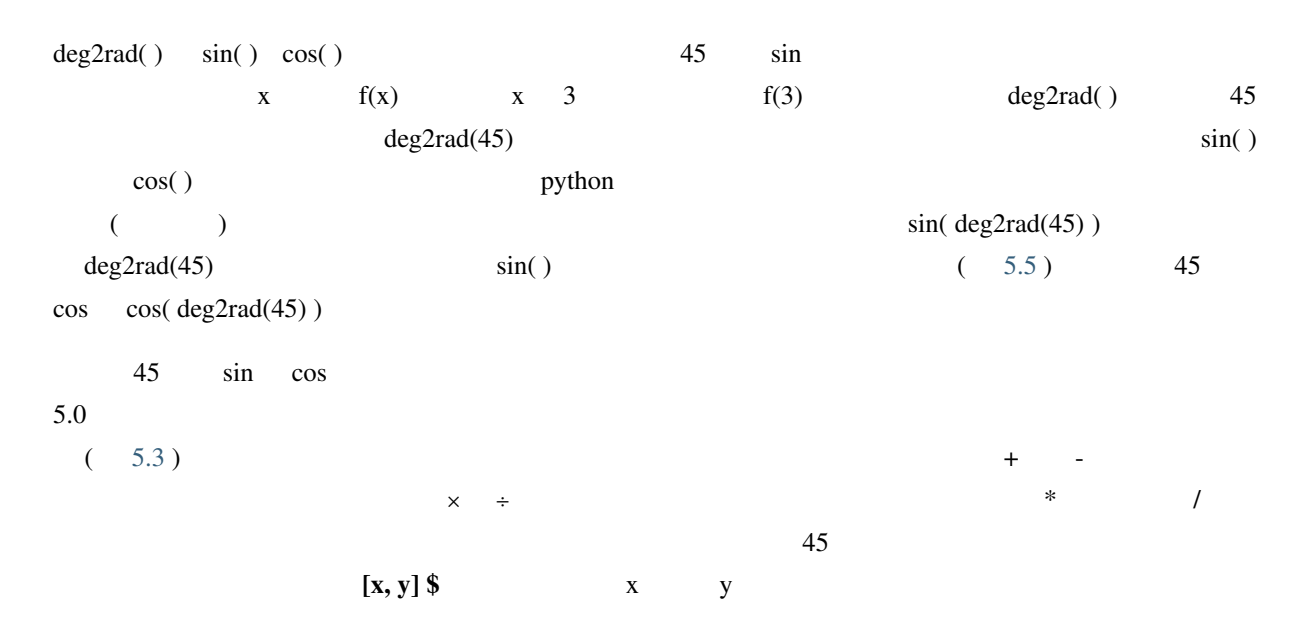

[5\*cos(deg2rad(45)), 5\*sin(deg2rad(45))]

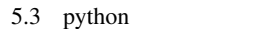

<span id="page-127-1"></span>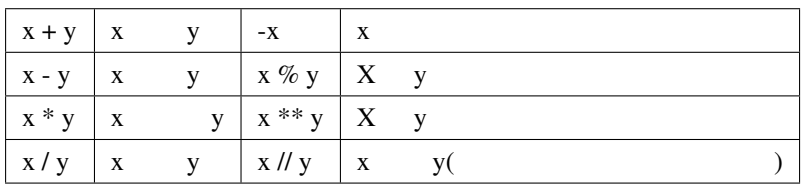

<span id="page-128-0"></span>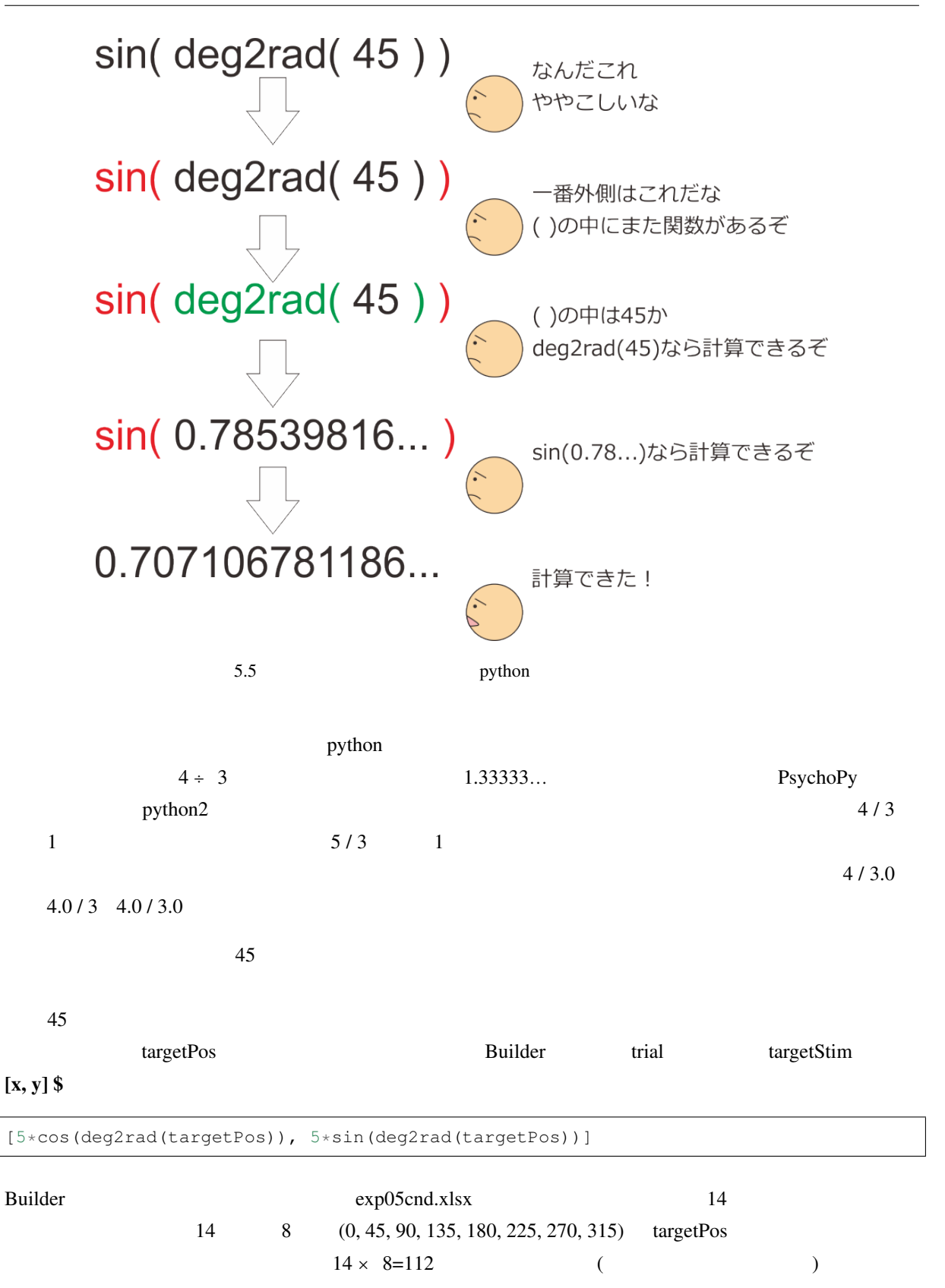

- Builder
- $\blacksquare$
- 
- $\bullet$
- python 8
- $4 \div 3$

#### **5.4** レーチン開始

 $\mathfrak t$  Builder  $\mathfrak b$ 利用します。内部変数とは Builder が正常に動作するためにユーザーから見えない内部で自動的に作成する変

 $t$ 

exp05a.psyexp 
exp05a.psyexp

exp05a.psyexp

exp05a.psyexp

exp05a.psyexp

exp $\alpha$  $\text{Text}$  $($  )  $10.0$  St  $(5.6)$  OK  $\sim 0.0$  10.0  $\sim 10.0$  $\overline{0}$  $9$  $PC$ Builder キンピュータ アクセス こうしゃ アクセス こうしゃ アクセス こうしゅうしゅう アクセス アクセス こうしゅうしゅう アクセス こうしゅうしゅう アクセス アクセス アクセス アクセス こうしゅうしゅう でしょうが、実験中は少しでも PC に無用な処理はさせないようにして PC の処理遅れなどを防ぎたいところ

Builder t t exercise t t exercise t exercise  $\mathbf t$ Builder exp05a.psyexp trial targetStim  $$[0.0, 0.0, 0.0]$  6.0  $$$  $\{1.0, 1.0, 1.0\}$   $\{t/6.0, t/6.0, t/6.0\}$ 

<span id="page-130-0"></span>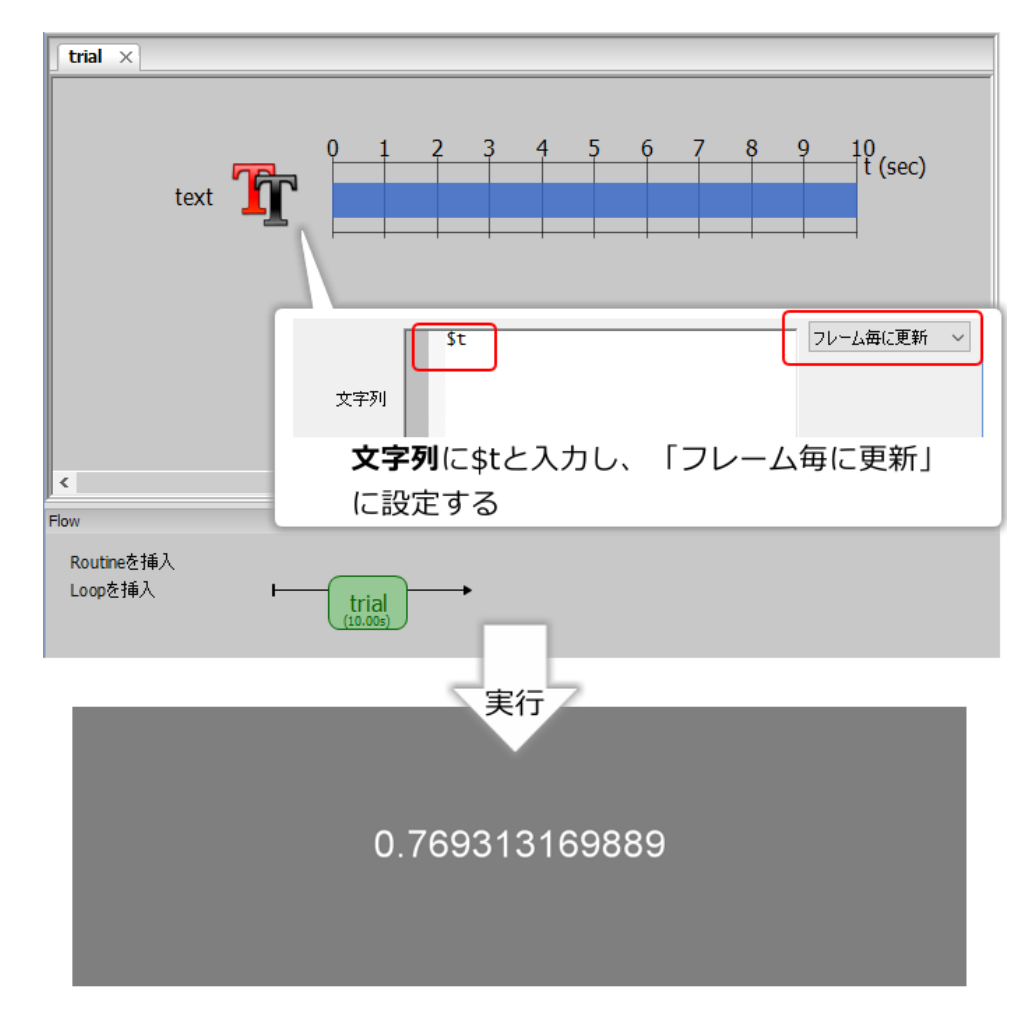

5.6 Builder t

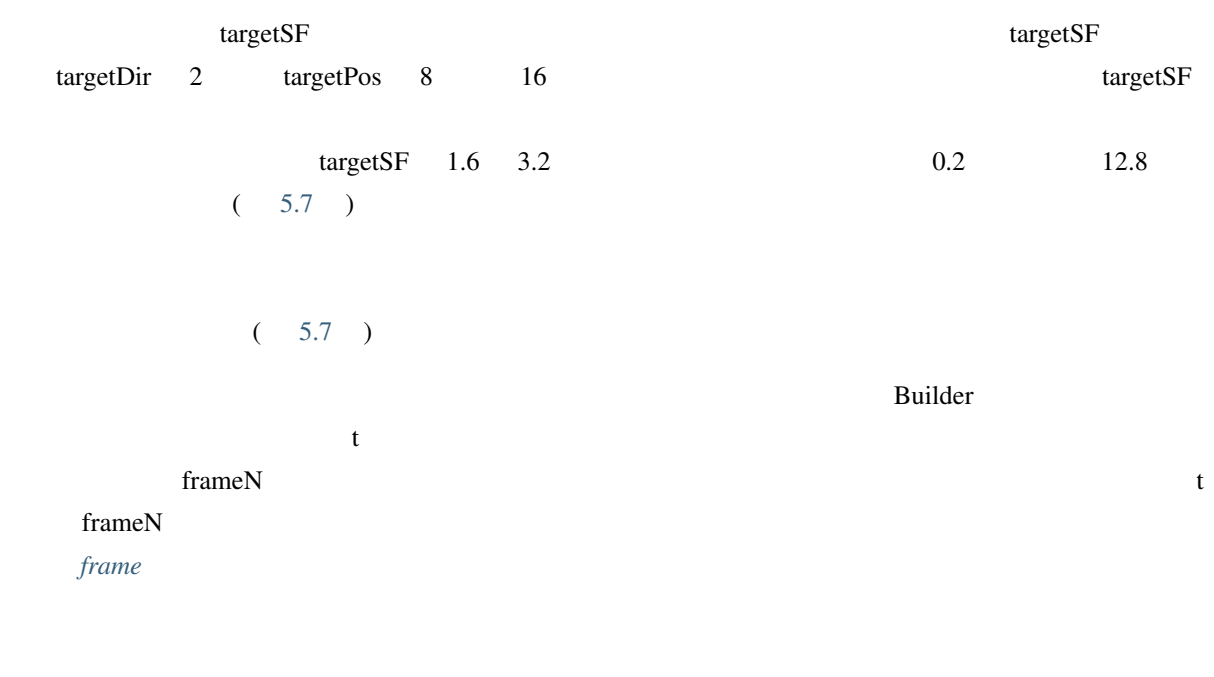

<span id="page-131-0"></span>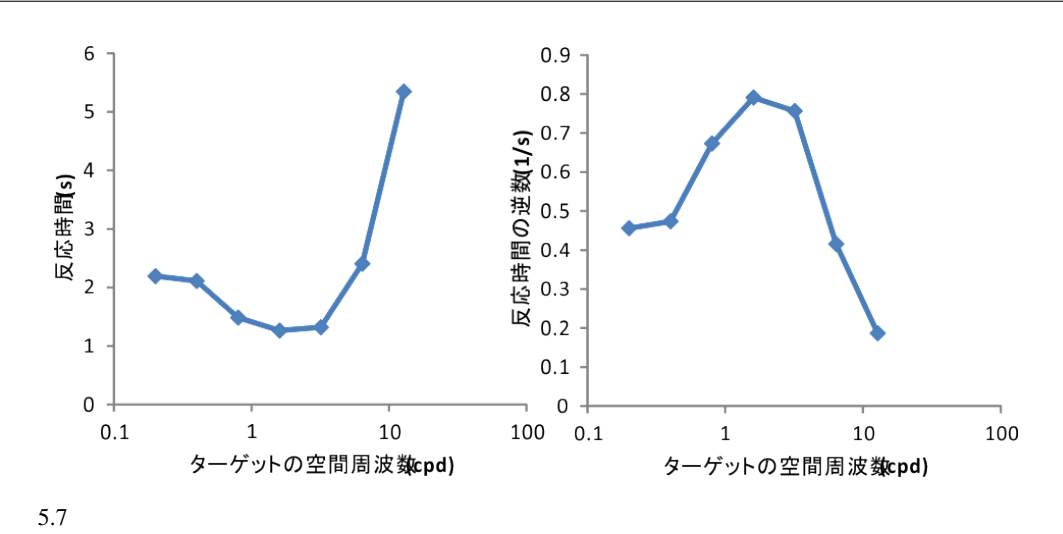

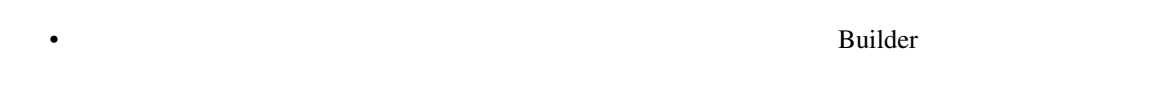

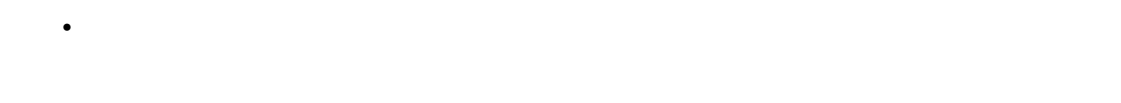

**5.5** マイアログから実験のパラメータを取得します。

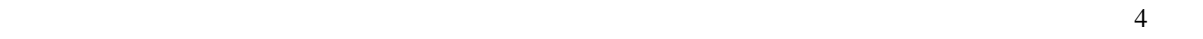

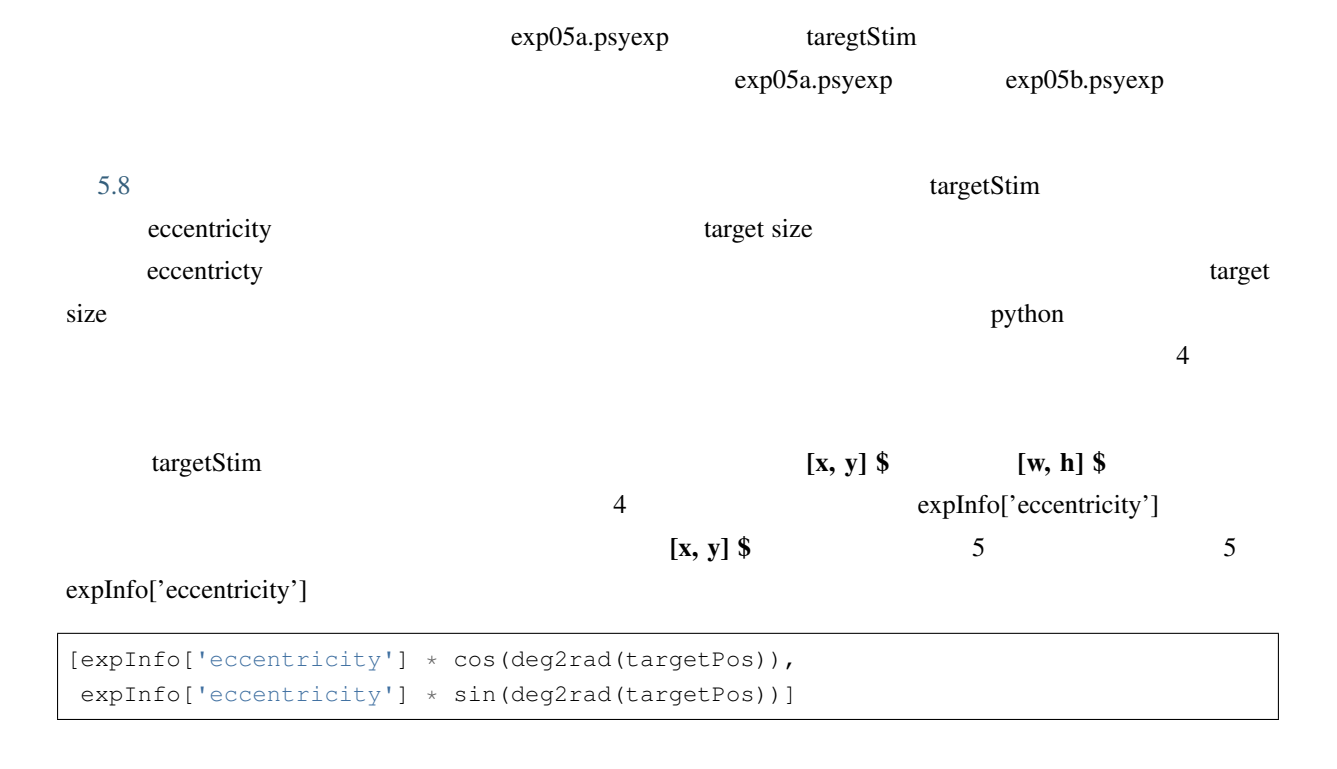

<span id="page-132-0"></span>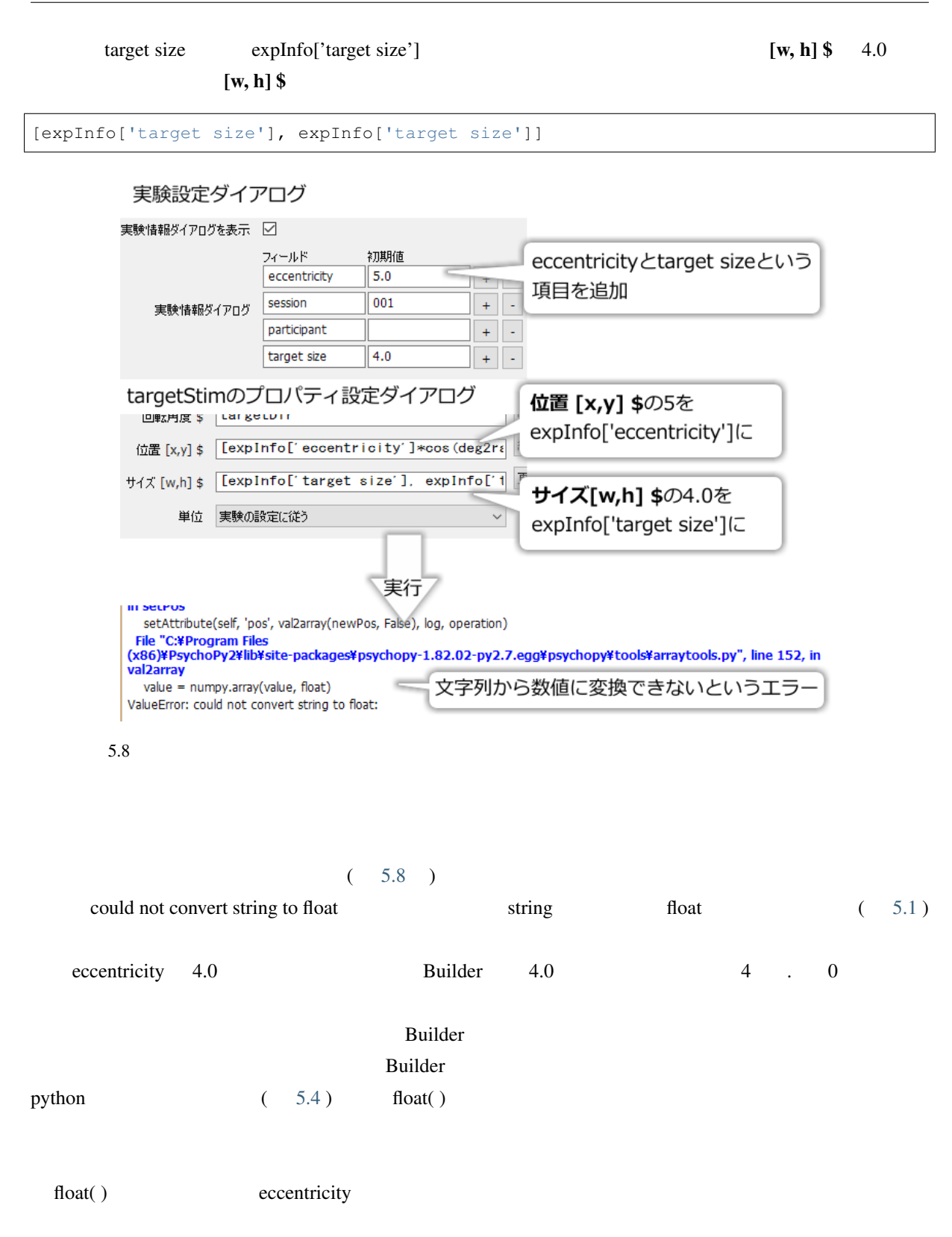

### <span id="page-133-0"></span>5.4 python Builder 関数 概要  $int(x)$  x  $x$ float(x)  $\vert x \vert$  $str(x)$  | x  $list(x)$  | x tuple(x) |  $x$  ( 9 )

 $\left[x, y\right]$  \$

float(expInfo['eccentricity'])

[float(expInfo['eccentricity']) \* cos(deg2rad(targetPos)), float(expInfo['eccentricity']) \* sin(deg2rad(targetPos))]

 $[w, h]$ \$

[float(expInfo['target size']), float(expInfo['target size'])]

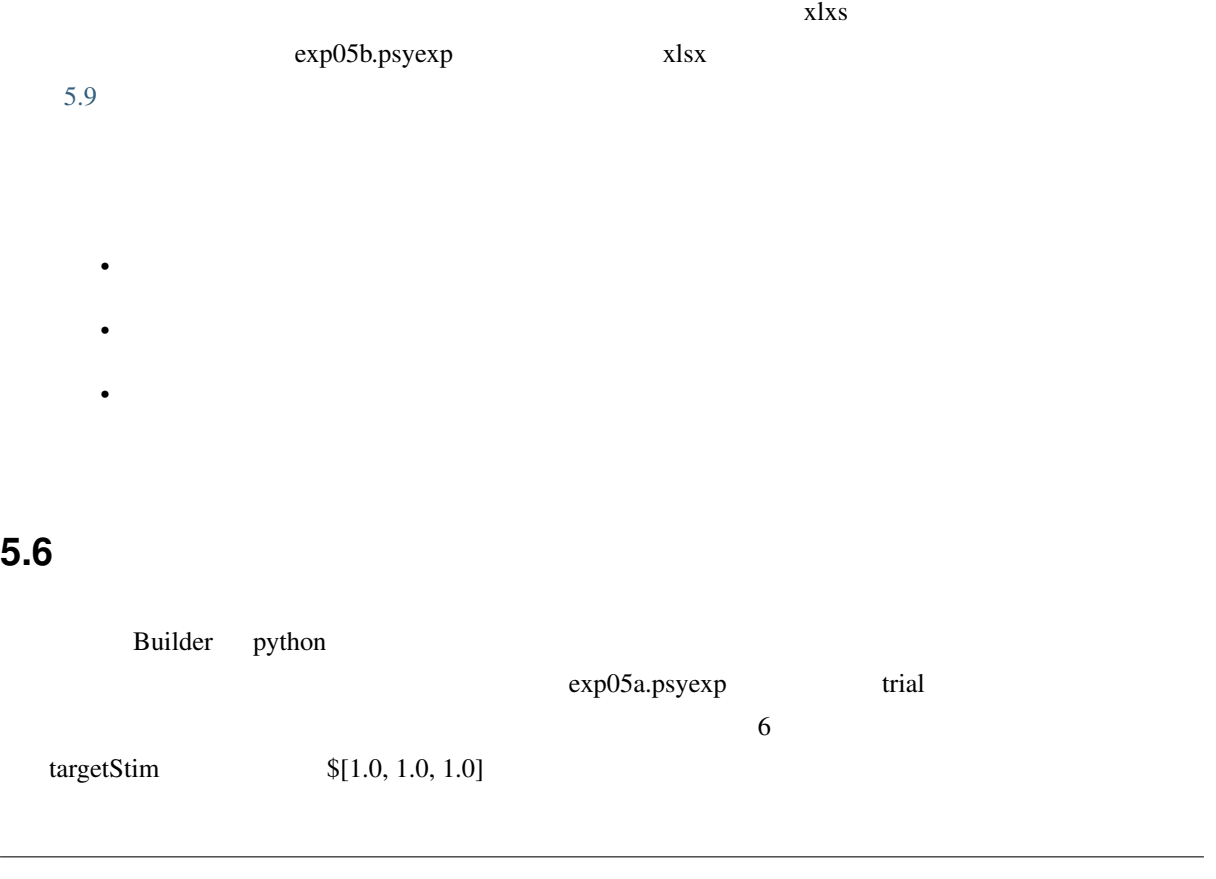

<span id="page-134-1"></span>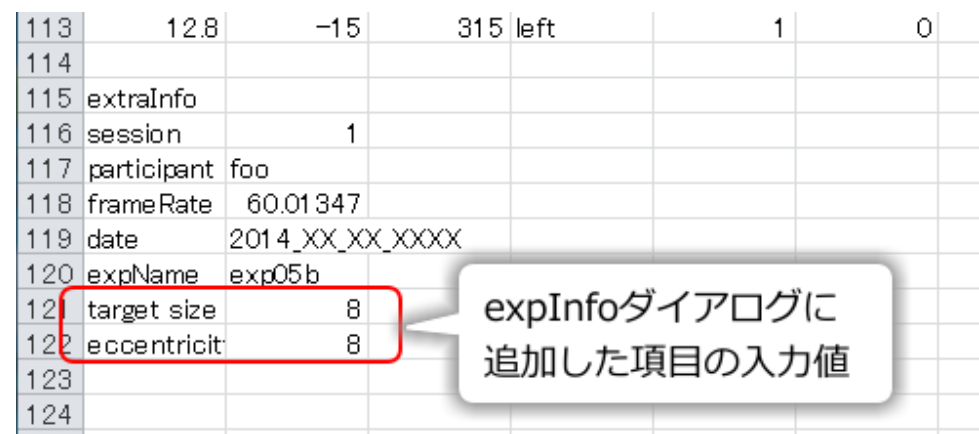

 $5.9$  xlsx

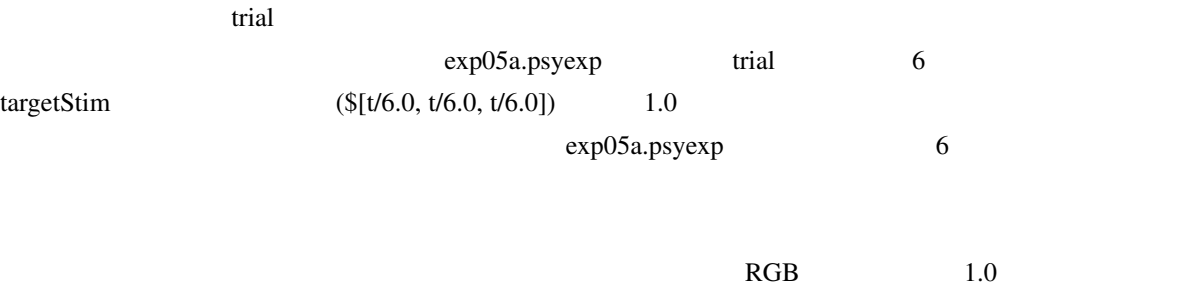

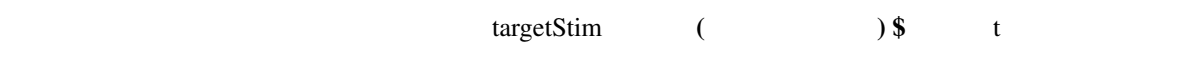

 $5.2$ 

# **5.7**

### 5.7.1

<span id="page-134-0"></span>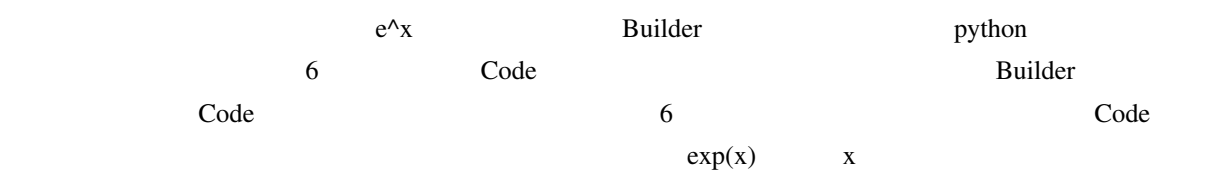

**from numpy import** exp

一般に、foo というパッケージ(またはモジュール)に含まれる bar という名前の関数等を参照する時には

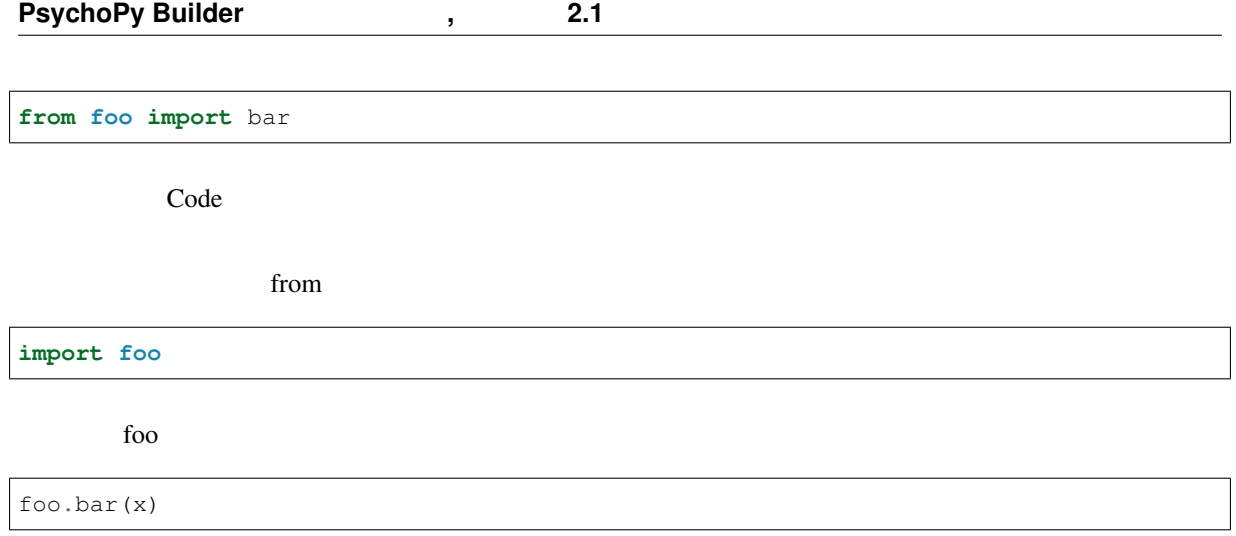

# **6.1** この章の実験の概要

 $5.1$  (and the set of the set of the set of the set of the set of the set of the set of the set of the set of the set of the set of the set of the set of the set of the set of the set of the set of the set of the set of t  $(12.6\pm 1)$  ( $(12.6\pm 1)$ ) (  $(1)$  5  $(2)$  5  $=32$ 像ファイ[ルは](#page-137-0) 6.1 下に示すように、'Face'+5 桁の数値 +'.png' という名前で保存され、数値の各桁の値が 5 129

 $\overline{\phantom{a}}$ 

)

 $1$  ( 6.2)

<span id="page-137-0"></span>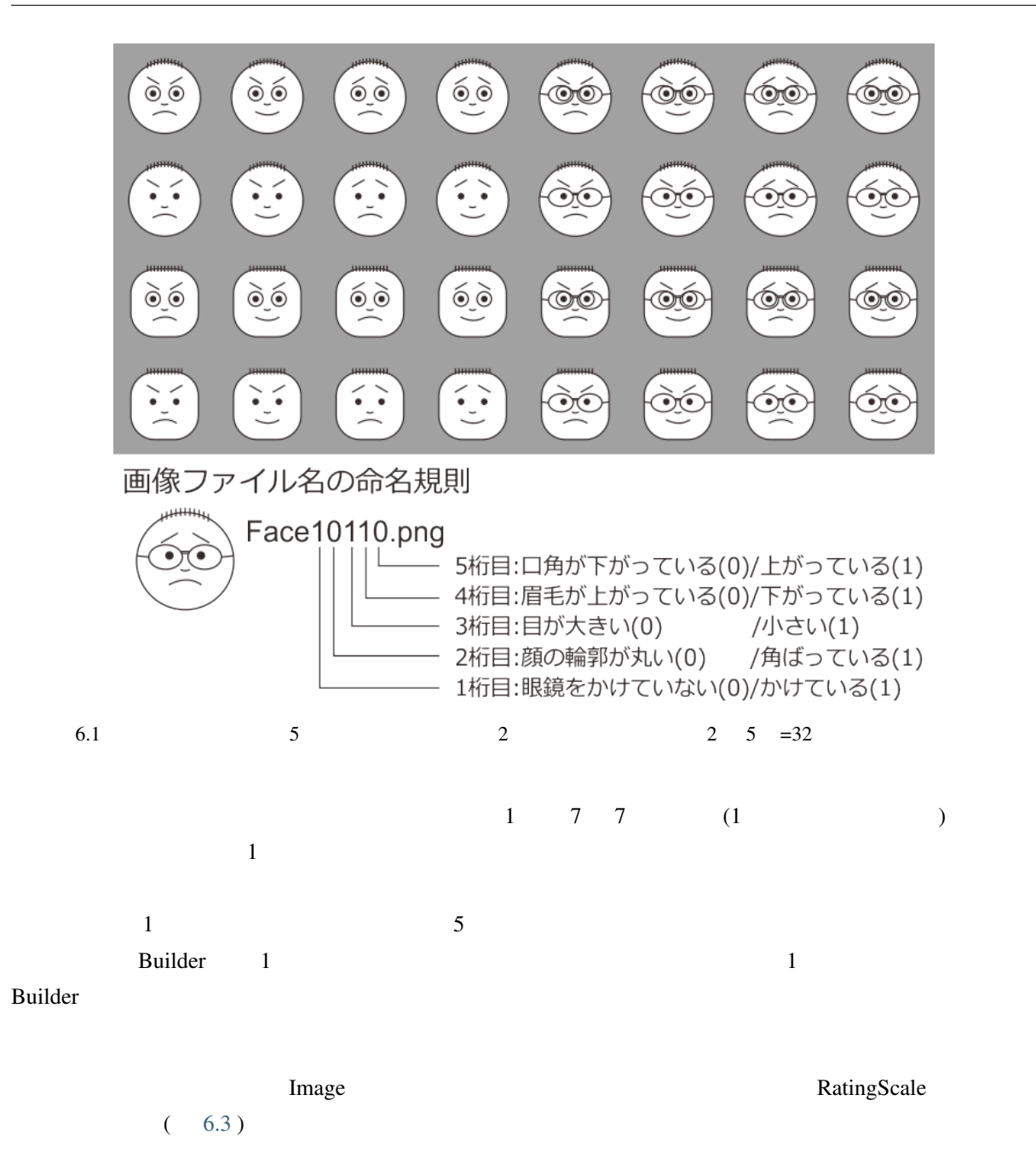

#### **6.2 Image**

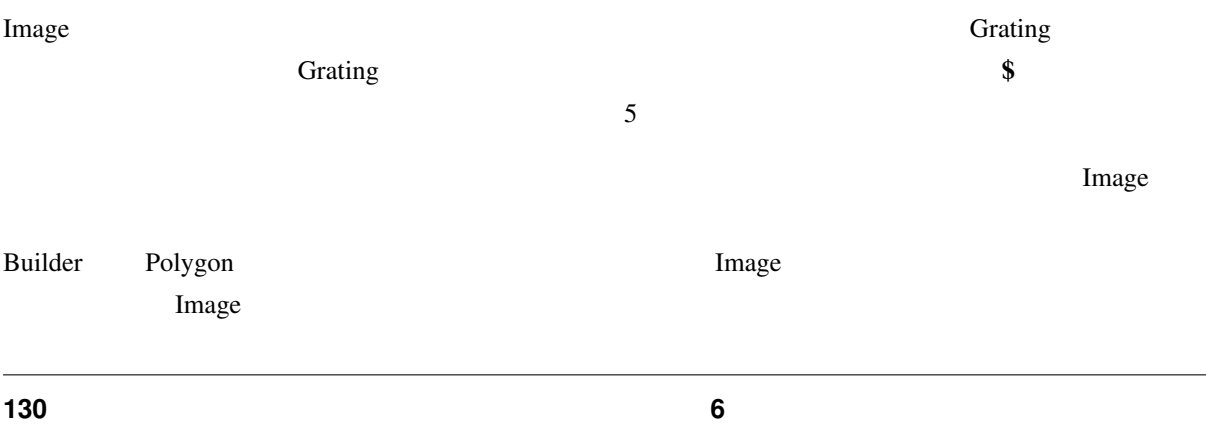

<span id="page-138-0"></span>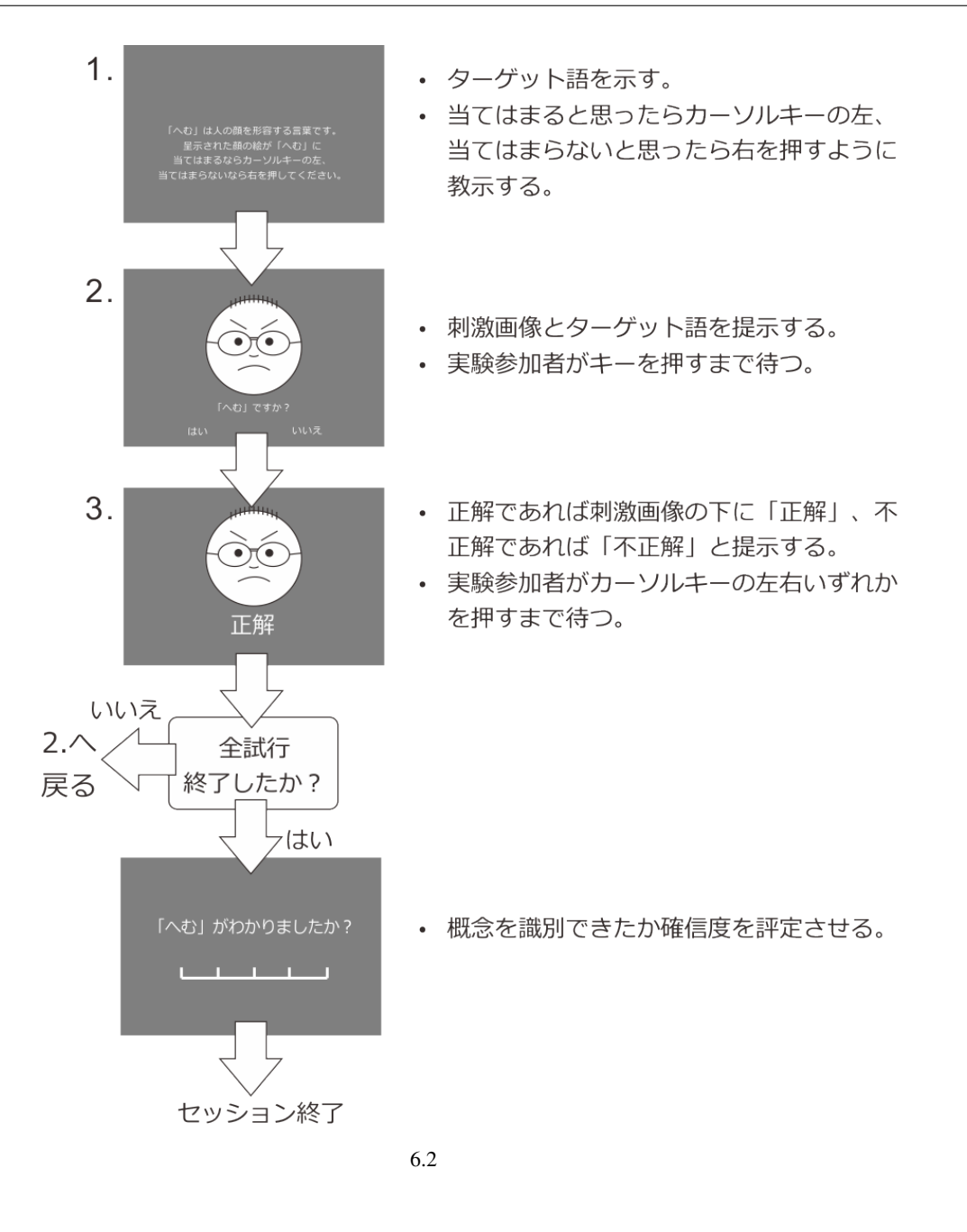

 $\blacksquare$  Polygon  $\blacksquare$ 

Image  $\Box$ 

psyexp ファイルと同じつからではないと同じつからです。<br>コミルダからアイルダからアイルダからアイルはエラーとして、コミルダからなければエラーとして、コミルダからなければエラーとして、コミルダが見つからなければエラーとし  $\mathbf{p}syexp$ 

<span id="page-139-0"></span>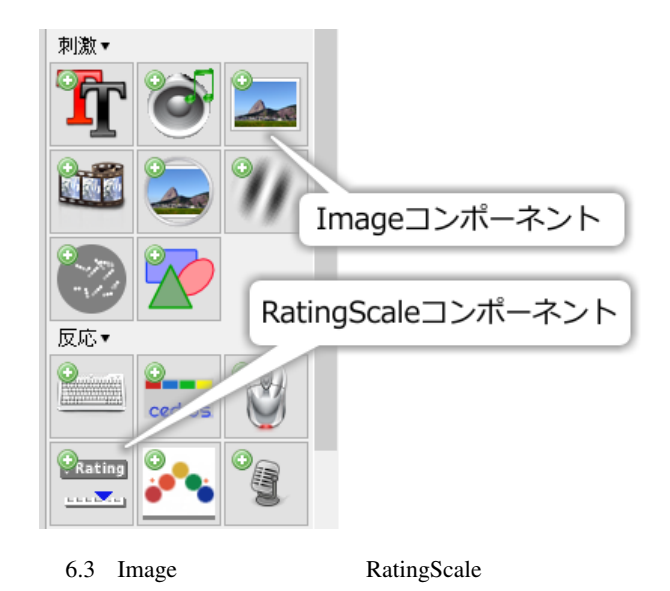

• **Product the Transfer of the Transfer of the Transfer of the Transfer of the Transfer of the Transfer of the Transfer of the Transfer of the Transfer of the Transfer of the Transfer of the Transfer of the Transfer of the** 

 $\bullet$ 

# **6.3** 絶対パスと相対パス

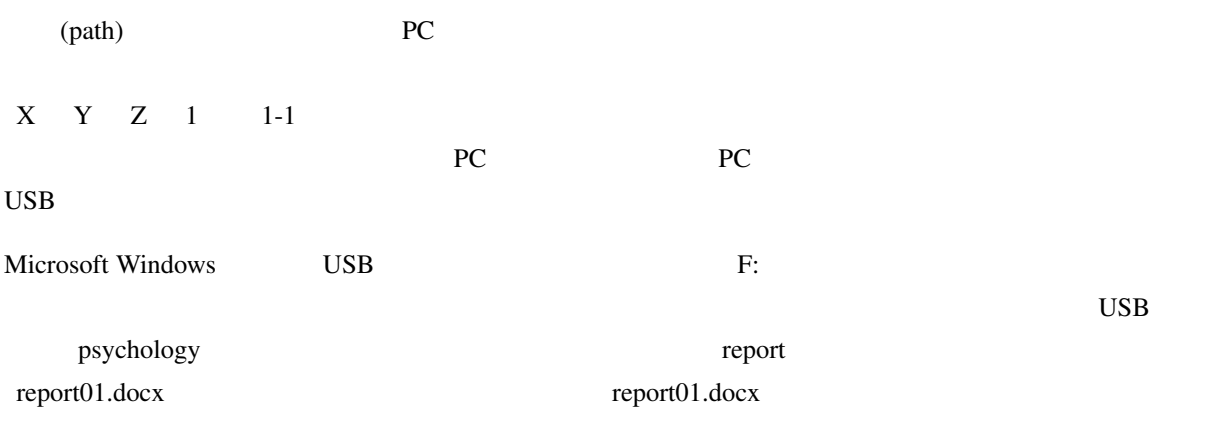

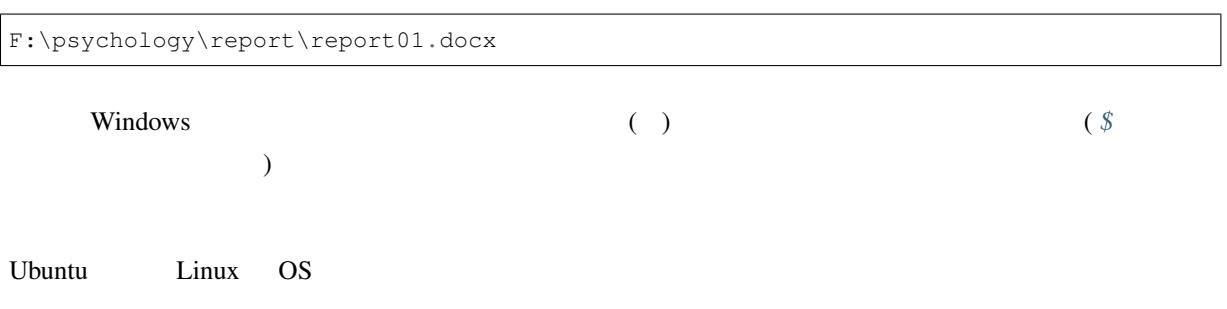

root 2000 to 2000 to 2000 to 2000 to 2000 to 2000 to 2000 to 2000 to 2000 to 2000 to 2000 to 2000 to 2000 to 20  $\epsilon$  report.doc  $\epsilon$ report.doc でもありません。しかし、この性質が逆に「融通」ということがありません。しかし、この性質が逆に「融通」ということができません。しかし、この性質が逆に「融通」ということが違いません。 **Solution PC** USB F: F:\Exp07\stim01.jpg Builder Builder **Builder Builder** PC USB E: psyexp P:\Exp07\stim01.jpg E:\Exp07\stim01.jpg psyexp  $Y$  $Z \quad 1 \quad 1-1$  PC PC 08 PC 08 キャランド アクセス F:\experiment\exp01 exp01.psyexp Builder ( 6.4 ) exp01.psyexp F:\experiment\exp01 exp01.psyexp  $($  root  $)$ 3 [exp01](#page-141-0)cnd.xlsx F:\experiment\exp01 exp01cnd.xlsx ( 6.4 (1)) image\stim01.png image stim01.png  $($  6.4 (2))  $\overline{2}$  ( ...\ )  $6.4$  ...\ F:\experiment  $\therefore$  F: \experiment  $F:\mathbb{R} \to \mathbb{R}$  $6.4$  (3) exp02cnd.xlsx ...\ exp02  $\therefore$ exp02\exp02cnd.xlsx (4) face001.jpg ..\..\ F:\ photo face ..\..\photo\face\face001.jpg Builder

<span id="page-141-0"></span>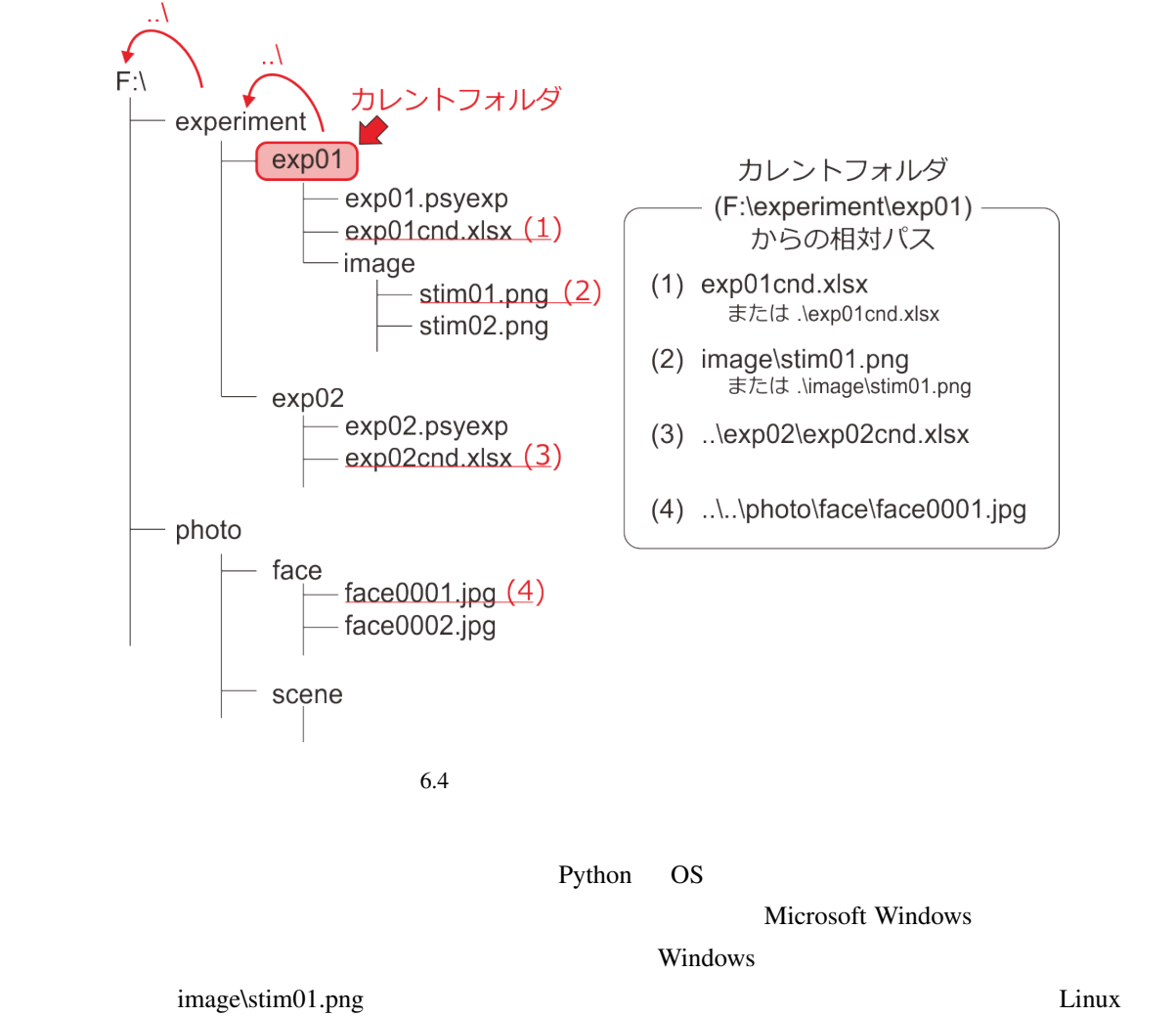

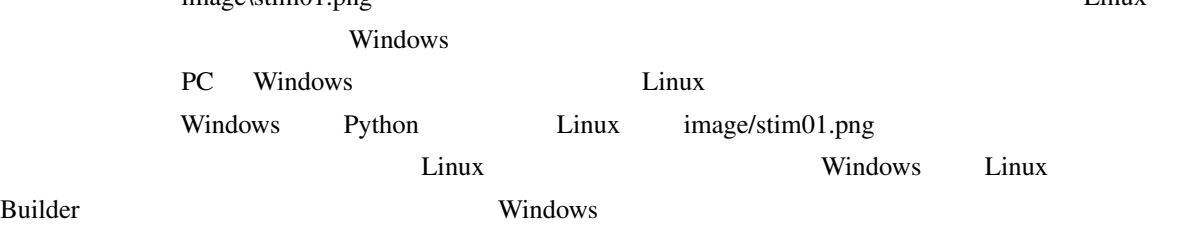

#### Python レクトライブレター

 $\overline{\text{OS}}$ 

•  $\bullet$ 

 $1$   $6.4$   $(1)$   $\text{key01cnd.xlx}$ (2)  $\therefore$  \image\stim01.png Builder

- OS
- OS Builder  $\blacksquare$

# **6.4 RatingScale**

RatingScale

<span id="page-142-0"></span>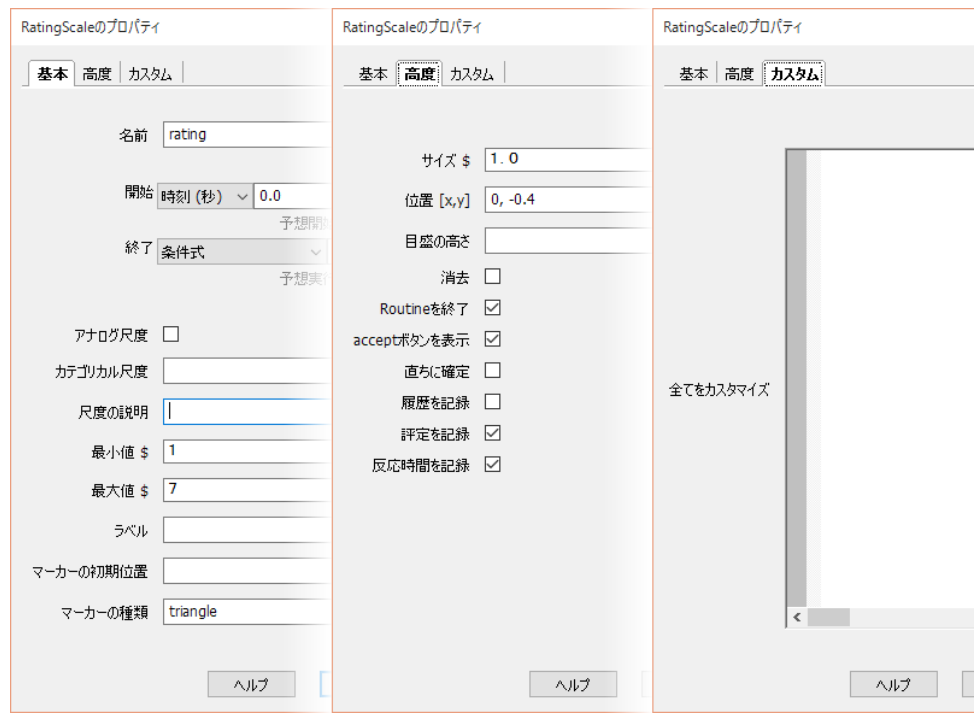

•  $\bullet$ 

6.5 RatingScale

6.5 RatingScale

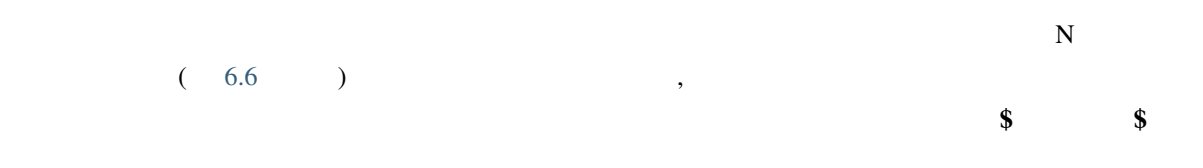

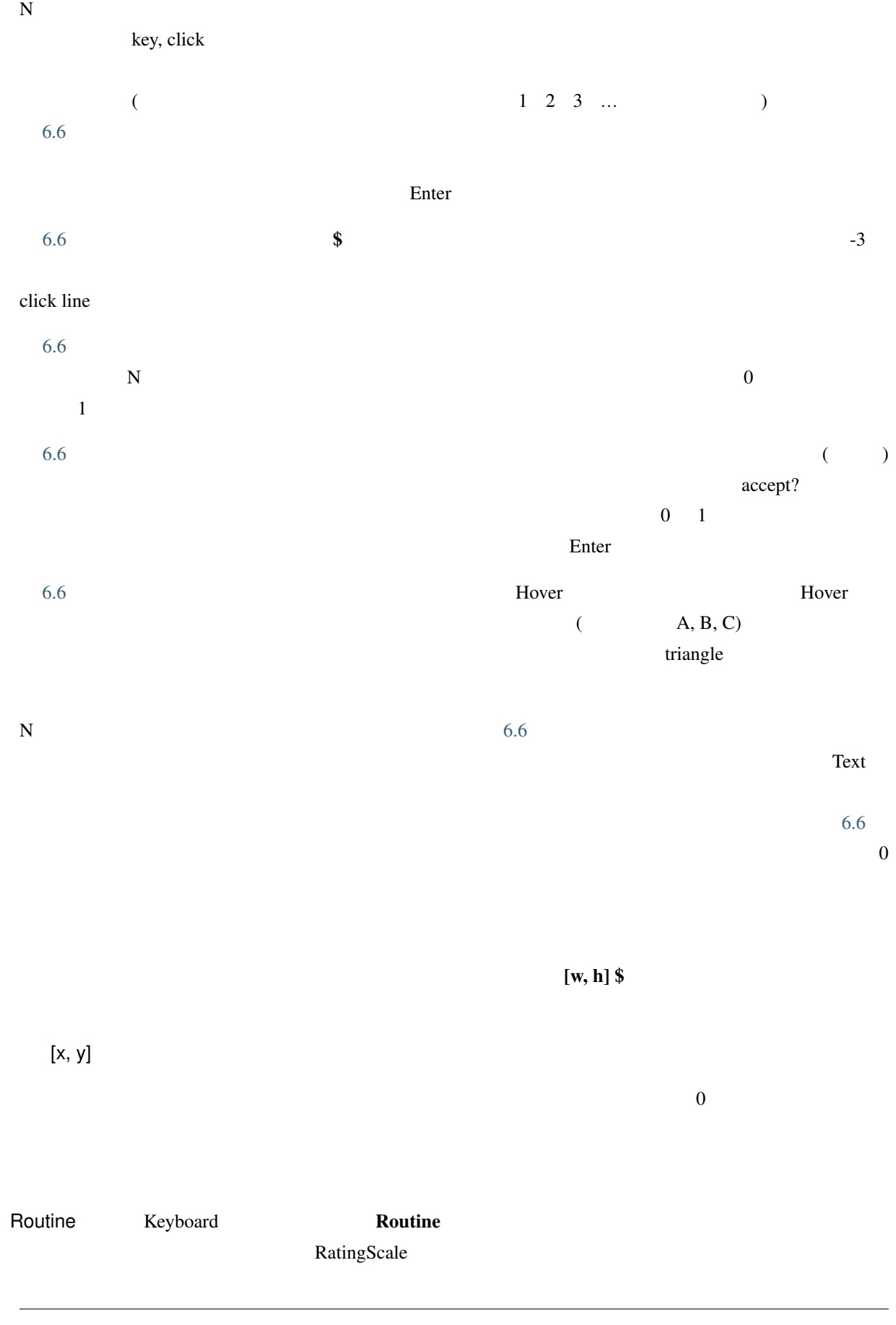
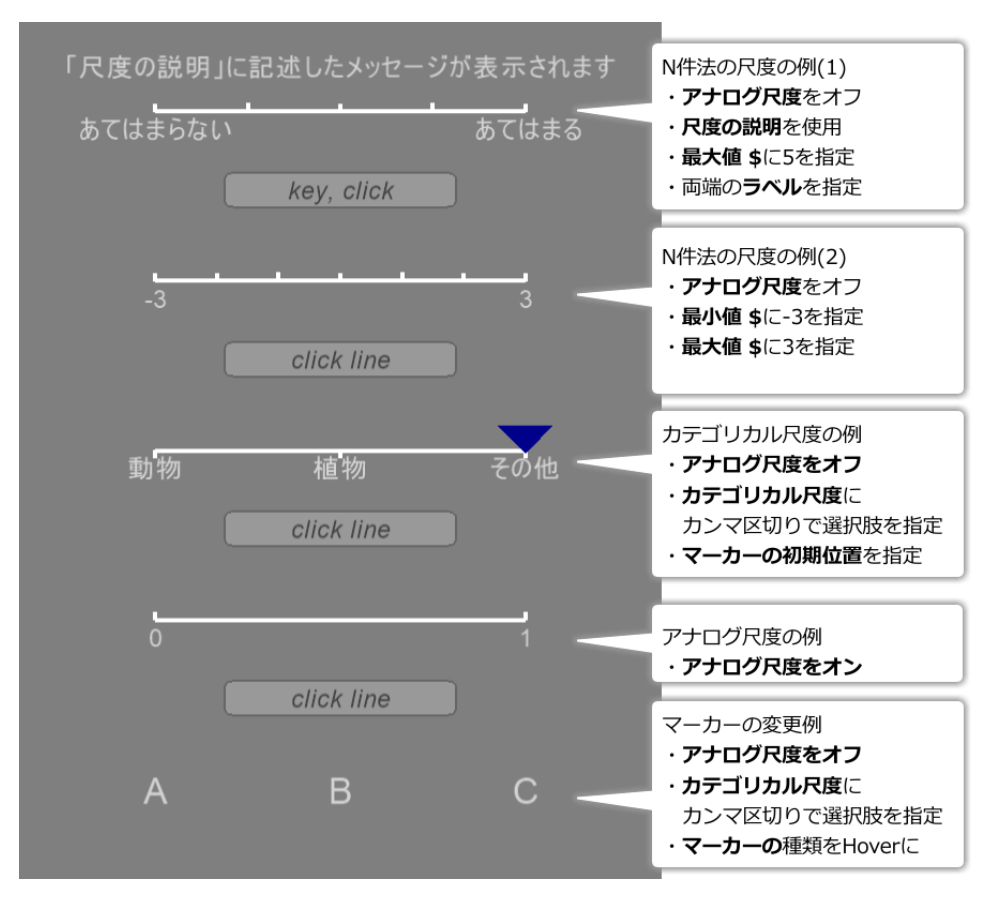

6.6 RatingScale

RatignScale

accept

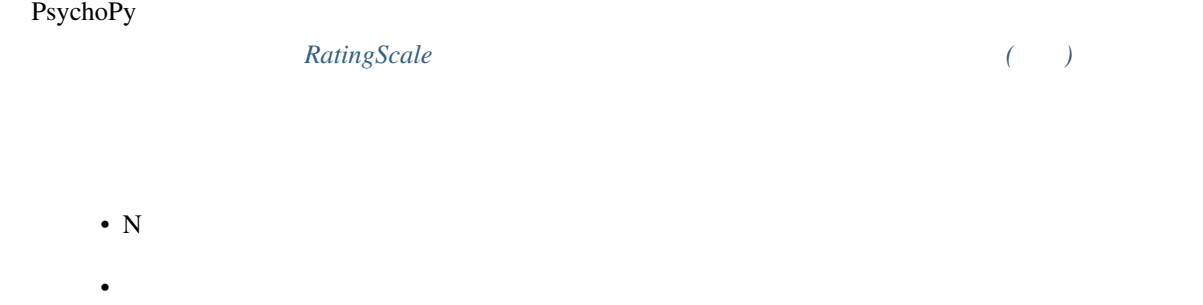

 $\bullet$ 

 $6.5$ 

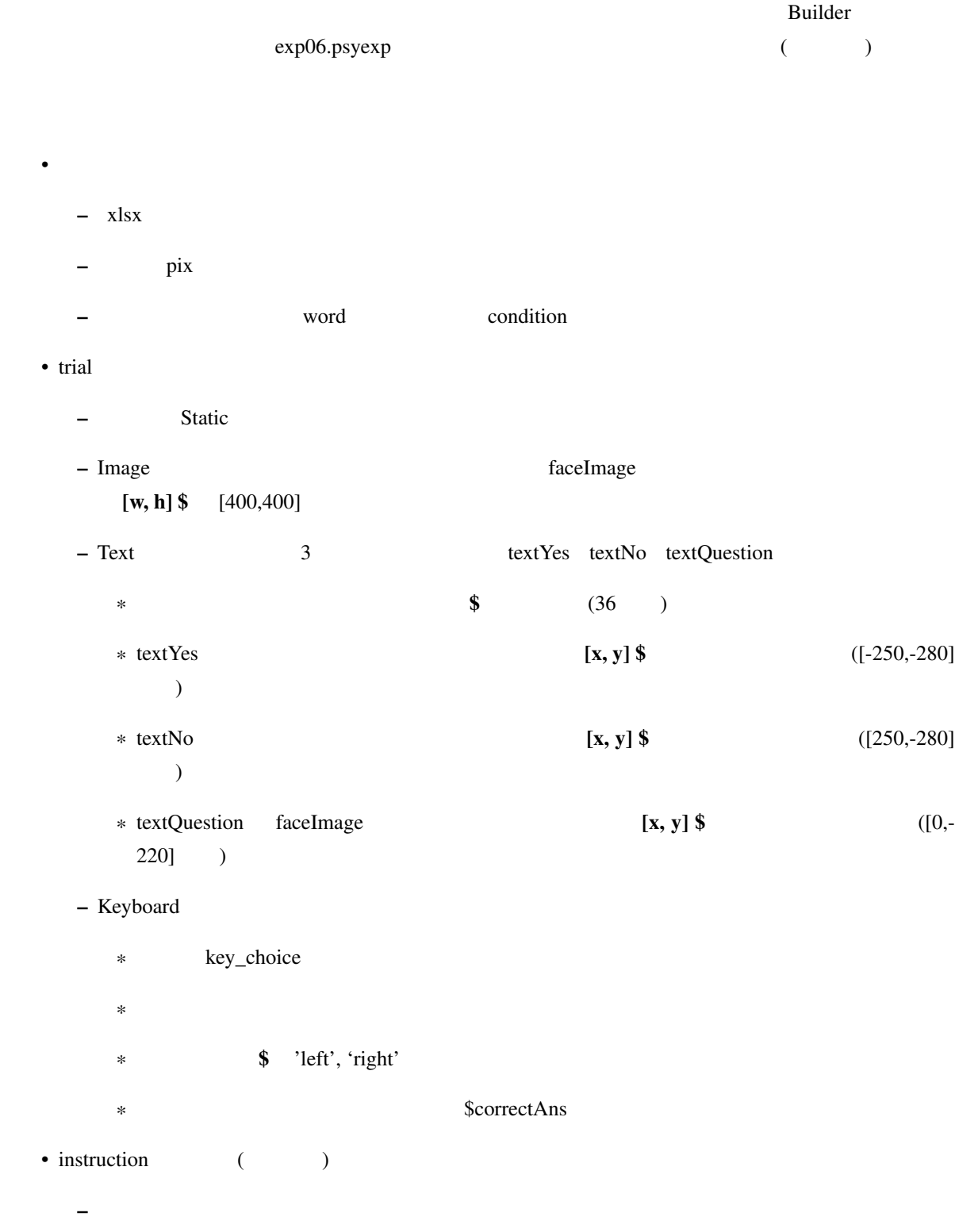

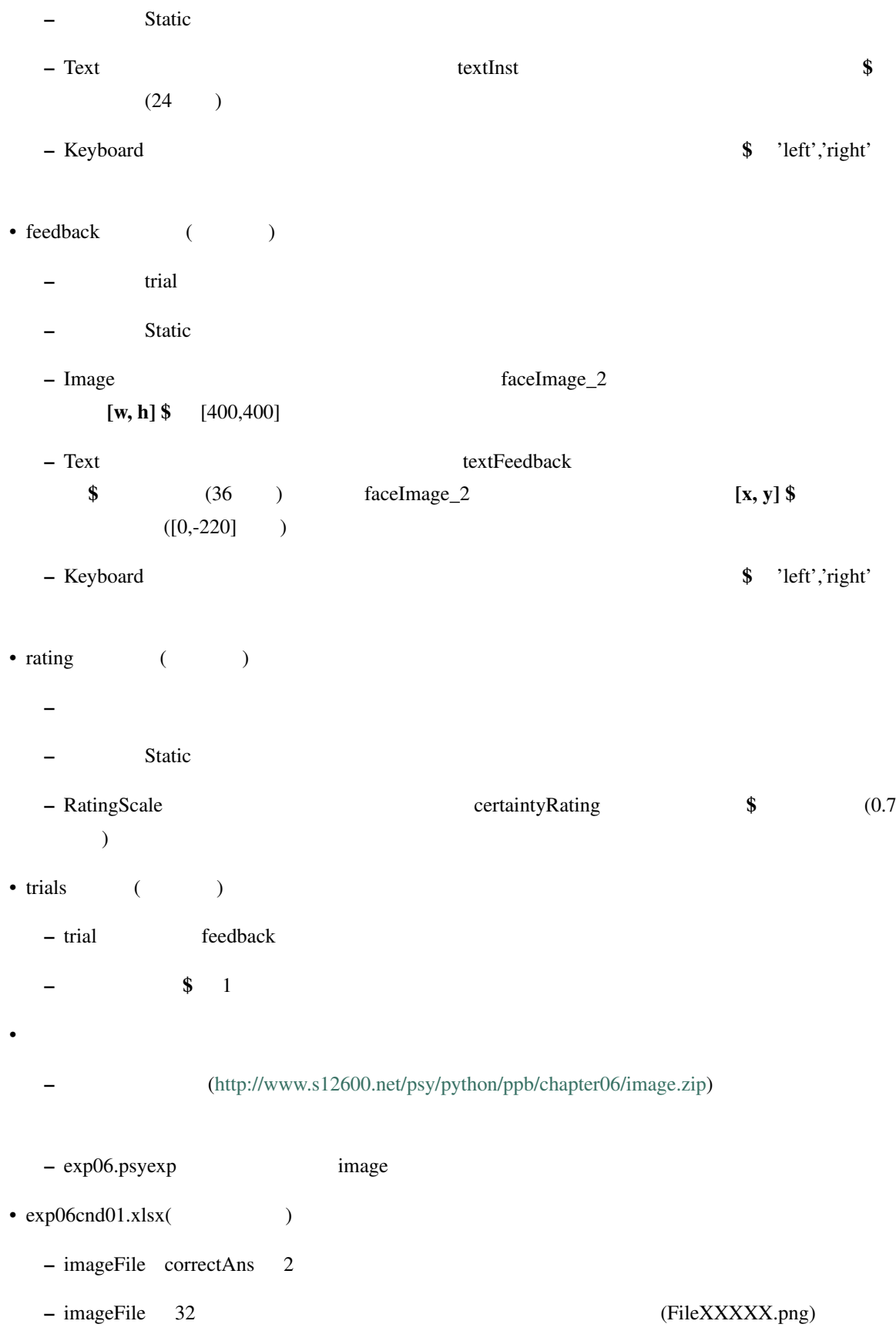

- $-$  imageFile  $5$  1 1 correctAns left  $\alpha$  correctAns right  $\alpha$
- correctAns left
- $exp06cnd02.x$ lsx( $)$ 
	- exp06cnd01.xlsx correctAns right left left right correctAns left
- $\Box$  Image  $\Box$  Text  $\Box$  Text  $\Box$ 
	- Image
	- $\bullet$  word word instruction trial  $\bullet$ Text Text rating RatingScale Scale Scale Description •  $\text{condition}$  (01 02) exp06cnd、後ろに.xlsx を結合して条件ファイル名を得る。条件ファイル名を全て入力する手間を省

#### **6.6**  $\blacksquare$

Image  $\blacksquare$ imageFile SimageFile exp06.psyexp image/
simage/
simage/imageFile S"image/"imageFile ラーになります。ではどう書けばいいかと言いますと、+ 演算子を使います。数値と数値の間に + 演算子を書 けば足し算になりますが、文字列と文字列の間に + 演算子を書くと両者を連結した文字列が得られます。今回  $\text{image}/\text{Z}$ 

\$'image/' + imageFile

trials faceImage feedback faceImage\_2

expInfo['word']

 $\mathfrak{su'}$  ' + expInfo['word'] + u'

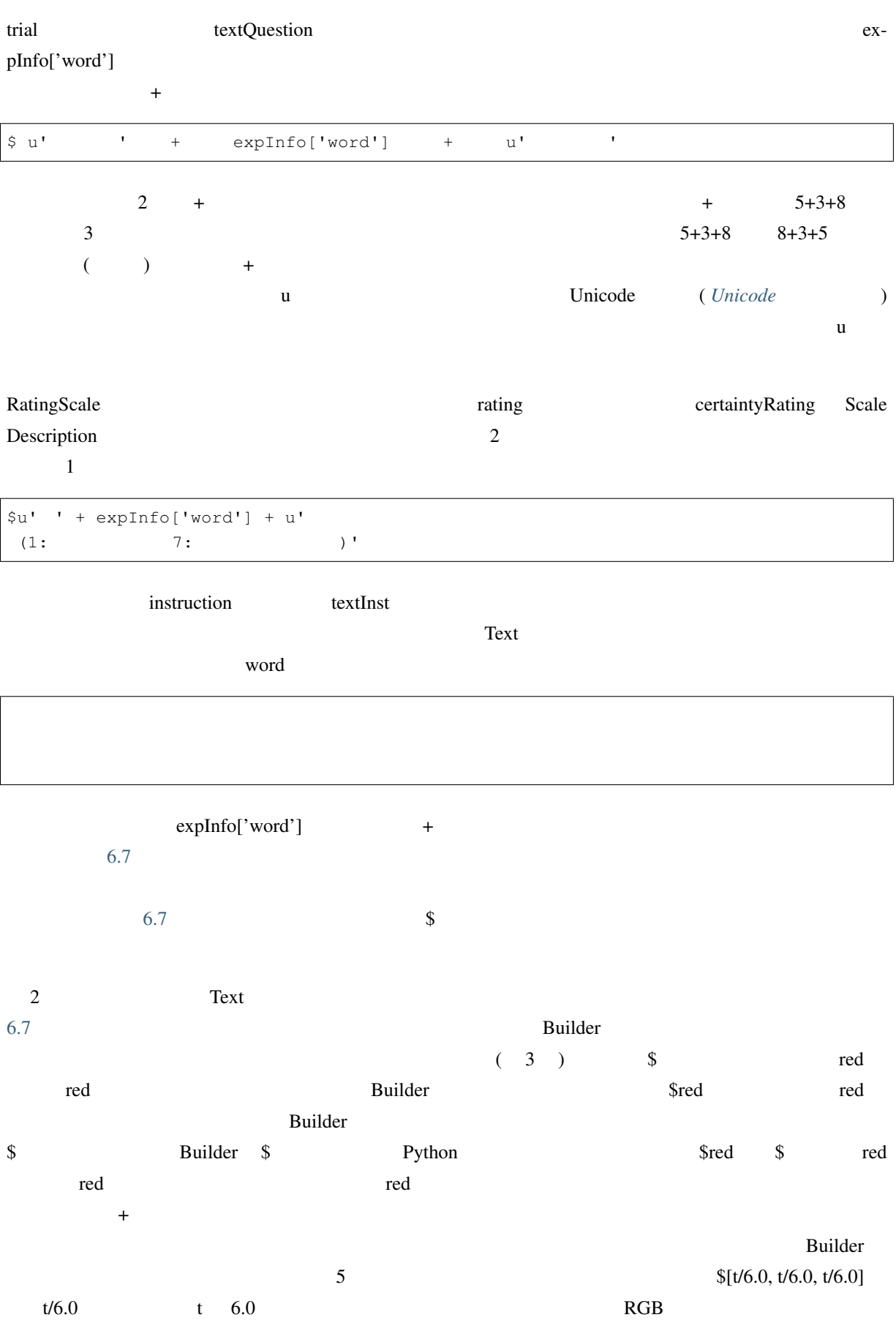

<span id="page-149-0"></span>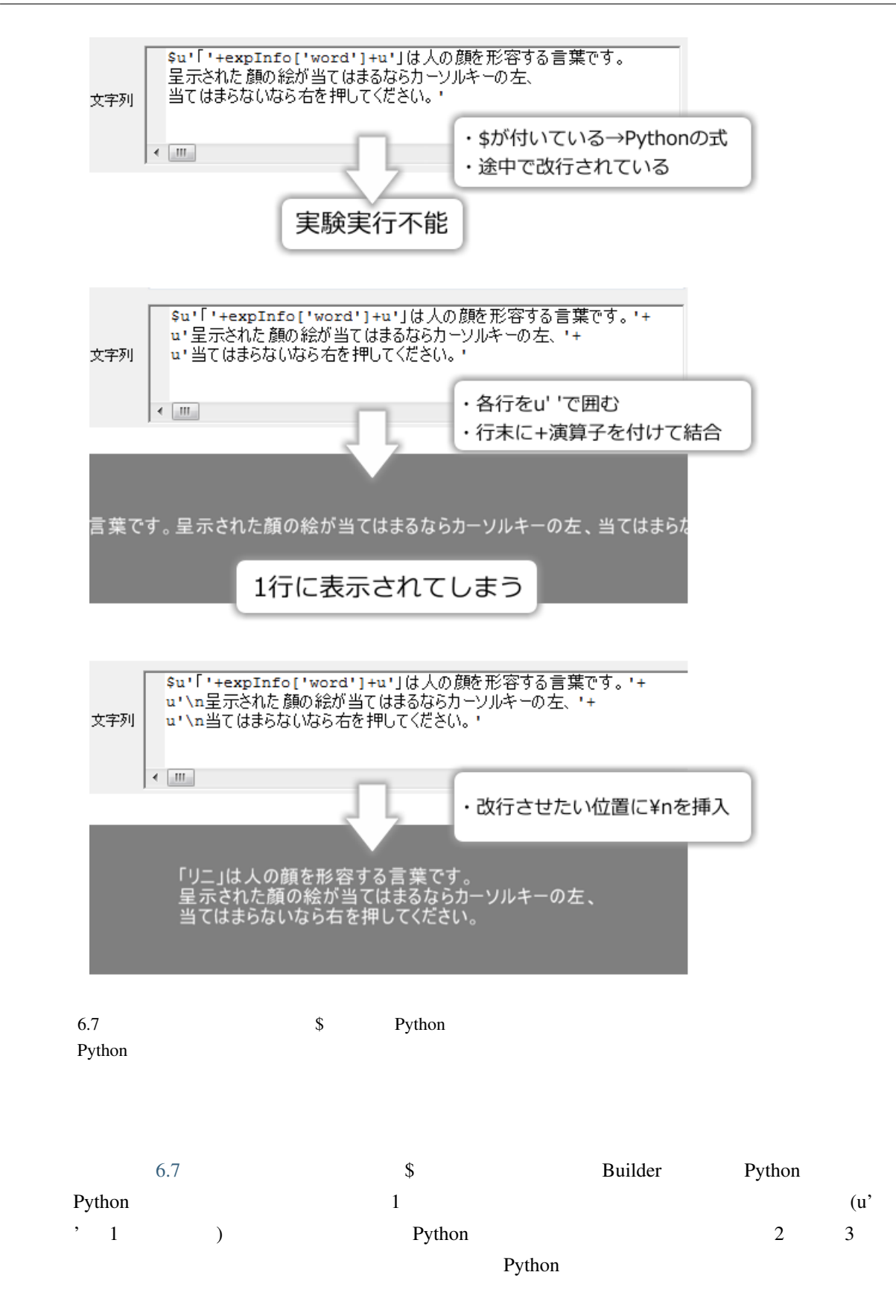

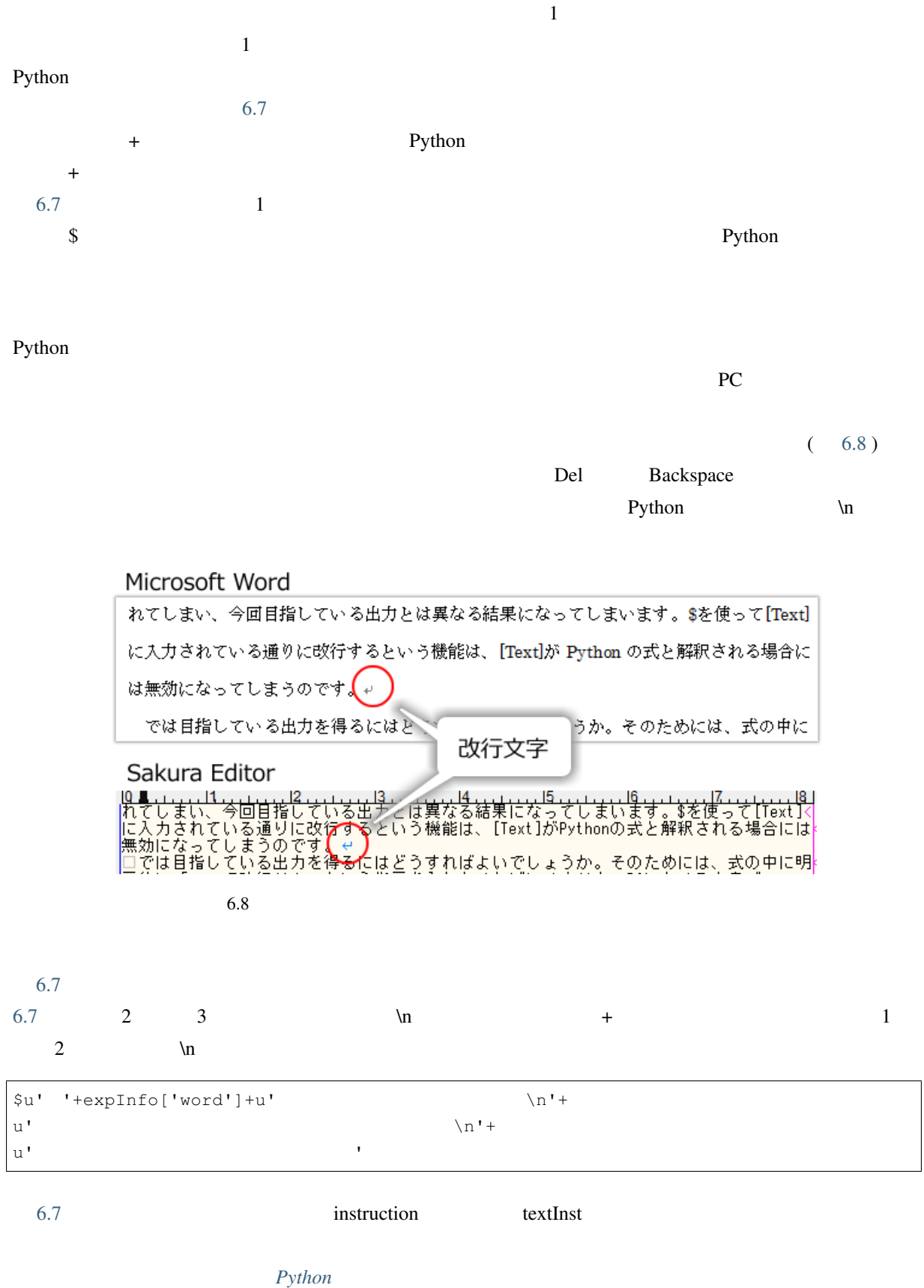

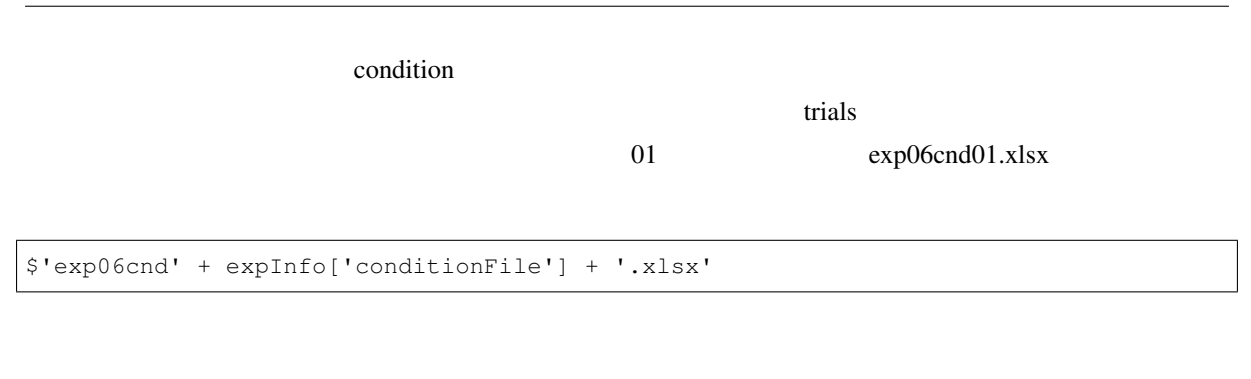

- $\bullet$ • 条件ファイルや実験情報ダイアログから読み込んだ文字列が組み込まれた文を提示することが出
- Text Python 2008 Python 2008 Python 2008 Python 2008 Python 2008 Python 2008 Python 2008 Python 2008 Python 2008 Python 2008 Python 2008 Python 2008 Python 2008 Python 2008 Python 2008 Python 2008 Python 2008 Python 2008

## **6.7 Python**

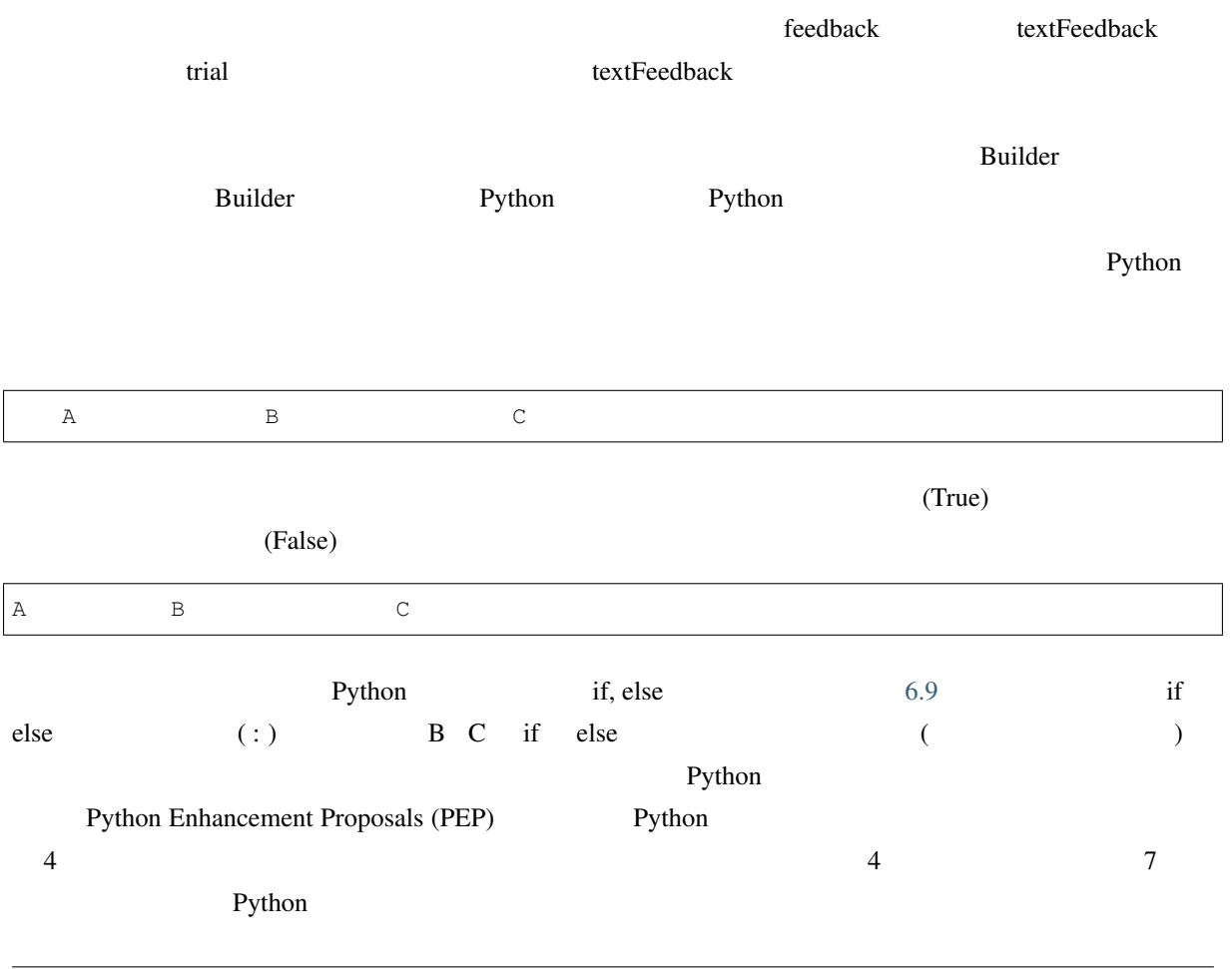

<span id="page-152-0"></span>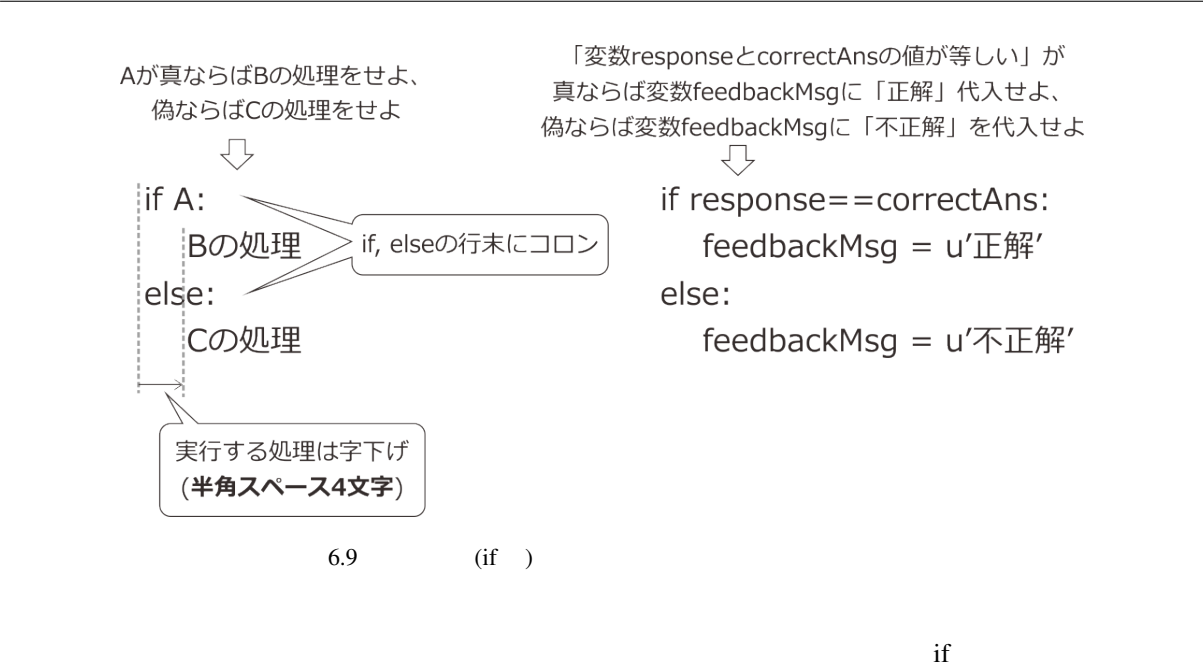

ことができれば目的は達成されますが、どう当てはめたらよいでしょうか。この目標のままでは PC にとって

correctAns

 $\mathbf P$ ython  $\mathbf P$ 

response contract the contract text and a set  $\mathbb{R}$  and  $\mathbb{R}$  are set  $\mathbb{R}$  and  $\mathbb{R}$  and  $\mathbb{R}$  and  $\mathbb{R}$  are set  $\mathbb{R}$  and  $\mathbb{R}$  and  $\mathbb{R}$  and  $\mathbb{R}$  are set  $\mathbb{R}$  and  $\mathbb{R}$  and  $\mathbb{R}$ 

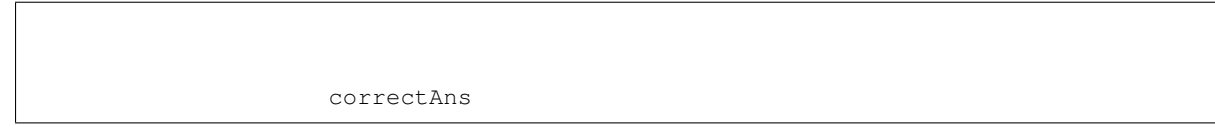

 $\gamma$  Text  $\gamma$ 

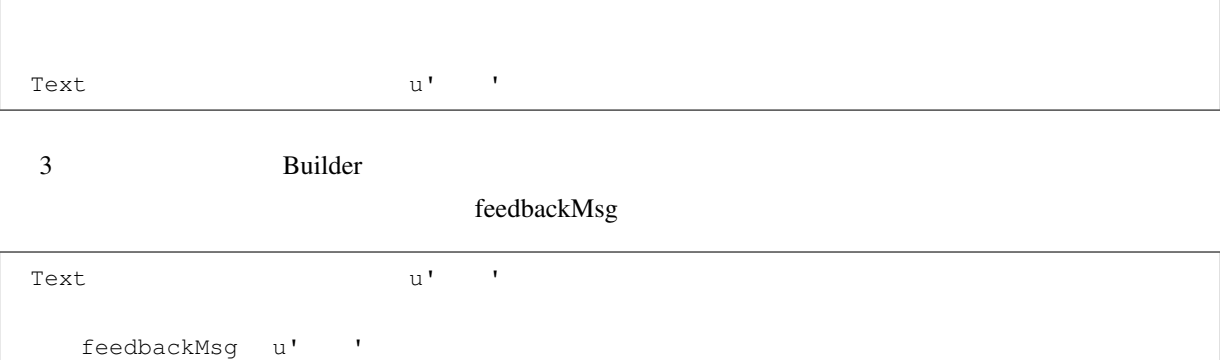

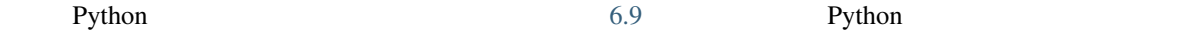

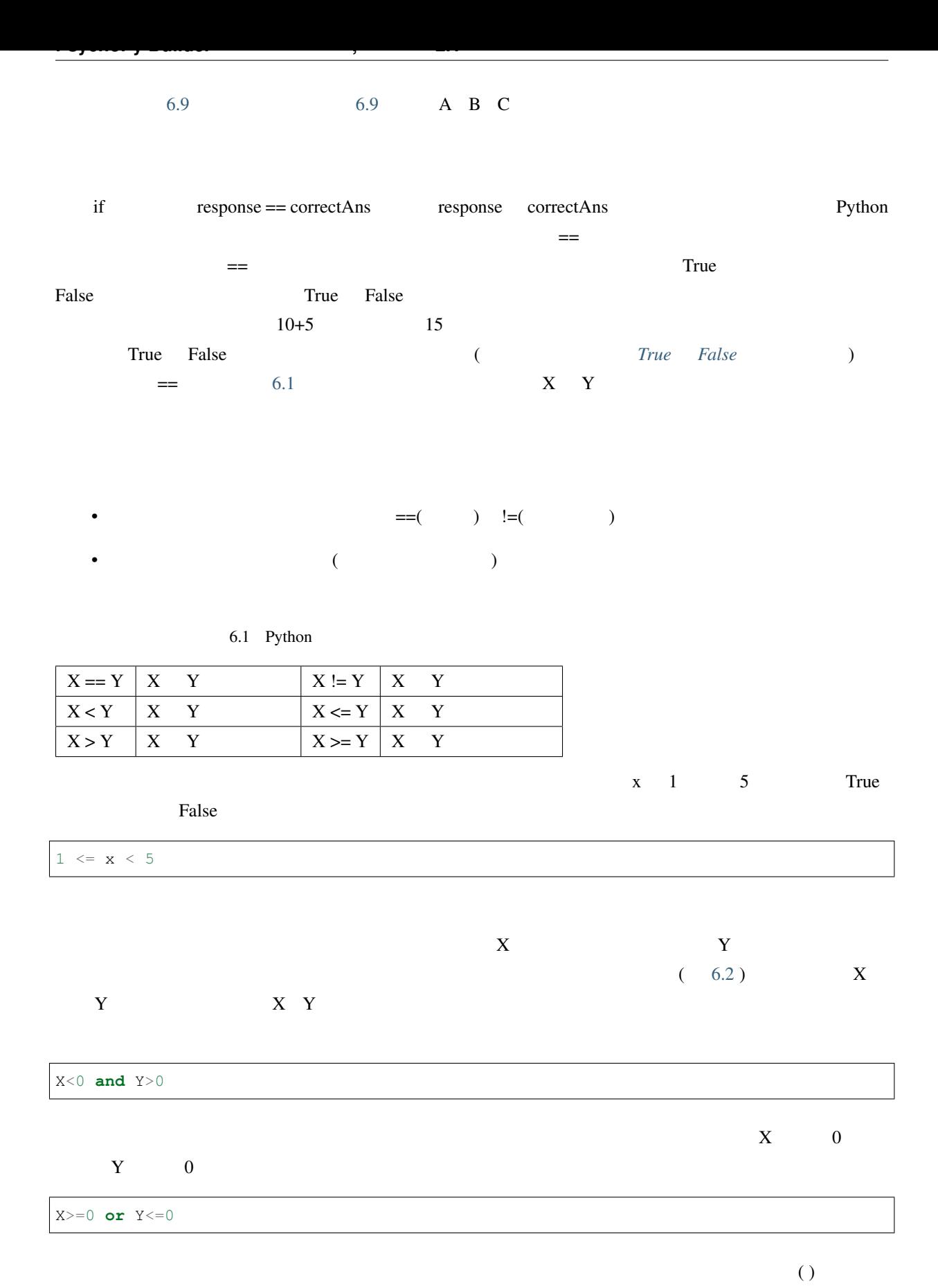

<span id="page-153-0"></span> $( )$  not  $)$ 

**146 6** 章 反応にフィードバックしよう―概念識別

**not** ( X<0 **and** Y>0 )

<span id="page-154-0"></span>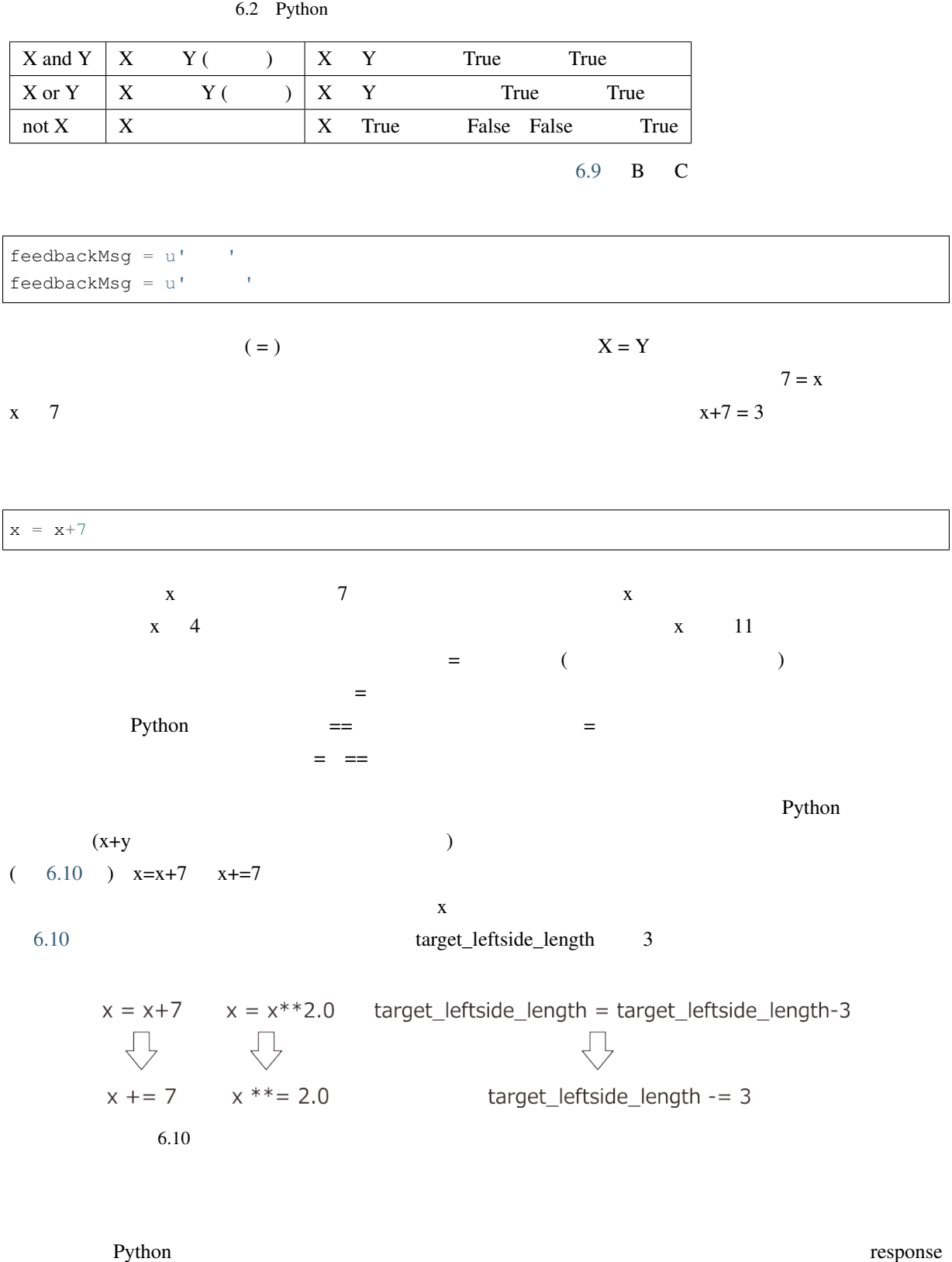

#### Builder contract the contract of the contract of the contract of the contract of the contract of the contract of the contract of the contract of the contract of the contract of the contract of the contract of the contract

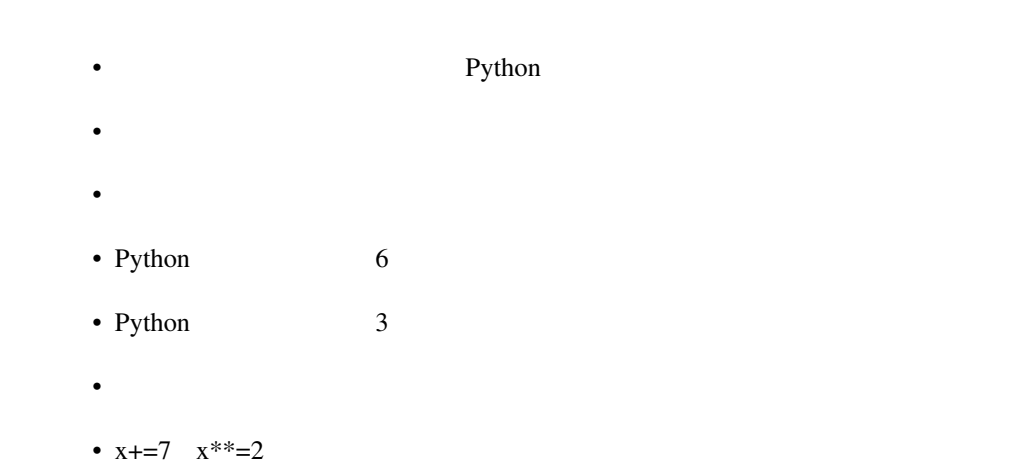

 $\Gamma$ 

## **6.8 Code Code**  $\overline{C}$

ークタインのこと Python if Builder Python if Australian Python 2014 Code  $\qquad \qquad$   $(6.11)$ 

 $\textbf{Routine} \qquad \qquad \textbf{Routine}$ 

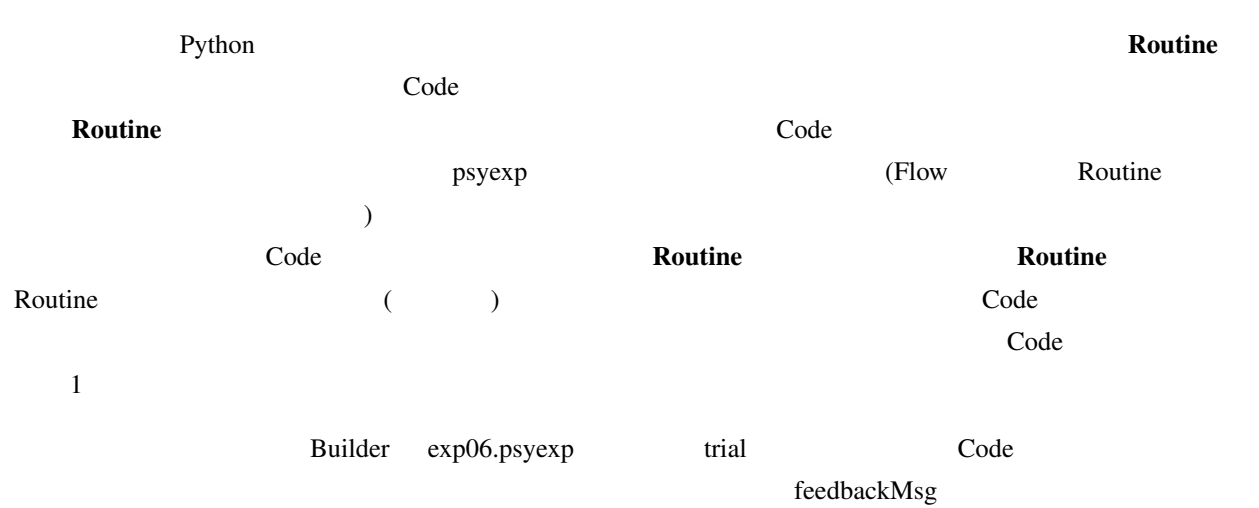

 $R$ outine  $\mathbb{R}$ 

**if** key\_choice.keys == correctAns:  $feedbackMsg = u'$ 

<span id="page-156-0"></span>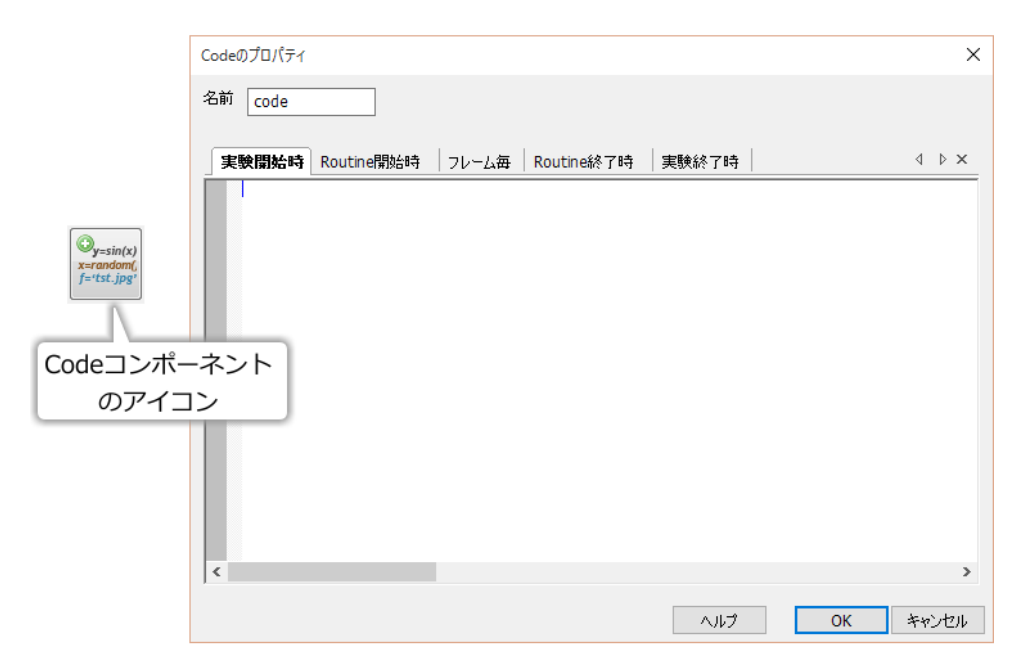

6.11 Code

## **else**:  $feedbackMsg = u'$

 $1$ 

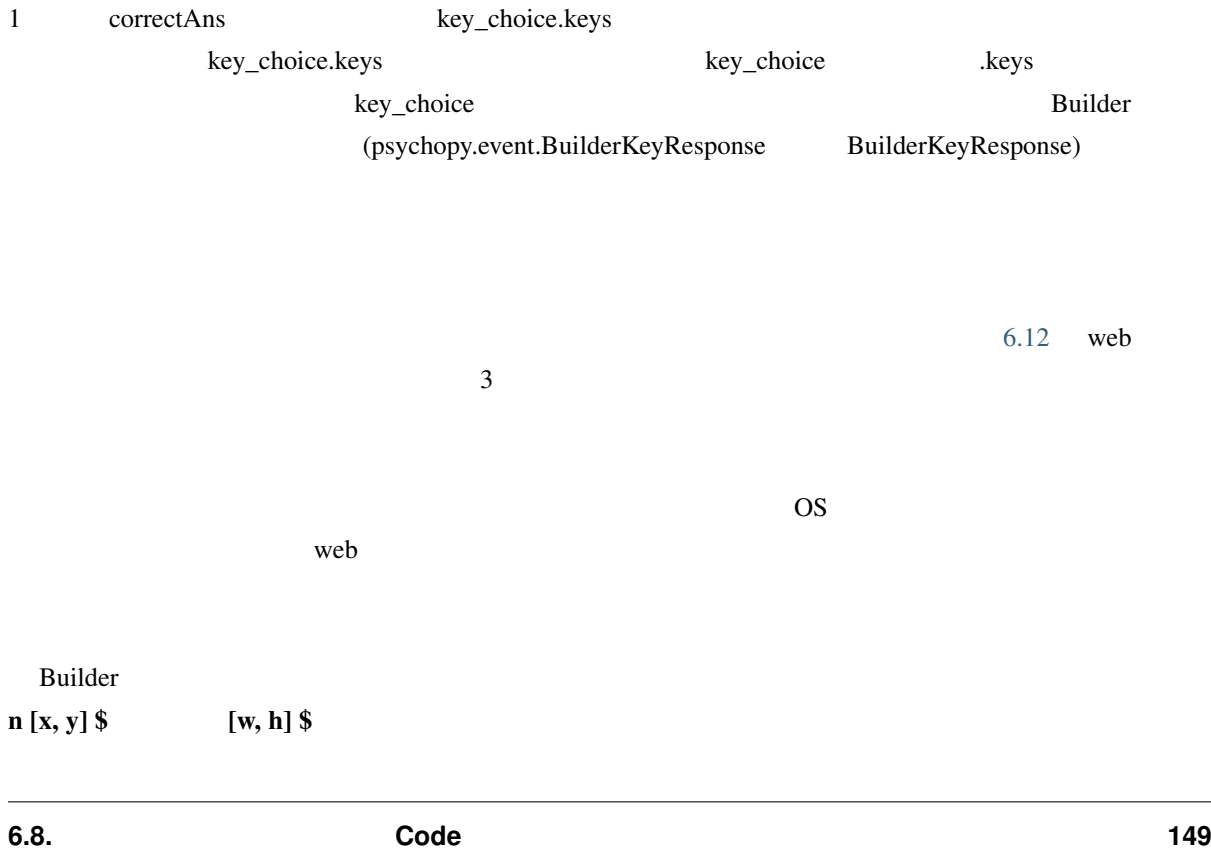

<span id="page-157-0"></span>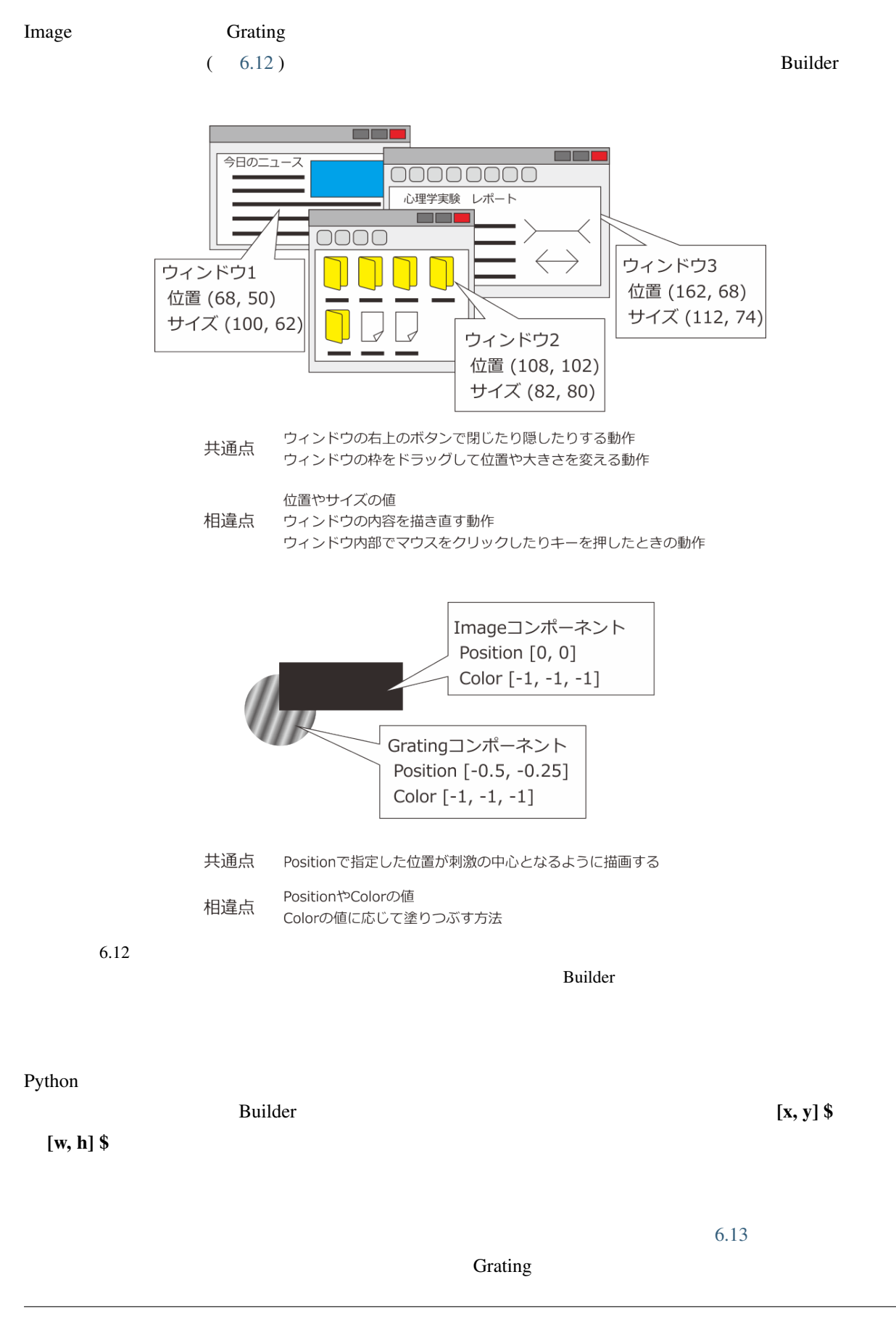

<span id="page-158-0"></span>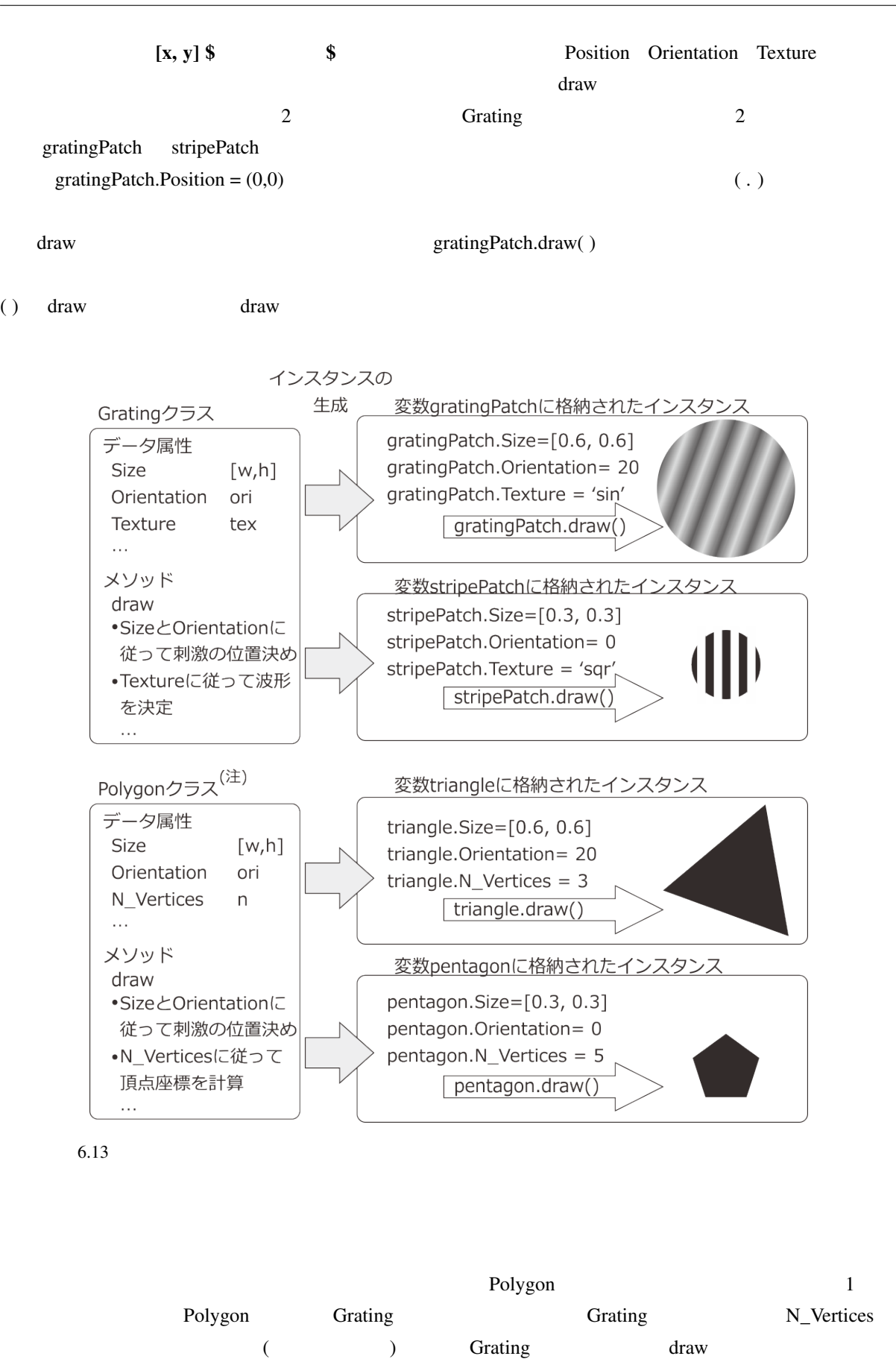

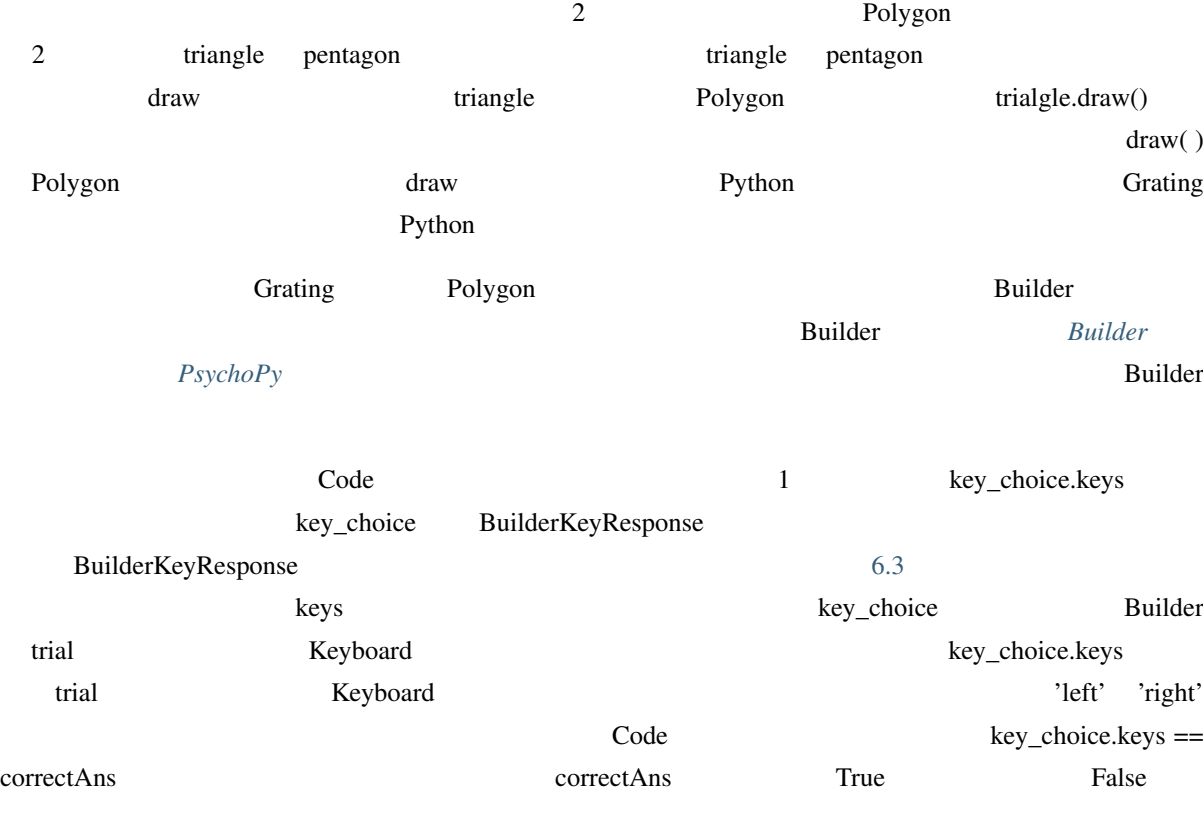

6.3 BuilderKeyResponse

<span id="page-159-0"></span>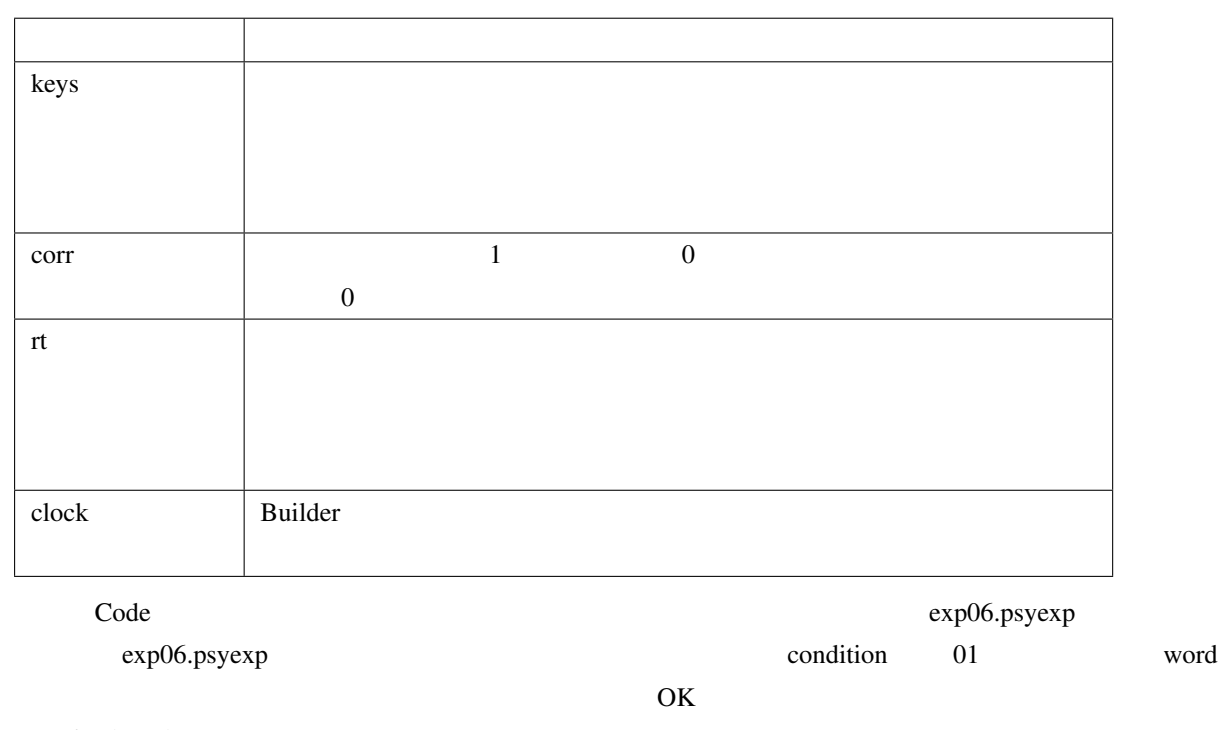

exp06cnd01.xlsx

 $\lambda$ 

<span id="page-160-0"></span>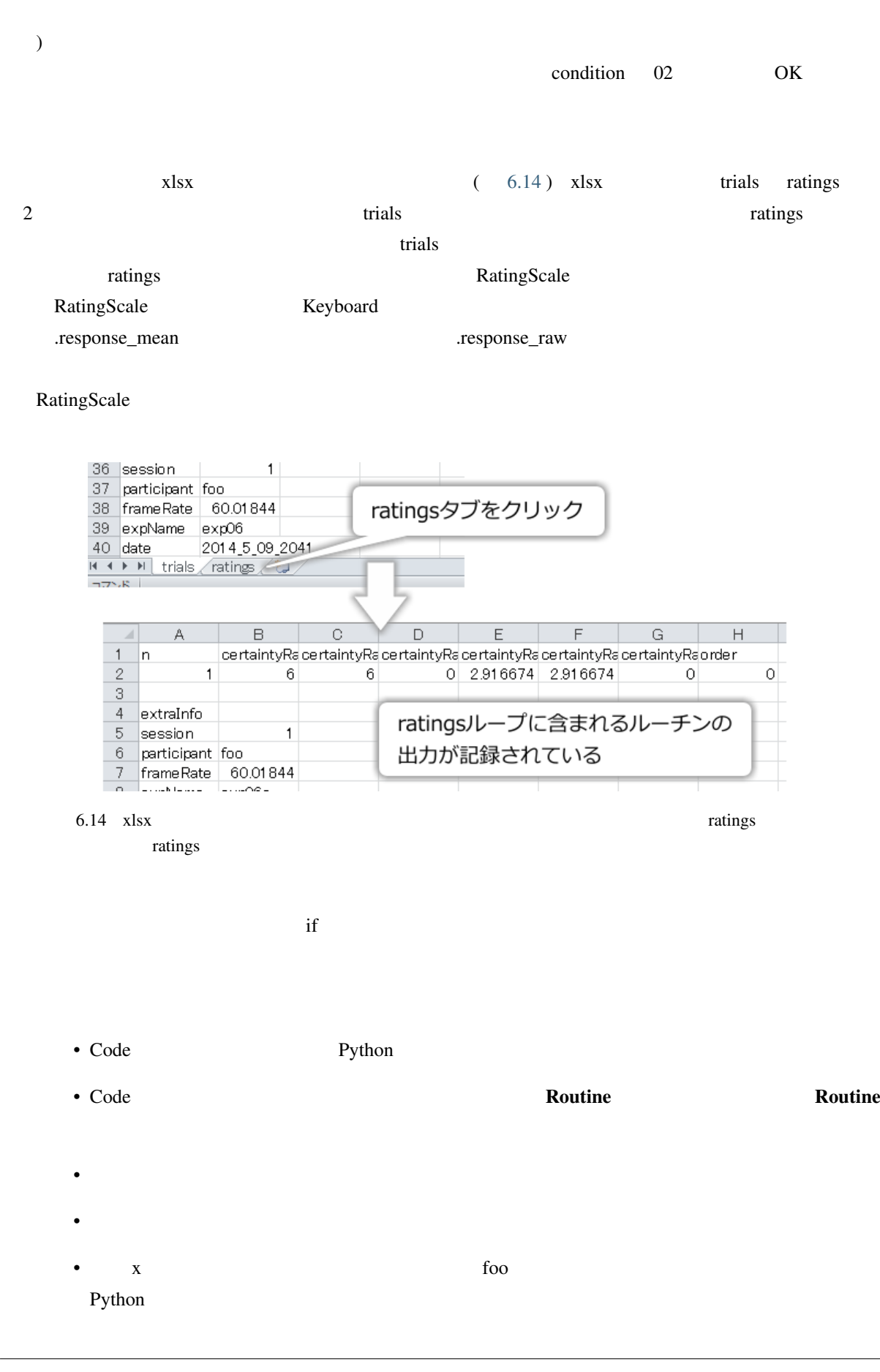

• BuilderKeyResponse

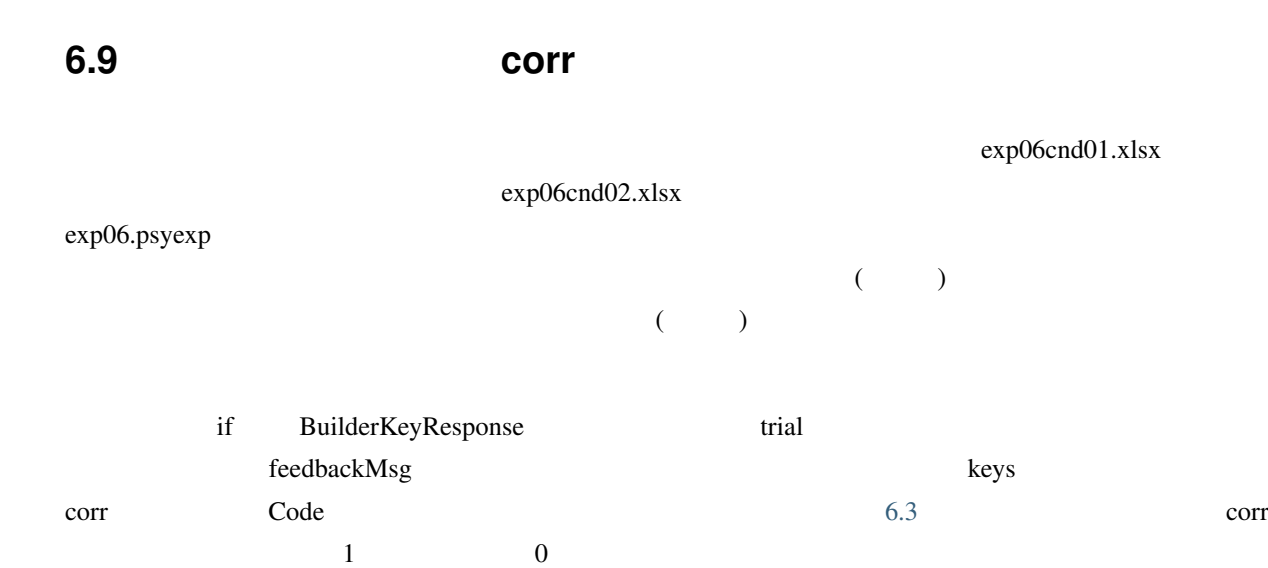

## **6.10** この章のトピックス

# **6.10.1 RatingScale** (and  $($

**Example Builder Builder** Python **Python** 

RatingScale 2012 RatingScale 2012

#### Python 2011 2012 12:00 12:00 12:00 12:00 12:00 12:00 12:00 12:00 12:00 12:00 12:00 12:00 12:00 12:00 12:00 12:0

rating = visual.RatingScale(win=win, name='rating', marker=u'triangle', size=1.0, pos=[0.0, -0.4], low=1, high=7, labels=[u''], scale=u'')

#### customize\_everything

RatingScale

foo=bar, baz='qux'

rating = visual.RatingScale(win=win, name='rating', foo=bar, baz='qux')

Notin name win name win name win name psy-

chopy.visual.RatingScale foo baz

#### **6.10.2 Unicode**

<span id="page-162-0"></span>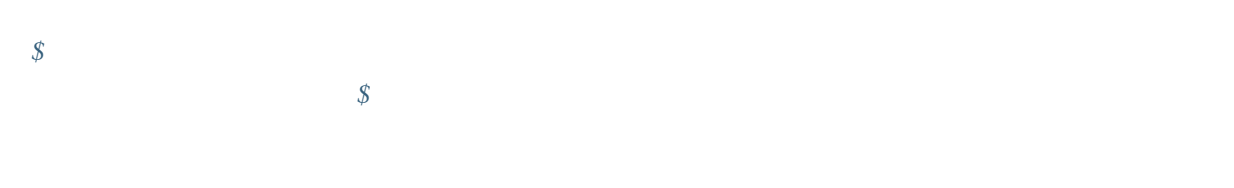

**Contract Unicode Unicode Unicode Unicode** Unicode

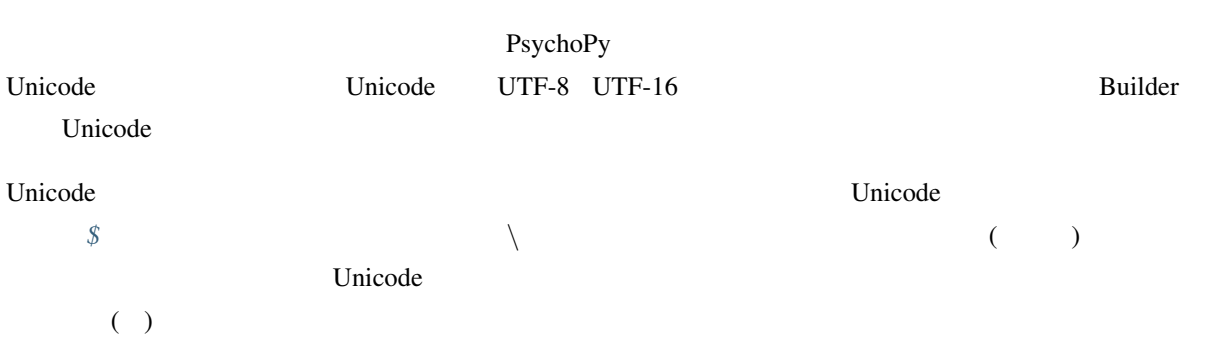

## **6.10.3 Python**

<span id="page-162-1"></span>Python  $\frac{3}{3}$ 

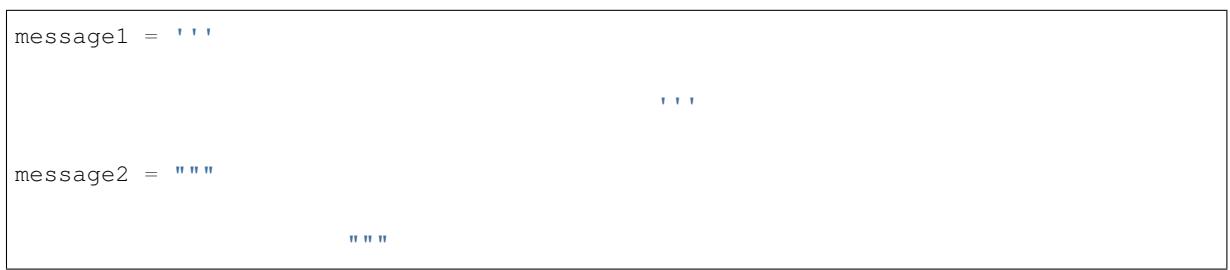

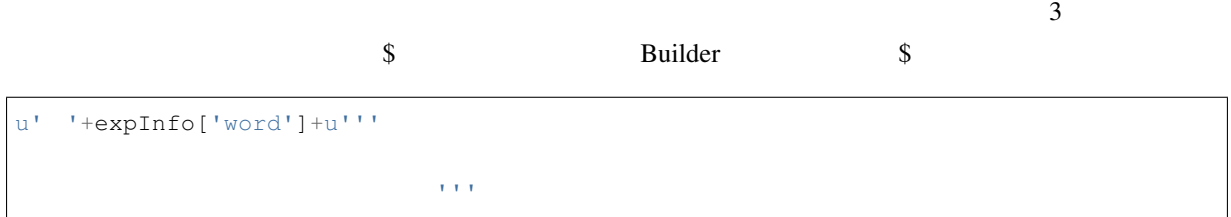

#### **6.10.4 True False**

<span id="page-163-2"></span><span id="page-163-0"></span>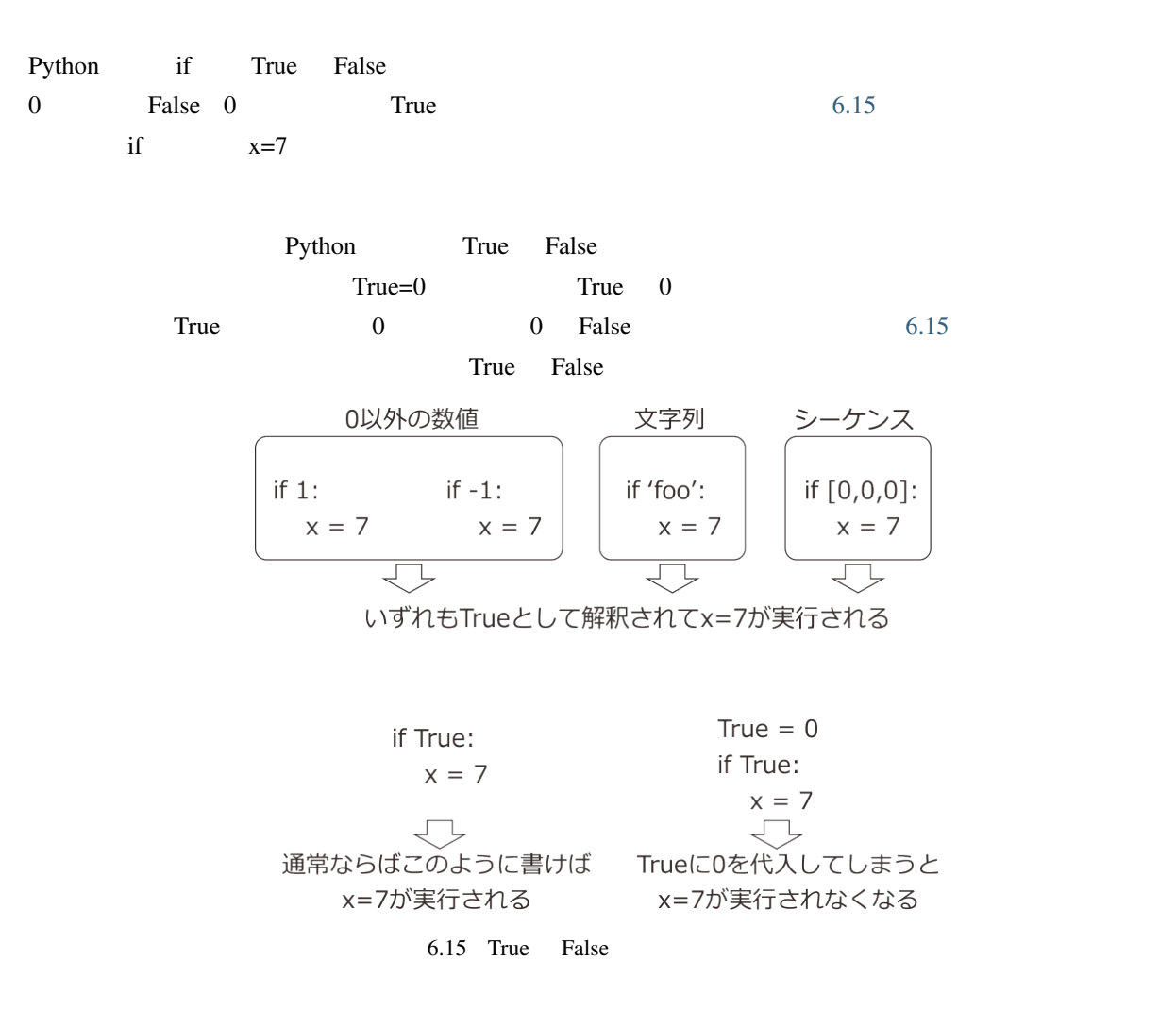

**6.10.5** 文字列、シーケンスに対する比較演算子

<span id="page-163-1"></span>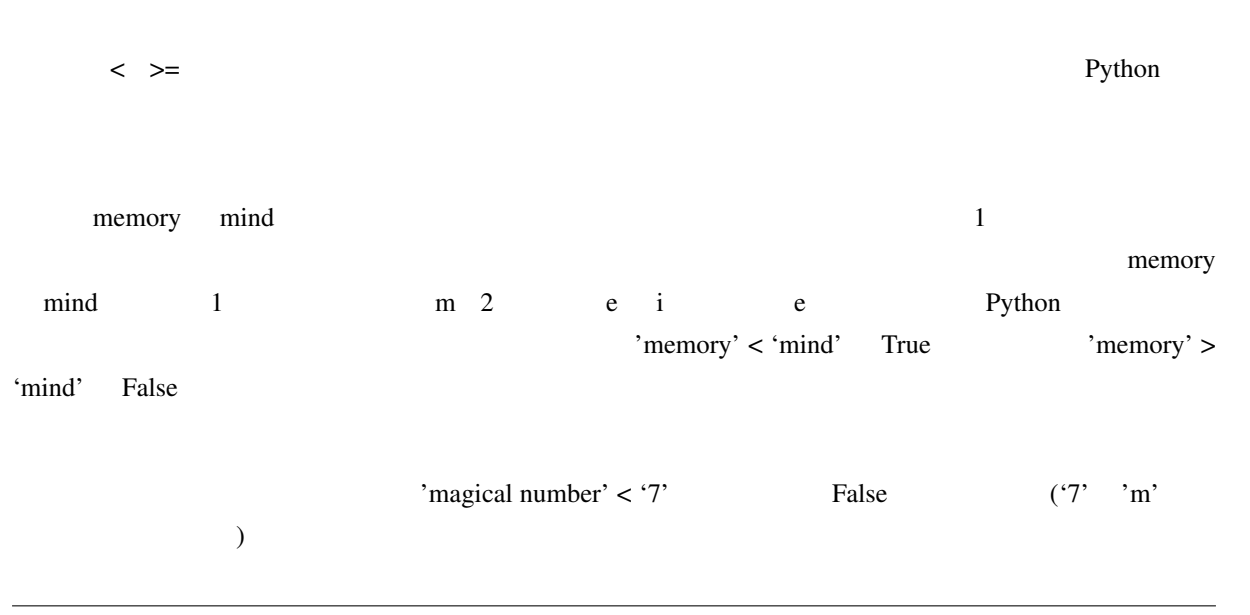

#### the Unicode Charles of Unicode  $\overline{C}$

 $0x8a18$   $0x5fc3$  u'  $\leq u$ '  $\leq$  False

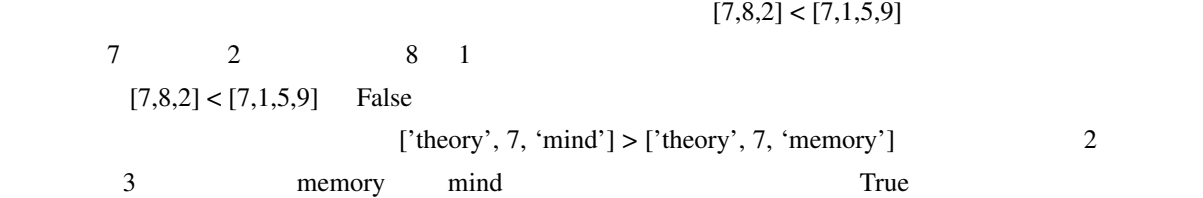

## **6.10.6 Builder CONSULANT BUILDER**

<span id="page-164-0"></span>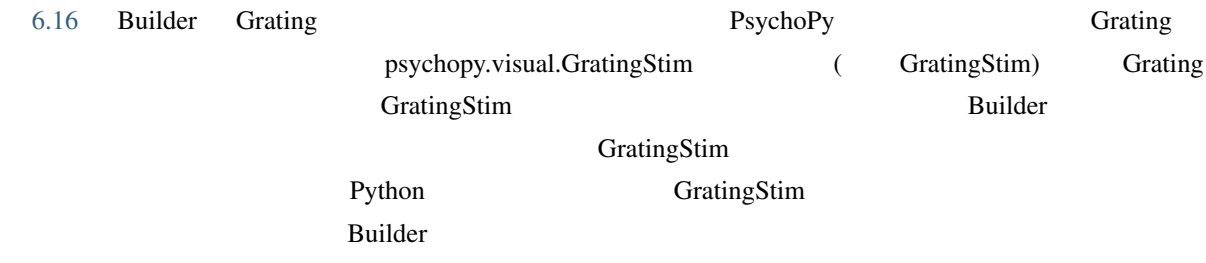

#### Builder

<span id="page-164-1"></span>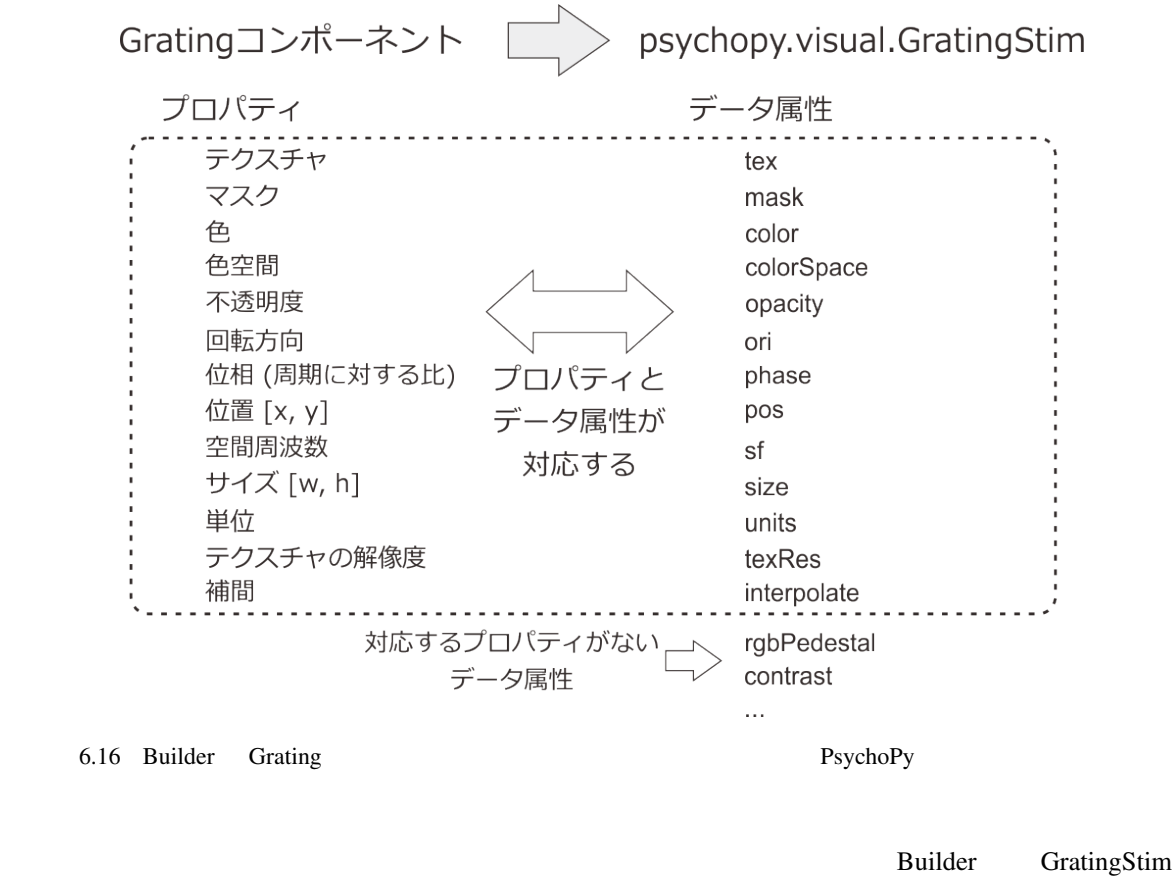

 $PsychPy$ 

<span id="page-165-0"></span>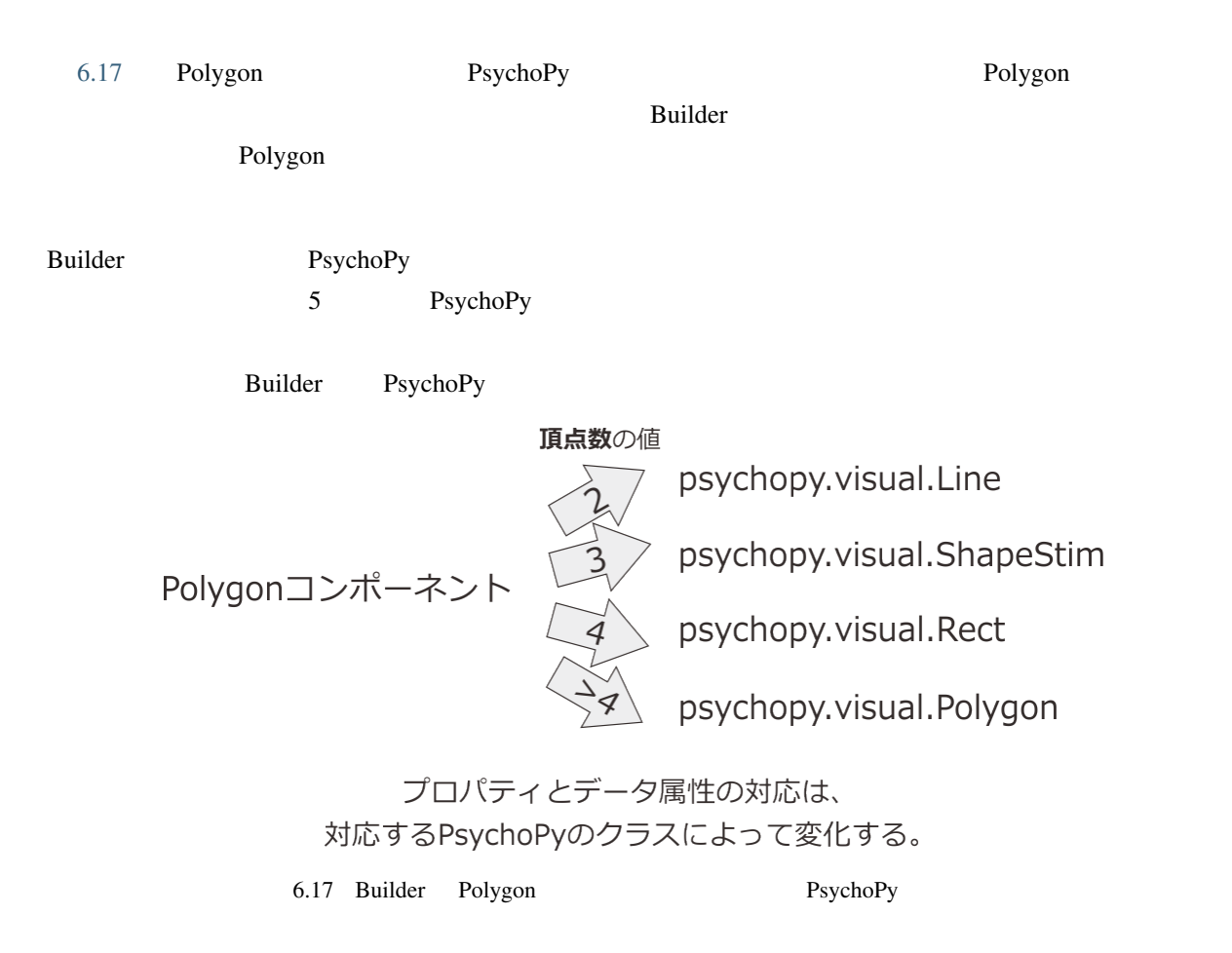

# $7.1$

#### $\Box$  Builder  $\Box$

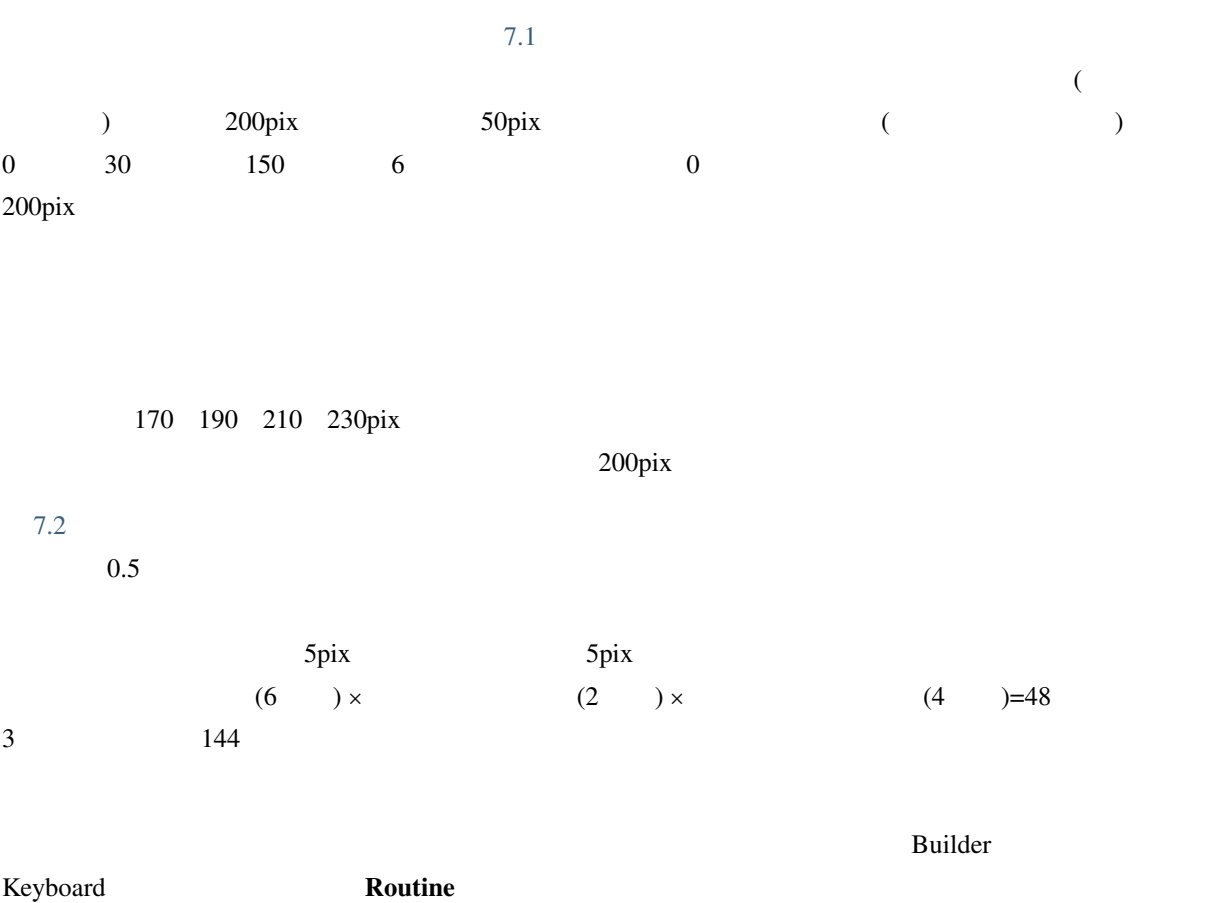

# **The Example 2** The Routine Expenditure 2 The Routine expectation of  $2 \leq \epsilon$  and  $\epsilon$

<span id="page-167-1"></span><span id="page-167-0"></span>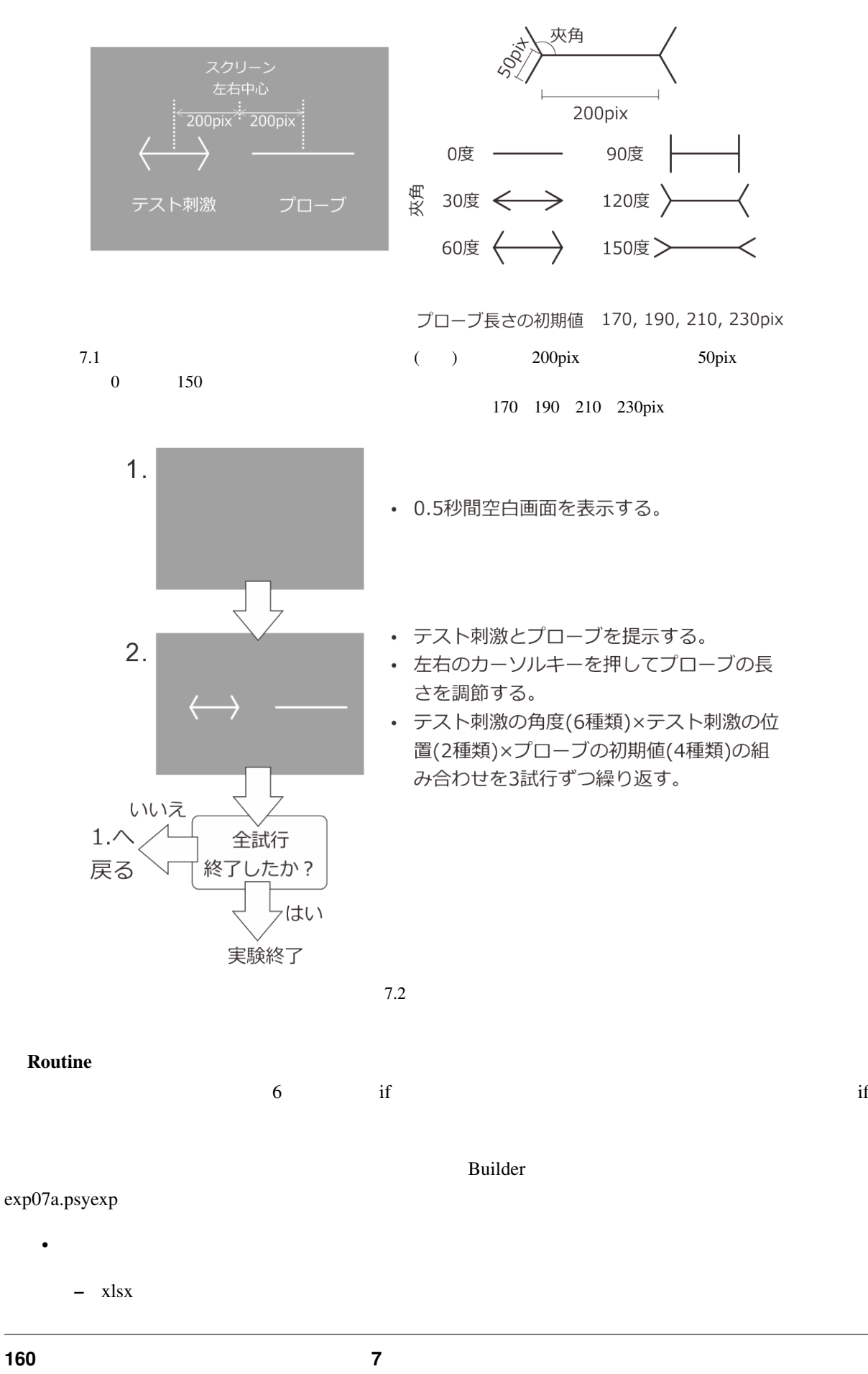

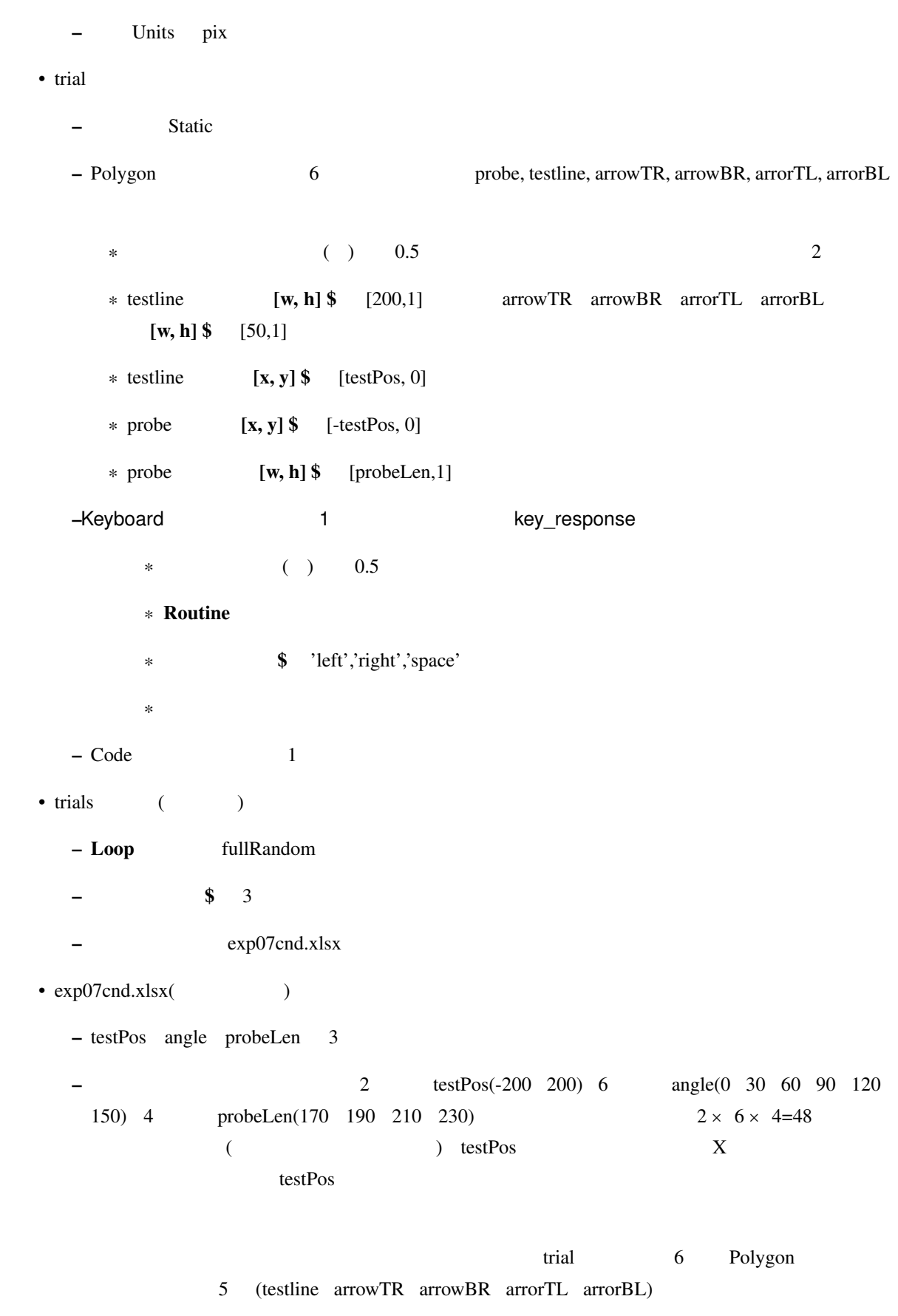

### **7.2 7.2 Polygon**

<span id="page-169-0"></span>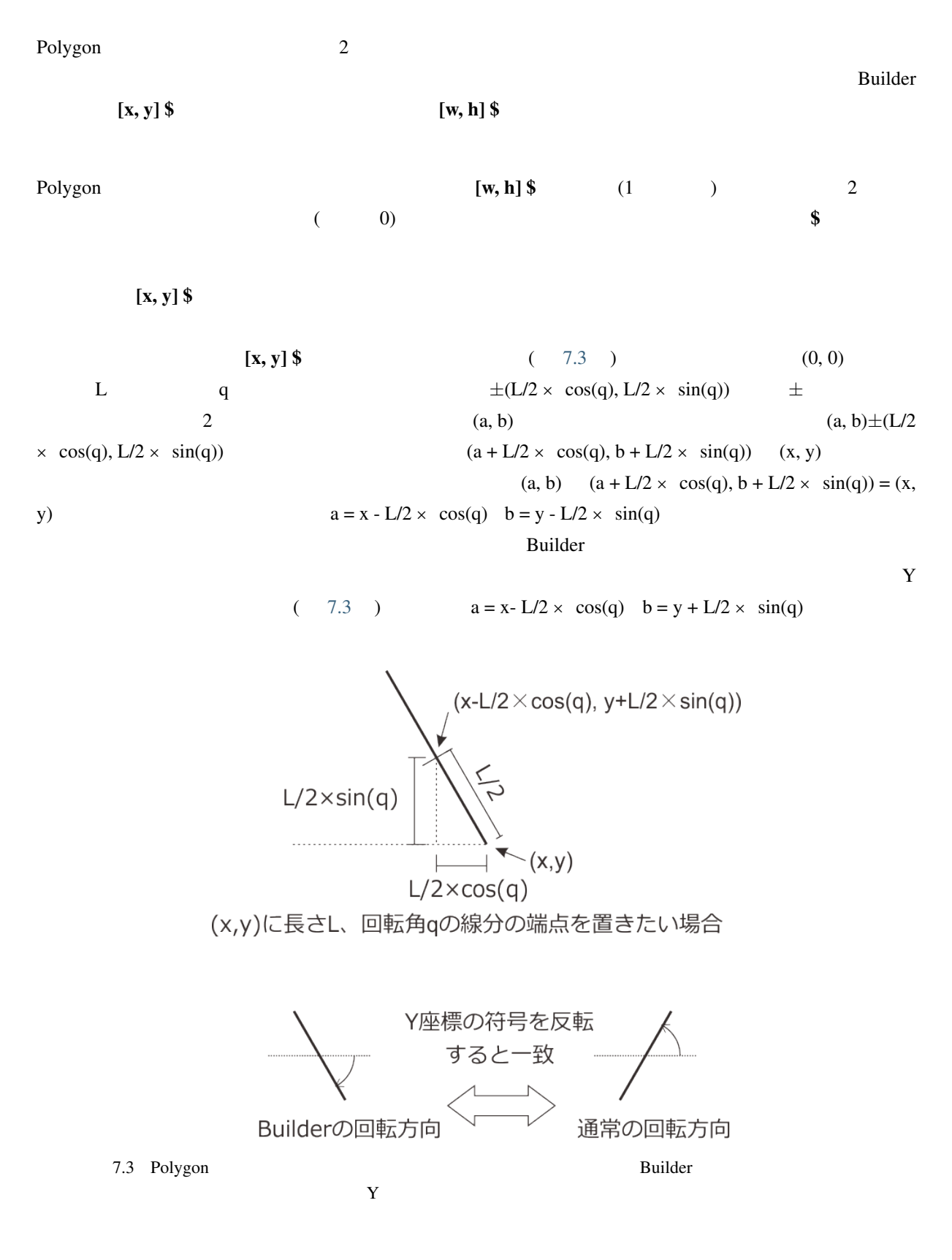

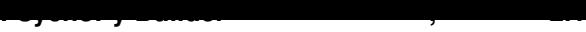

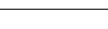

<span id="page-170-0"></span>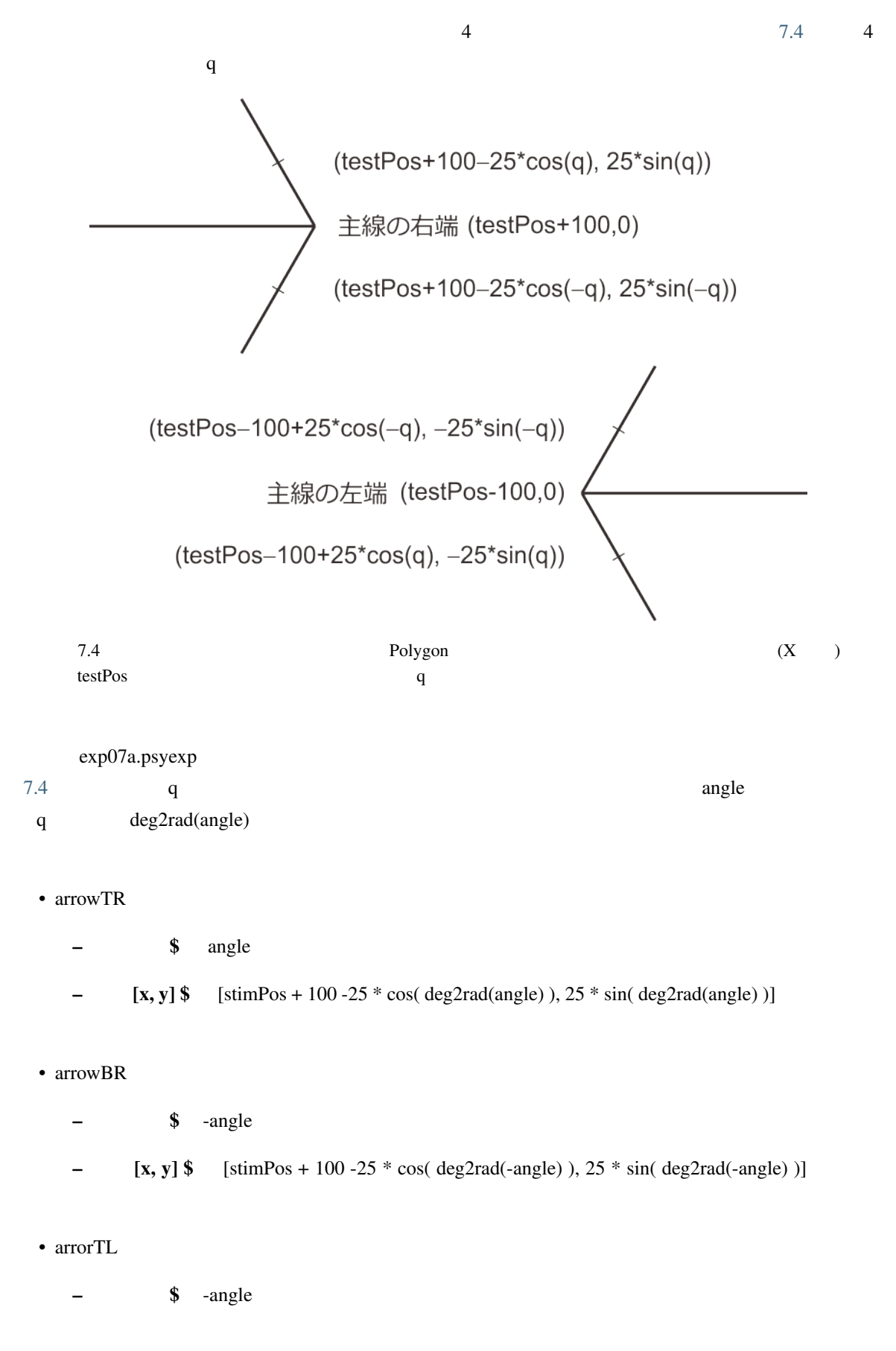

 $-$  [x, y]  $\sqrt[3]{ }$  [stimPos - 100 + 25  $*$  cos( deg2rad(-angle) ), -25  $*$  sin( deg2rad(-angle) )]

• arrorBL

- $-$  S angle
- $[x, y]$  \$ [stimPos 100 + 25 \* cos( deg2rad(angle) ), -25 \* sin( deg2rad(angle) )]

Code  $\Box$ 

- Polygon
- Polygon  $\overline{a}$

 $[x, y]$  \$

#### **7.3 7.3 Code**

Code コンポーネントでは、押されたキーを判別してカーソルキーの右であればプローブの長さを 5pix 長く、  $\sigma$  5pix  $\sigma$  $\sim$  6  $\sim$  6 1. correctAns 2. correctAns  $2 \angle$ 1. The left' 2. Tright' 3. The space' contract is the space'  $4.$ 4 3 Python if elif elif if  $\pi$ if else elif if 1:  $1$ 

elif 2:  $1$   $2$ 

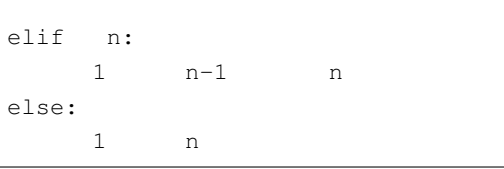

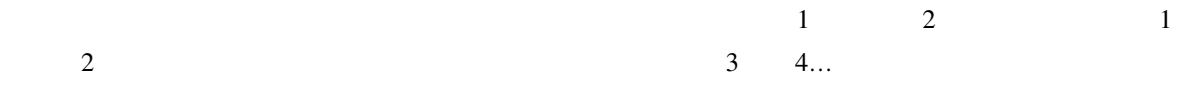

トランス key こんしょう こうしょう しょうしゅう しょうしゅう しょうしゅう しょうしゅう しょうしゅう しょうしゅう しょうしゅう しょうしゅう しょうしゅうしょく こうしゅうしょく しょくしゅうしょく

 $n=3$ 

```
if key == 'left':
               5elif key == 'right':
       \overline{5}elif key == 'space':
```
else the telectrical telectrical telectrical telectrical telectrical telectrical telectrical telectrical telec

else

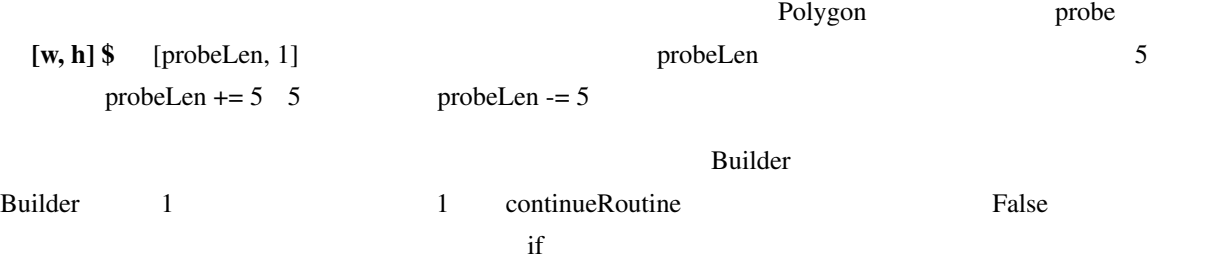

continueRoutine=False

 $\inf$ 

```
if key == 'left':
   probeLen -= 5
elif key == 'right':
   probeLen += 5
elif key == 'space':
   continueRoutine = False
```
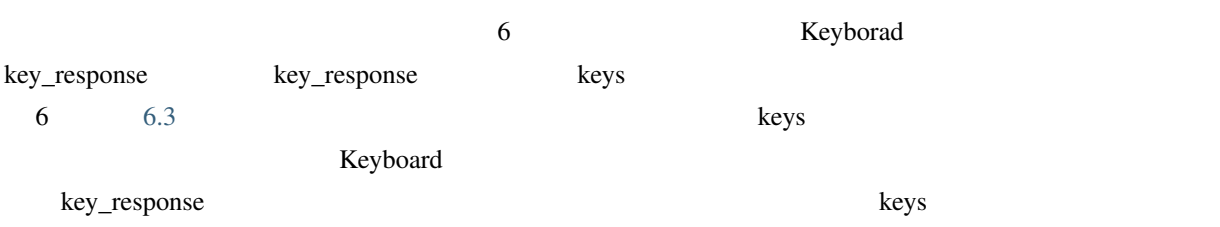

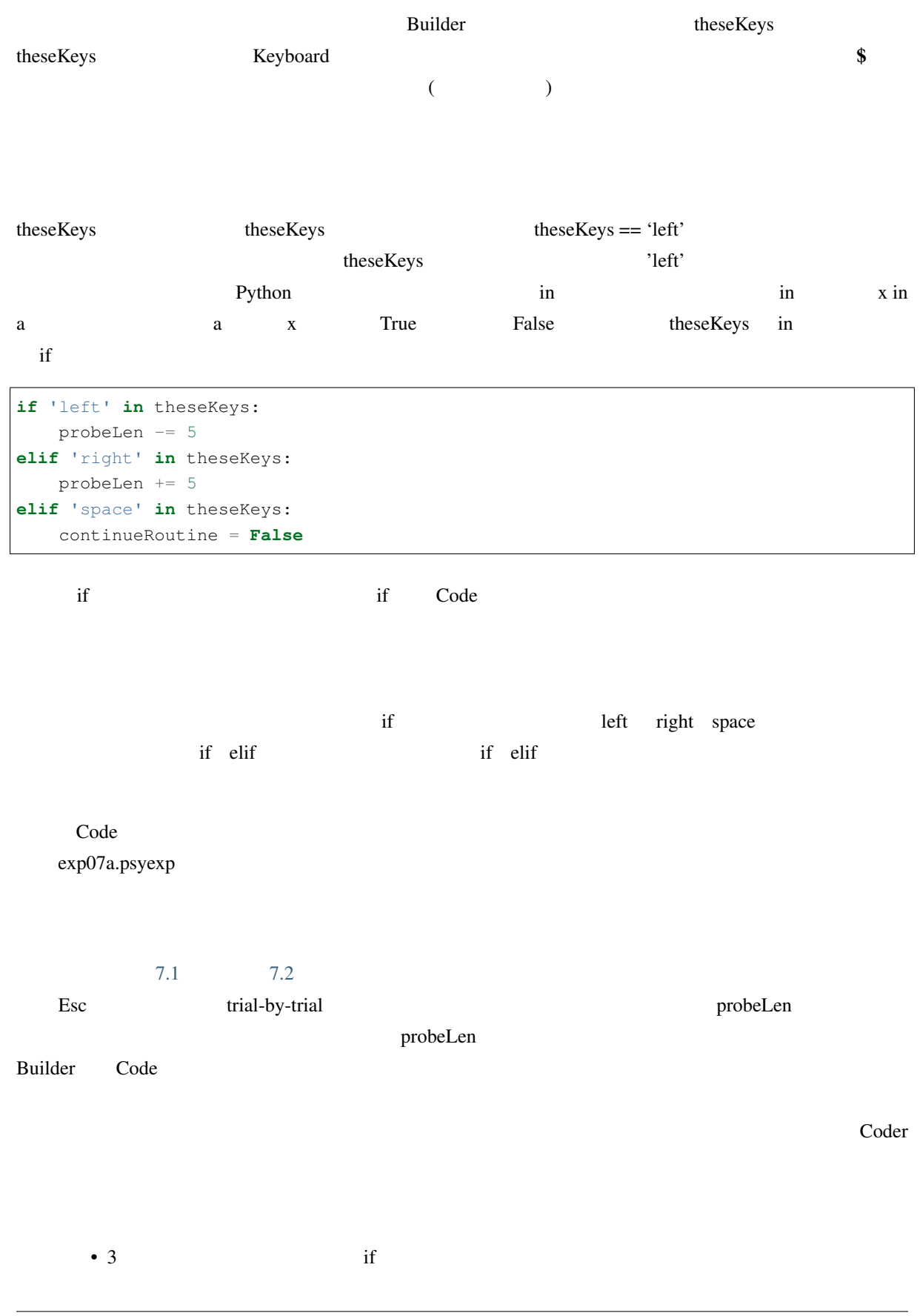

• Code

## **7.4 7.4 Code**

#### Builder がくしょうか。ここでは、ここで思い出しているのでしょうか。ここではどうに意味でしょうか。ここで思い出しているのでしょうか。ここで思い出しているのでしょうか。ここで思い出しているのでしょうか。ここで思い出し

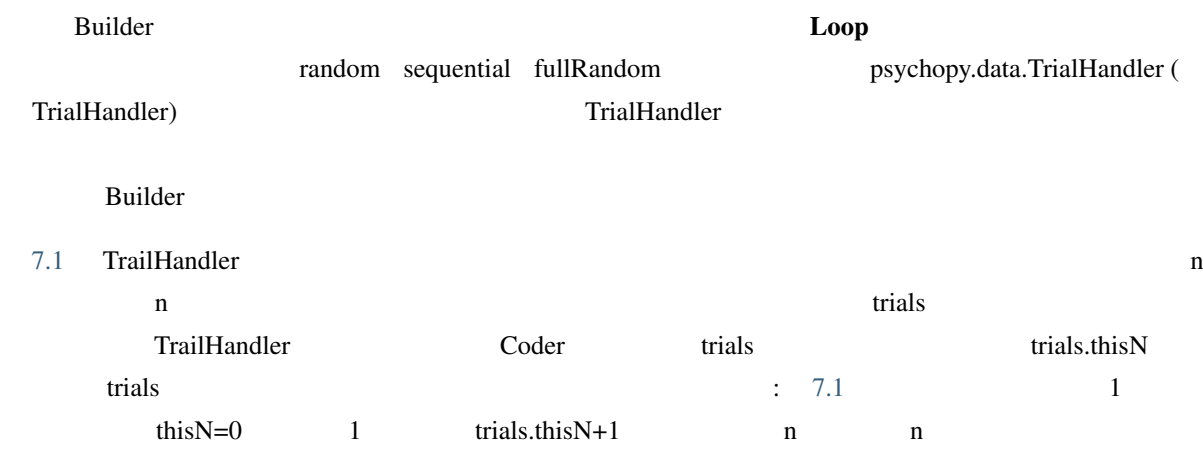

 $\bullet$ 

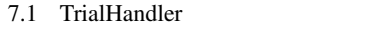

<span id="page-174-0"></span>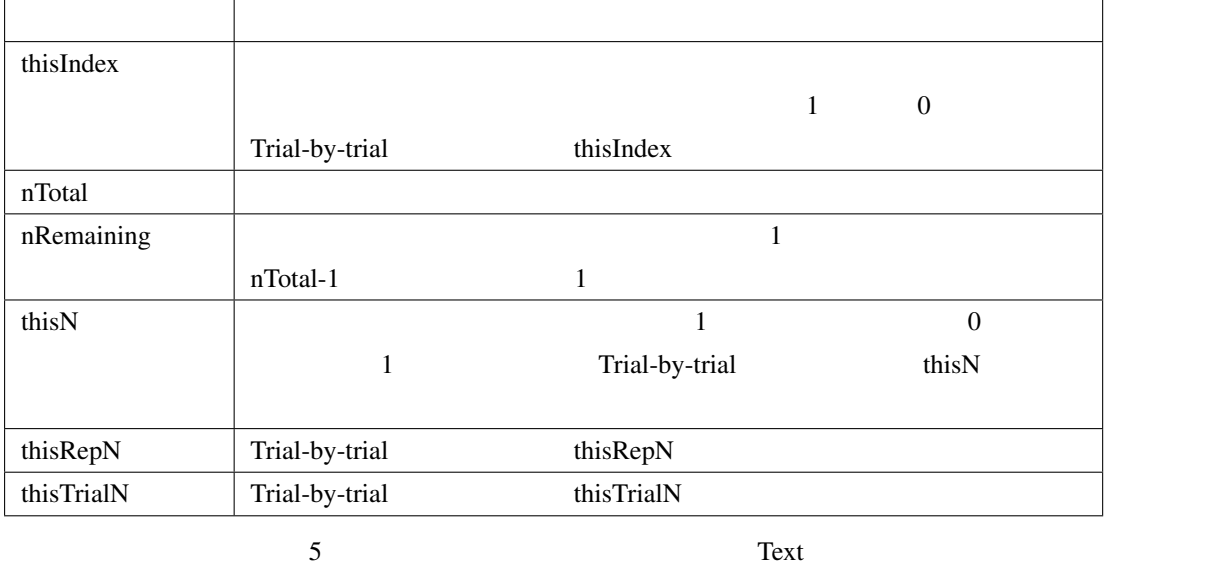

trials.thisN+1

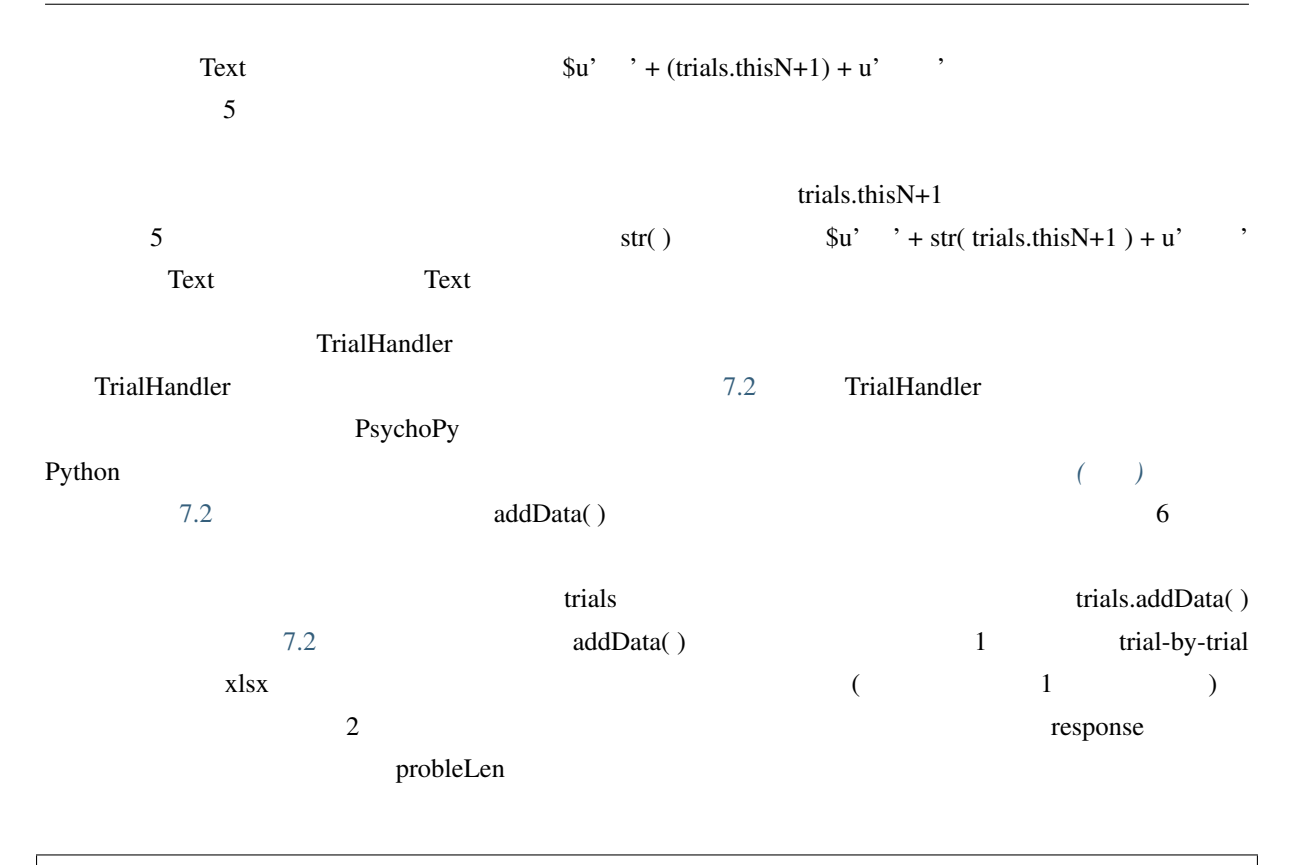

```
trials.addData('response', probeLen)
```
この文を Code コンポーネントに追加すればいいのですが、どの欄に追加すればいいでしょうか。参加者がス

 $R$ outine  $\mathbb R$ 

<span id="page-175-0"></span>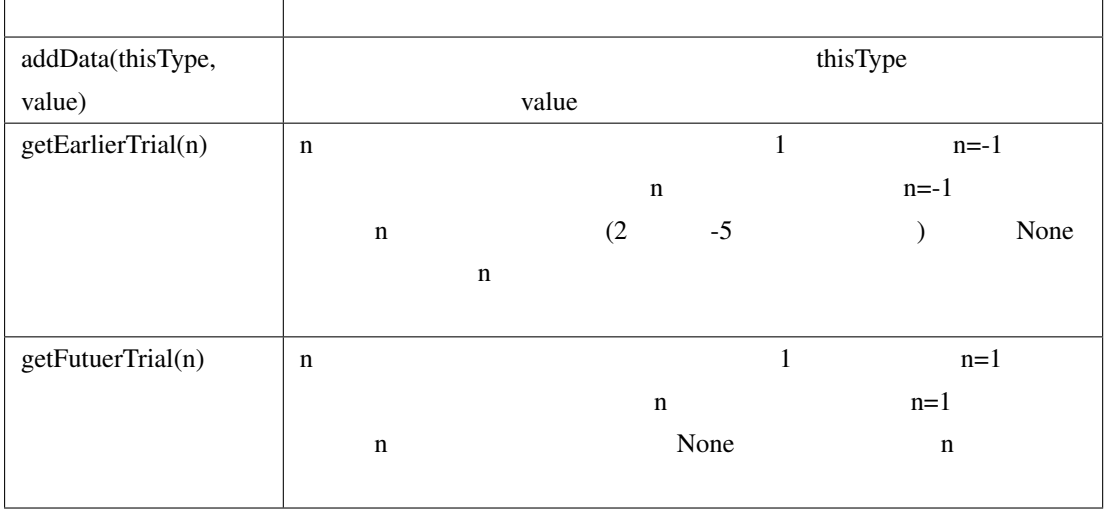

#### 7.2 TrialHandler

trial-by-trial xlsx

7.5 response executive response executive response executive probeLen and  $\mu$ 

<span id="page-176-0"></span>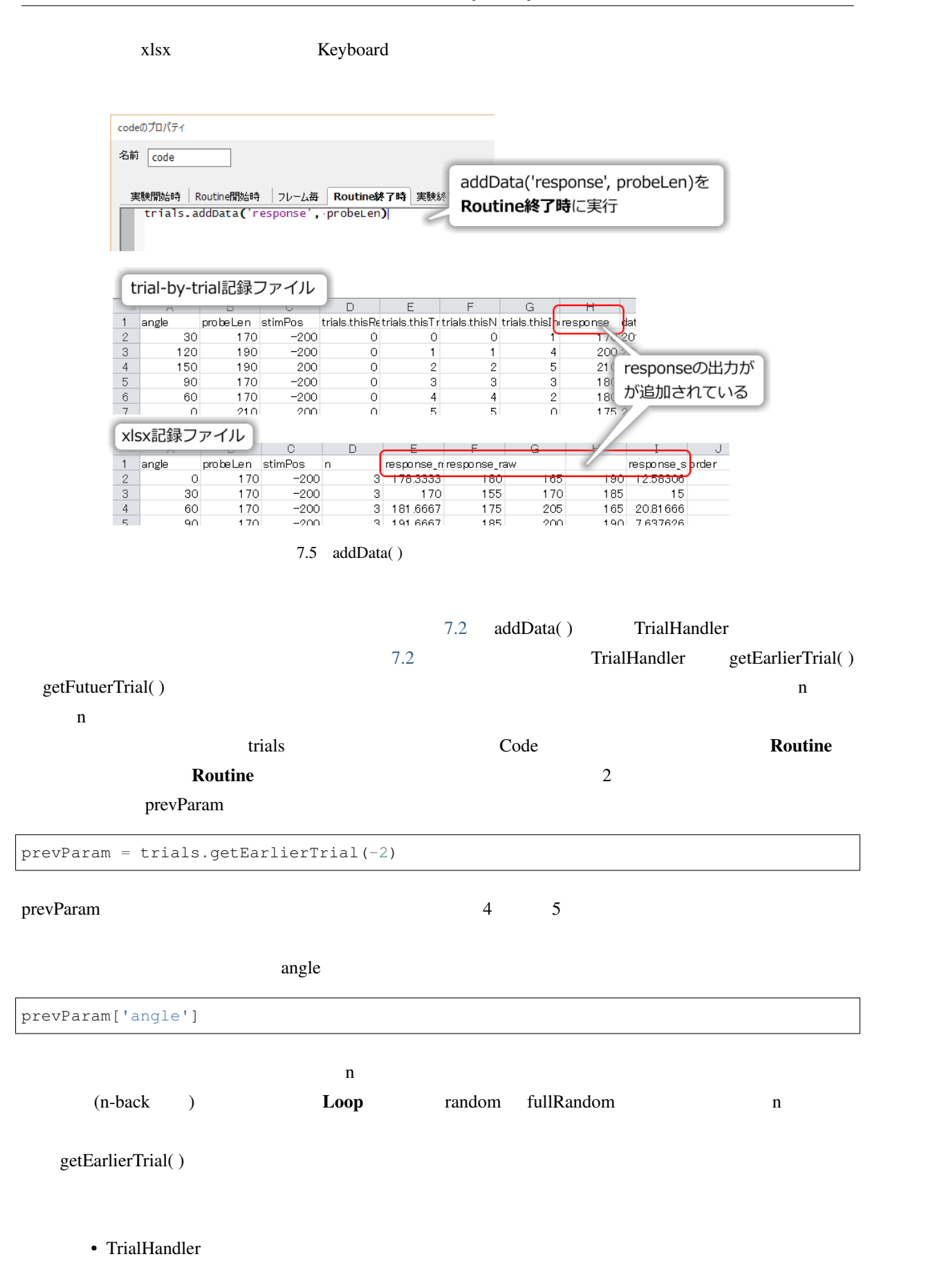

- TrialHandler
- TrialHandler
- 3 n n n n
- $Code$
- $n n$  n  $n$

## **7.5**  $\blacksquare$

#### exp07a.psyexp

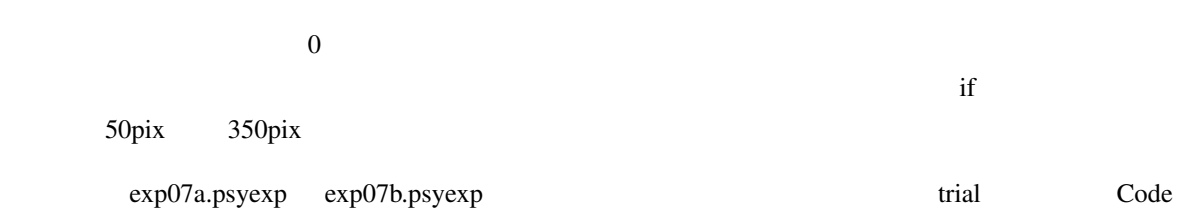

 $\mathbf{if}$ 

 $\frac{1}{2}$  if 2

<span id="page-177-0"></span>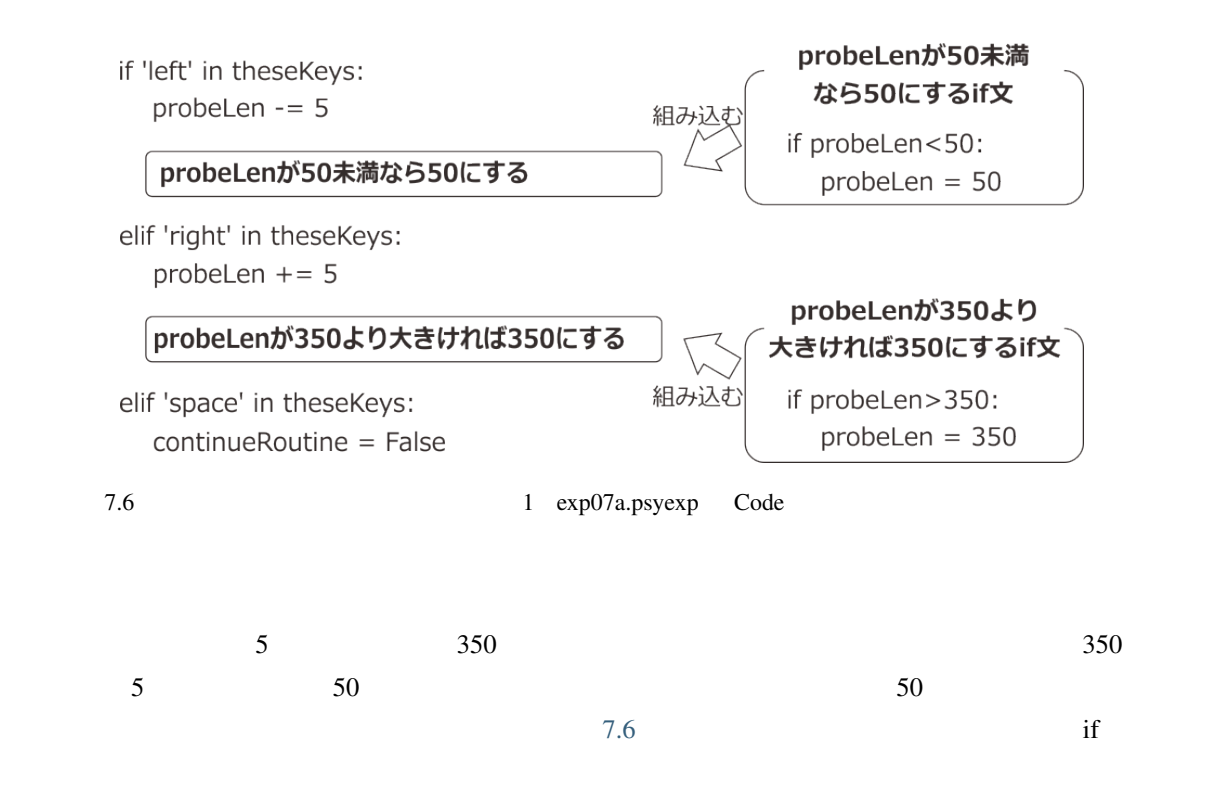

<span id="page-178-0"></span>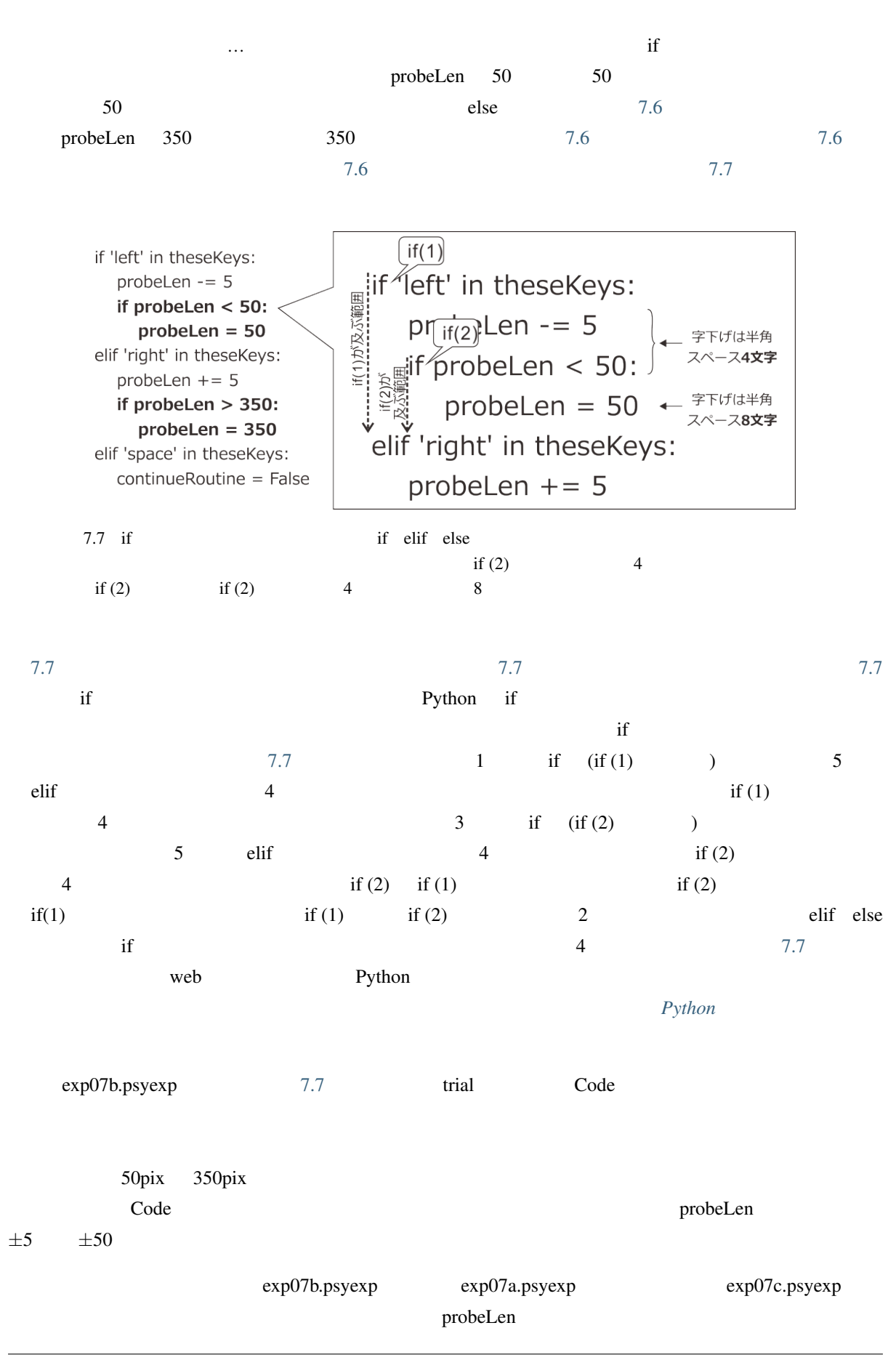

<span id="page-179-0"></span>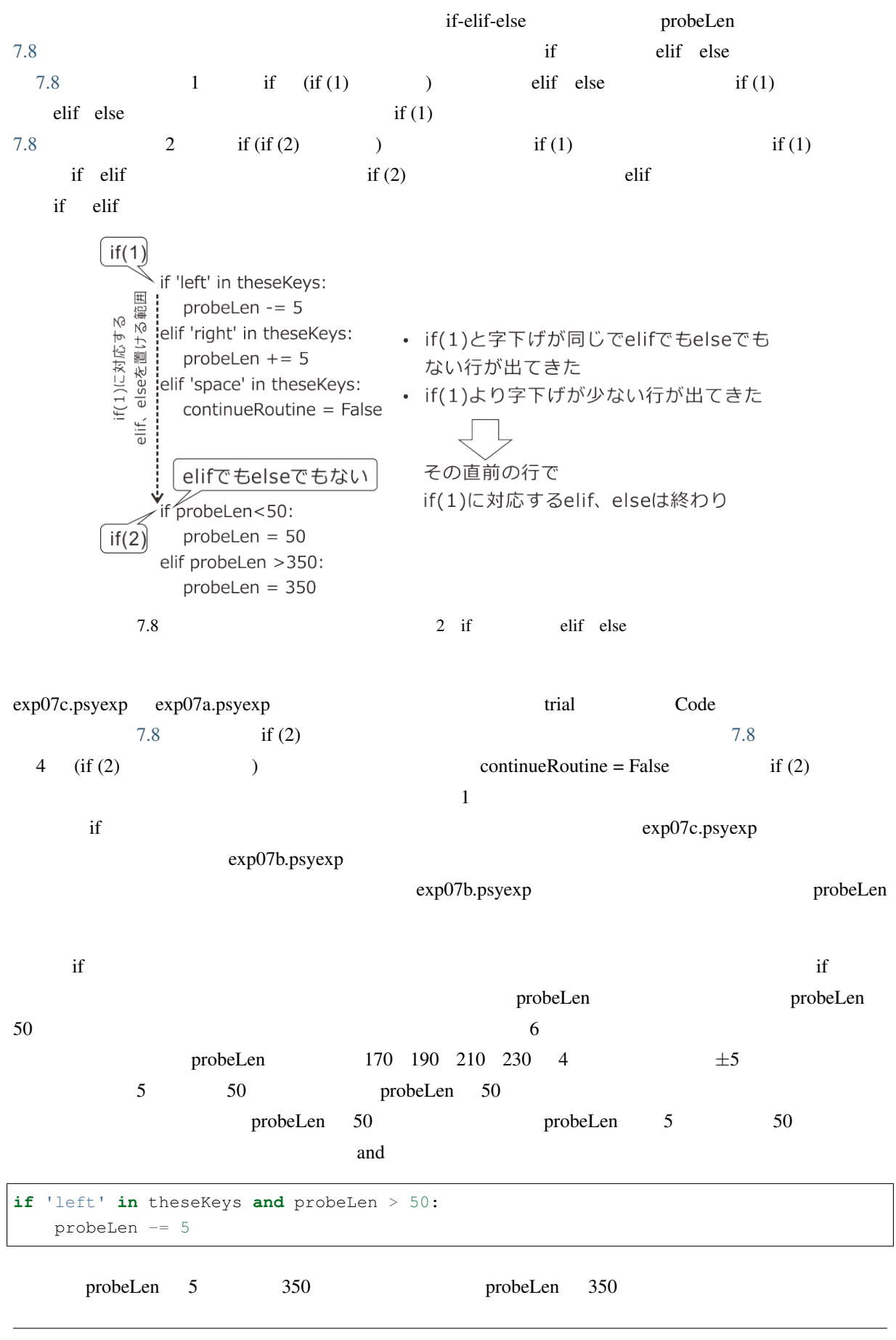
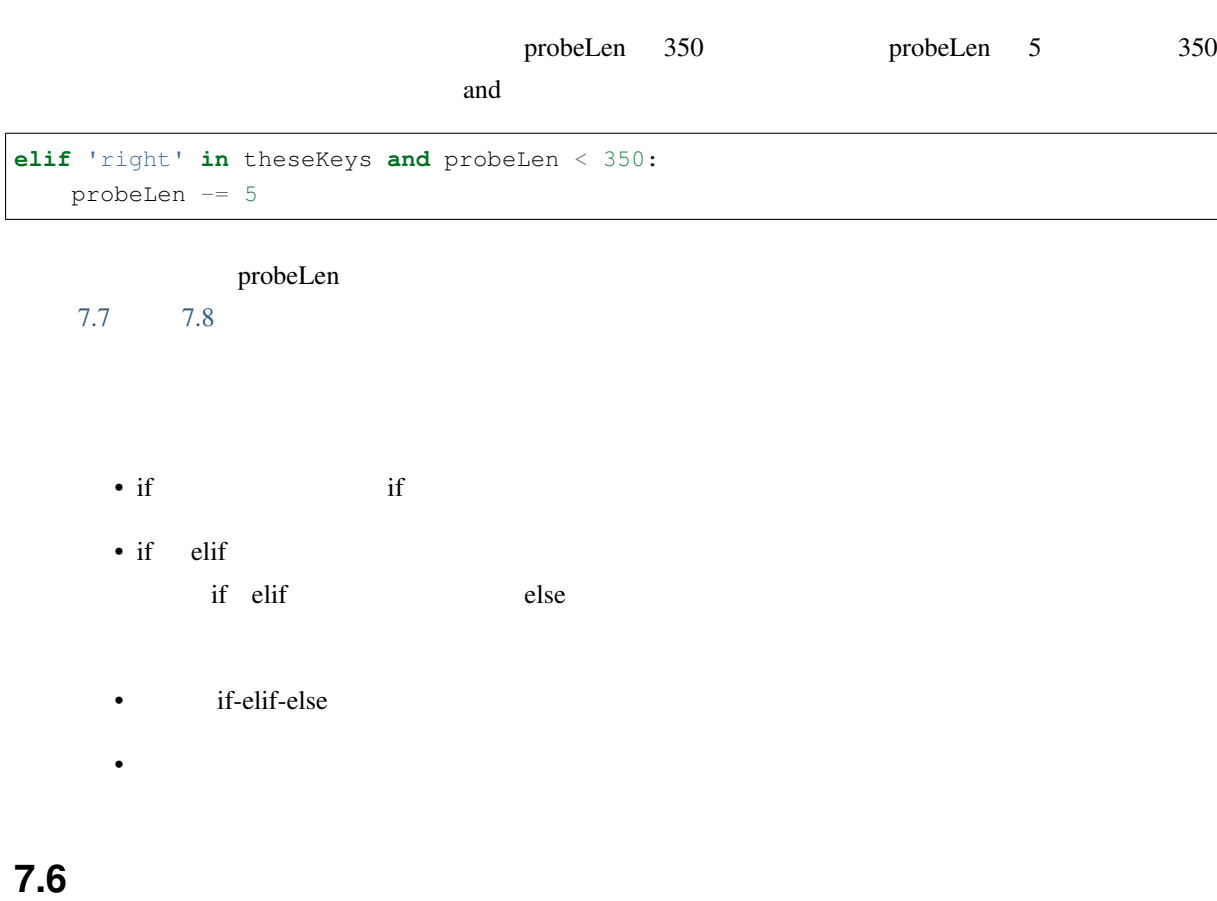

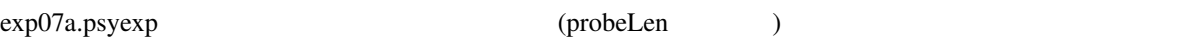

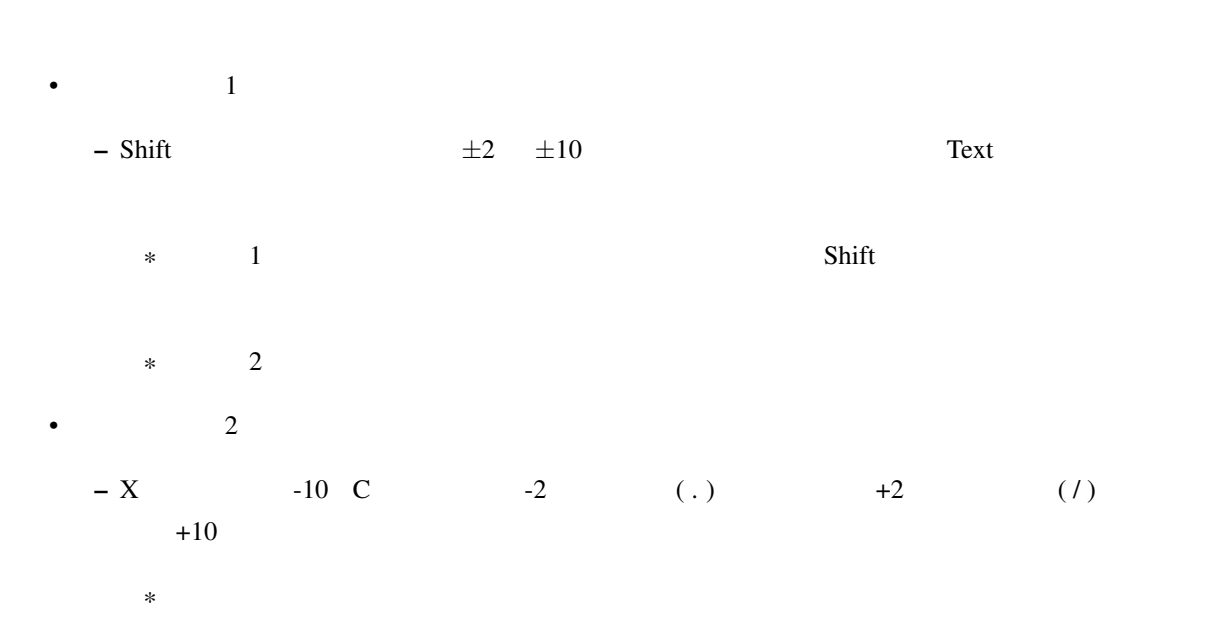

#### •  $1 \t 2$

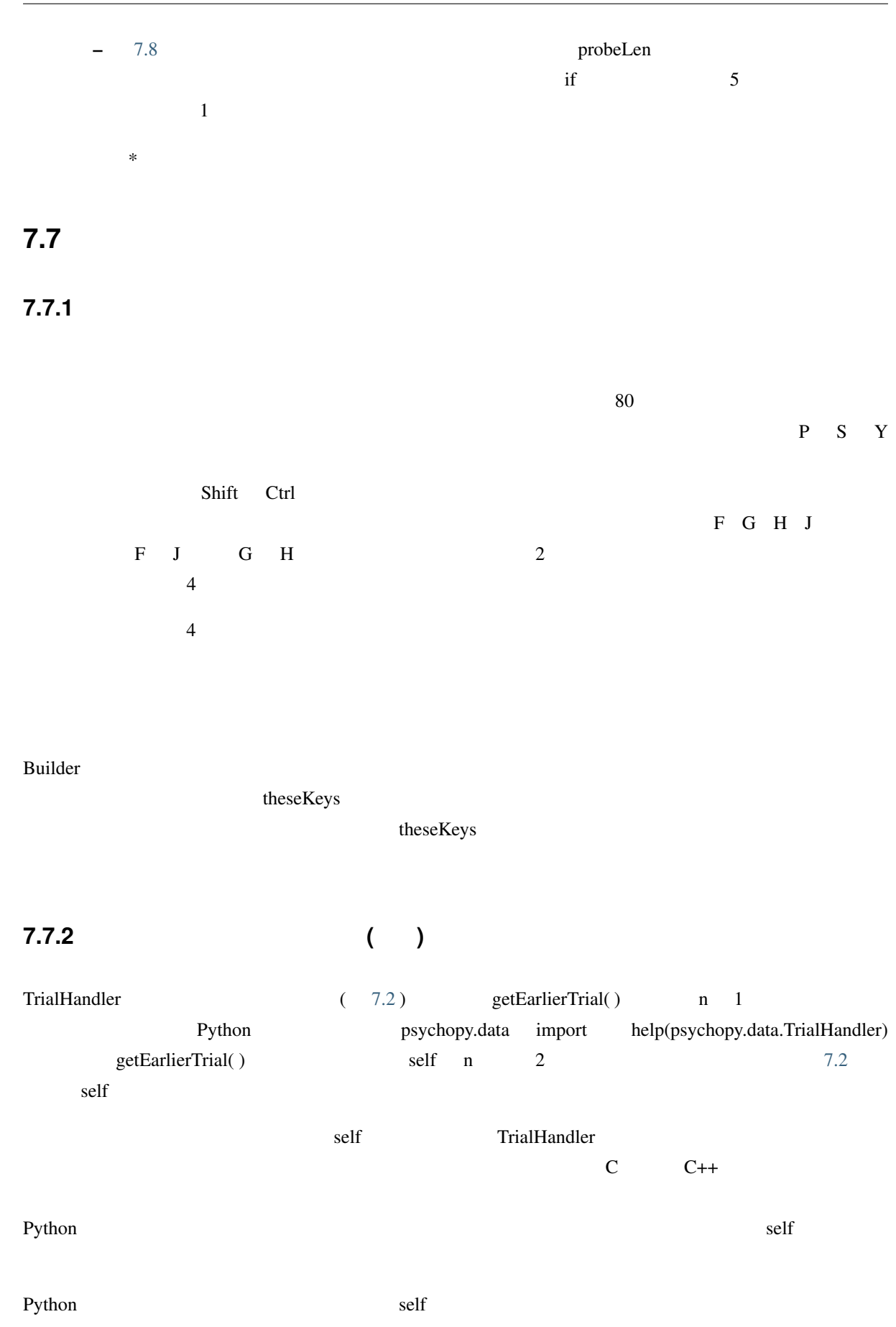

**174 7 7** 

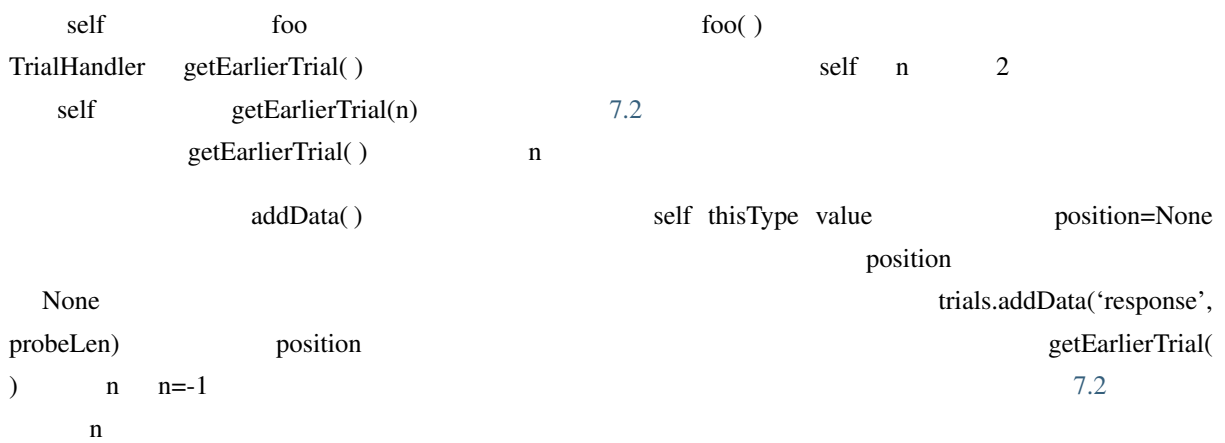

#### **7.7.3 Python**

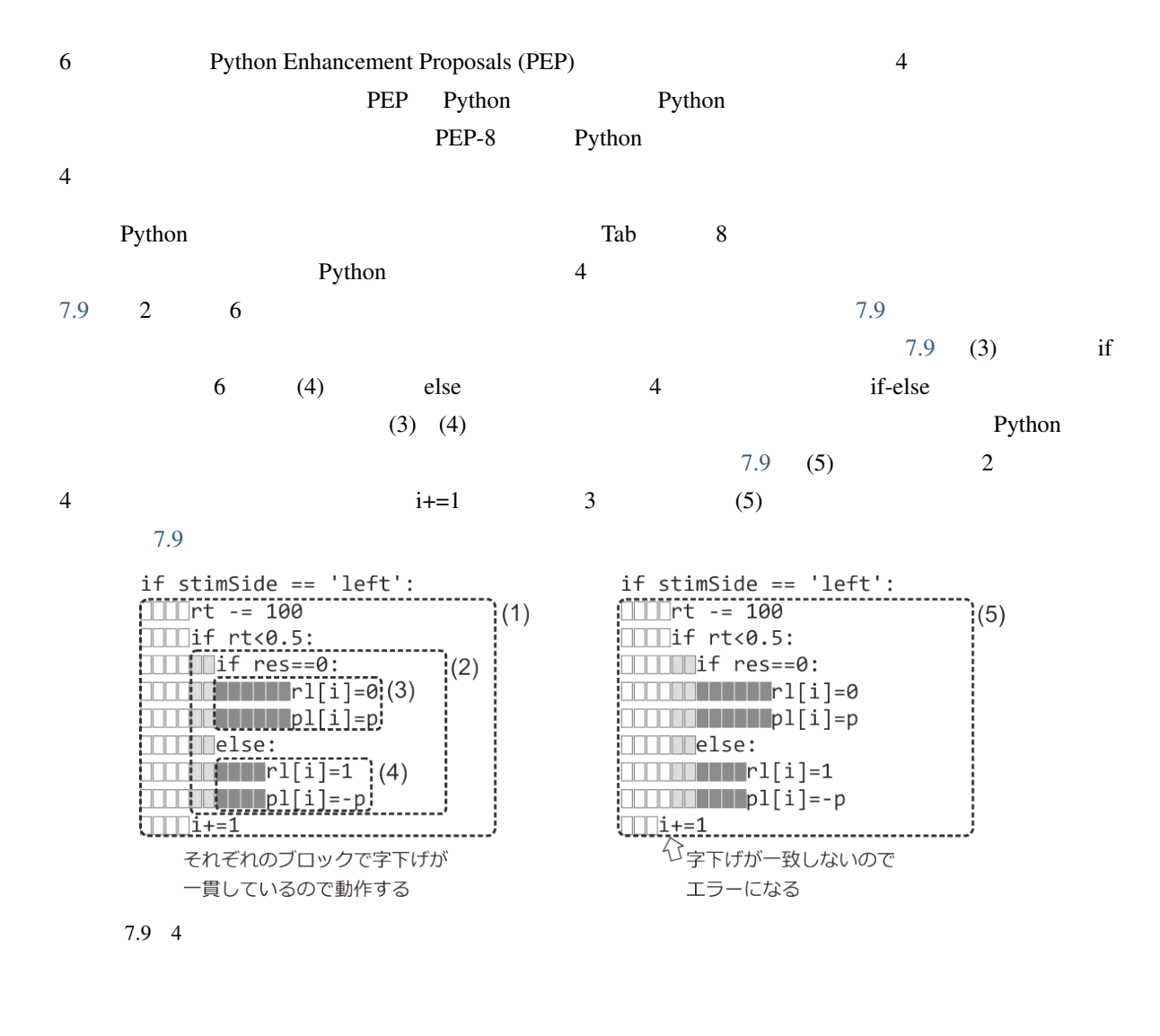

<span id="page-182-0"></span>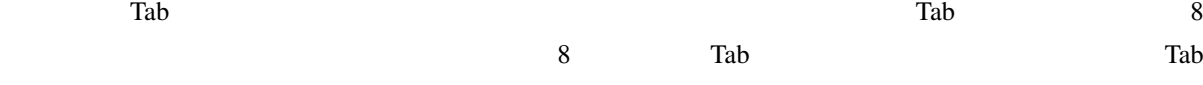

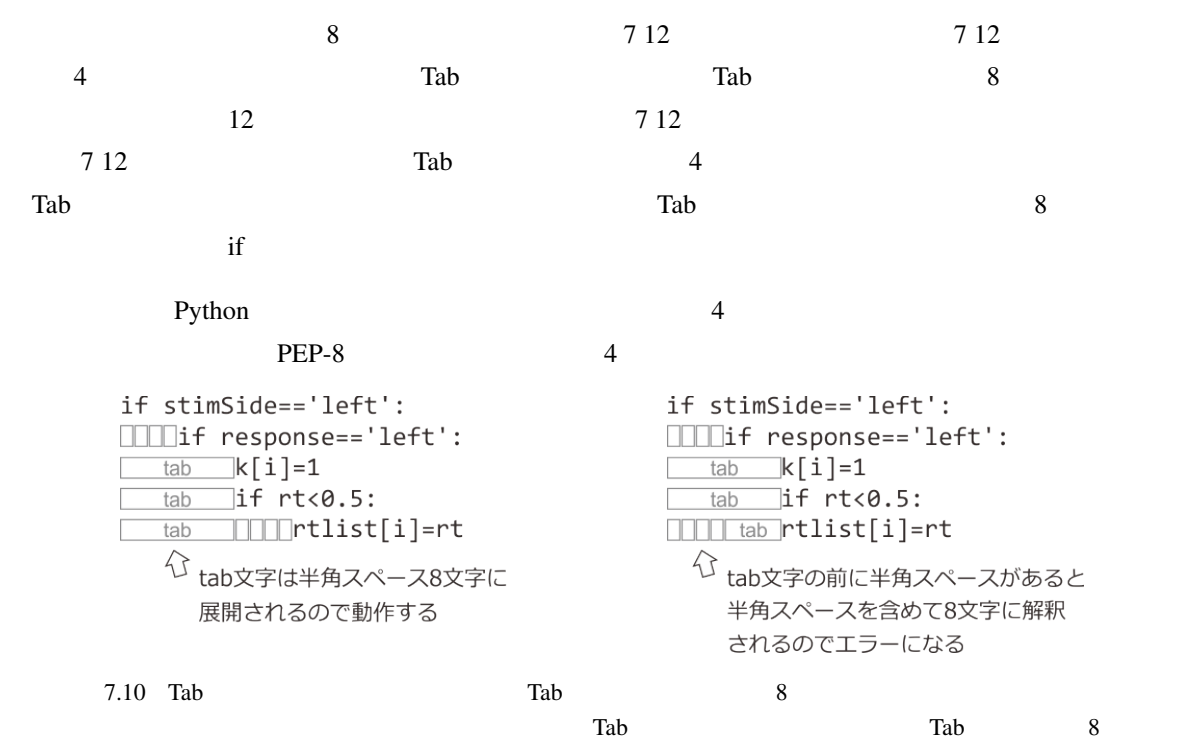

# **8.1**

で普及している PC の入力機器であるマウスを反応に用いる方法を学びます。ただ今までカーソルキーの左右

#### Builder

 $( 8.1 )$ 

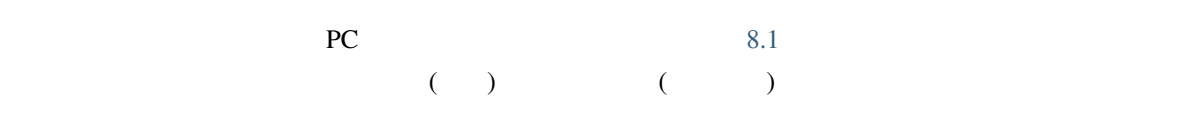

 $8.1$ 

 $8.2$ 

 $300\,\text{pix}$ 

 $\bf{Builder}$ 

( )  $20\text{pix}$ 

 $30\text{pix}$ 

<span id="page-185-0"></span>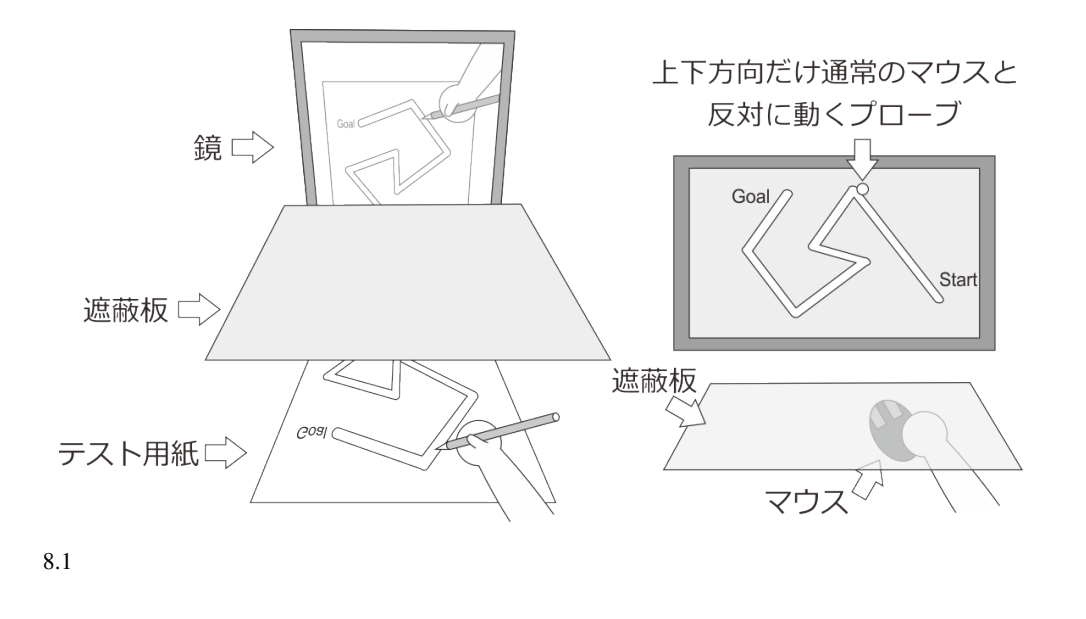

<span id="page-185-1"></span>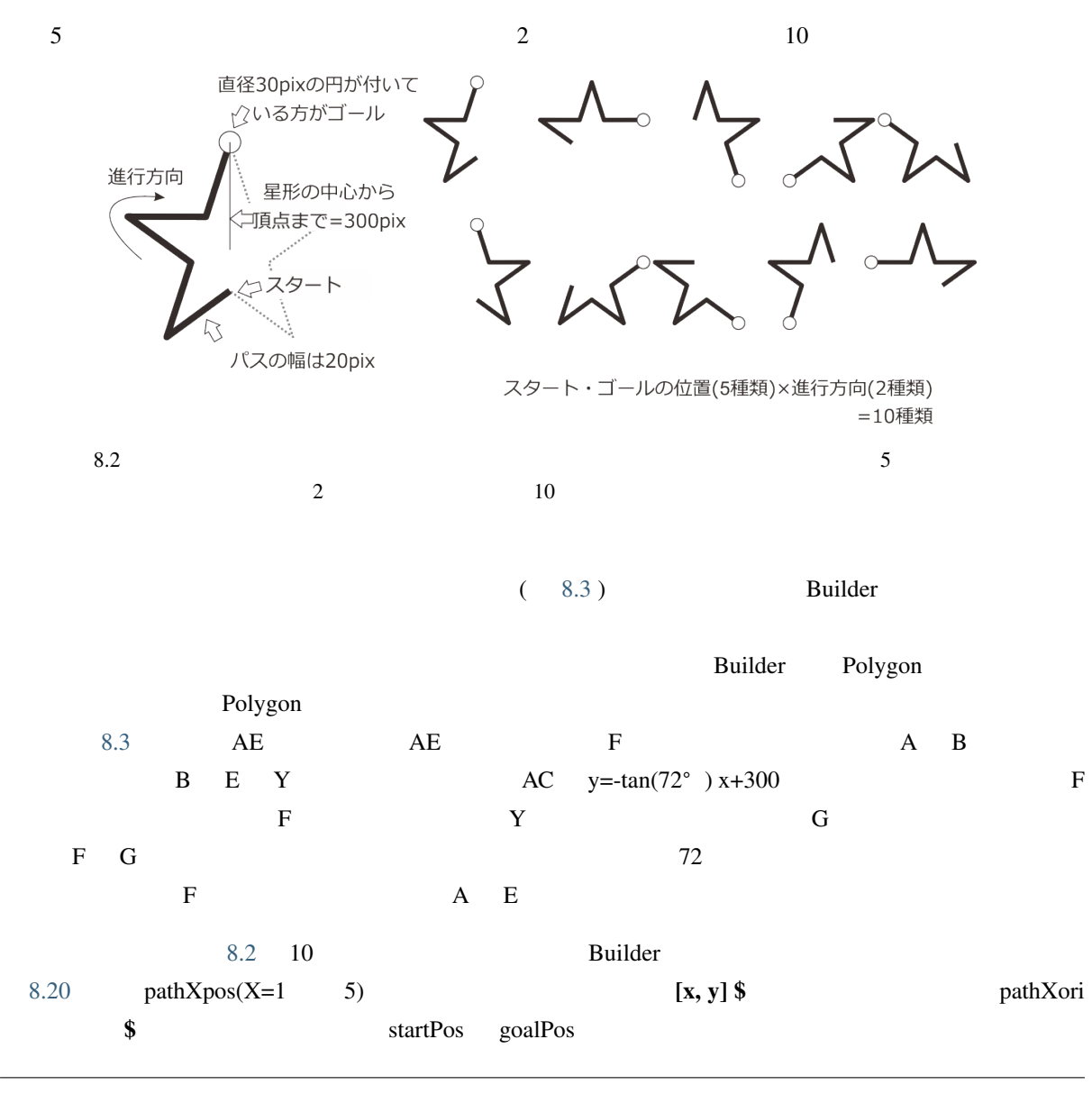

<span id="page-186-0"></span>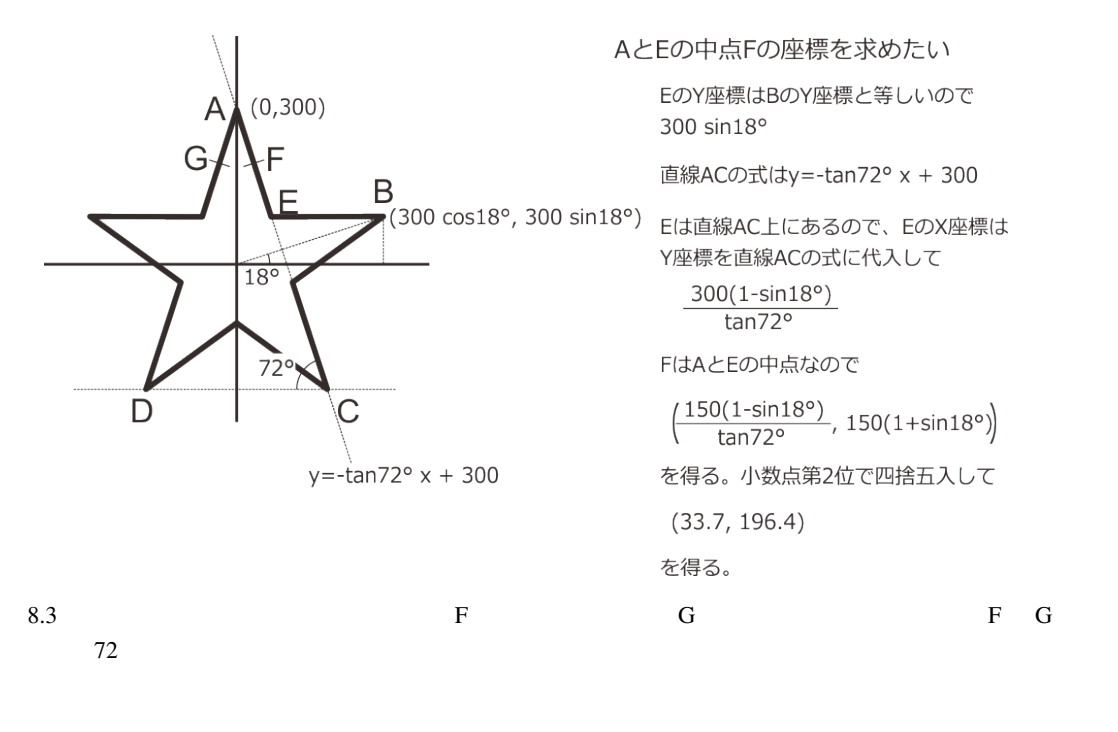

exp08cnd.xlsx

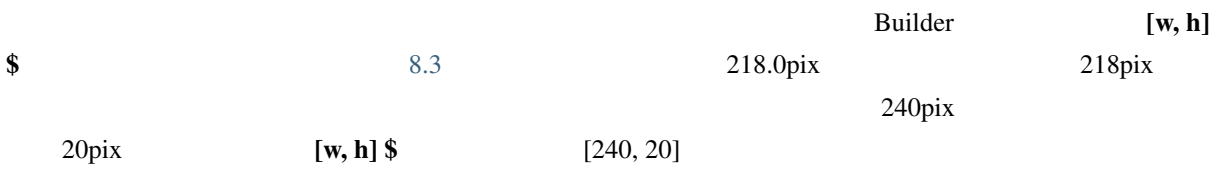

10pix 20pix 20pix 20pix 30pix 30pix 30pix 30pix 30pix 30pix 30pix 30pix 30pix 30pix 30pix 30pix 30pix 30pix 30pix 30pix 30pix 30pix 30pix 30pix 30pix 30pix 30pix 30pix 30pix 30pix 30pix 30pix 30pix 30pix 30pix 30pix 30pix

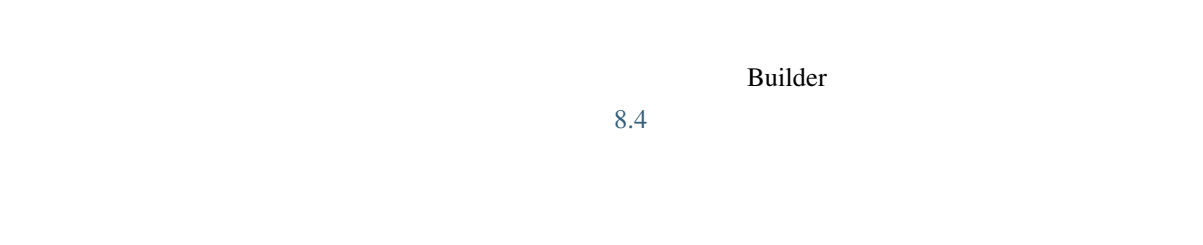

 $10 \t 10$ 

exp08cnd.xlsx 10

Mouse 2008 and 2008 and 2008 and 2008 and 2008 and 2008 and 2008 and 2008 and 2008 and 2008 and 2008 and 2008 and 2008 and 2008 and 2008 and 2008 and 2008 and 2008 and 2008 and 2008 and 2008 and 2008 and 2008 and 2008 and

<span id="page-187-0"></span>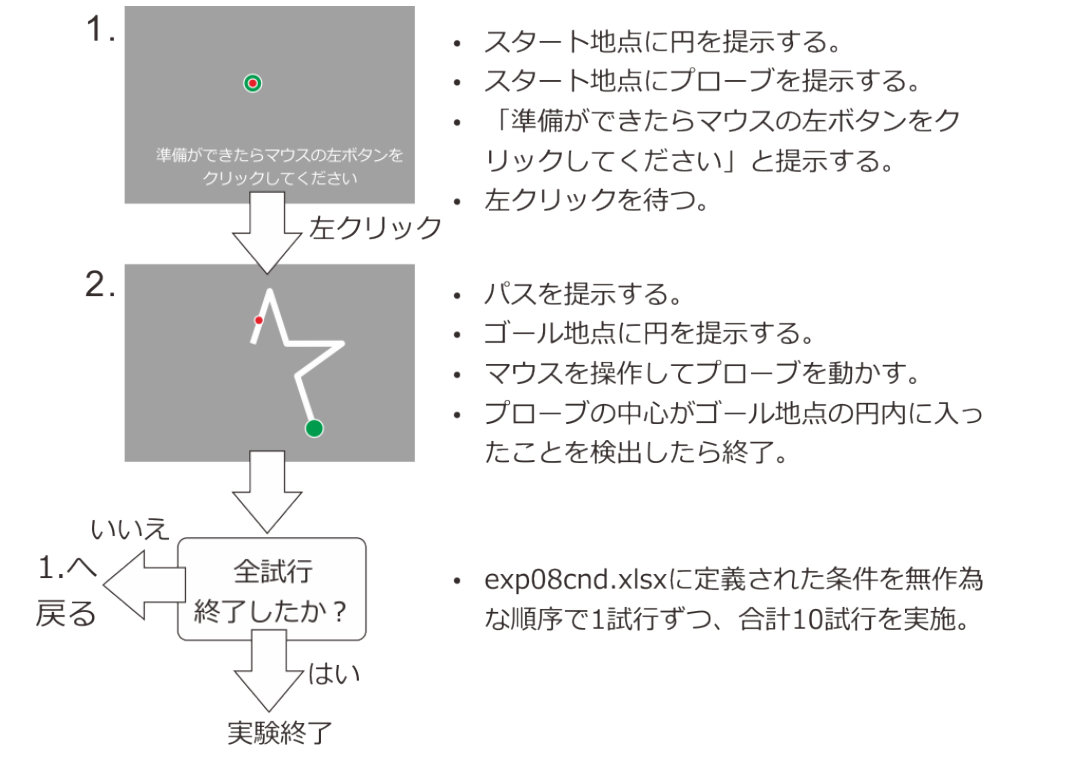

 $8.4$ 

## **8.2 Mouse**

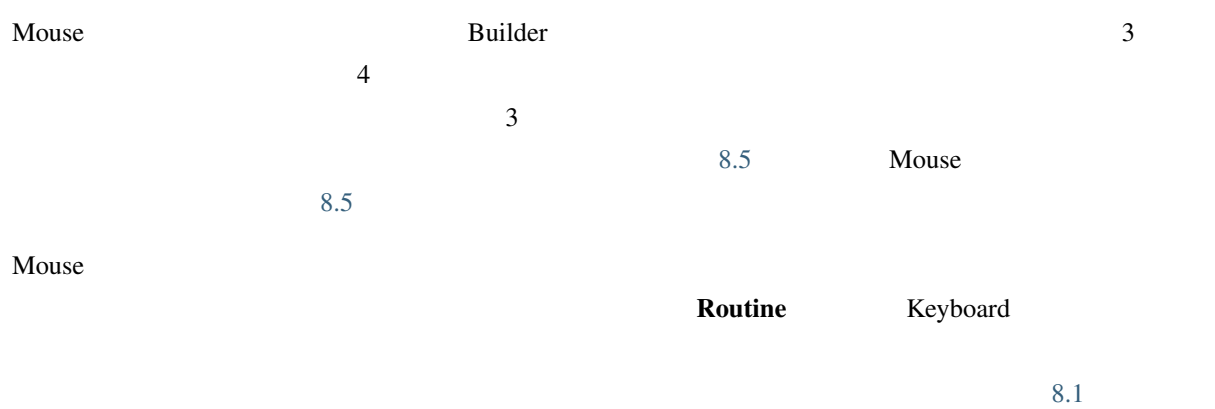

 $Mouse$  0 (routine)

<span id="page-188-0"></span>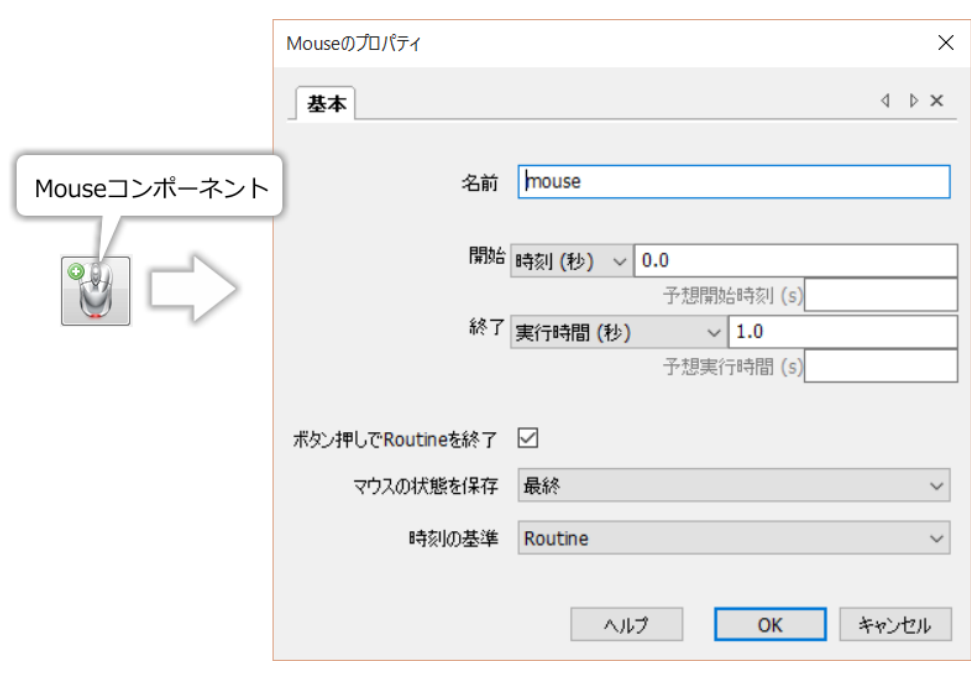

8.5 Mouse

8.1 Mouse

<span id="page-188-1"></span>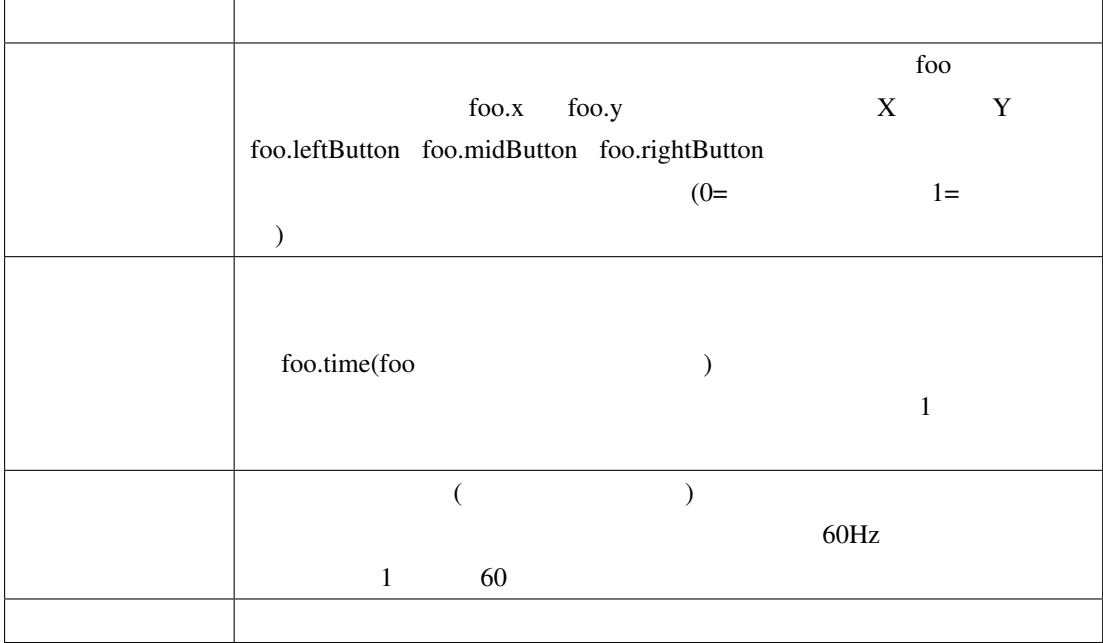

Keyboard コンポーネントとストックスカーソルの座標の壁場の壁場の壁場になっています。マウスカーソルの座標の座標の座標の座標の座標の座標の座標の座標の座標の

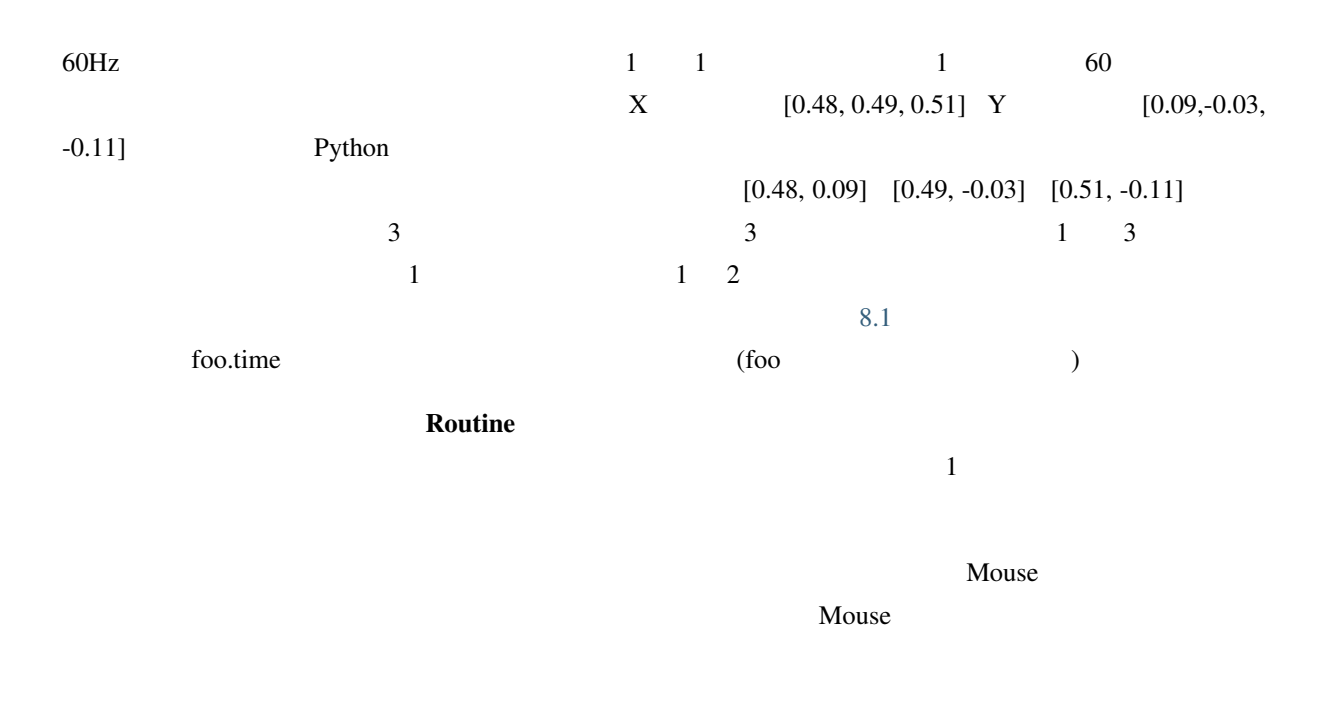

- 
- $\text{Code}$ 
	- ルーチン終了時のマウスカーソルの位置およびマウスのボタンの状態を記録することが出来る。 • ボタンが押された時点のマウスカーソルの位置およびマウスのボタンの状態を記録することが出
		- 実験記録ファイルにマウスカーソルの座標やボタンの状態がリストとして複数件出力されている時

# **8.3** 実験の作成

Mouse  $\blacksquare$ 

#### exp08a.psyexp

- $\mathbb{R}^n$ 
	- $x$ lsx

 $\rm{Bulider}$ 

 $\mathbf{p}$ ix • trial – 最初から Static コンポーネントが配置されている場合は削除する。 – Mouse 2008 mouseTrial 2008 mouseTrial 2008 mouseTrial 2008 mouseTrial 2008 mouseTrial 2008 mouseTrial 2008 mouseTrial 2008 mouseTrial 2008 mouseTrial 2008 mouseTrial 2008 mouseTrial 2008 mouseTrial 2008 mouseTrial 2008 m  $*$ \* Koutine  $*$ – Code codeTrial codeTrial newspapers and codeTrial codeTrial codeTrial codeTrial codeTrial newspapers and codeTrial codeTrial codeTrial newspapers and codeTrial codeTrial codeTrial codeTrial codeTrial newspapers and cod – Polygon 7 7 7 2 path1 path2 path3 path4 path5 goalDisc probe examples goalDisc path1 path5 context probe goalDisc – path $N(N=1 \ 5)$ \* \$ pathNori (N pathN N  $($ N  $)$  $*\quad$   $[x, y]$  \$ pathNpos (N pathN N ) \*  $[w, h]$  \$  $[240, 20]$ – goalDisc  $\approx$  32 \* Fill color green \*  $[x, y]$  \$ goalPos \*  $[w, h]$  \$  $[30, 30]$ – probe  $\approx$  32 \* Fill color red \*  $[x, y]$  \$  $[px, py]$ \*  $[w, h]$  \$  $[10, 10]$ • ready (iii) ー trial

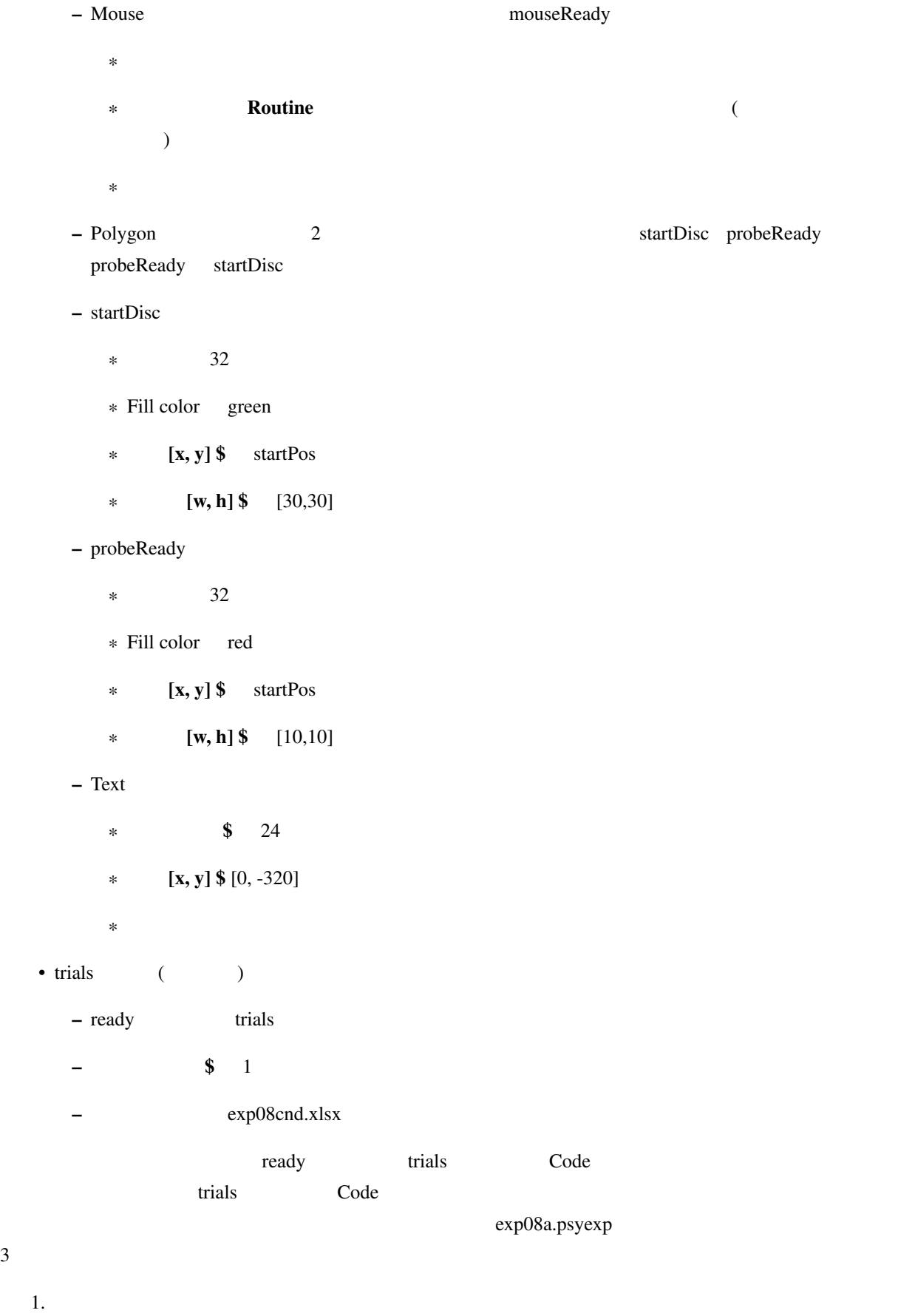

 $\overline{3}$ 

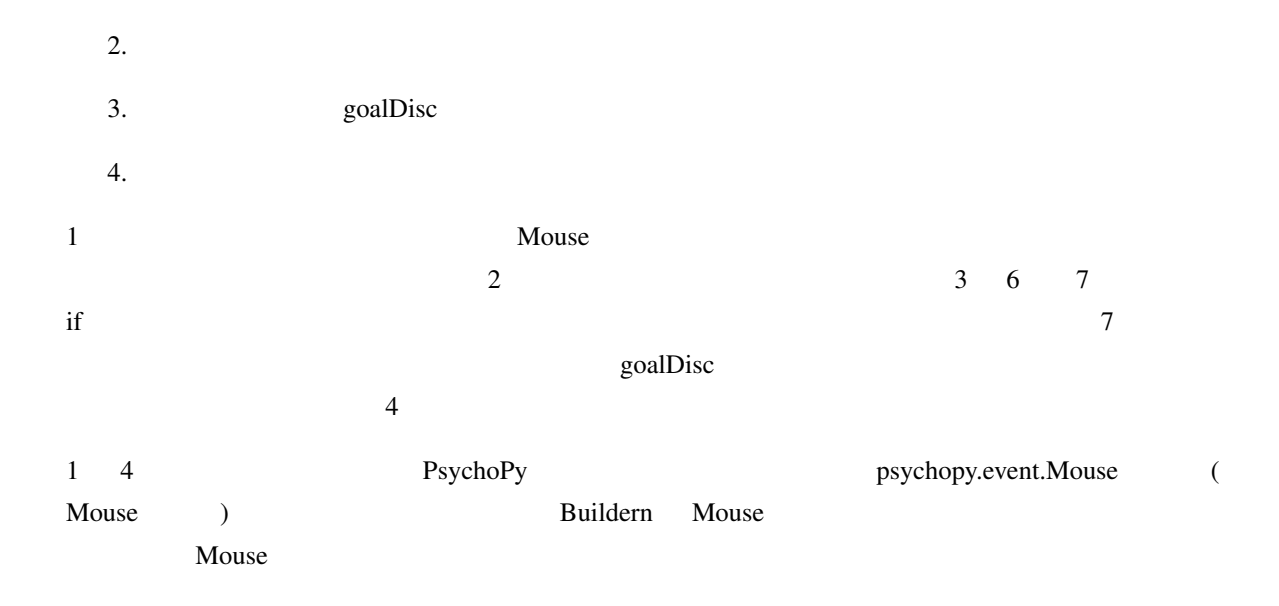

# 8.4 psychopy.event.Mouse

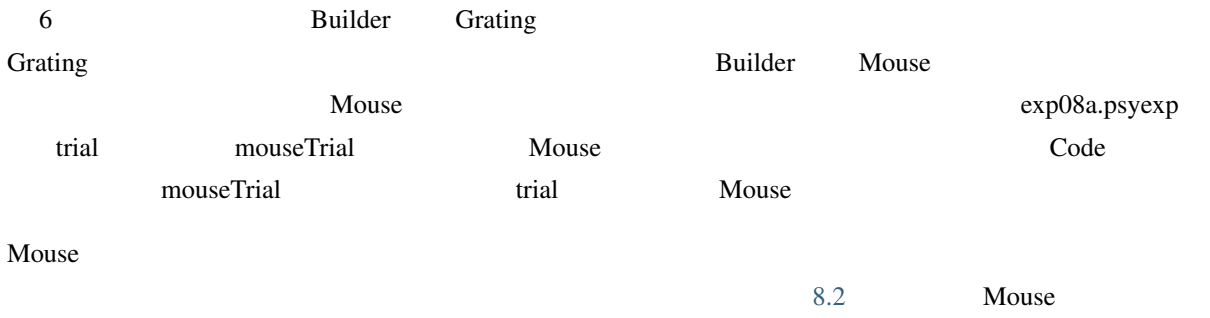

#### 8.2 psychopy.event.Mouse

<span id="page-193-0"></span>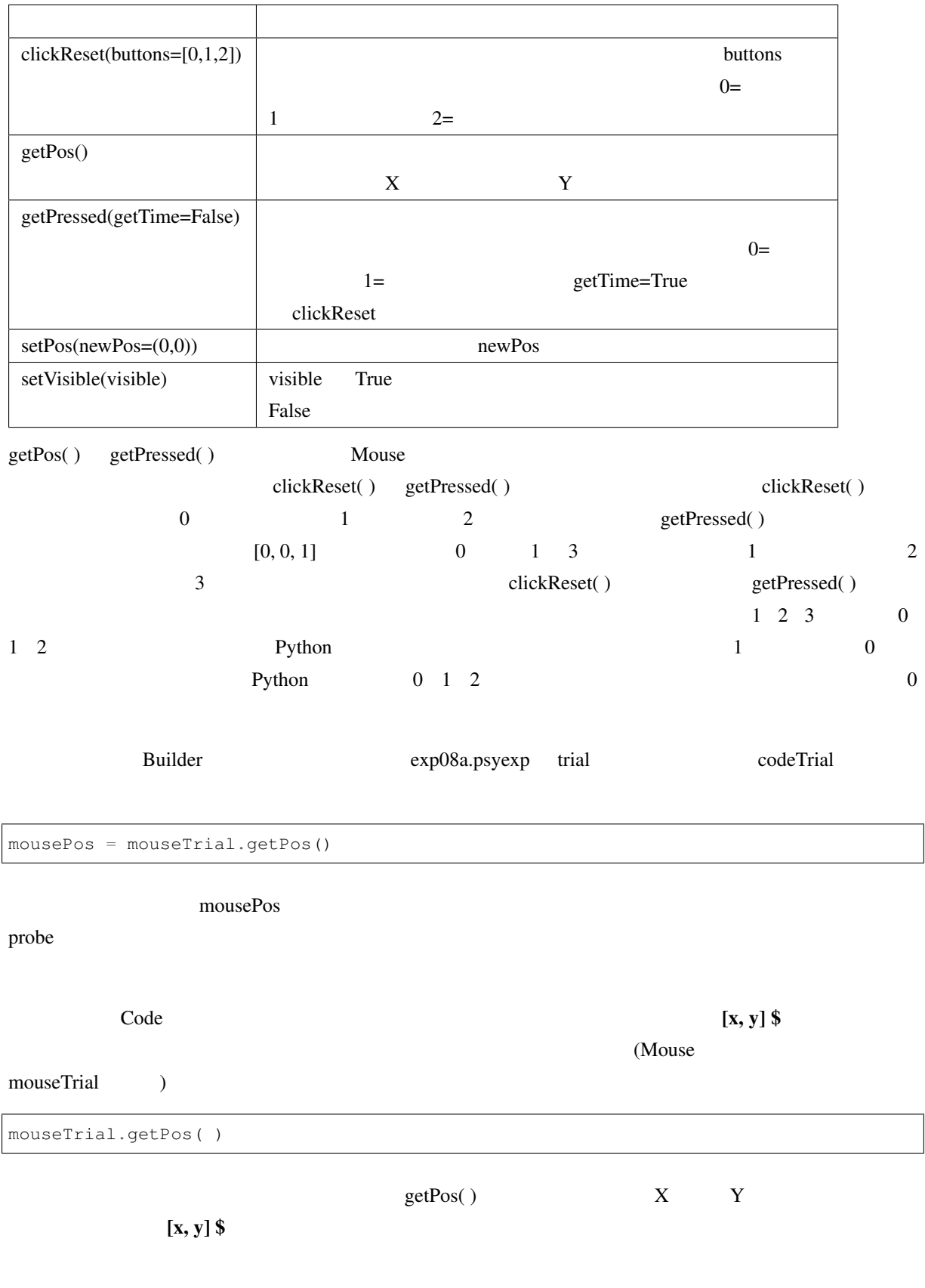

- Code  $\overline{\phantom{a}}$
- Code  $\overline{\phantom{a}}$
- getPressed()
- Code  $\overline{\phantom{a}}$

### **8.5** United States of the States of the States of the States of the States of the States of the States of the States of the States of the States of the States of the States of the States of the States of the States of the

mousePos subset of the vertex  $\sim$ 

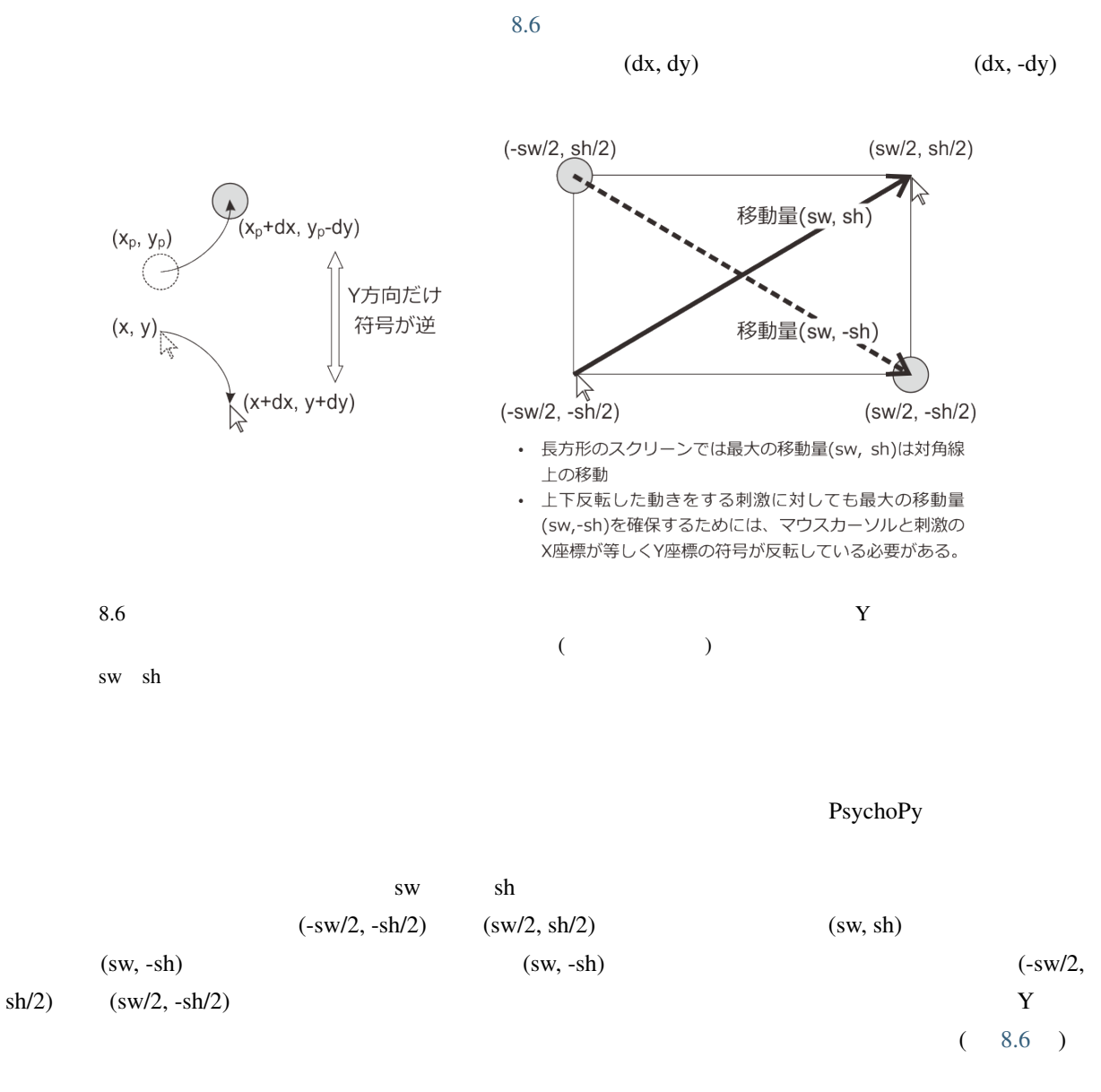

<span id="page-195-0"></span>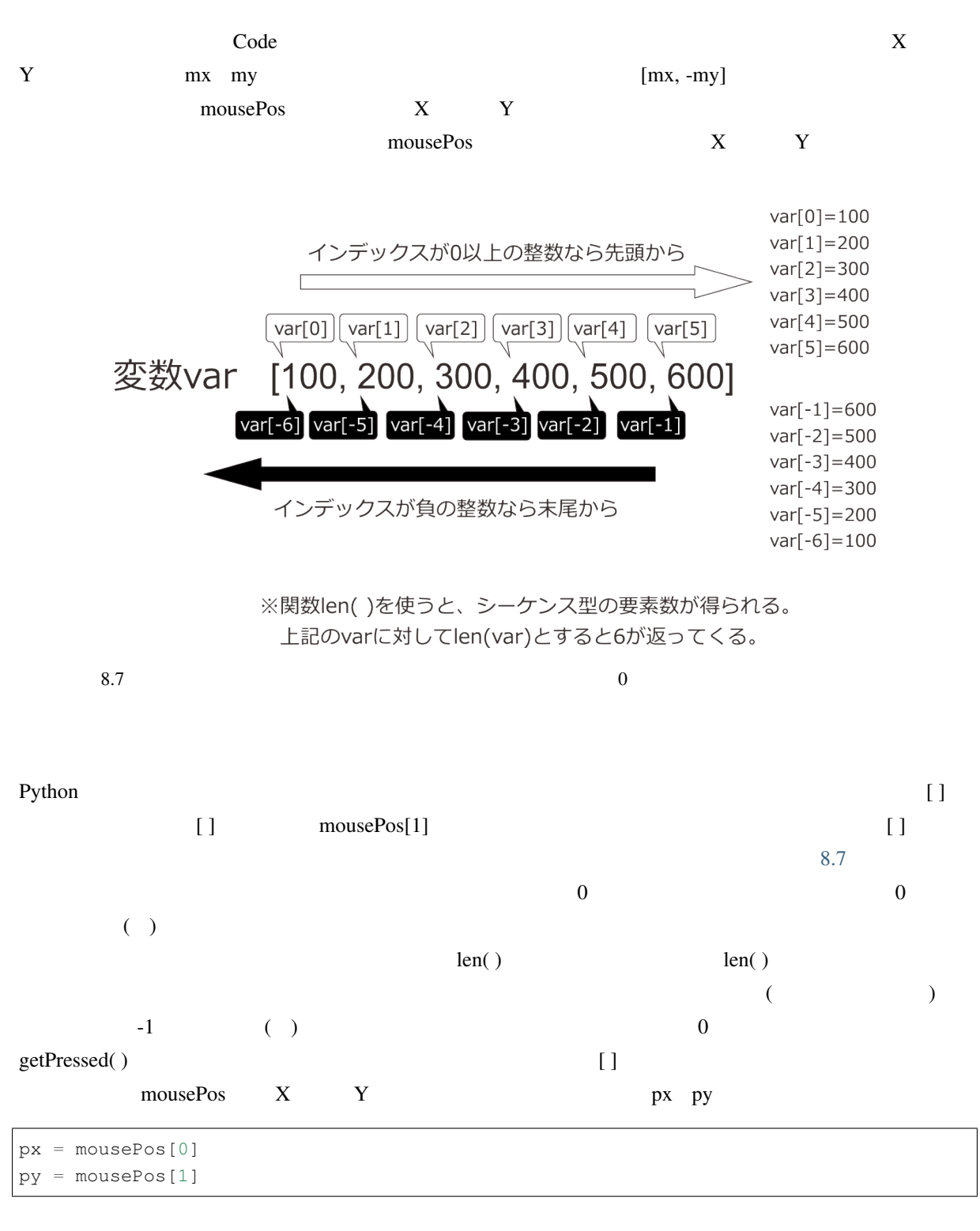

 $\bf{Y}$ 

::  $px = mousePos[0]$   $py = -mousePos[1]$ 

exp08.py trial codeTrial 2011

```
mousePos = mouseTrial.getPos( )
px = mousePos[0]
py = -mousePos[1]
trial probe [x, y] $ [px, py]\Boxpx, py = mouseTrial.getPos( )
この子の子の子の左辺にカンマ区切りです。=演算子の右辺にカンマ区切りでは、この子の右辺にカンマ区切りでは
          [] 8.8 [ [ ] [ ] [ ] [ ] [ ] [ ] [ ] [ ] [ ] [ ] [ ] [ ] [ ] [ ] [ ] [ ] [ ] [ ] [ ] [ ] [ ] [ ] [ ] [ ] [ ] [ ][1, 2, 3, 4] var var[0] ['A', 'B', 'C'] var[1][1, 2, 3, 4] var[0] [1, 2, 3, 4] var[0]'A' var[0][1] 'B' var[1] 4
               var[1][3] var[1][-1]変数var
                    [['A', 'B', 'C'], [1, 2, 3, 4]]\sqrt{}\sqrt{3}var[0] = ['A', 'B', 'C'] var[1] = [1, 2, 3, 4]var[1][0] = 1var[0][0] = 'A'var[1][1] = 2var[0][1] = 'B'var[1][2] = 3var[0][2] = 'C'var[1][3] = 48.8 var[0] \qquad \qquad \qquad var[3]var[0][0] var[0]\left[\mathbf{x}, \mathbf{y}\right] $ \left[\mathbf{w}, \mathbf{h}\right] $
[0, 0] [240, 20] [ ]
\begin{bmatrix} 1 \end{bmatrix} \begin{bmatrix} 1 \end{bmatrix}
```
<span id="page-197-0"></span>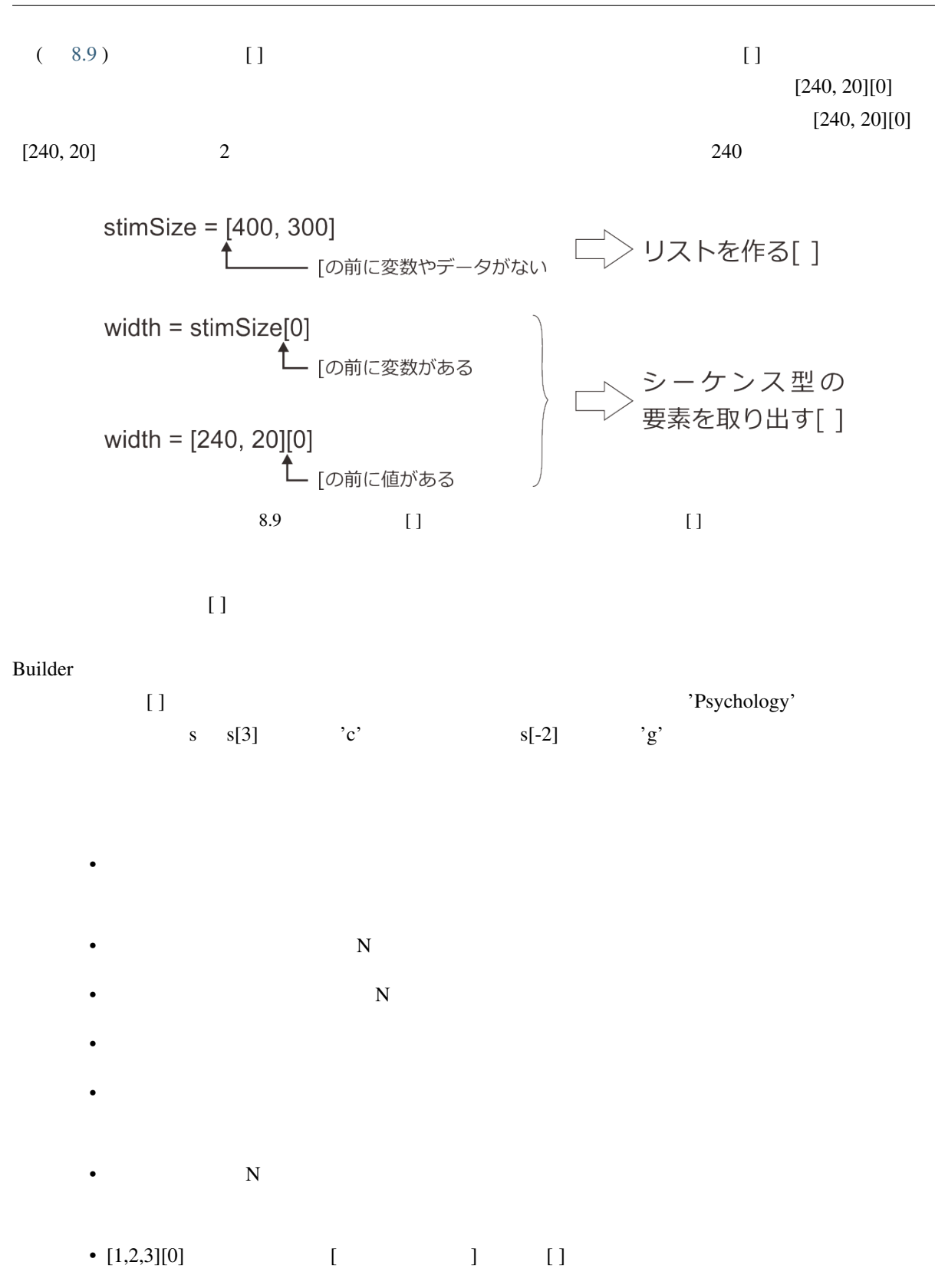

**8.6** 刺激の重なりを判定しよう

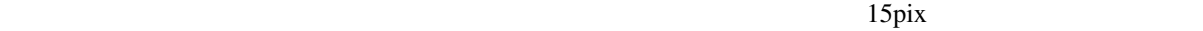

 $\Box$ 

<span id="page-198-0"></span>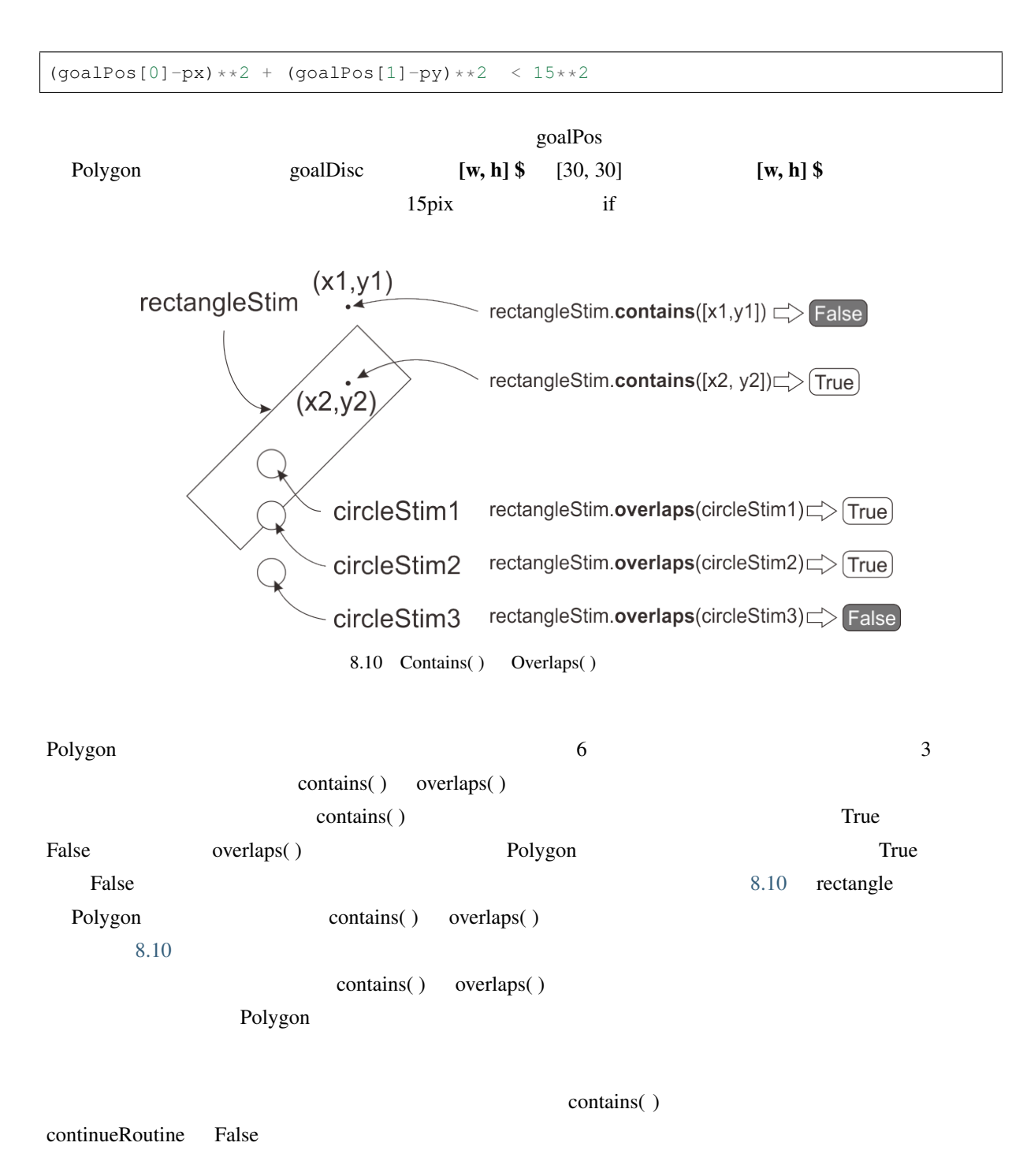

**if** goalDisc.contains([px, py]):

```
continueRoutine = False
trial codeTrial 2011 Products trial 2012 Products and European codeTrial 2012 Products and \alpha\boldsymbol{\mathrm{trial}}mousePos = mouseTrial.getPos( )
px = mousePos[0]
py = -mousePos[1]
if goalDisc.contains([px, py]):
   continueRoutine = False
```

```
• Polygon Polygon Polygon
  • Polygon
8.7 DEVELOPED ON ONLINE STATE
Mouse 8.2
```
exp08a.psyexp

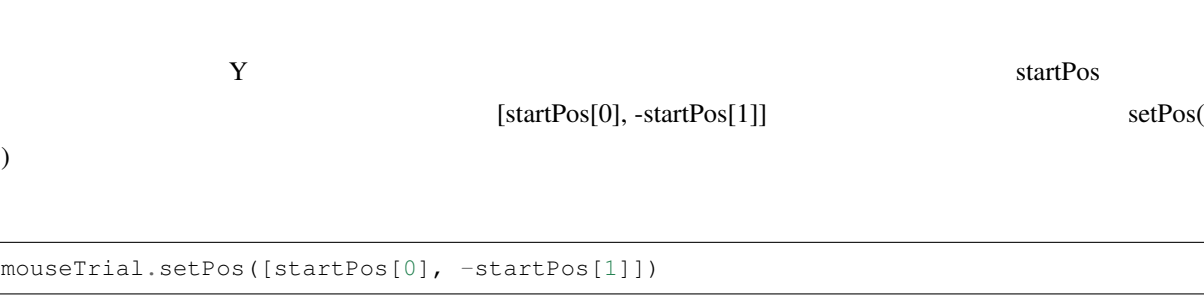

 $\bf{trial}$ trial codeTrial Routine

 $\overline{\Gamma}$ 

setPos()

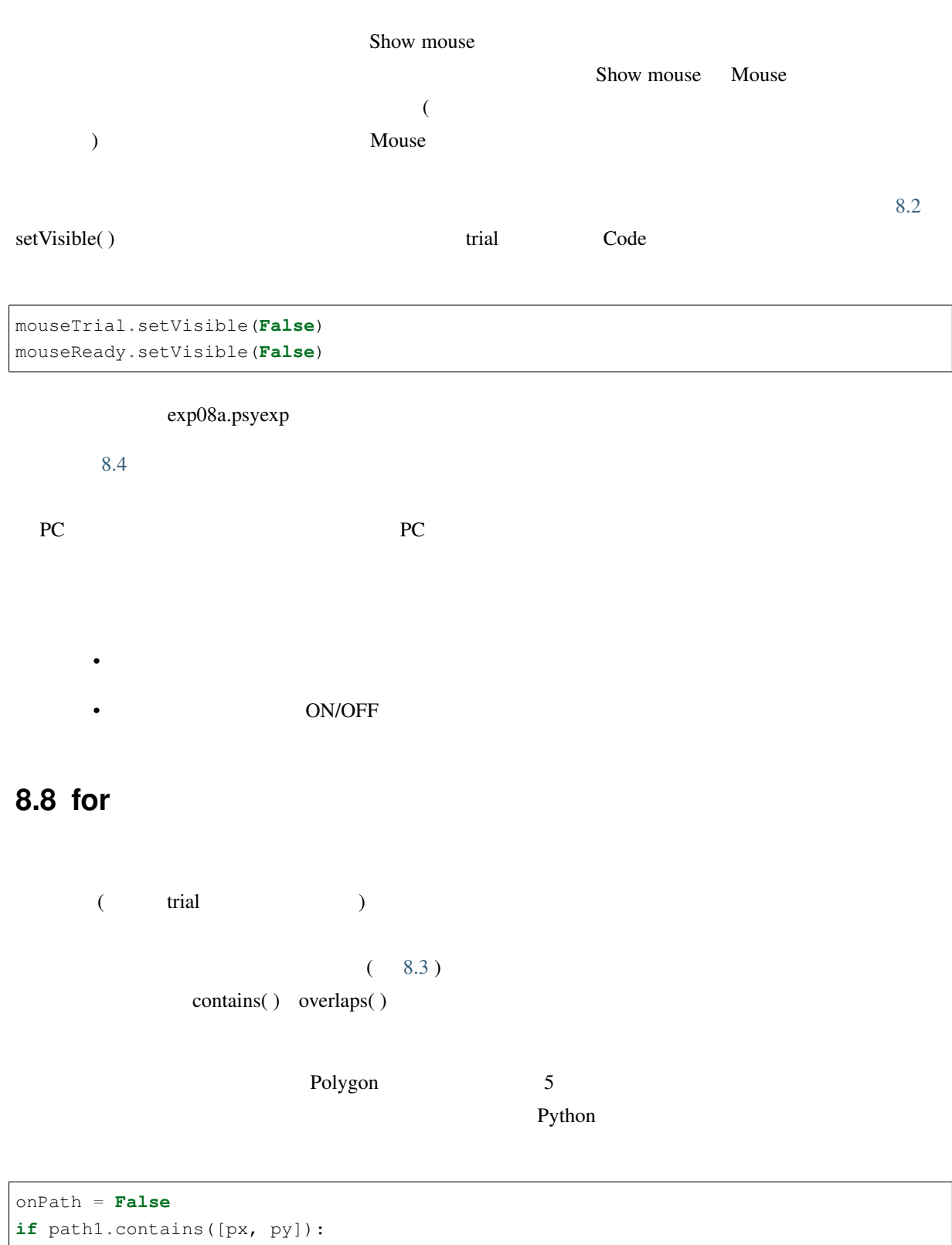

```
onPath = True
if path2.contains([px, py]):
   onPath = True
if path3.contains([px, py]):
```

```
onPath = True
if path4.contains([px, py]):
    onPath = True
if path5.contains([px, py]):
    onPath = True
```
<span id="page-201-0"></span>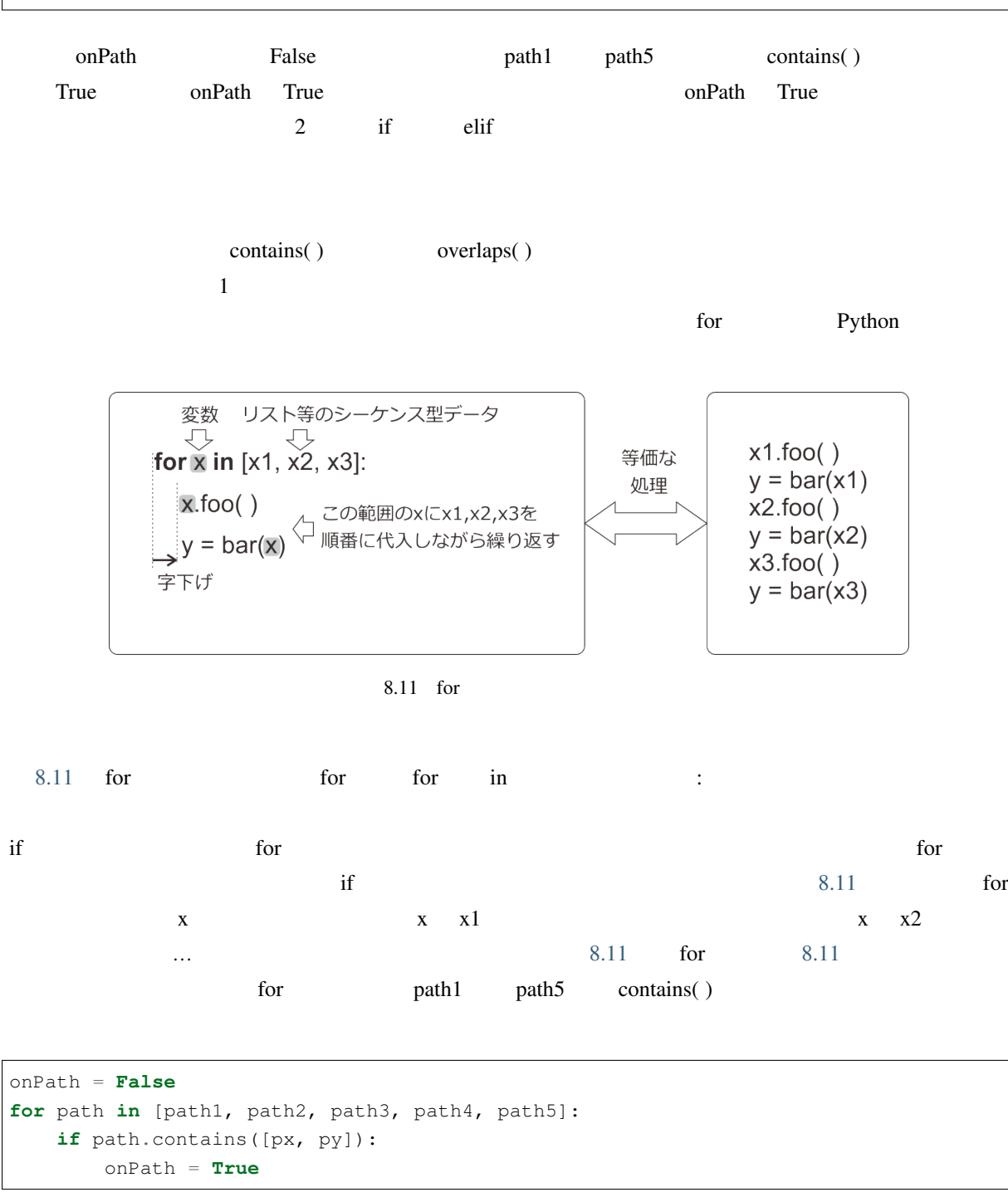

くちには、「プローズ」ということが、for *for* ストには、<br>「プローブ」という言葉は  $\overline{\mathbf{5}}$ path1 (path1.contains([px, py]) True ) path2

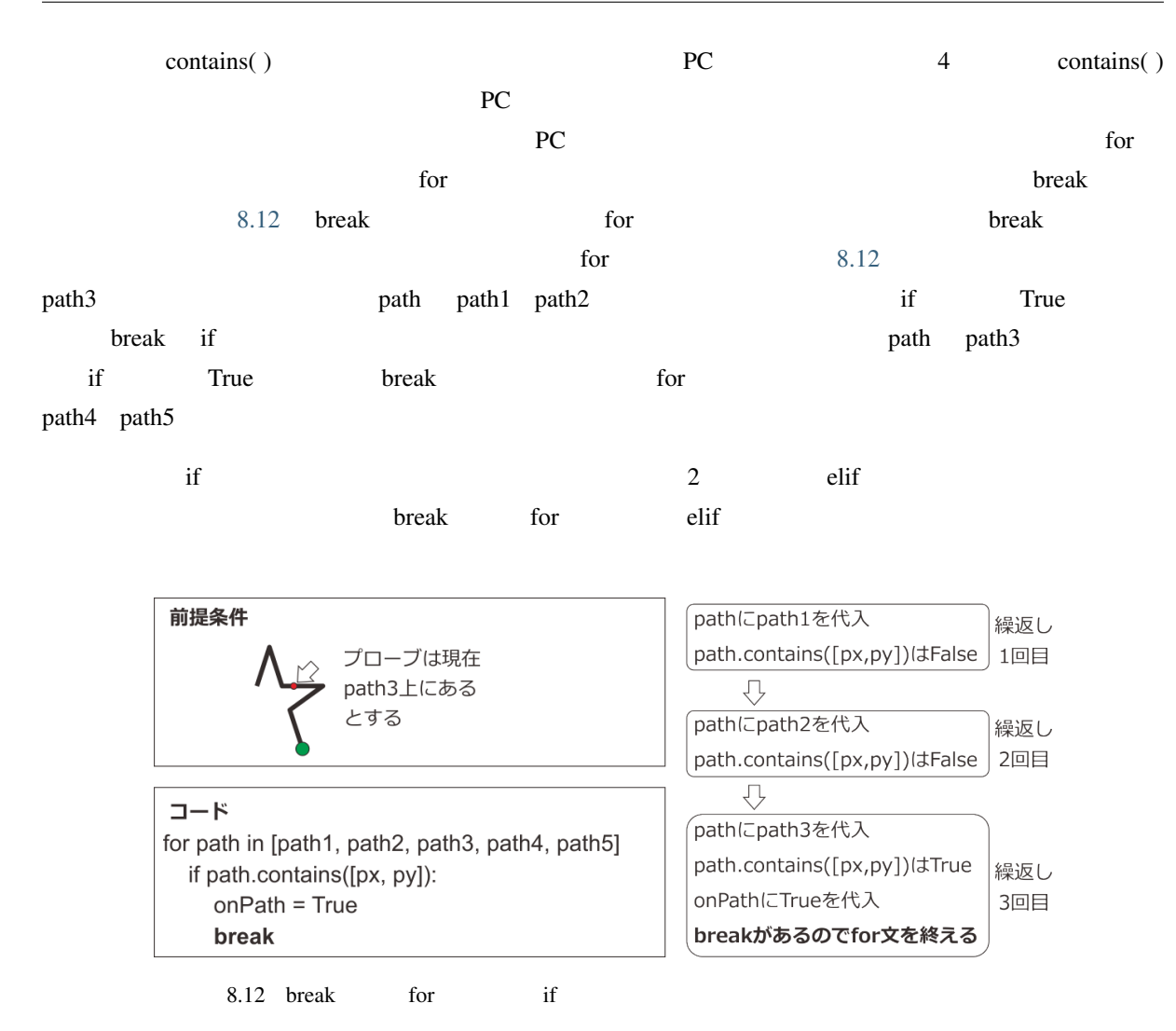

<span id="page-202-0"></span> $for$ 

• **• The state of the state of the state of the state of the state of the state of the state of the state of the state of the state of the state of the state of the state of the state of the state of the state of the state** 

• for

**8.9** レーチンに含まれる全コンポーネントのレストがある全コンポー<sup>ポント</sup>のリストがある全コンポー<sup>ポント</sup>のリストがある全コンポー<sup>ポント</sup>のリストがある全コンポー

exp08a.psyexp exp08a.psyexp

<span id="page-203-0"></span>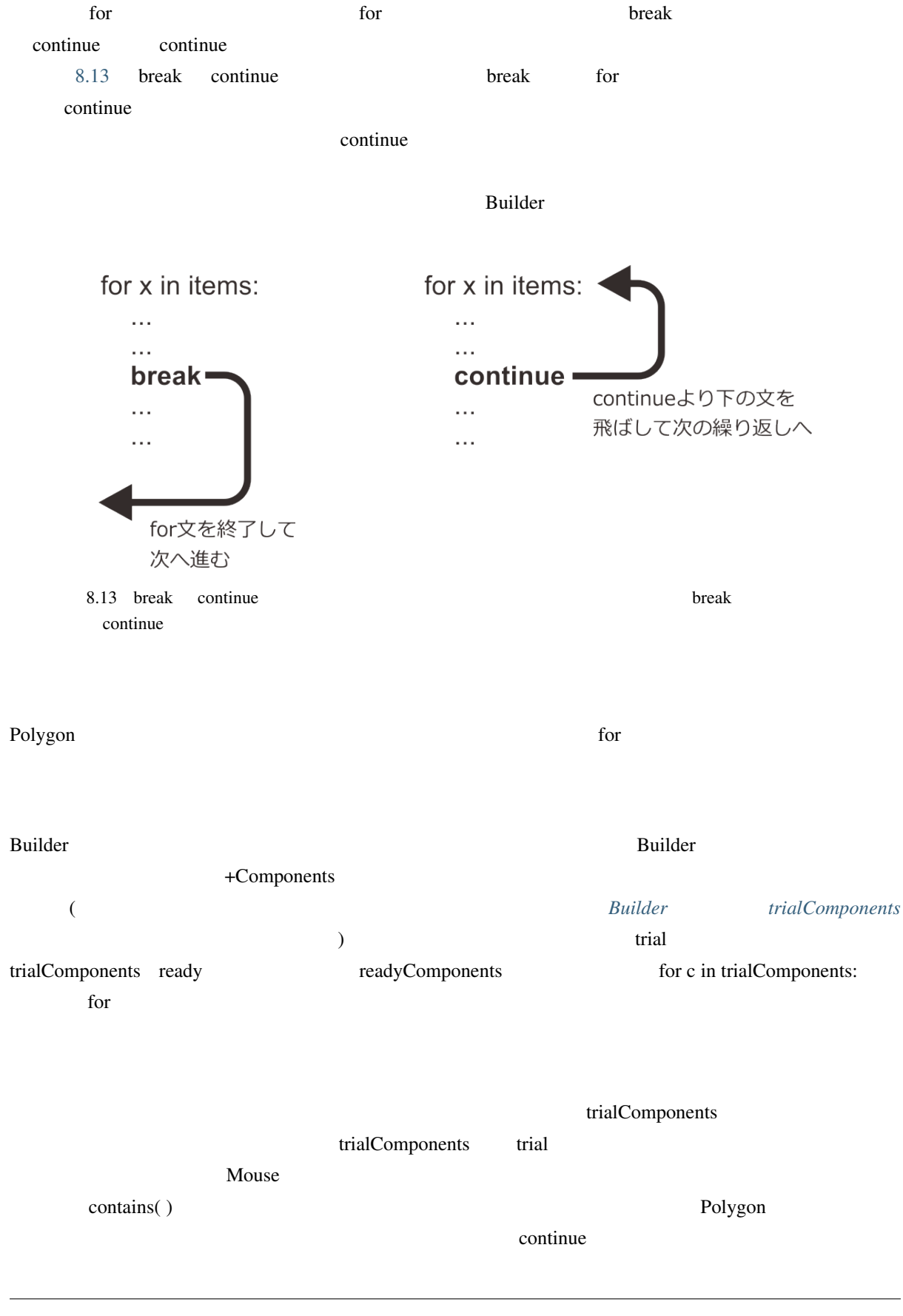

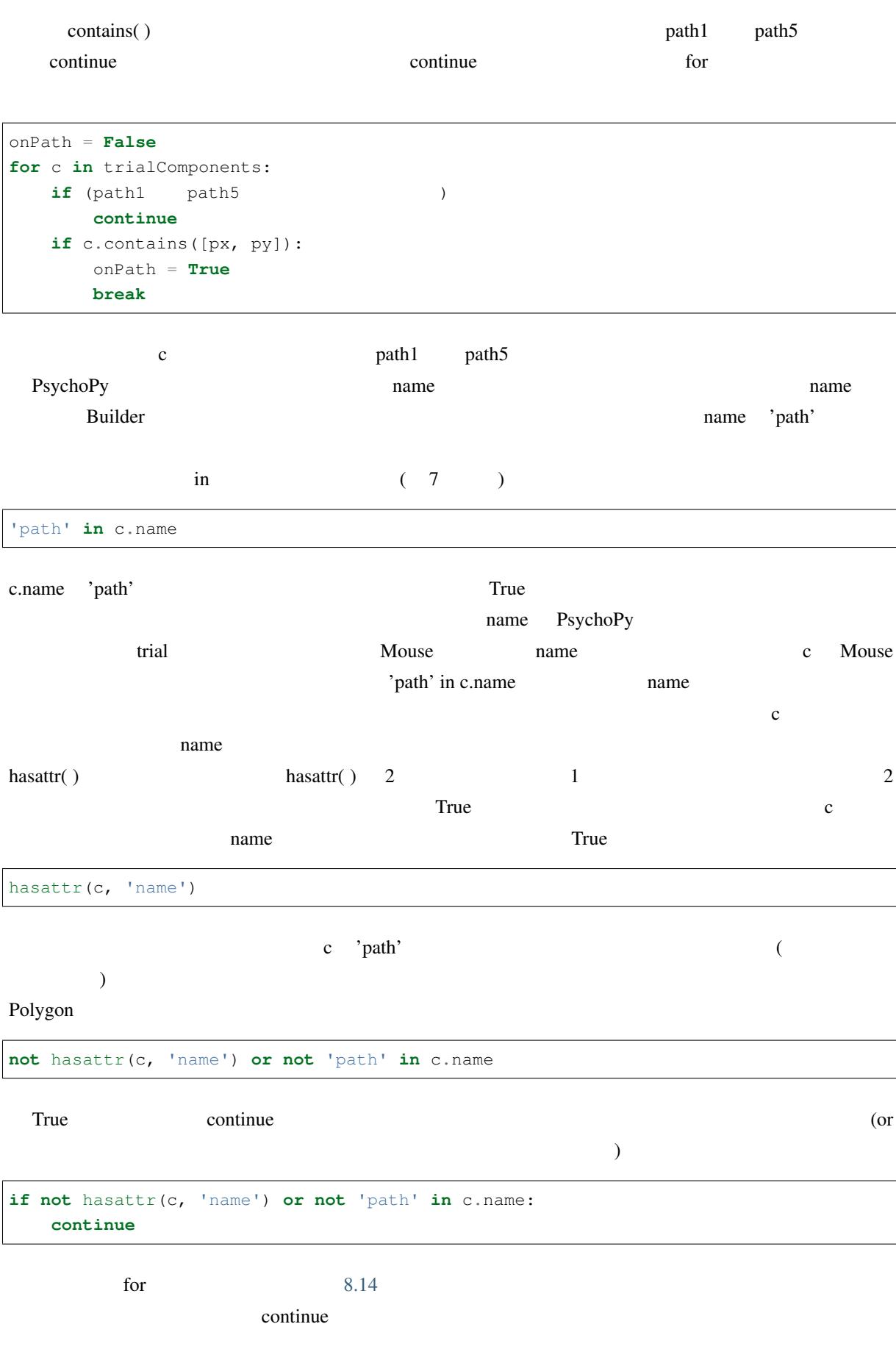

for  $\frac{1}{\sqrt{2\pi}}$ 

<span id="page-205-0"></span>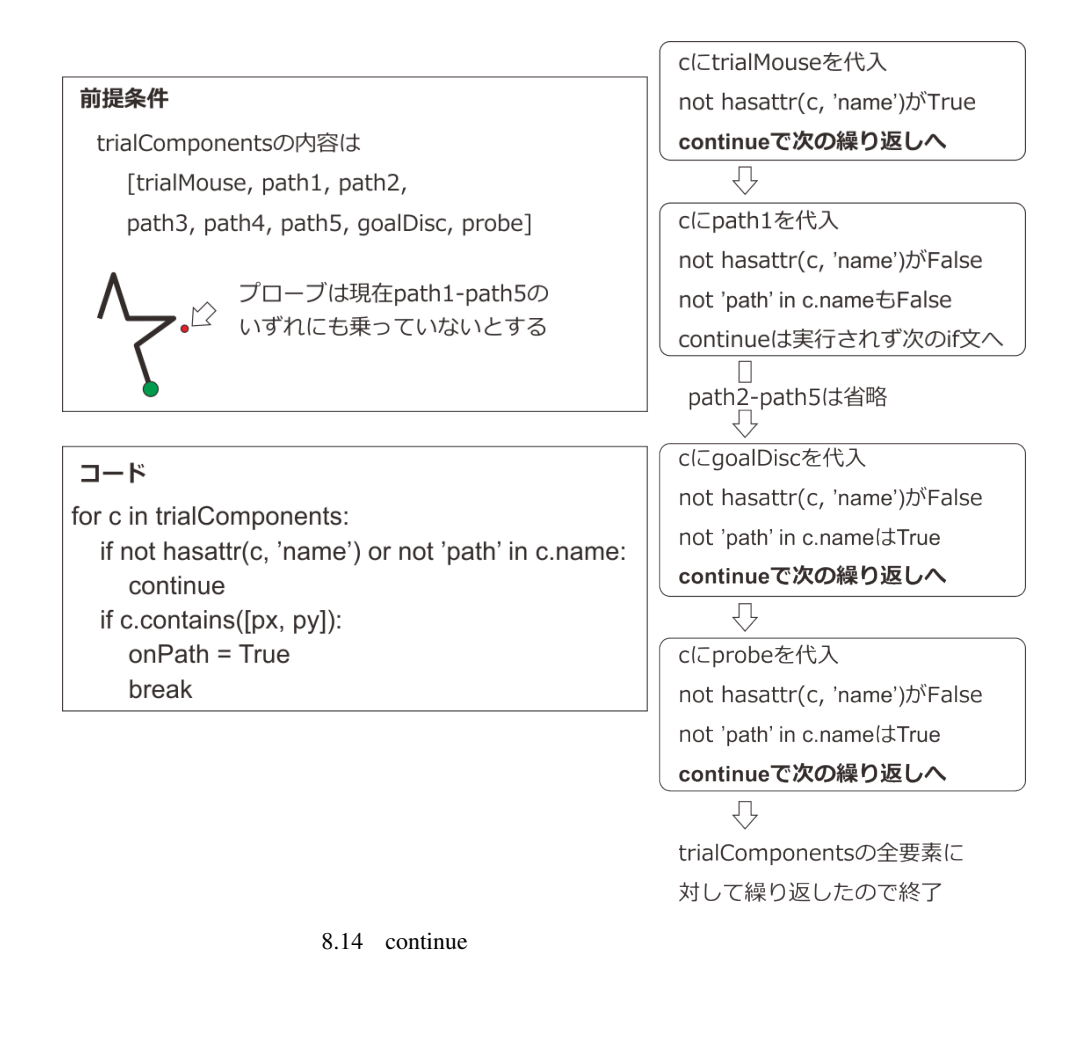

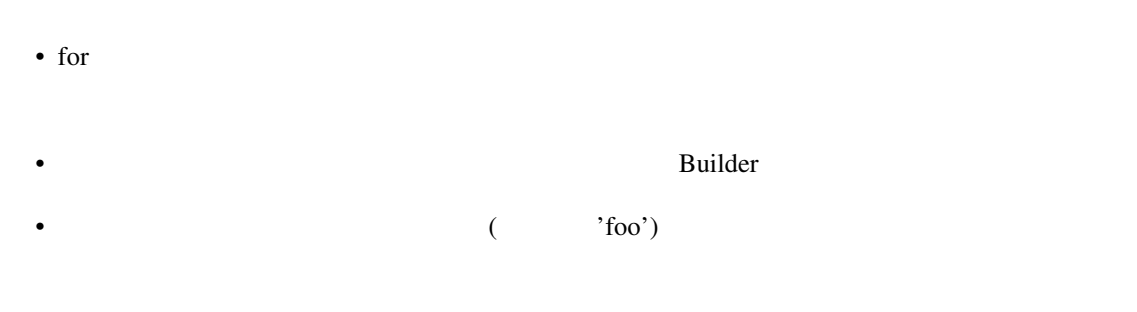

( 'psych' 'psychophysics' )

## **8.10** U

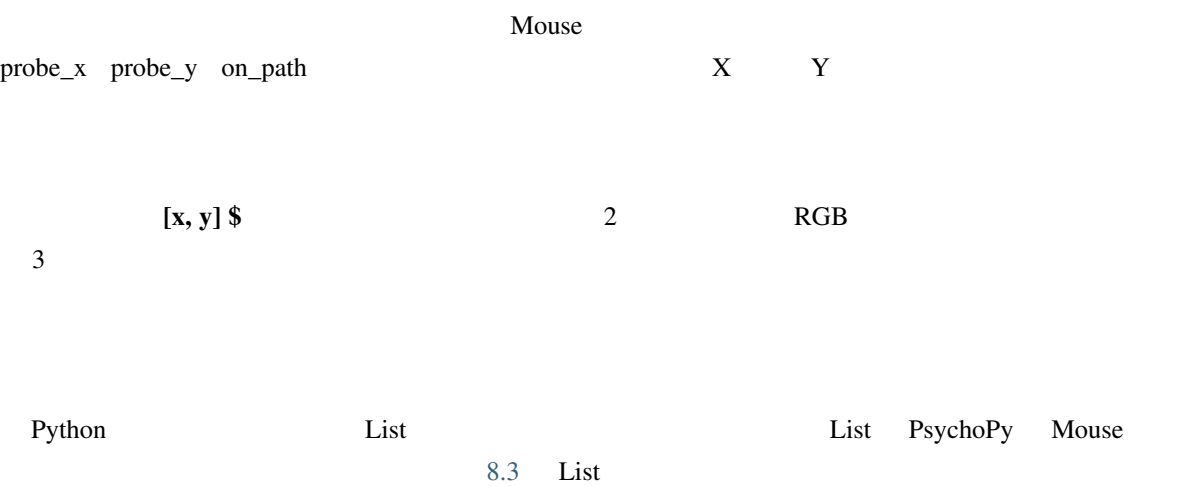

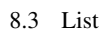

<span id="page-206-0"></span>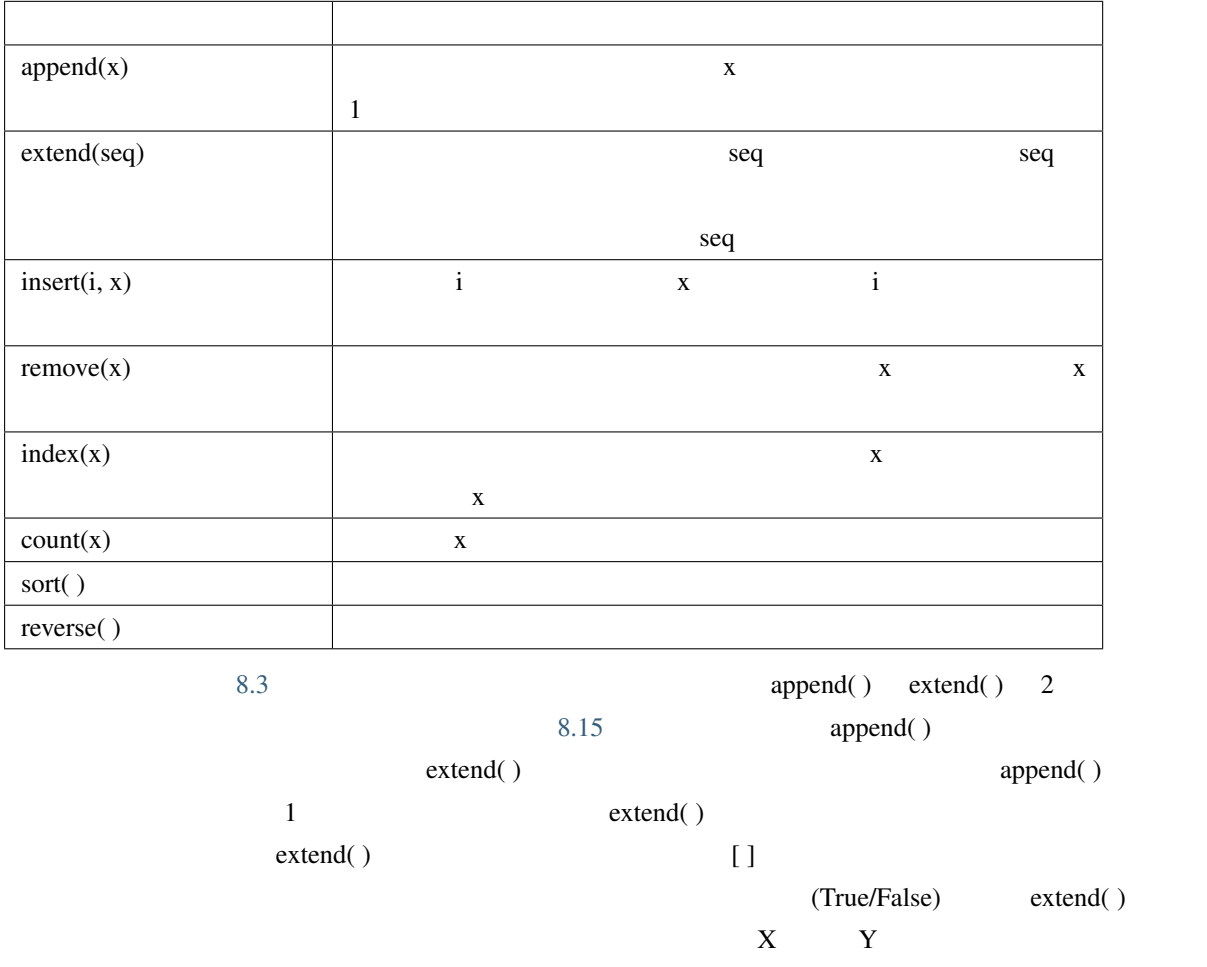

<span id="page-207-0"></span>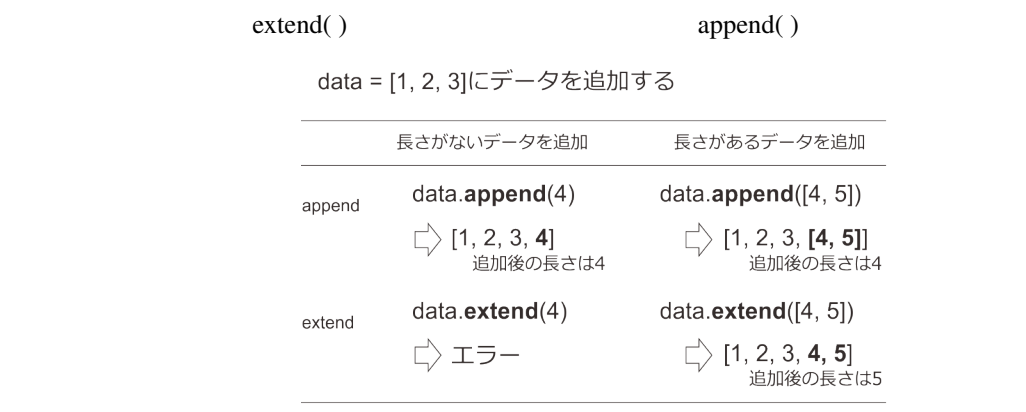

※長さがある= x[0]のように[ ]演算子で要素を取り出せる

8.15 append( ) extend( )

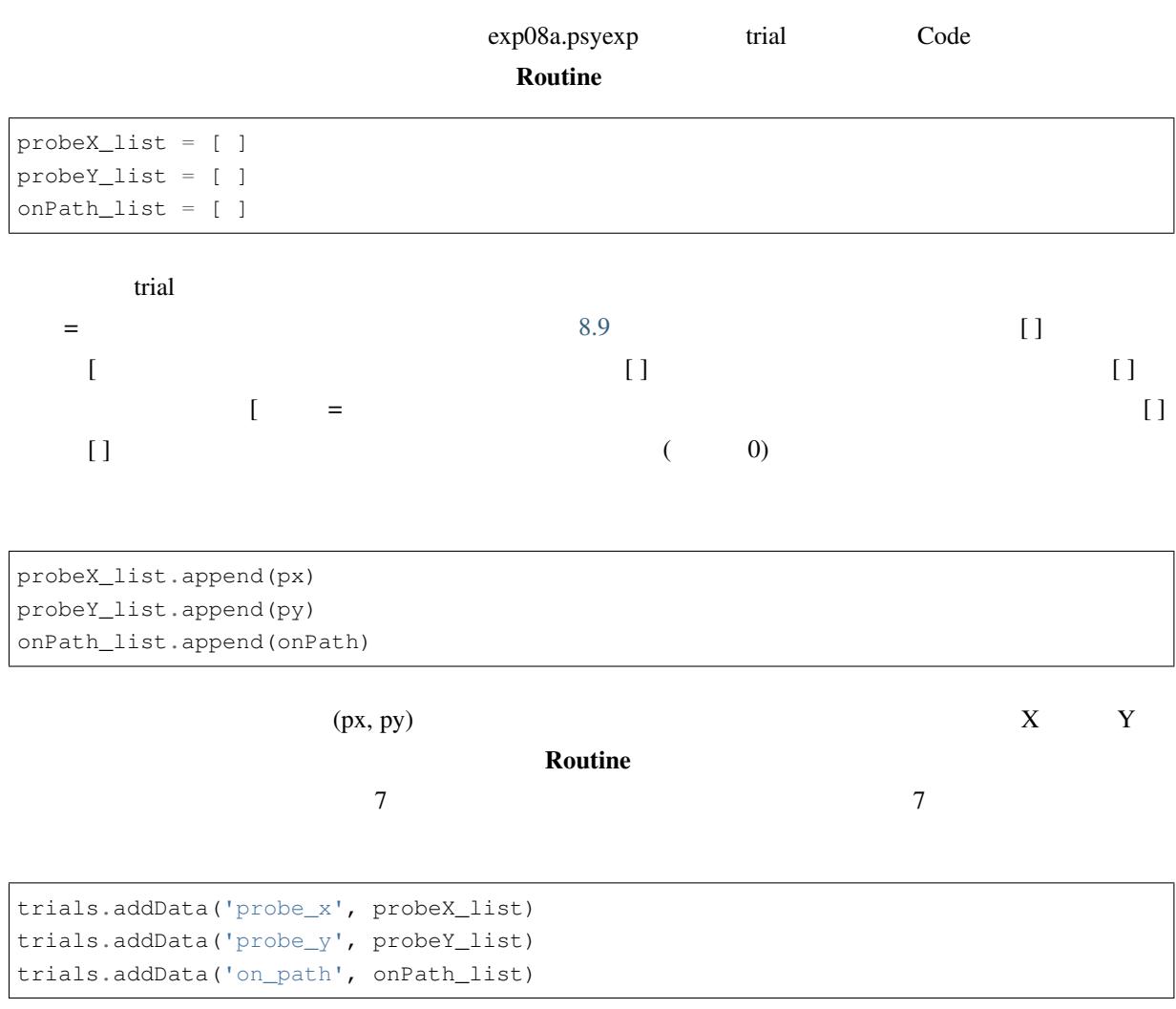

probeX\_list probeY\_list onPath\_list

 $(=$   $)$ 

 $\alpha$  Routine  $\alpha$ 

<span id="page-208-0"></span>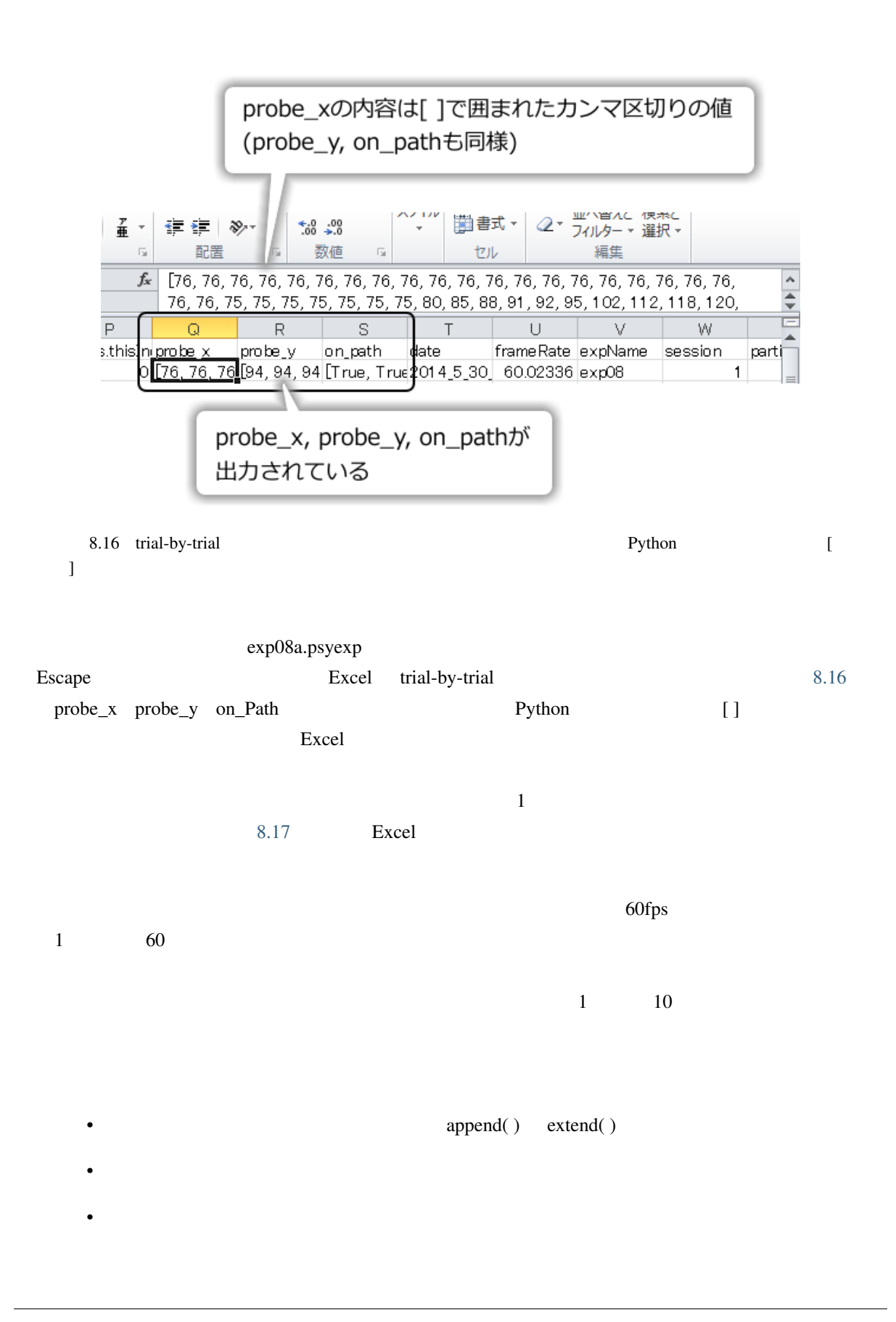

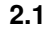

<span id="page-209-0"></span>

| B    |          | $\mathbb C$ | D    |           | Ε    |    | F        | G    |    | $\boldsymbol{\mathsf{H}}$ | $\mathbf I$ | U    |    |
|------|----------|-------------|------|-----------|------|----|----------|------|----|---------------------------|-------------|------|----|
|      | 76       | 76          |      | 76        |      | 76 | 76       |      | 76 | 76                        | 76          |      | 76 |
|      | 94       | 94          |      | 94        |      | 94 | 94       |      | 94 | 94                        | 94          |      | 94 |
| True |          | True        | True |           | True |    | True     | True |    | True                      | True        | True |    |
|      |          |             |      |           |      |    |          |      |    |                           |             |      |    |
|      | 76       | 94          |      |           | True |    |          |      |    |                           |             |      |    |
|      | 76       | 94          |      |           | True |    |          |      |    |                           |             |      |    |
|      | 76       | 94          |      |           | True |    |          |      |    |                           |             |      |    |
|      | 76       | 94          |      |           | True |    |          |      |    |                           |             |      |    |
|      | 76       | 94          |      | 200       |      |    |          |      |    |                           |             |      |    |
|      | 76       | 94          |      |           |      |    |          |      |    |                           |             |      |    |
|      | 76       | 94          |      |           | 150  |    |          |      |    |                           |             |      |    |
|      | 76       | 94          |      |           |      |    |          |      |    |                           |             |      |    |
|      | 76       | 94          |      | 100<br>50 |      |    |          |      |    |                           |             |      |    |
|      | 76       | 94          |      |           |      |    |          |      |    |                           |             |      |    |
|      | 76       | 94          |      |           |      |    |          |      |    |                           |             |      |    |
|      | 76       | 94          |      |           |      |    |          |      |    |                           |             |      |    |
|      | 76       | 94          |      |           |      |    | Ő        |      |    |                           |             |      |    |
|      | 76       | 94          |      | $-200$    |      |    | $-100$   |      |    | 100                       | 200         | 300  |    |
|      | 76       | 94          |      |           |      |    | $-50$    |      |    |                           |             |      |    |
|      | 76<br>76 | 94<br>94    |      |           |      |    |          |      |    |                           |             |      |    |
|      | 76       | 94          |      |           |      |    | $-100$   |      |    |                           |             |      |    |
|      | 76       | 94          |      |           |      |    |          |      |    |                           |             |      |    |
|      | 76       | 94          |      |           |      |    | 150      |      |    |                           |             |      |    |
|      | 76       | 94          |      |           |      |    |          |      |    |                           |             |      |    |
|      | 76       | 94          |      |           |      |    | $-200$   |      |    |                           |             |      |    |
|      | 75       | 94          |      |           |      |    |          |      |    |                           |             |      |    |
|      | 75       | 94          |      |           |      |    | $-250$   |      |    |                           |             |      |    |
|      | 75       | 94          |      |           |      |    |          |      |    |                           |             |      |    |
|      | 75       | 94          |      |           |      |    | $-300 -$ |      |    |                           |             |      |    |
|      | 75       | 94          |      |           | True |    |          |      |    |                           |             |      |    |
|      | 75       | 94          |      |           | True |    |          |      |    |                           |             |      |    |
|      | 75       | 94          |      |           | True |    |          |      |    |                           |             |      |    |
|      | 80       | 94          |      |           | True |    |          |      |    |                           |             |      |    |
|      | 85       | 93.         |      |           | True |    |          |      |    |                           |             |      |    |

8.17 probe\_x probe\_y on\_Path Excel

**8.11** 

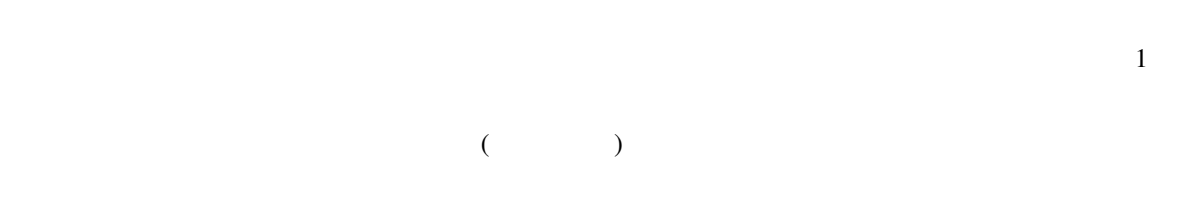

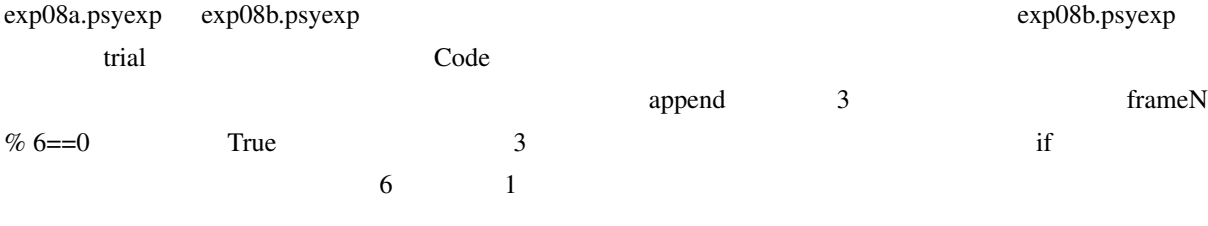

**if** frameN % 6 == 0: probeX\_list.append(px)

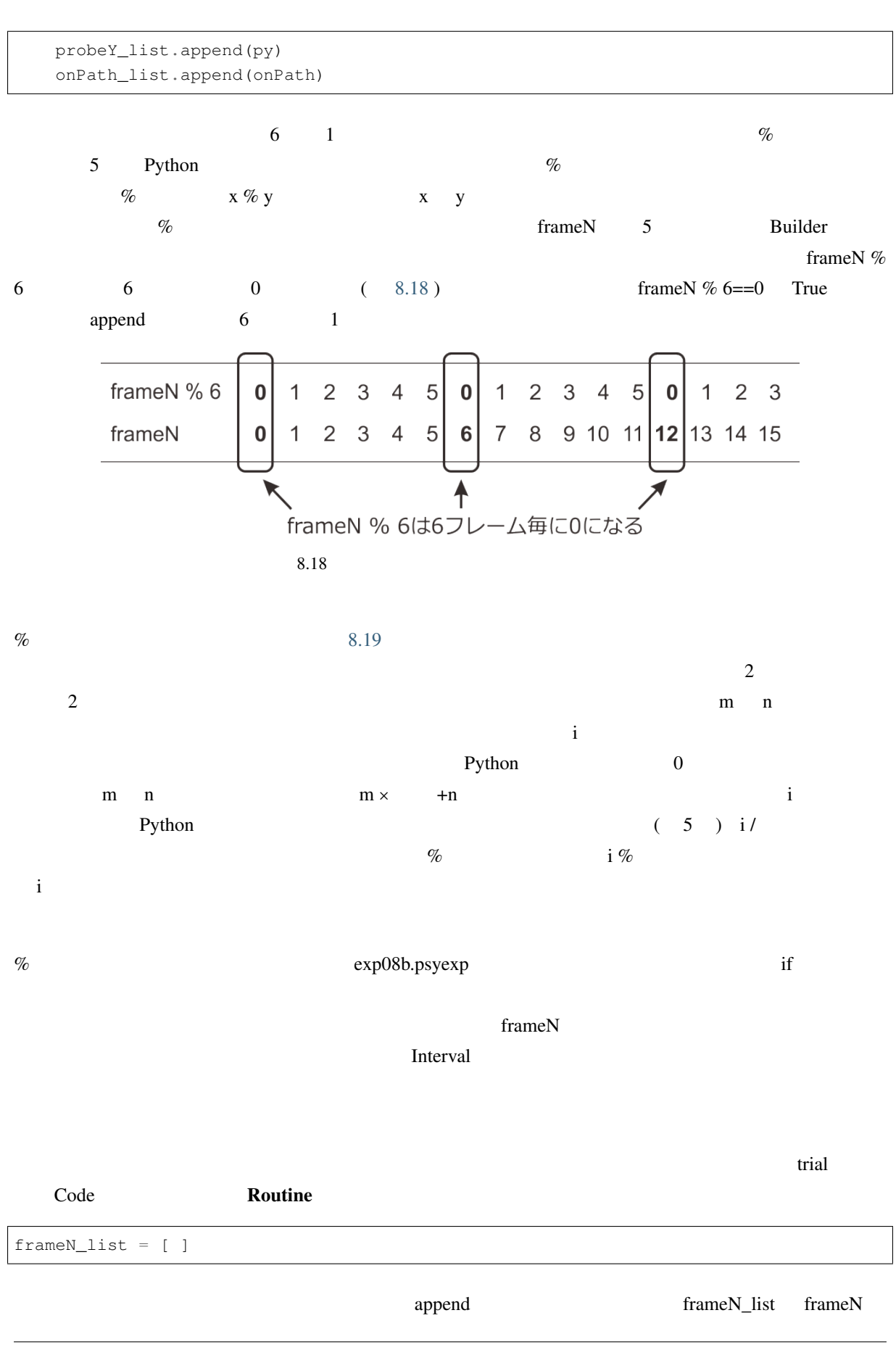

<span id="page-211-0"></span>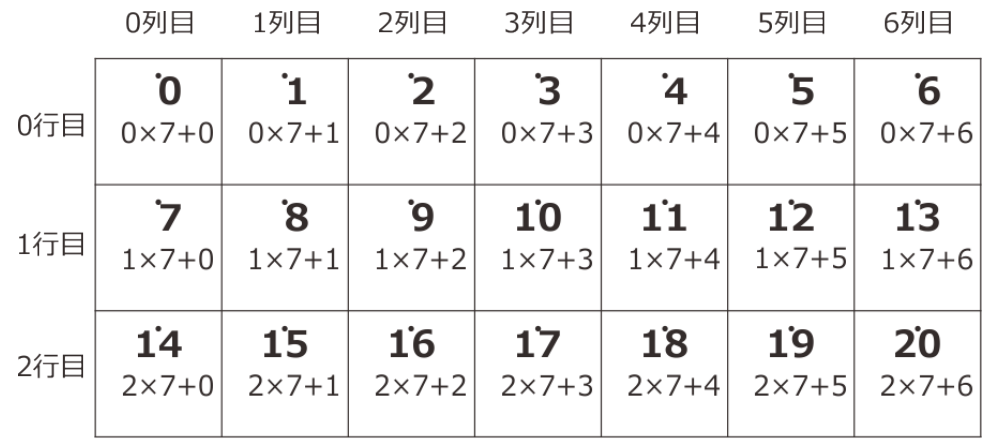

m×列数+n m行目、n列目の要素のインデックス

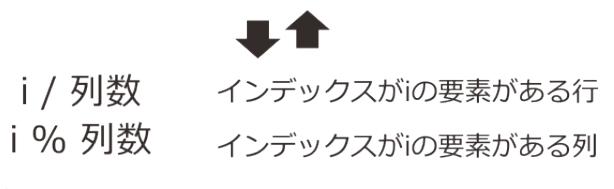

8.19 2 1

append the state of the state of the state of the state of the state of the state of the state of the state of the state of the state of the state of the state of the state of the state of the state of the state of the sta

 $\text{int}(\ )$ 

**if** frameN % int(expInfo['Interval']) == 0: probeX\_list.append(px) probeY\_list.append(py) onPath\_list.append(onPath) frameN\_list.append(frameN)

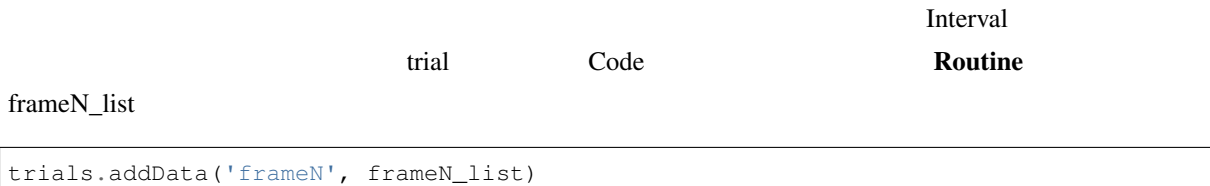

exp08b.psyexp Interval  $frameN$ 

• %  $N$   $(N=2,3,4,...)$  1

• 2  $\overline{a}$ 

## **8.12**  $\blacksquare$

Mouse getPressed( )

exp08a.psyexp trial

```
if goalDisc.contains([px, py]):
    continueRoutine = False
```
 $\overline{\textbf{r}}$ 

 $\alpha$  and  $\alpha$ 

```
if startDisc.contains([px, py]) and :
  continueRoutine = False
```
8.2 getPressed()

buttonStatus ということには、それは、このリストの最初の要素が正式に対応している。このリストの最初の要素が正式に対応している。このリストの最初の要素が正式に対応している。このリストの最初の要素が正式に対応してい

```
buttonStatus = mouseReady.getPressed( )
if startDisc.contains([px, py]) and buttonStatus[0]==1:
   continueRoutine = False
```
Python getPressed( )  $\Box$ buttonStatus 2000 to the buttonStatus 2000 to the status 2000 to the status with the status of the status of the status of the status of the status of the status of the status of the status of the status of the status of t **if** startDisc.contains([px, py]) **and** mouseReady.getPressed( )[0] ==1: continueRoutine = **False** Python  $\left( \begin{array}{cc} \n\end{array} \right)$  $var[0]$  var $i$ [0][1] [ ] web Python

**Builder**  $\alpha$ 

 ${\rm Psycholy}$ 

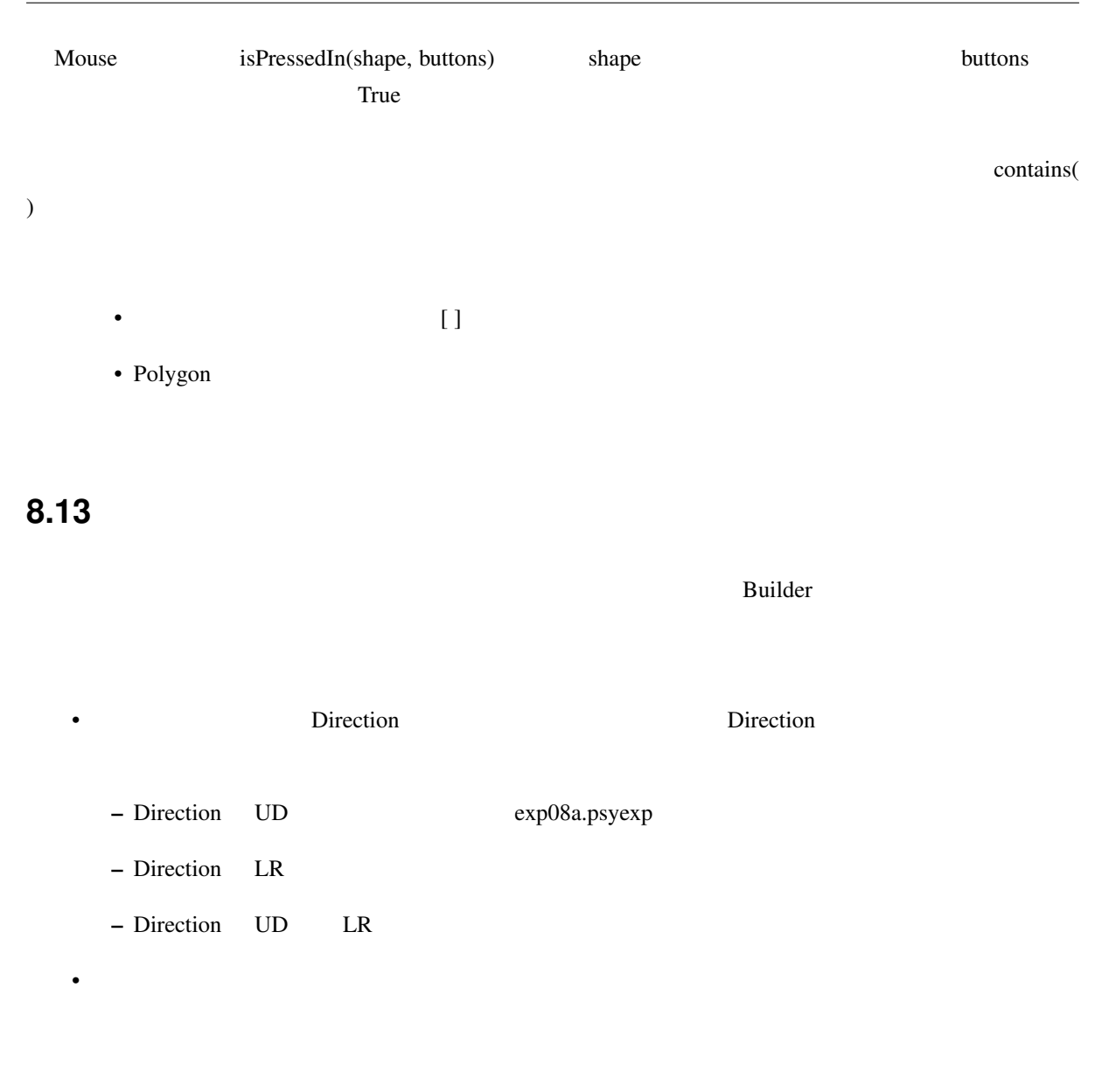

# **8.14**

<span id="page-213-0"></span>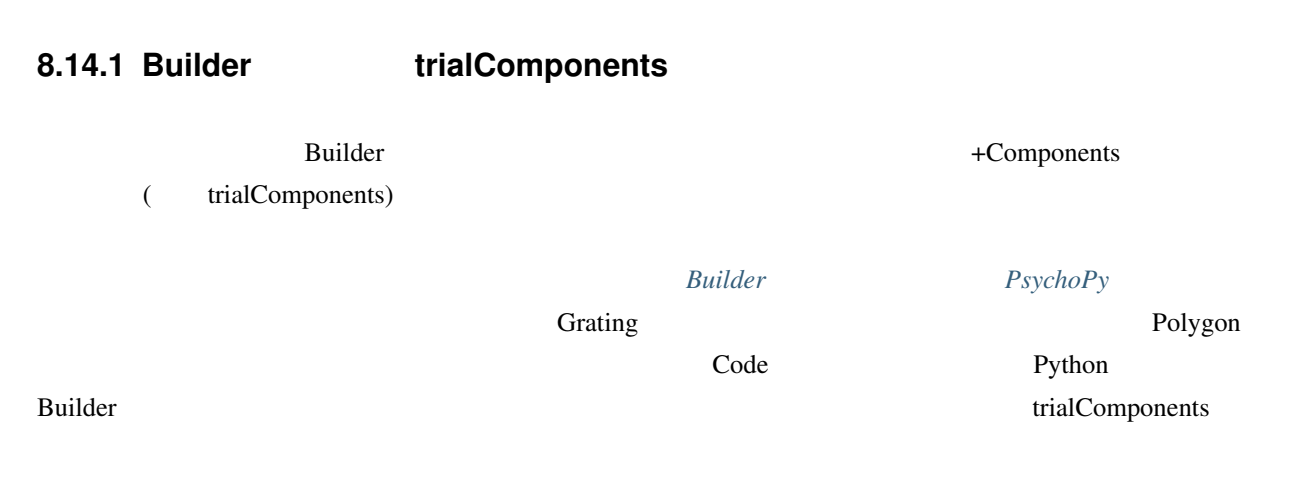

**8.14.2** 

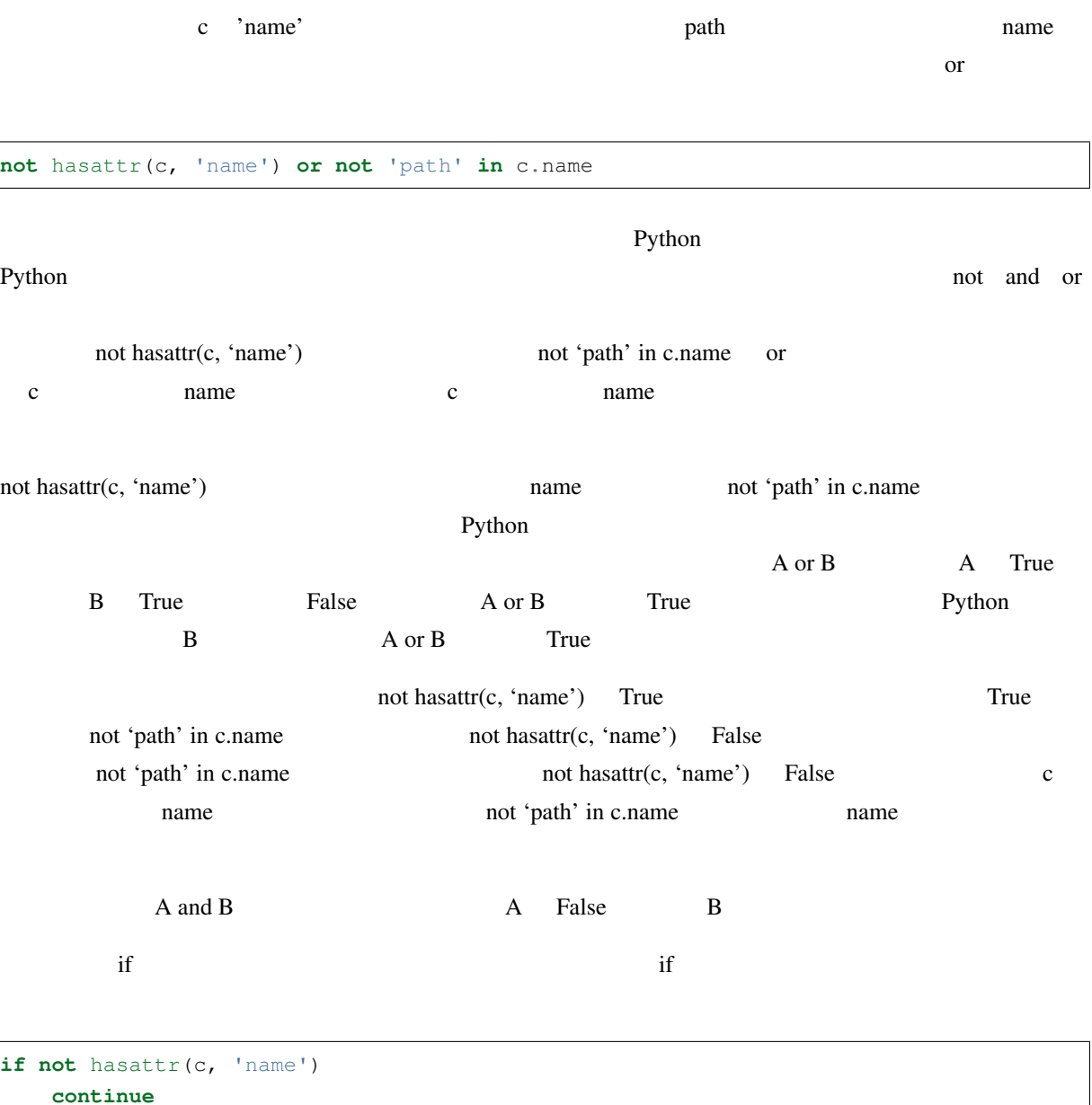

**continue if not** 'path' **in** c.name **continue**

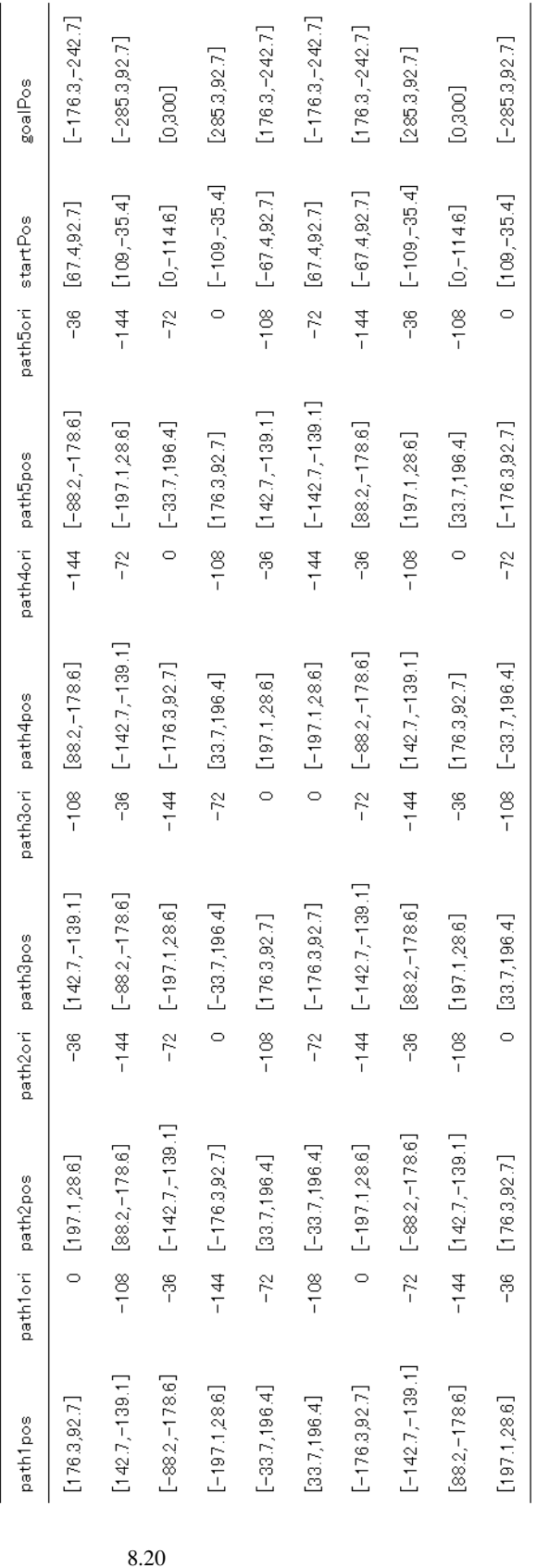

<span id="page-215-0"></span>**PsychoPy Builder** ( The Second Second Fig. 1
Fixed Interval (FI) Fixed Ratio (FR) Variable Interval (VI) Variable Response (VR) 4 [種類](#page-217-0)のスケジュールが出来ます。FI VI において強化子が得られるまでに必要な時間を「強化時間」、FR VR において強化子が得られるまでに必要な反応回数を「強化回数」と呼ぶことにします。FI VI では強化時 **Code** 2.2 and  $\overline{C}$  Builder 2.2 and  $\overline{D}$  Builder 2.2  $(20)$  $1$  2000Hz 0.2  $\bf{1}$ 

<span id="page-217-0"></span>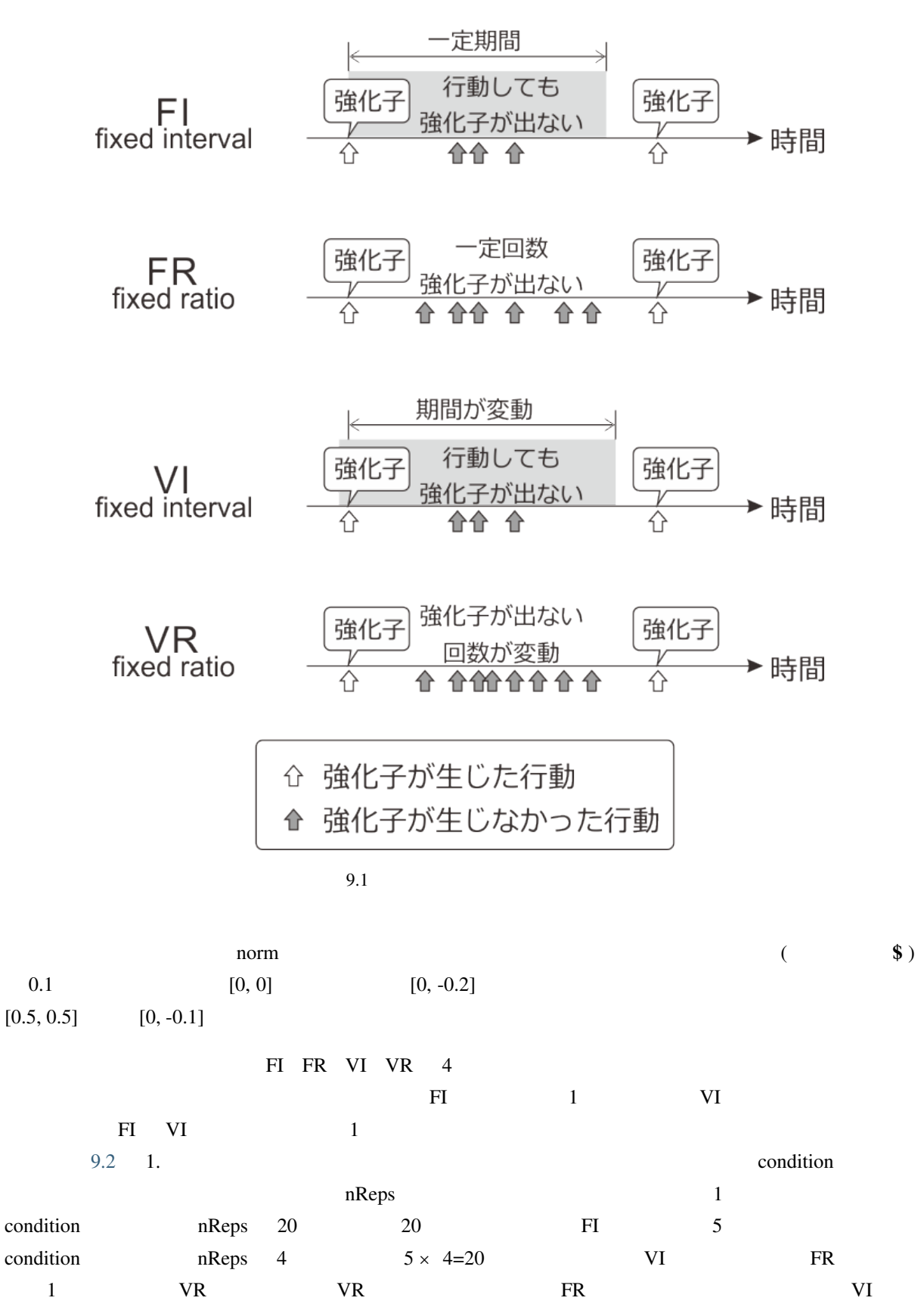

 $V_{\rm R}$  and  $4$ 

<span id="page-218-0"></span>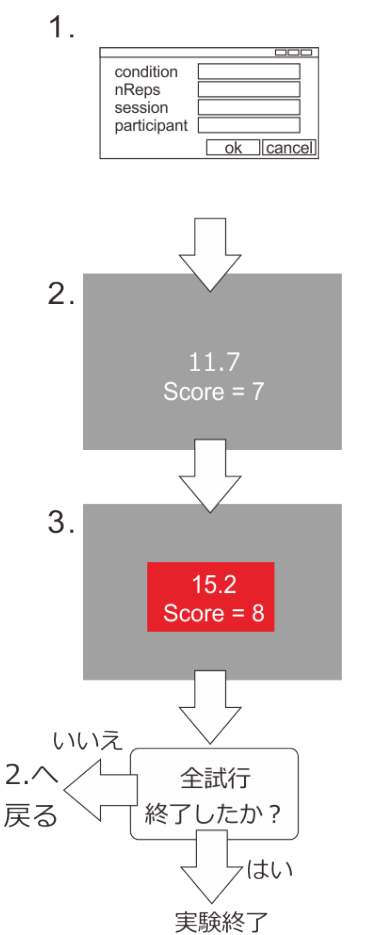

- expInfoダイアログで強化数/強化時間を記述した条  $\bullet$ 件ファイルを指定する(condition)。条件ファイルが 1行しかなければFR/FIである。
- 各条件の繰り返し回数を指定する(nReps)。
- 実験開始からの経過時間と現在の得点を呈示する。  $\bullet$
- スペースキーが押されたら試行開始からの時刻を記 録する。
- FR/VRではスペースキーが押された回数が強化数を 超えたら、FI/VIでは強化時間経過後にスペースキー が押されたら終了する。
- 1秒間、経過時間と得点の背景に赤色の長方形を呈示 する。この1秒間は次の強化時間に含まない。
- 0.2秒間、2000Hzの音を鳴らす。
- この間のキー入力は反応としてカウントしない。
- 条件ファイルで指定された強化数/強化時間を無作為 な順序でnReps回繰り返す。

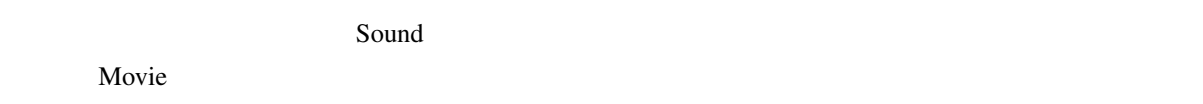

## **9.2 Sound Movie**

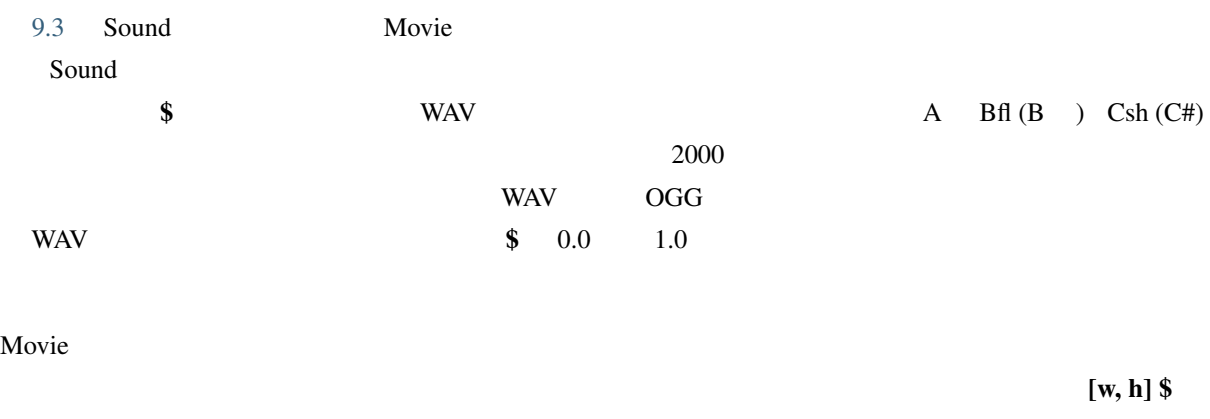

 $\left[\mathbf{w}, \mathbf{h}\right]$  \$ Sound  $\left[\mathbf{w}, \mathbf{h}\right]$  \$

<span id="page-219-0"></span>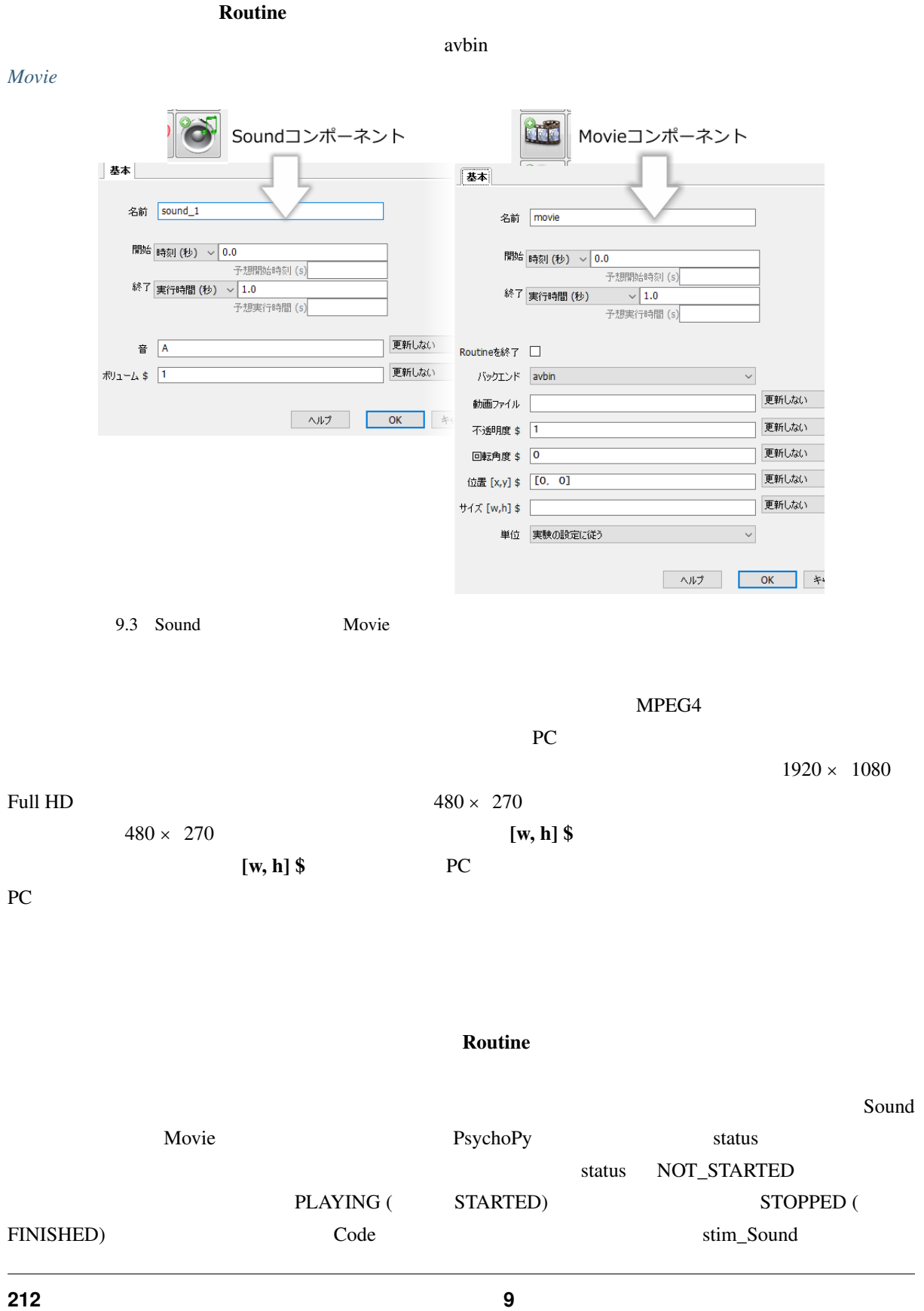

```
if stim_Sound.status == FINISHED:
  continueRoutine = False
 2 \angle\overline{c}9.4\text{Code}名前 text
                                       stimの再生終了と
         開始 時刻 (秒) √ 0.0
                                         同時に消去
                 予想開始時刻 (s)
         終了条件式
                  \sim stim.status==FINISHED
                 予想実行時間(s)
         名前 text
                                      movの再生開始と
         開始 条件式
               \sqrt{ mov.status==STARTED
                                      同時に描画開始し
                 再生終了と同時に
         終了条件式
                   \sim mov.status==FINISHED
                                          消去
                 予想実行時間 (s)
         名前 text
         開始 条件式
               \sim mov.status==FINISHED
                                      movの再生終了と
                 予想開始時刻 (s)
                                       同時に描画開始
         終了 条件式
                   \sim予想実行時間(s)
  9.4\overline{a}trial 2000 to the Static Static Static Static Static Static Static コンポー
Learned Custom Custom Static コンポートにより
(9.5)定ダイアログの、更新方法のメニューに「trial ISI の間に更新」という項目が追加されます。「trial ISI
Static 3rd Static 3rd Static 3rd Static 3rd Static 3rd Static 3rd Static 3rd Static 3rd Static 3rd Static 3rd Static 3rd Static 3rd Static 3rd Static 3rd Static 3rd Static 3rd Static 3rd Static 3rd Static 3rd Static 3rd St
instruction preread Static Lateral Static Instruction preread Static The Static Instruction
```
**9.2. Sound** コンポーネントと **Movie** コンポーネント **213**

preread

<span id="page-221-0"></span>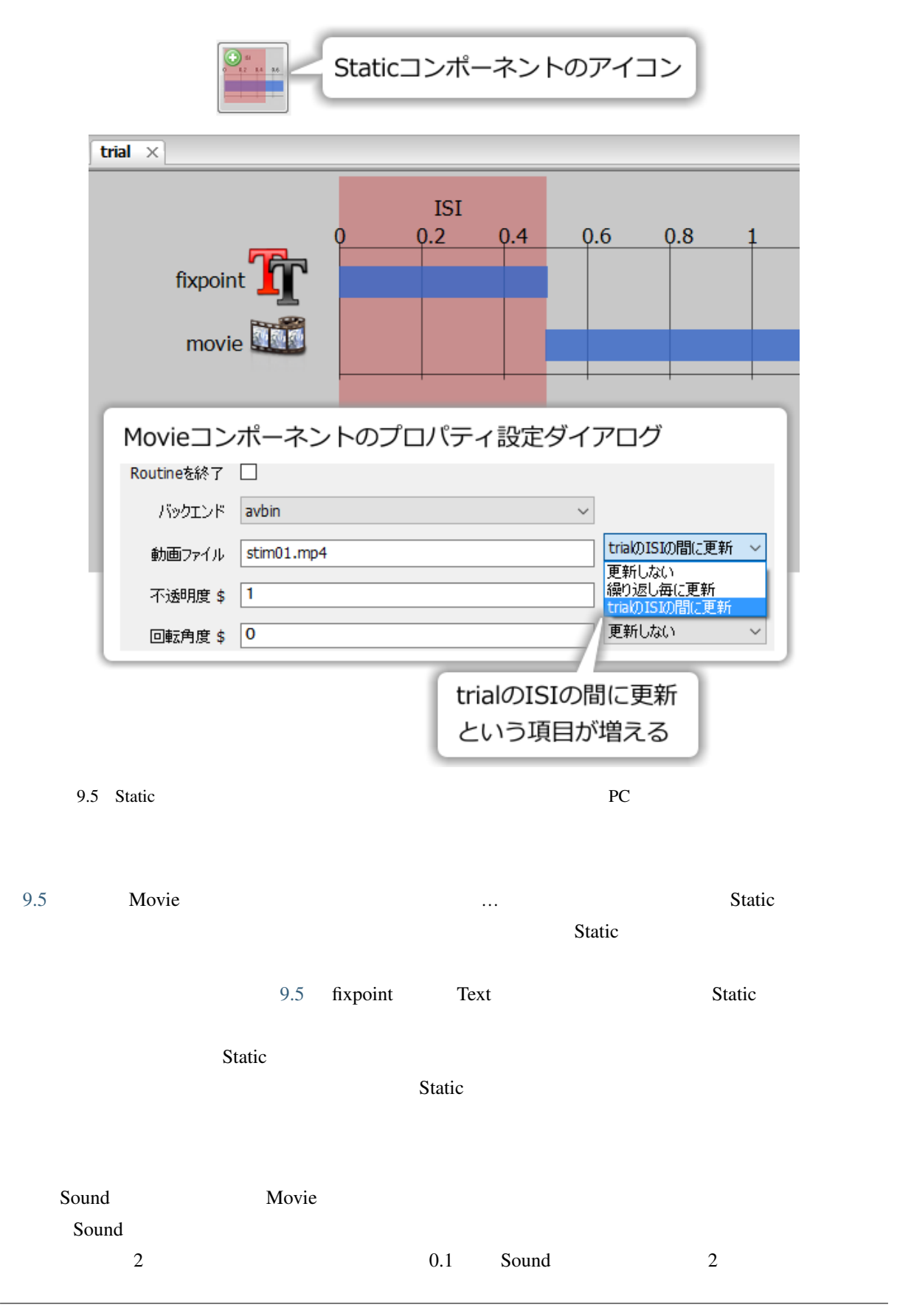

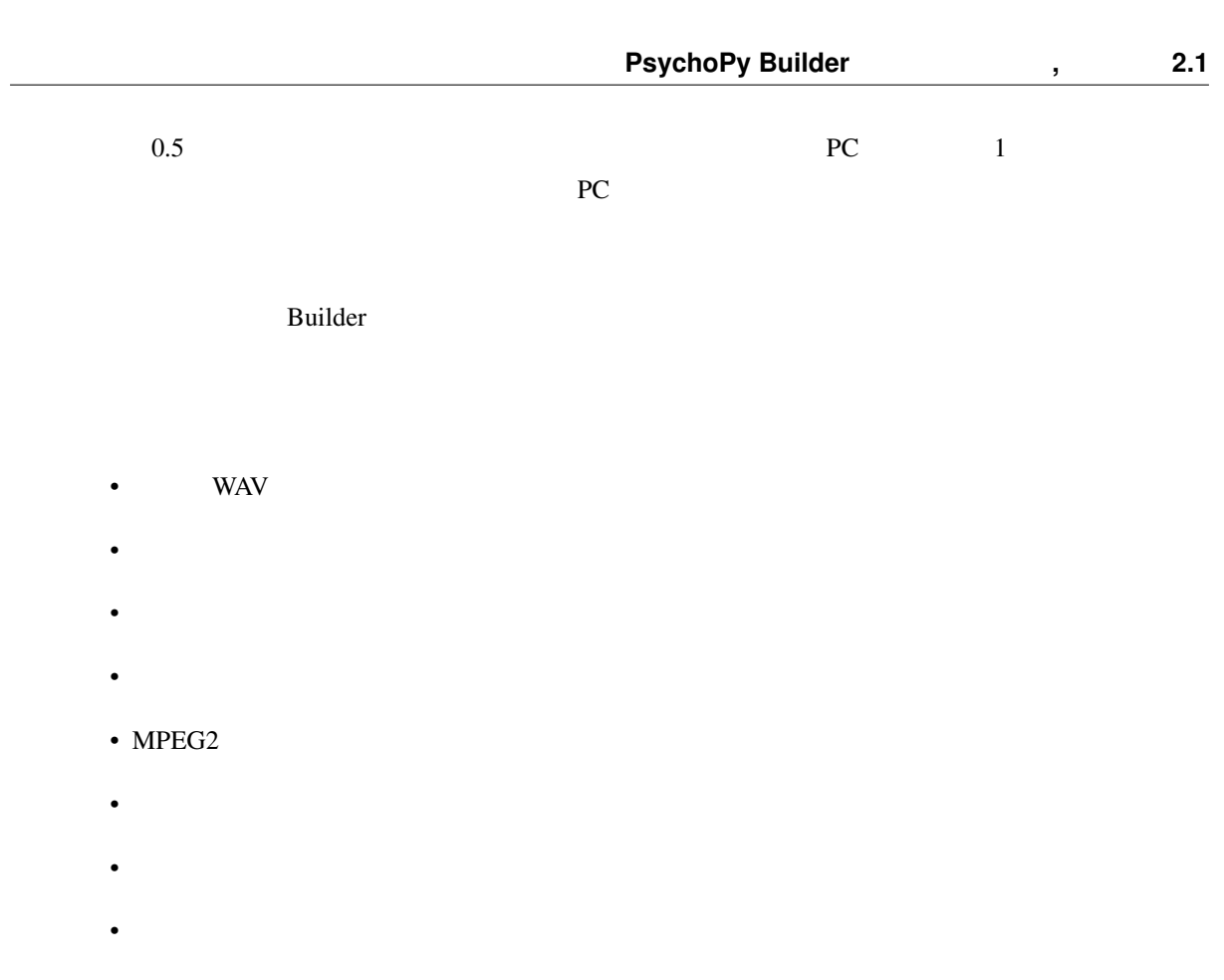

• Sound  $\blacksquare$ 

## **9.3 FI/VI**

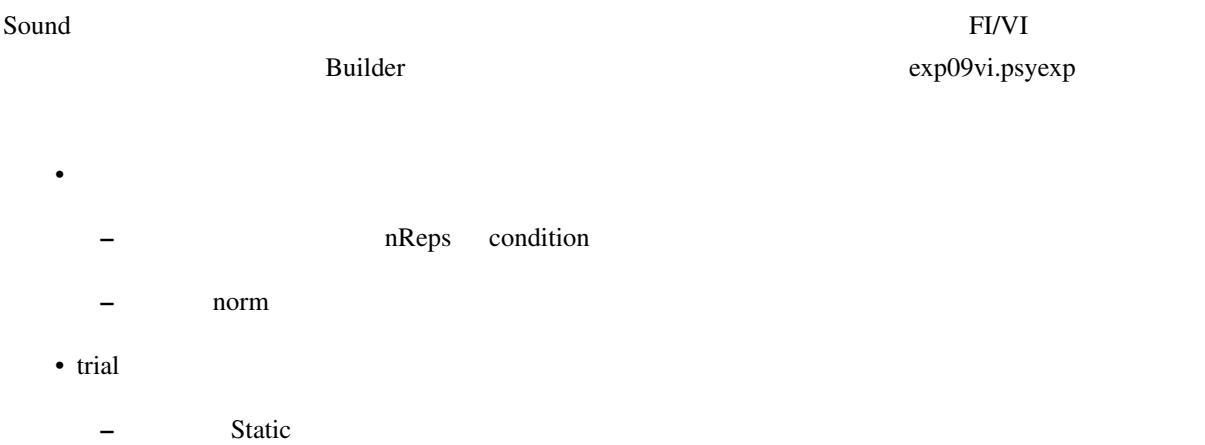

– Text and scoreTrial clockTrial clockTrial clockTrial clockTrial clockTrial clockTrial clockTrial clockTrial

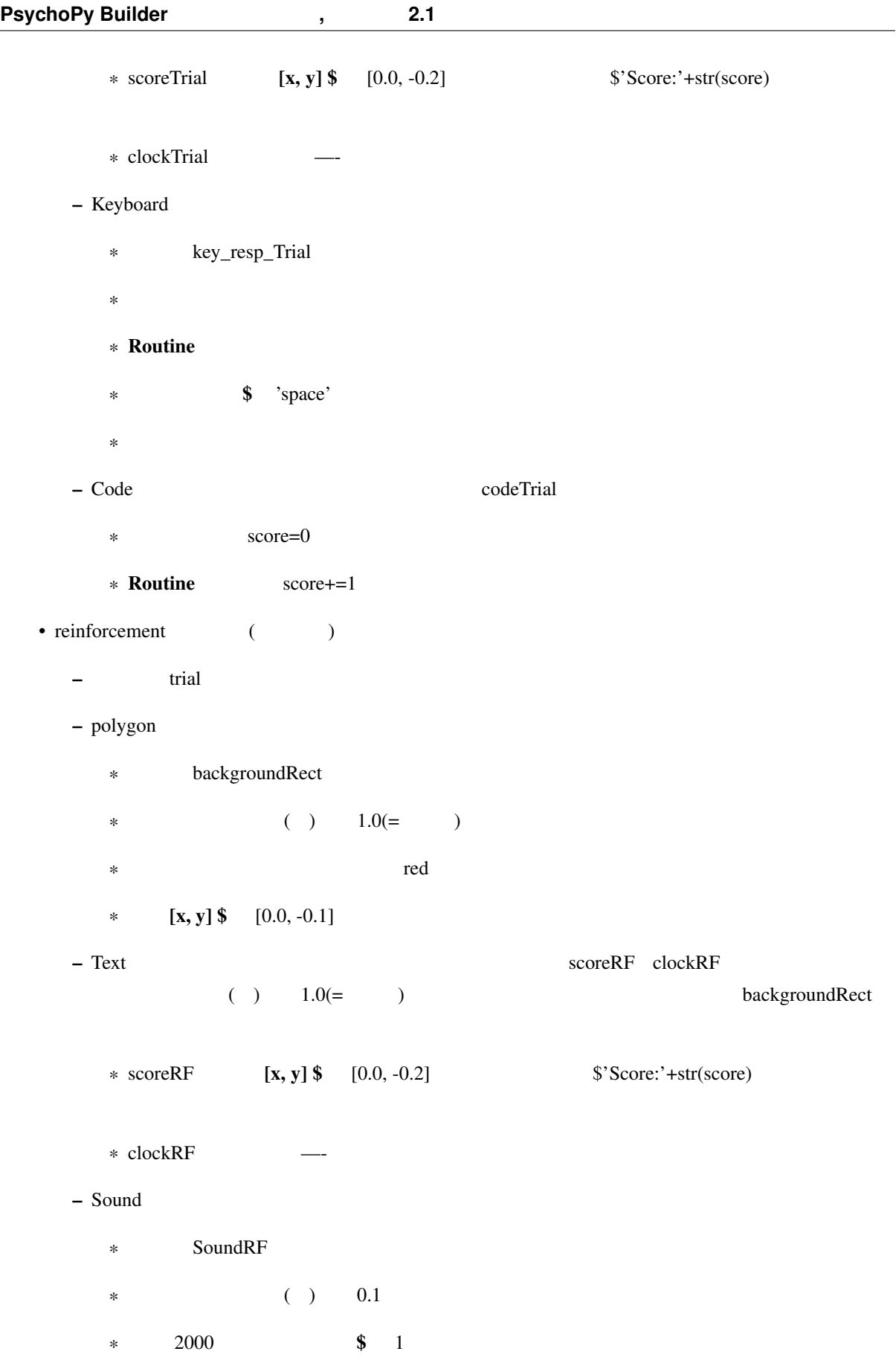

<span id="page-224-0"></span>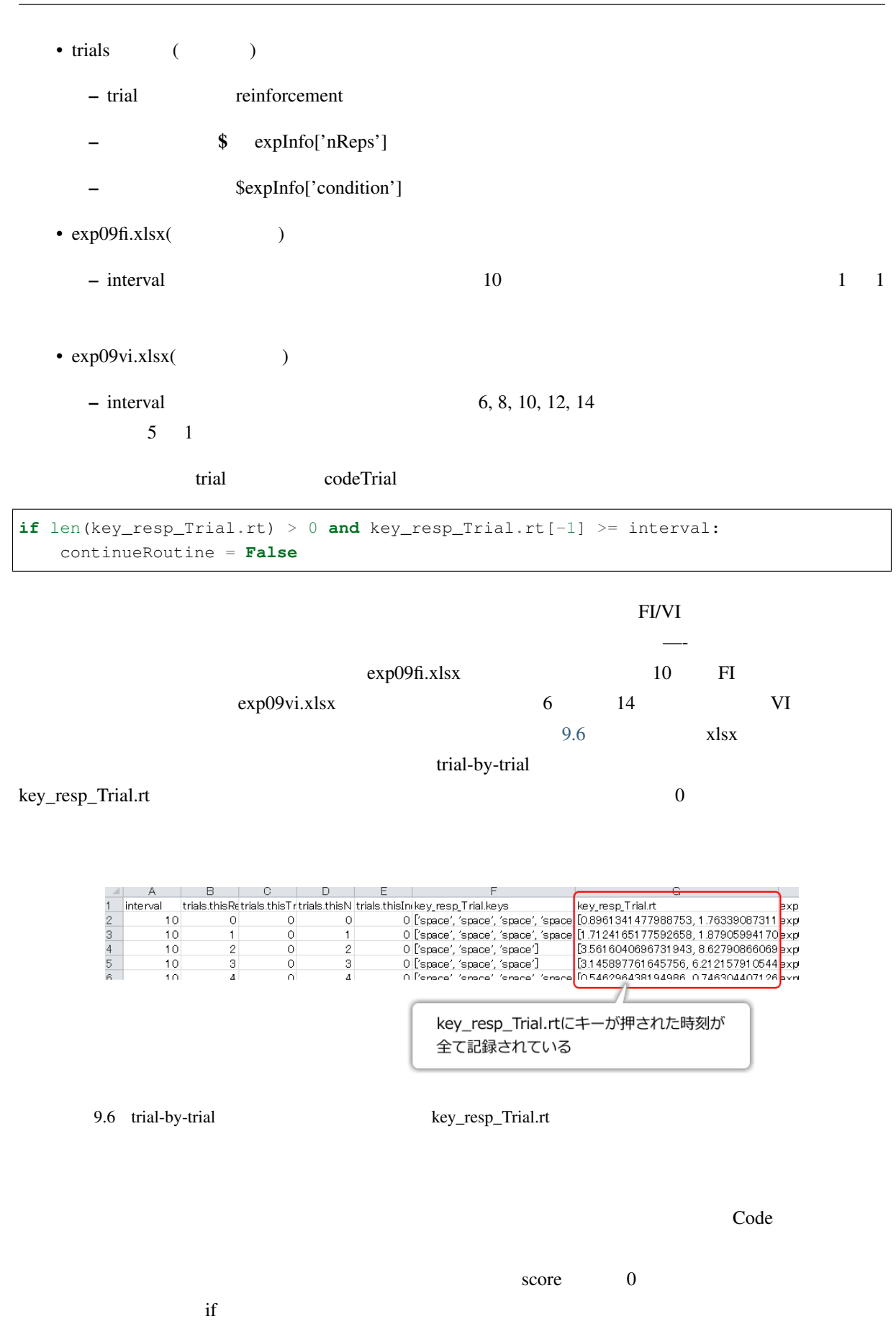

**if** len(key\_resp\_Trial.rt) > 0 **and** key\_resp\_Trial.rt[-1] >= interval: continueRoutine = **False**

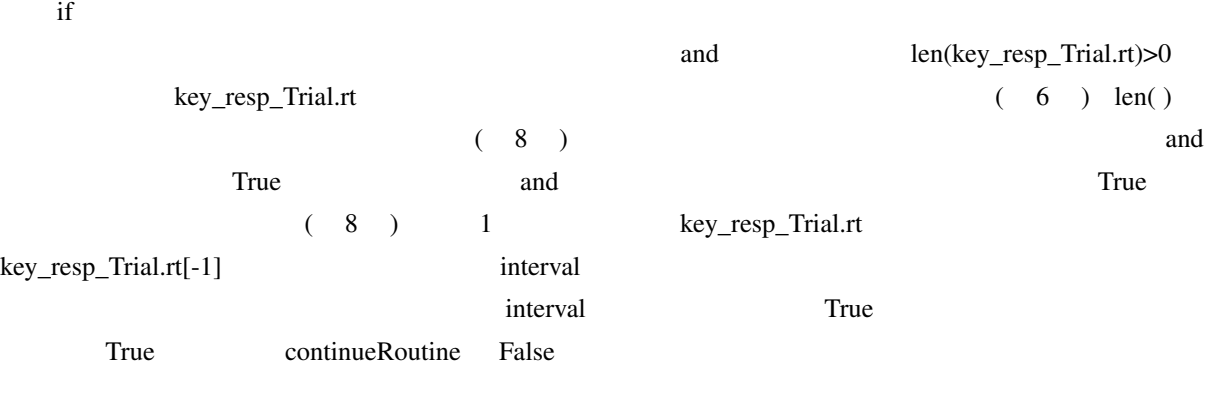

**Routine**  $score += 1$  $6 \t 8$ 

## **9.4 Global Clock**

すでに前節で FI/VI スケジュールの実験が完成してしまって、この章は一体この後何を学ぶの?と疑問に思わ

#### Builder には、実験を制御するためにいくつかの「時計」が用意されています。「時計」には実験全体の経過時

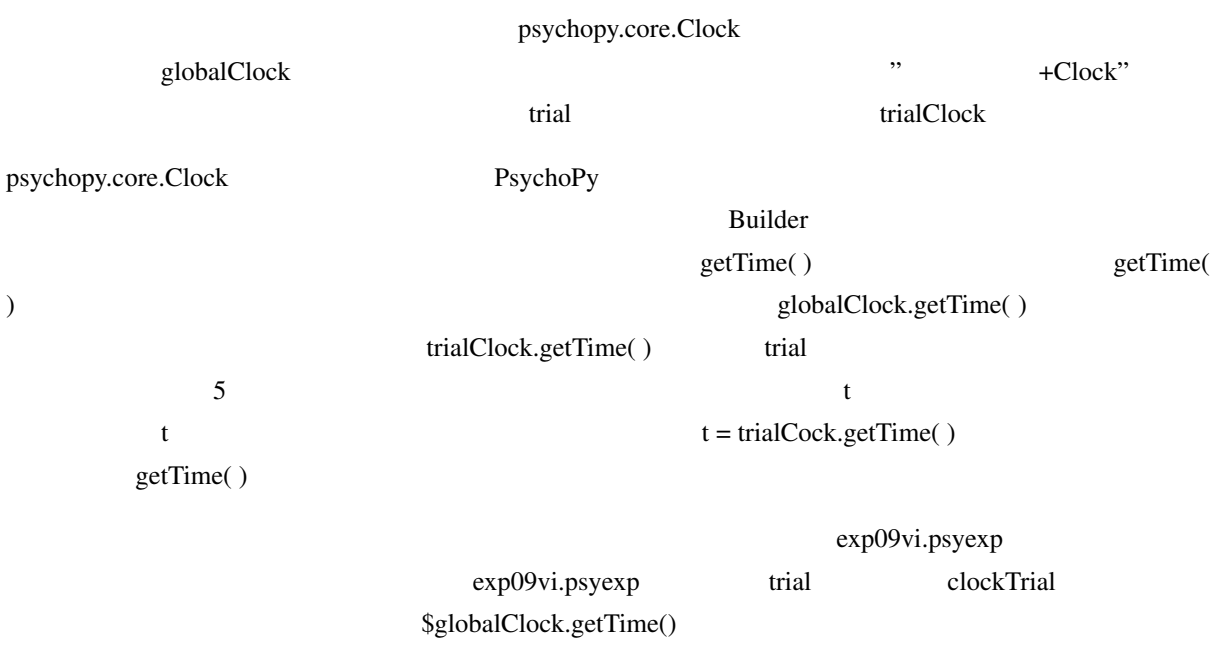

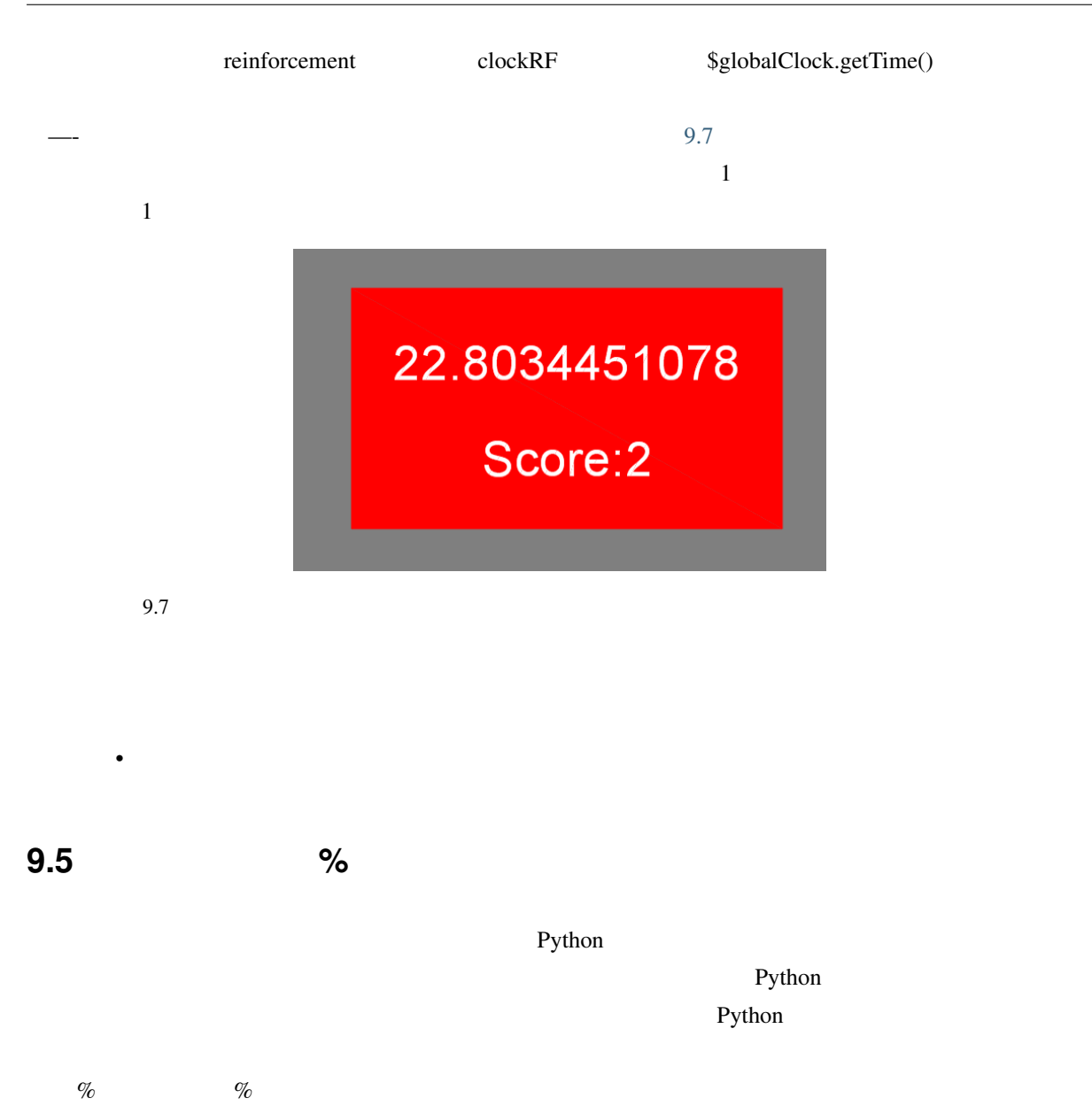

 $C++$  Python  $C++$ 

<span id="page-227-0"></span>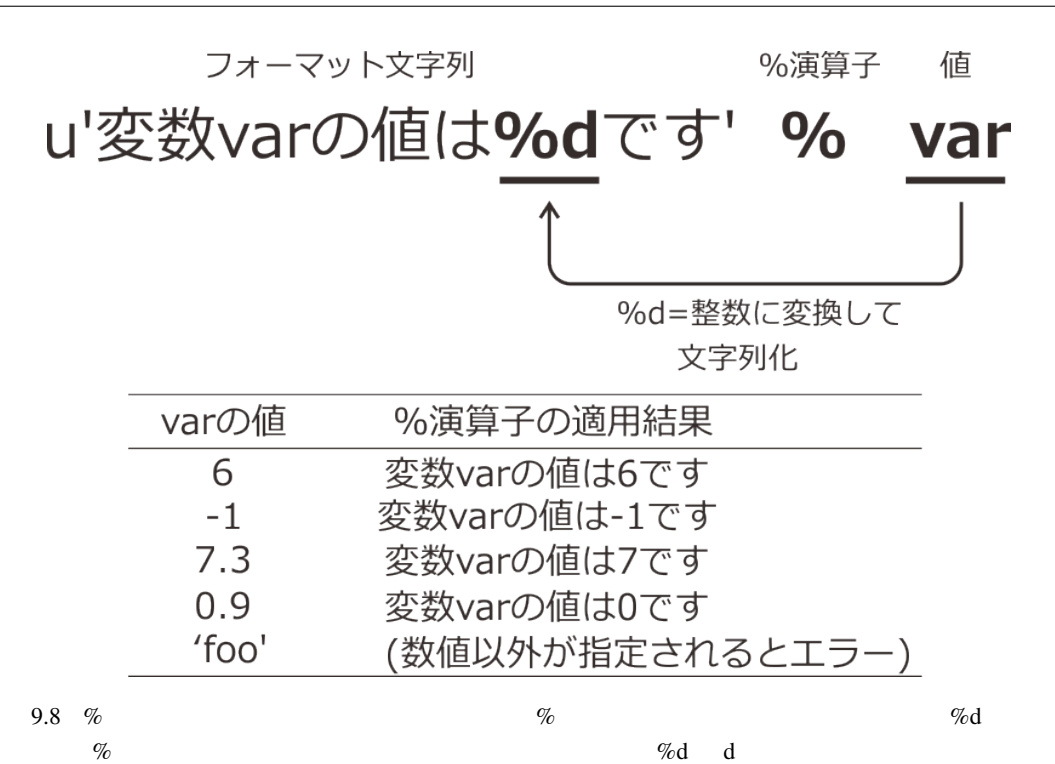

<span id="page-227-1"></span>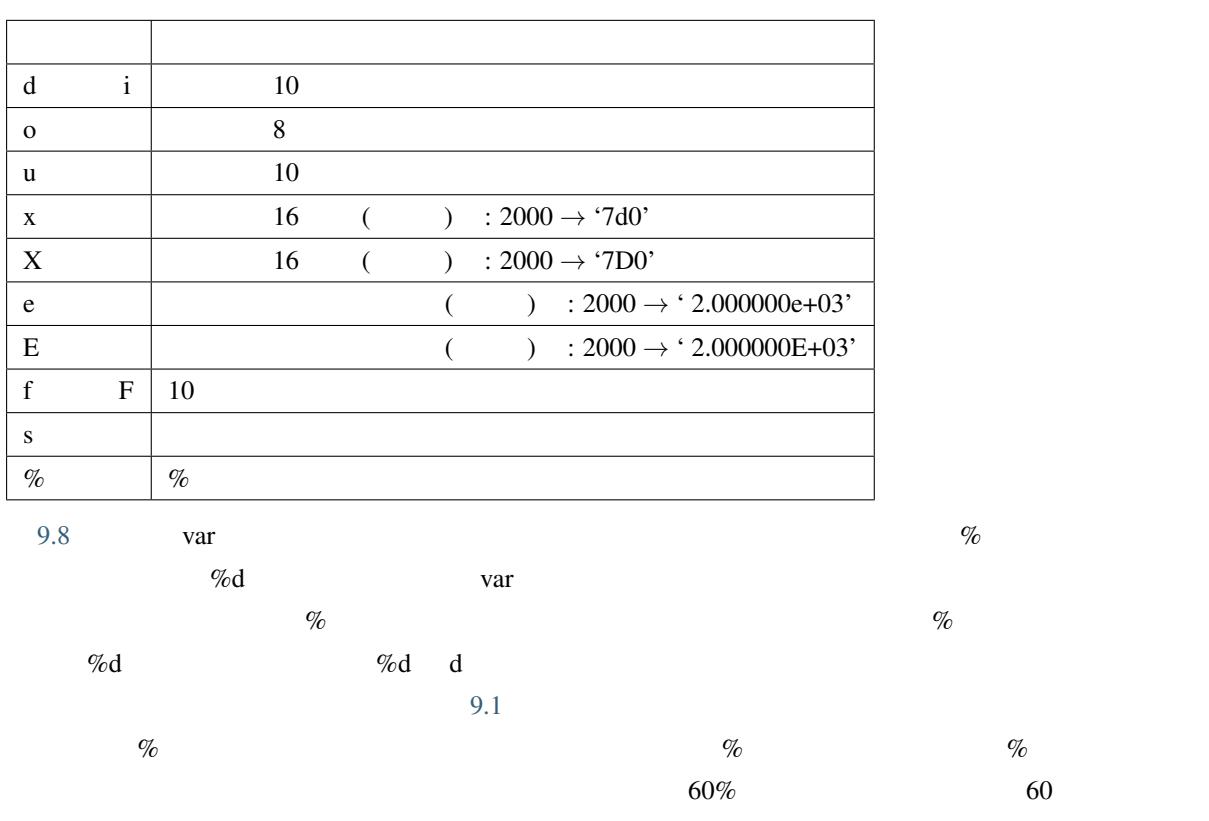

correctRatio  $\%$ 

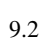

'*%.1f*' % globalClock.getTime( )

<span id="page-228-0"></span>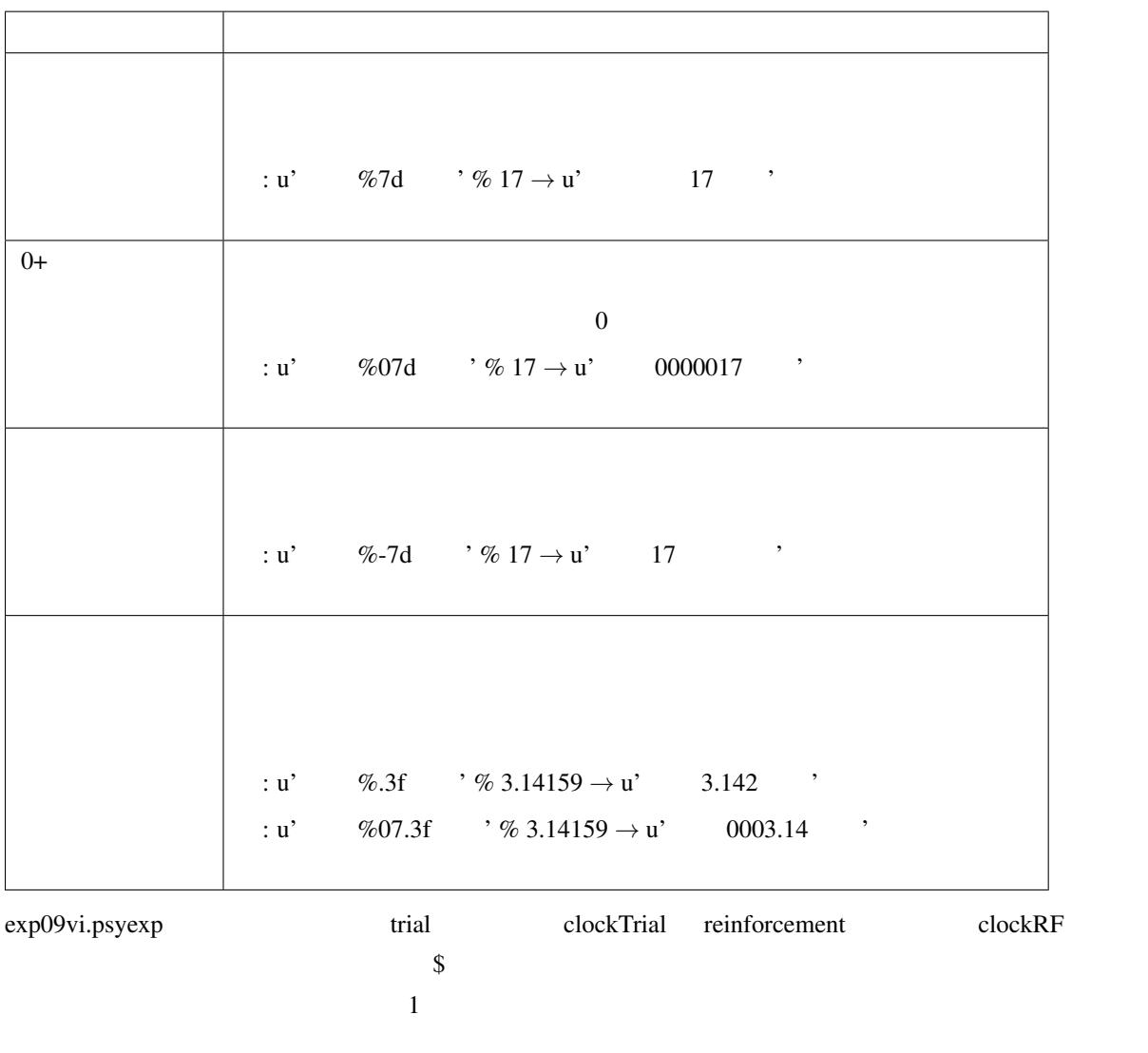

 $\%$  $\text{str}(\ )$   $\%$ 

<span id="page-229-0"></span>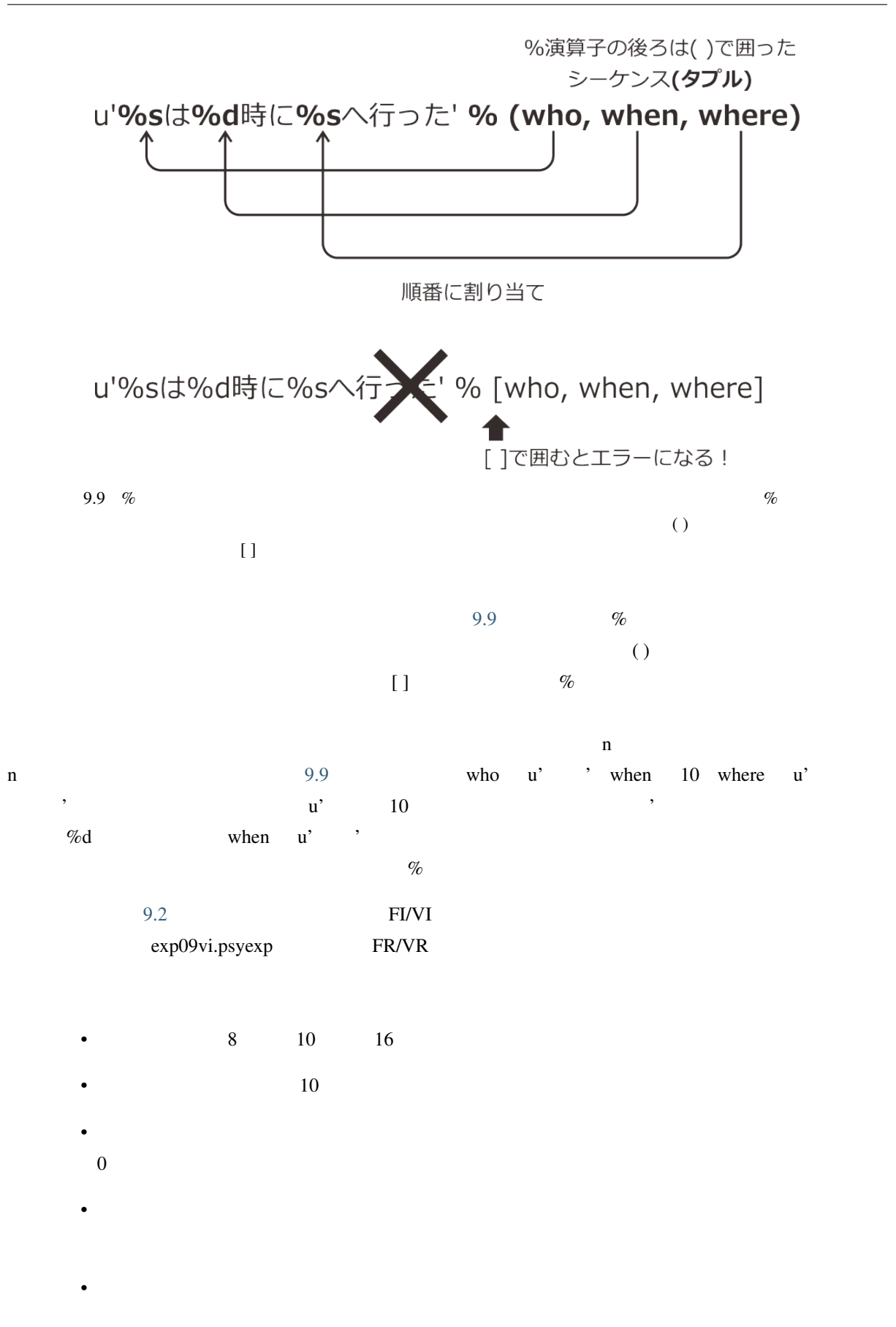

• 浮動小数点数を文字列に埋め込む時に、整数部の桁数と小数点以下の桁数を指定することが出

## **9.6 FR/VR**

exp09vi.psyexp FR/VR exp09vi.psyexp exp09vr.psyexp exp09vr.psyexp

•  $\bullet$ 

- ratio  $\exp(99f r.x lsx \exp(99f r.x lsx \exp(99f r.x lsx)))$ ratio 10 exp09vr.xlsx ratio 2 6 10 14 18 5
- trial 2000 and 2000 and 2000 and 2000 and 2000 and 2000 and 2000 and 2000 and 2000 and 2000 and 2000 and 200

## exp09fi.xlsx exp09vi.xlsx expositions exp09fi.xlsx exp09fi.xlsx interval ratio exp09fr.xlsx exp09vi.xlsx interval ratio 2 6 10  $14 \quad 18 \quad 5$  exp09vr.xlsx exp09vr.psyexp trial trial trial trial trial trial trial trial trial trial trial trial trial trial trial trial trial trial trial trial trial trial trial trial trial trial trial trial trial trial trial trial trial trial tri Code (codeTrial) trial key\_resp\_Trial.rt ratio

```
if len(key_resp_Trial.rt) >= ratio:
    continueRoutine = False
```
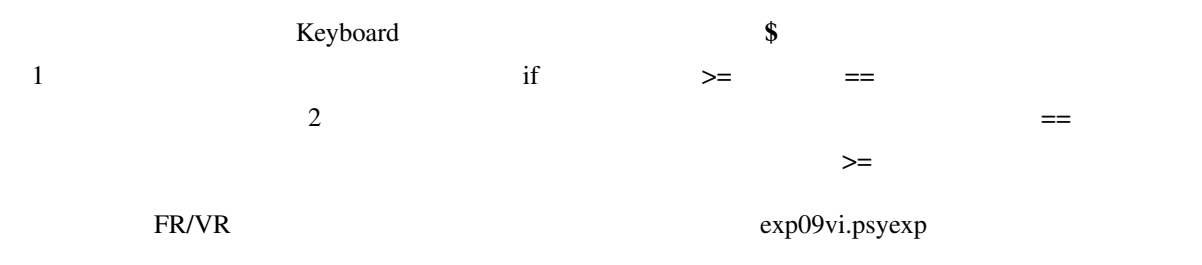

## **9.7** 2008 8

Builder the Contract of The Terms and Terms and Terms and Terms and Terms and Terms and December 2014 with a state of the Terms and Terms and Terms and Terms and Terms and Terms and Terms and Terms and Terms and Terms and

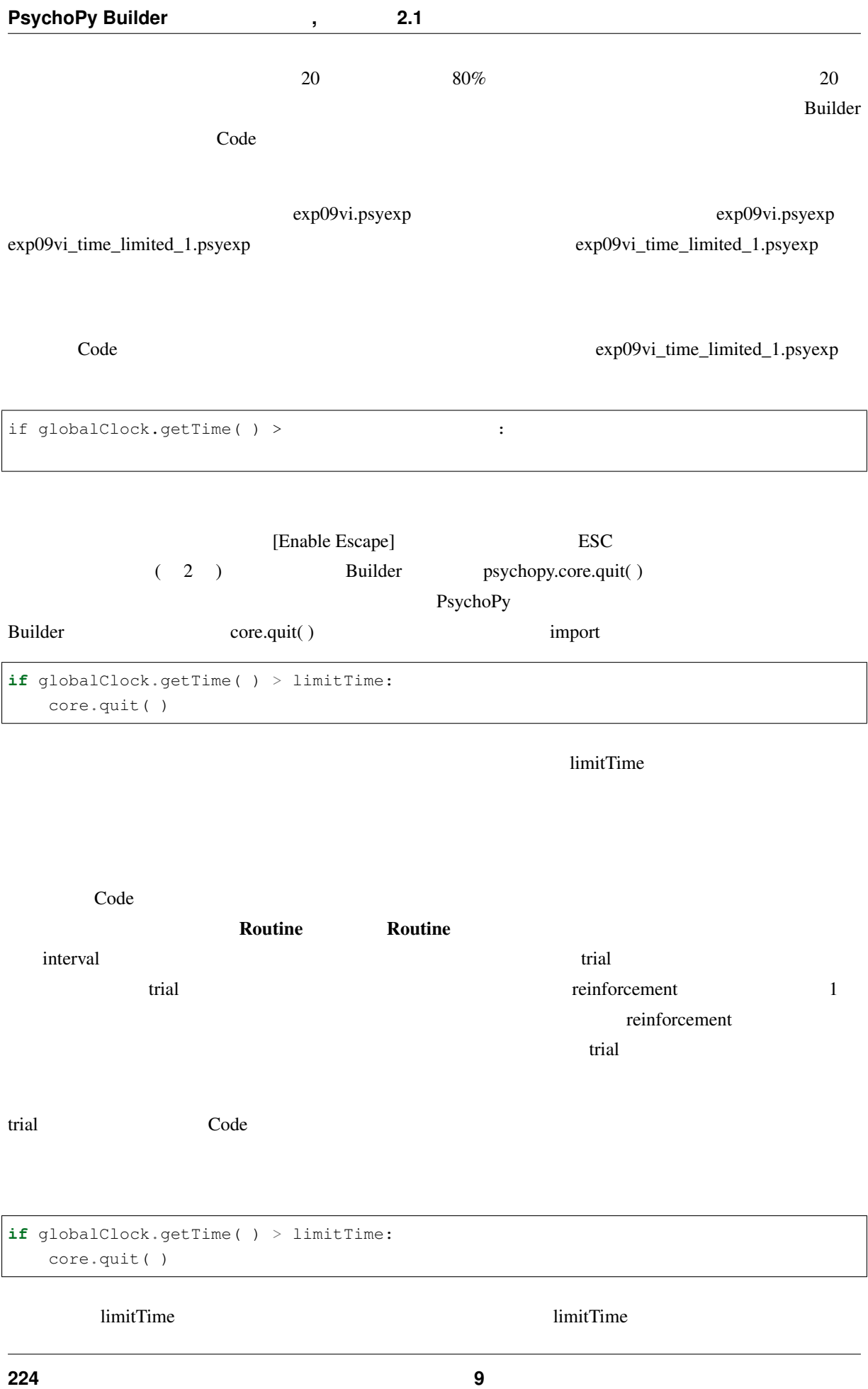

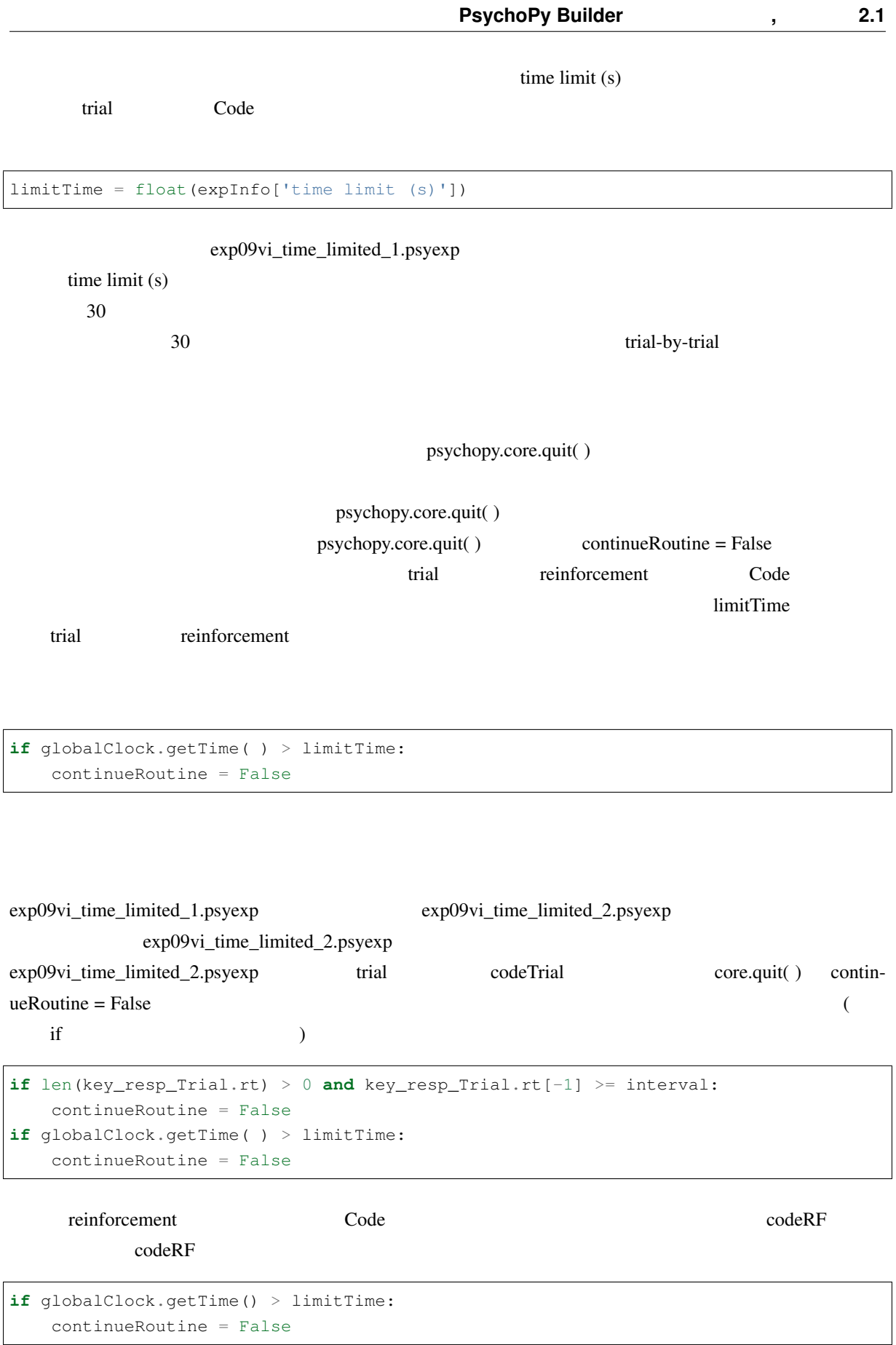

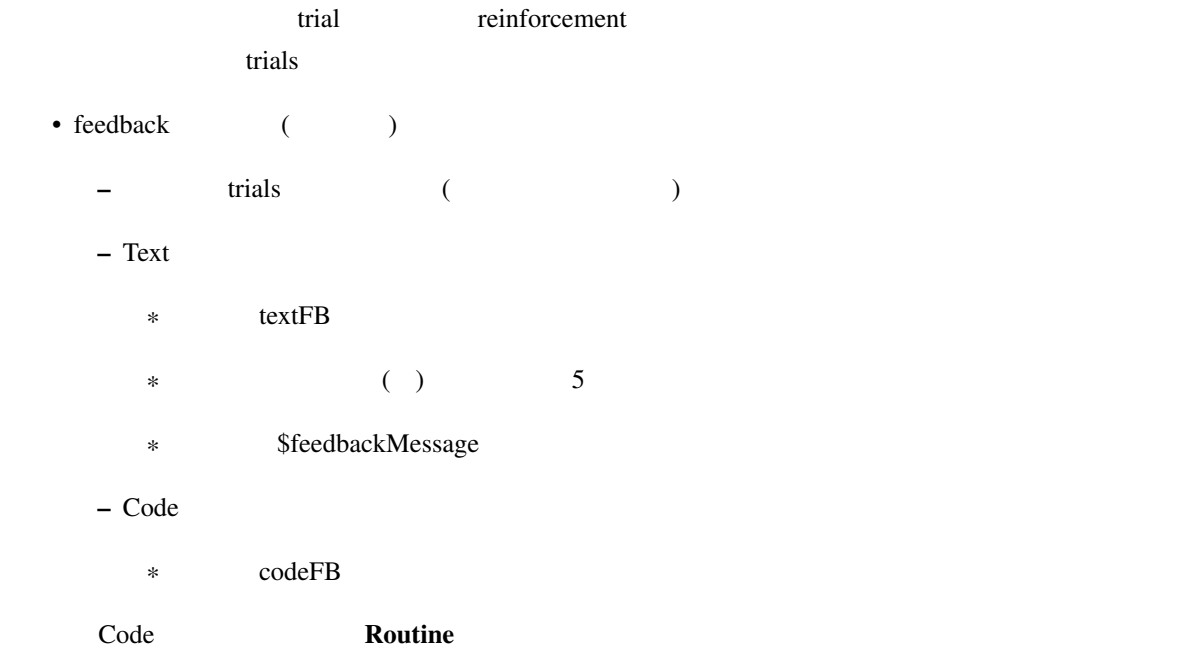

```
if globalClock.getTime() > limitTime:
    feedbackMessage = 'Time out'
else:
    feedbackMessage = 'Completed'
```

```
exp09vi_time_limited_2.psyexp
exp09fi.xlsx 
nReps 100 time limit (s) 5
5 10 \text{PC}Time out 2010 and 2010 and 2010 and 2010 and 2010 and 2010 and 2010 and 2010 and 2010 and 2010 and 2010 and 20
```
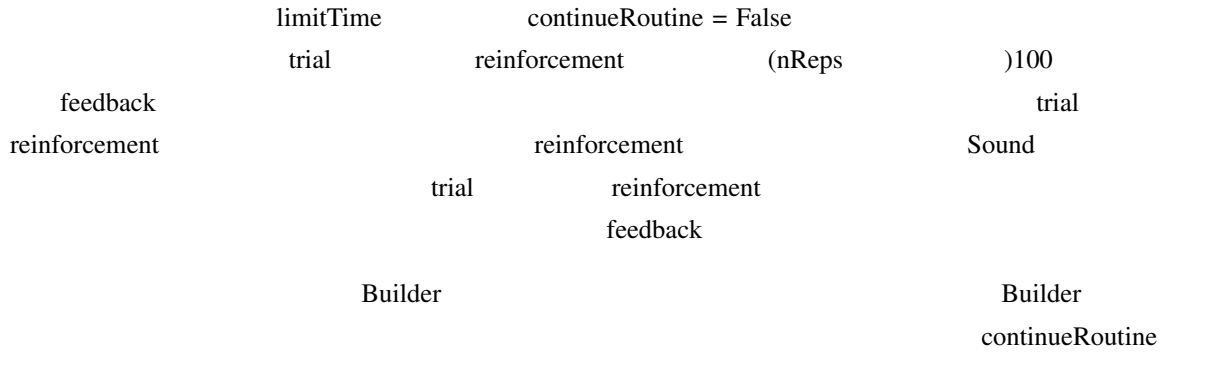

if for Python while

うちがく False にちょうしょう False にちょうしょう こうしゃ False

while  $\sum_{i=1}^{\infty}$  for  $\sum_{i=1}^{\infty}$   $\sum_{i=1}^{\infty}$   $\sum_{i=1}^{\infty}$   $\sum_{i=1}^{\infty}$   $\sum_{i=1}^{\infty}$   $\sum_{i=1}^{\infty}$   $\sum_{i=1}^{\infty}$   $\sum_{i=1}^{\infty}$   $\sum_{i=1}^{\infty}$   $\sum_{i=1}^{\infty}$   $\sum_{i=1}^{\infty}$   $\sum_{i=1}^{\infty}$   $\sum_{i=1}^{\infty}$ 

for the example state example  $\mathcal{L}$  and  $\mathcal{L}$  and  $\mathcal{L}$  and  $\mathcal{L}$  and  $\mathcal{L}$  and  $\mathcal{L}$  and  $\mathcal{L}$  and  $\mathcal{L}$  and  $\mathcal{L}$  and  $\mathcal{L}$  and  $\mathcal{L}$  and  $\mathcal{L}$  and  $\mathcal{L}$  and  $\mathcal{L}$  and  $\mathcal{L}$  a

<span id="page-234-0"></span>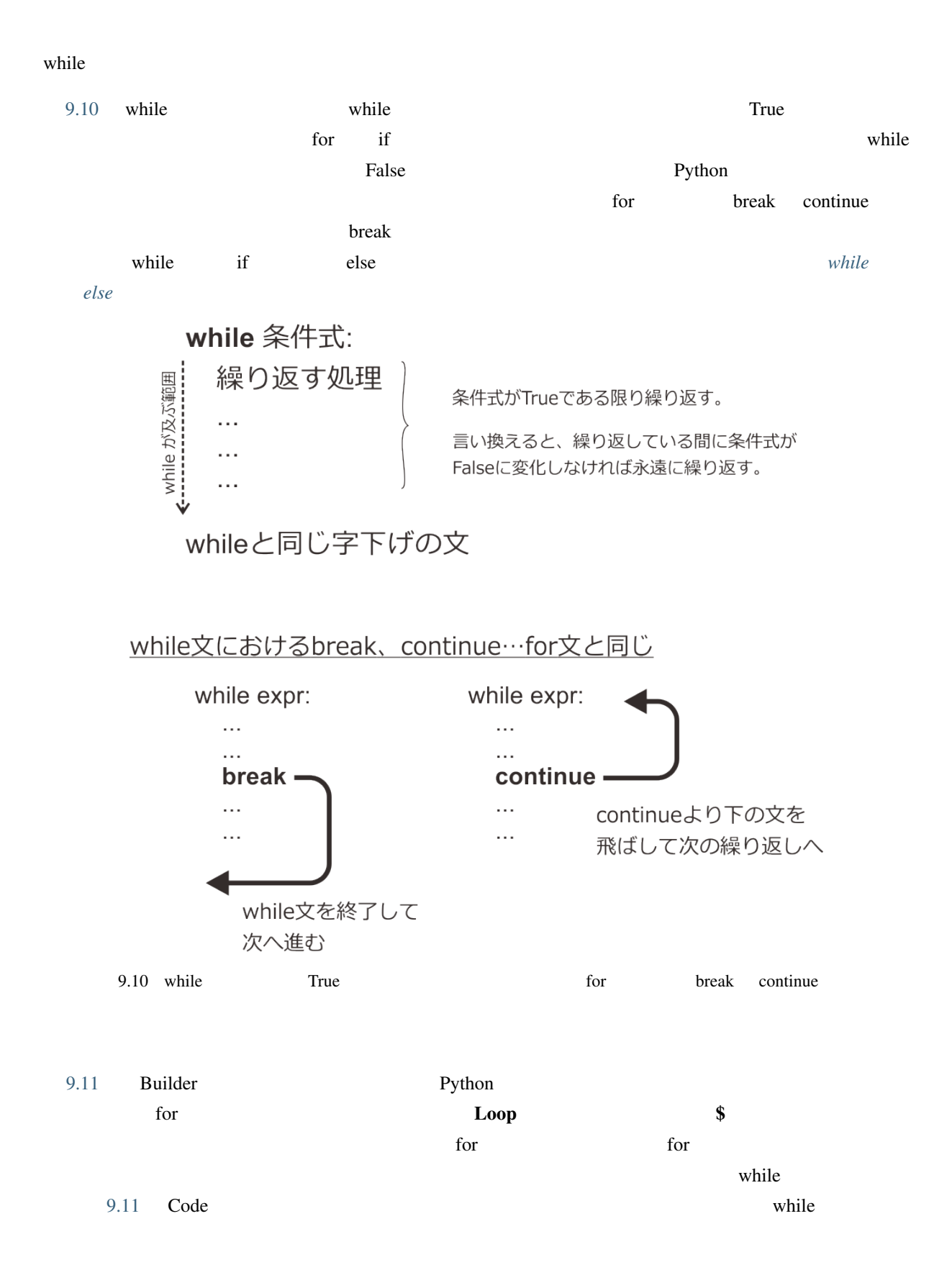

<span id="page-235-0"></span>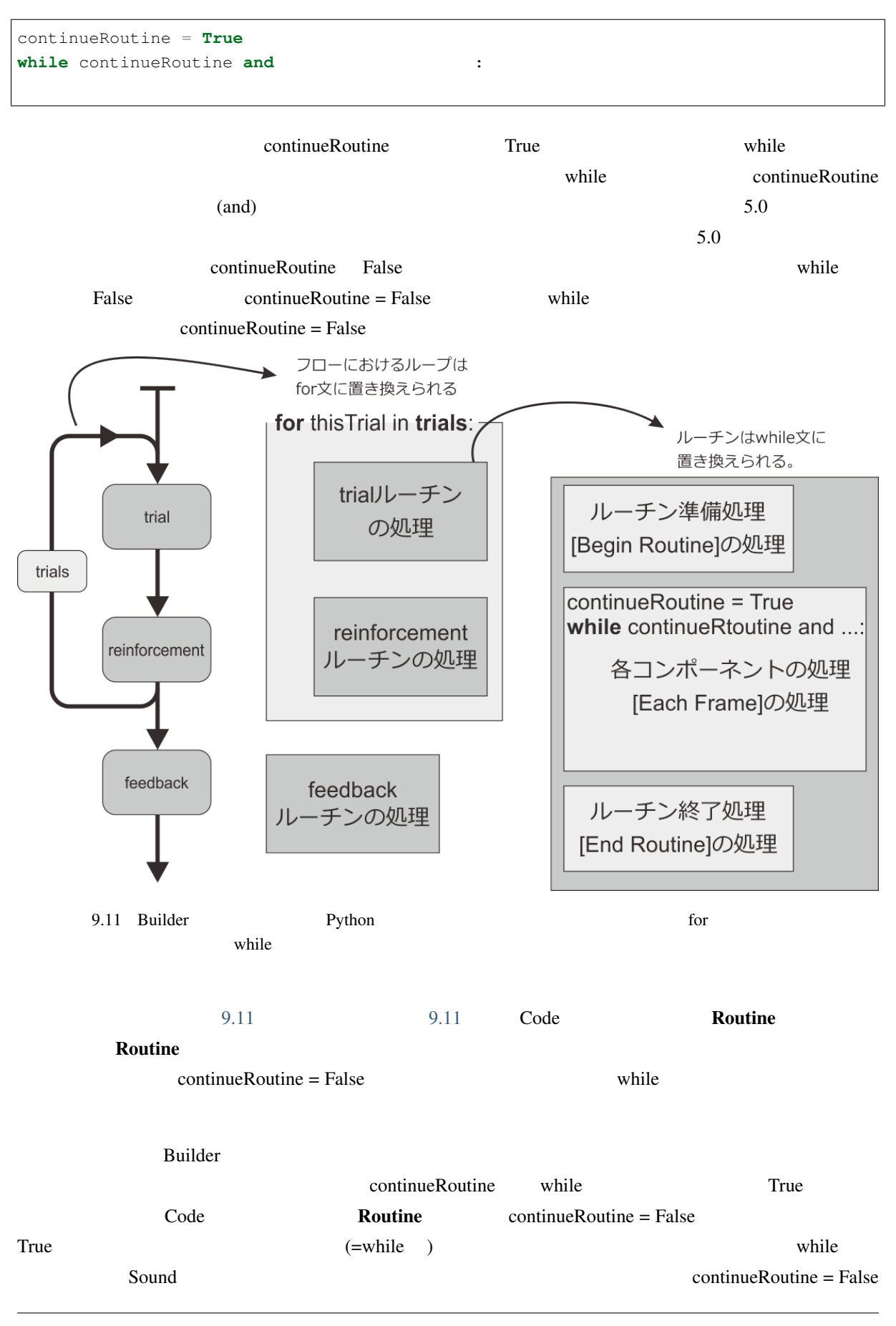

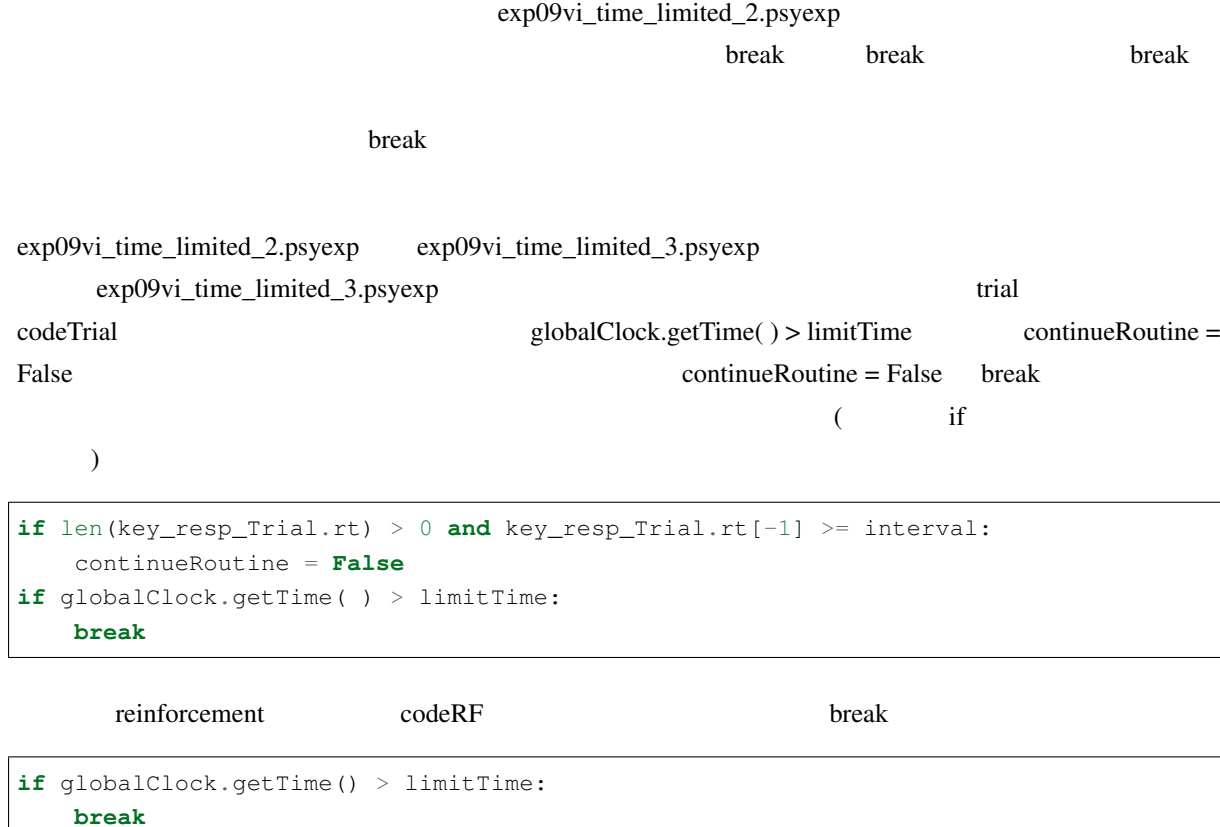

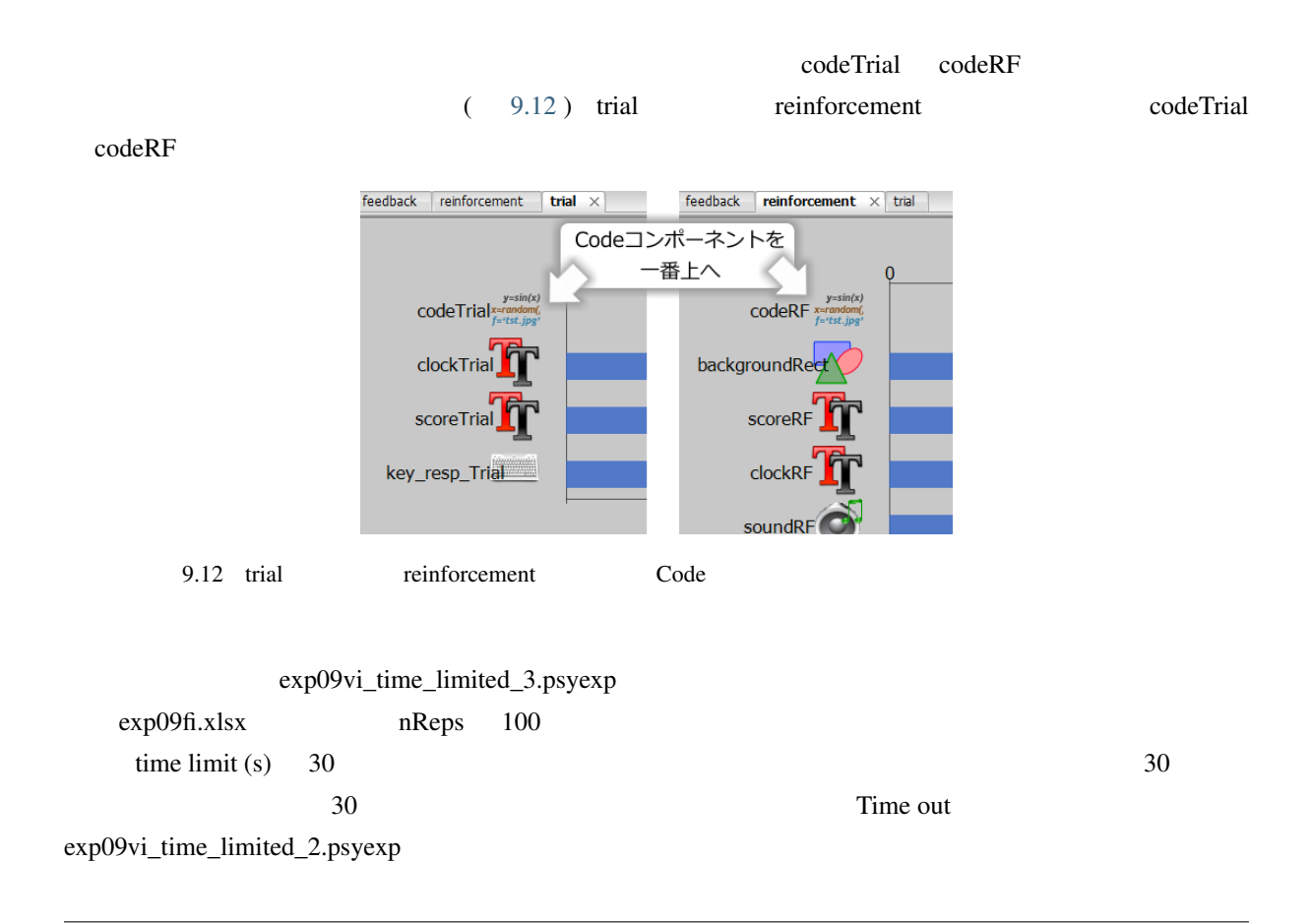

psychopy.core.quit( ) trial-by-trial trial-by-trial 9.13

 $\bf{break}$ key\_resp\_Trial.keys key\_resp\_Trial.rt None

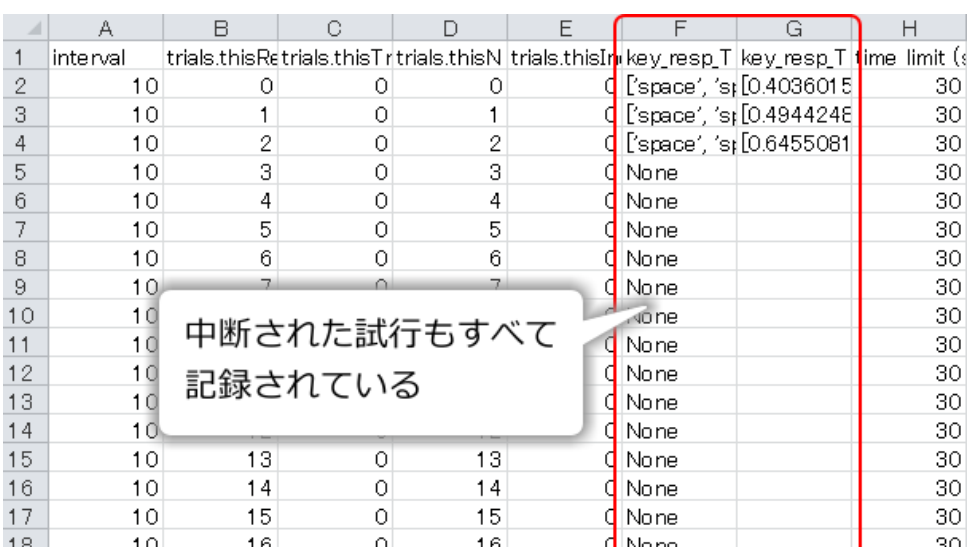

9.13 psychopy.core.quit( ) break

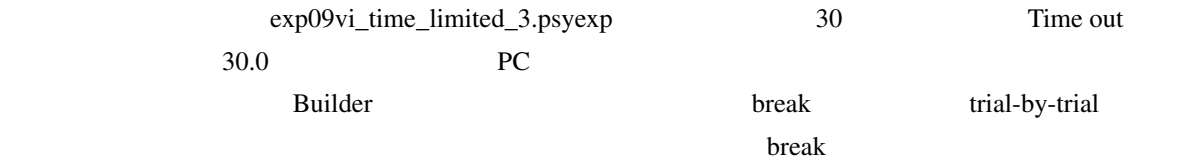

• True Python 2

- Code  $\overline{\phantom{a}}$
- $Code$

**9.8** 繰り返し回数を変更して並立スケジュールを実現しよう

Builder にはないということが、ついては、これは、ついてはないというものです。<br>Builder

<span id="page-238-0"></span>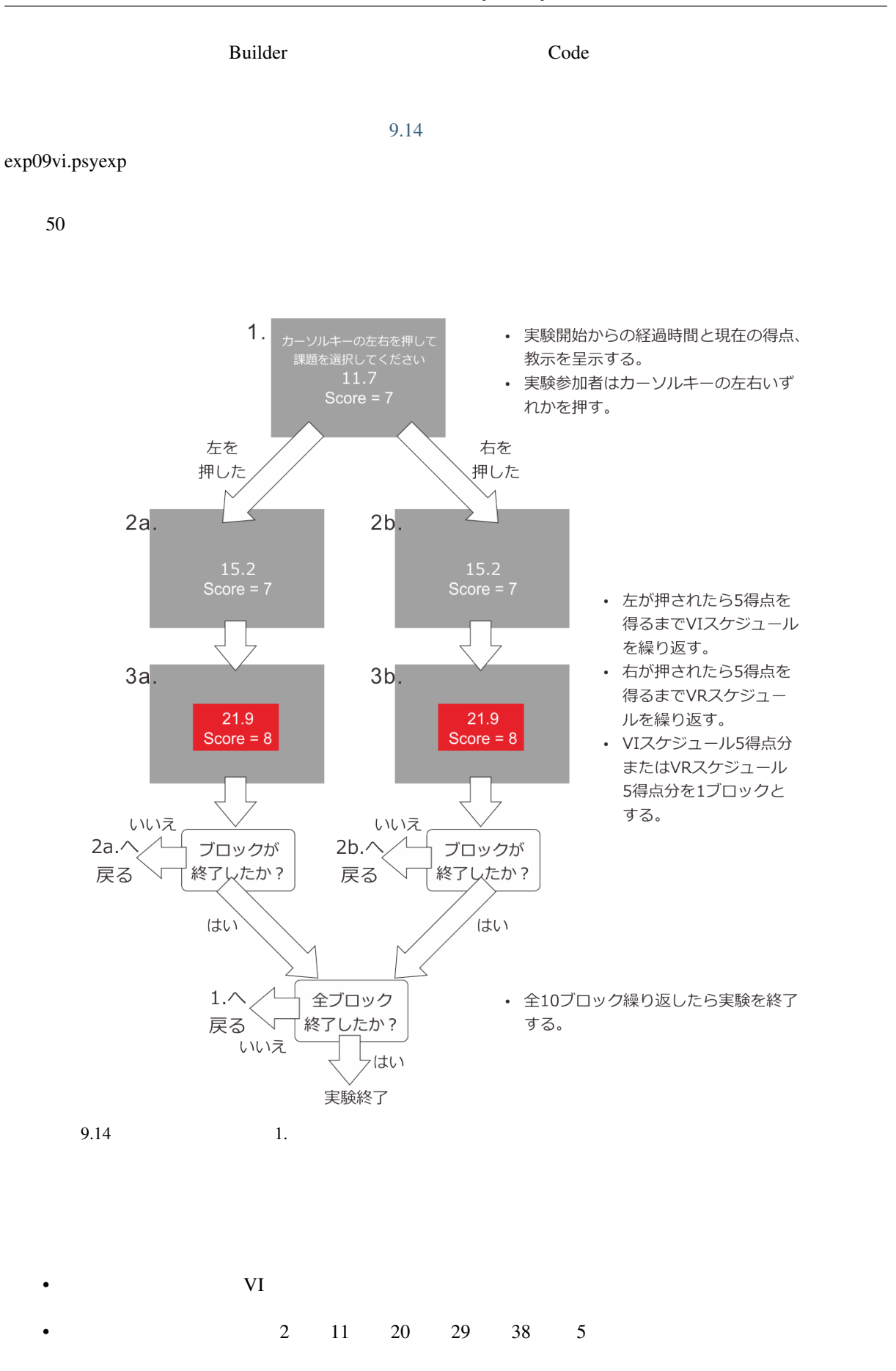

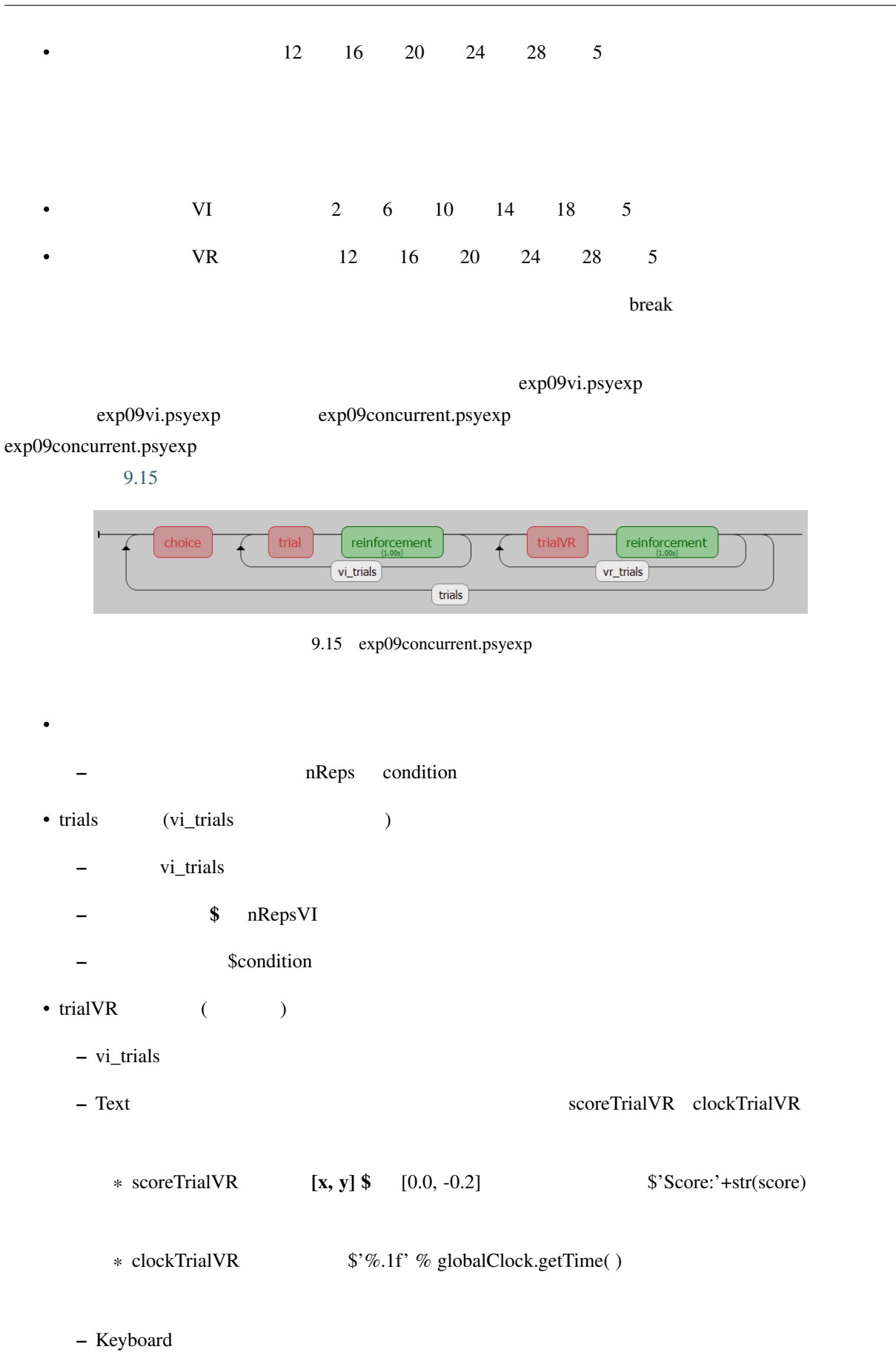

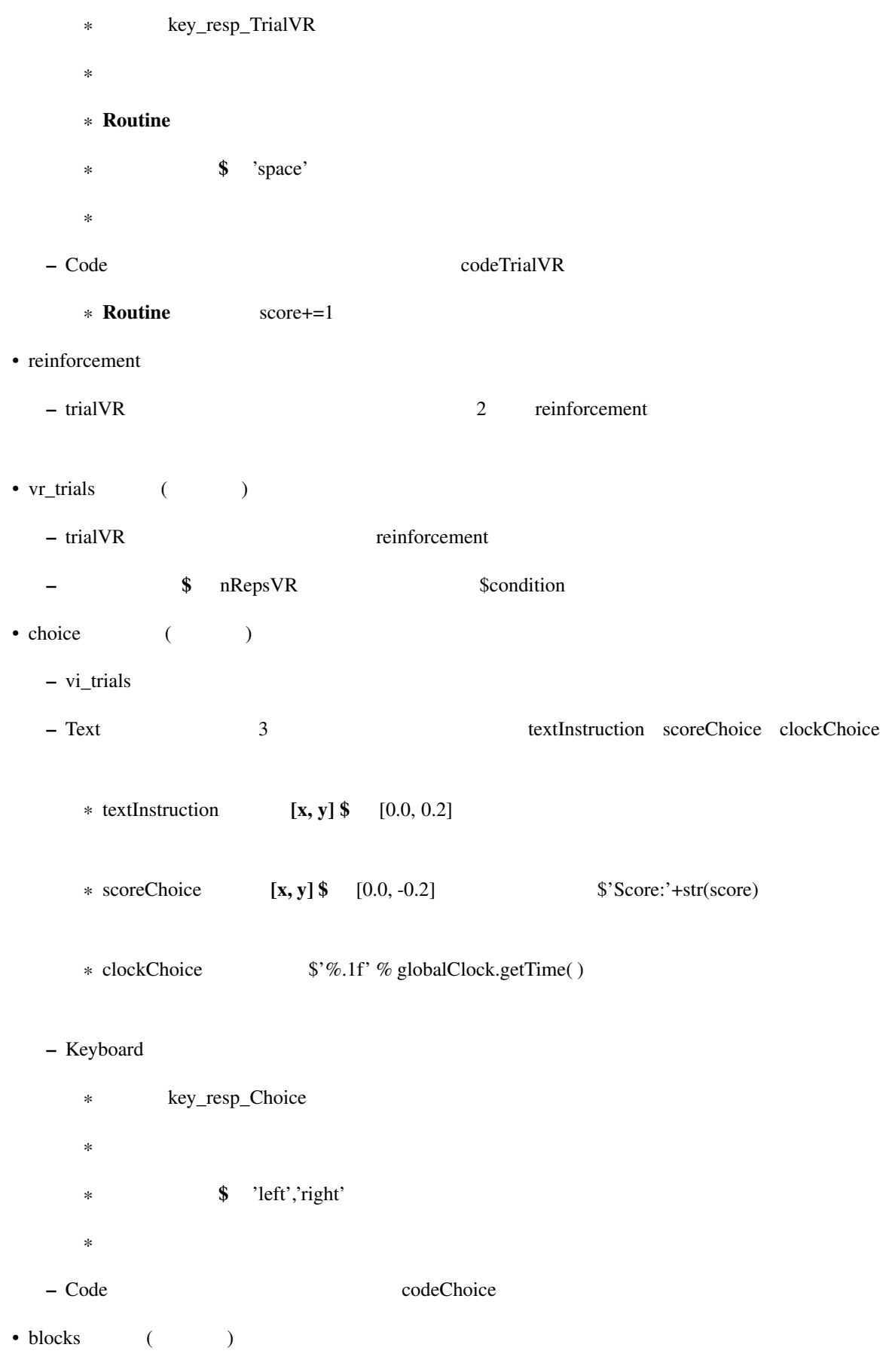

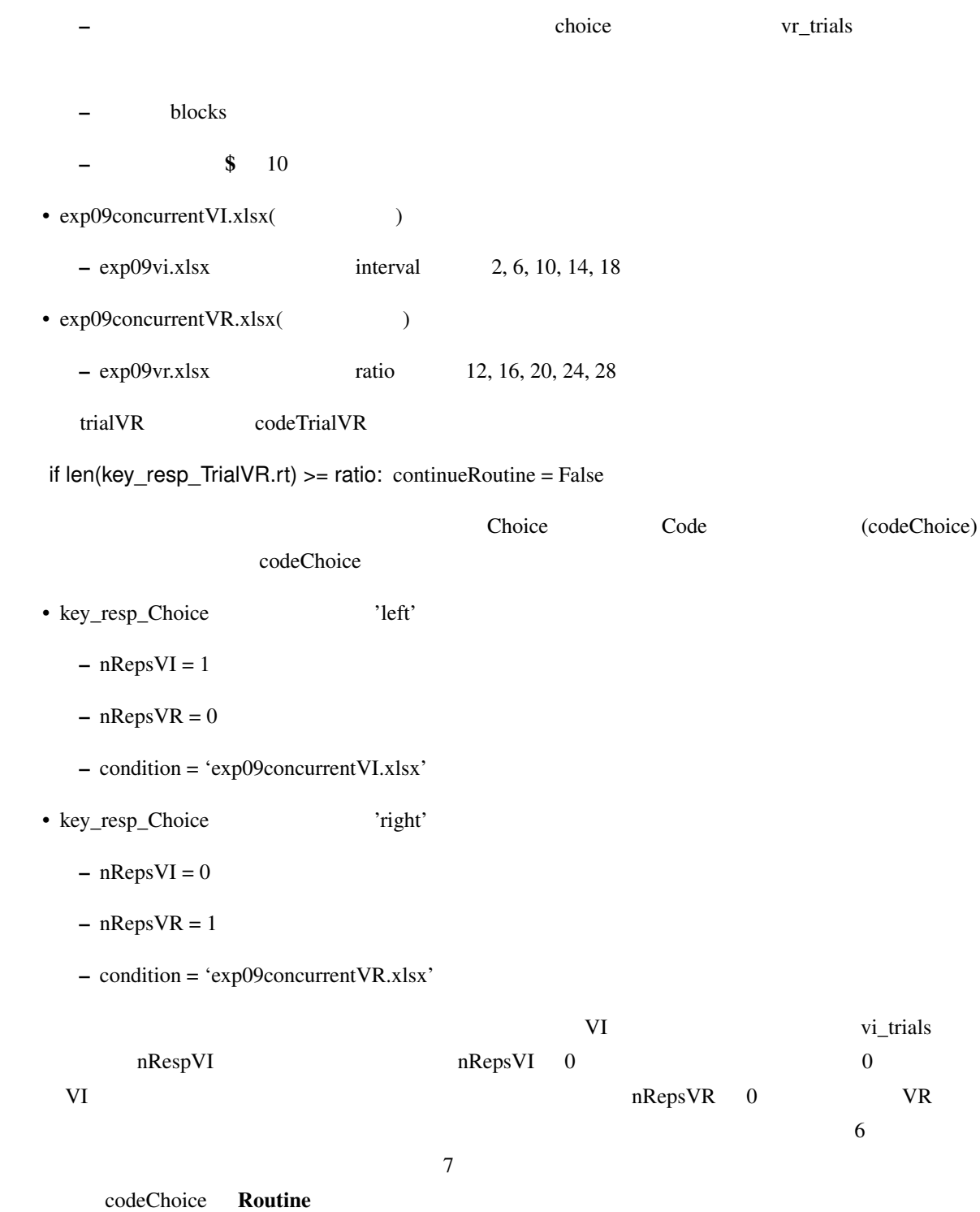

```
if 'left' in theseKeys:
  nRepsVI = 1
   nRepsVR = 0
   condition = 'exp09concurrentVI.xlsx'
elif 'right' in theseKeys:
   nRepsVI = 0
```
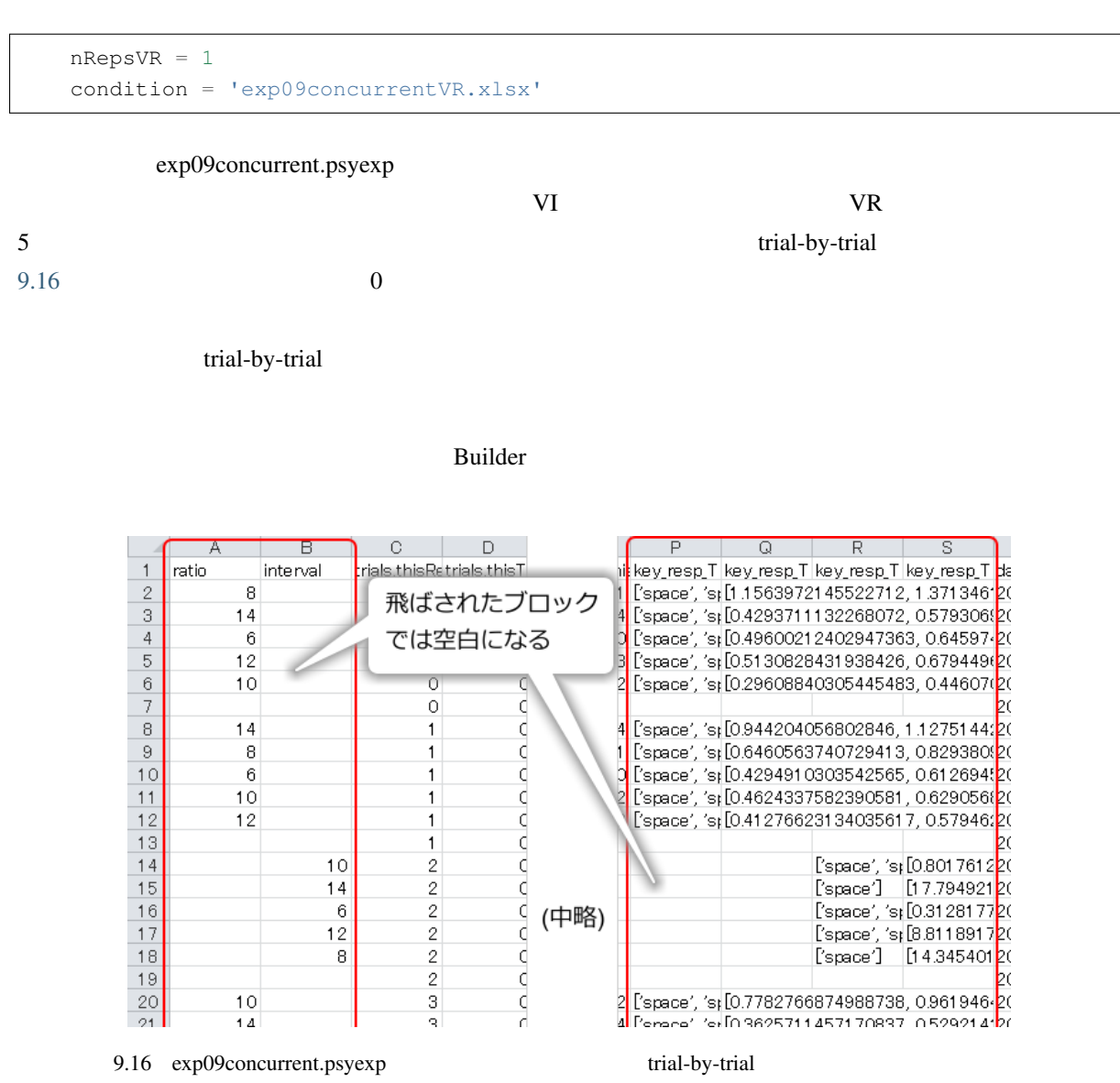

<span id="page-242-0"></span> $\overline{0}$ 

trial-by-trial

•  $\bullet$  and  $\bullet$  and  $\bullet$ 

#### **9.9** 練習問題:さまざまなフロー制御をマスターしよう

 $3$  2 3

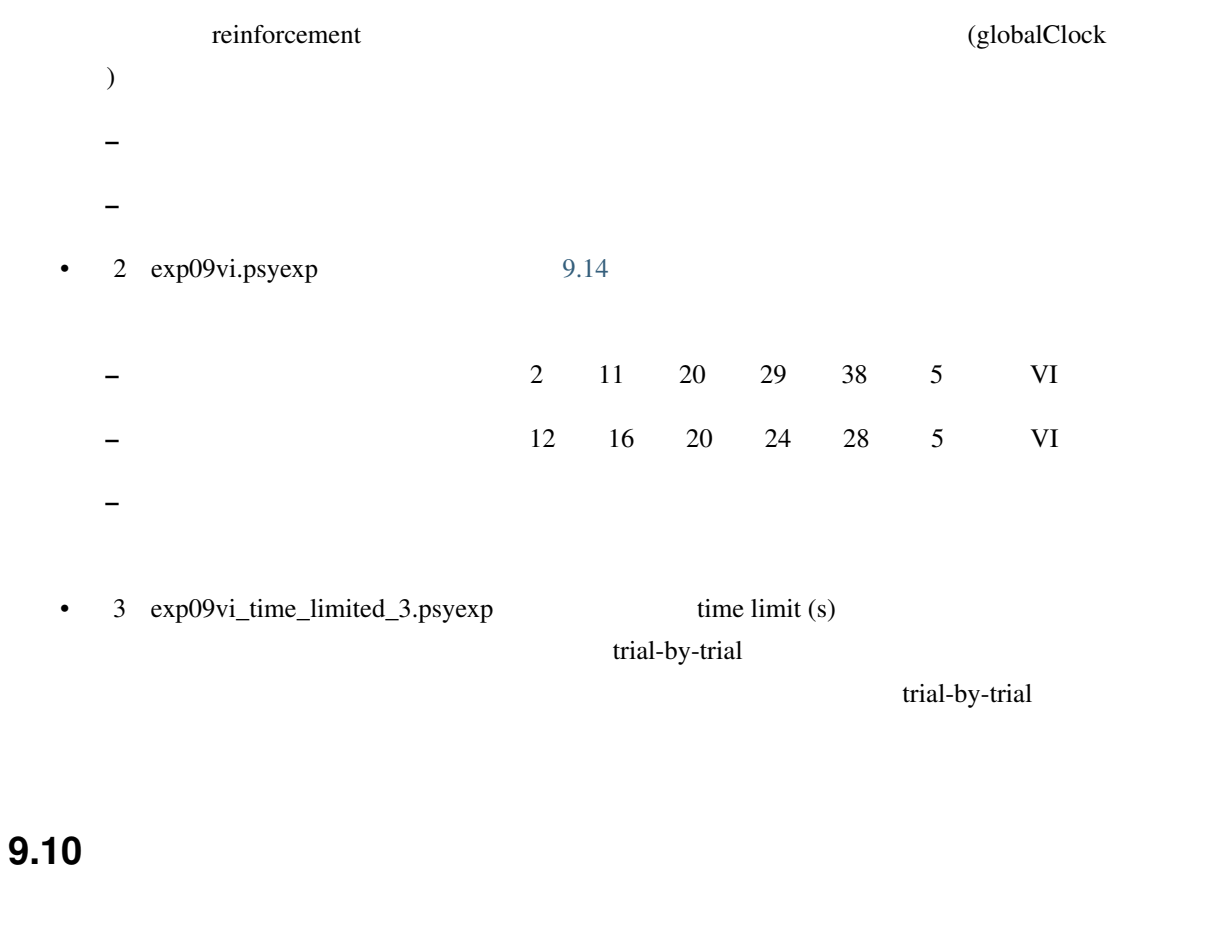

### **9.10.1 Movie**

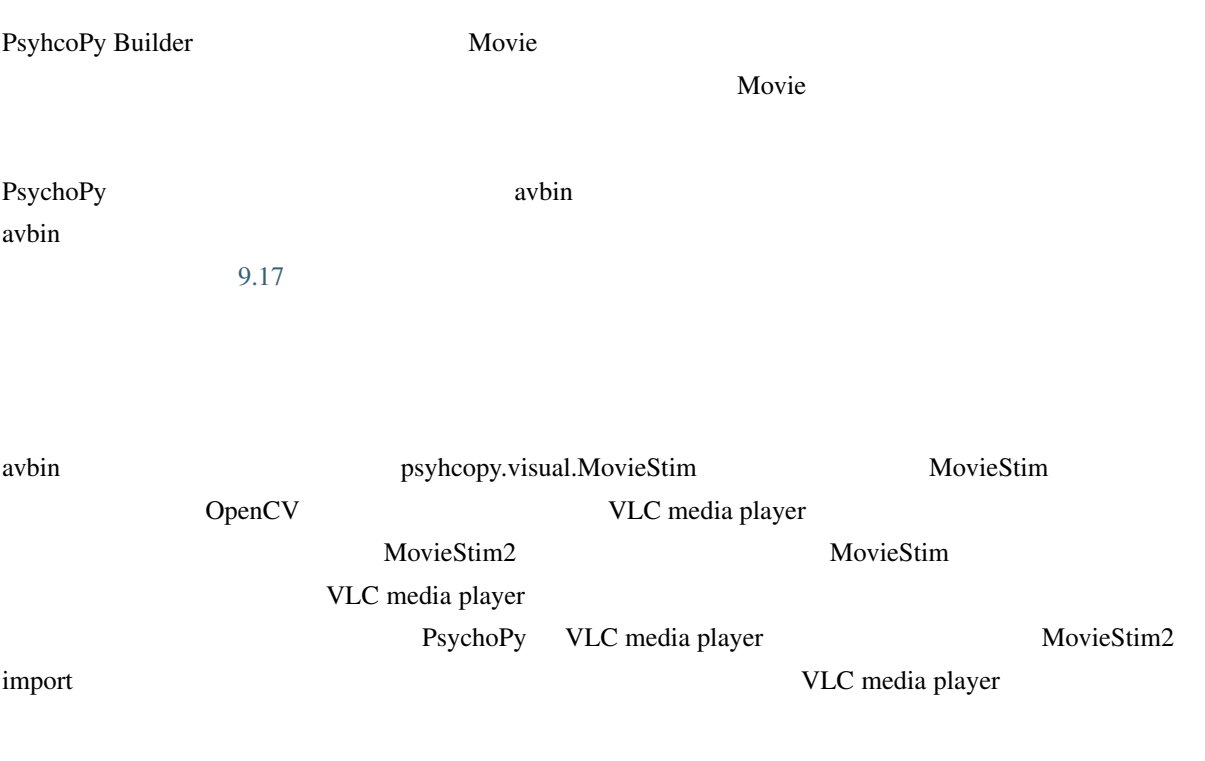

## avbinが読み込めない

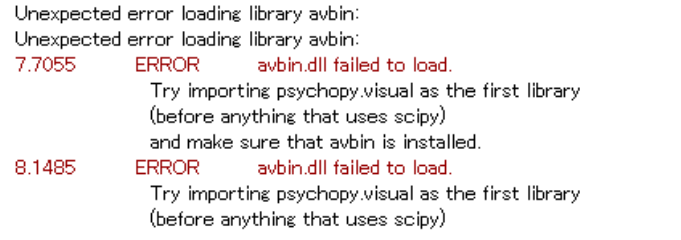

## MoveiStim2が利用できない(VLC media playerがない)

3.7348 WARNING Movie2 stim could not be imported and won't be available

 $9.17$ 

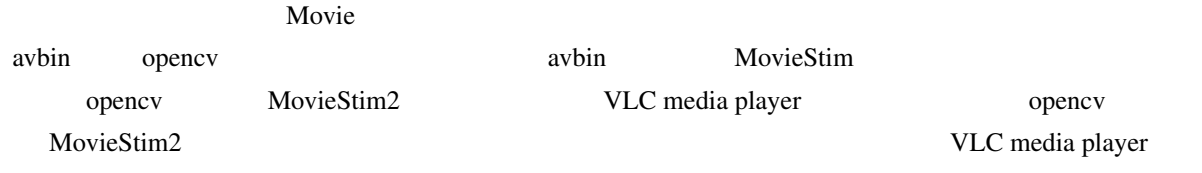

#### <span id="page-244-0"></span>**9.10.2**

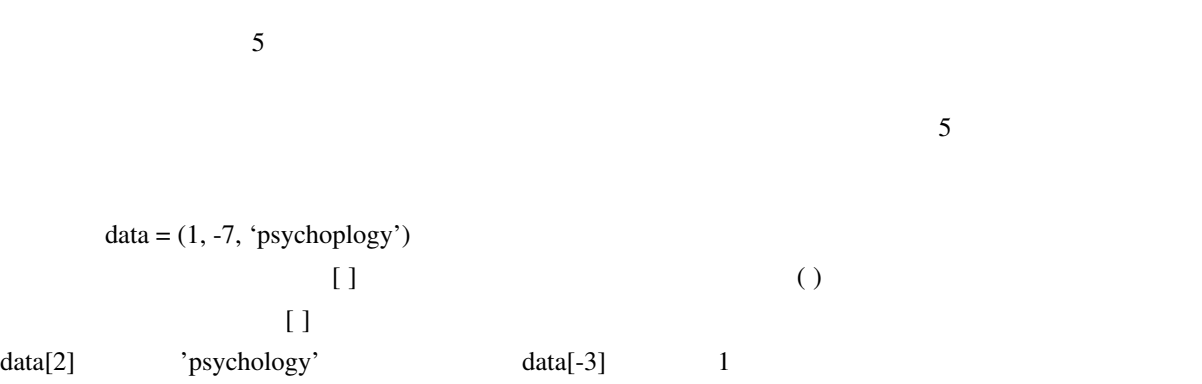

data =  $[1, -7, 'psychology']$ data $[1] = 5$ 

data  $[1, 5, 'psychology']$ 

data =  $(1, -7, 'psychology')$  $data[1] = 5$  #

append( ) extend( )

Python 2000 Python 2000 Python 2000 Python 2000 Python 2000 Python 2000 Python 2000 Python 2000 Python 2000 Python 2000 Python 2000 Python 2000 Python 2000 Python 2000 Python 2000 Python 2000 Python 2000 Python 2000 Python

 $\textrm{tuple}()$  $data_{\text{tuple}}$  (1, -7, 'psychology') data =  $[1, -7, 'psychology']$ data\_tuple = tuple(data)

 $list()$ 

#### **9.10.3 while** 文に伴う **else**

Python while else if else

while else C

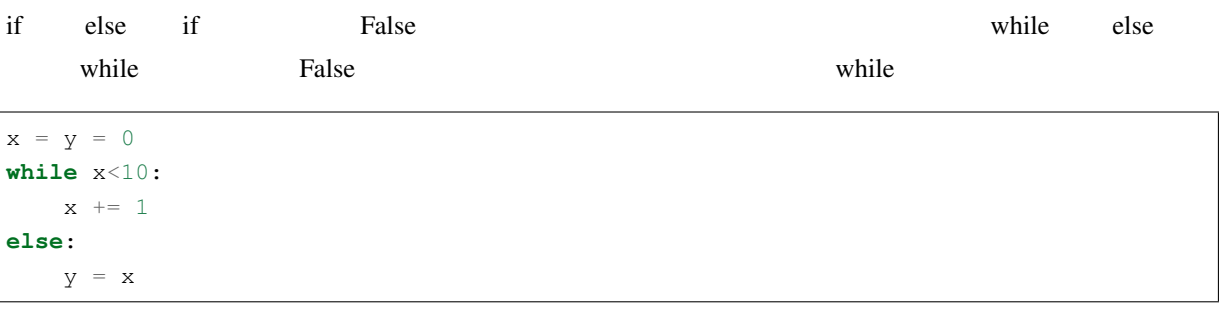

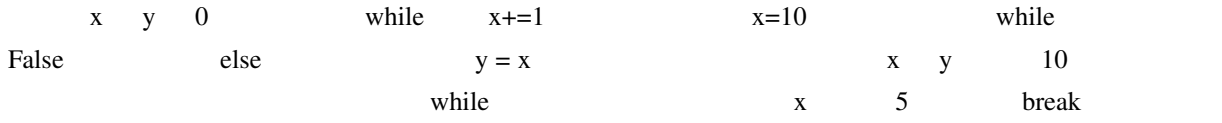

 $x = y = 0$ **while** x<10:  $x \rightarrow 1$ **if** x == 5: **break else**: y = x  $\frac{1}{x}$  x  $\frac{5}{x}$  break while

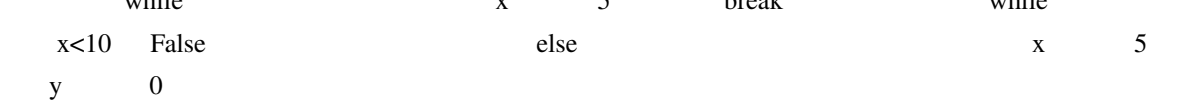

 $\rm{Bulider}$  $\Gamma$  Code  $\Gamma$  $10.1$  10.1 (1)  $(C - C)$  50%  $($  ( O  $)$   $)$  $\overline{O}$  $($  $10.1$  (2) 0 C 0 O C  $(1)$  $10.1$  $(1)$ O C (2) C O  $5 \t 10 \t 15$   $(1) \t (2)$  $10.2$  $\mathbb{R}^2$  $$ 24$ pix  $\sim$  2.  $1.0 \t 1.5 \t 2.0$  $3 \t (5 \t 10 \t 15) \times$  4 (  $O$  C O  $C$  C  $O$   $O$   $=$  12

 $2.(\t)$  2.(a)  $\infty$  2.(a)  $\infty$  30  $\infty$ 

<span id="page-249-0"></span>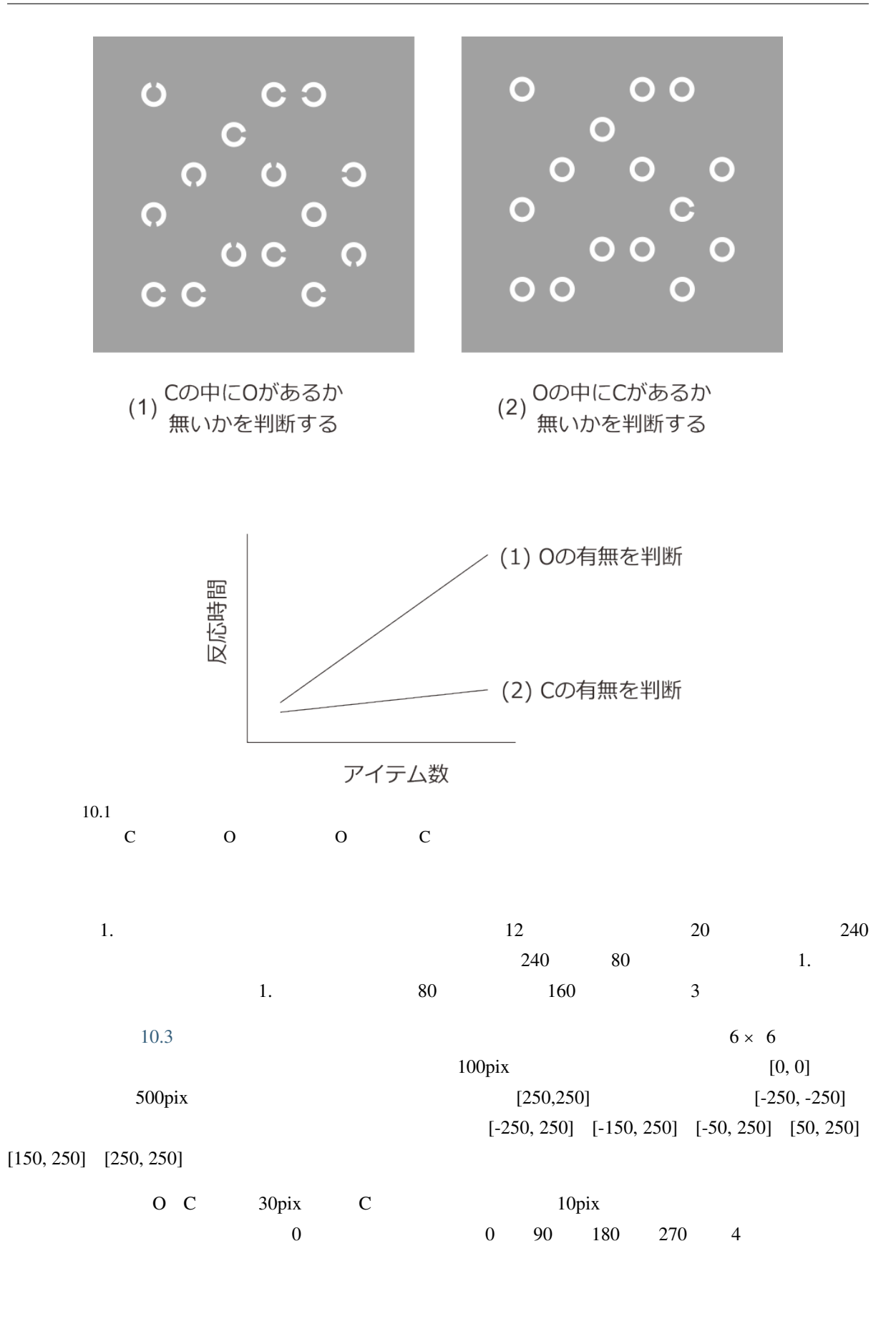

<span id="page-250-0"></span>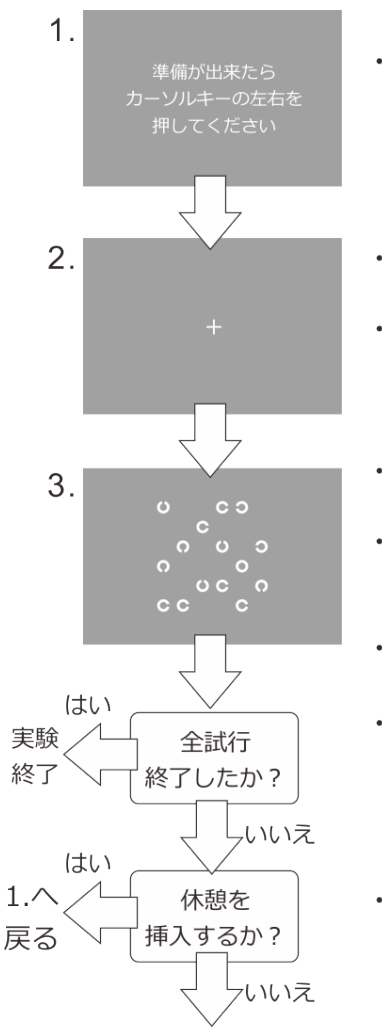

- 参加者がカーソルキーの左右いずれかを押すまで待 機する。
- 画面中央に「+」の文字を提示する。参加者は+を固 視しながら刺激の出現を待つ。
- 1.0秒、1.5秒、または2.0秒間(試行毎に無作為に選 択)提示した後、自動的に刺激提示へ移行する。
- · 刺激を提示する。アイテム数と課題(Oの有無かCの有 無か)は試行毎に無作為に選択する。
- · 参加者は0の中にひとつだけC、またはCの中にひと つだけOがあればカーソルキーの右、なければ左を押 す。
- 参加者が反応するまで待つ。
- アイテム5個、10個、15個条件それぞれについて0の みの条件とCのみの条件を20試行ずつ、Oの中にCが ある条件とCの中にOがある条件を20試行ずつの合計 240試行を行う。
- 80試行終了時および160試行終了時には休憩のため に1.へ戻る。

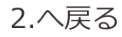

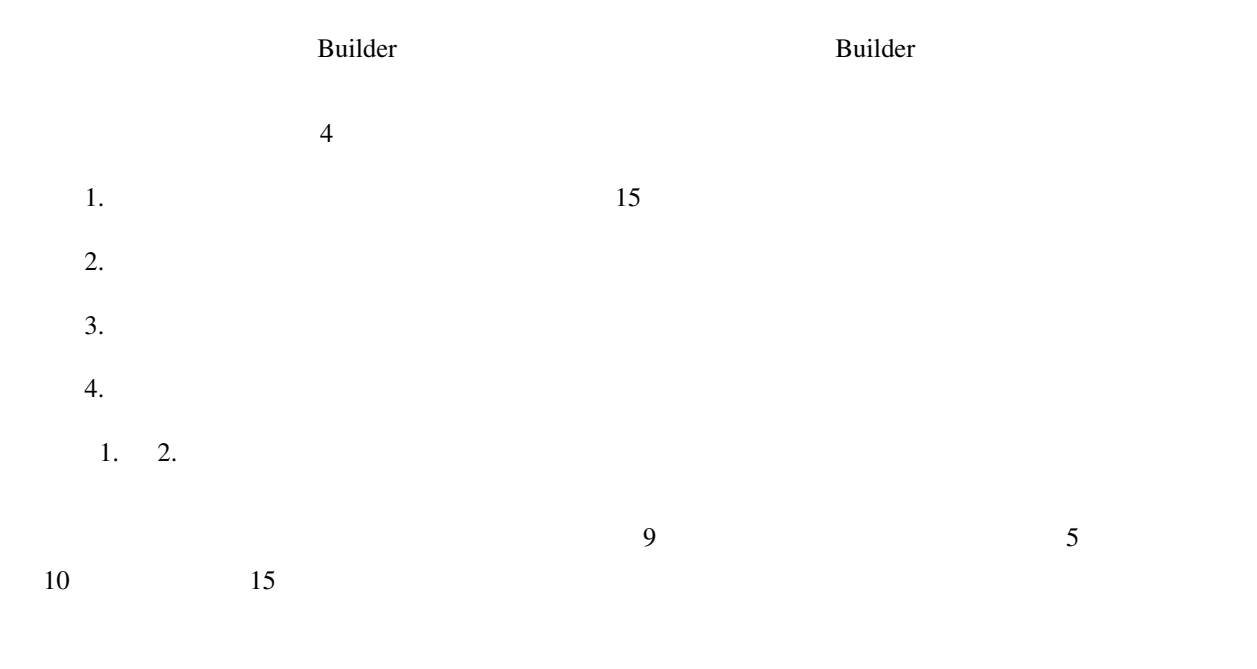

<span id="page-251-0"></span>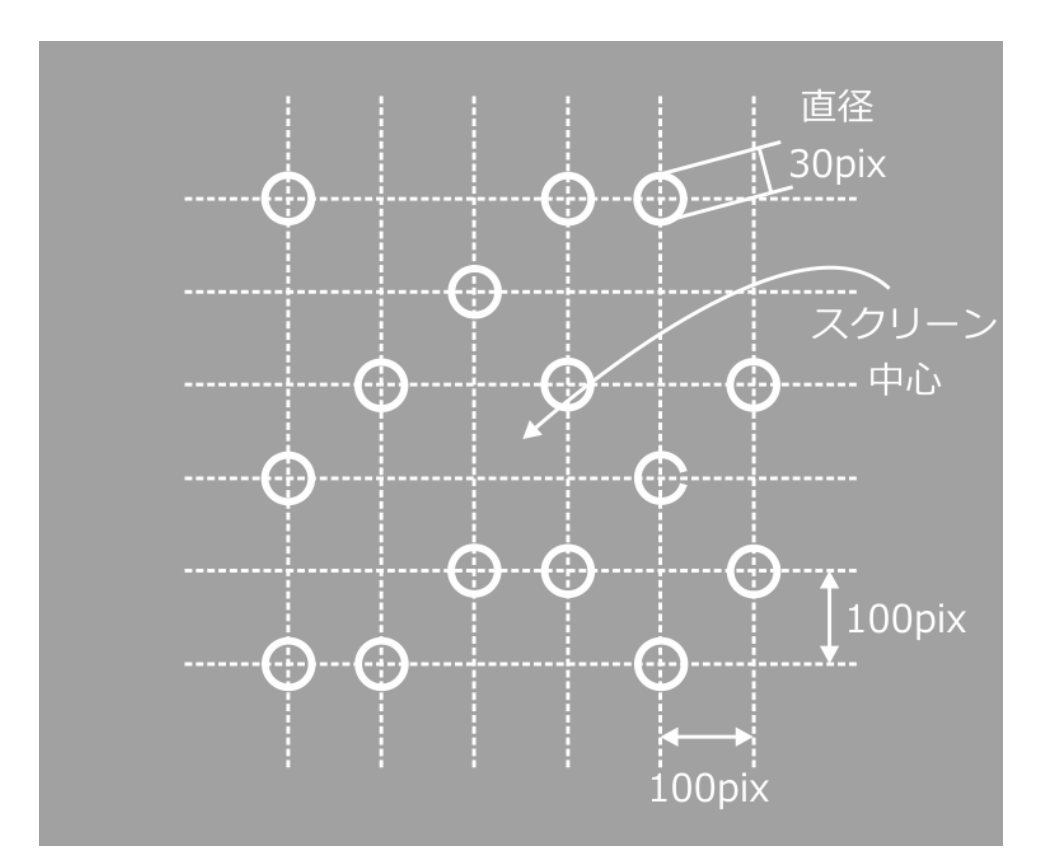

 $10.3 \t\t 6 \times 6$ 

 $3. \quad 4.$ 

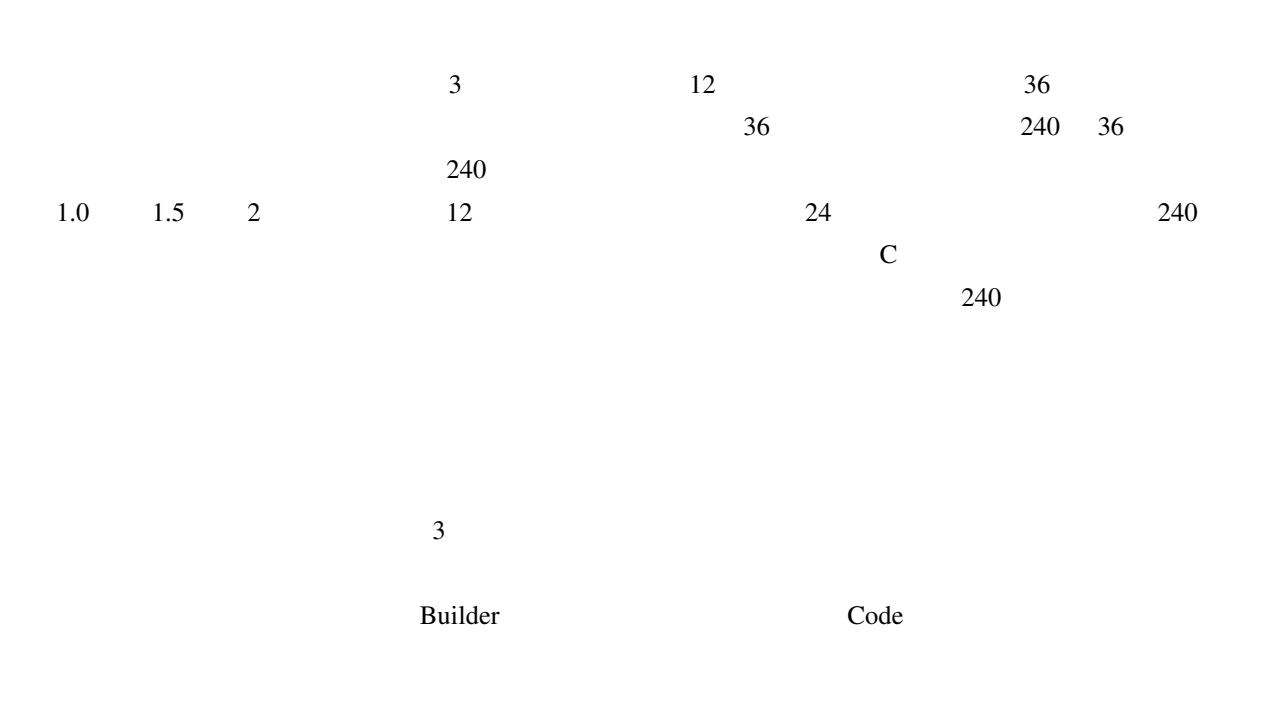
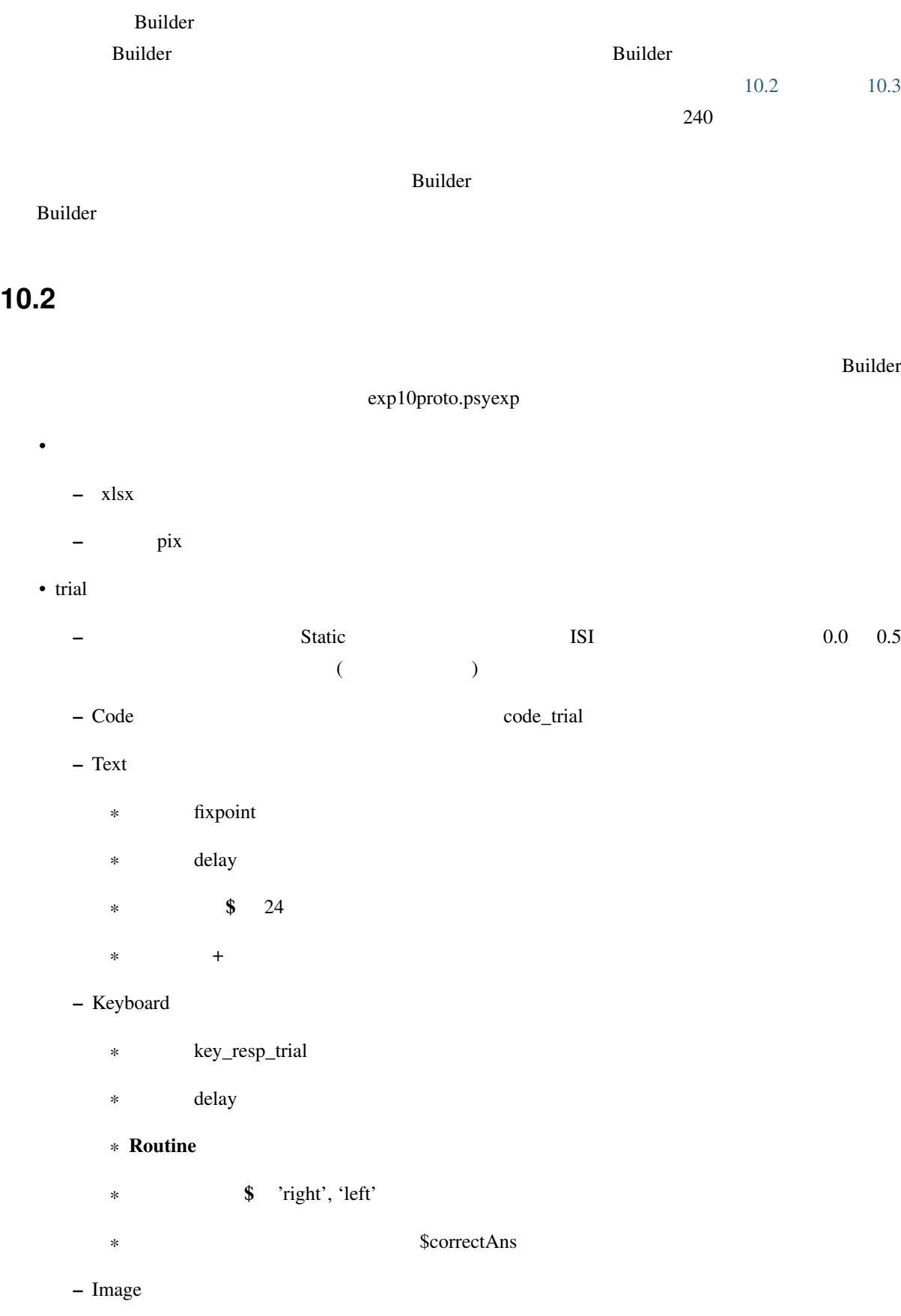

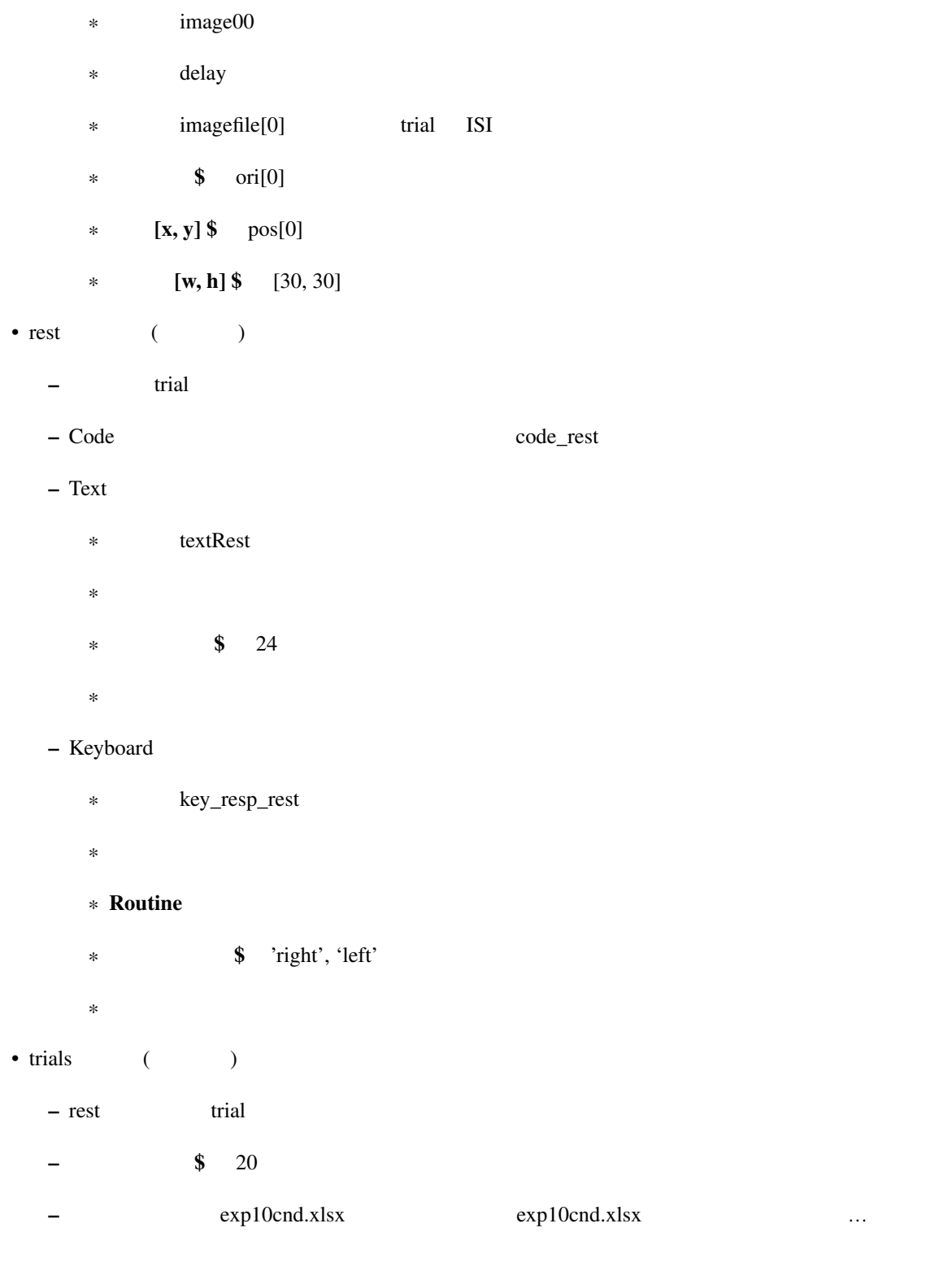

#### •  $exp10f\hbox{i.xlsx}$  (

 $-$  numItems firstItem otherItems correctAns

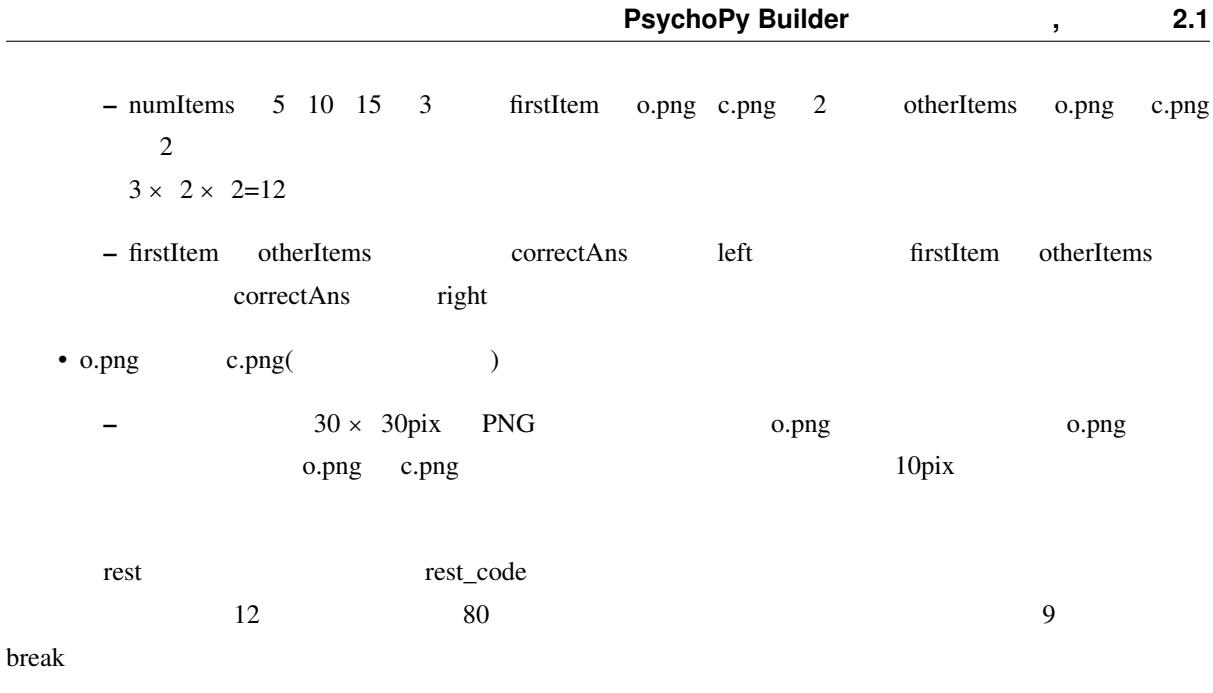

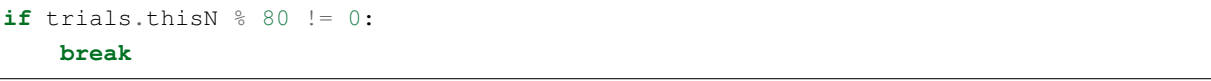

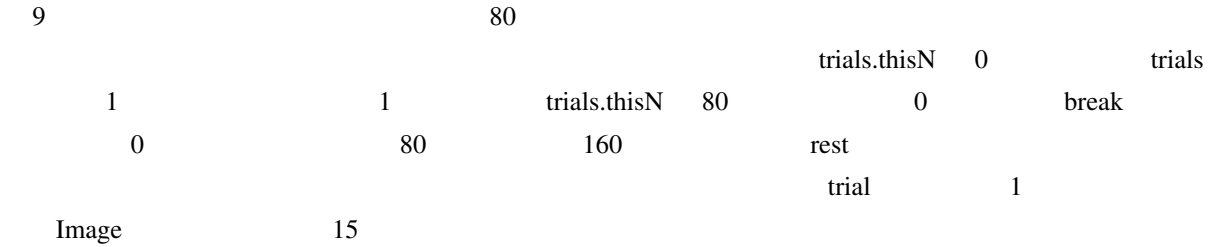

## **10.3**  $\blacksquare$

and trial 15 Image 15 and 15 Image 15 and 15 Image 15 and 15 Image 15 and Image 15 and Image 15 and Image 15 and Image 15 and Image 15 and Image 15 and Image 15 and Image 15 and Image 15 and Image 15 and Image 15 and Image  $\text{Image}$  image  $\text{image}$  $\$$  ori[0]  $[x, y]$   $\$$  pos[0] Image image01 ori[1] pos[1]  $\text{Image}$  Image  $\text{image}$  image02 ori[2] pos[2] ...  $image14$  ori $[14]$   $pos[14]$  $\left[\mathbf{w}, \mathbf{h}\right]$  \$  $\left[\mathbf{w}, \mathbf{h}\right]$   $\left[\mathbf{w}, \mathbf{h}\right]$ 

 $[w, h]$  \$  $\Box$ 

## $UTF-8$  only  $LFF$

UTF-8 LF Linux OS Ubuntu <u>Linux</u> (gedit ) Microsoft Windows MacOS X

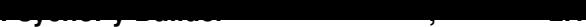

<span id="page-255-0"></span>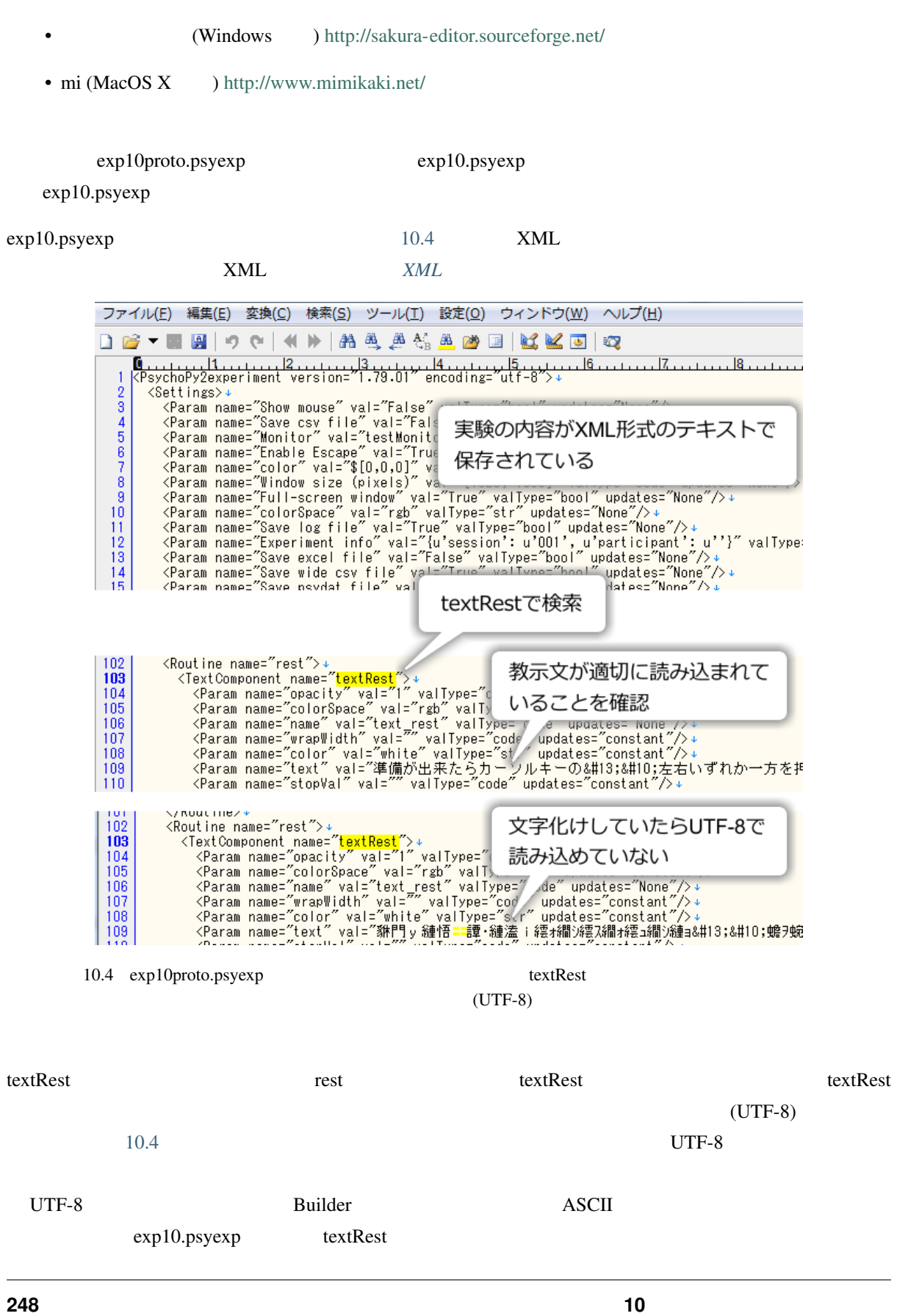

#### exp10.psyexp image00

```
<ImageComponent name="image00">
   <Param name="opacity" val="1" valType="code"…( )
    ( )<Param name="name" val="image00" valType="code" …( )
    ( )<Param name="pos" val="pos[0]" valType="code"…( )
    ( )<Param name="ori" val="ori[0]" valType="code"…( )
    (<Param name="image" val="$imagefile[0]" valType="str"…( )
    ( )</ImageComponent>
```
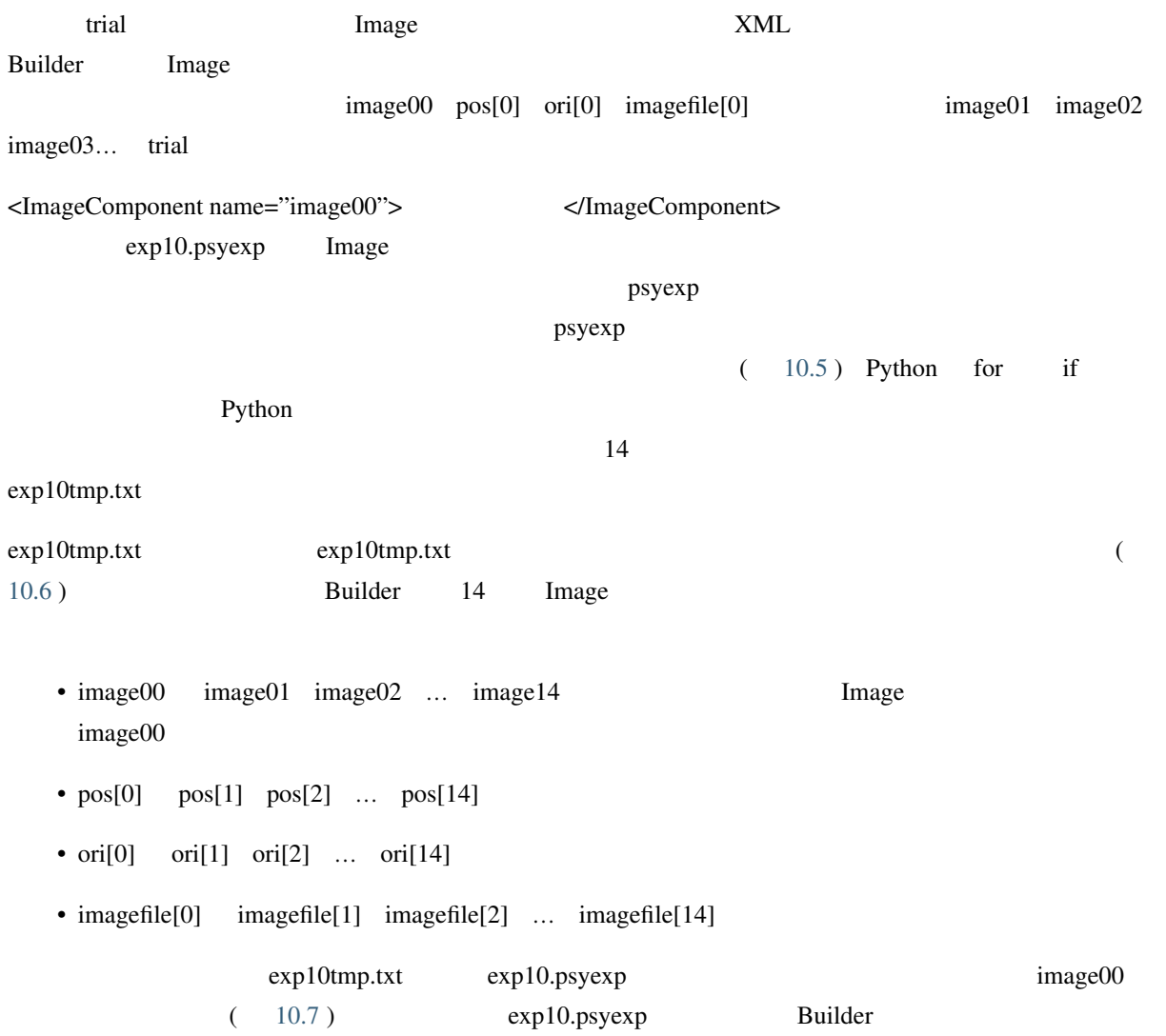

<span id="page-257-1"></span><span id="page-257-0"></span>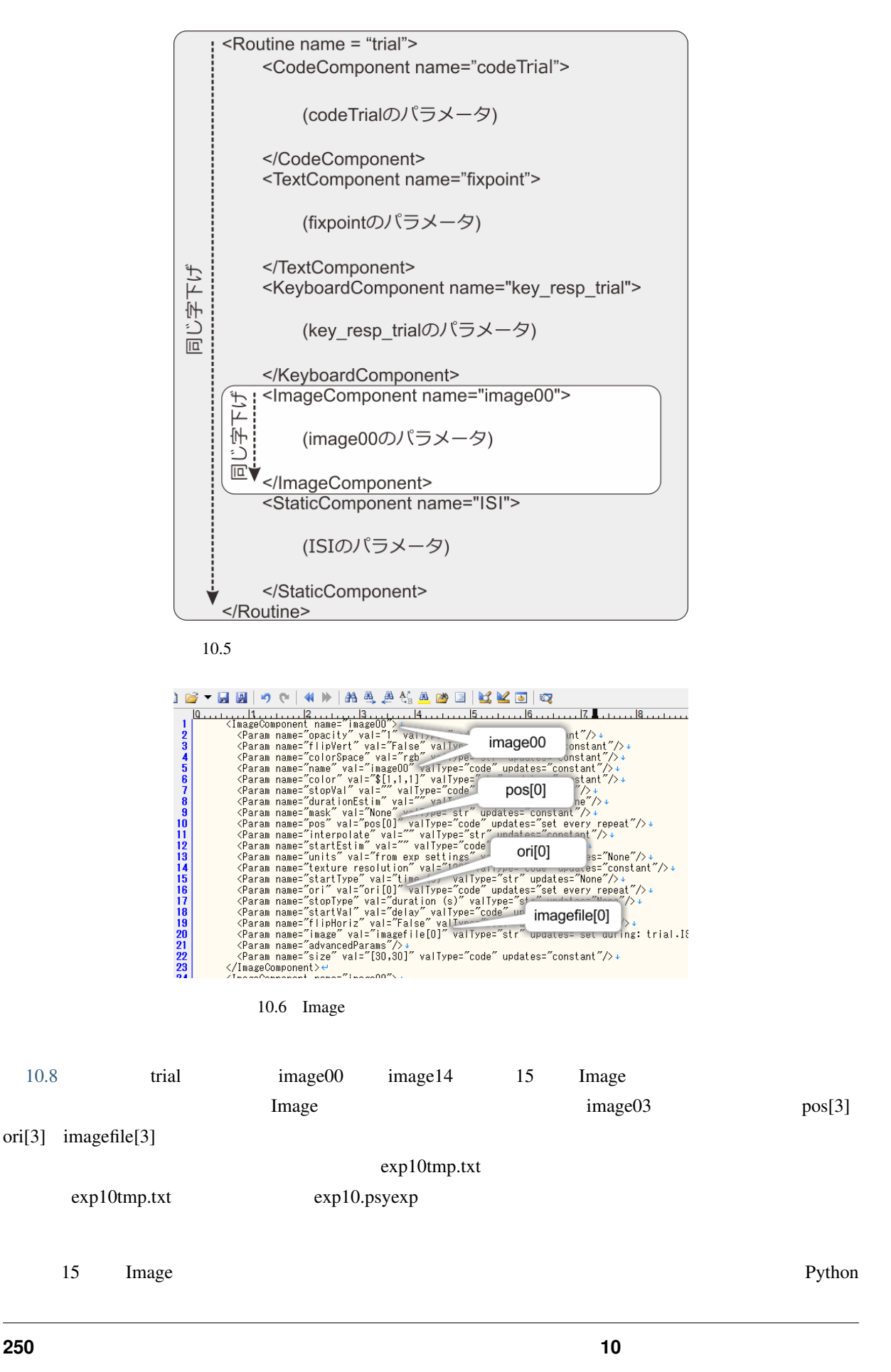

<span id="page-258-0"></span>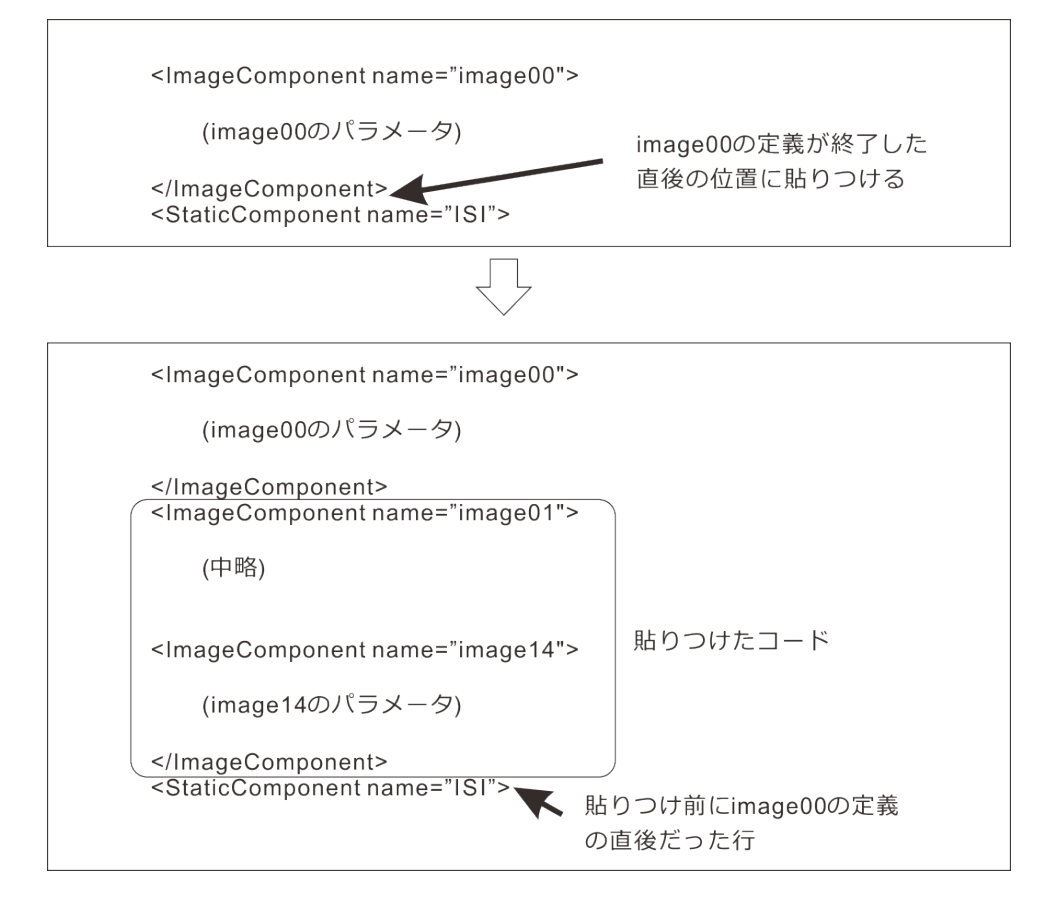

 $10.7 \qquad \qquad \text{image}00$ 

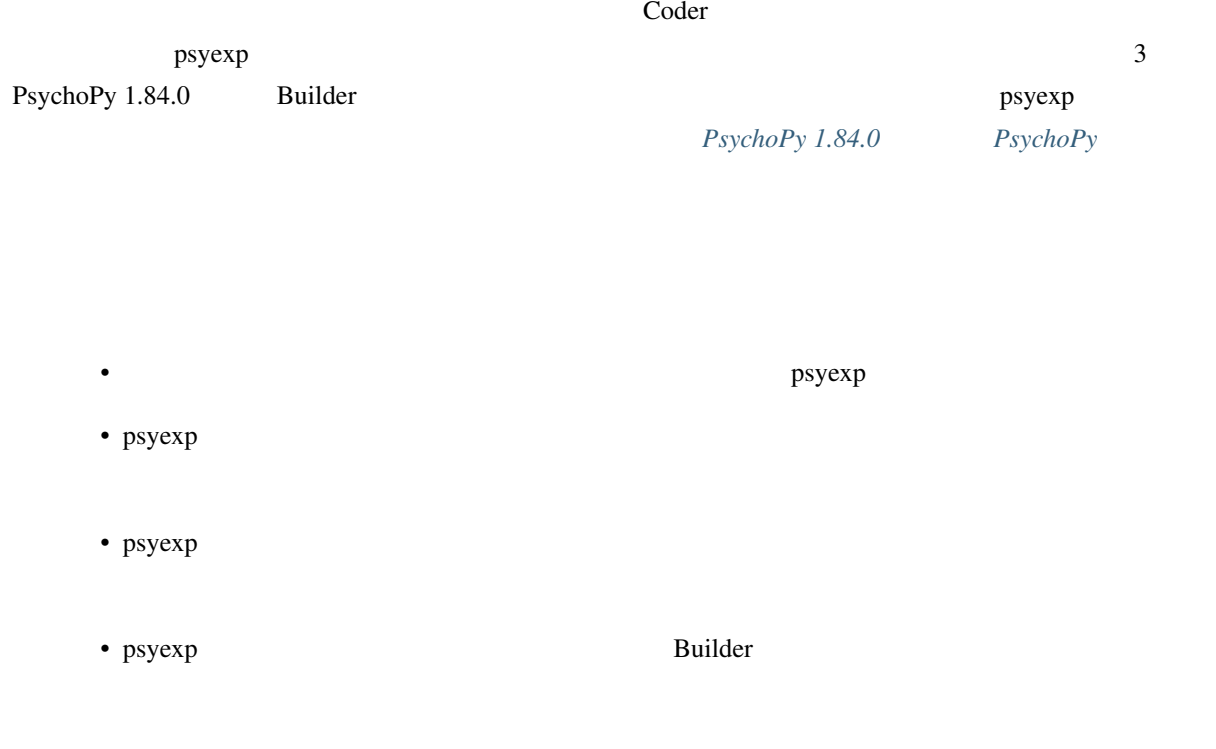

<span id="page-259-0"></span>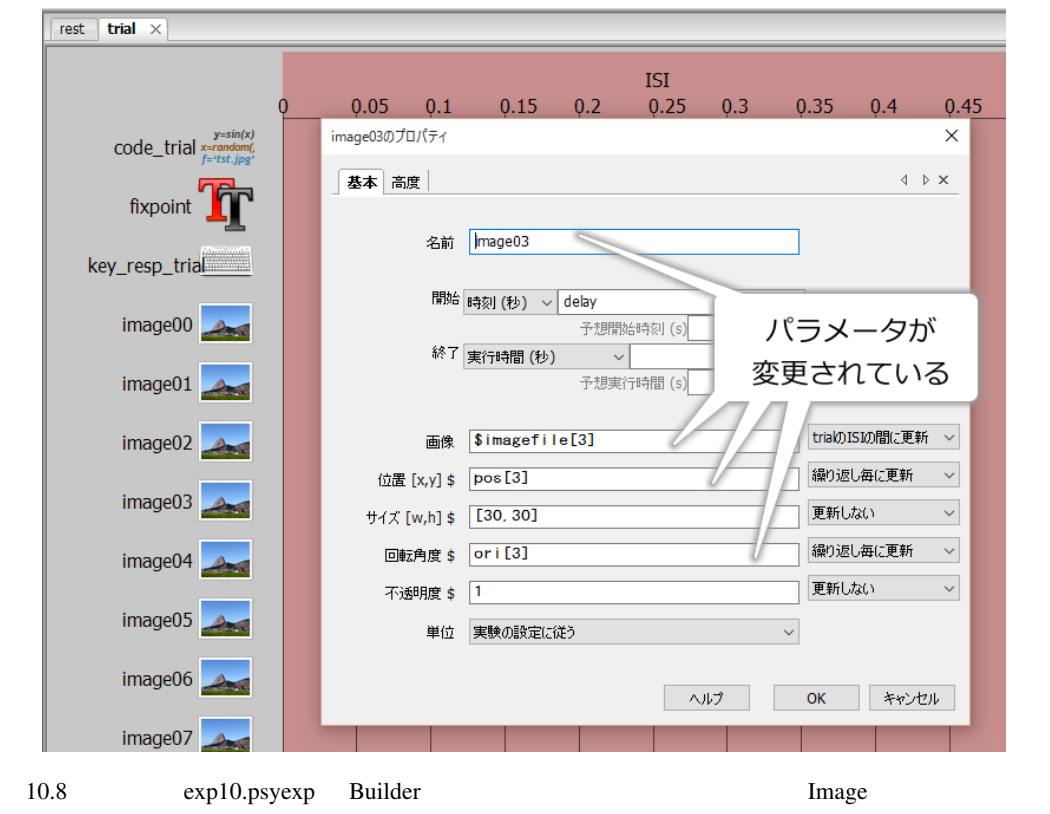

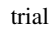

# **10.4 Code**

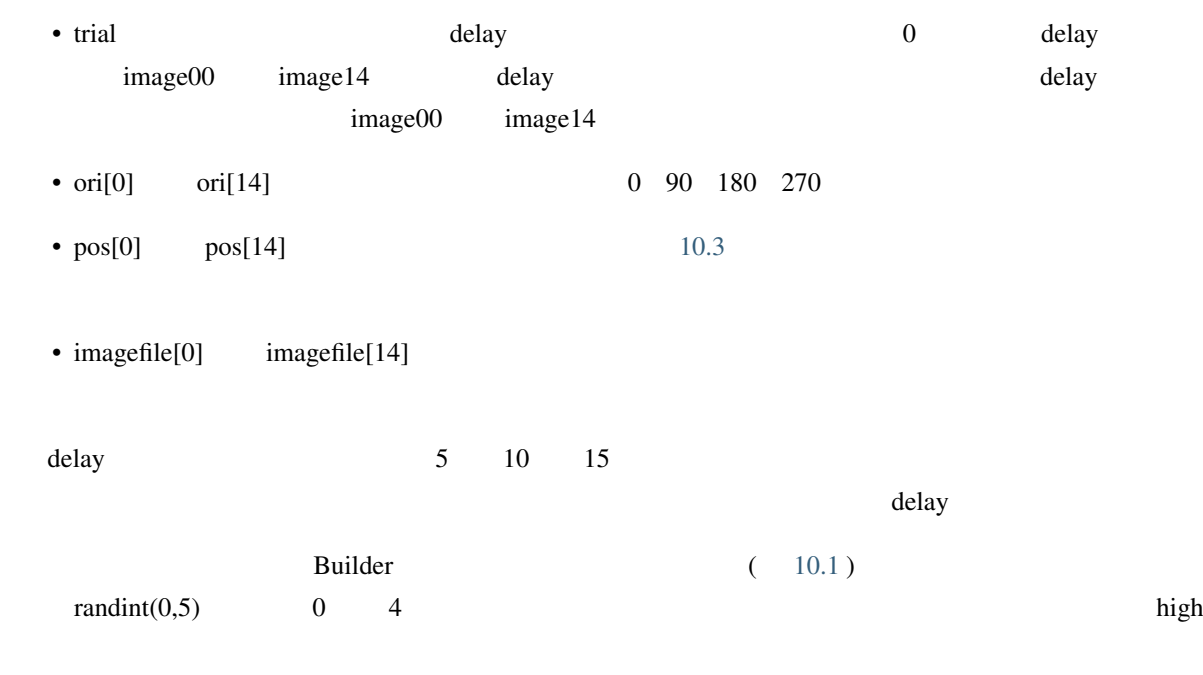

<span id="page-260-0"></span>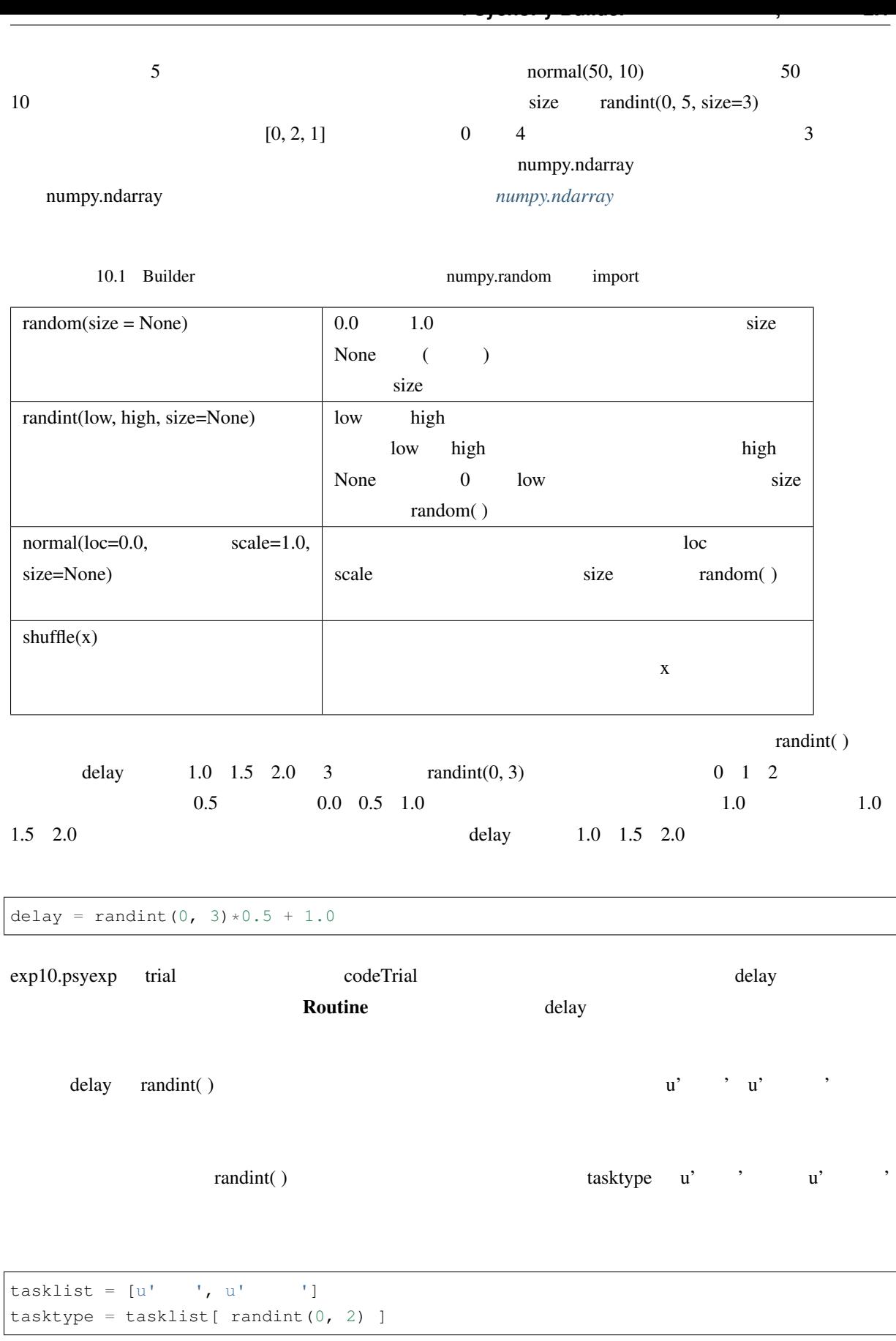

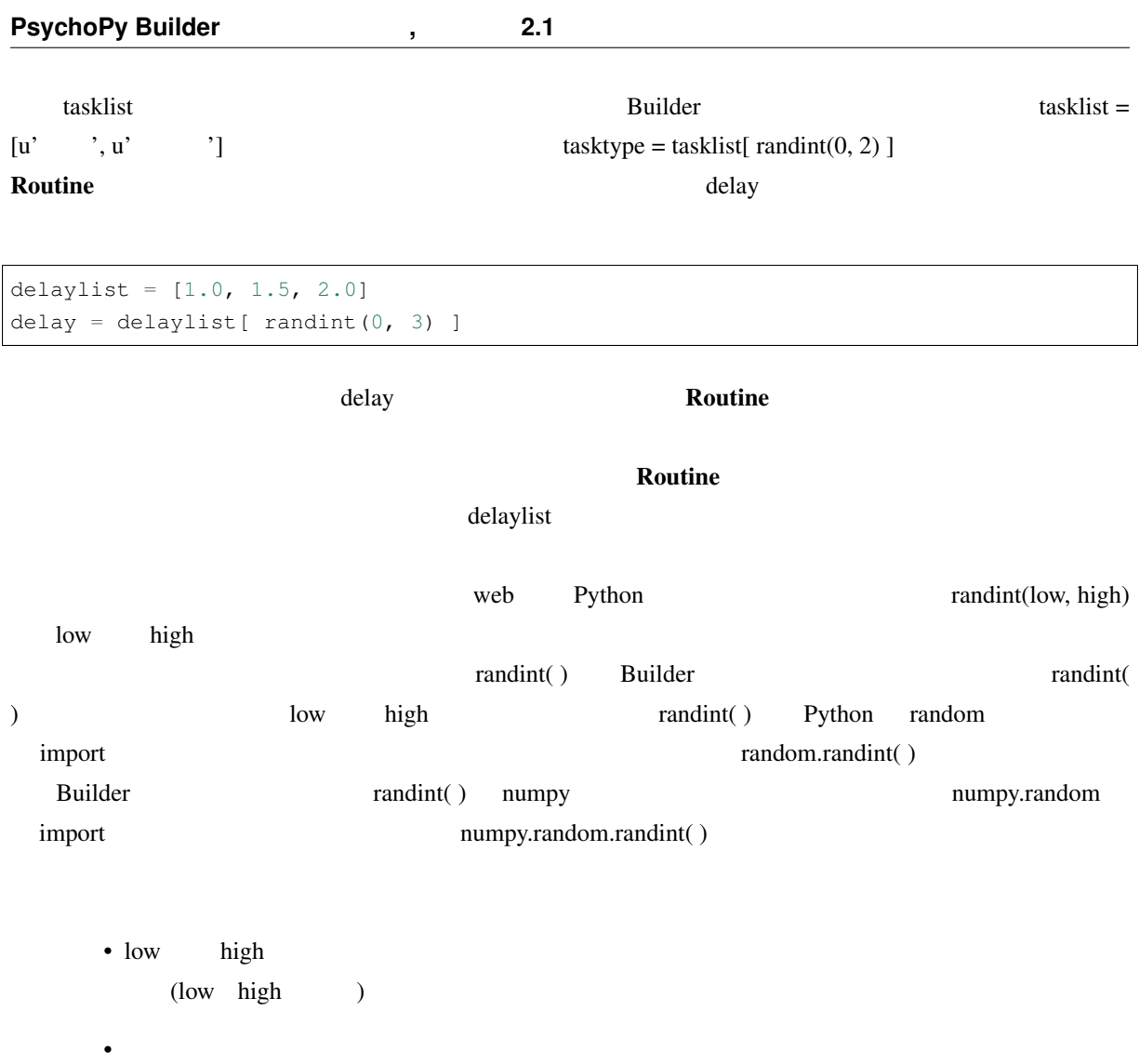

# **10.5 Code**

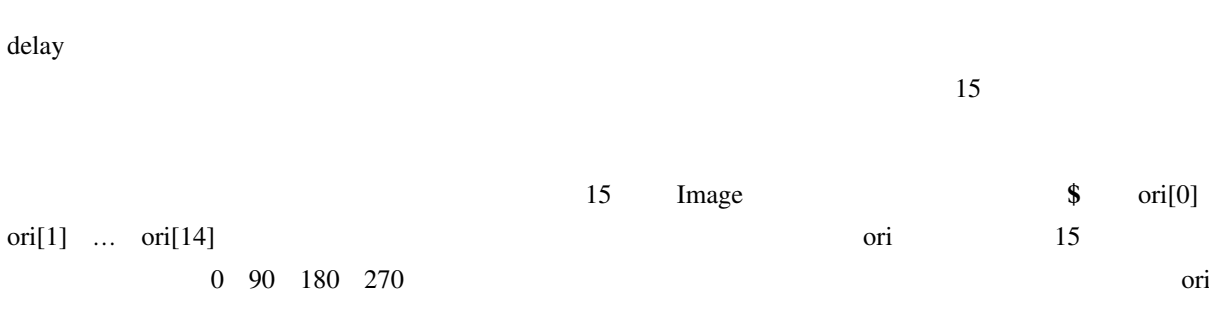

 $\alpha$  ori  $\alpha$  $15$ 

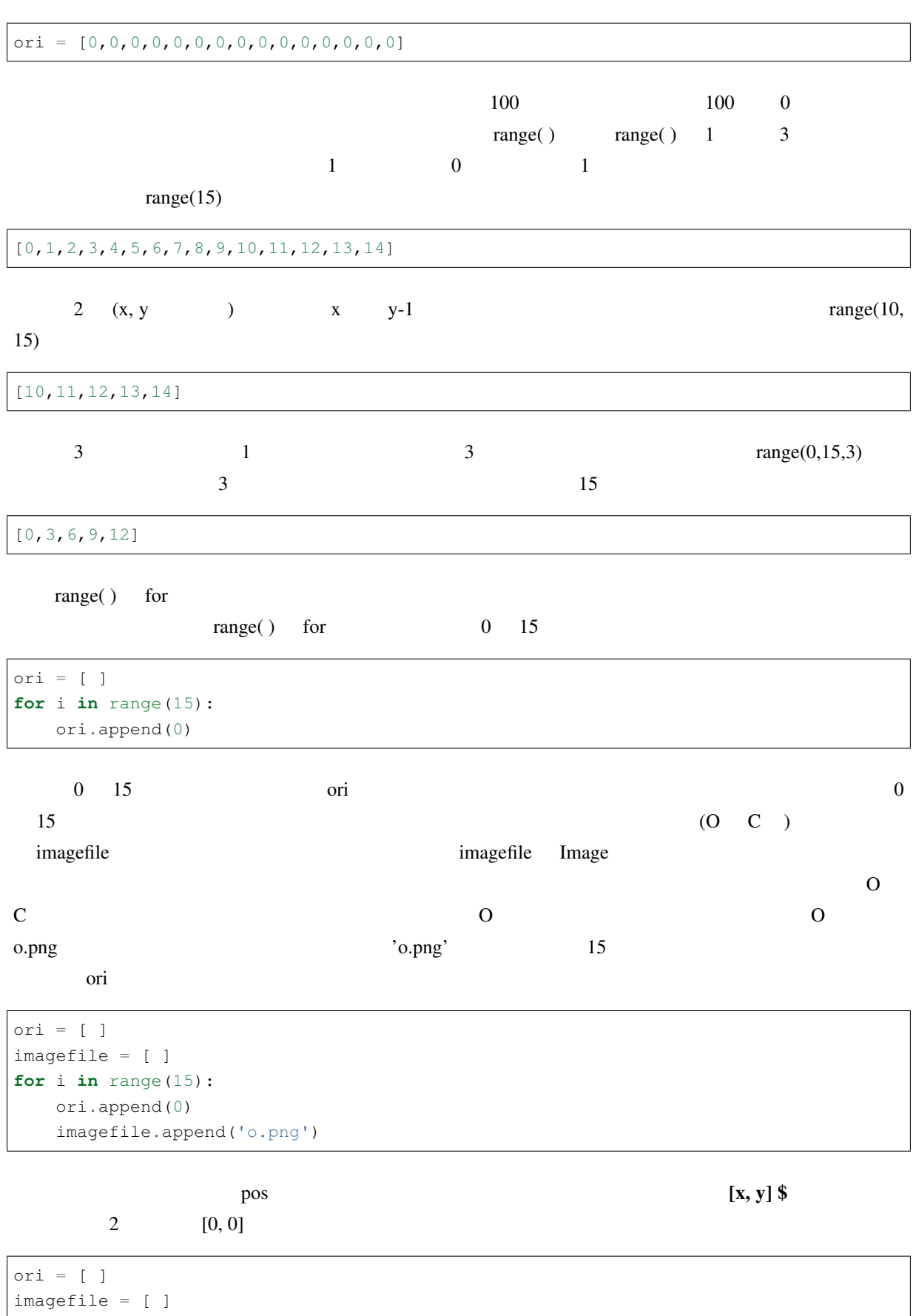

```
pos = [ ]for i in range(15):
   ori.append(0)
   imagefile.append('o.png')
   pos.append([0, 0])
```

```
ori imagefile pos
```
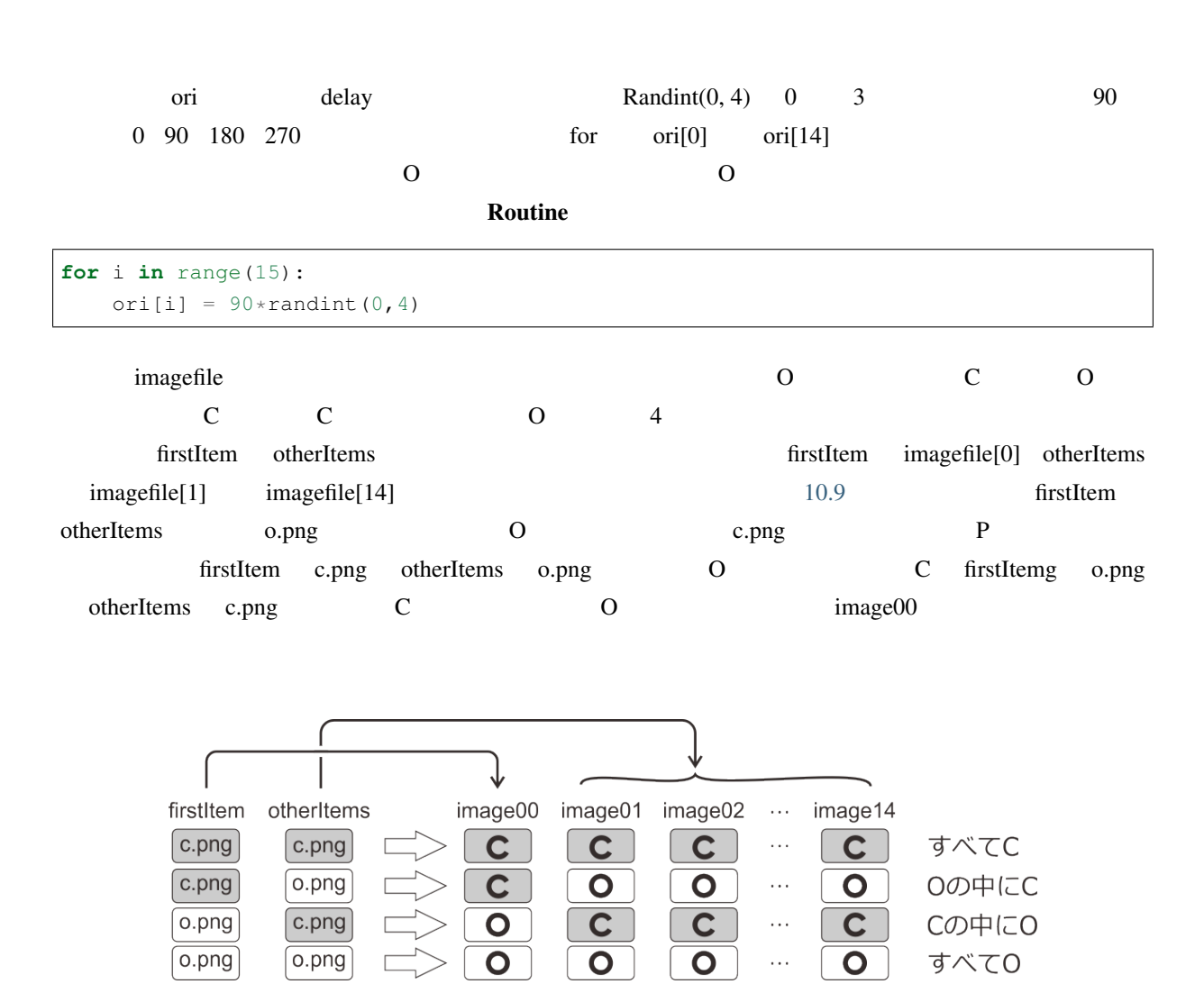

10.9 firstItem otherItems

<span id="page-263-0"></span>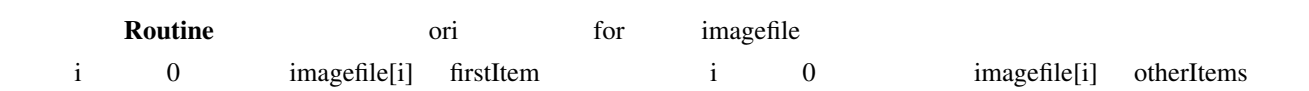

```
for i in range(15):
   ori[i] = 90*randint(0,4)
    if i==0:
```

```
imagefile[i] = firstItem
else:
   imagefile[i] = otherItems
```
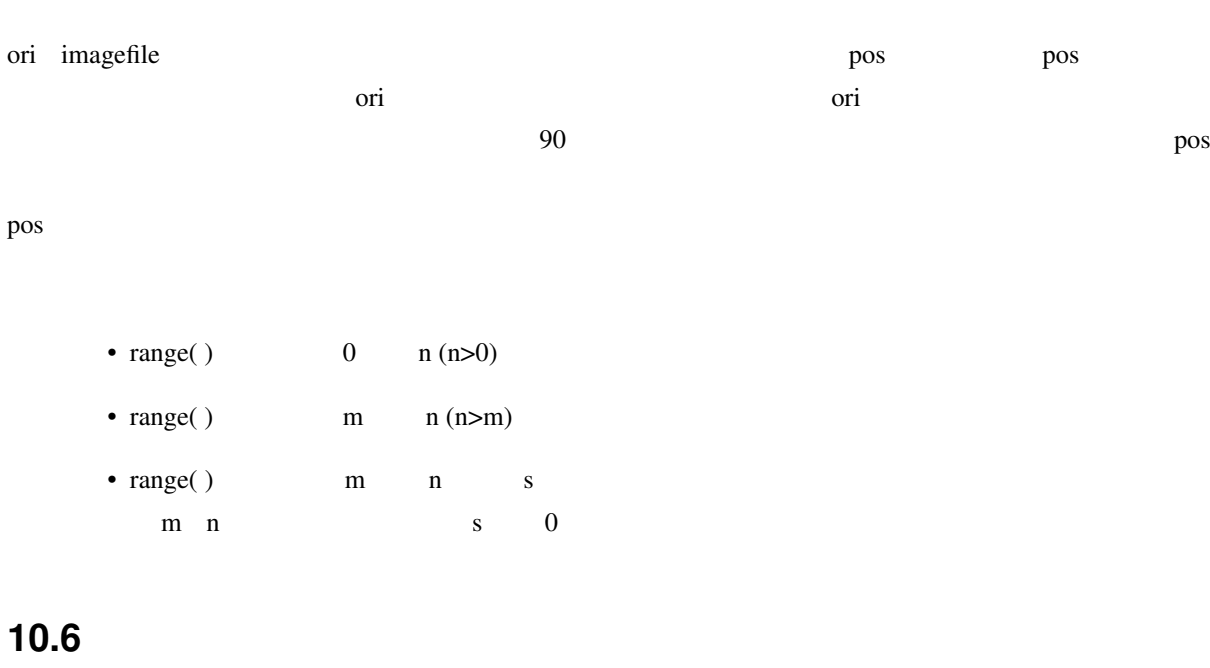

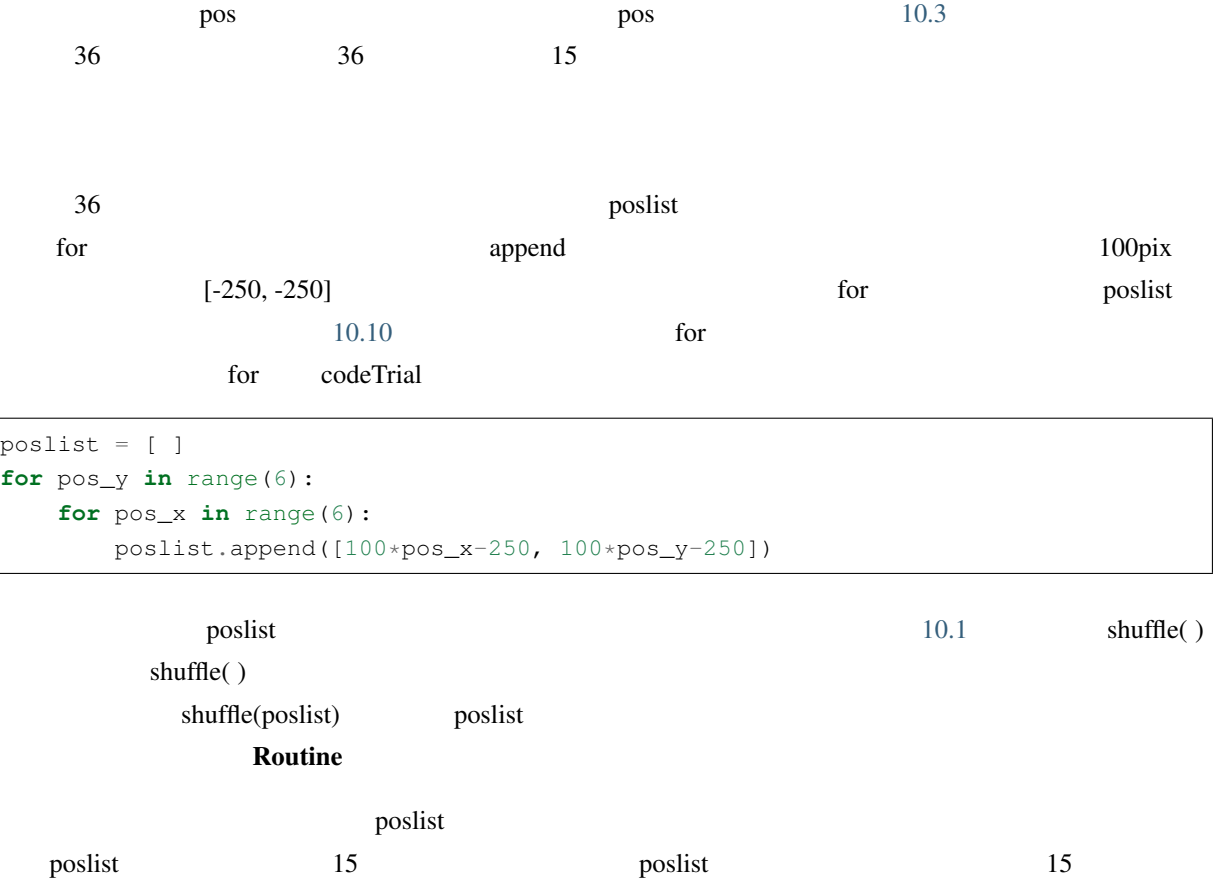

<span id="page-265-0"></span>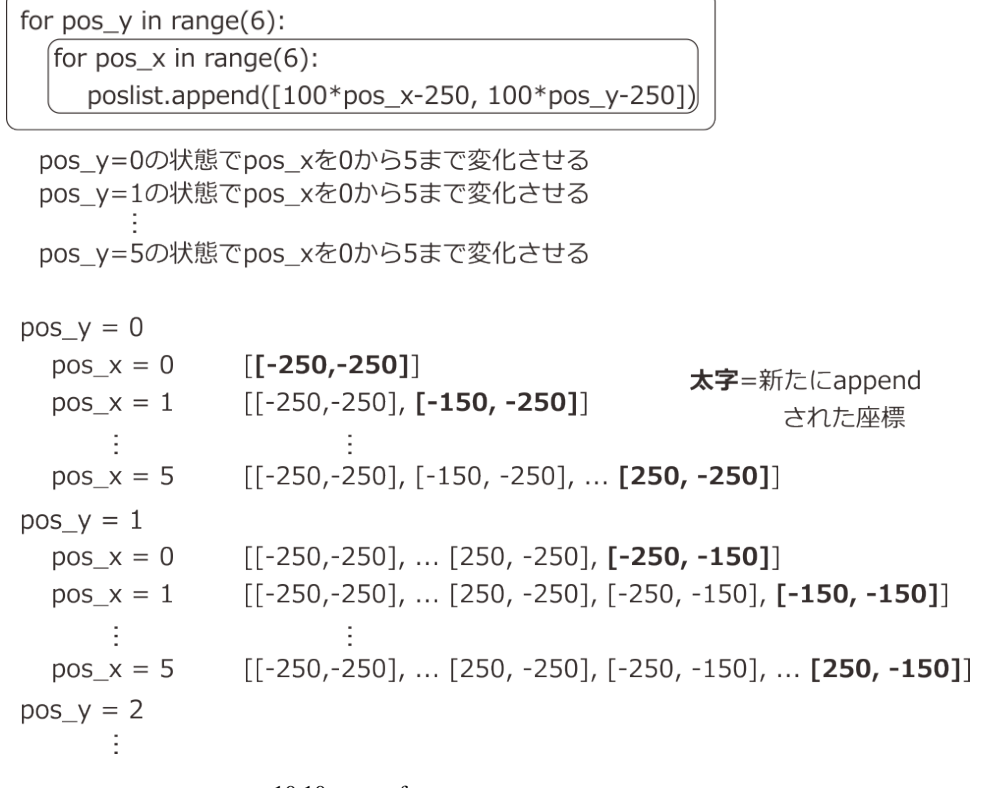

 $10.10$  for

 $pos[0]$  pos[14]

```
for i in range(15):
   pos[i] = poslist[i]
for i in range(15): contract imagefile ori imagefile
ori imagefile oriental intervalse oriental shuffle delay shuffle
Routine
delay = 0.5*(randint(0,3))+1shuffle(poslist)
for i in range(15):
   ori[i] = 90*randint(0, 4)pos[i] = poslist[i]
   if i==0:
       imagefile[i] = firstItem
   else:
       imagefile[i] = otherItems
```
 $15$ 

15 exp10.psyexp

 $numItems$ 

•  $\bullet$ • m and  $n$  and  $(m>n)$ 

**10.7** アイテムの個数を可変にしよう

numItems of the contract the contract of the contract of the contract of the contract of the contract of the contract of the contract of the contract of the contract of the contract of the contract of the contract of the c  $\sum_{n=1}^{\infty}$  norm  $\sum_{n=1}^{\infty}$  $[x, y]$  \$  $[500, 0]$ 

**for**  $i$  **in** range(15): pos[i] = poslist[i]

if imumItems in numItems in numItems in the set of the set of the set of the set of the set of the set of the set of the set of the set of the set of the set of the set of the set of the set of the set of the set of the se

```
for i in range(15):
   if i<numItems:
       pos[i] = poslist[i]
    else:
        pos[i] = [10000, 10000]
```
if i<numItems i<=numItems  $\qquad$  i<=numItems  $\qquad$  Python  $0 \t 5 \t 0 \t 1 \t 2 \t 3 \t 4 \t 5$ のアイテムに poslist の値を設定する必要があります。同様に、n 個のアイテムを表示するためには 0 から n-1 poslist poslist if ic=numItems 0 numItems numItems+1 poslist  $[10000, 10000]$  $10000$  $10000$ 

pix  $[10000, 10000]$ 

 $\ddot{\textbf{s}}$  0.0  $\dot{\textbf{s}}$ 

 $PsychPy$ 

8 contains( ) overlaps( )

 $\mathbf{Bulider}$ 

## delay =  $0.5*(randint(0,3))+1$ shuffle(poslist) **for** i **in** range(15): ori[i] =  $90*$ randint(0,4) if i<numItems: pos[i] = poslist[i] **else**: pos[i] = [10000, 10000] **if** i==0: imagefile[i] = firstItem **else**: imagefile[i] = otherItems

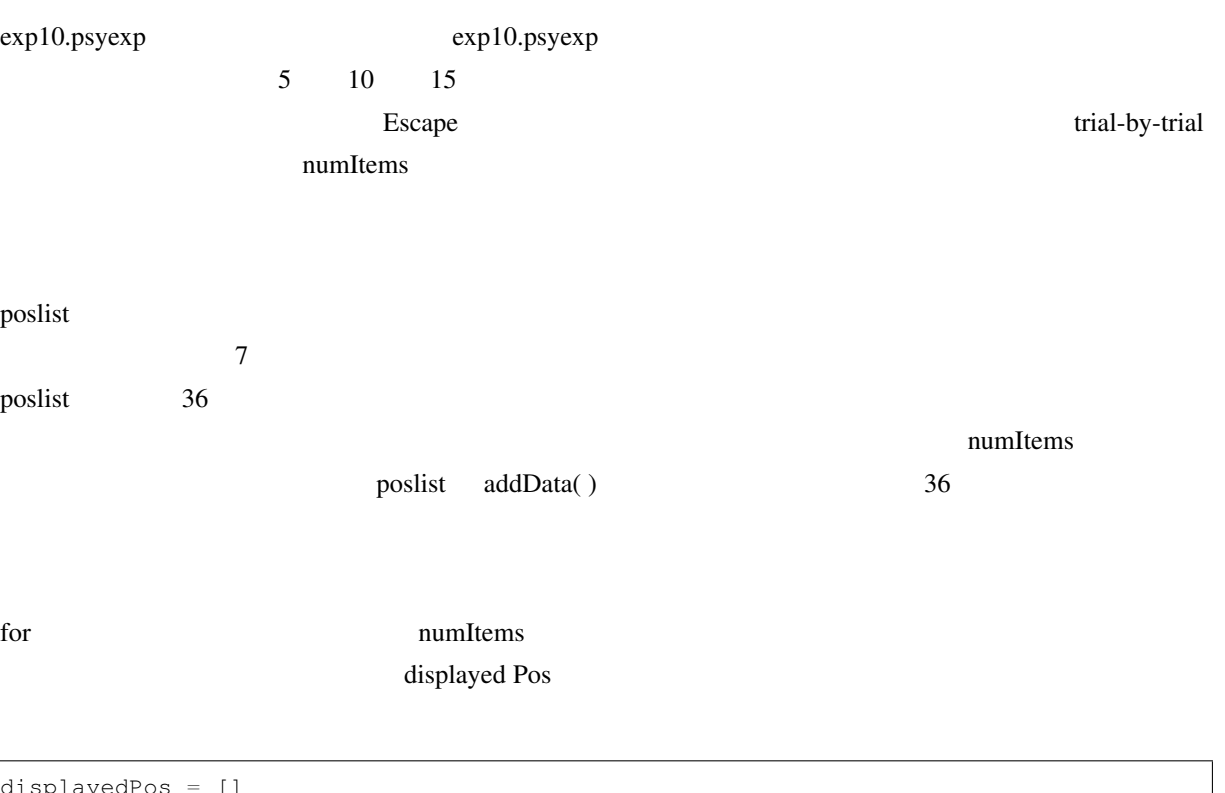

 $splayedPos = []$ **for** i **in** range(numItems): displayedPos.append(poslist[i])

if for  $\Gamma$  for  $\Gamma$ 

ついては、それは、今回の用途に関しては、今回の用途に関しては、今回の用途に関してはない。<br>それは、今回の用途に関しては、今回の用途に関しては、今回の用途に関しては、今回の用途に関しては、今回の用途に関しては、それは、それは、それは、それは、それは、今回の用途に関しては、それは、それは、今回の用途に関しては、そ

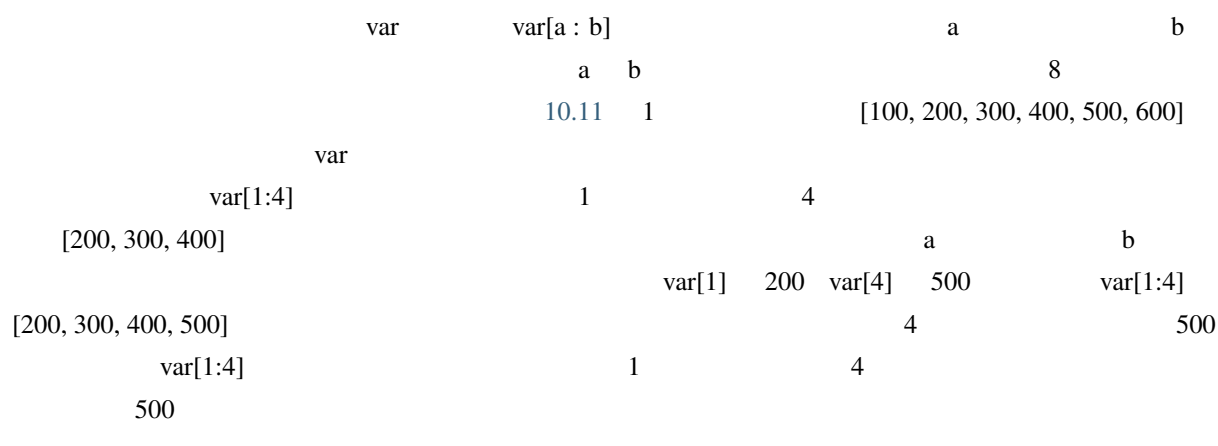

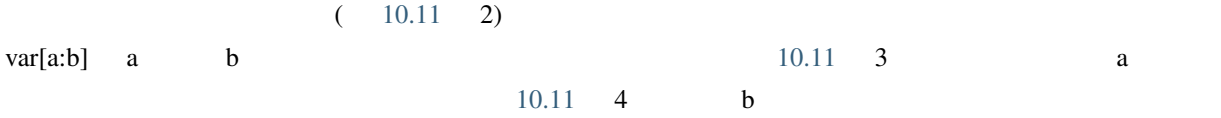

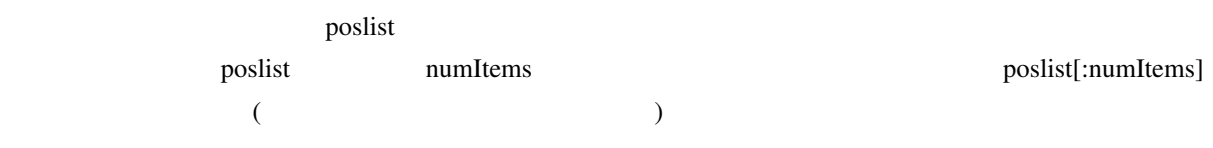

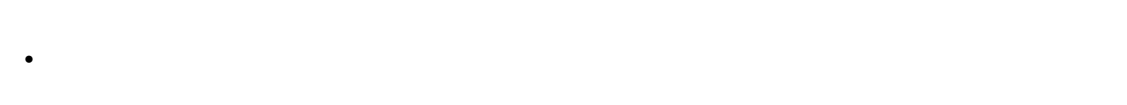

- スライスを用いて、あるリストから連続する要素を抽出したリストを作り出すことが出来る。
- リストの先頭から要素を抽出する場合のスライスの省略記法を用いることが出来る。 • リストの末尾までの要素を抽出する場合のスライスの省略記法を用いることが出来る。

## **10.8**  $\blacksquare$

#### exp10.psyexp

 $15$ 

- $$ 0.0$  numItems
- $\bullet$

<span id="page-269-0"></span>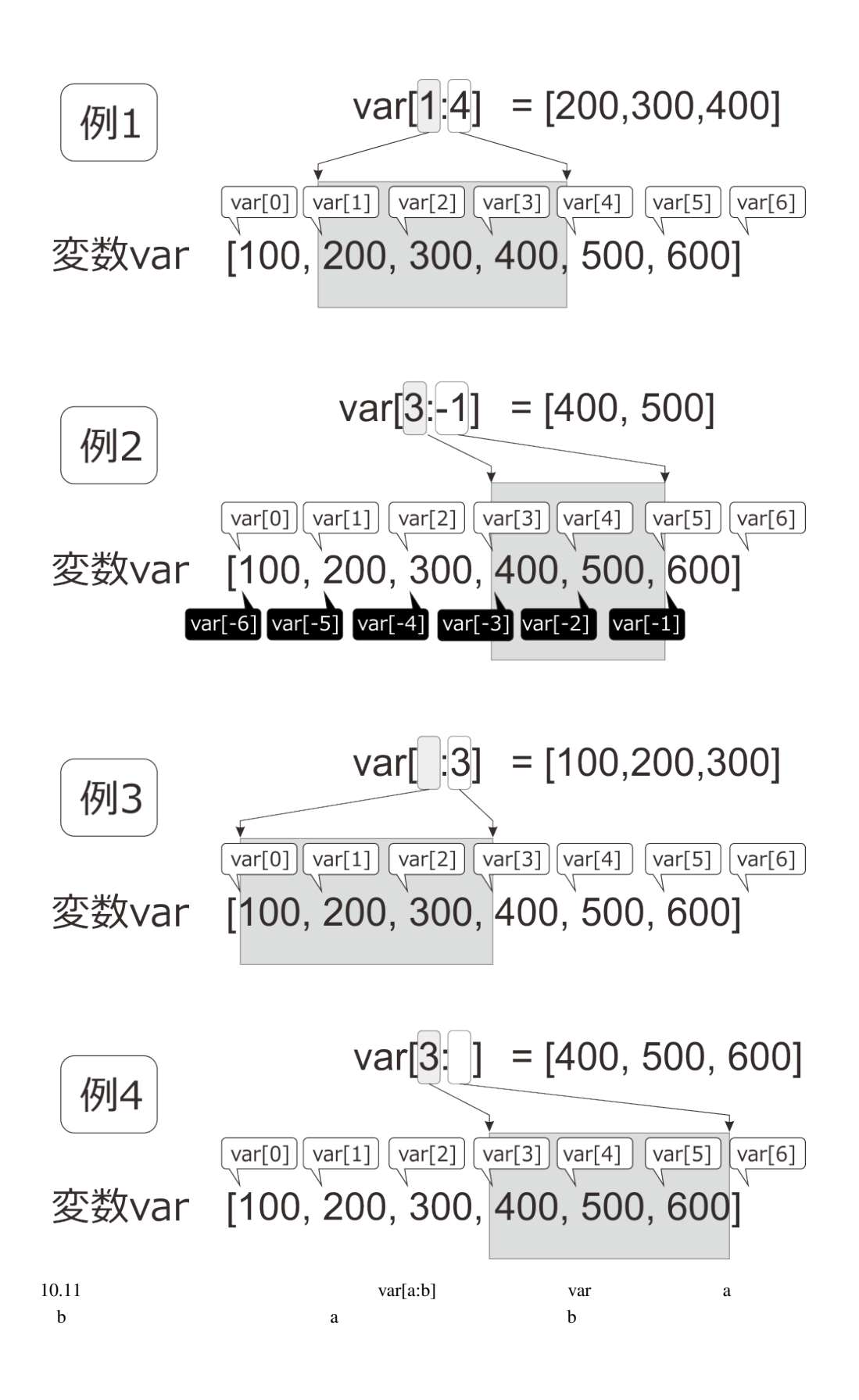

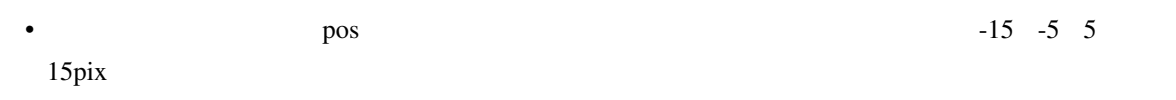

# **10.9**

## **10.9.1 XML**

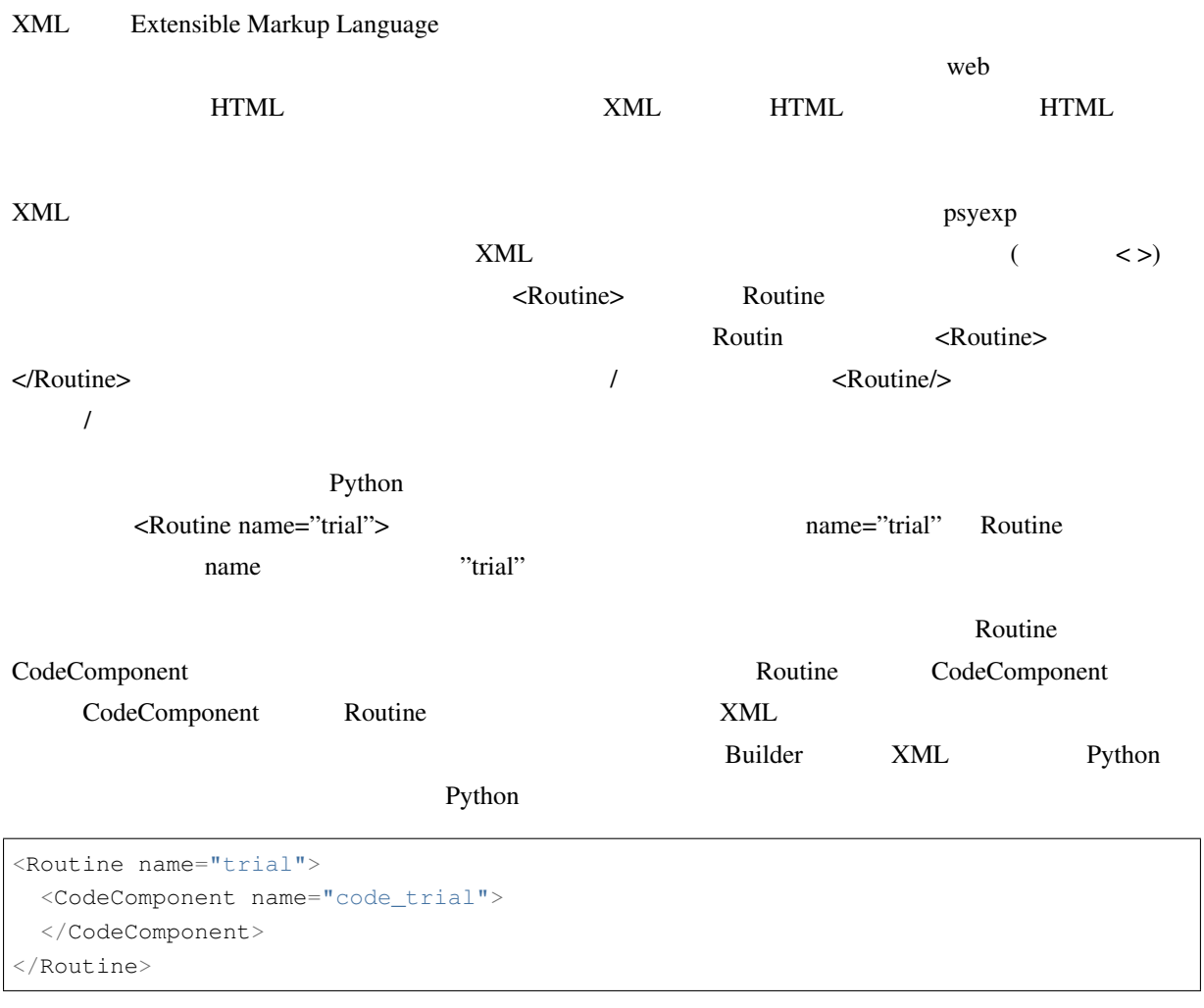

exp10proto.psyexp Routine

<Param name="opacity" val="1" valType="code" updates="constant"/>

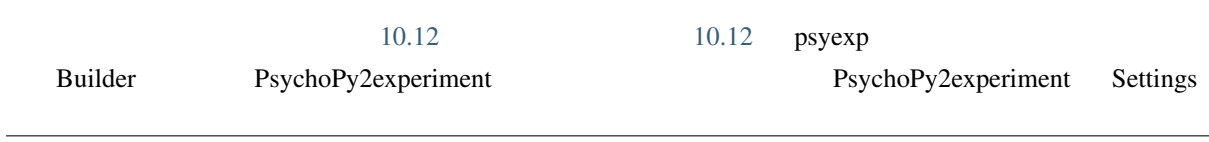

<span id="page-271-0"></span>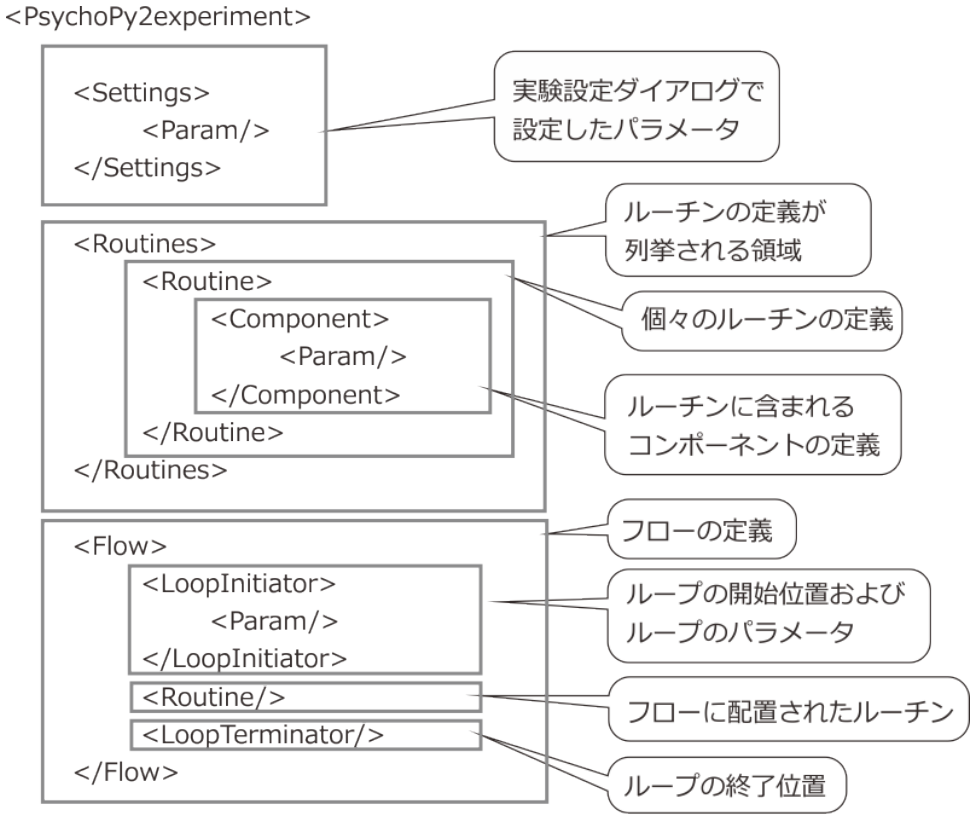

<sup>&</sup>lt;/PsychoPy2experiment>

10.12 psyexp

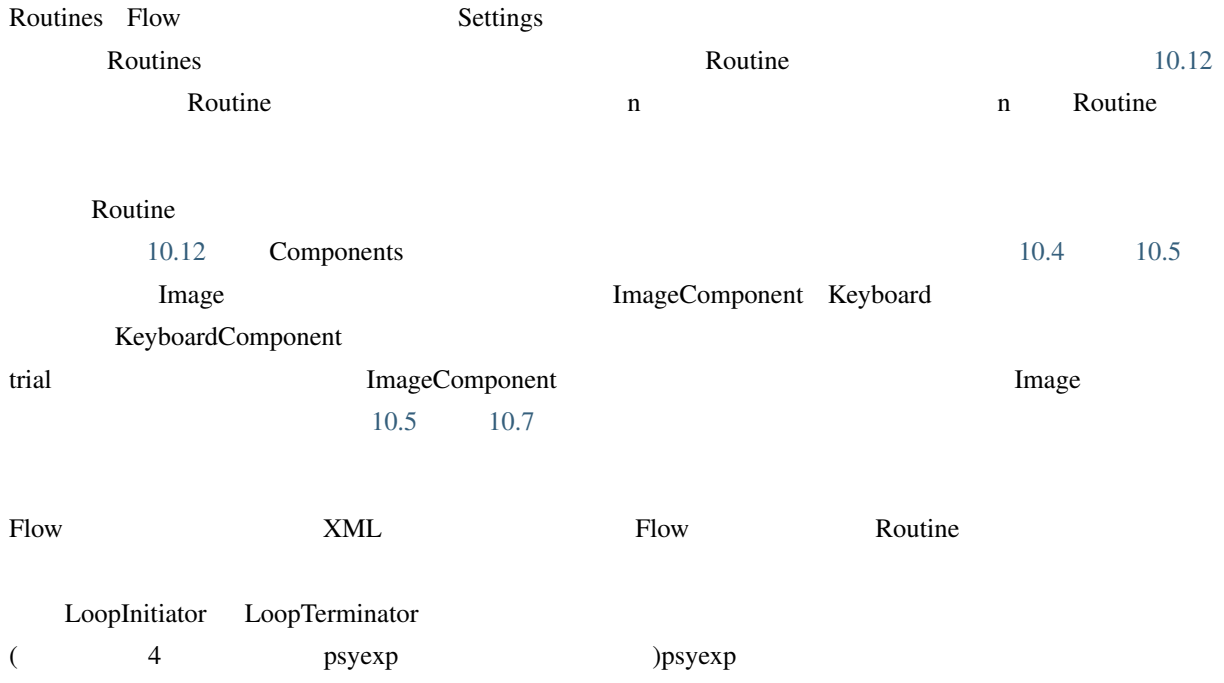

<span id="page-272-1"></span><span id="page-272-0"></span>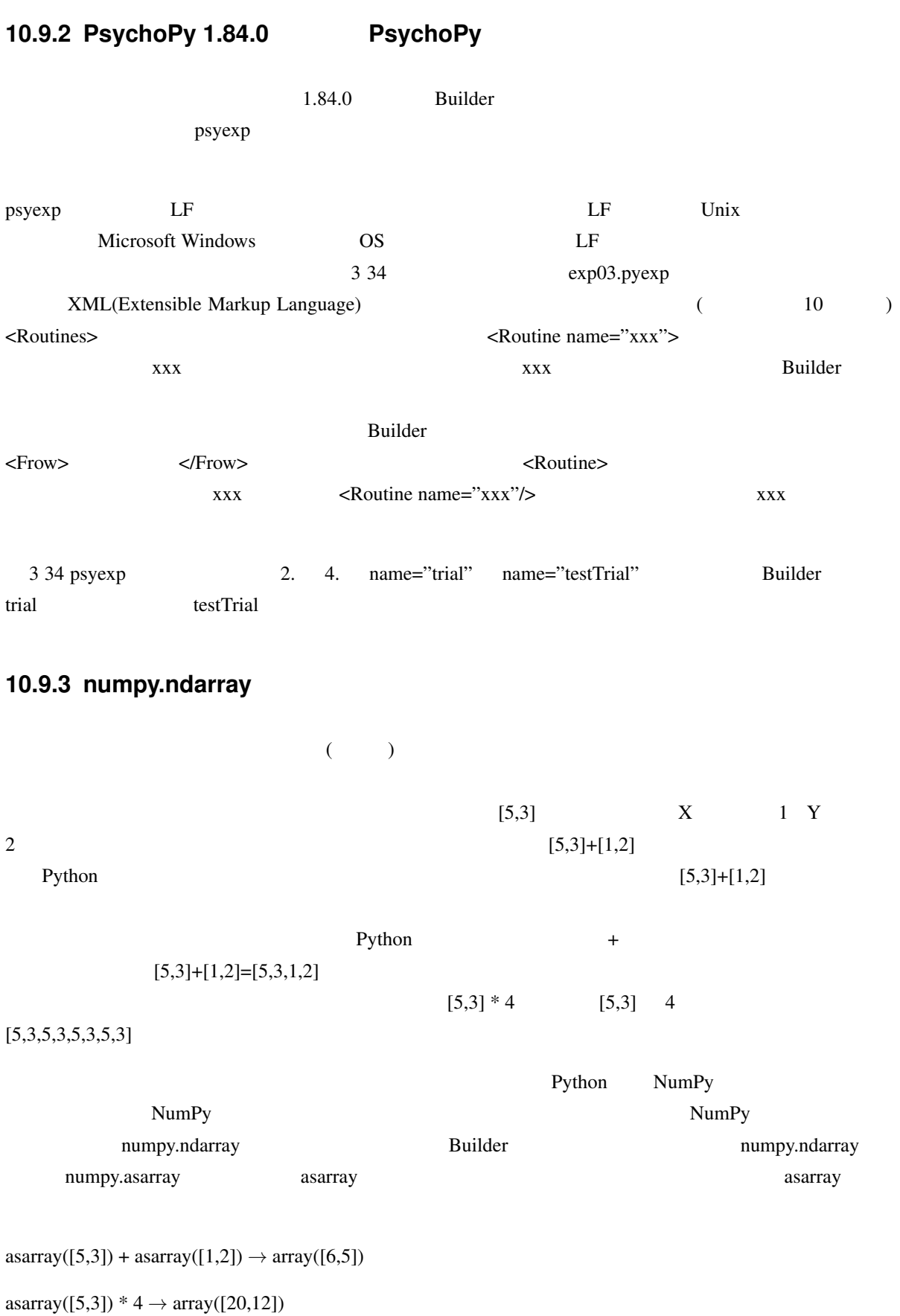

![](_page_273_Picture_67.jpeg)

# 11

# **11.1**

PsychoPy Builder 1.82.02

![](_page_274_Picture_143.jpeg)

#### 開始 (**Start**) コンポーネントが有効になるタイミングを指定します。以下の値から選択します。

![](_page_274_Picture_144.jpeg)

- $(frame N) \dots$
- $($ condition $) \dots$

(**Expected start (s)**)

#### $(Stop)$   $(Stop)$

- $( )$  (duration(s)) … ( )
- $($   $)$   $(duration(frames))$  …
- $(\ )$  (time(s)) …  $(\ )$
- $(frame N) \dots$
- $(condition) \dots$

#### $(S)$  (Expected duration (s))

![](_page_275_Picture_342.jpeg)

#### 単位 (**Units**) 各パラメータの値に適用する単位を選択します。以下の値から選びます。 位置と大きさを指定し

PsychoPy • (from exp settings) …

- [•](#page-28-0) cm  $\ldots$
- pix  $\ldots$
- norm  $\dots$   $\pm 1$
- deg  $\ldots$
- deg<br/>flat  $\ldots$  deg
- degflatpos  $\ldots$  deg

## **11.1.2 Patch**

![](_page_276_Picture_341.jpeg)

## **11.1.4 Image**

JPEG PNG TIFF GIF

(Name)

![](_page_277_Picture_340.jpeg)

**(Texture resolution \$)** 32, 64, 128, 256, 512 *Grating* 

## **11.1.5 Movie**

![](_page_277_Picture_341.jpeg)

![](_page_278_Picture_269.jpeg)

## $[w, h]$  \$ (Size [w, h] \$)

(**Units**)

![](_page_279_Picture_292.jpeg)

 $\overline{\phantom{0}}$ 

![](_page_280_Picture_301.jpeg)

![](_page_281_Picture_237.jpeg)

![](_page_282_Picture_274.jpeg)

(Store correct)

(Correct answer)

(Discard previous)

#### **11.1.12 cedrusButtonBox**

Cedrus  $\alpha$ 

### **11.1.13 Mouse**

(Name)

 $(Start)$ ,  $(Stop)$ 

**Routine (End Routine on press)** 

**(Save mouse state)** 8

(**Time relative to**) The relative to Research and Equation of The Trustee of Trustee et al., routine contine routine

(experiment)

## **11.1.14 RatingScale**

 $RatingScale$ 

## **11.1.15 [Microphone](#page-142-0)**

(Name)

(Start), (Stop)

(Stereo)

## 11.1.16 **ioLabsButtonBox**

ioLabs  $\overline{C}$ 

## **11.1.17 Static**

(Name)

 $(Start)$ ,  $(Stop)$ 

\$ (Custom code \$)

1.82.02

## **11.1.18 Code**

Python

#### (Name)

(Begin Experiment)

**Routine (Begin Routine)** 

(Each Frame)

#### **Routine (End Routine)**

![](_page_284_Picture_284.jpeg)

(Sync to screen)

# $11.2$

**11.2.1 Python** (Python 2.7)

![](_page_284_Picture_285.jpeg)

![](_page_284_Picture_286.jpeg)

## **11.2.2 Builder** (1.82.02)

Builder (
The 1.82.02) 8 and 1.82.02 and 5.82.02 and 5.82.02 and 5.82.02 and 5.82.02 and 5.82.02 and 5.82.02 and 5.82.02 and 5.82.02 and 5.82.0 and 5.82.0 and 5.82.0 and 5.82.0 and 5.82.0 and 5.82.0 and 5.82.0 and 5.82.0 a

![](_page_285_Picture_461.jpeg)

以下の語は Builder 内で使用されているモジュール名および定数名です。これらの語は Builder において 名前

![](_page_285_Picture_462.jpeg)

numpy numpy.random import Builder

![](_page_285_Picture_463.jpeg)

## **11.2.3 Builder** (1.82.02)

Builder(
1.82.02) 8uilder

![](_page_286_Picture_281.jpeg)

![](_page_287_Picture_228.jpeg)

#### $11.1 -$

 $\text{Builder} \qquad \qquad [\text{Name}]$ 

![](_page_287_Picture_229.jpeg)

# **11.3**

PsychoPy Builder .log

 $\mathbf{Bulider}$ 

warning warning warning error over warning warning error over  $\mathbb{R}^n$ info exp data warning error

- 1. error
- 2. warning
- 3. data
- 4. exp

5. info

6. debug
debug extensive the contract of the contract extensive product extensive product  $\mathcal{L}$ 

 $( \ )$ 

```
3.0528 WARNING Movie2 stim could not be imported and won't be available
7.8399 INFO Loaded monitor calibration from ['2015_06_02 16:25']
8.9837 EXP Created window1 = Window(allowGUI=False, allowStencil=False, ... ( )
8.9838 EXP window1: recordFrameIntervals = False
9.1467 EXP window1: recordFrameIntervals = True
9.3343 DEBUG Screen (0) actual frame rate measured at 58.77
9.3344 EXP window1: recordFrameIntervals = False
9.9161 EXP Created text = TextStim(alignHoriz='center', alignVert= ... ( )
9.9274 EXP Created stimulus = Polygon(autoDraw=False, autoLog=True, ... ( )
9.9286 EXP <method-wrapper '__getattribute__' of attributeSetter object ... ( )
(13.8202 EXP Created sequence: fullRandom, trialTypes=4, nReps=25, seed=None
13.8229 EXP New trial (rep=0, index=0): {u'correct_ans': u'slash', ... ( )
13.8499 EXP text: autoDraw = False
13.8499 EXP stimulus: fillColor = u'green (named)'
13.8499 EXP stimulus: pos = array([-400., 0.])
13.8499 EXP stimulus: lineColor = u'green (named)'
13.8499 EXP cross1: autoDraw = True
13.8499 EXP cross2: autoDraw = True
14.8756 EXP stimulus: autoDraw = True
15.4022 DATA Keypress: slash
15.4382 EXP New trial (rep=0, index=1): {u'correct_ans': u'slash', ... ( )
15.4778 EXP stimulus: autoDraw = False
15.4778 EXP cross1: autoDraw = False
15.4778 EXP cross2: autoDraw = False
15.4778 EXP stimulus: fillColor = u'green (named)'
15.4778 EXP stimulus: pos = array([-400., 0.])
15.4778 EXP stimulus: lineColor = u'green (named)'
15.4778 EXP cross1: autoDraw = True
15.4778 EXP cross2: autoDraw = True
16.4711 EXP stimulus: autoDraw = True
17.0442 DATA Keypress: slash
```
 $\exp$  exp exp exp exp exp  $\exp$  $2 \qquad \text{INFO} \quad 6 \qquad \text{DEBUG}$ 

```
3.0528 WARNING Movie2 stim could not be imported and won't be available
8.9837 EXP Created window1 = Window(allowGUI=False, allowStencil=False, ... ( )
8.9838 EXP window1: recordFrameIntervals = False
9.1467 EXP window1: recordFrameIntervals = True
9.3344 EXP window1: recordFrameIntervals = False
9.9161 EXP Created text = TextStim(alignHoriz='center', alignVert= ... ()
9.9274 EXP Created stimulus = Polygon(autoDraw=False, autoLog=True, ... ( )
9.9286 EXP <method-wrapper '__getattribute__' of attributeSetter object ... ( )
(13.8202 EXP Created sequence: fullRandom, trialTypes=4, nReps=25, seed=None
```

```
13.8229 EXP New trial (rep=0, index=0): {u'correct_ans': u'slash', ... ( )
13.8499 EXP text: autoDraw = False
13.8499 EXP stimulus: fillColor = u'green (named)'
13.8499 EXP stimulus: pos = array([-400., 0.])
13.8499 EXP stimulus: lineColor = u'green (named)'
13.8499 EXP cross1: autoDraw = True
13.8499 EXP cross2: autoDraw = True
14.8756 EXP stimulus: autoDraw = True
15.4022 DATA Keypress: slash
15.4382 EXP New trial (rep=0, index=1): {u'correct_ans': u'slash', ... ( )
15.4778 EXP stimulus: autoDraw = False
15.4778 EXP cross1: autoDraw = False
15.4778 EXP cross2: autoDraw = False
15.4778 EXP stimulus: fillColor = u'green (named)'
15.4778 EXP stimulus: pos = array([-400., 0.])
15.4778 EXP stimulus: lineColor = u'green (named)'
15.4778 EXP cross1: autoDraw = True
15.4778 EXP cross2: autoDraw = True
16.4711 EXP stimulus: autoDraw = True
17.0442 DATA Keypress: slash
```
#### warning

3.0528 WARNING Movie2 stim could **not** be imported **and** won't be available info debug Builder **Builder** 2007 and Research 2008 and 2008 and 2008 and 2008 and 2008 and 2008 and 2008 and 20  $\exp$  $data$  $\exp$ warning  $\alpha$  $MovieStim2$ warning last frame was XX ms 16.5660 WARNING t of last frame was 30.22ms (=1/33)

16.5974 WARNING t of last frame was 31.41ms (=1/31) 16.6285 WARNING t of last frame was 31.09ms (=1/32)

## 11.4 **PsychoPy**

PsychoPy

## **11.4.1** アプリケーション タブ

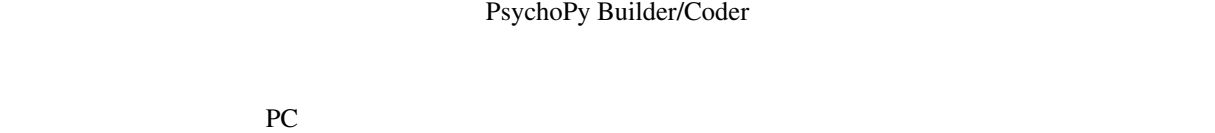

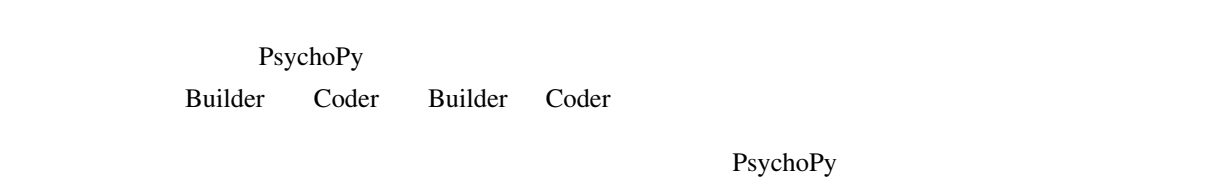

PsychoPy **Profile PsychoPy PsychoPy PsychoPy Profile PsychoPy PsychoPy** 

PsychoPy  $OS$ 

#### **11.4.2 Builder**

 $\cdot$ py  $\cdot$ Builder

こに書いておくと、コンポーネントペインに表示されなくなります。ロケールが日本語の場合、Foo FooComponent Fuilder **Builder Builder Builder Builder Builder** ニューの「デモ」メニューから「デモを展開...」すると自動的に設定されます。展開されたデモを手作 **Example Builder** of the Contract Contract Contract Contract Contract Contract Contract Contract Contract Contract Contract Contract Contract Contract Contract Contract Contract Contract Contract Contract Contract Contract

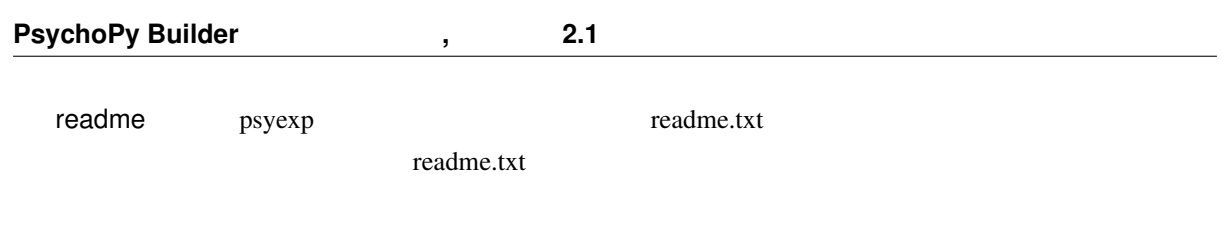

## **11.4.3 Coder**

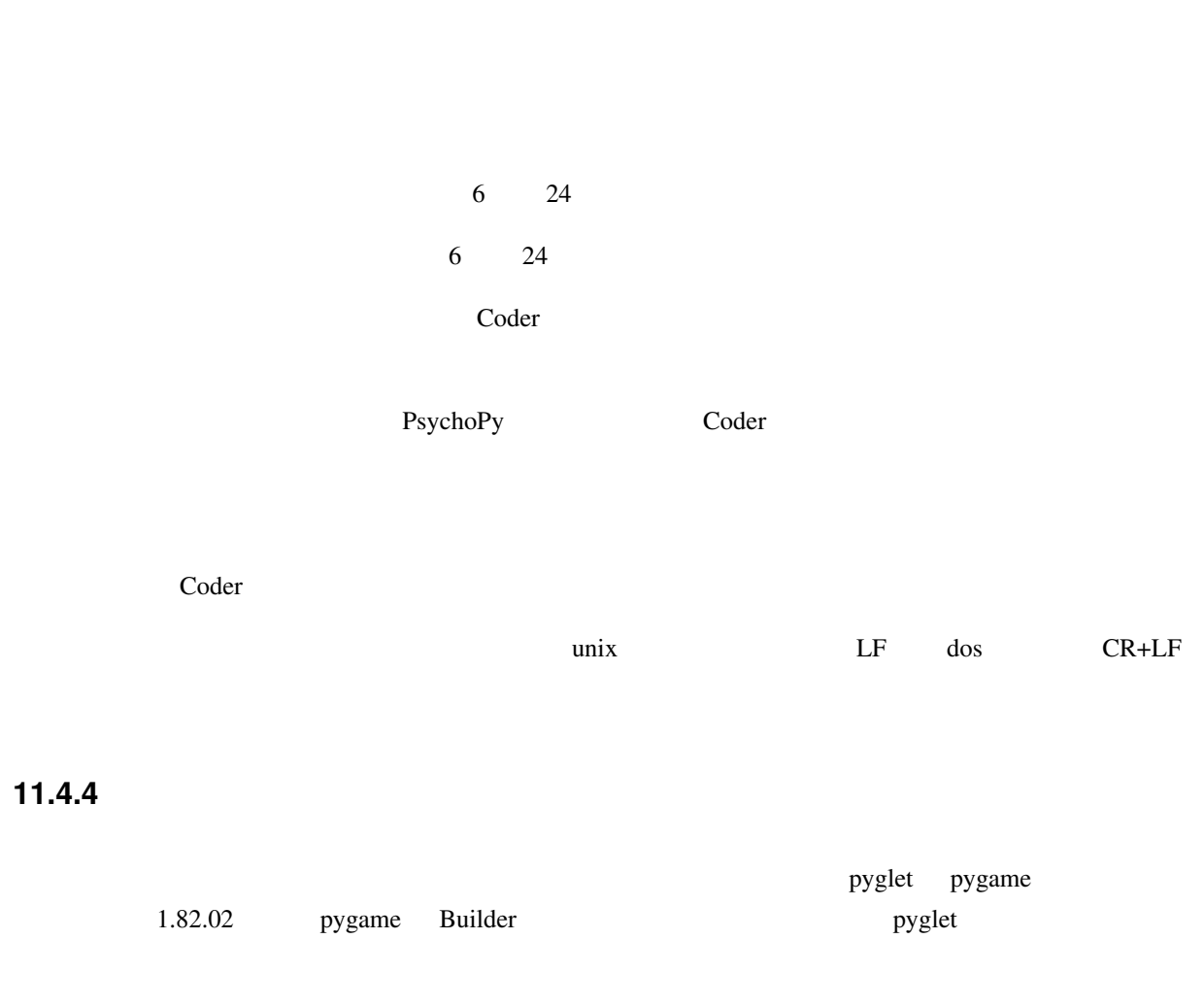

 $P$ sycho $P$ y  $\Box$ 

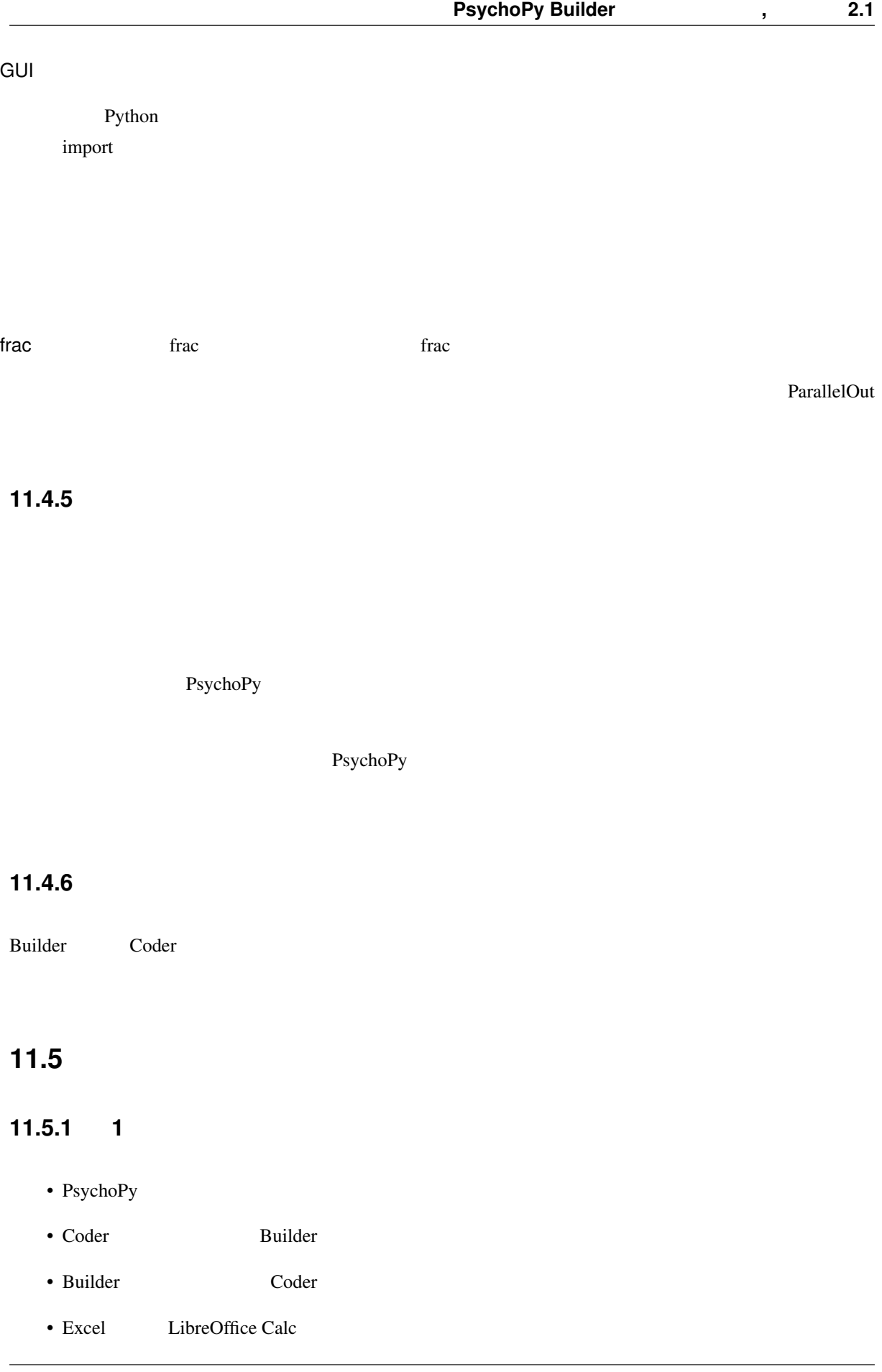

 $\bullet$  -  $\bullet$  -  $\bullet$ 

## **11.5.2 2**

- Polygon
- 多角形の頂点数を変更できる。
- PsychoPy
- pix  $[x, y]$  \$  $[w, h]$  \$
- Polygon  $5$   $[x, y]$  \$
- cm deg norm height
- $\bullet$  and  $\bullet$  and  $\bullet$  and  $\bullet$  and  $\bullet$  and  $\bullet$  and  $\bullet$  and  $\bullet$  and  $\bullet$  and  $\bullet$  and  $\bullet$  and  $\bullet$  and  $\bullet$  and  $\bullet$
- 9  $$$
- We are also use the contract of the contract of the contract of the contract of the contract of the contract of the contract of the contract of the contract of the contract of the contract of the contract of the contract
- 
- $\blacksquare$  norm  $\blacksquare$
- Text
- Zene in the set of the set of the set of the set of the set of the set of the set of the set of the set of the set of the set of the set of the set of the set of the set of the set of the set of the set of the set of the
- 
- 文字列を指定された大きさで表示できる。
- 文字列を上下反転、左右反転表示することが出来る。
- 文字列の自動折り返し幅を設定できる。どのような文字列では自動折り返しが起きないか説明できる。
- web/X11 color name
- ergb
- Polygon
- Polygon
- ルーチンペイン上における視覚刺激コンポーネントの順番とスクリーン上での重ね順の関係を説明で
- 
- $\lambda$
- $\bullet$  . The system of the system of the system of the system of the system of the system of the system of the system of the system of the system of the system of the system of the system of the system of the system of the
- 
- 刺激の表示開始時刻と表示時間を指定して表示させることが出来る。
- $\bullet$
- $\bullet$
- $\bullet$  the set of the set of the set of the set of the set of the set of the set of the set of the set of the set of the set of the set of the set of the set of the set of the set of the set of the set of the set of the s
- foo\_lastrun.py (foo psyexp )
- data
- 実験結果を保存する必要がない場合、どのファイルを削除しても問題ないかを判断できる。
- Psyexp Builder Psyexp Builder
- psyexp
- 実験設定ダイアログを開くことが出来る。
- 
- $\bullet$
- $\bullet$
- $\bullet$
- フルスクリーンモードを使用しない時に、視覚刺激提示ウィンドウの幅と高さを指定できる。
- 
- **インドウの背景**色を指定です。
- $\blacksquare$
- ESC  $\overline{C}$
- $\bullet$
- 
- フルスクリーンモード時にマウスカーソルを表示するか否かを指定することが出来る。
- <sub>ບ້</sub>
- モニターセンターに新しいモニターを登録することが出来る。
- 
- モニターの観察距離、解像度、スクリーン幅を登録することが出来る。

## **11.5.3 3**

- 試行中にキー押しが有効となる時間帯を指定できる。
- Text  $\overline{z}$
- Polygon
- $\lambda$
- 
- $\bullet$  +  $\bullet$  +  $\bullet$
- 
- **Formal and the set of the set of the set of the set of the set of the set of the set of the set of the set of the set of the set of the set of the set of the set of the set of the set of the set of the set of the set**
- すべてのキーを有効にするように設定することが出来る。

#### • Excel LibreOffice Calc

- PsychoPy
- 
- $\bullet$   $\bullet$   $\bullet$
- ループを挿入する際、フローペインの矢印上に表示される黒い円の意味を説明できる。
- ループのプロパティ設定ダイアログで条件ファイルを指定し、表示された条件ファイルの概要が適切か
- 
- Loop sequential random fullRandom
- $\bullet$  8
- 
- $\bullet$   $\bullet$
- The Present extension of the psyexp psyexp  $\sim$
- $\bullet$  . The Transformation  $\bullet$  and  $\bullet$  and  $\bullet$  a
- $\bullet$
- expInfo participant
- data **log** psydat log psydat of the log psydat of the log psydat of the log psydat of the log psydat of the log psydat of the log psydat of the log psydat of the log psydat of the log psydat of the log psydat of the log
- CSV  $CSV$
- trial-by-trial xlsx summaries
- trial-by-trial
- trial-by-trial
- trial-by-trial xlsx summaries  $(0.0)$   $(0.0)$

# **PsychoPy Builder** (  $\blacksquare$  , (  $\blacksquare$  2.1 • trial-by-trial xlsx summaries • trial-by-trial xlsx summaries • xlsx summaries • xlsx summaries 2000 summaries 2000 summaries 2000 summaries 2000 summaries 2000 summaries 2000 summaries 200 • クォイルを保存しておいた方がよい理由を発見する。 • The Legislation of the Keyboard Test Section and Test Section 2.1 and Test Section 2.1 and Test Section 2.1 and Test Section 2.1 and Test Section 2.1 and Test Section 2.1 and Test Section 2.1 and Test Section 2.1 and Tes  $\bullet$  +  $\bullet$  +  $\bullet$ • ことなるキー名を条件ファイルから読み込んで使われる。

- trial-by-trial
- xlsx summaries • ルーチンを新たに作成してフローに追加することが出来る。  $\bullet$
- $\bullet$ • フローペインの赤いルーチンと緑のルーチンが何に対応しているか説明することが出来る。
- Keyboard
- $\bullet$  . And the discontinuity of the discontinuity of the discontinuity of the discontinuity of the discontinuity of the discontinuity of the discontinuity of the discontinuity of the discontinuity of the discontinuity of

## **11.5.4 4**

• Grating  $\overline{a}$ 

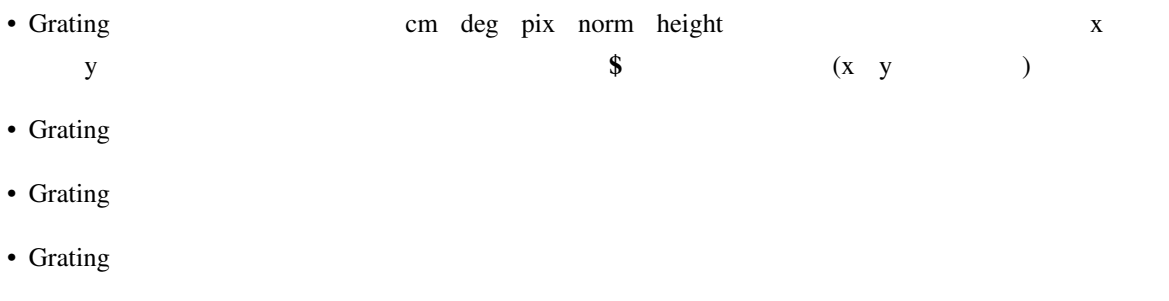

- Grating 2002 and 2003 and 2003 and 2004 and 2008 and 2008 and 2008 and 2008 and 2008 and 2008 and 2008 and 2008 and 2008 and 2008 and 2008 and 2008 and 2008 and 2008 and 2008 and 2008 and 2008 and 2008 and 2008 and 2008
- The contract is a summaries when  $x$ lsx and  $x$
- 
- 
- $\bullet$
- $\bullet$
- Soulder **Builder Figure 2.2**
- $\bullet$  . The Transaction  $\bullet$  and  $\bullet$  and
- 
- 多重繰り返しを挿入できる。
- $\bullet$  Secondary and  $\bullet$  Secondary and  $\bullet$   $\bullet$   $\bullet$

## **11.5.5 5**

- 
- 変数の役割を説明できる。
- $\blacksquare$
- Builder
- 
- $\bullet$
- 
- python 8
- 
- **Builder Second Accounts Accounts Accounts** Builder **Builder Builder**
- **Builder Research Leapers Ruilder Builder**
- 現在のルーチンが開始してから経過した時間の値を用いて、時間の経過とともに色や位置が変化する実
- $\bullet$
- 
- $\bullet$
- $\bullet$  (see the state  $\bullet$  ) and the state  $\bullet$  defines the state  $\bullet$
- 
- 
- 
- 
- 
- 
- 
- $\bullet$  and  $\bullet$  and  $\bullet$
- $4 \div 3$

### **11.5.6 6**

- **C**<sub>P</sub> and the T<sub>P</sub> and the T<sub>P</sub> and t
- $\bullet$
- 
- $\bullet$
- $\bullet$
- OS
- OS Builder  $\blacksquare$
- N
- 
- $\bullet$
- カテゴリカルな尺度をスクリーンに提示して反応を記録することが出来る。
- $\bullet$
- 条件ファイルや実験情報ダイアログから読み込んだ文字列が組み込まれた文を提示することが出来る。
- Text Python 2008
- Python 2012
- $\bullet$  . The contract of the contract of the contract of the contract of the contract of the contract of the contract of the contract of the contract of the contract of the contract of the contract of the contract of the
- $\bullet$
- Python 6
- 
- Python 3
- 変数に値を代入する式を書くことが出来る。
- $x == 7$   $x * = 2$
- Code Python Python 2
- 
- 
- Code **The Routine Routine Routine Routine Routine** Routine Routine Routine Routine Routine Routine Routine Routine **Routine**
- クラスとインスタンスの違いを説明することができる。
- データ属性とは何かを説明することができる。
- 
- $\boldsymbol{\mathrm{x}}$  Python
	-

• BuilderKeyResponse

## **11.5.7 7**

- Polygon
- Polygon
	- $[x, y]$  \$
- 3  $\overrightarrow{a}$
- $\bullet$
- Code
- TrialHandler
- TrialHandler
- TrialHandler
- $3$  n n n
- Code  $\overline{\phantom{a}}$
- $n n$  n  $n$
- if  $\qquad \qquad$  if  $\qquad \qquad$
- if  $_{\text{elif}}$ if elif else
- if-elif-else
- $\bullet$  and  $\bullet$  and  $\bullet$

## **11.5.8 8**

- ルーチン終了時のマウスカーソルの位置およびマウスのボタンの状態を記録することが出来る。
	-
- ボタンが押された時点のマウスカーソルの位置およびマウスのボタンの状態を記録することが出来る。
- 実験記録ファイルにマウスカーソルの座標やボタンの状態がリストとして複数件出力されている時に、
- Code  $\overline{\phantom{a}}$
- Code  $\overline{\phantom{a}}$
- getPressed $()$
- Code  $\overline{\phantom{a}}$
- シーケンス型のデータがあるとしたります。
- 
- $N$
- $N$
- $\bullet$
- 
- シーケンス型のデータが入れ子構造になっている時に、要素であるシーケンス型データや、さらにその
- $N$
- $[1,2,3][0]$  [ ] [ ]
- **Polygon** Polygon コンポートである。
- Polygon
- 
- $\bullet$
- ON/OFF
- **for** the set of the set of the set of the set of the set of the set of the set of the set of the set of the set of the set of the set of the set of the set of the set of the set of the set of the set of the set of the s
- for
- for  $\overline{C}$
- 2000 Builder **Builder** Assessed Automobile Builder of Builder of Automobile Builder of Automobile Builder of Automobile Automobile Automobile Automobile Automobile Automobile Automobile Automobile Automobile Automobile A
- $($   $'600')$
- ( 'psych' 'psychophysics' )
- **append( )** extend( )
- $\bullet$   $\bullet$   $\bullet$
- **11.5.** チェックリスト一覧 **293**
- ルーチン内でのみ必要なデータを蓄積するリストを作成するコードはどの時点で初期化すべきか判断で
- %  $N$   $(N=2,3,4,...)$  1
- 2  $\,$
- $\blacksquare$
- 
- Polygon

## **11.5.9 9**

- $WAV$
- $\bullet$  and  $\bullet$  in the set of the set of the set of the set of the set of the set of the set of the set of the set of the set of the set of the set of the set of the set of the set of the set of the set of the set of the se
- 
- 指定されたキーコードの音を鳴らすことが出来る。
- <sub>the st</sub>ep and the state in the state  $\alpha$

#### • MPEG2

- $\bullet$
- 音声ファイル、動画ファイルの再生を指定された時刻に途中終了できる。
- 
- $\bullet$  . The results are the results and  $\bullet$  are the results are the results and  $\bullet$

## •  $\bullet$  Sound  $\bullet$

- 
- $\bullet$
- $8 \t 10 \t 16$
- $10$
- $\bullet$
- $\bullet$
- 
- $\bullet$
- $\bullet$
- $\bullet$
- True Python 3
- $Code$
- Code  $\overline{\phantom{a}}$
- 
- $\bullet$  and  $\bullet$  and  $\bullet$
- レープを使われるということができます。<br>それでは、ループを実行しない場合には、ループを実行しているから、ループを実行しているから、ループを実行しているのは、ループを実行しない場合になった時の はらいちゃく

#### **11.5.10 10**

- $\bullet$   $\bullet$
- $p$ syexp
- $p$ syexp
- psyexp **Particle** Particle Particle Particle Particle Particle Particle Particle Particle Particle Particle Particle Particle Particle Particle Particle Particle Particle Particle Particle Particle Particle Particle Part
- low high  $\overline{h}$  $(low high$   $))$
- $\bullet$  . The set of the set of the set of the set of the set of the set of the set of the set of the set of the set of the set of the set of the set of the set of the set of the set of the set of the set of the set of the s
- range( )  $0 \quad n (n>0)$
- $range()$  m  $n(n>m)$
- $range()$  m n s m n s 0
- 
- リストの要素を無作為に並べ替えることが出来る。
- m and  $n$  and  $(m>n)$
- ルーチンに配置された視覚刺激コンポーネントをスクリーン上に描画させないようにすることが出
- 
- スライスを用いて、あるリストから連続する要素を抽出したリストを作り出すことが出来る。
- リストの先頭がある場合のスライスの結論を用いることが出来る。
- リストの末尾までの要素を抽出する場合のスライスの省略記法を用いることが出来る。
- **11.5.** チェックリスト一覧 **295**